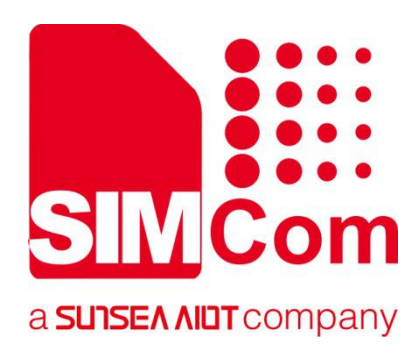

## **SIM7070\_SIM7080\_SIM7090 Series\_AT Command Manual**

**LPWA Module**

Ø

**SIMCom Wireless Solutions Limited**

Building B, SIM Technology Building, No.633, Jinzhong Road Changning District, Shanghai P.R. China Tel: 86-21-31575100 support@simcom.com www.simcom.com

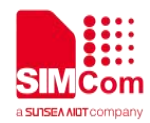

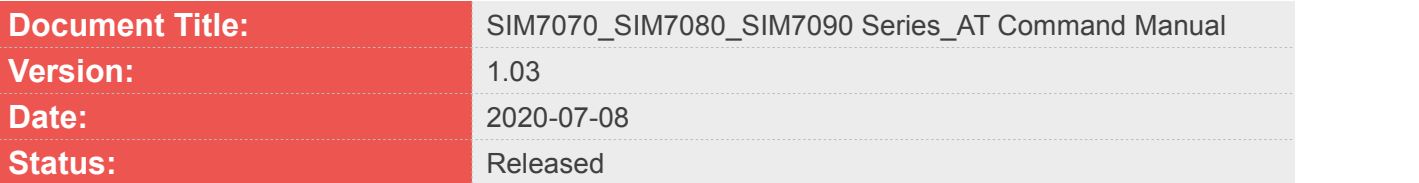

#### **GENERAL NOTES**

SIMCOM OFFERS THIS INFORMATION AS A SERVICE TO ITS CUSTOMERS. TO SUPPORT APPLICATION AND ENGINEERING EFFORTS THAT USE THE PRODUCTS DESIGNED BY SIMCOM. THE INFORMATION PROVIDED IS BASED UPON REQUIREMENTS SPECIFICALLY PROVIDED TO SIMCOM BY THE CUSTOMERS. SIMCOM HAS NOT UNDERTAKEN ANY INDEPENDENT SEARCH FOR ADDITIONAL RELEVANT INFORMATION, INCLUDING ANY INFORMATION THAT MAY BE IN THE CUSTOMER'S POSSESSION. FURTHERMORE, SYSTEM VALIDATION OF THIS PRODUCT DESIGNED BY SIMCOM WITHIN A LARGER ELECTRONIC SYSTEM REMAINS THE RESPONSIBILITY OF THE CUSTOMER OR THE CUSTOMER'S SYSTEM INTEGRATOR. ALL SPECIFICATIONS SUPPLIED HEREIN ARE SUBJECT TO CHANGE.

#### **COPYRIGHT**

THIS DOCUMENT CONTAINS PROPRIETARY TECHNICAL INFORMATION WHICH IS THE PROPERTY OF SIMCOM WIRELESS SOLUTIONS LIMITED COPYING, TO OTHERS AND USING THIS DOCUMENT, ARE FORBIDDEN WITHOUT EXPRESS AUTHORITY BY SIMCOM. OFFENDERS ARE LIABLE TO THE PAYMENT OF INDEMNIFICATIONS. ALL RIGHTS RESERVED BY SIMCOM IN THE PROPRIETARY TECHNICAL INFORMATION , INCLUDING BUT NOT LIMITED TO REGISTRATION GRANTING OF A PATENT , A UTILITY MODEL OR DESIGN. ALL SPECIFICATION SUPPLIED HEREIN ARE SUBJECT TO CHANGE WITHOUT NOTICE AT ANY TIME.

#### **SIMCom Wireless Solutions Limited**

Building B, SIM Technology Building, No.633 Jinzhong Road, Changning District, Shanghai P.R. China Tel: +86 21 31575100 Email: simcom@simcom.com

**For more information, please visit:**

https://www.simcom.com/download/list-863-en.html

#### **For technical support, or to report documentation errors, please visit:**

https://www.simcom.com/ask/ or email to: support@simcom.com

*Copyright* © 2020 SIMCom Wireless Solutions Limited All Rights Reserved.

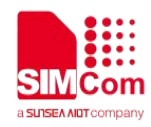

## <span id="page-2-0"></span>**Version History**

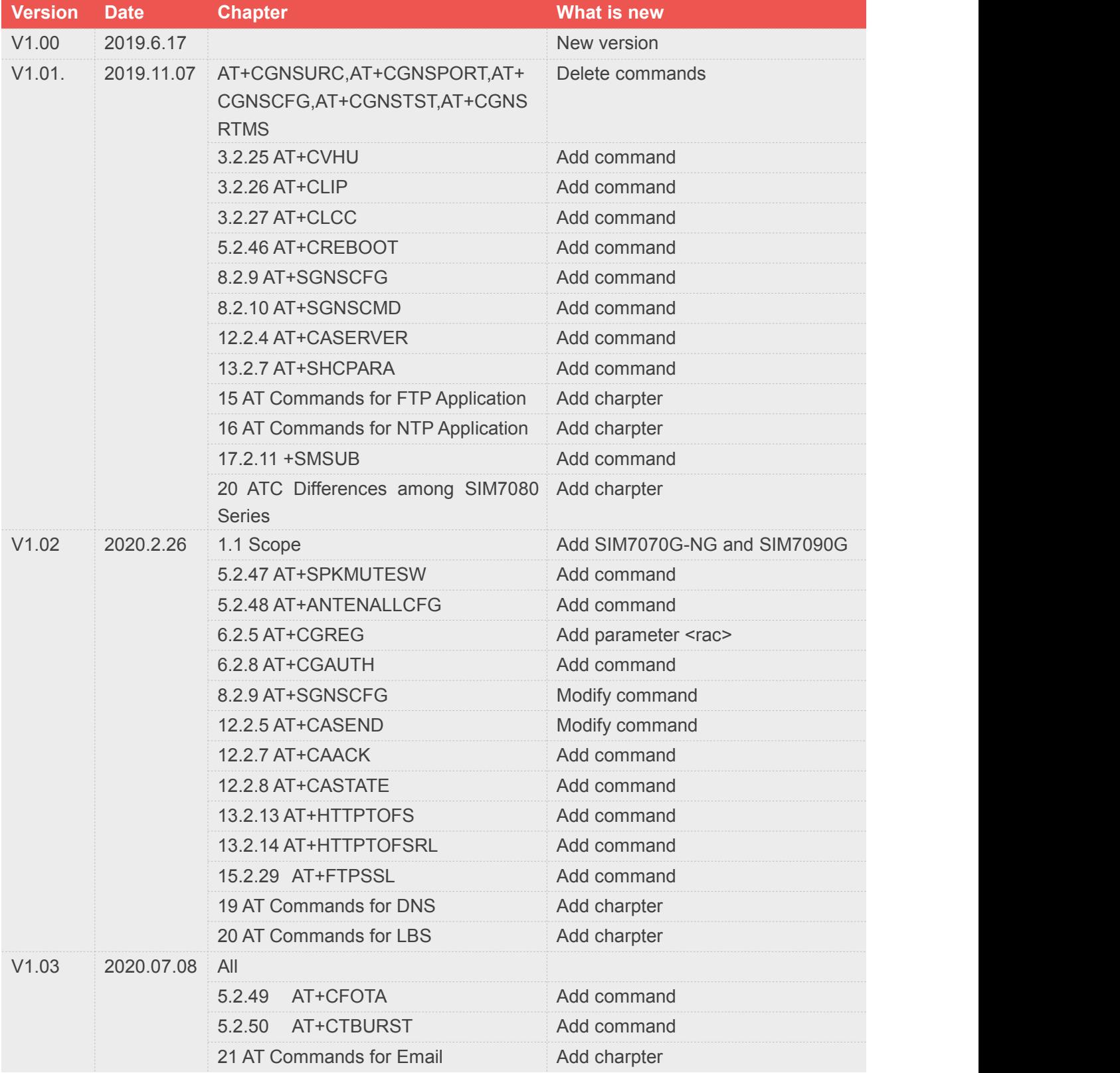

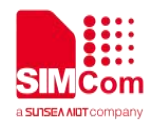

### <span id="page-3-0"></span>**Contents**

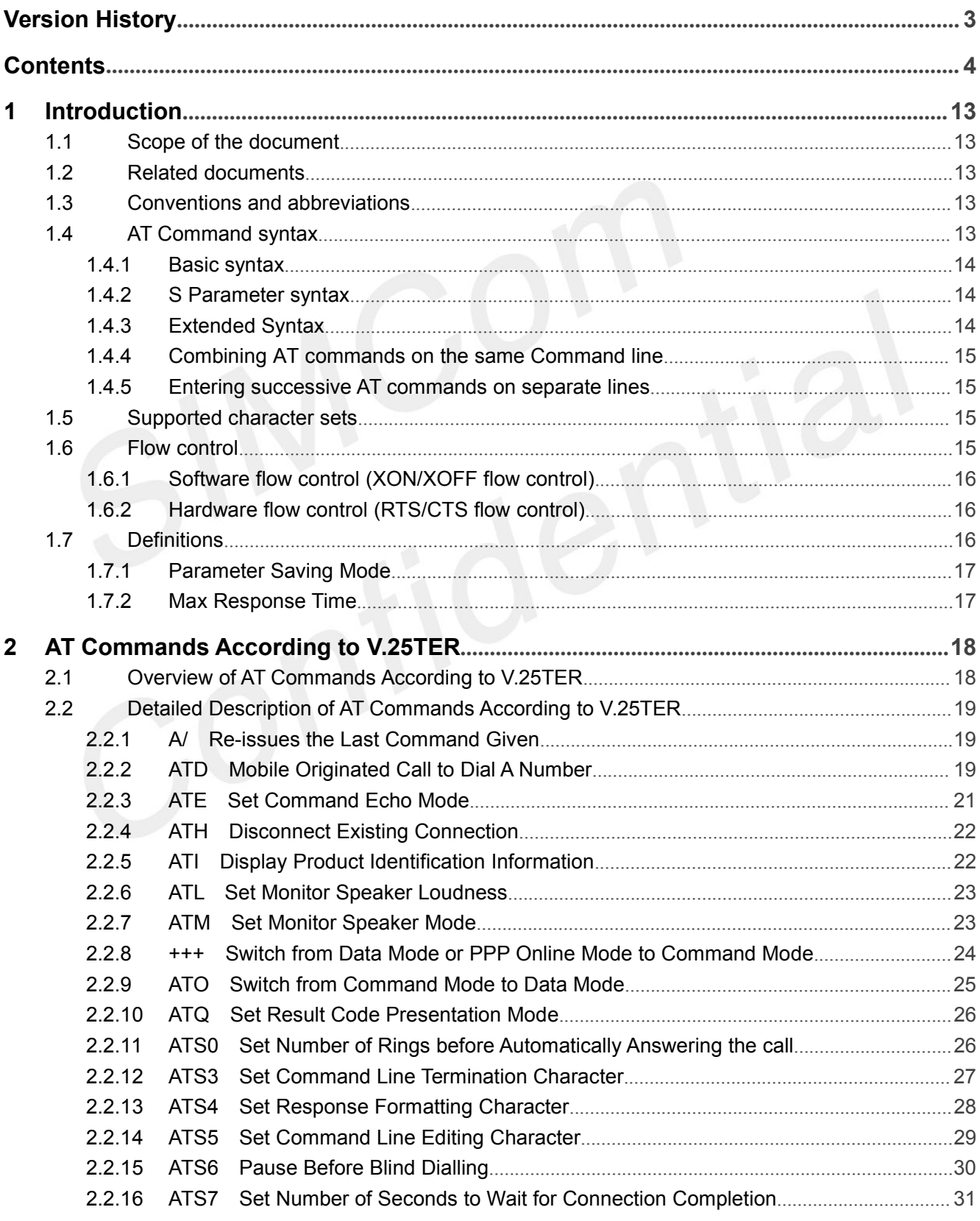

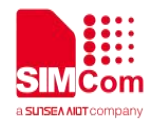

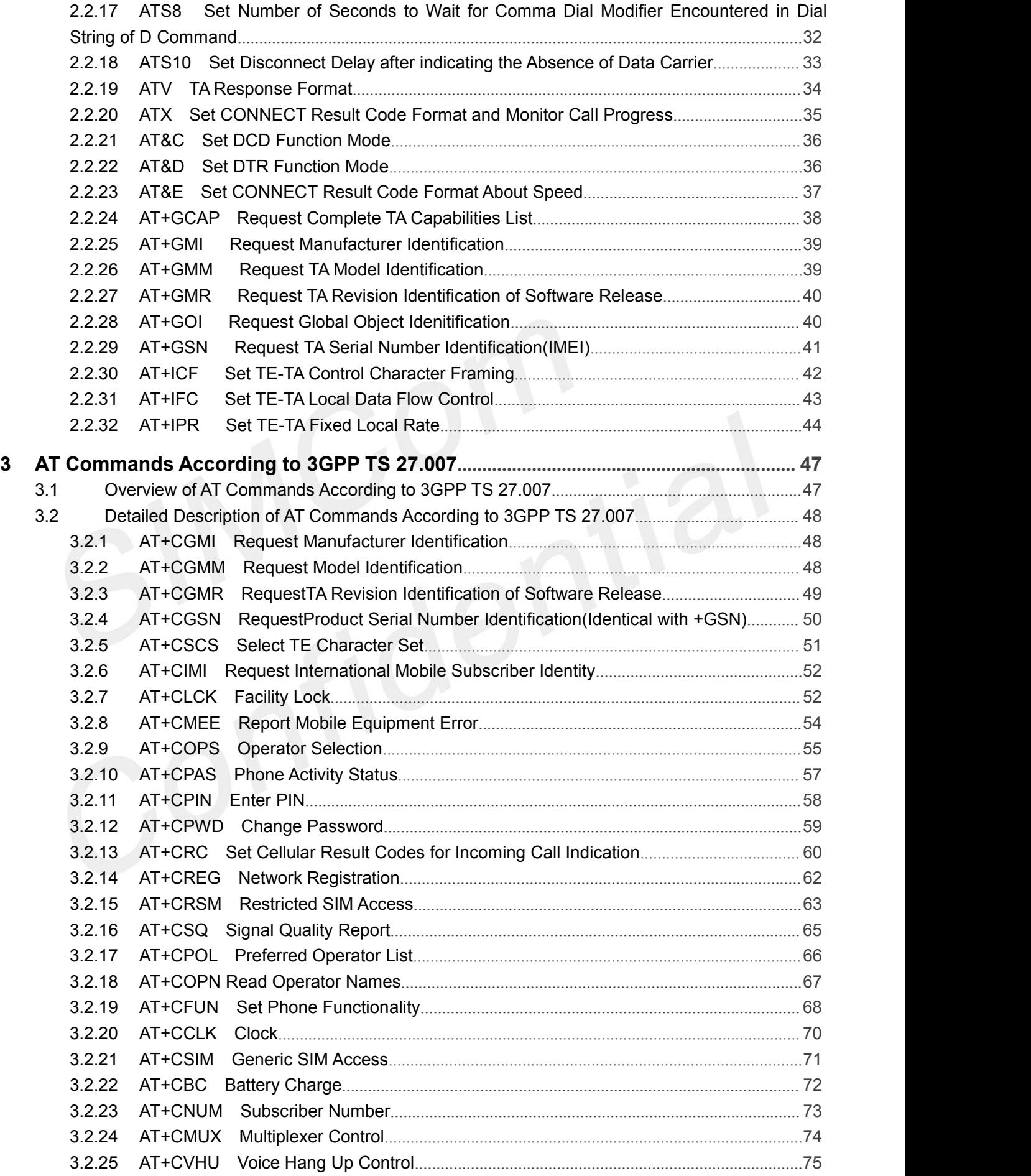

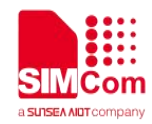

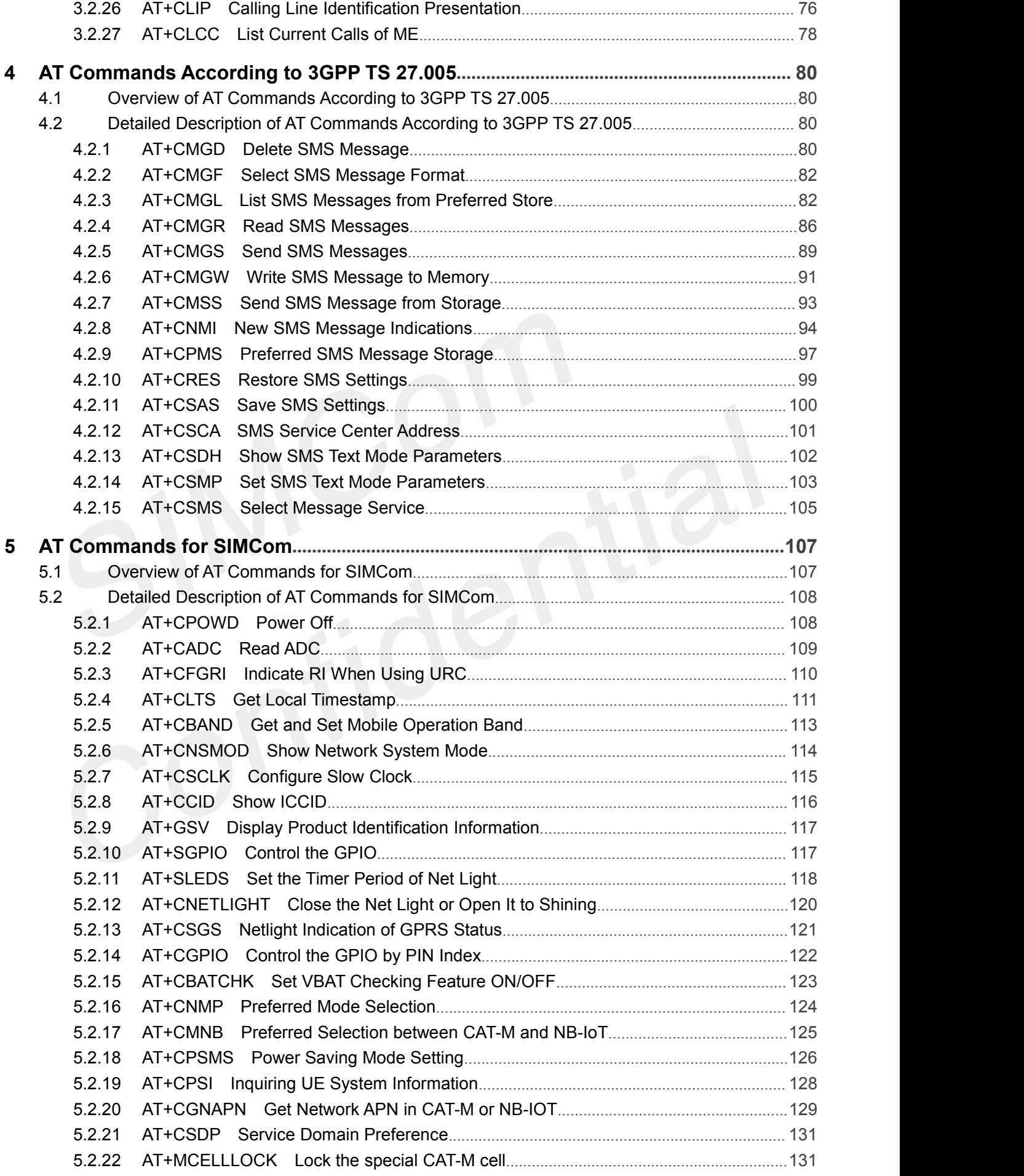

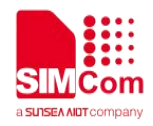

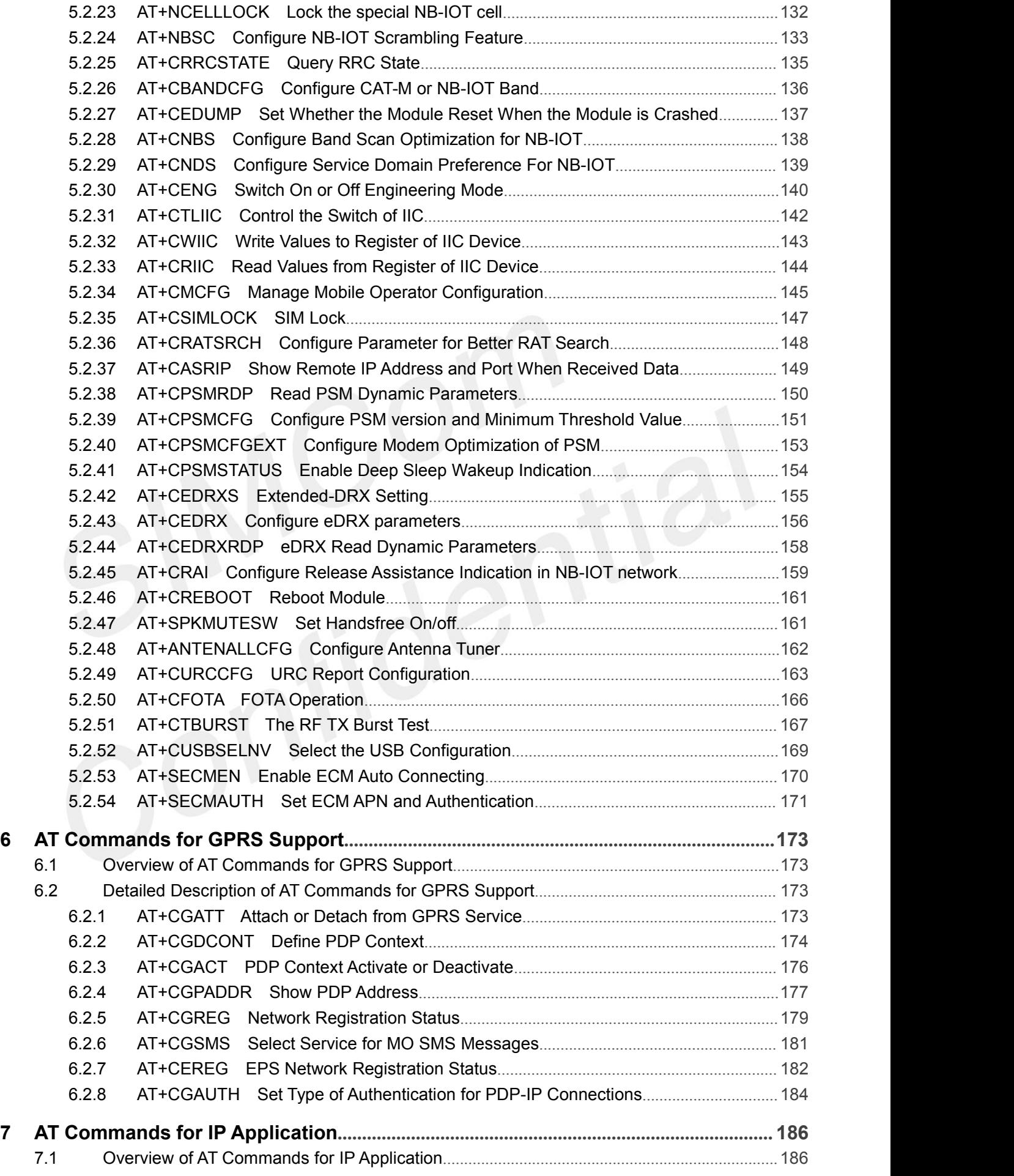

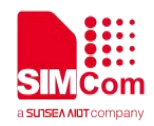

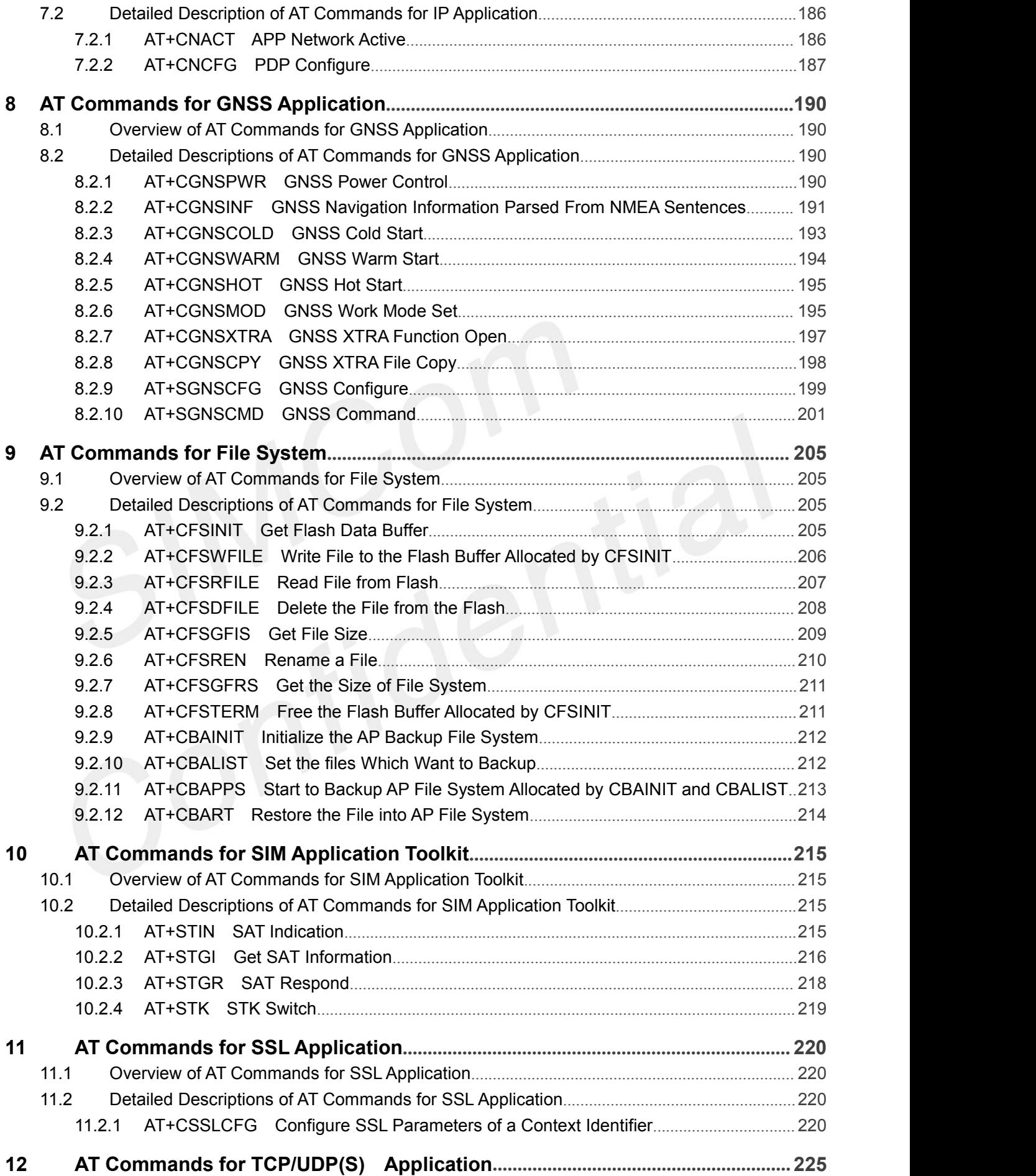

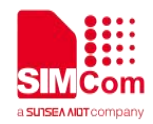

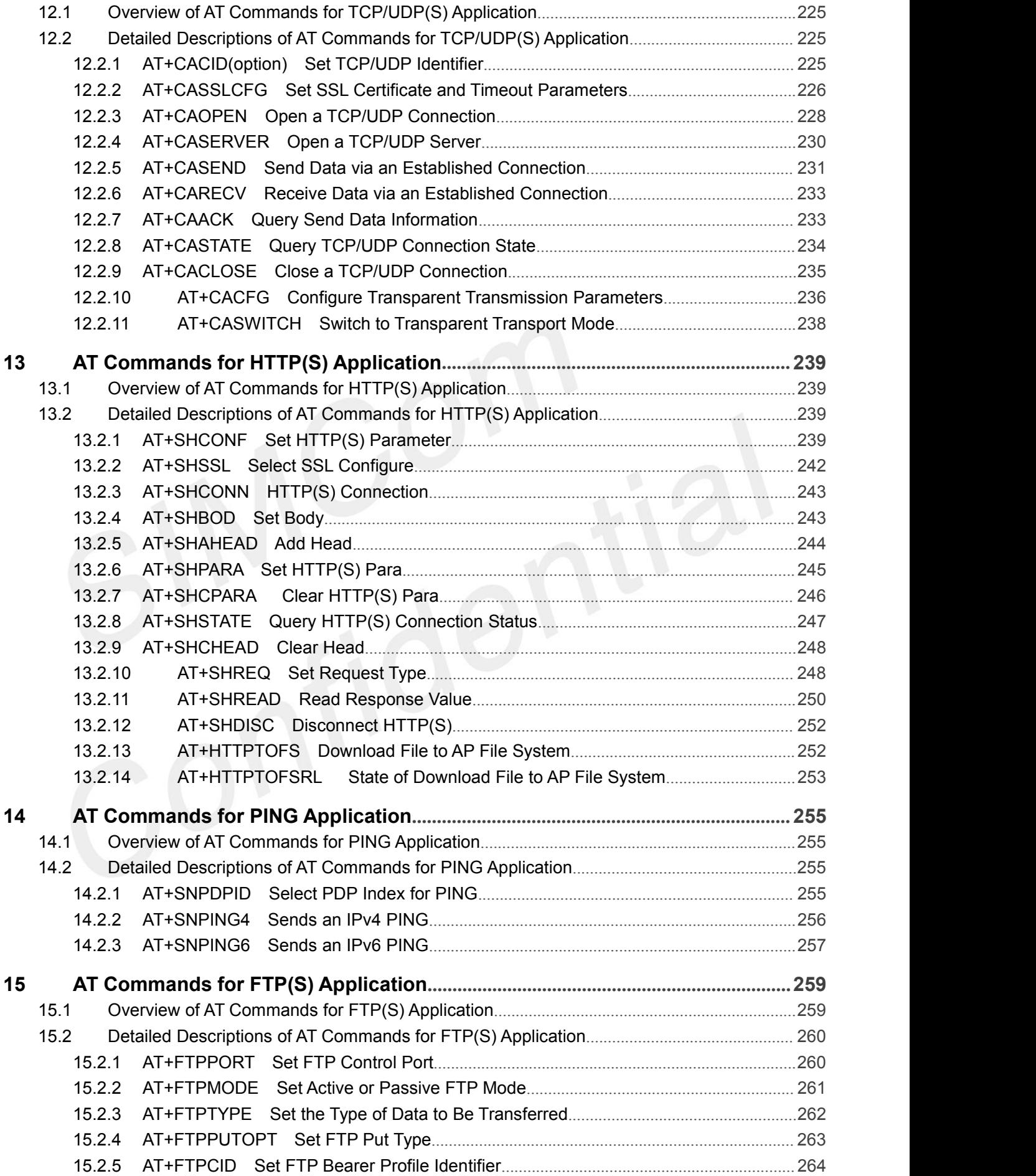

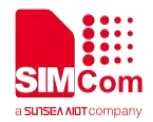

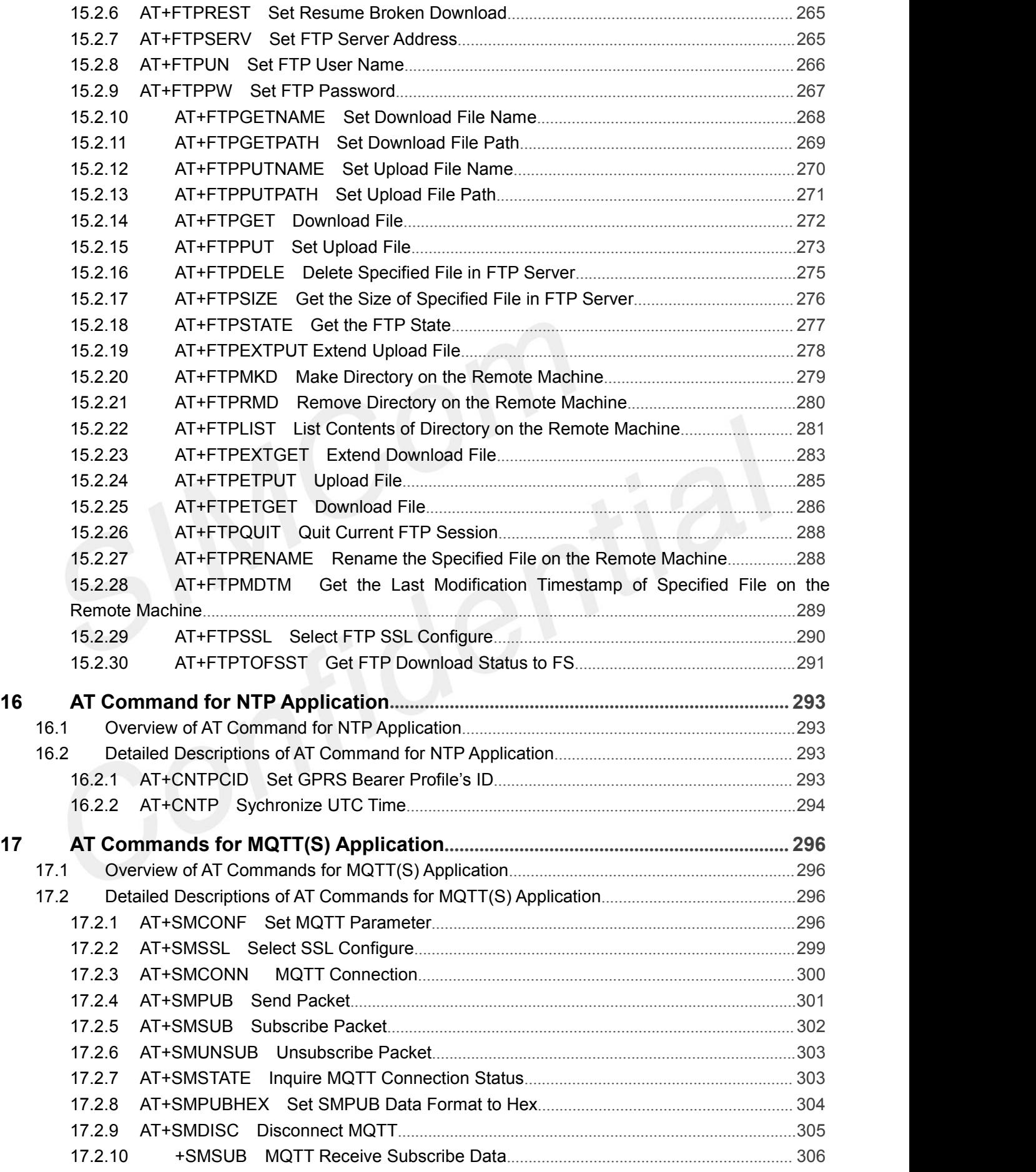

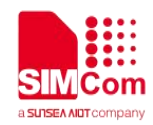

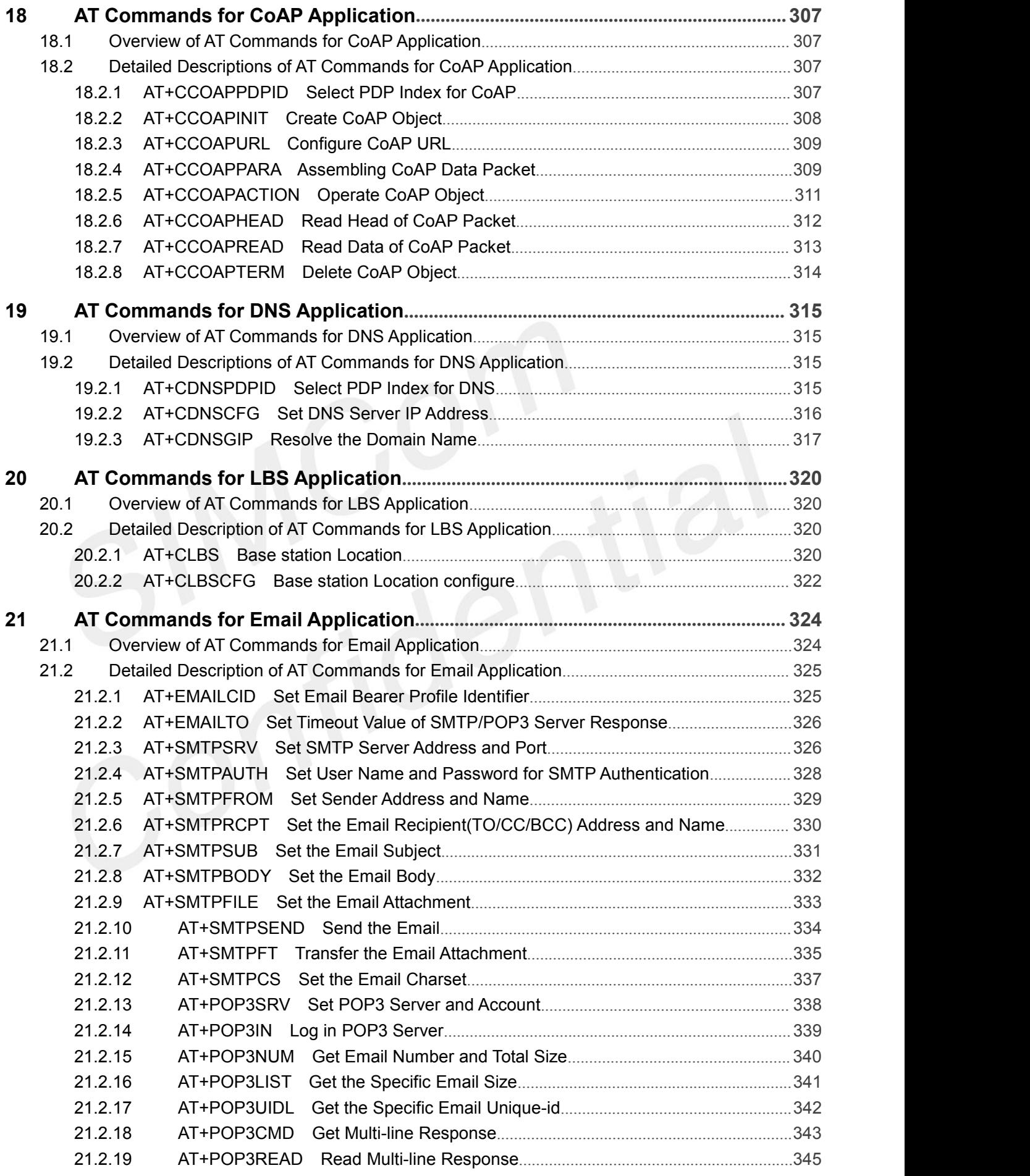

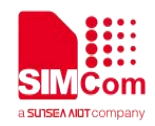

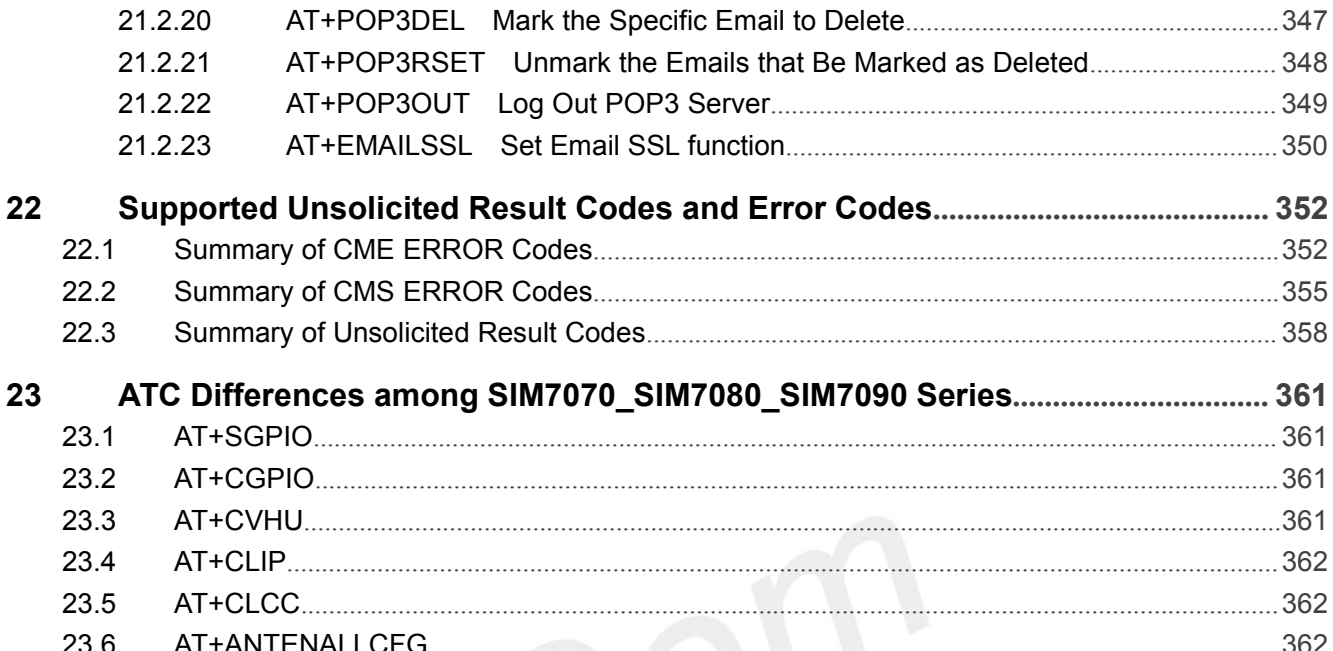

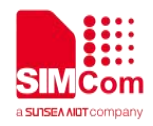

### <span id="page-12-0"></span>**1 Introduction**

#### <span id="page-12-1"></span>**1.1 Scope of the document**

This document presents the AT Command Set for SIMCom SIM7070\_SIM7080\_SIM7090 Series, including SIM7080G, SIM7070G, SIM7070E, SIM7070G-NG and SIM7090G.

#### <span id="page-12-2"></span>**1.2 Related documents**

You can visit the SIMCom Website using the following link: http://[www.simcom.com](http://www.simcom.com)

#### <span id="page-12-3"></span>**1.3 Conventions and abbreviations**

In this document, the GSM engines are referred to as following term:

- ME (Mobile Equipment);
- MS (Mobile Station);
- TA (Terminal Adapter);
- DCE (Data Communication Equipment) or facsimile DCE (FAX modem, FAX board);

In application, controlling device controls the GSM engine by sending AT Command via its serial interface. The controlling device at the other end of the serial line is referred to as following term:

- **•** TE (Terminal Equipment);
- DTE (Data Terminal Equipment) or plainly "the application" which is running on an embedded system;

#### <span id="page-12-4"></span>**1.4 AT Command syntax**

The "AT" or "at" or "aT" or "At" prefix must be set at the beginning of each Command line. To terminate a Command line enter **<CR>**.

Commands are usually followed by a response that includes. **"<CR><LF><response><CR><LF>"** Throughout this document, only the responses are presented,<**CR><LF>** are omitted intentionally.

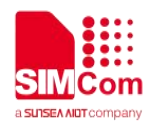

The AT Command set implemented by SIM7070\_SIM7080\_SIM7090 Series is a combination of 3GPP TS 27.005, 3GPP TS 27.007 and ITU-T recommendation V.25ter and the AT commands developed by SIMCom.

#### **NOTE**

Only enter AT Command through serial port after SIM7070\_SIM7080\_SIM7090 Series is powered on and Unsolicited Result Code "RDY" is received from serial port. If auto-bauding is enabled, the Unsolicited Result Codes "RDY" and so on are not indicated when you start up the ME, and the "AT" prefix, or "at" prefix must be set at the beginning of each command line.

All these AT commands can be split into three categories syntactically: "**basic**", "**S parameter**", and "**extended**". These are as follows:

#### <span id="page-13-0"></span>**1.4.1 Basic syntax**

These AT commands have the format of "**AT***<x><n>*", or "**AT&<x><n>**", where "*<x>*"is the Command, and "*<n>*"is/are the argument(s) for that Command. An example of this is "**ATE***<n>*", which tells the DCE whether received characters should be echoed back to the DTE according to the value of "<n>". "<n>" is optional and a default will be used if missing.

#### <span id="page-13-1"></span>**1.4.2 S Parameter syntax**

These AT commands have the format of "**ATS***<n>***=***<m>*", where "*<n>*" is the index of the **S** register to set, and *"<m>"* is the value to assign to it. "*<m>*" is optional; if it is missing, then a default value is assigned.

#### <span id="page-13-2"></span>**1.4.3 Extended Syntax**

**Table 1: Types of AT commands and responses Test Command AT+***<x>***=?** The mobile equipment returns the list of parameters and value ranges set with the corresponding Write Command or by internal processes. **Read Command AT+***<x>***?** This command returns the currently set value of the parameter or parameters. **Write Command** This command sets the user-definable parameter values.

These commands can operate in several modes, as in the following table:

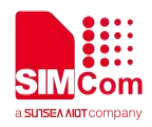

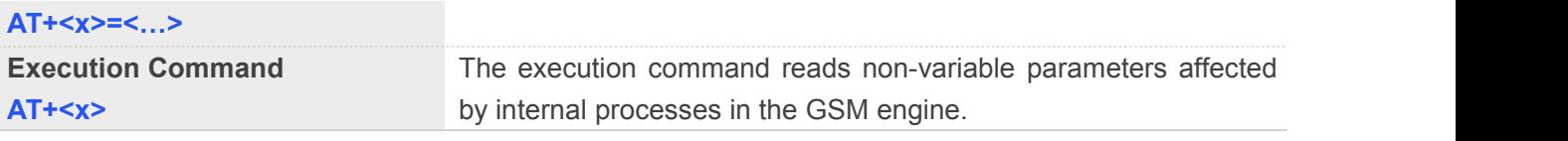

#### <span id="page-14-0"></span>**1.4.4 Combining AT commands on the same Command line**

You can enter several AT commands on the same line. In this case, you do not need to type the "**AT**" or "**at**" prefix before every command. Instead, you only need type "**AT**" or "**at**" the beginning of the command line. Please note to use a semicolon as the command delimiter after an extended command; in basic syntax or S parameter syntax, the semicolon need not enter, for example: ATE1Q0S0=1S3=13V1X4;+IFC=0,0;+IPR=115200.

The Command line buffer can accept a maximum of 559 characters (counted from the first command without "AT" or "at" prefix) or 39 AT commands. If the characters entered exceeded this number then none of the Command will executed and TA will return "**ERROR**".

#### <span id="page-14-1"></span>**1.4.5 Entering successive AT commands on separate lines**

When you need to enter a series of AT commands on separate lines, please Note that you need to wait the final response (for example OK, CME error, CMS error) of last AT Command you entered before you enter the next AT Command.

#### <span id="page-14-2"></span>**1.5 Supported character sets**

The SIM7070\_SIM7080\_SIM7090 Series AT Command interface defaults to the **IRA** character set. The SIM7070\_SIM7080\_SIM7090 Series supports the following character sets:

GSM format

UCS2

IRA

The character set can be set and interrogated using the "AT+CSCS" Command (3GPP TS 27.007). The character set is defined in GSM specification 3GPP TS 27.005.

The character set affects transmission and reception of SMS and SMS Cell Broadcast messages, the entry and display of phone book entries text field and SIM Application Toolkit alpha strings.

#### <span id="page-14-3"></span>**1.6 Flow control**

Flow control is very important for correct communication between the GSM engine and DTE. For in the

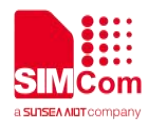

case such as a data or fax call, the sending device is transferring data faster than the receiving side is ready to accept. When the receiving buffer reaches its capacity, the receiving device should be capable to cause the sending device to pause until it catches up.

There are basically two approaches to achieve data flow control: software flow control and hardware flow control. SIM7070\_SIM7080\_SIM7090 Series support both two kinds of flow control. In Multiplex mode, it is recommended to use the hardware flow control.

#### <span id="page-15-0"></span>**1.6.1 Software flow control (XON/XOFF flow control)**

Software flow control sends different characters to stop (XOFF, decimal 19) and resume (XON, decimal 17) data flow. It is quite useful in some applications that only use three wires on the serial interface.

The default flow control approach of SIM7070\_SIM7080\_SIM7090 Series is hardware flow control (RTS/CTS flow control), to enable software flow control in the DTE interface and within GSM engine, type the following AT Command:

#### **AT+IFC=1,1**

Ensure that any communications software package (e.g. Hyper terminal) uses software flow control.

#### **NOTE**

Software Flow control should not be used for data calls where binary data will be transmitted or received (e.g. TCP/IP) as the DTE interface may interpret binary data as flow control characters.

#### <span id="page-15-1"></span>**1.6.2 Hardware flow control (RTS/CTS flow control)**

Hardware flow control achieves the data flow control by controlling the RTS/CTS line. When the data transfer should be suspended, the CTS line is set inactive until the transfer from the receiving buffer has completed. When the receiving buffer is ok to receive more data, CTS goes active once again.

To achieve hardware flow control, ensure that the RTS/CTS lines are present on your application platform.

#### <span id="page-15-2"></span>**1.7 Definitions**

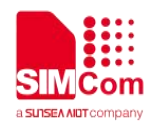

#### <span id="page-16-0"></span>**1.7.1 Parameter Saving Mode**

For the purposes of the present document, the following syntactical definitions apply:

- **NO\_SAVE:** The parameter of the current AT command will be lost if module is rebooted or current AT command doesn't have parameter.
- **AUTO\_SAVE:** The parameter of the current AT command will be kept in NVRAM automatically and take in effect immediately, and it won't be lost if module is rebooted.
- **AUTO\_SAVE\_REBOOT**: The parameter of the current AT command will be kept in NVRAM automatically and take in effect after reboot, and it won't be lost if module is rebooted.
- -: "-" means this AT command does not care the parameter saving mode.

#### <span id="page-16-1"></span>**1.7.2 Max Response Time**

Max response time is estimated maximum time to get response, the unit is seconds."-" means this AT command does not care the response time.

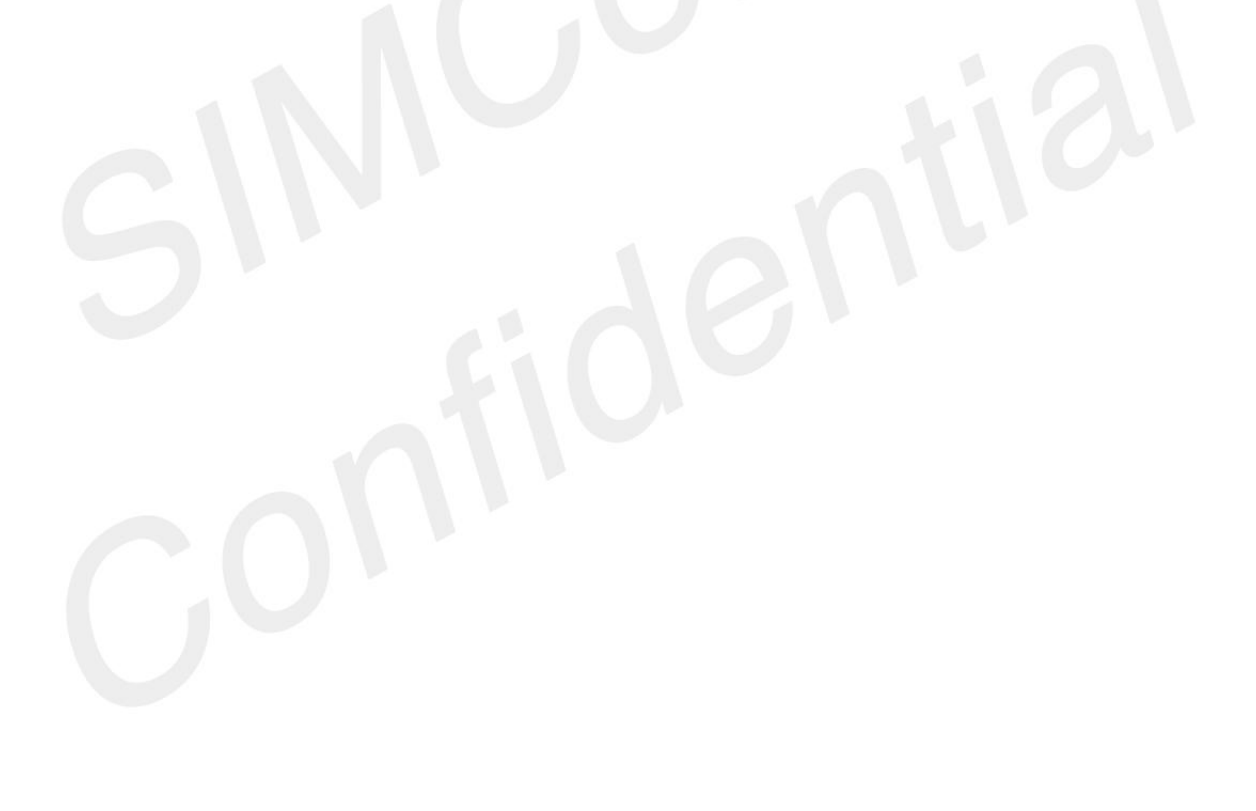

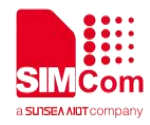

## <span id="page-17-0"></span>**2 AT Commands According to V.25TER**

These AT Commands are designed according to the ITU-T (International Telecommunication Union, Telecommunication sector) V.25ter document.

#### <span id="page-17-1"></span>**2.1Overview of AT Commands According to V.25TER**

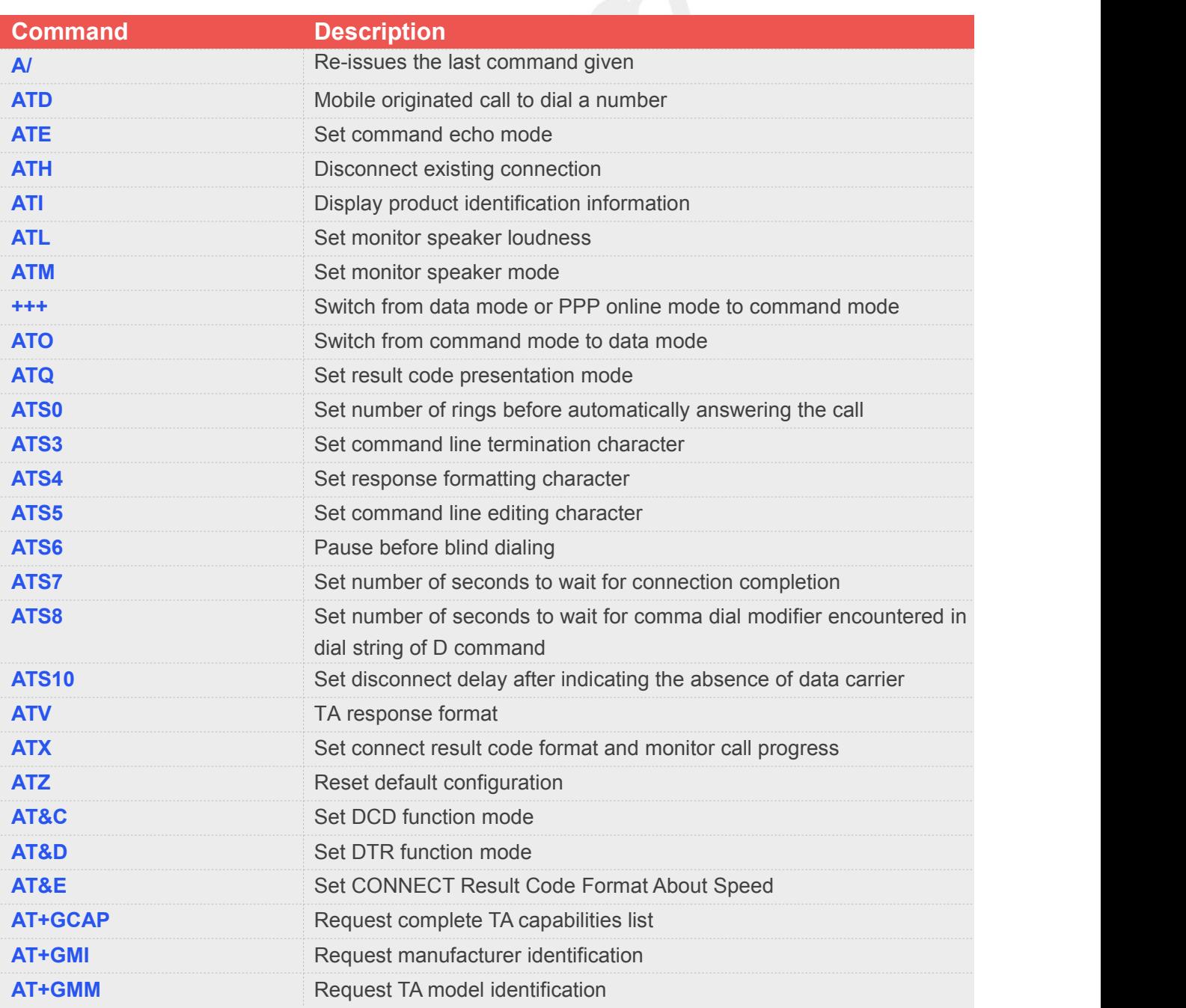

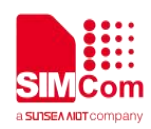

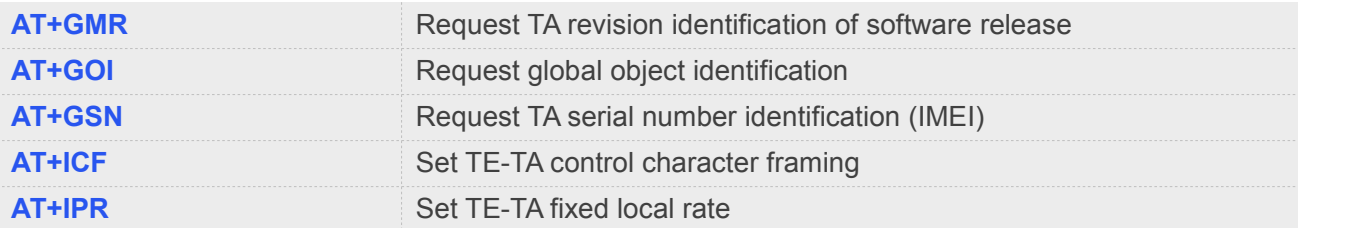

#### <span id="page-18-0"></span>**2.2Detailed Description of AT Commands According to V.25TER**

#### <span id="page-18-1"></span>**2.2.1 A/ Re-issues the Last Command Given**

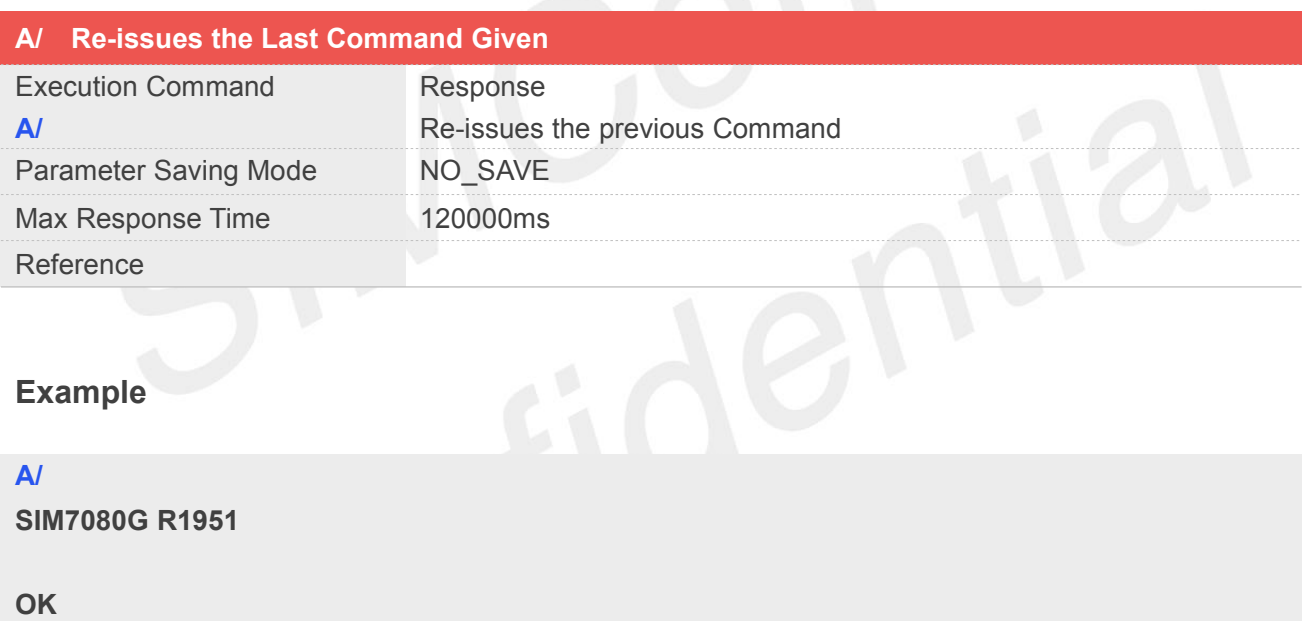

#### <span id="page-18-2"></span>**2.2.2 ATD Mobile Originated Call to Dial A Number**

This command can be used to set up outgoing data calls. It also serves to control supplementary services.

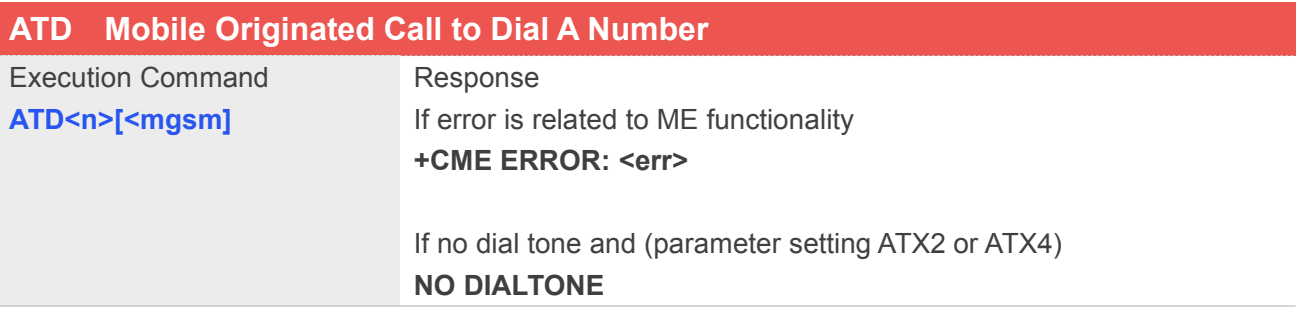

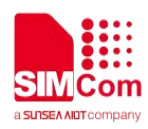

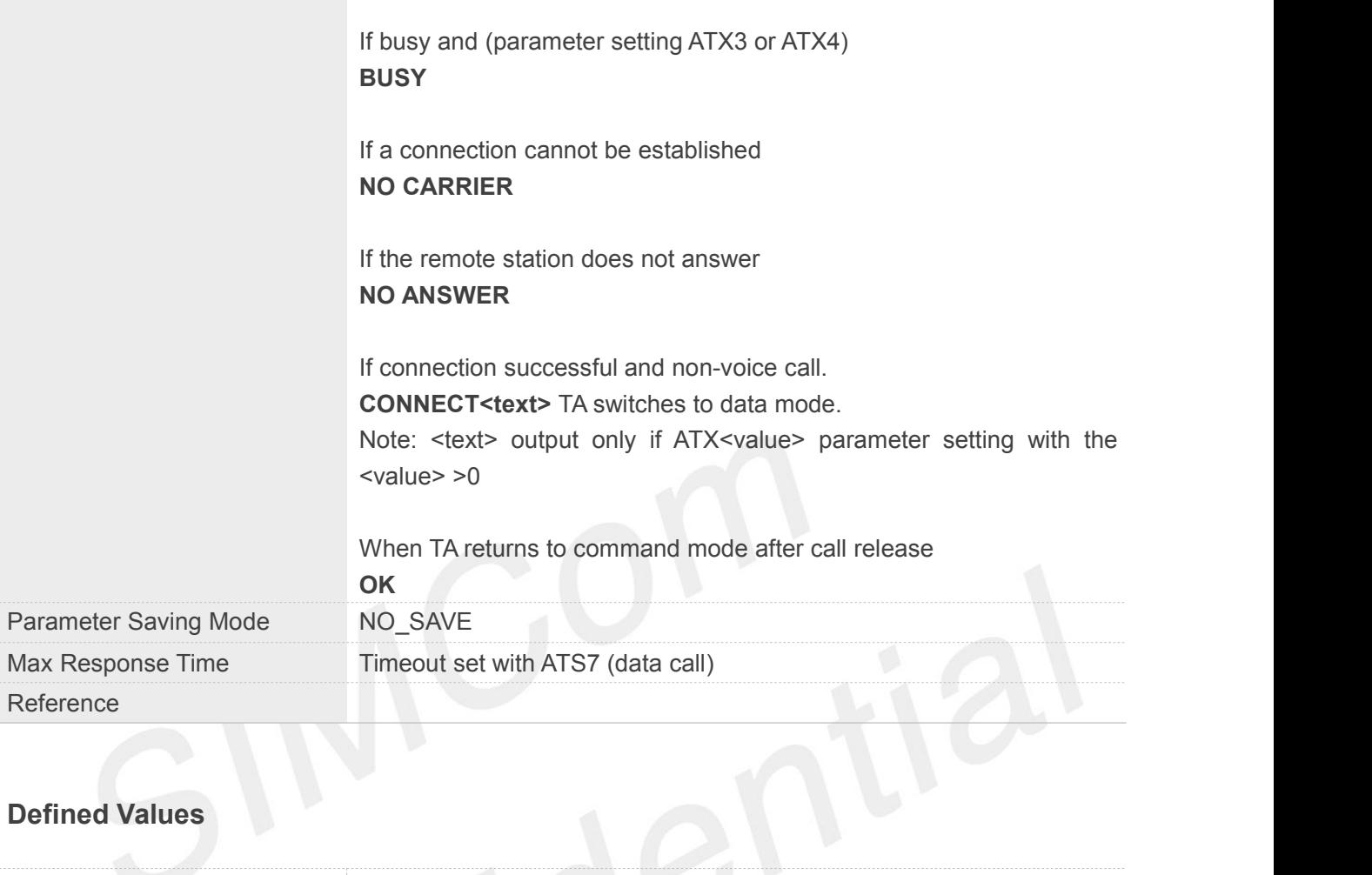

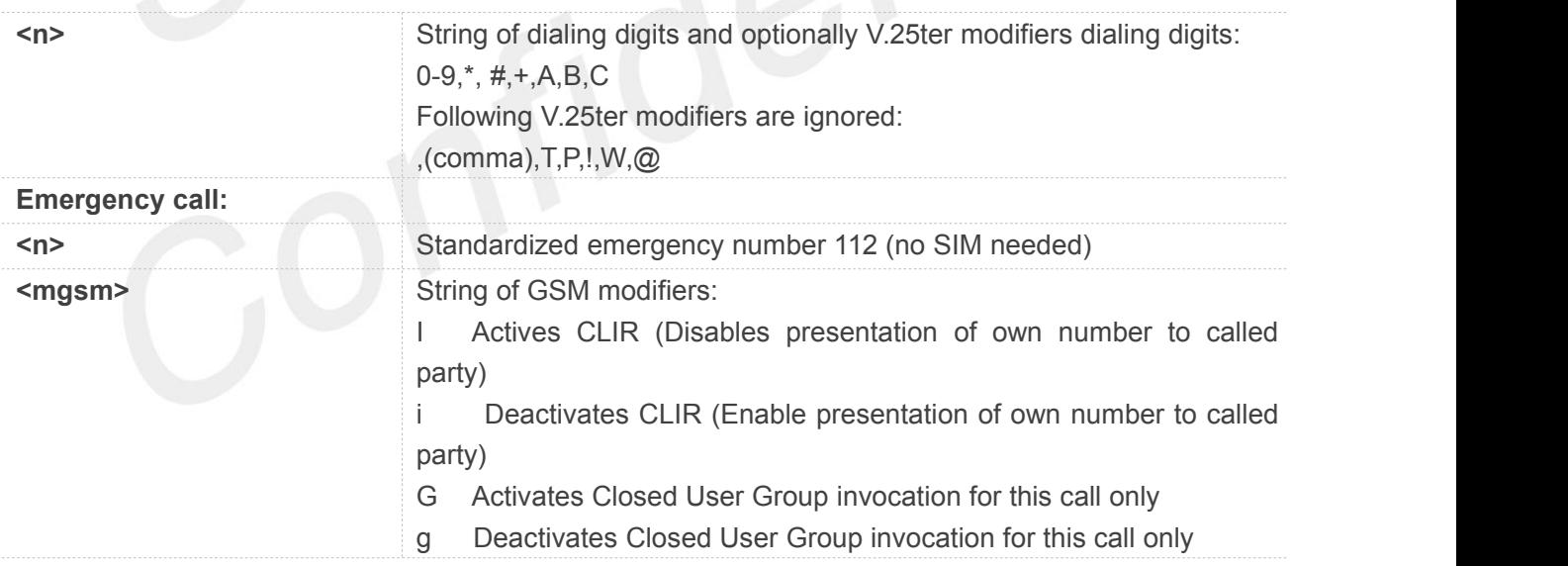

#### **Example**

#### **ATD\*99#**

**CONNECT 150000000**

#### **OK**

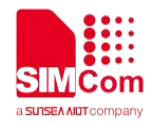

#### **ATH**

**OK**

#### **NOTE**

 This command may be aborted generally by receiving an ATH Command or a character during execution. The aborting is not possible during some states of connection establishment such as handshaking.

#### <span id="page-20-0"></span>**2.2.3 ATE Set Command Echo Mode**

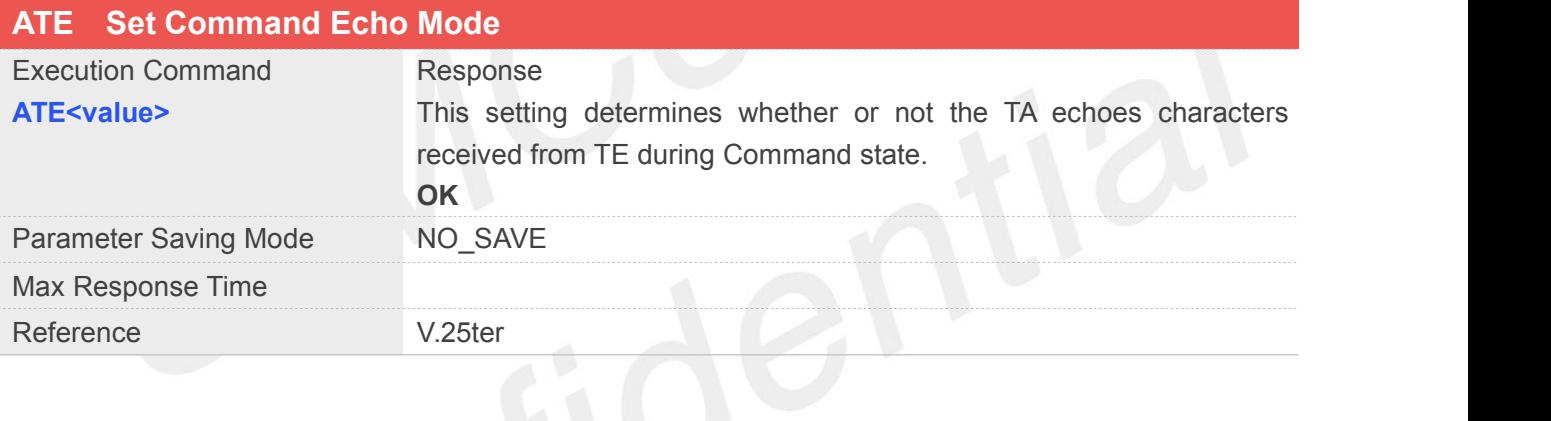

#### **Defined Values**

**<value>** 0 Echo mode off 1 Echo mode on

#### **Example**

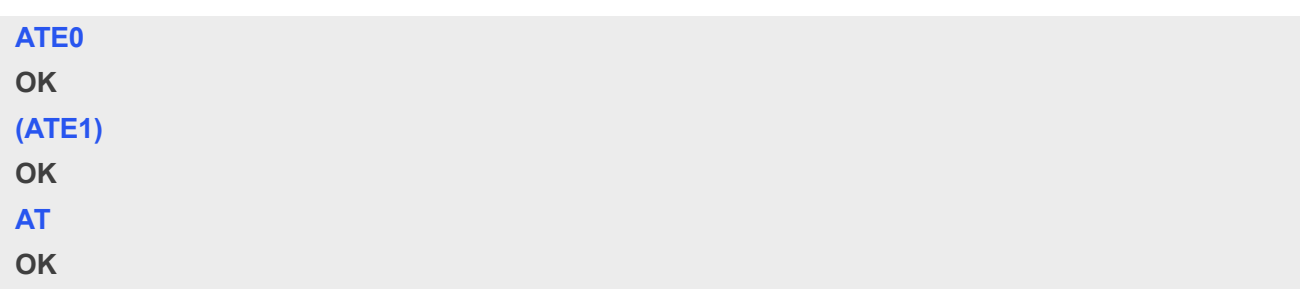

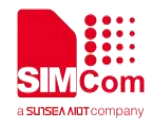

#### <span id="page-21-0"></span>**2.2.4 ATH Disconnect Existing Connection**

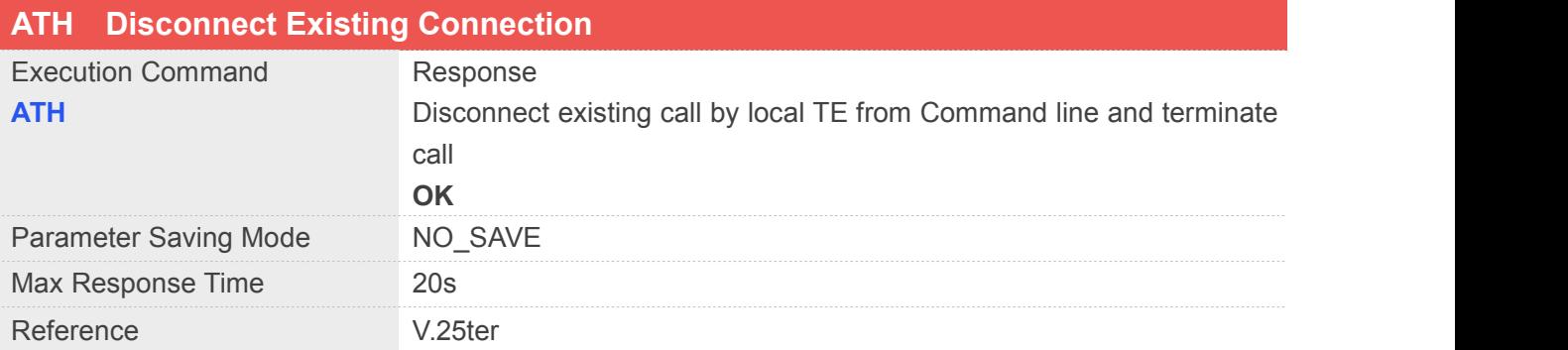

#### **Example**

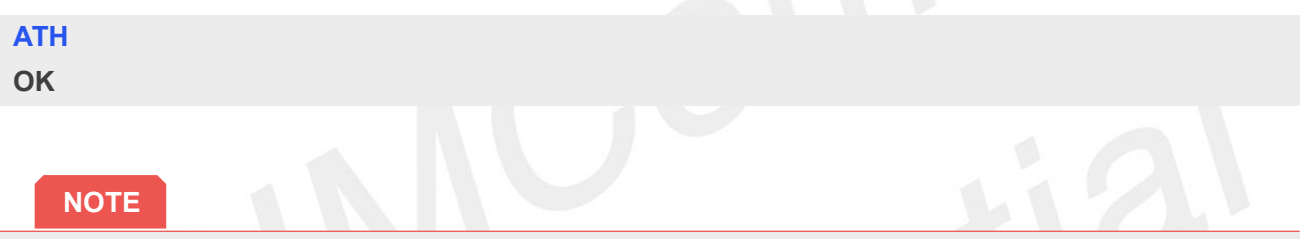

OK is issued after circuit 109(DCD) is turned off, if it was previously on.

#### <span id="page-21-1"></span>**2.2.5 ATI Display Product Identification Information**

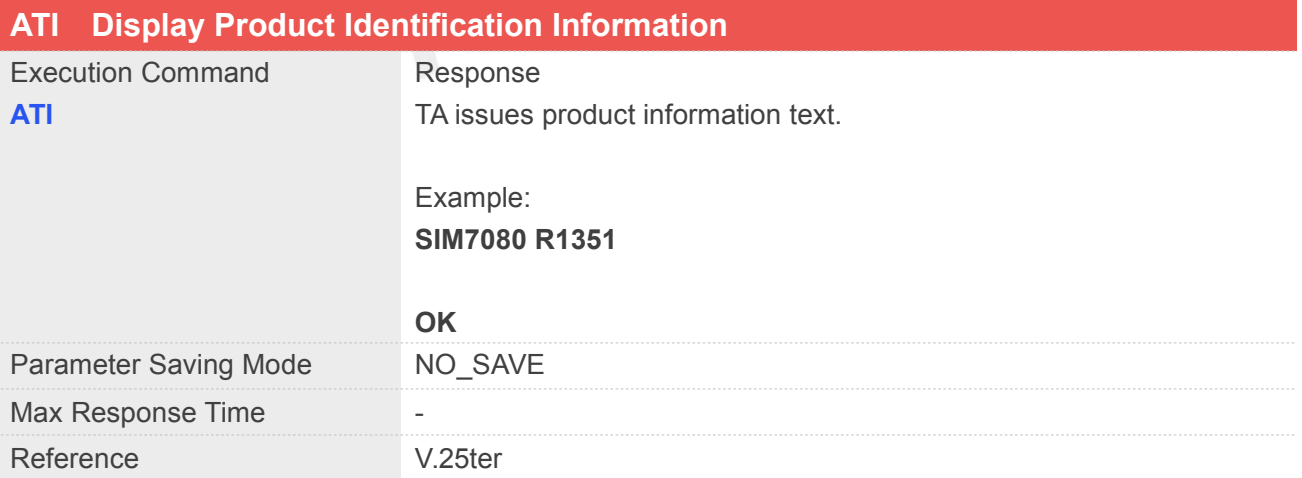

#### **Example**

#### **ATI**

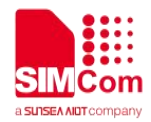

#### **SIM7080G R1951**

**OK**

#### <span id="page-22-0"></span>**2.2.6 ATL Set Monitor Speaker Loudness**

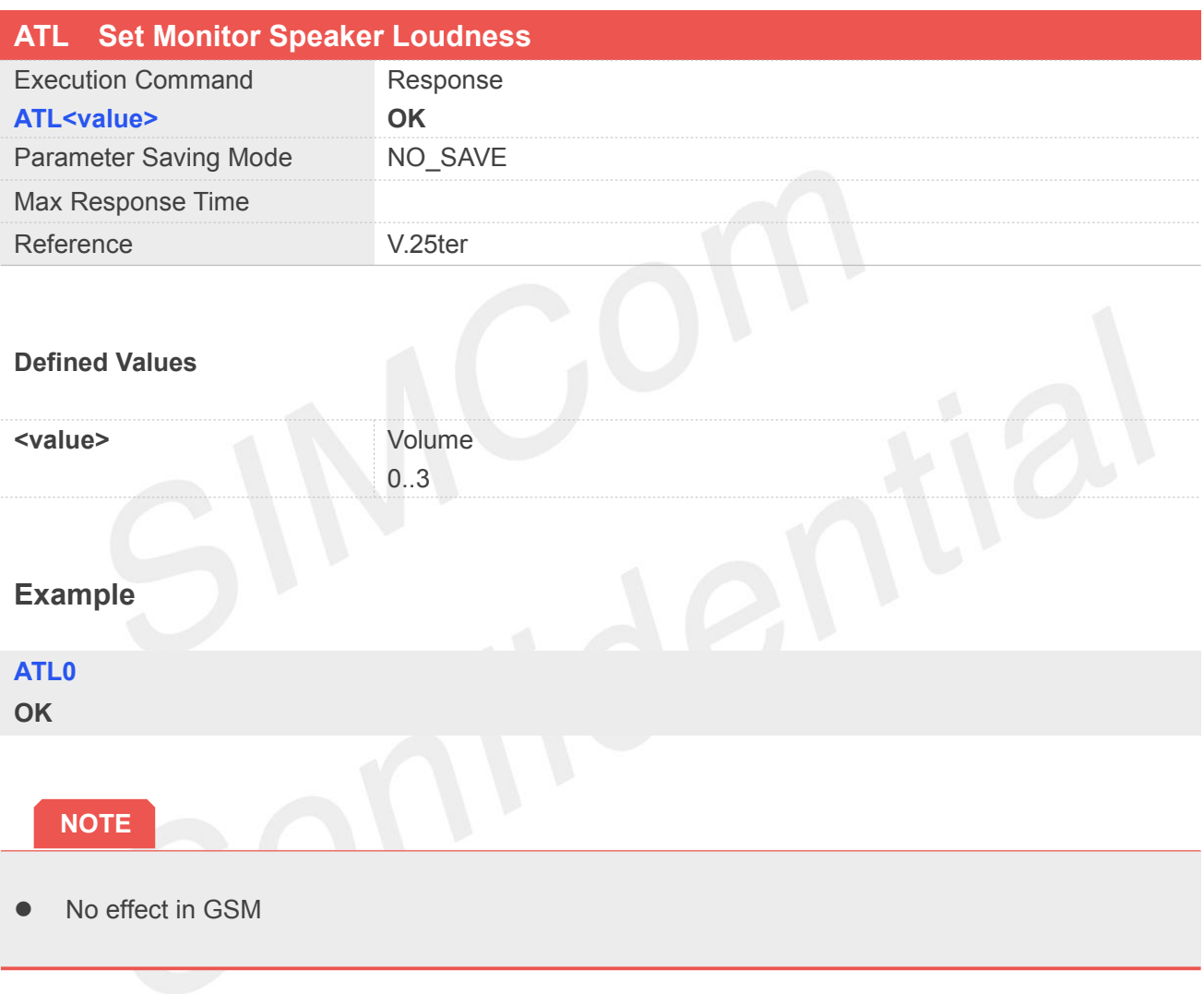

#### <span id="page-22-1"></span>**2.2.7 ATM Set Monitor Speaker Mode**

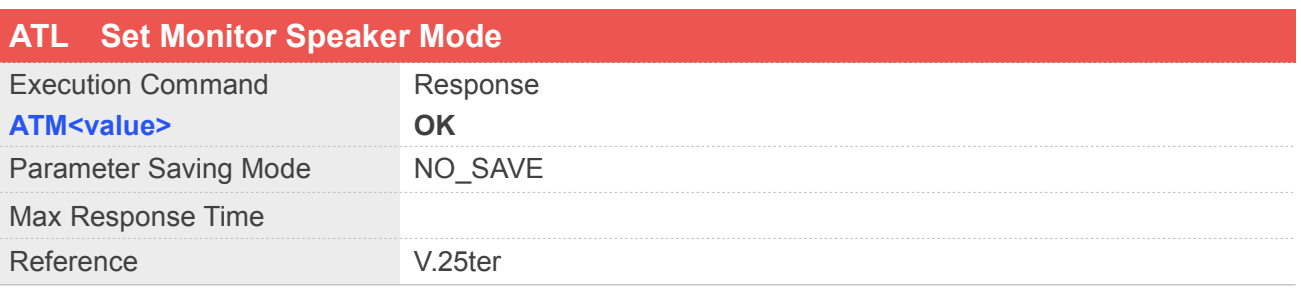

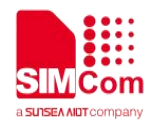

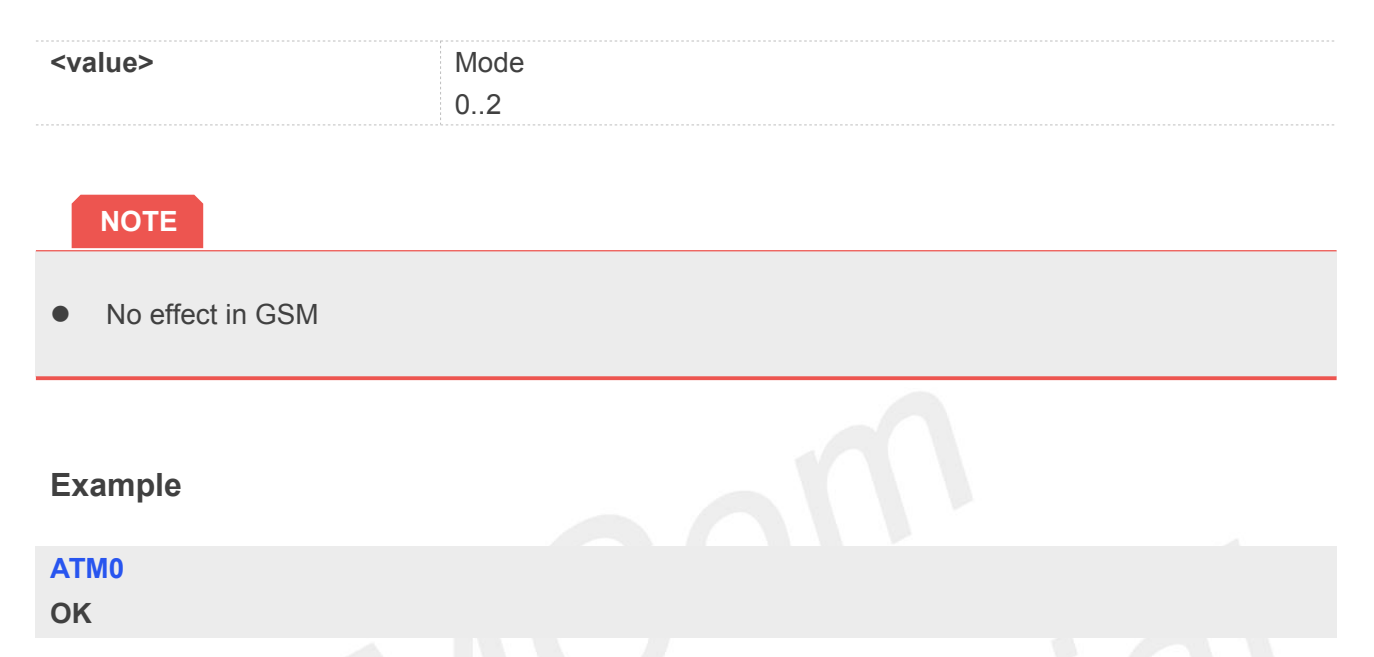

#### <span id="page-23-0"></span>**2.2.8 +++ Switch from Data Mode or PPP Online Mode to Command Mode**

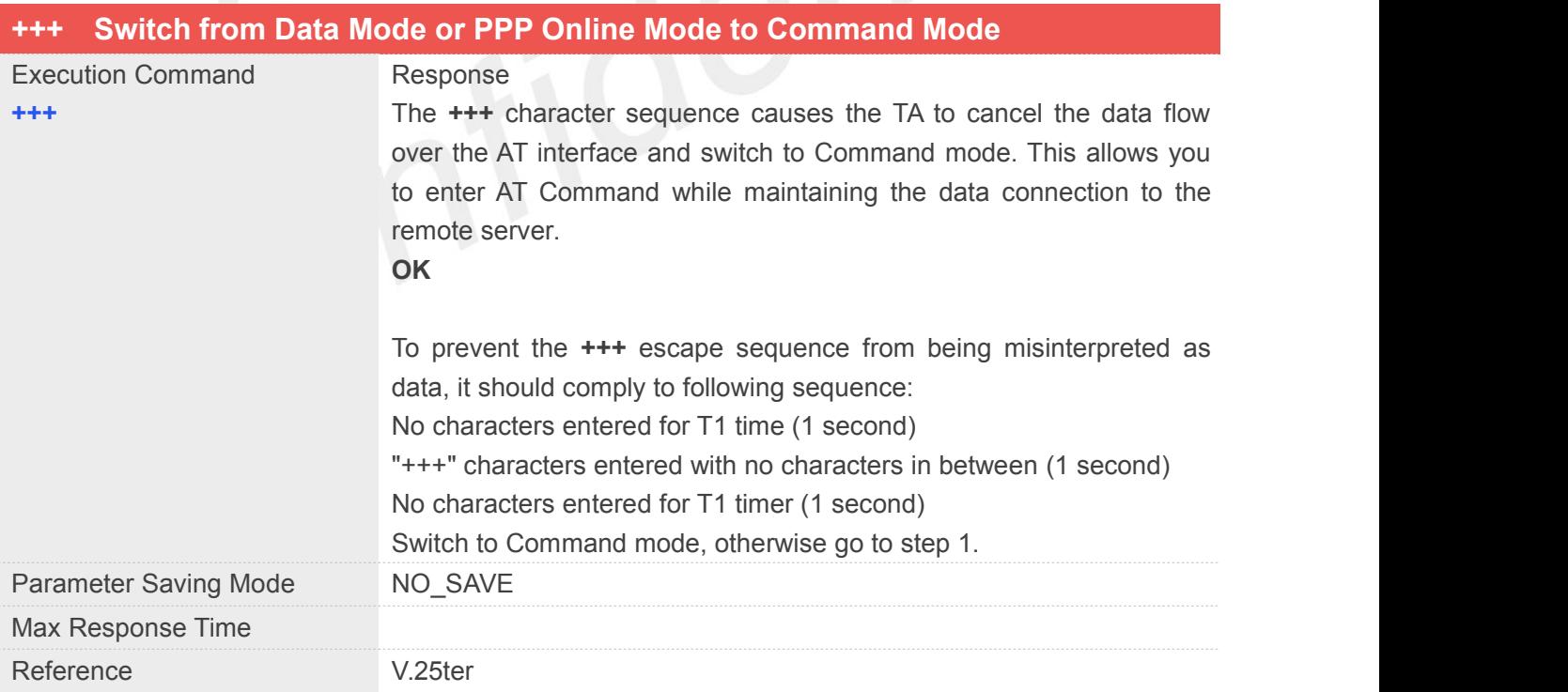

#### **Example**

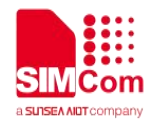

#### **+++**

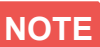

● To return from Command mode back to data mode: Enter ATO.

#### <span id="page-24-0"></span>**2.2.9 ATO Switch from Command Mode to Data Mode**

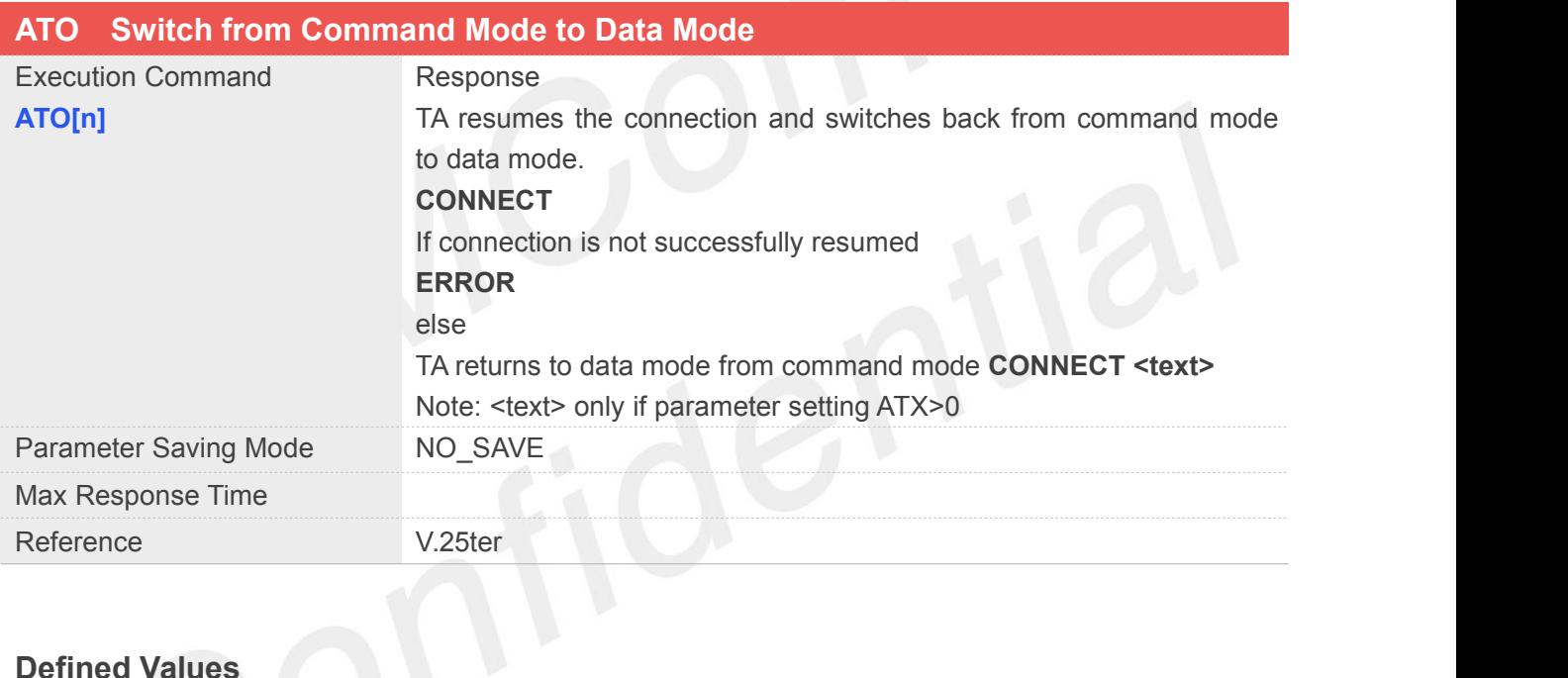

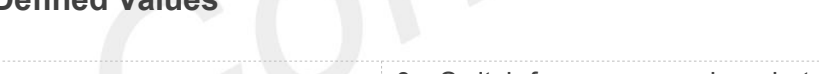

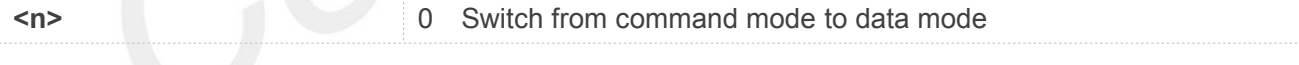

#### **Example**

#### **ATD\*99#**

**CONNECT 150000000**

**OK**

**ATO**

**CONNECT 150000000**

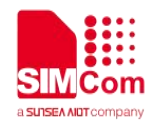

#### <span id="page-25-0"></span>**2.2.10 ATQ Set Result Code Presentation Mode**

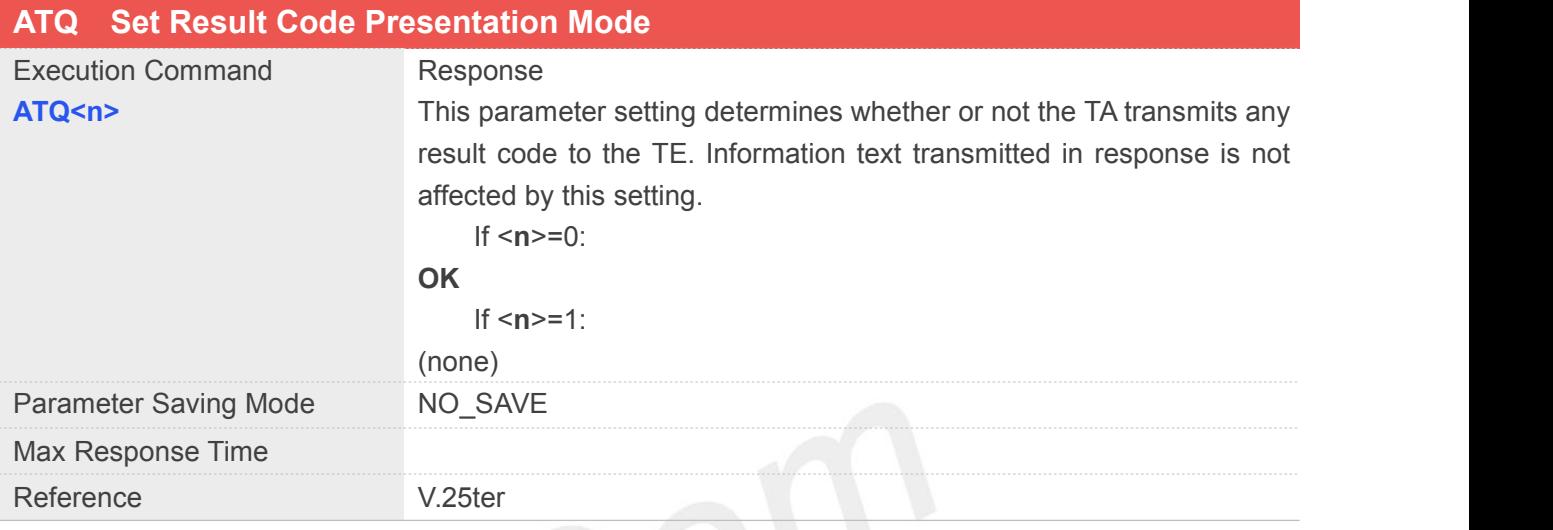

#### **Defined Values**

- **<n>** 0 TA transmit result code
	- 1 Result codes are suppressed and not transmitted

#### **Example**

#### **ATQ1ATQ0**

**OK**

#### <span id="page-25-1"></span>**2.2.11 ATS0 Set Number of Rings before Automatically Answering the call**

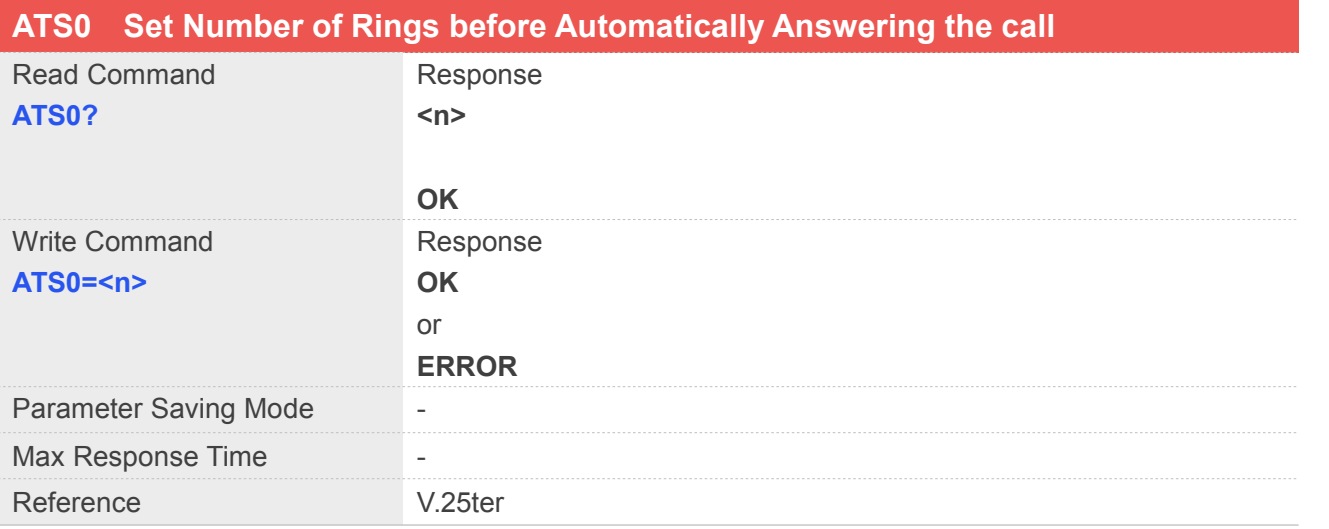

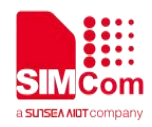

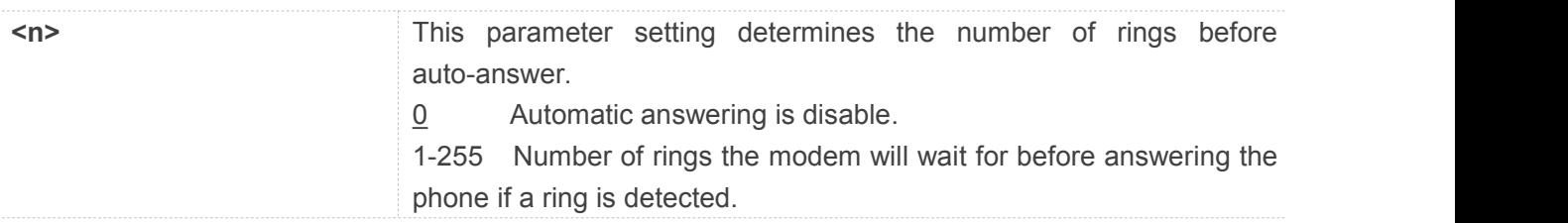

#### **Example**

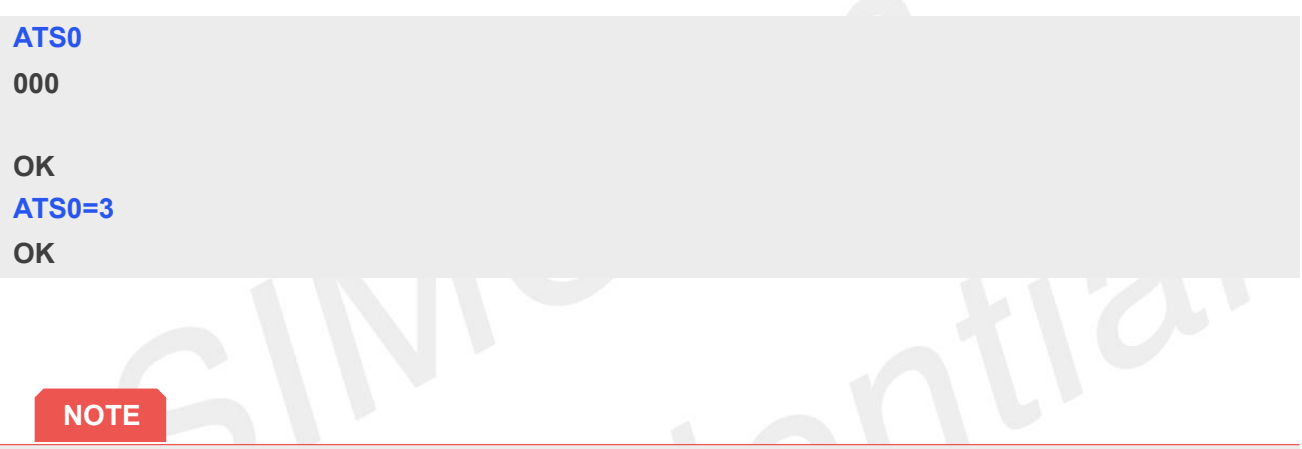

- If <n> is set too high, the calling party may hang up before the call can be answered automatically.
- If using cmux port, ATH and AT+CHUP can hang up the call (automatically answering) only in the CMUX channel 0.
- If using dual-physical serial port, ATH and AT+CHUP can hang up the call (automatically answering) only in UART1.

#### <span id="page-26-0"></span>**2.2.12 ATS3 Set Command Line Termination Character**

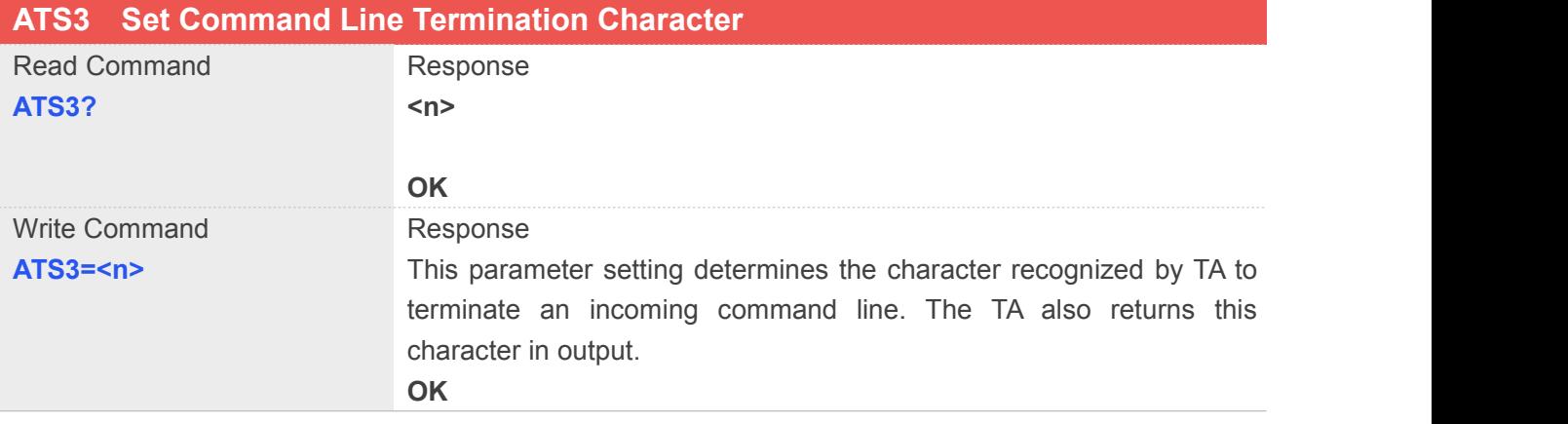

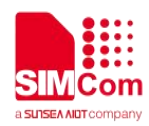

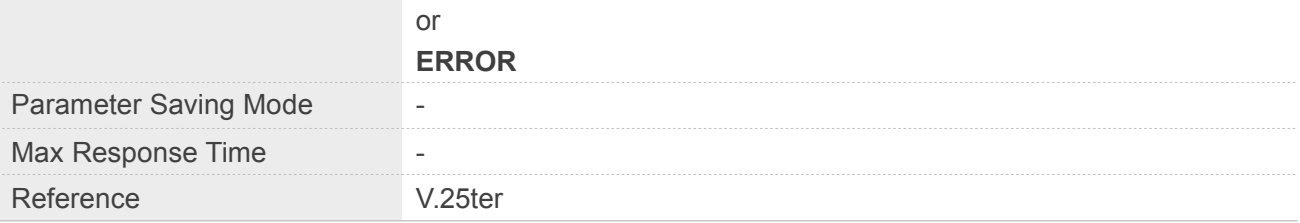

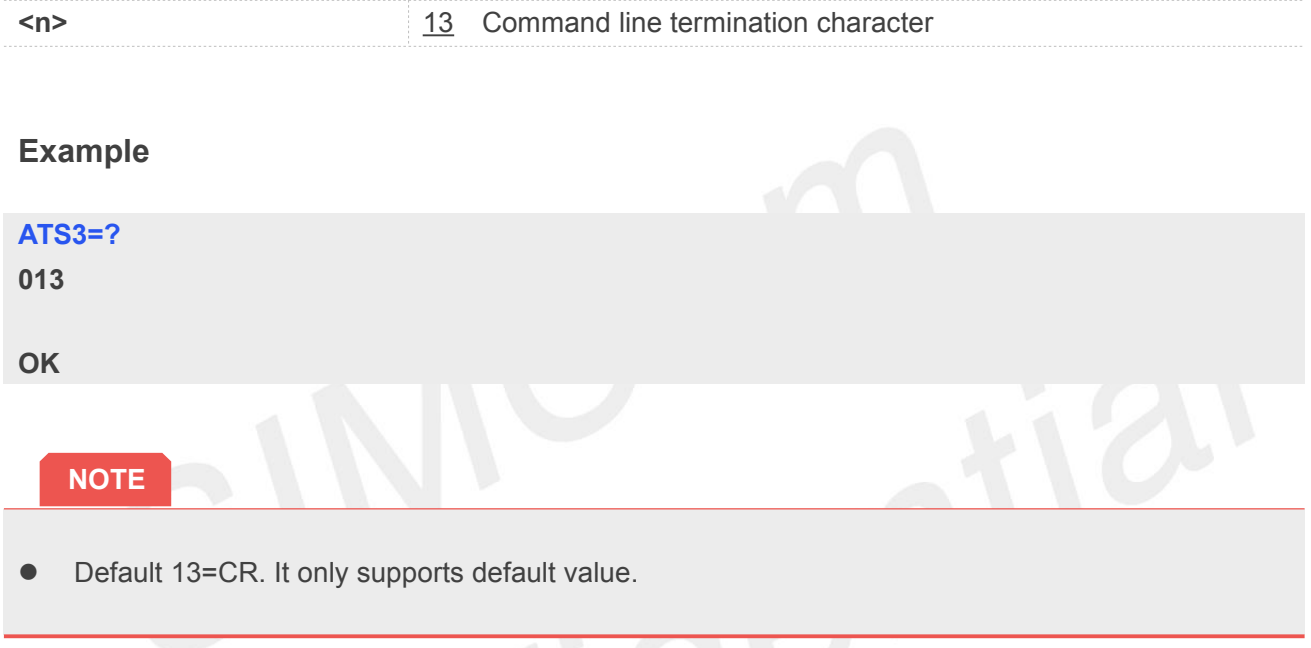

### <span id="page-27-0"></span>**2.2.13 ATS4 Set Response Formatting Character**

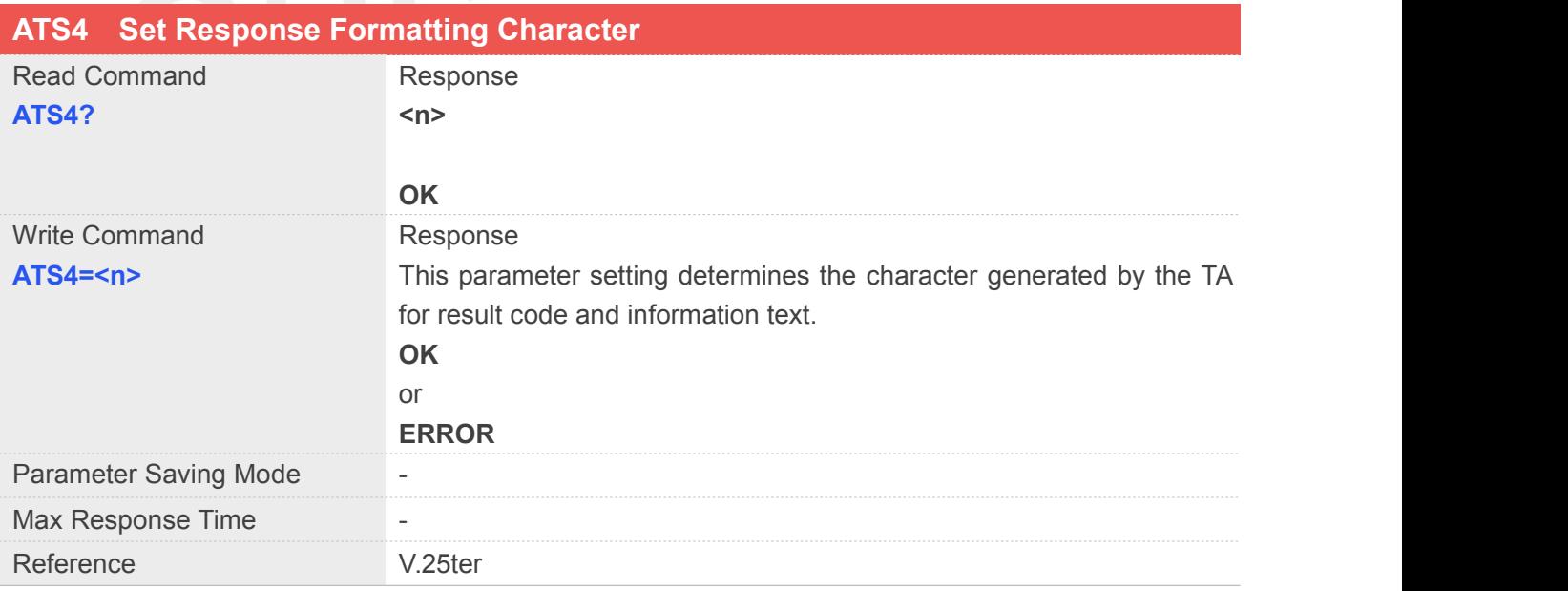

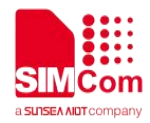

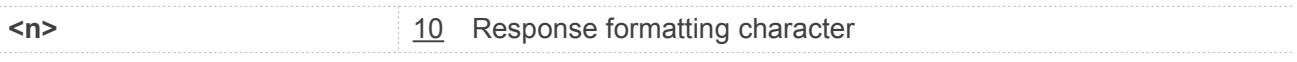

#### **Example**

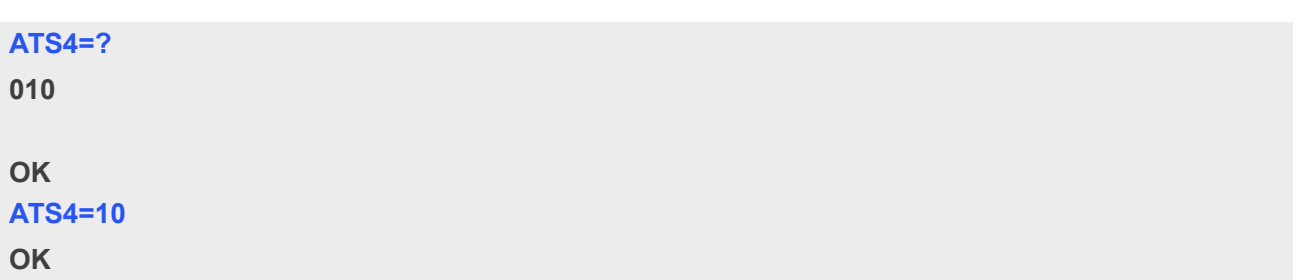

# <span id="page-28-0"></span>**2.2.14 ATS5 Set Command Line Editing Character**

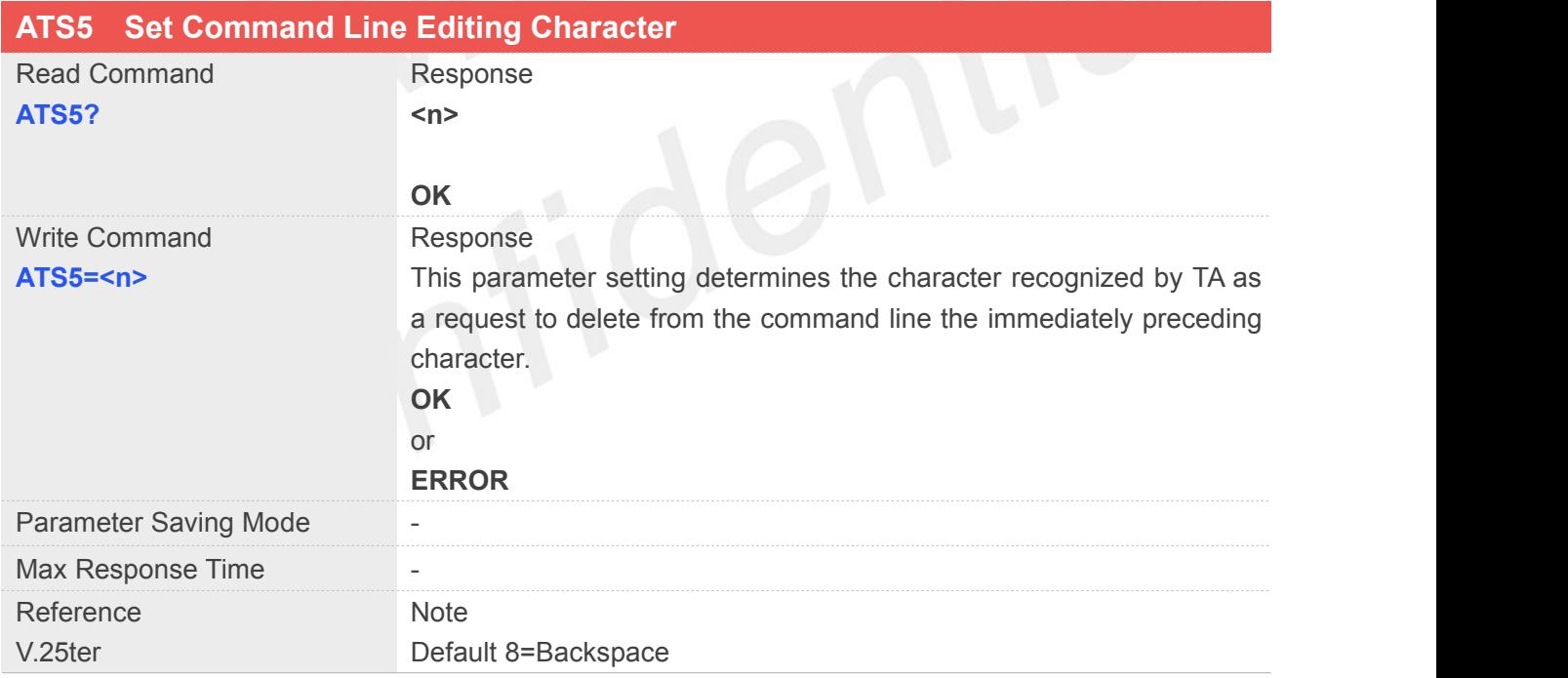

#### **Defined Values**

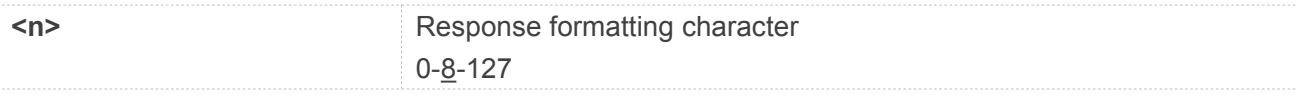

#### **Example**

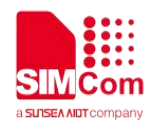

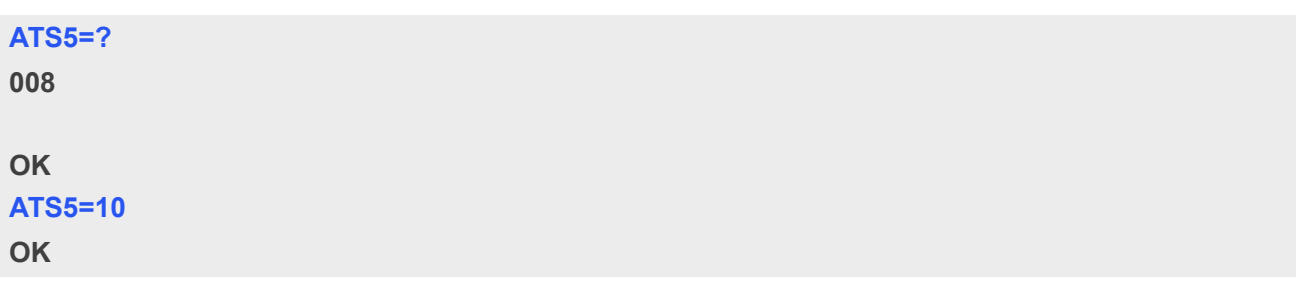

#### **NOTE**

● Default 8=Backspace.

#### <span id="page-29-0"></span>**2.2.15 ATS6 Pause Before Blind Dialling**

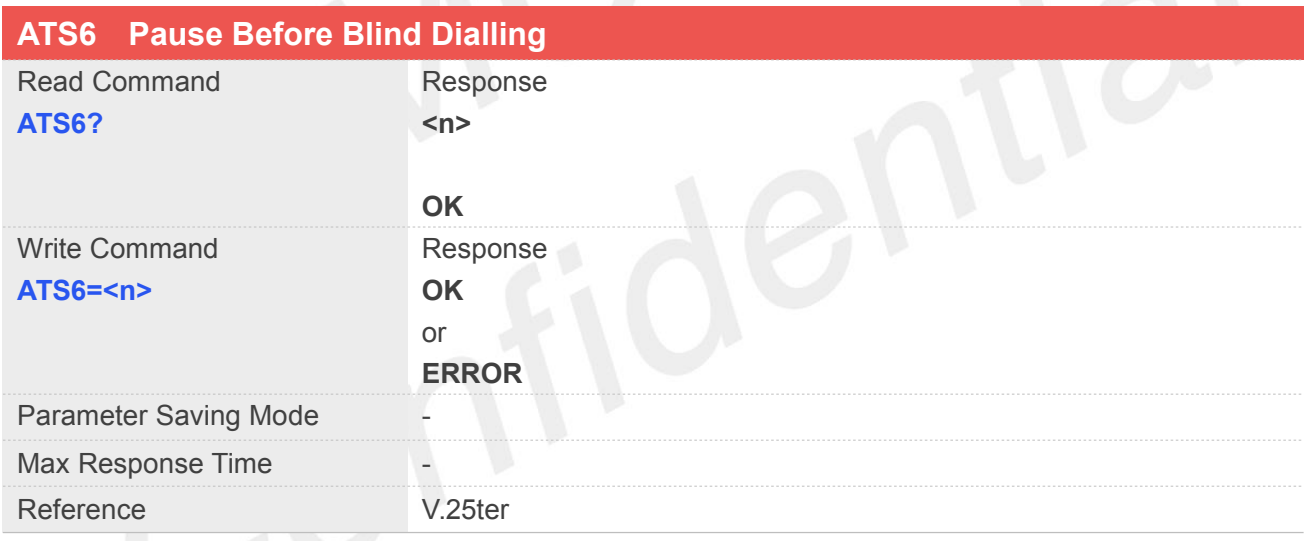

#### **Defined Values**

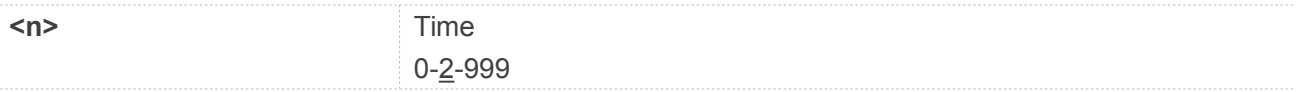

#### **Example**

#### **ATS6=?**

**002**

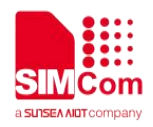

#### **OK ATS6=100 OK**

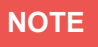

• No effect in GSM

#### <span id="page-30-0"></span>**2.2.16 ATS7 Set Number of Seconds to Wait for Connection Completion**

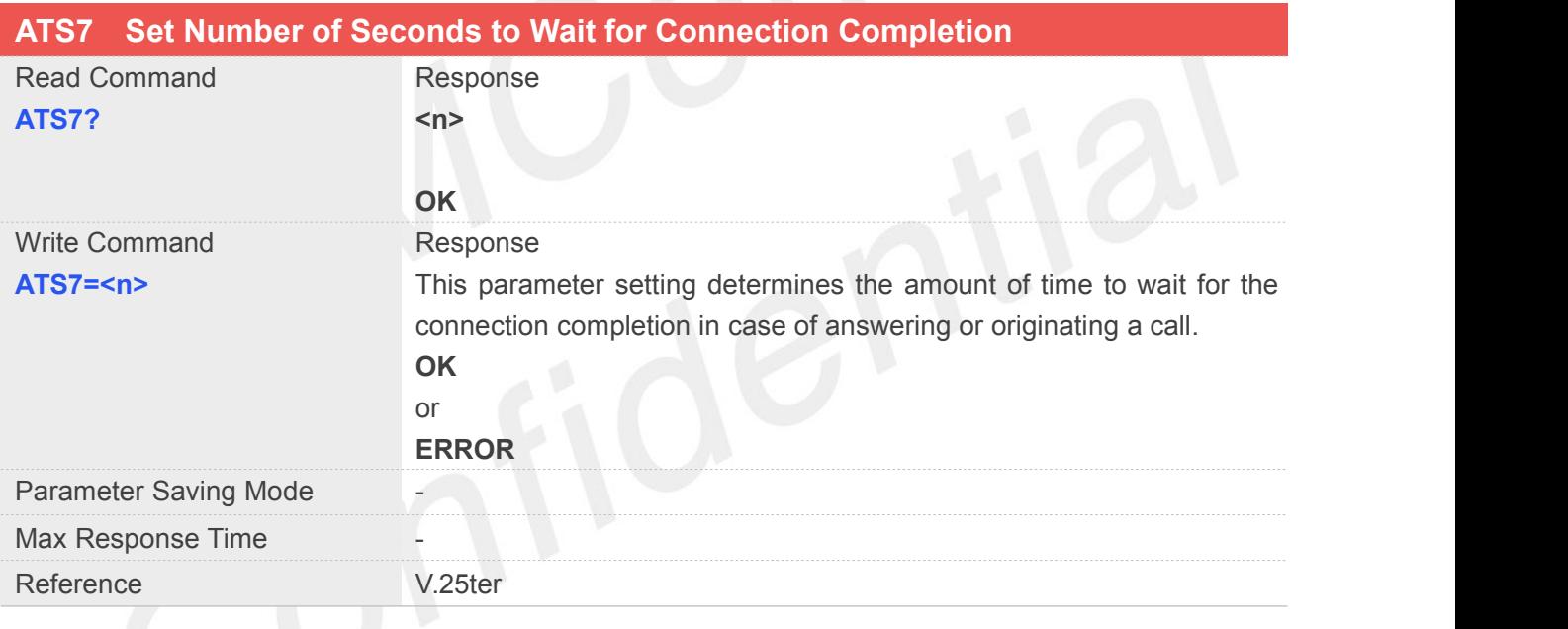

#### **Defined Values**

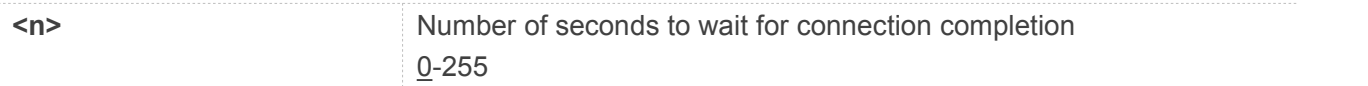

#### **Example**

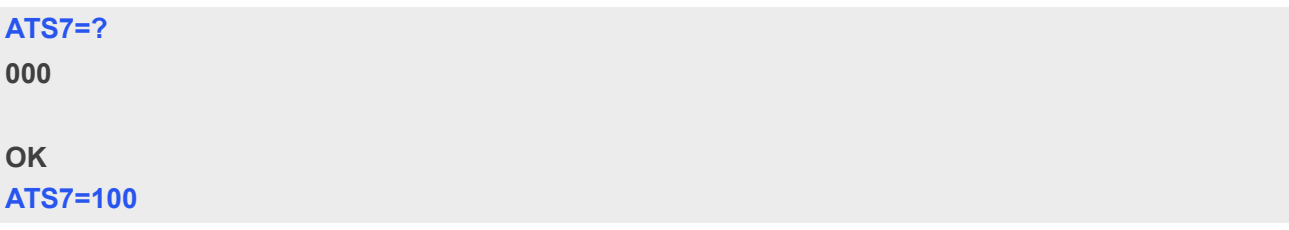

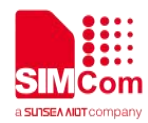

#### **OK**

#### **NOTE**

- If called party has specified a high value for ATS0=<n>, call setup may fail.
- The correlation between ATS7 and ATS0 is important
- Example: Call may fail if ATS7=30 and ATS0=20.
- ATS7 is only applicable to data call.

#### <span id="page-31-0"></span>**2.2.17 ATS8 Set Number of Seconds to Wait for Comma Dial Modifier Encountered in Dial String of D Command**

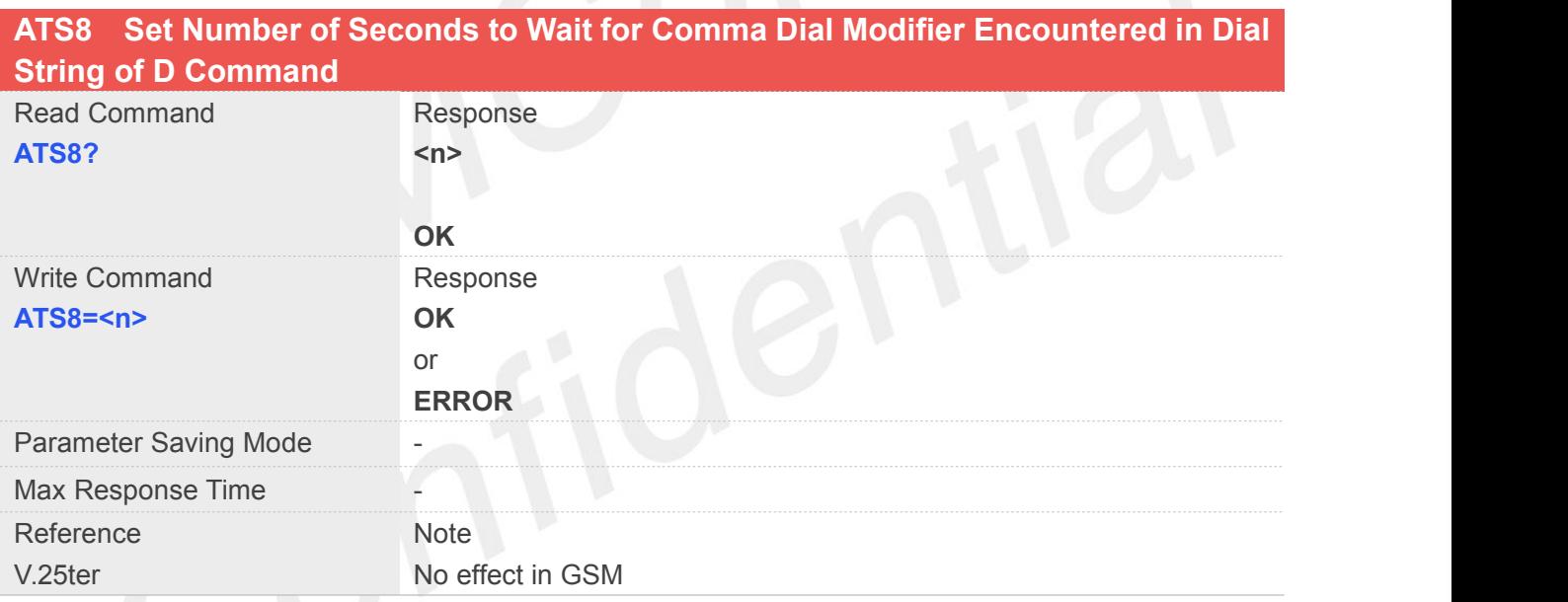

#### **Defined Values**

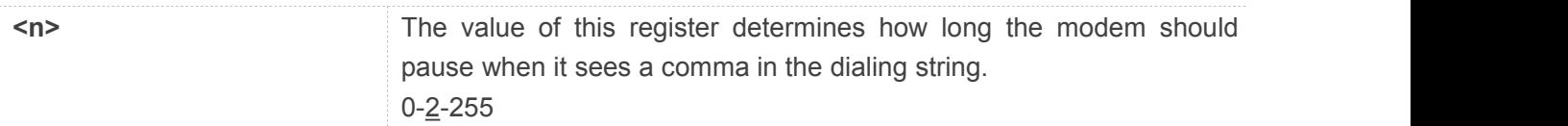

#### **Example**

#### **ATS8=?**

**002**

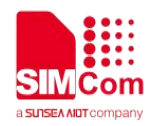

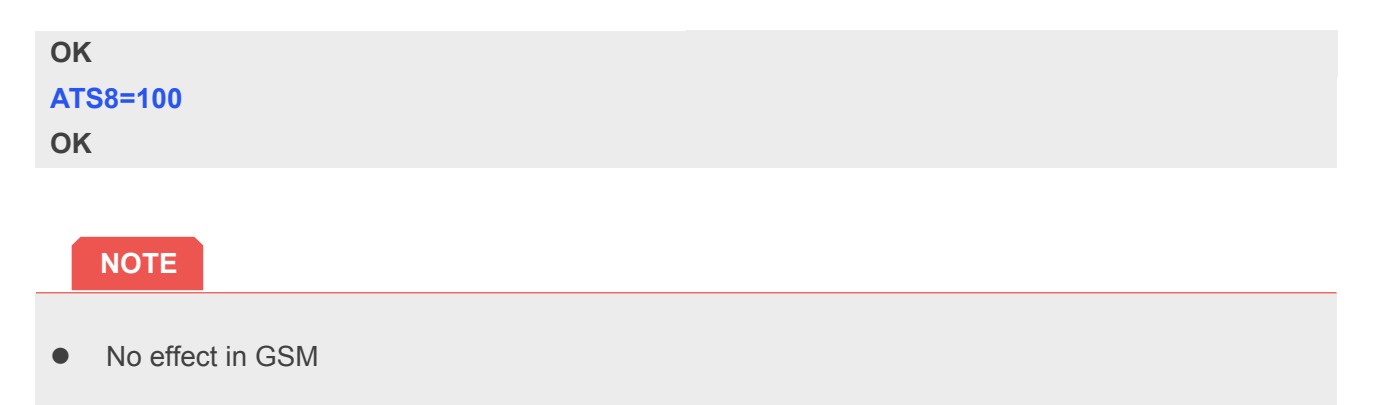

#### <span id="page-32-0"></span>**2.2.18 ATS10 Set Disconnect Delay after indicating the Absence of Data Carrier**

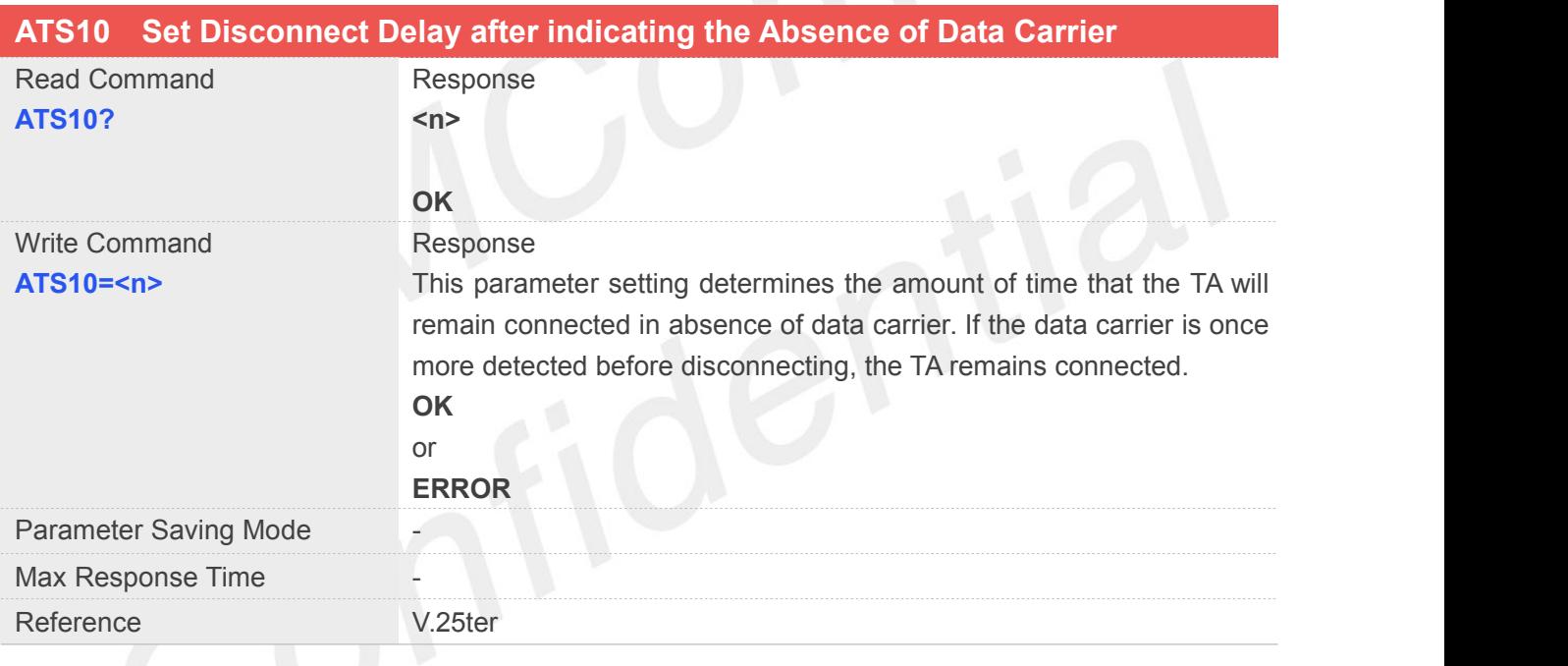

#### **Defined Values**

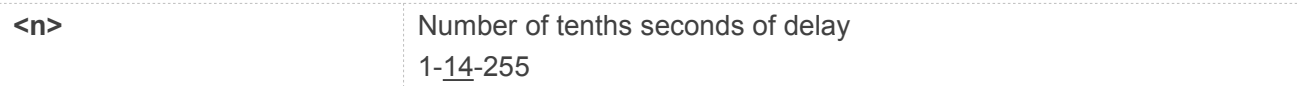

#### **Example**

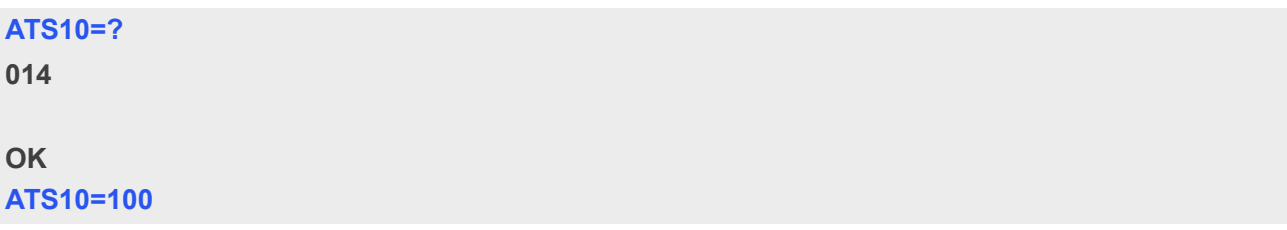

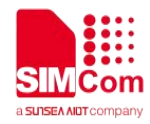

#### <span id="page-33-0"></span>**2.2.19 ATV TA Response Format**

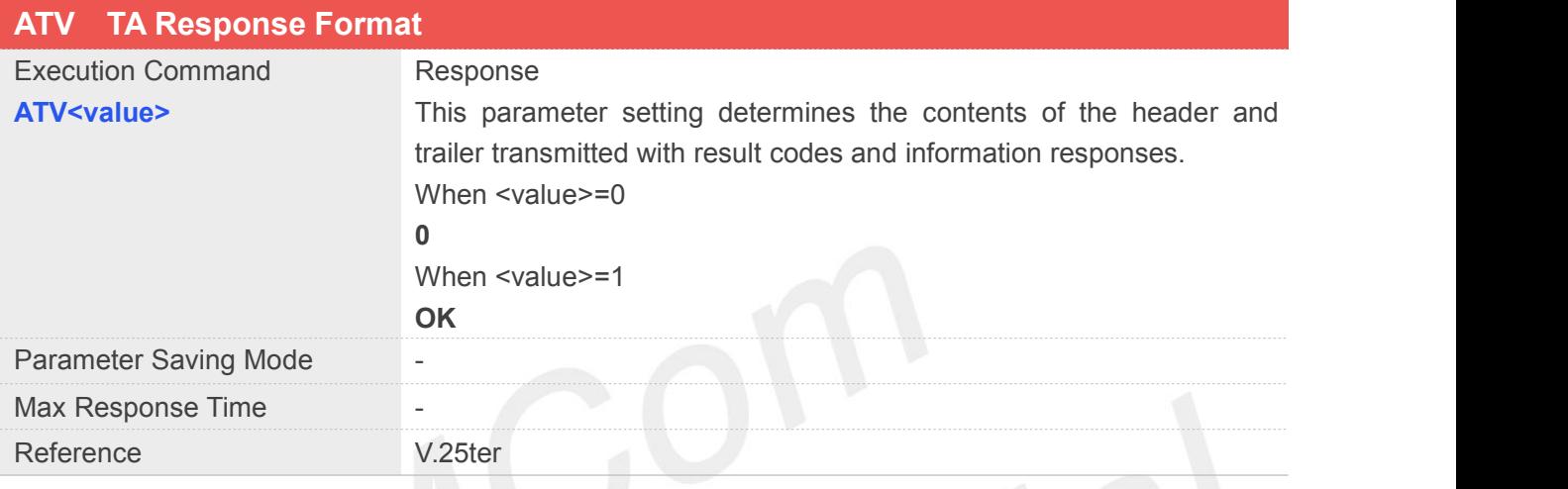

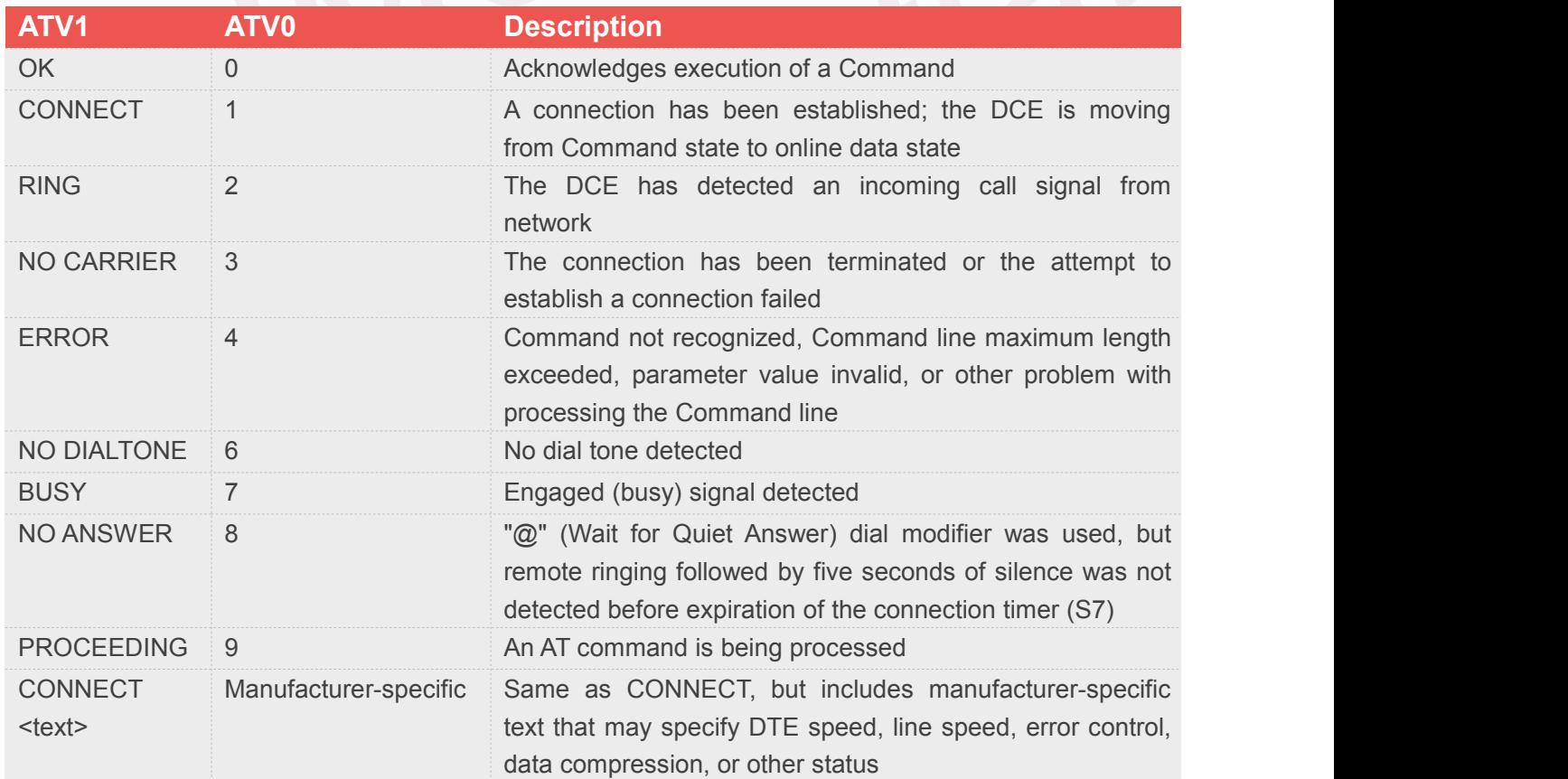

#### **Defined Values**

**<value>** 0 Information response: <text><CR><LF>

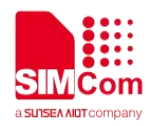

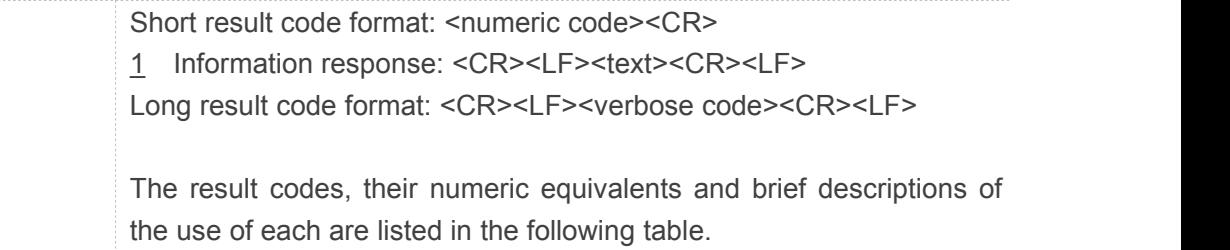

#### **Example**

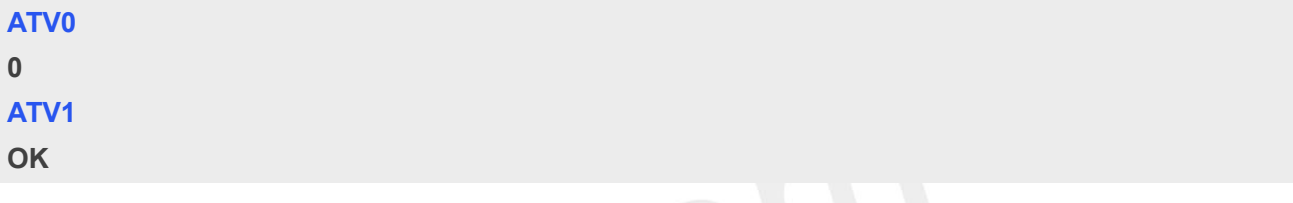

#### <span id="page-34-0"></span>**2.2.20 ATX Set CONNECT Result Code Format and Monitor CallProgress**

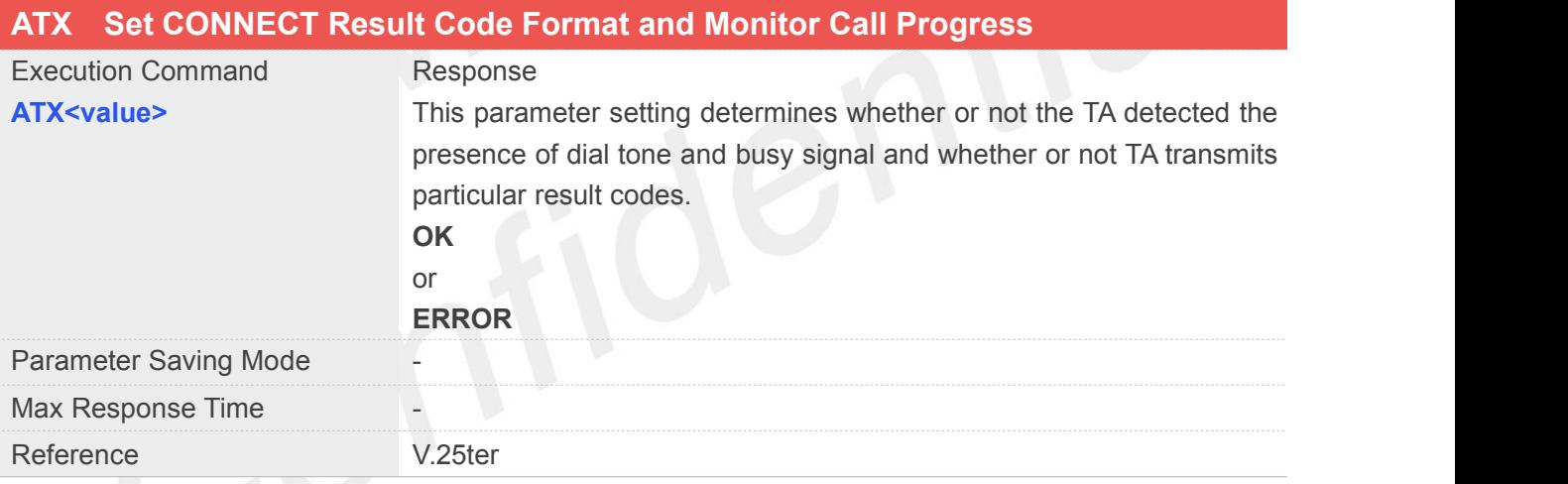

#### **Defined Values**

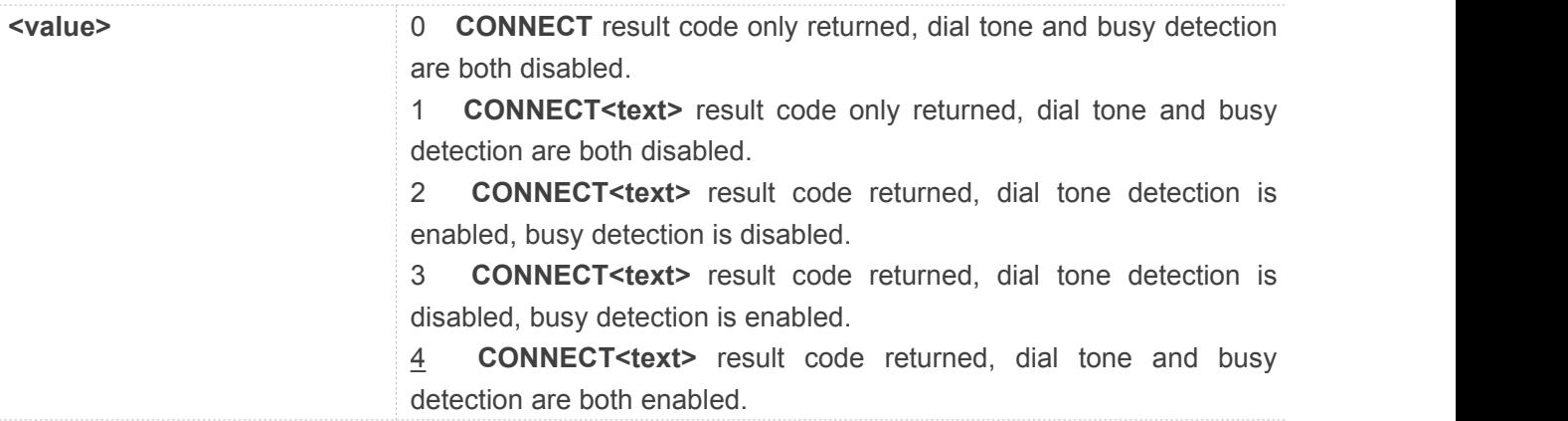

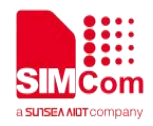

#### **Example**

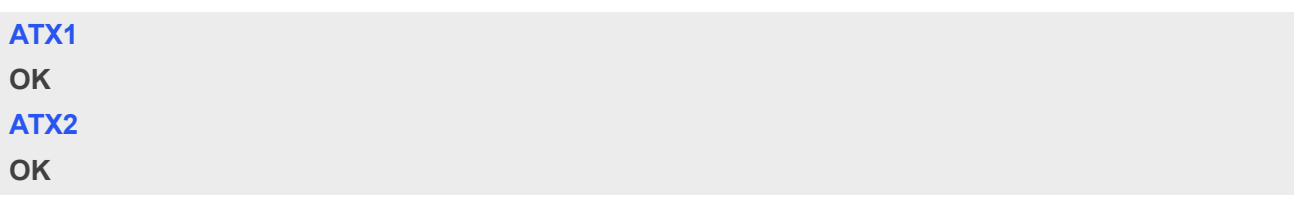

#### <span id="page-35-0"></span>**2.2.21 AT&C Set DCD Function Mode**

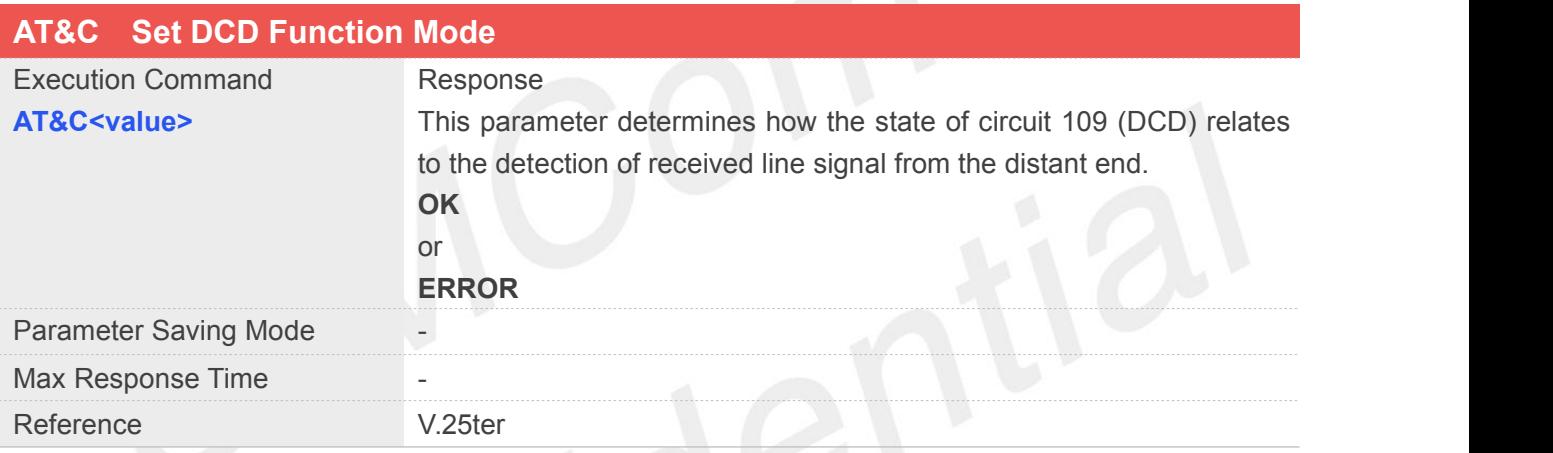

#### **Defined Values**

**<value>** 0 DCD line is always ON

1 DCD line is ON only in the presence of data carrier

#### **Example**

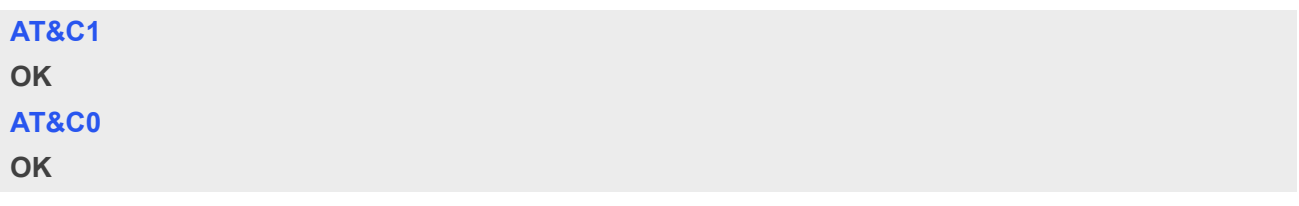

#### <span id="page-35-1"></span>**2.2.22 AT&D Set DTR Function Mode**

#### **AT&D Set DTR Function Mode**
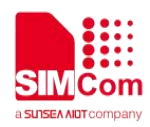

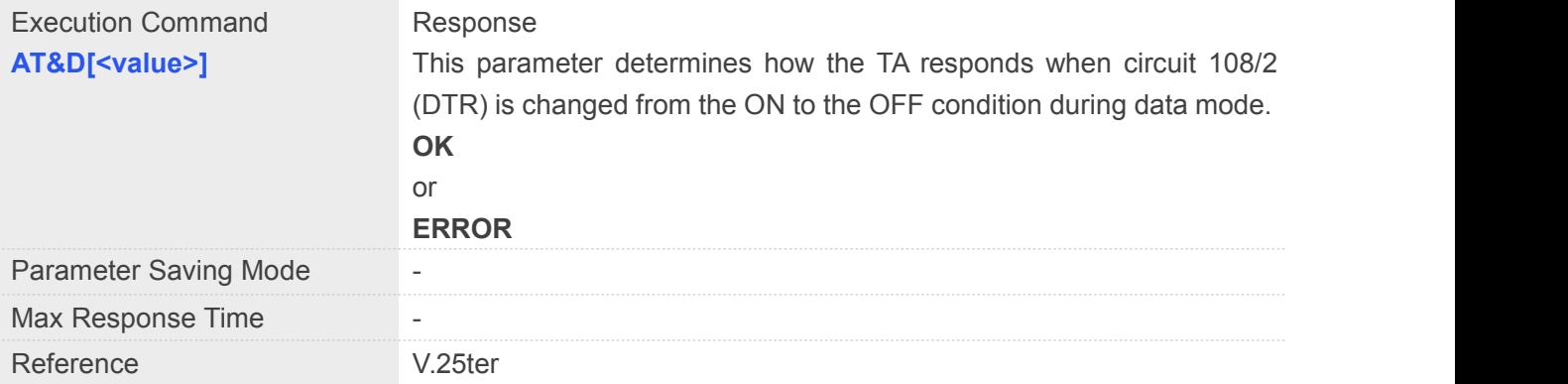

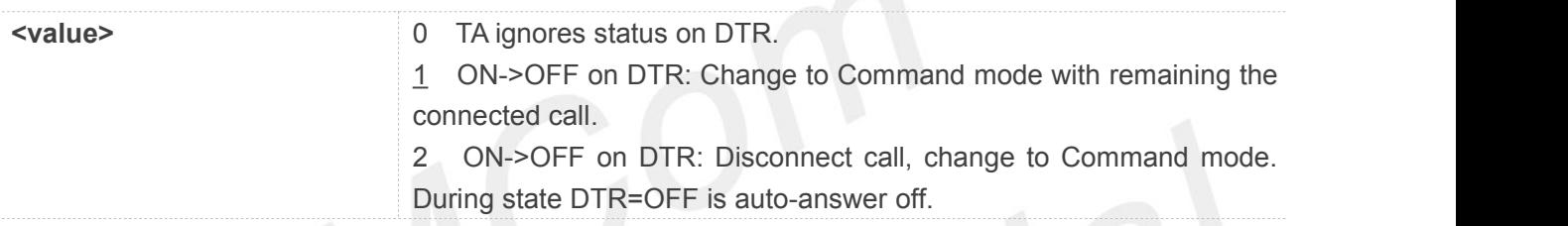

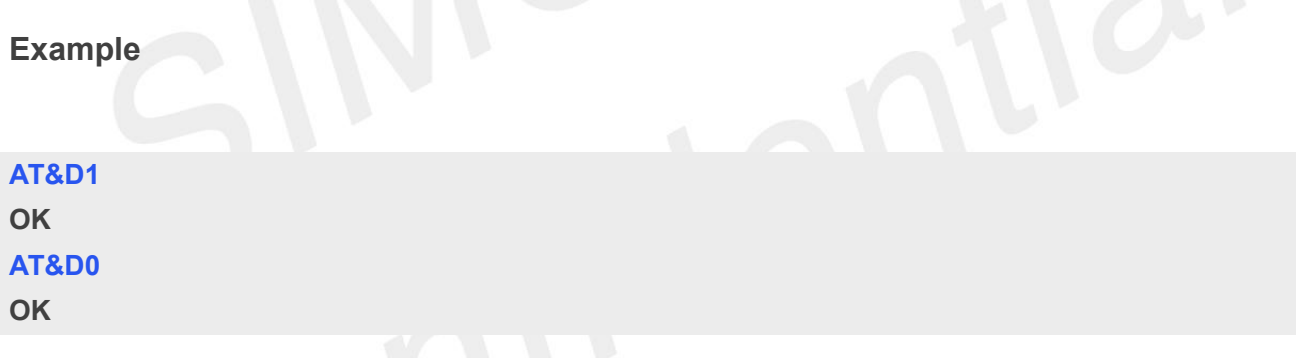

#### **2.2.23 AT&E Set CONNECT Result Code Format About Speed**

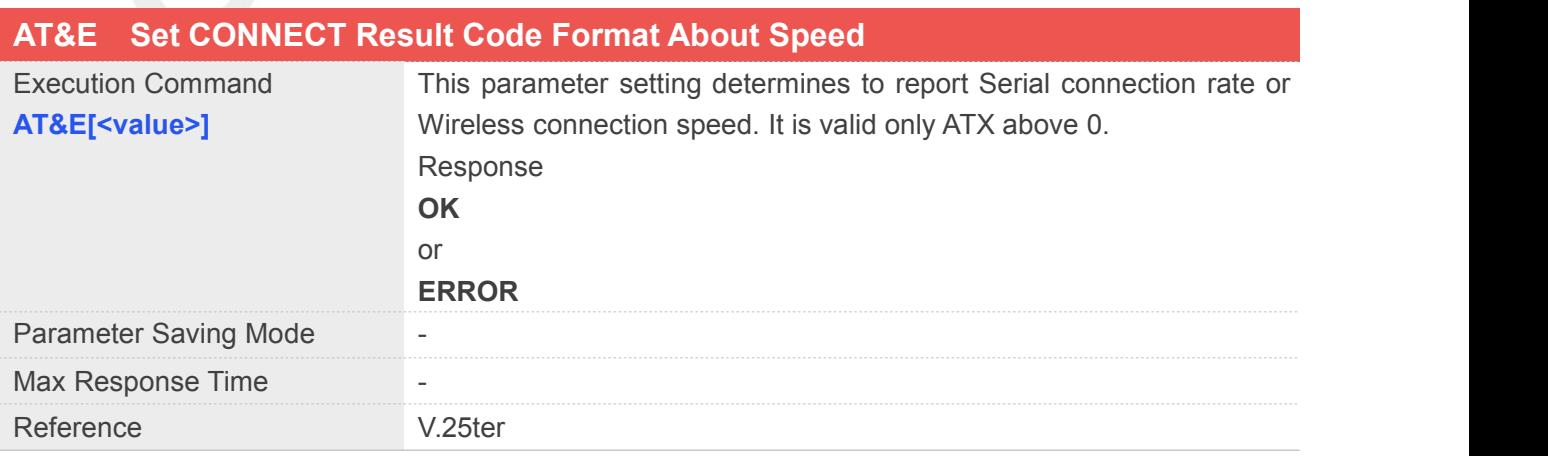

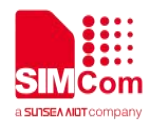

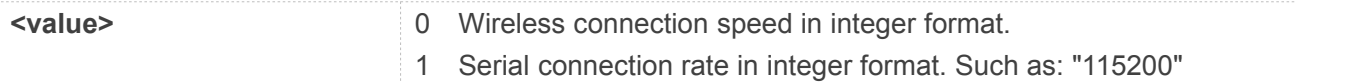

#### **Example**

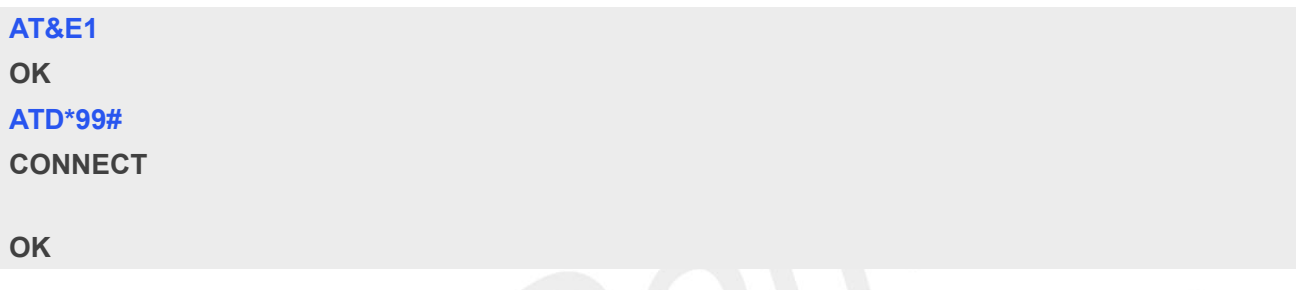

# **2.2.24 AT+GCAP Request Complete TA Capabilities List**

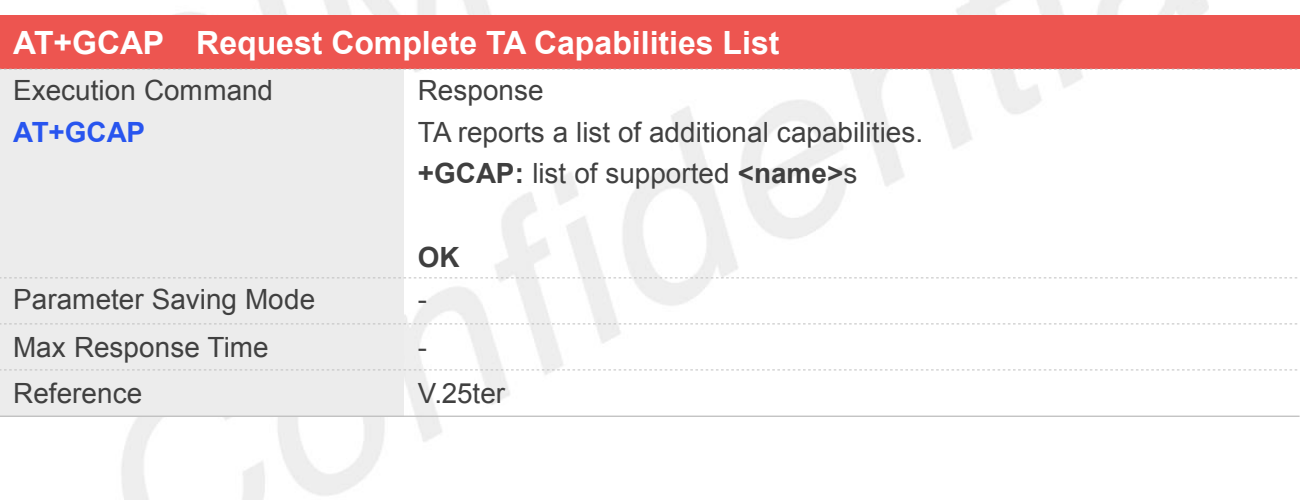

#### **Defined Values**

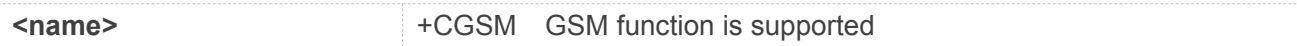

#### **Example**

#### **AT+GCAP**

**+GCAP: +CGSM,+DS**

**OK**

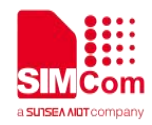

#### **2.2.25 AT+GMI Request Manufacturer Identification**

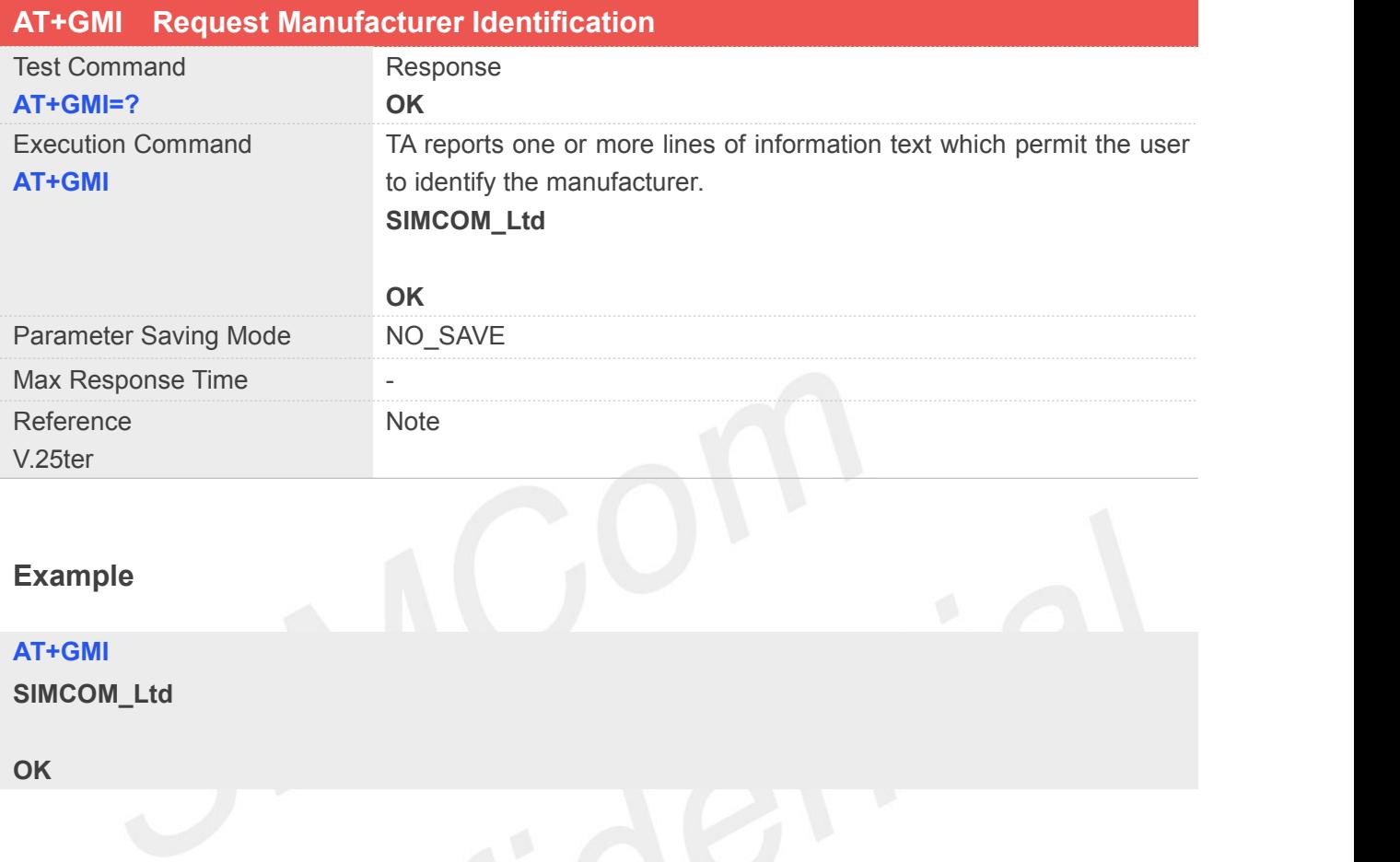

#### **2.2.26 AT+GMM Request TA Model Identification**

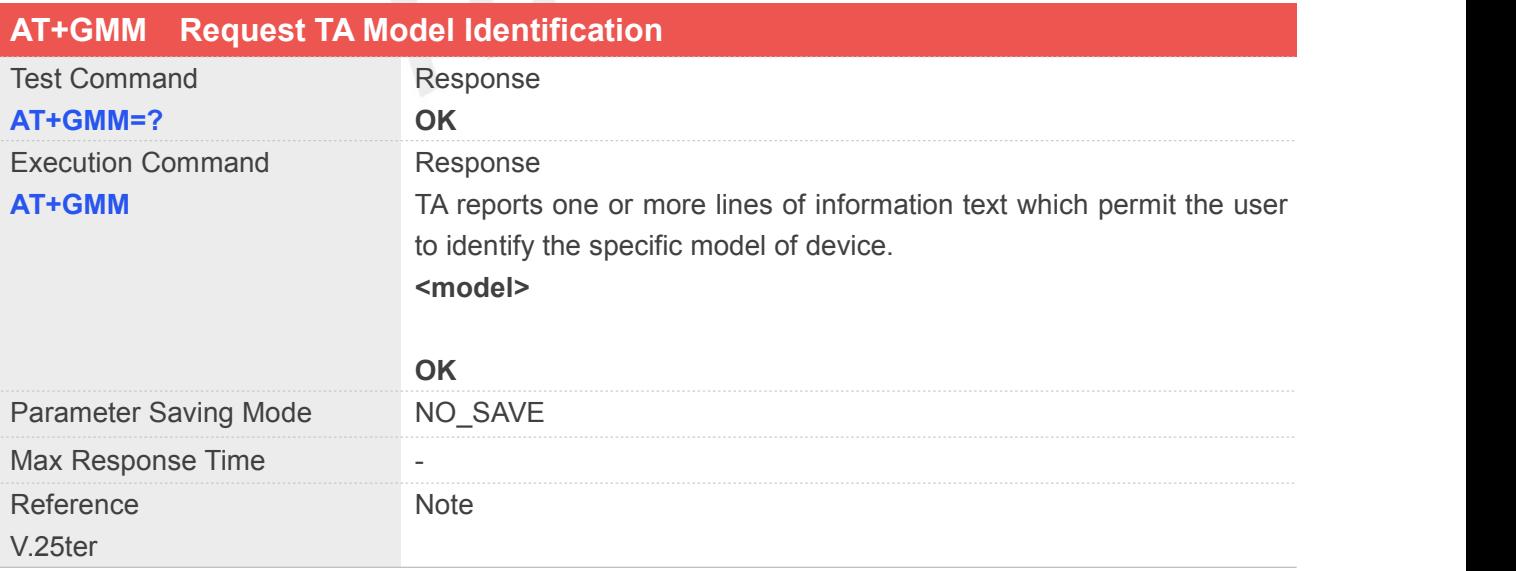

#### **Defined Values**

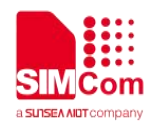

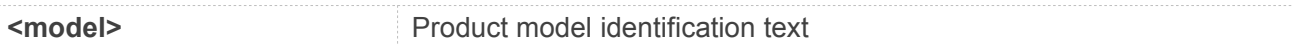

#### **Example**

**AT+GMM**

**SIMCOM\_SIM7080G**

**OK**

#### **2.2.27 AT+GMR Request TA Revision Identification of Software Release**

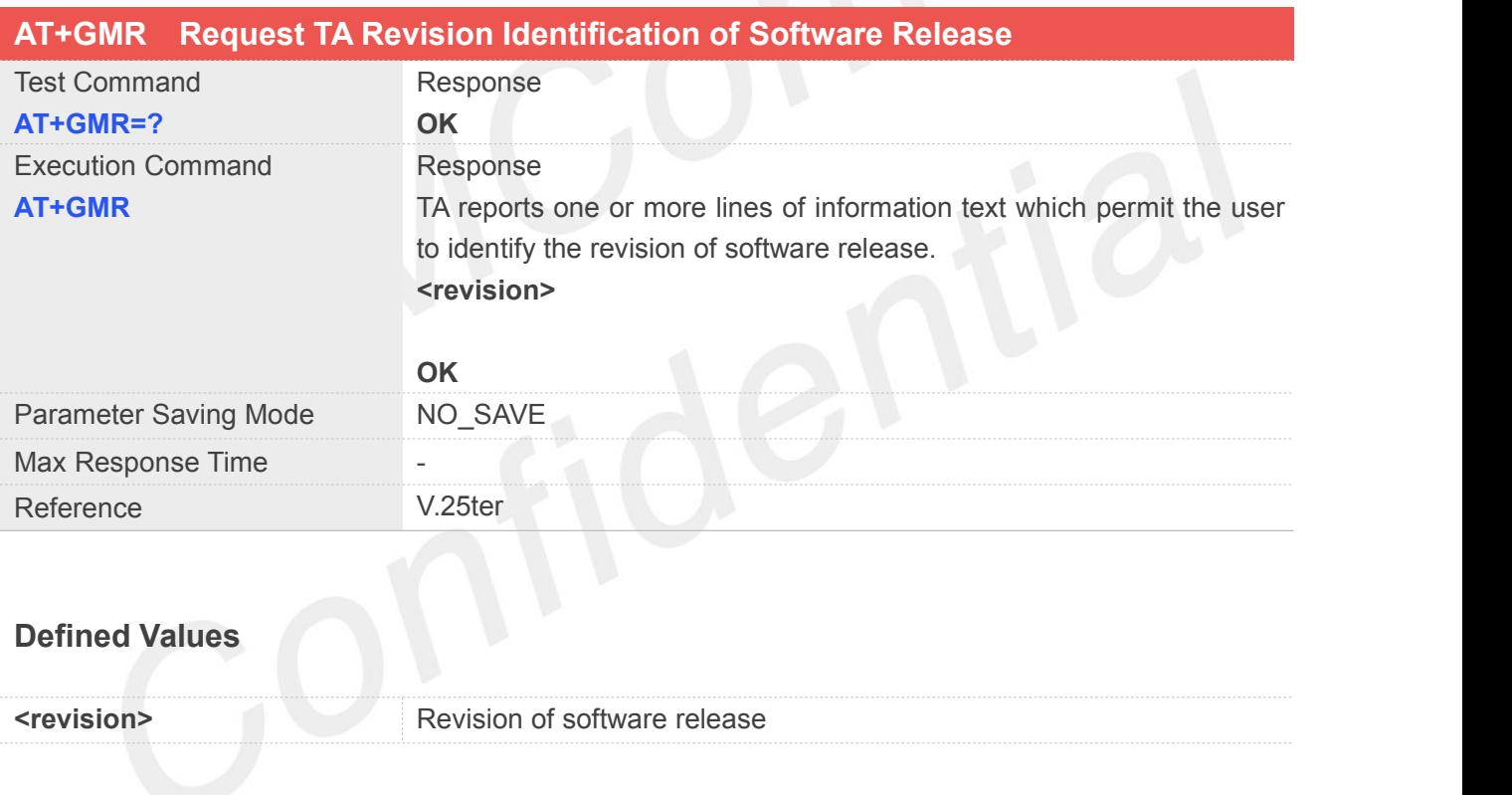

#### **Example**

#### **AT+GMR**

**Revision:1951B01SIM7080G**

**OK**

#### **2.2.28 AT+GOI Request Global Object Idenitification**

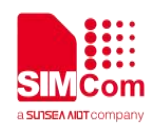

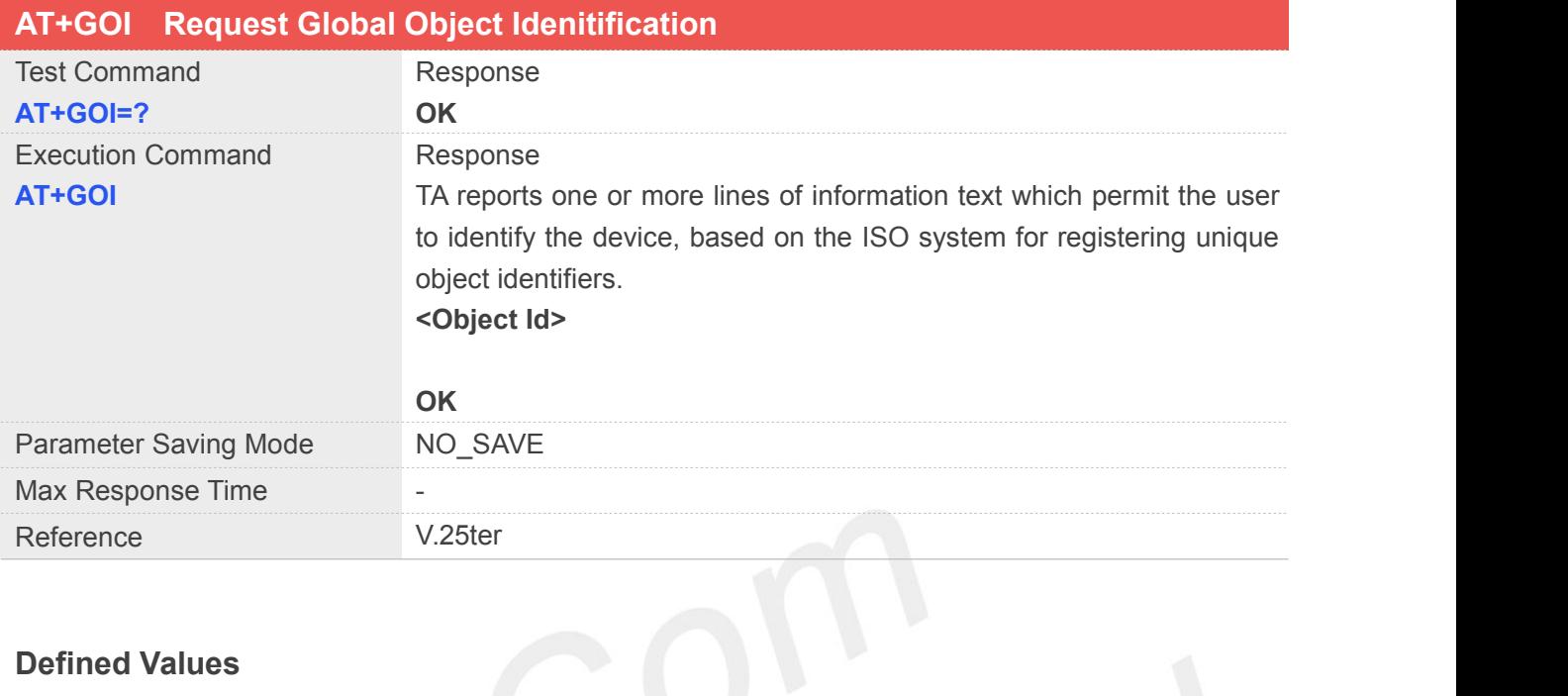

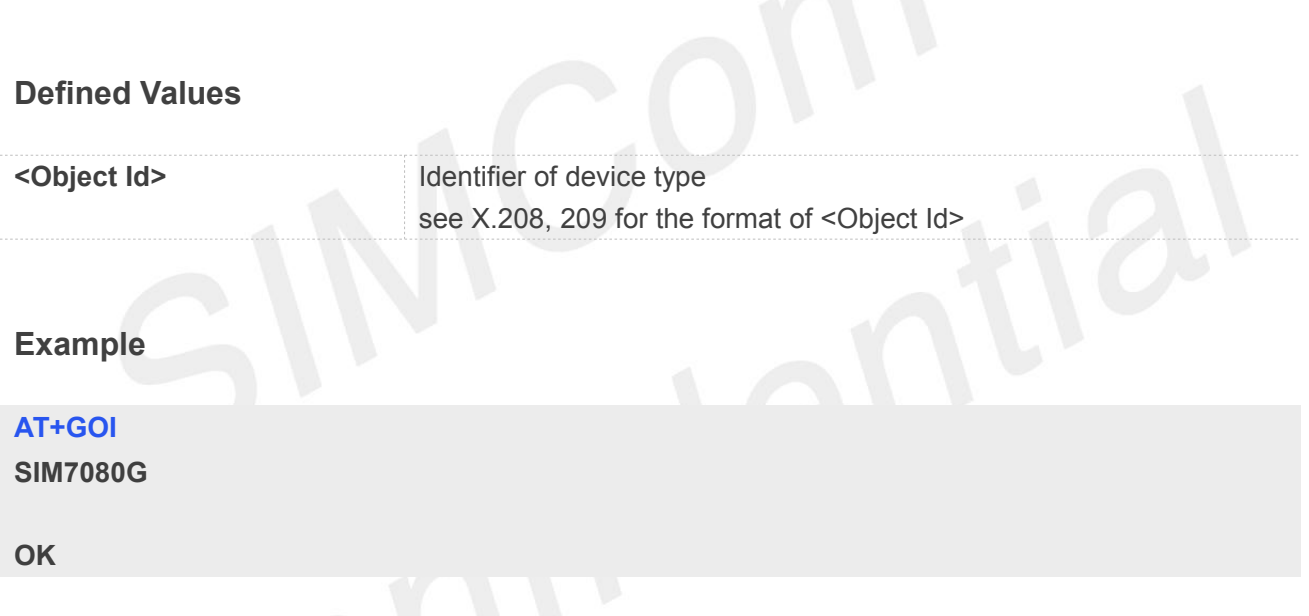

### **2.2.29 AT+GSN Request TA Serial Number Identification(IMEI)**

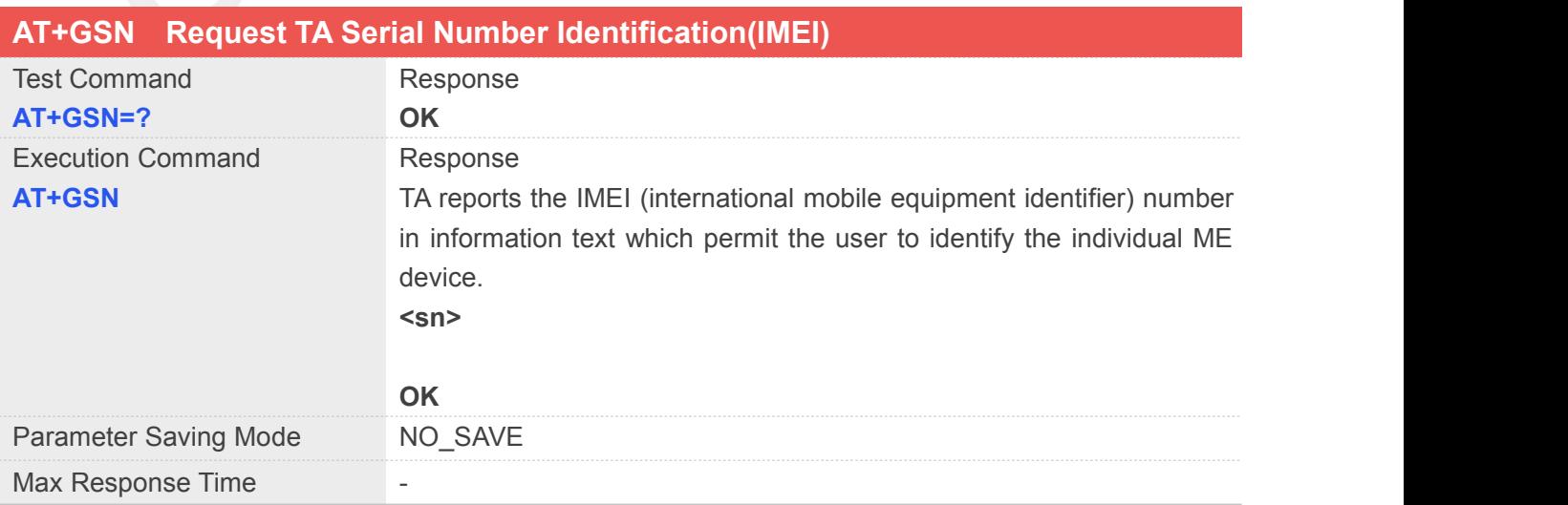

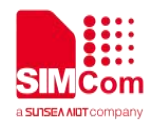

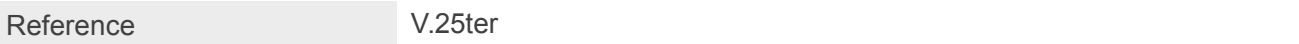

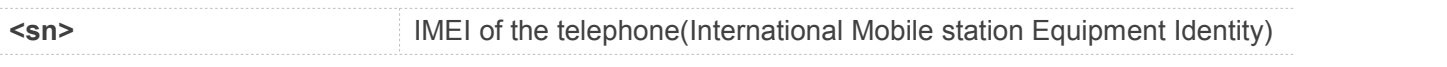

#### **Example**

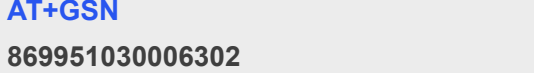

**OK**

**NOTE**

The serial number (IMEI) is varied by individual ME device.

### **2.2.30 AT+ICF Set TE-TA Control Character Framing**

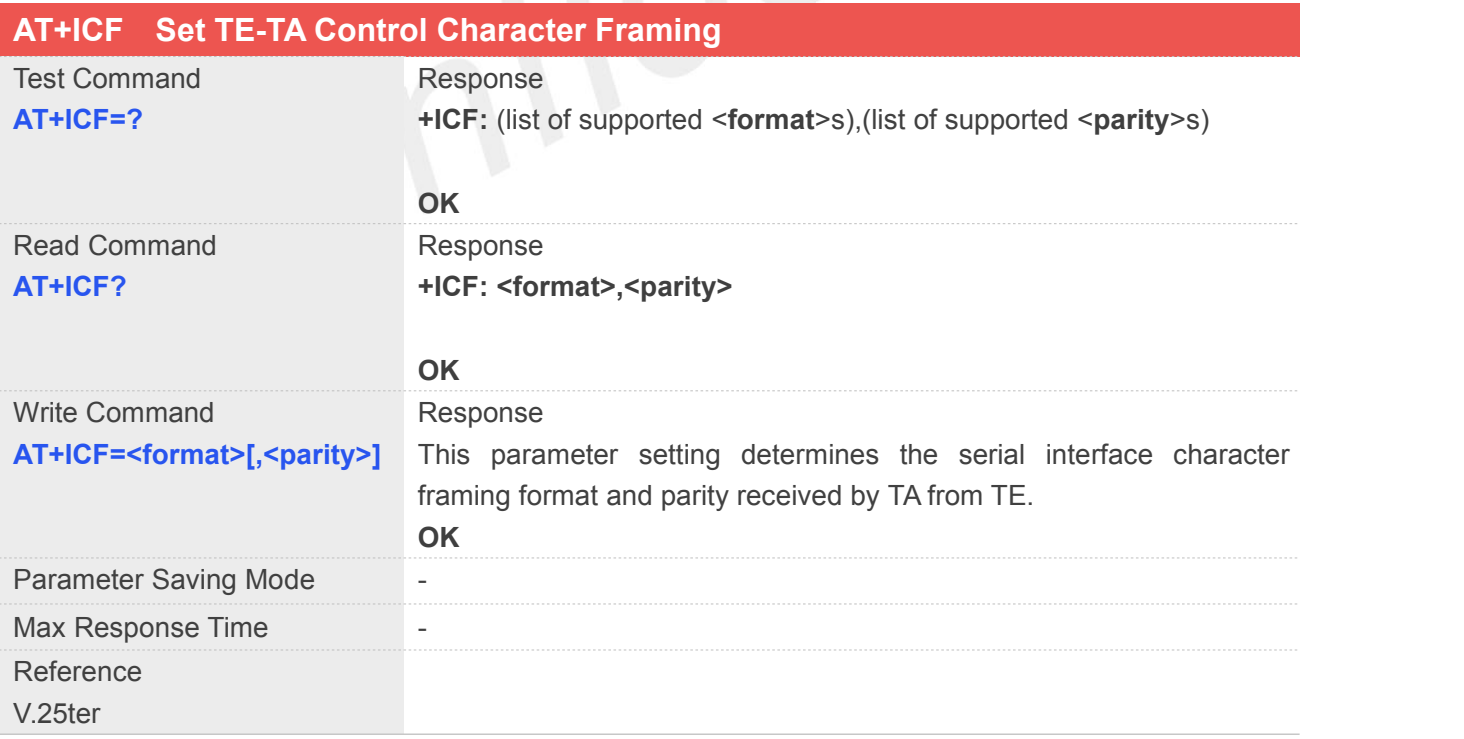

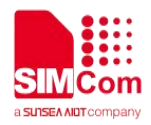

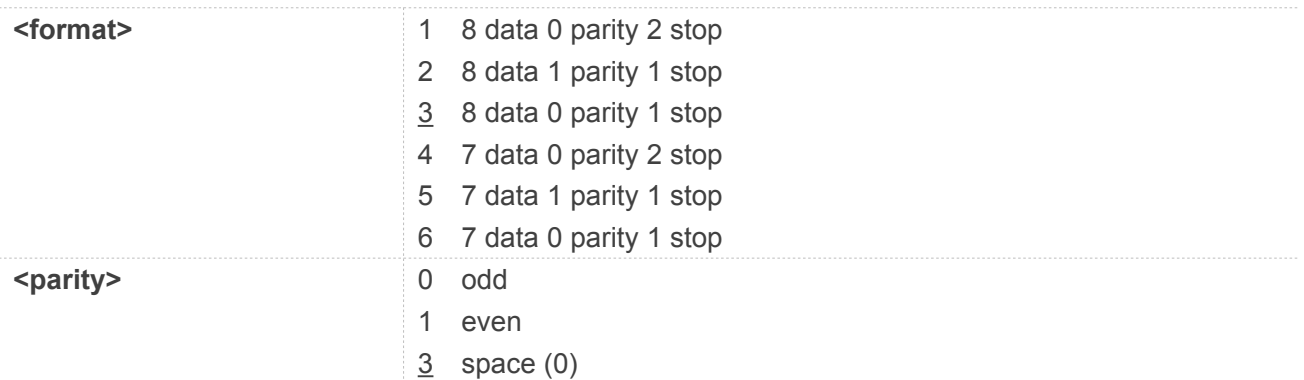

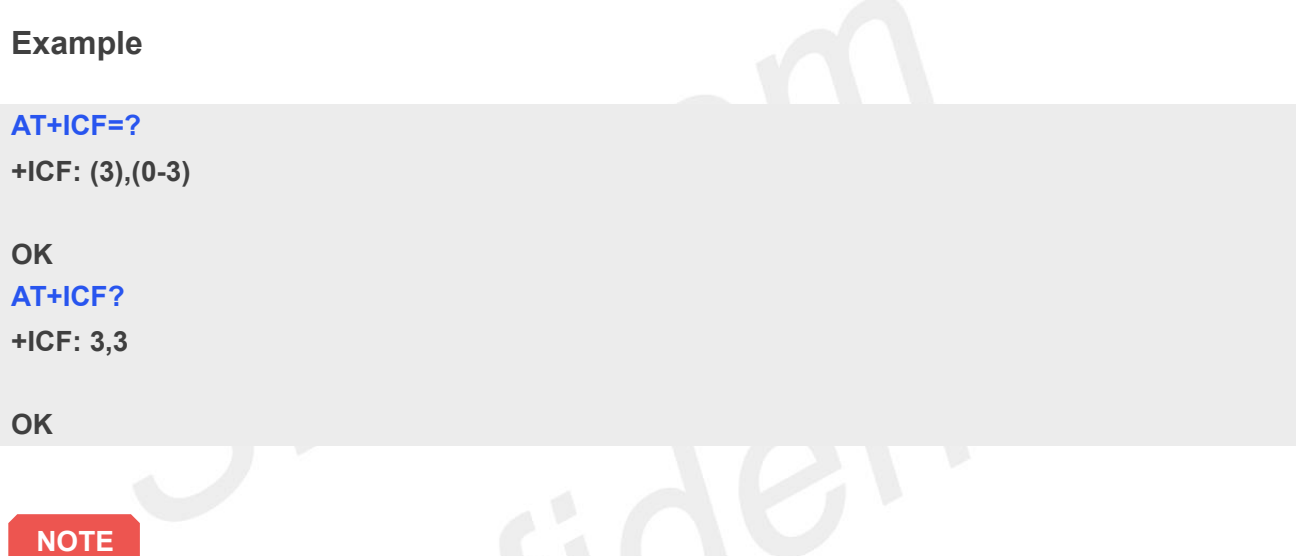

- The Command is applied for Command state;
- In <format> parameter, "0 parity" means no parity;
- The <parity> field is ignored if the <format> field specifies no parity and string "+ICF: <format>,255" will be response to "AT+ICF?" Command.

#### **2.2.31 AT+IFC Set TE-TA Local Data Flow Control**

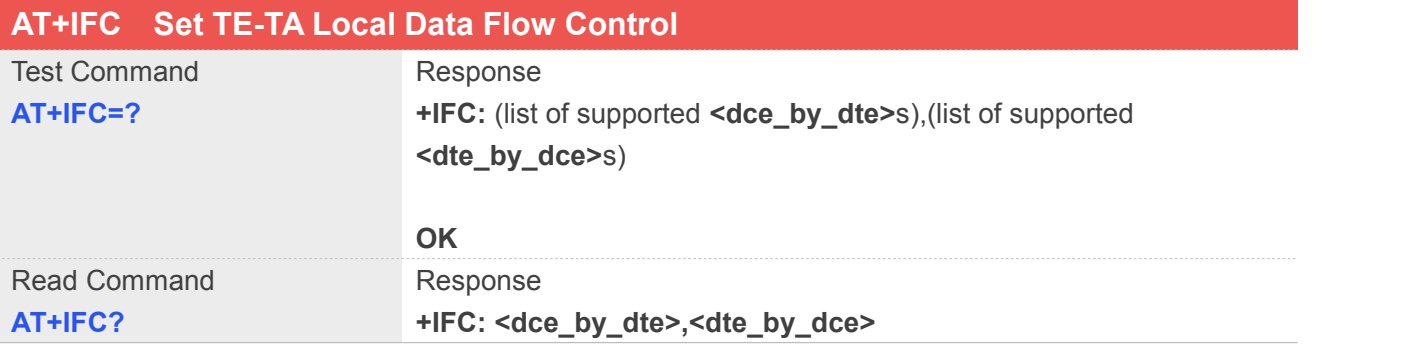

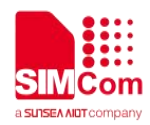

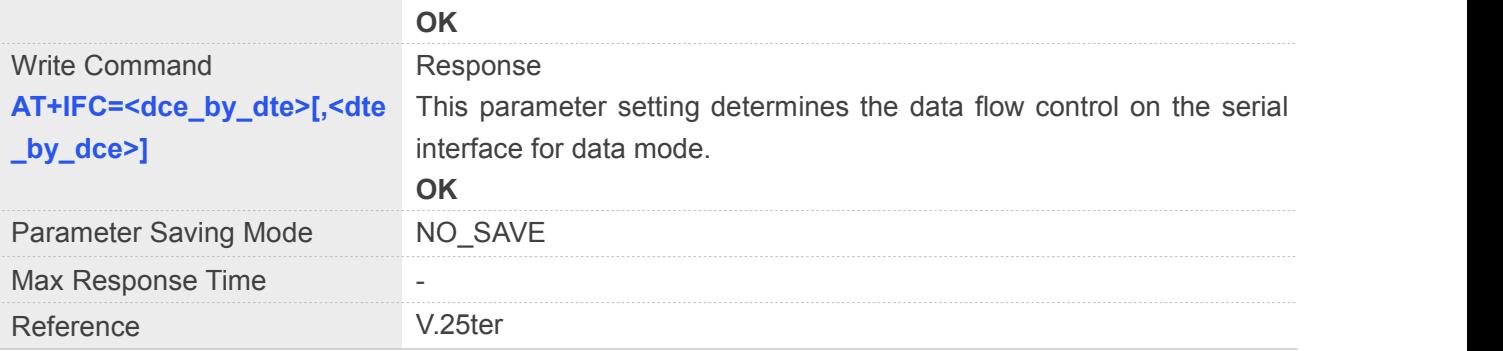

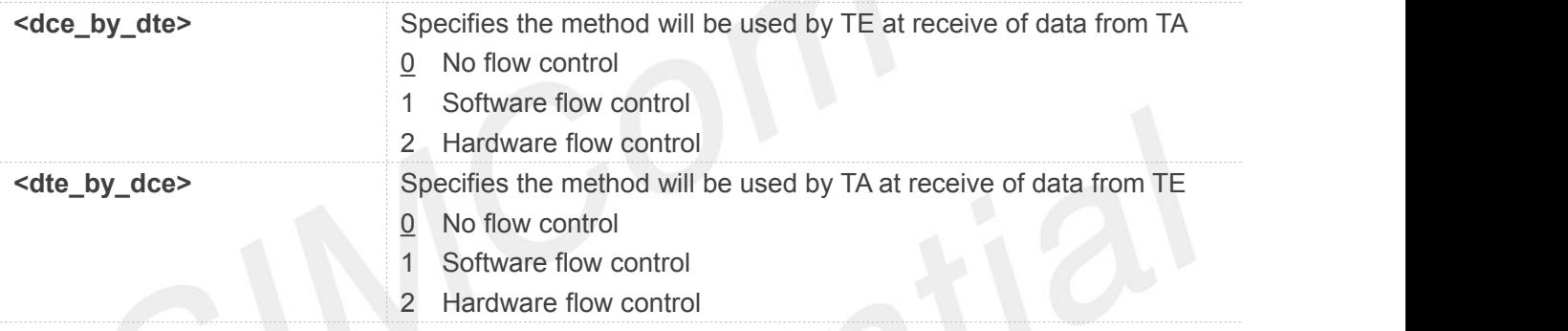

#### **Example**

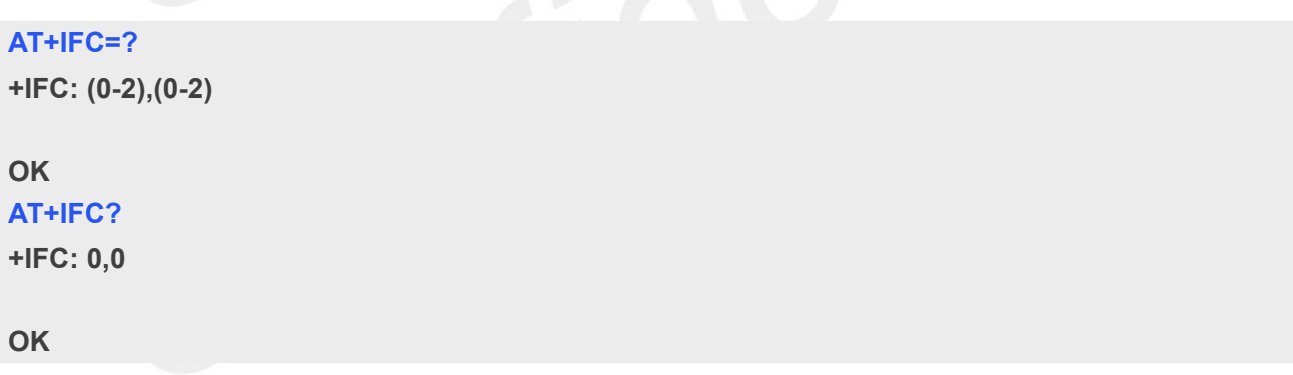

#### **2.2.32 AT+IPR Set TE-TA Fixed Local Rate**

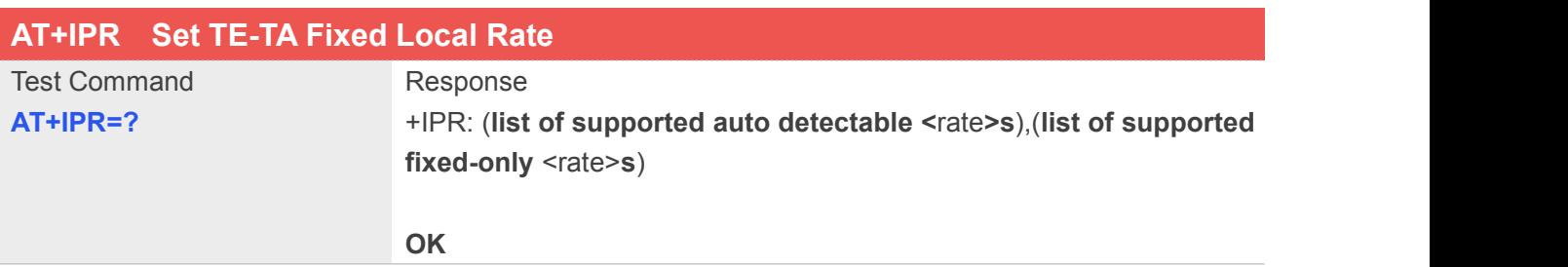

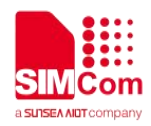

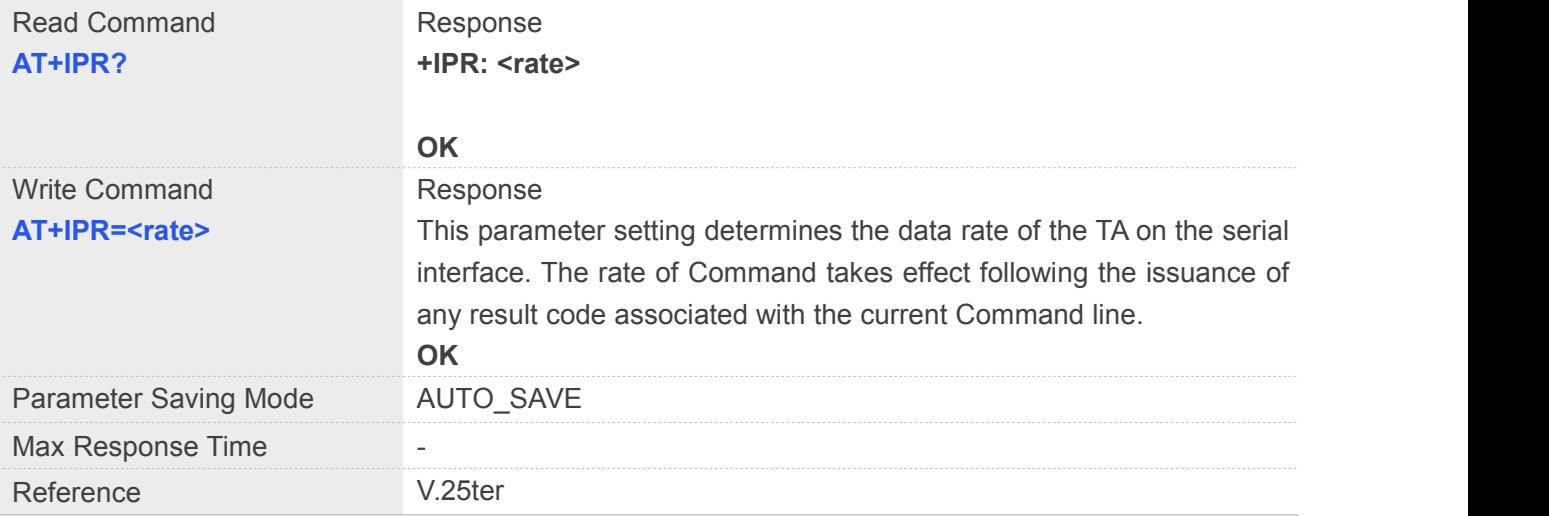

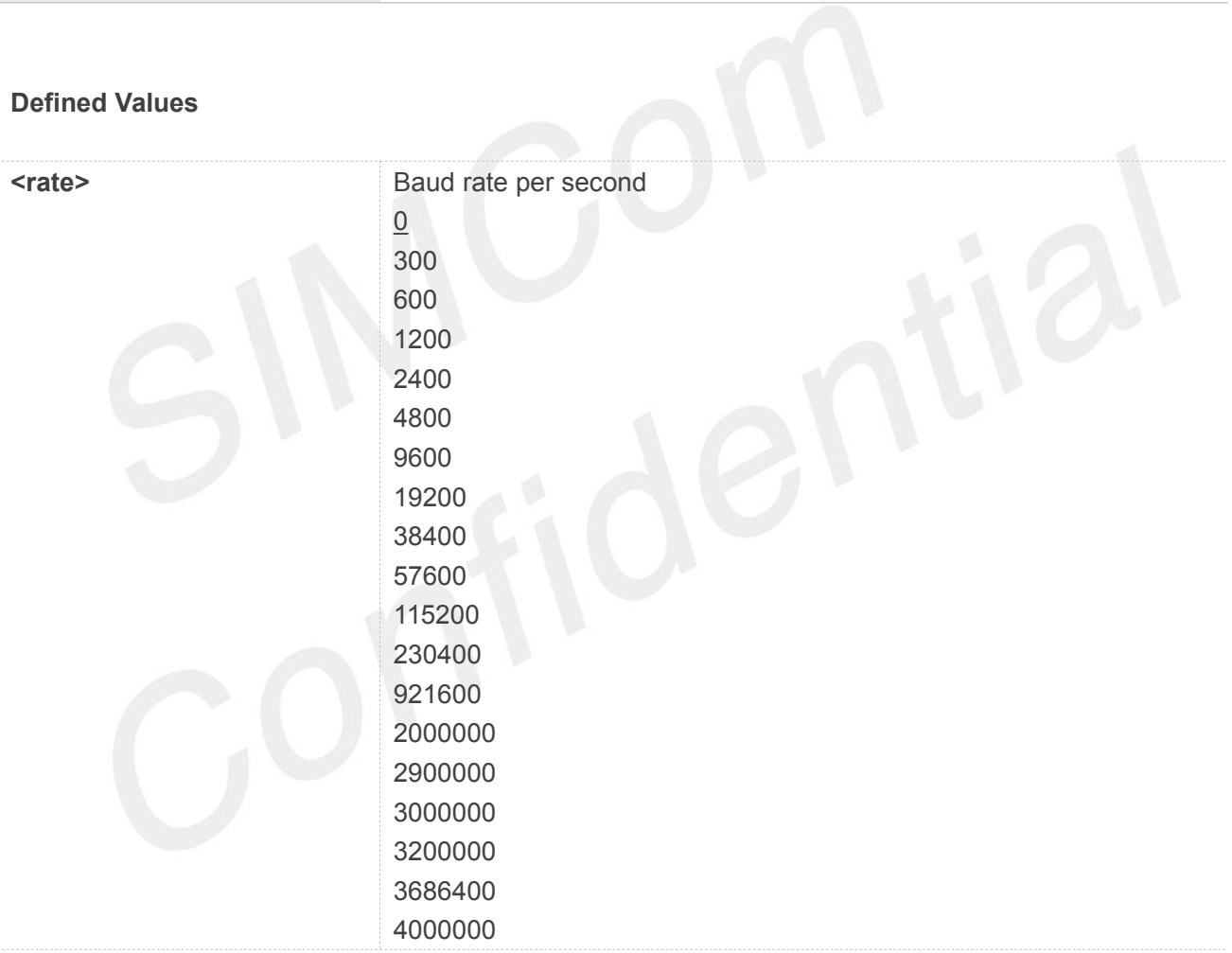

#### **Example**

**AT+IPR?**

**+IPR: 0**

**OK AT+IPR=115200**

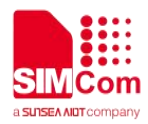

**OK**

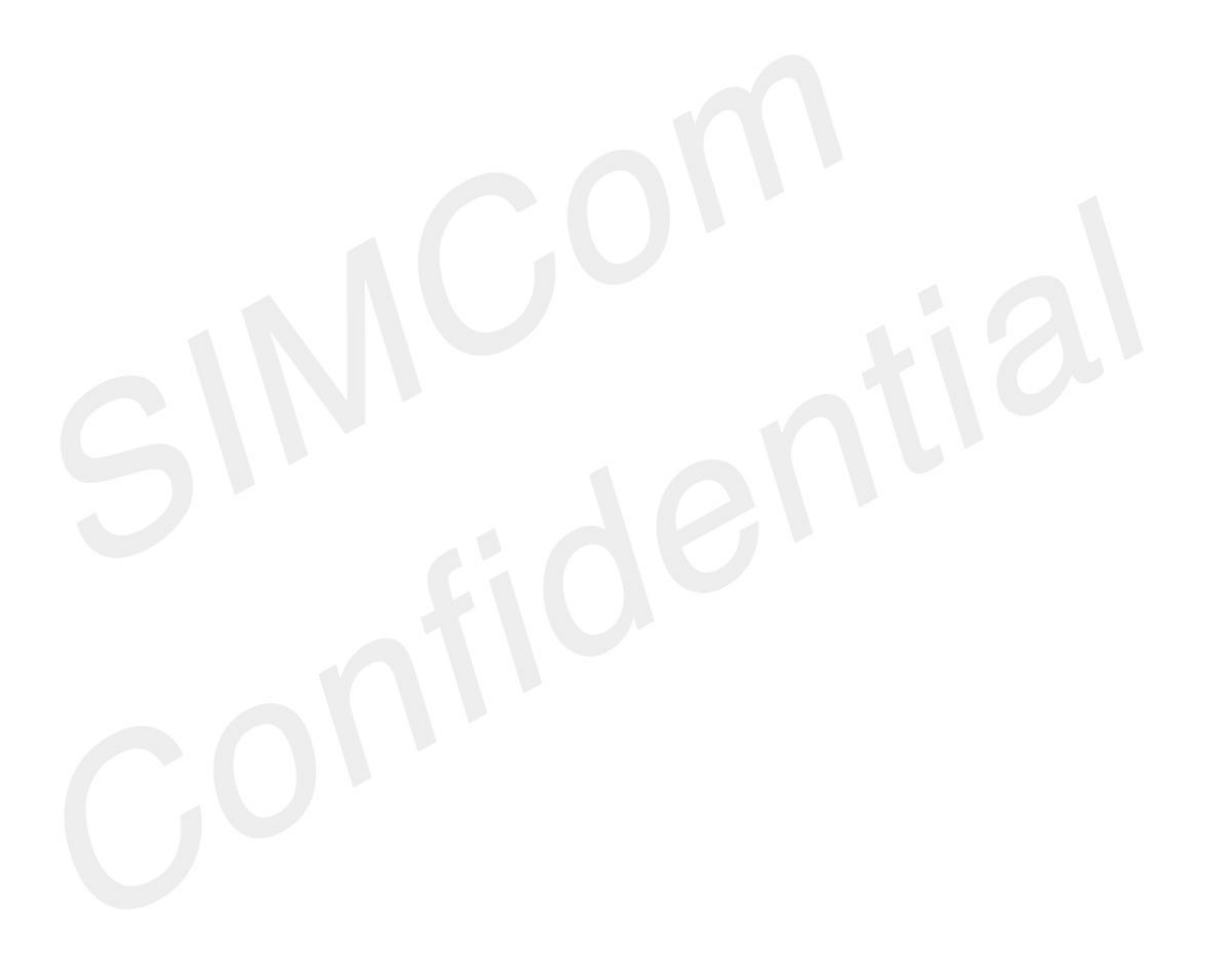

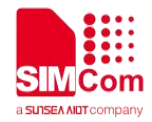

## **3 AT Commands According to 3GPP TS 27.007**

#### **3.1Overview of AT Commands According to 3GPP TS 27.007**

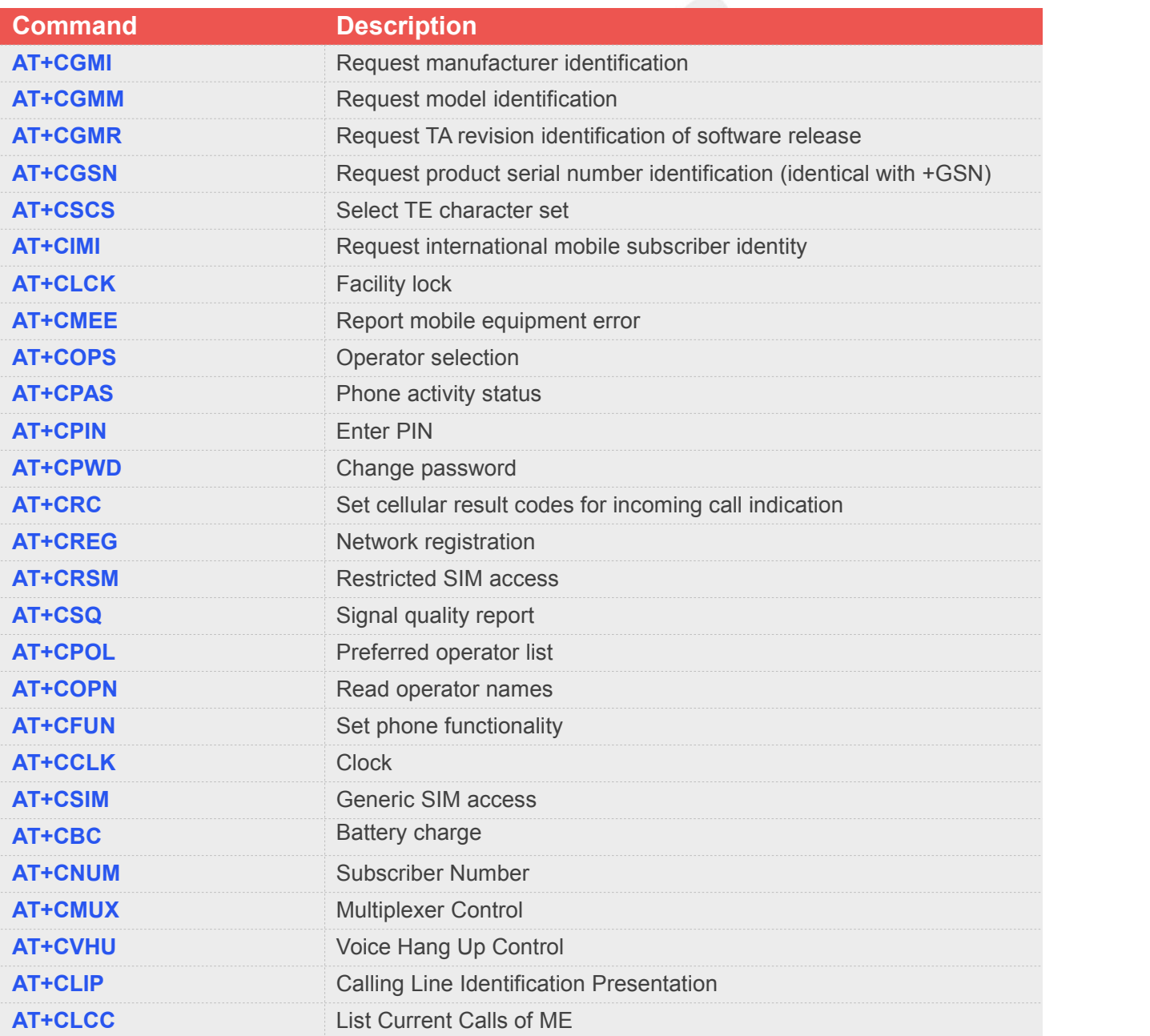

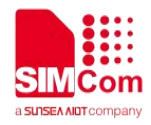

### **3.2Detailed Description of AT Commands According to 3GPP TS 27.007**

#### **3.2.1 AT+CGMI Request Manufacturer Identification**

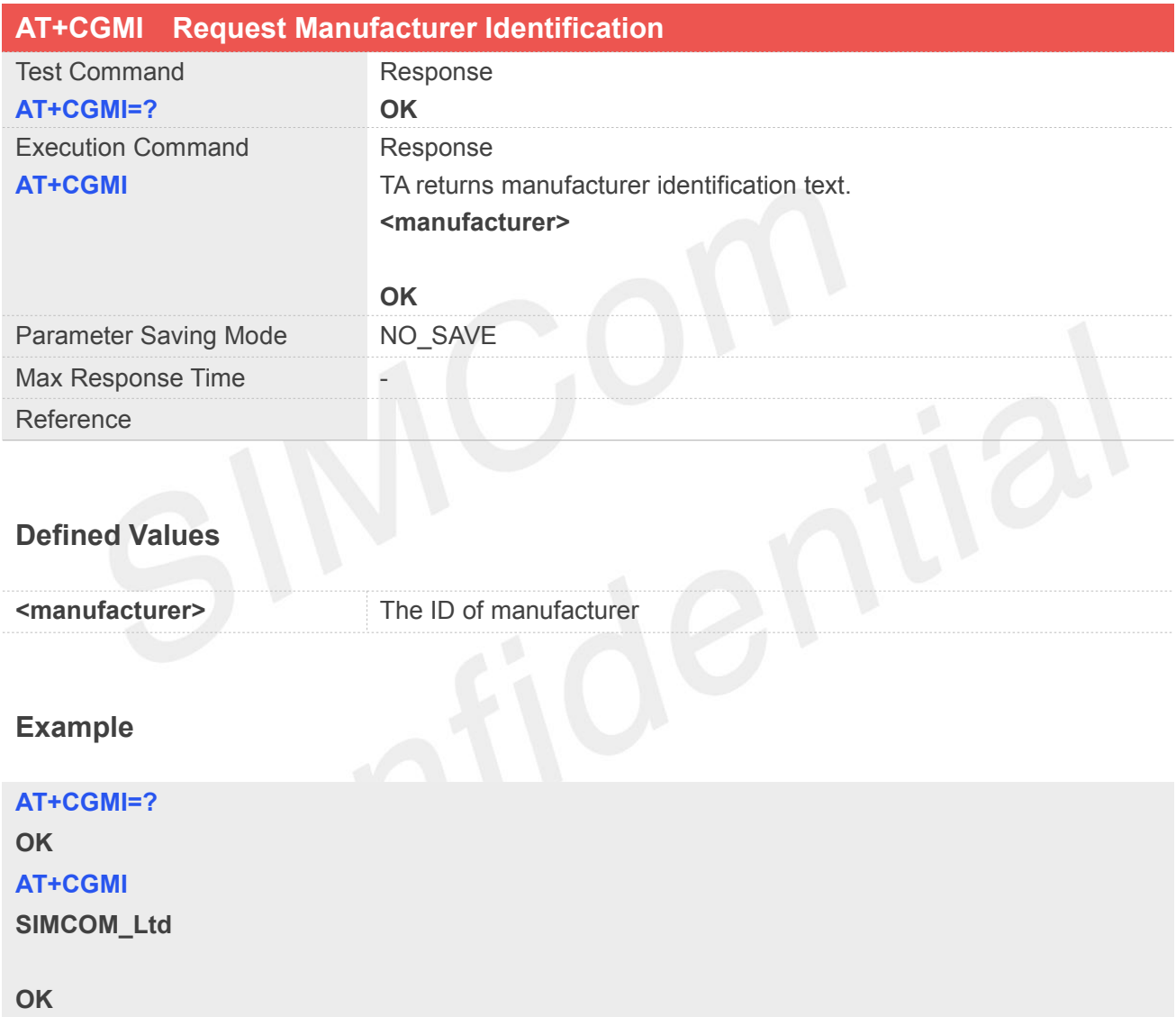

#### **3.2.2 AT+CGMM Request Model Identification**

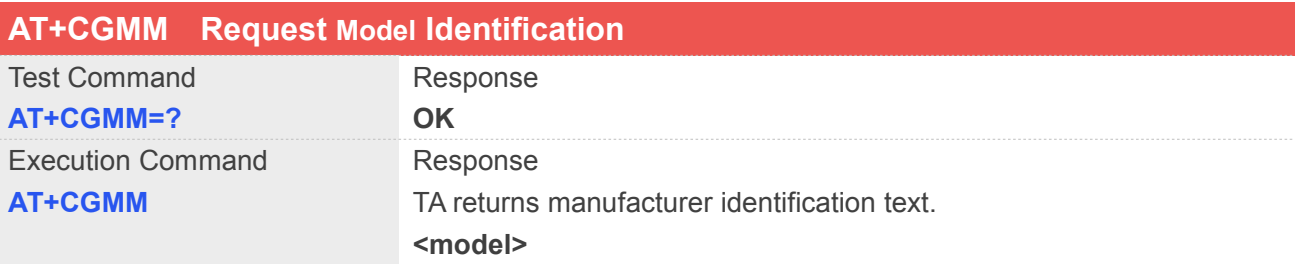

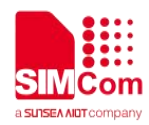

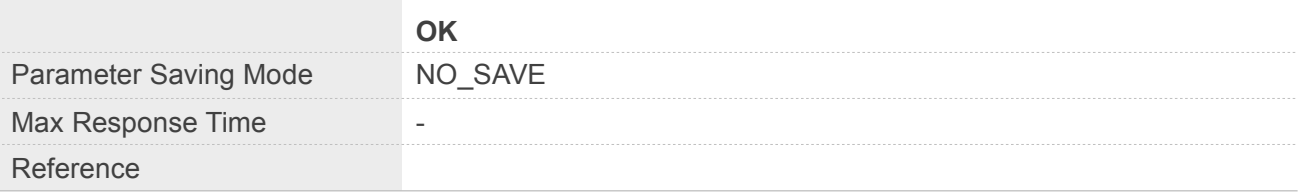

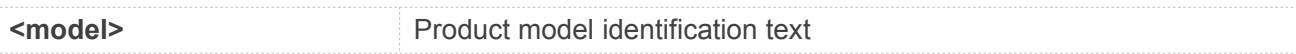

#### **Example**

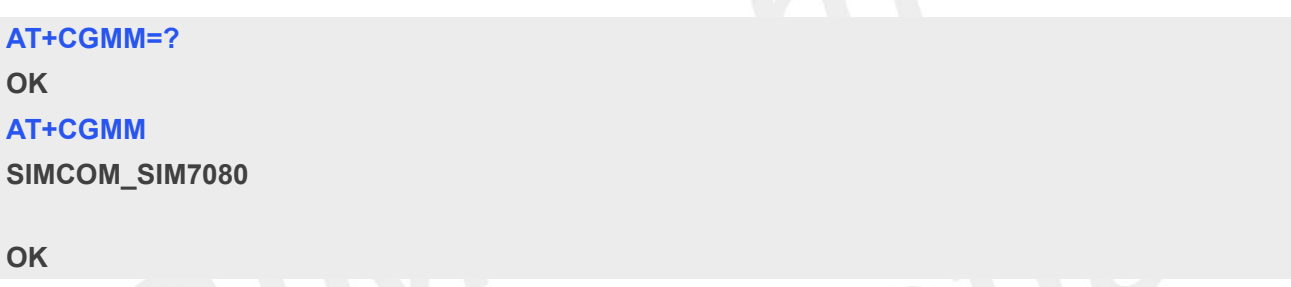

#### **3.2.3 AT+CGMR RequestTA Revision Identification of Software Release**

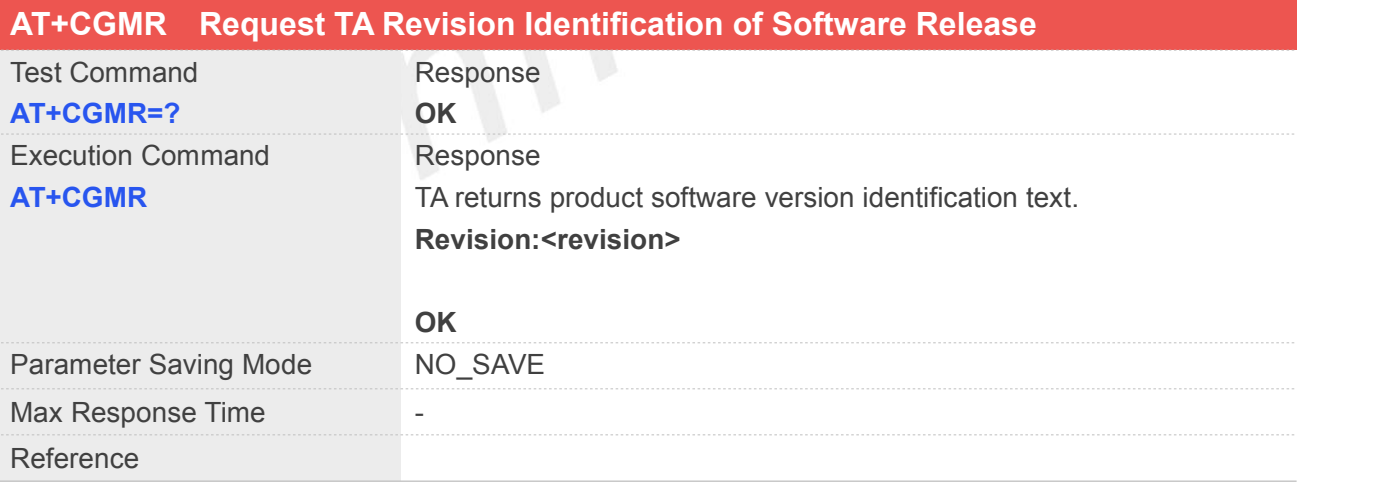

#### **Defined Values**

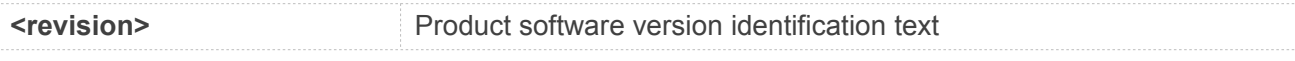

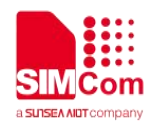

#### **Example**

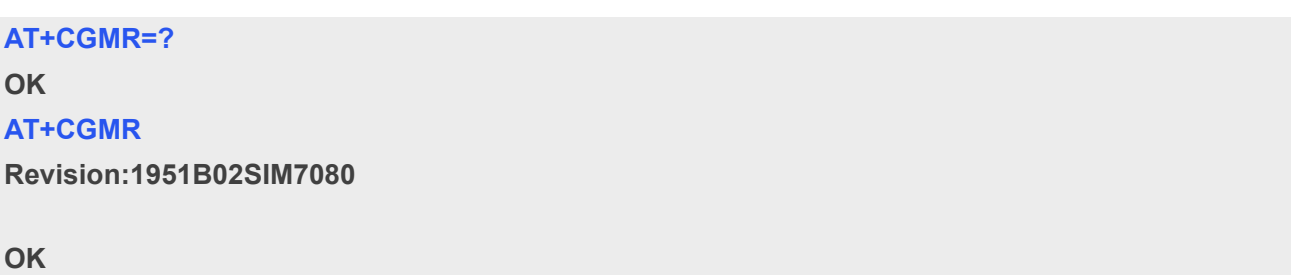

#### **3.2.4 AT+CGSN RequestProduct Serial Number Identification(Identical with +GSN)**

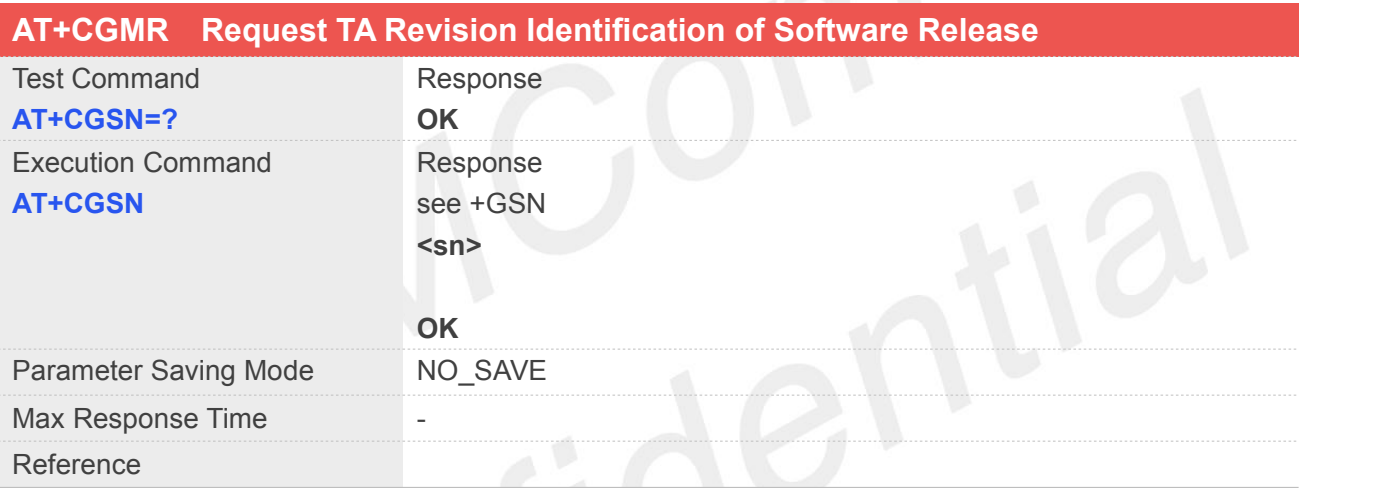

#### **Defined Values**

**<sn>** International mobile equipment identity (IMEI)

#### **Example**

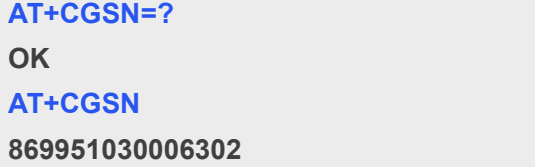

**OK**

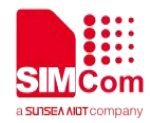

#### **3.2.5 AT+CSCS Select TE Character Set**

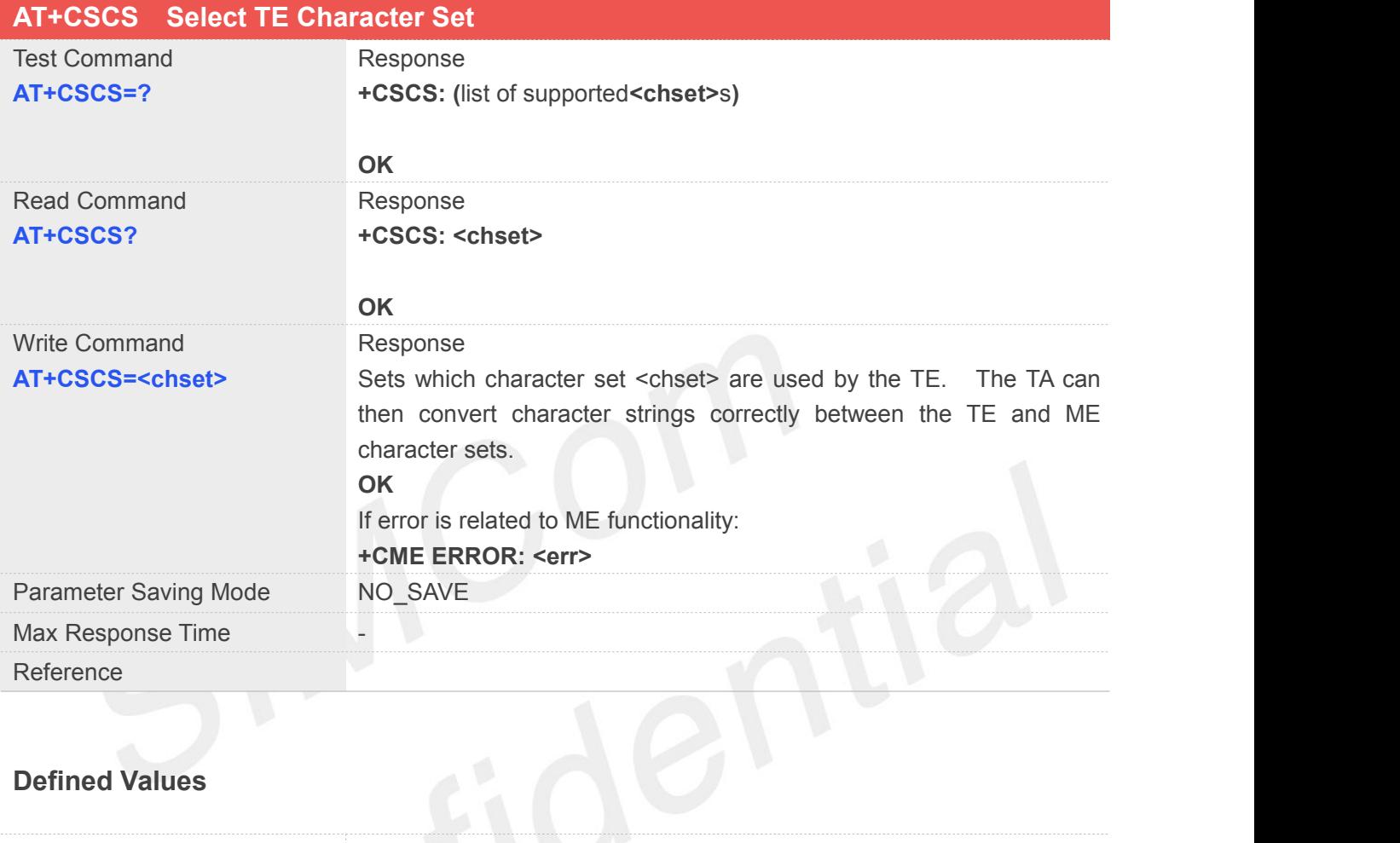

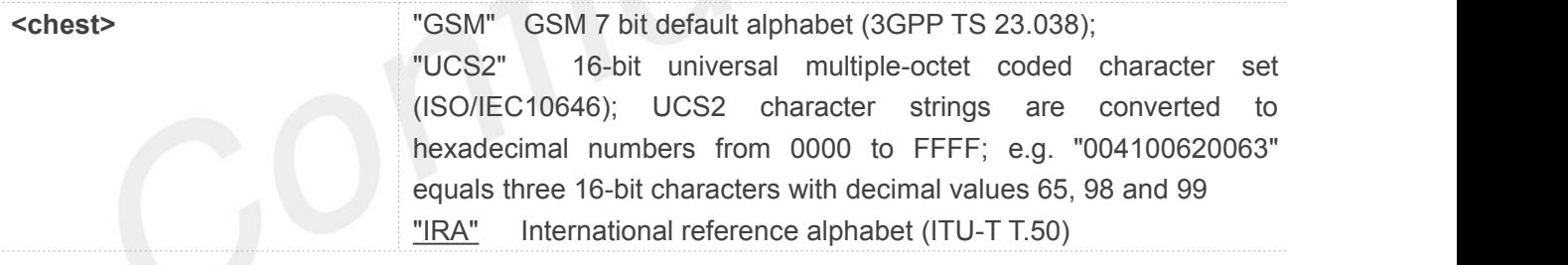

#### **Example**

#### **AT+CSCS=?**

**+CSCS: ("IRA","GSM","UCS2")**

#### **OK**

**AT+CSCS?**

**+CSCS: "IRA"**

**OK**

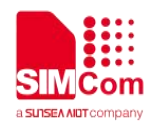

#### **3.2.6 AT+CIMI Request International Mobile Subscriber Identity**

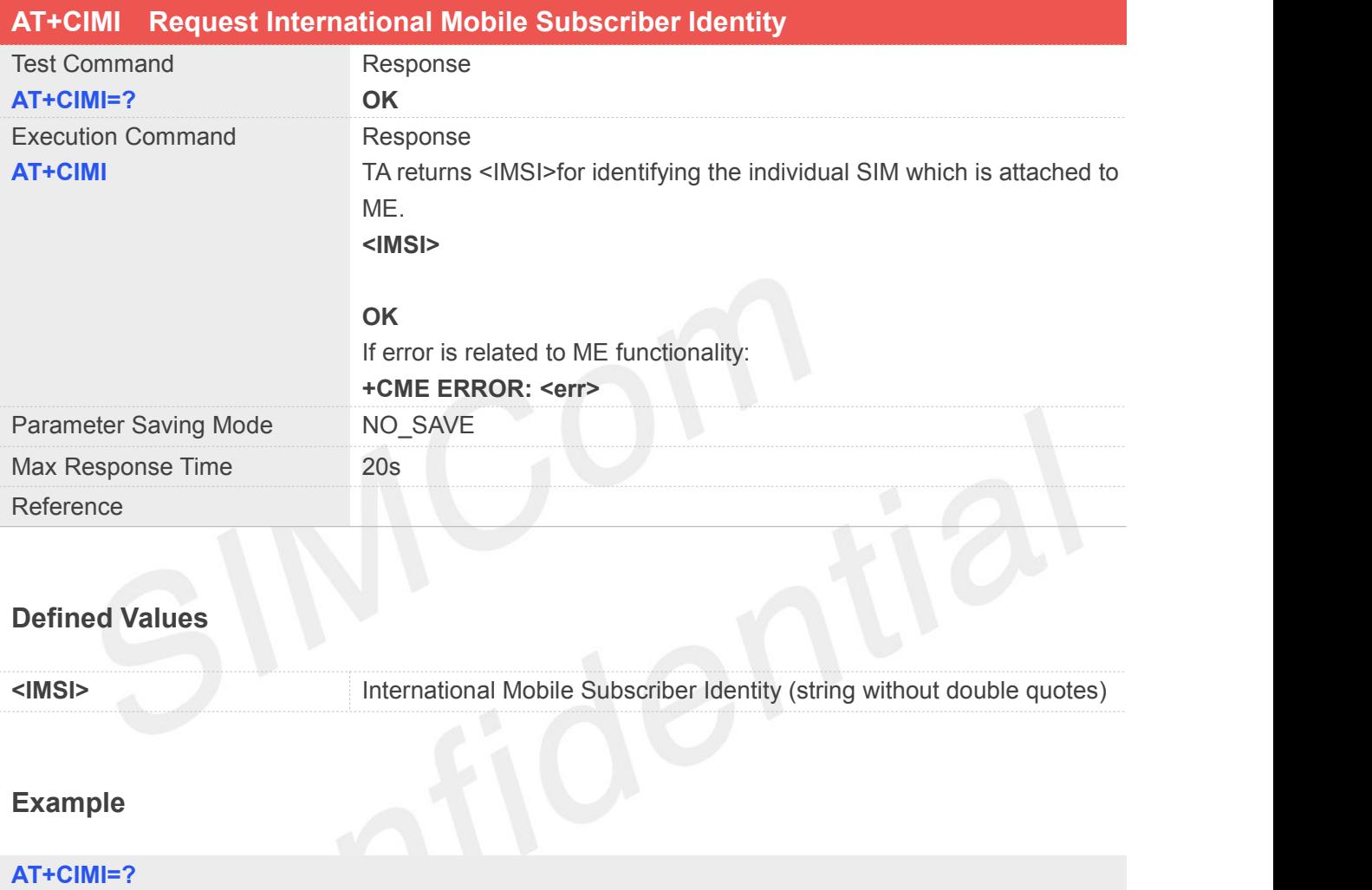

**OK**

**AT+CIMI**

**460113007570785**

**OK**

#### **3.2.7 AT+CLCK Facility Lock**

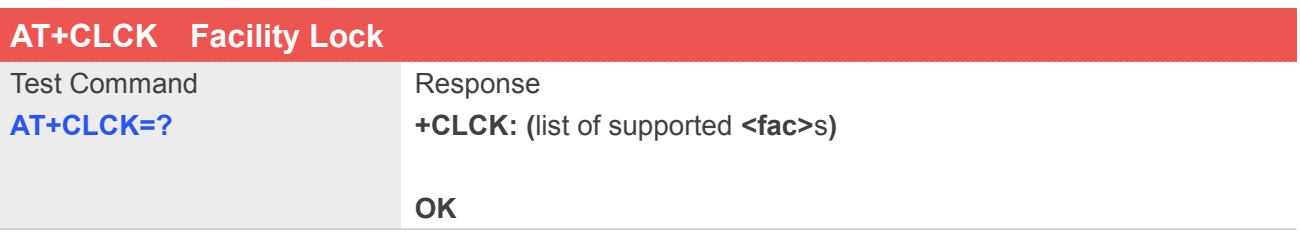

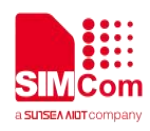

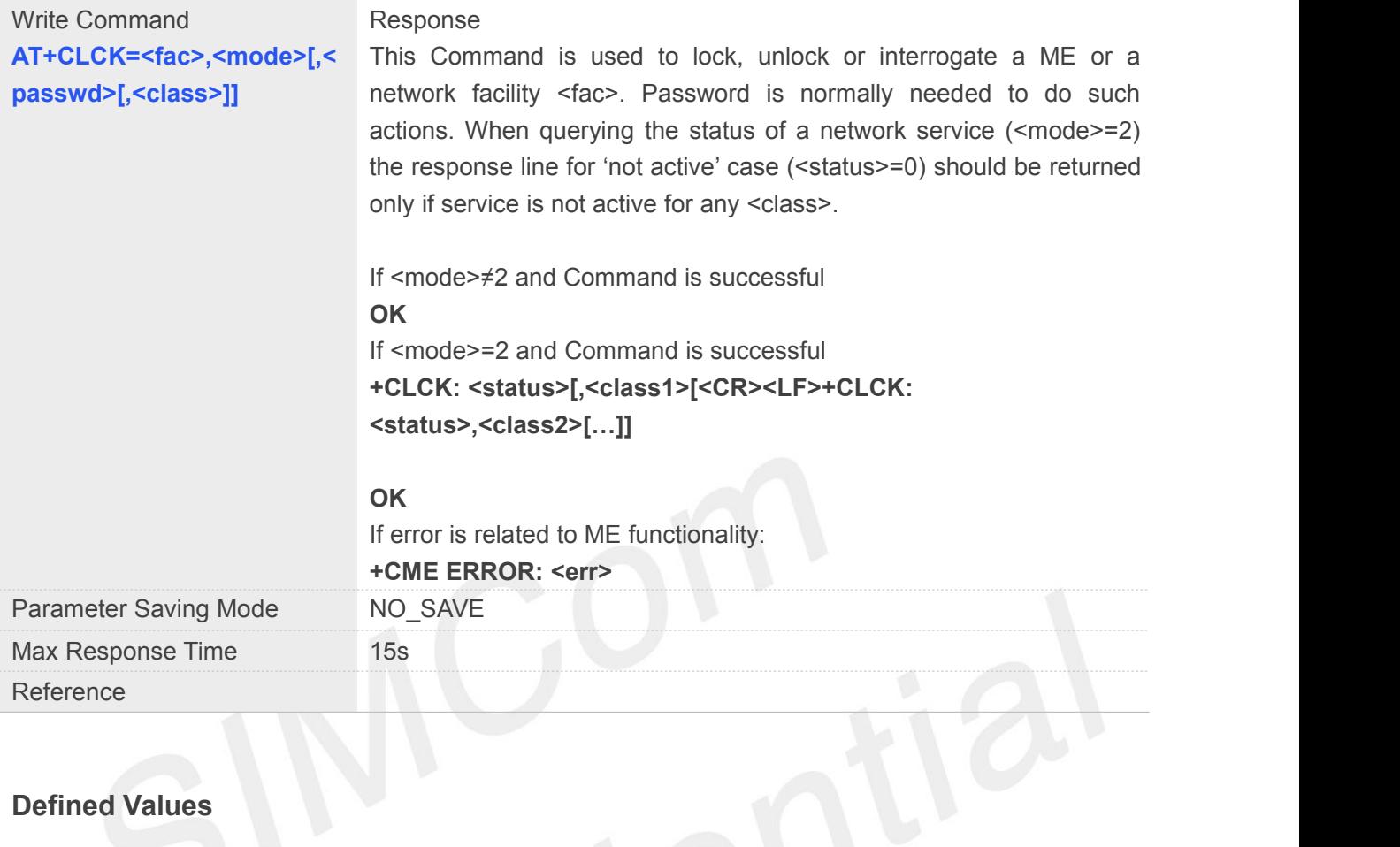

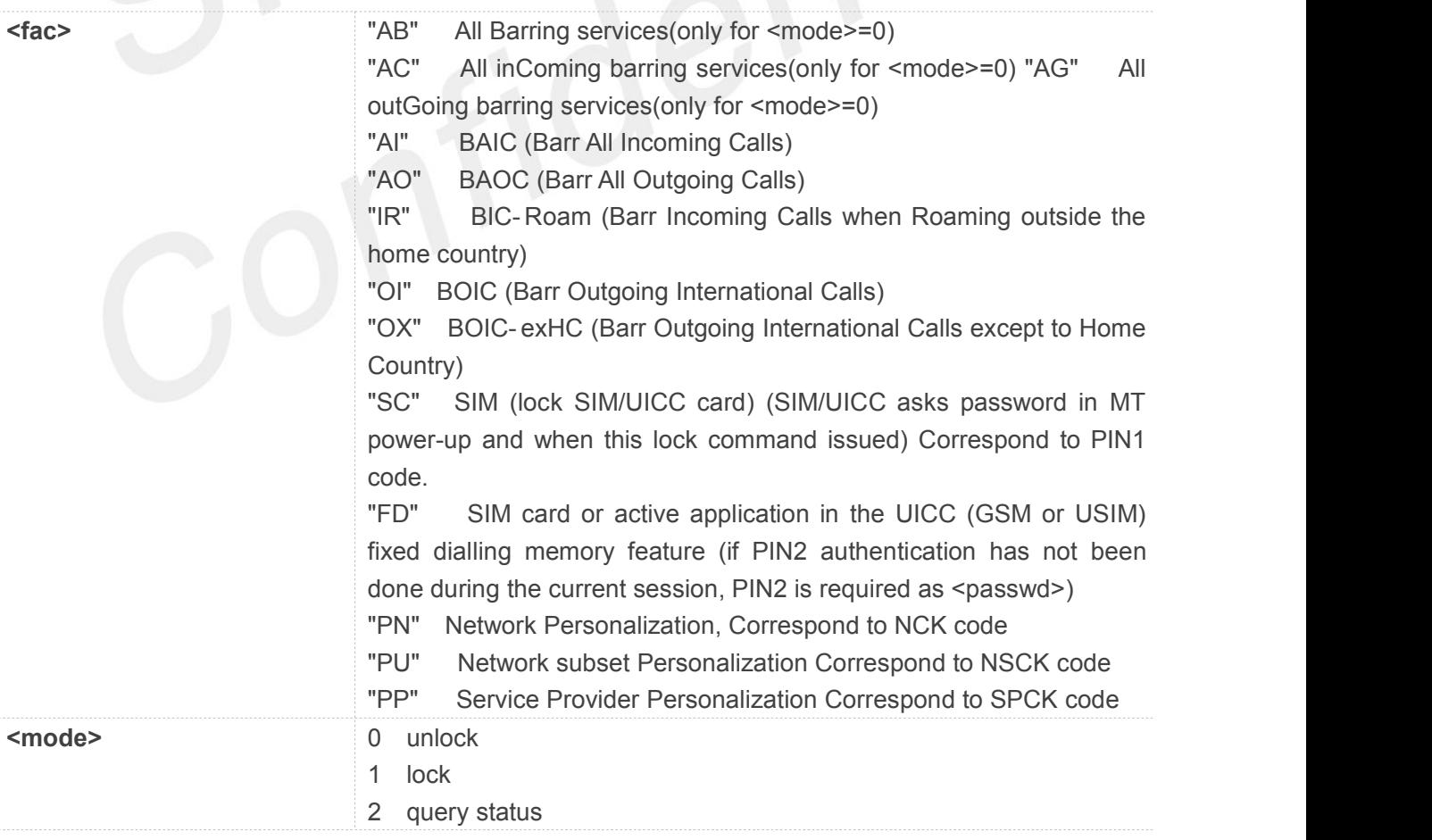

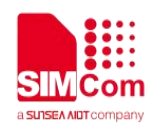

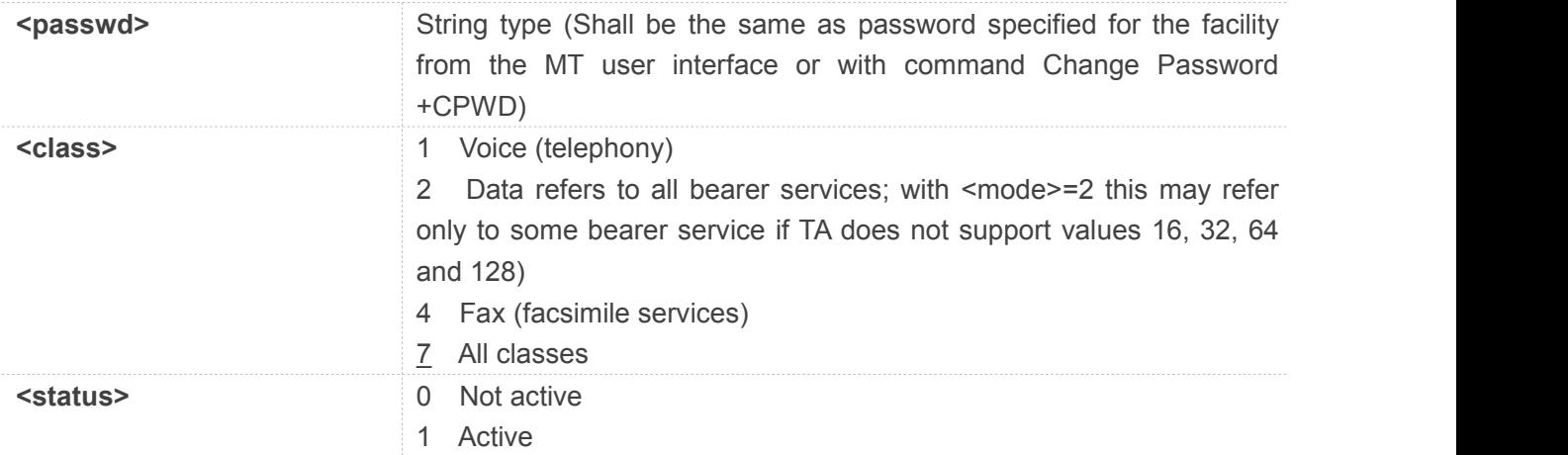

#### **Example**

#### **AT+CLCK=?**

#### **+CLCK:**

```
("AB","AC","AG","AI","AO","IR","OI","OX","SC","FD","PN","PU","PP","PC","PF")
```
#### **OK**

#### **AT+CLCK="SC",2 +CLCK: 0**

#### **OK**

#### **NOTE**

CME errors if SIM not inserted or PIN is not entered.

#### **3.2.8 AT+CMEE Report Mobile Equipment Error**

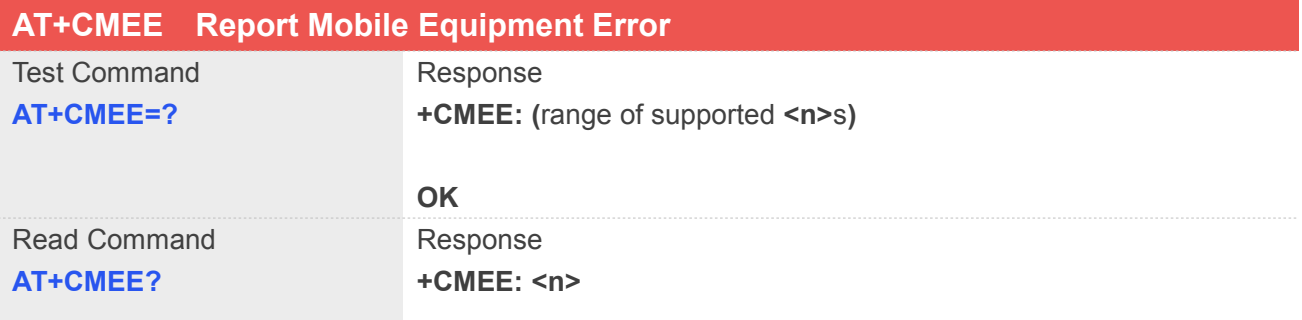

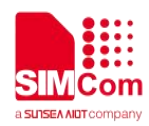

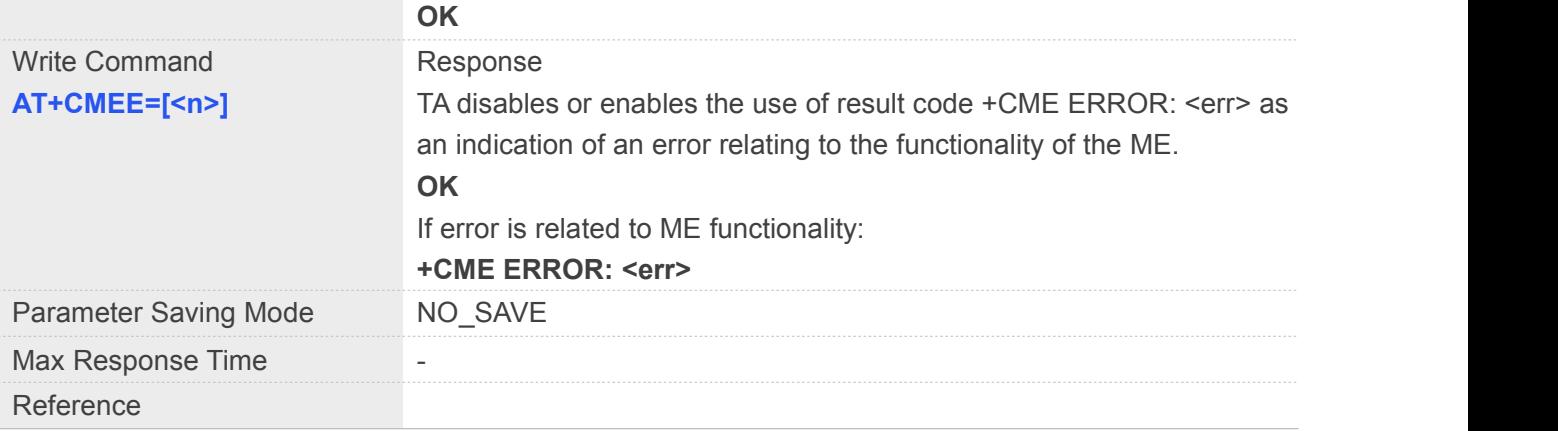

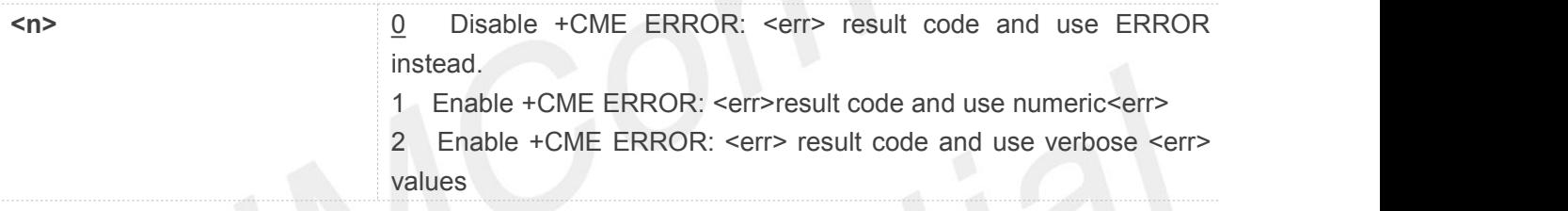

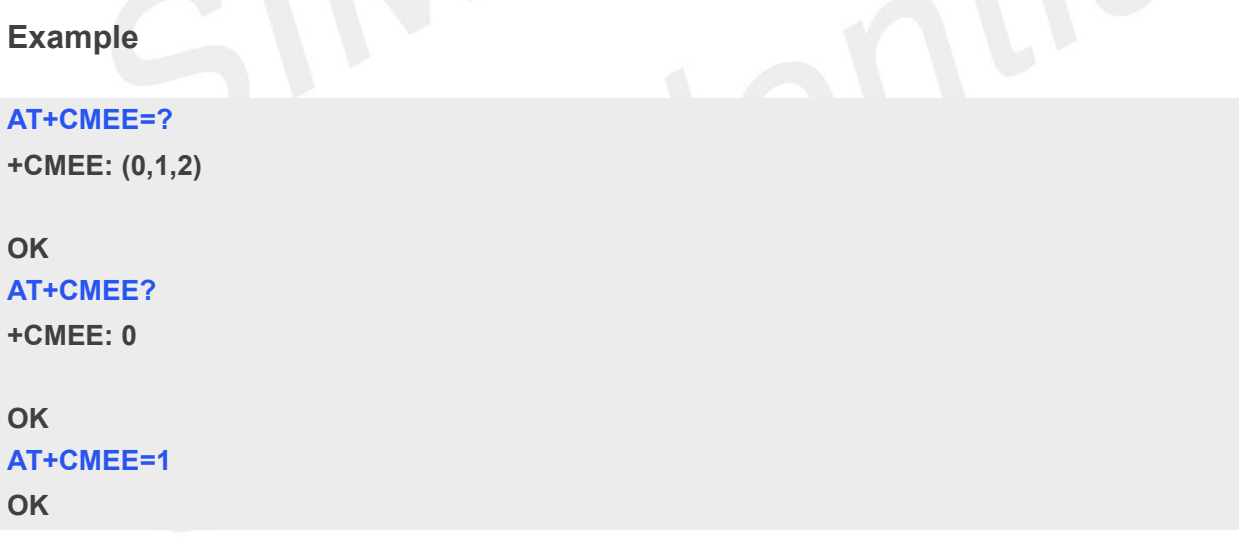

#### **3.2.9 AT+COPS Operator Selection**

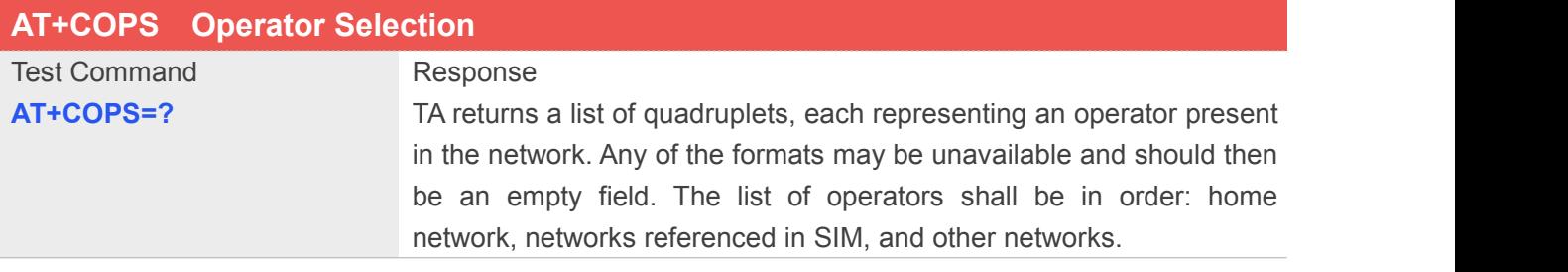

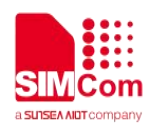

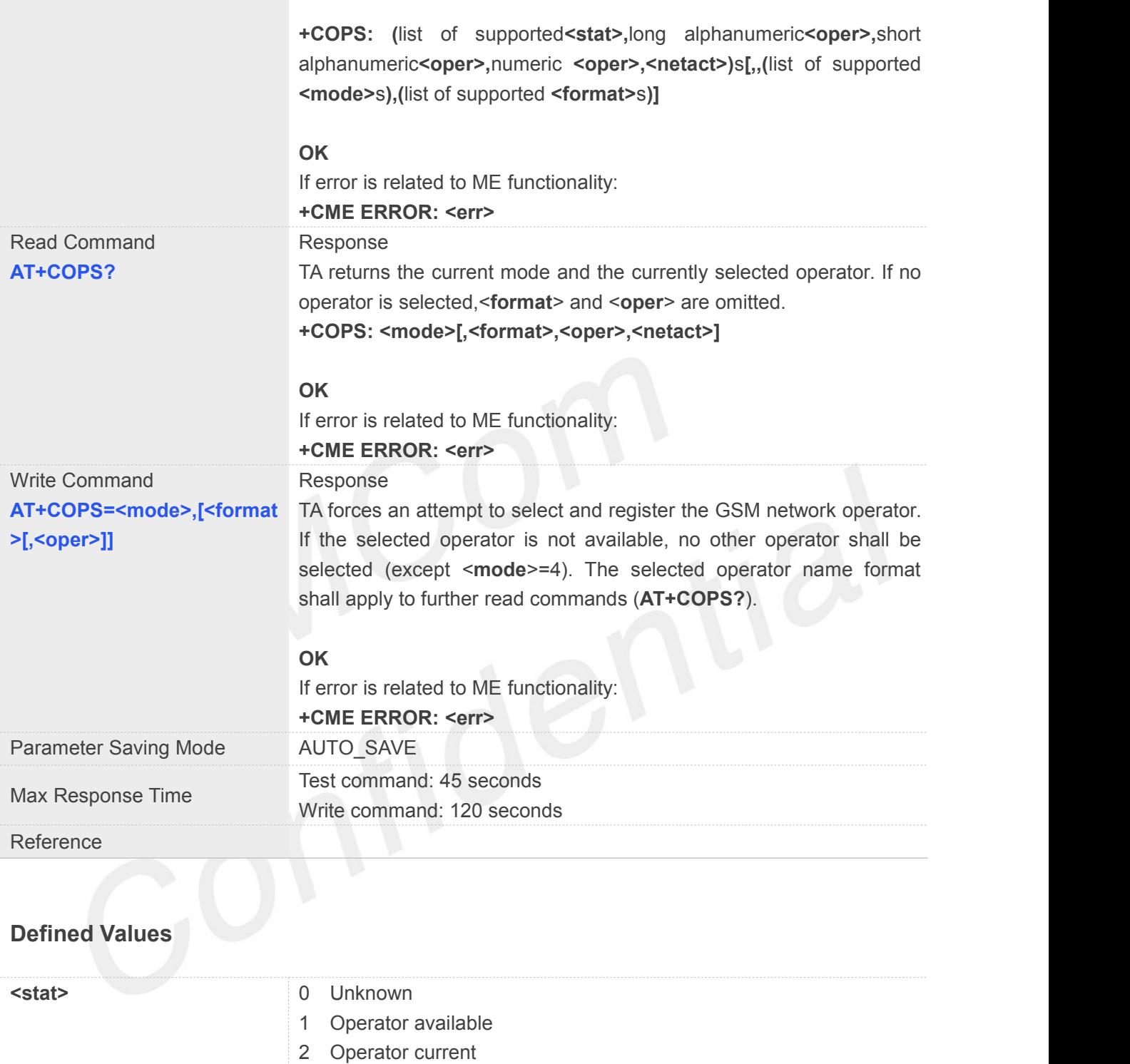

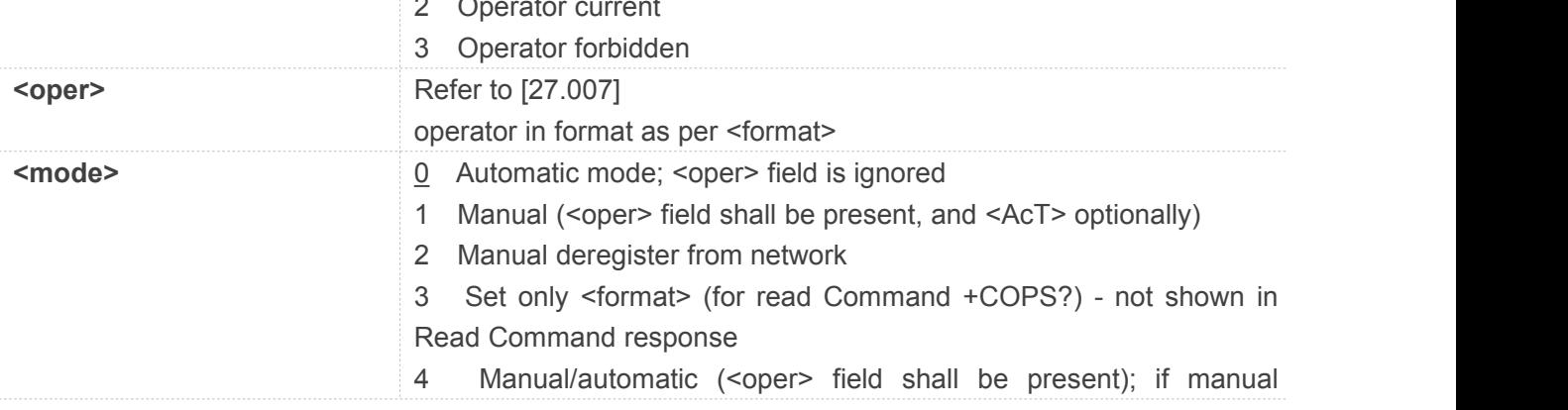

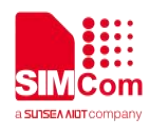

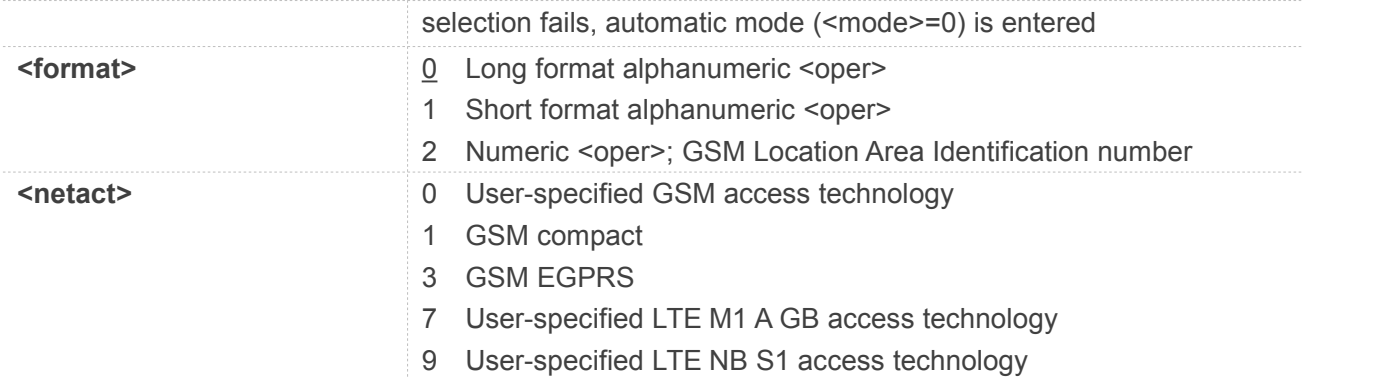

#### **Example**

#### **AT+COPS=?**

**+COPS: (2,"CHINA MOBILE","CMCC","46000",0),(1,"CHINA MOBILE","CMCC","46000",9),(3,"CHN-UNICOM","UNICOM","46001",0),(1,"CHN-CT","CT","46011", 9),(3,"CHN-UNICOM","UNICOM","46001",9),,(0,1,2,3,4),(0,1,2)**

#### **OK**

#### **AT+COPS?**

**+COPS: 0,0,"CHINA MOBILE CMCC",0**

**OK AT+COPS=0 OK**

#### **3.2.10 AT+CPAS Phone Activity Status**

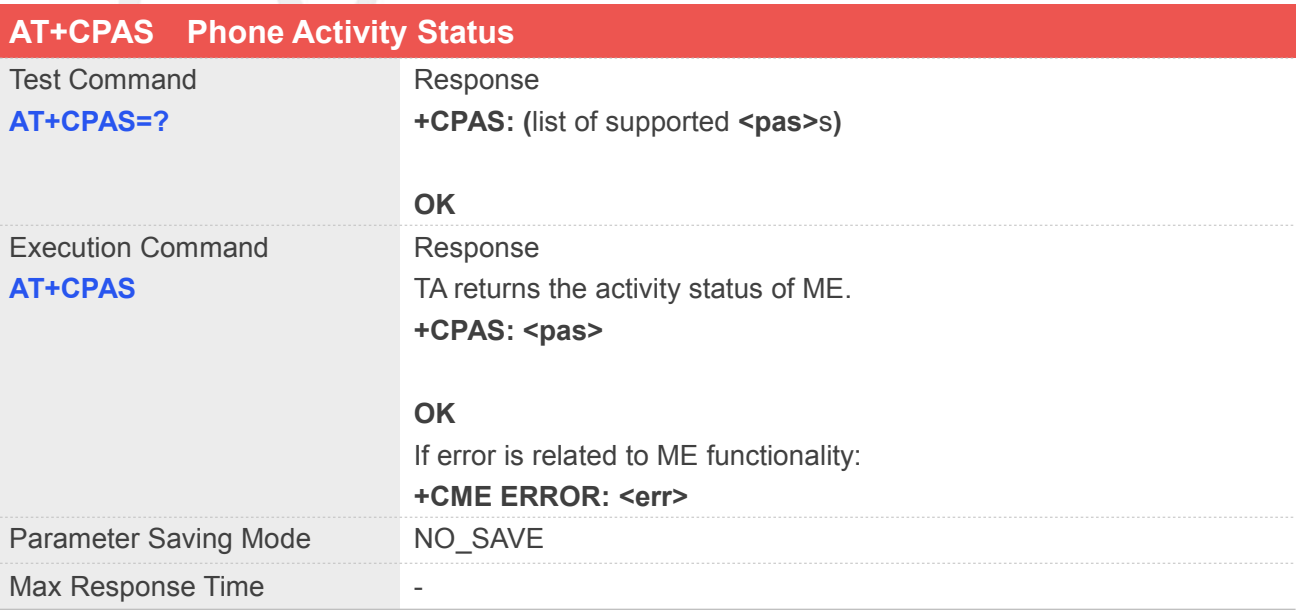

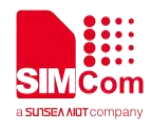

#### Reference

#### **Defined Values**

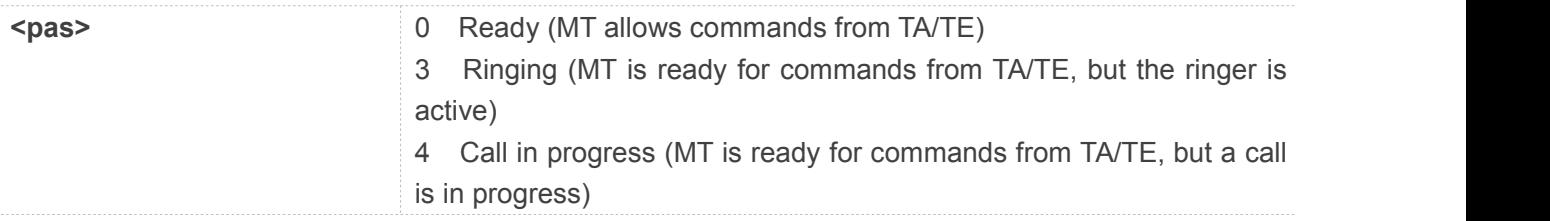

#### **Example**

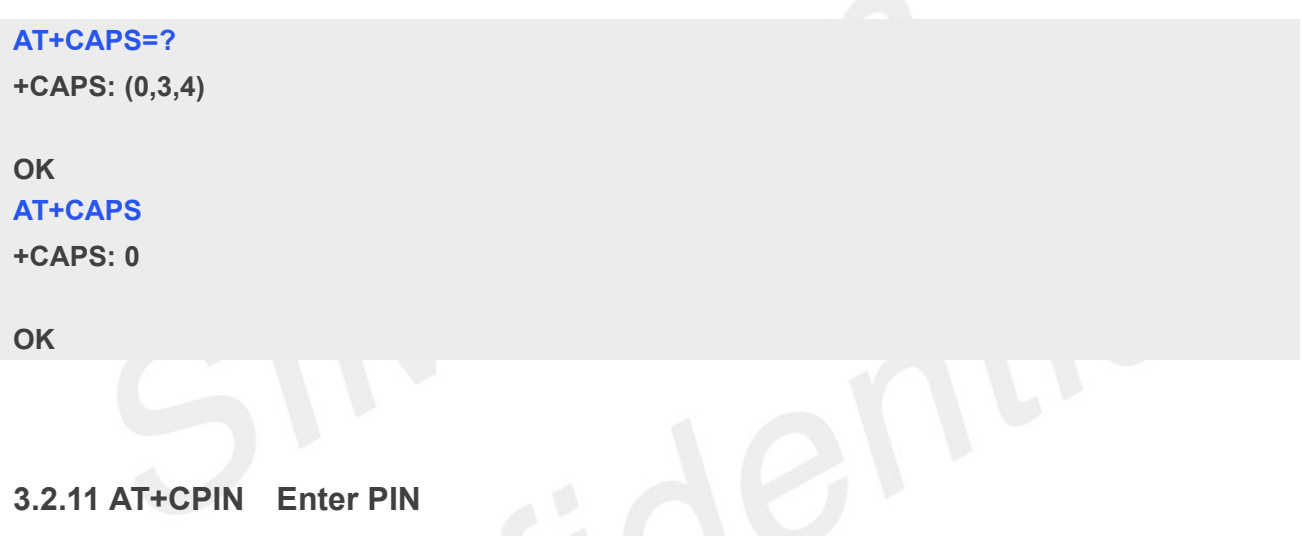

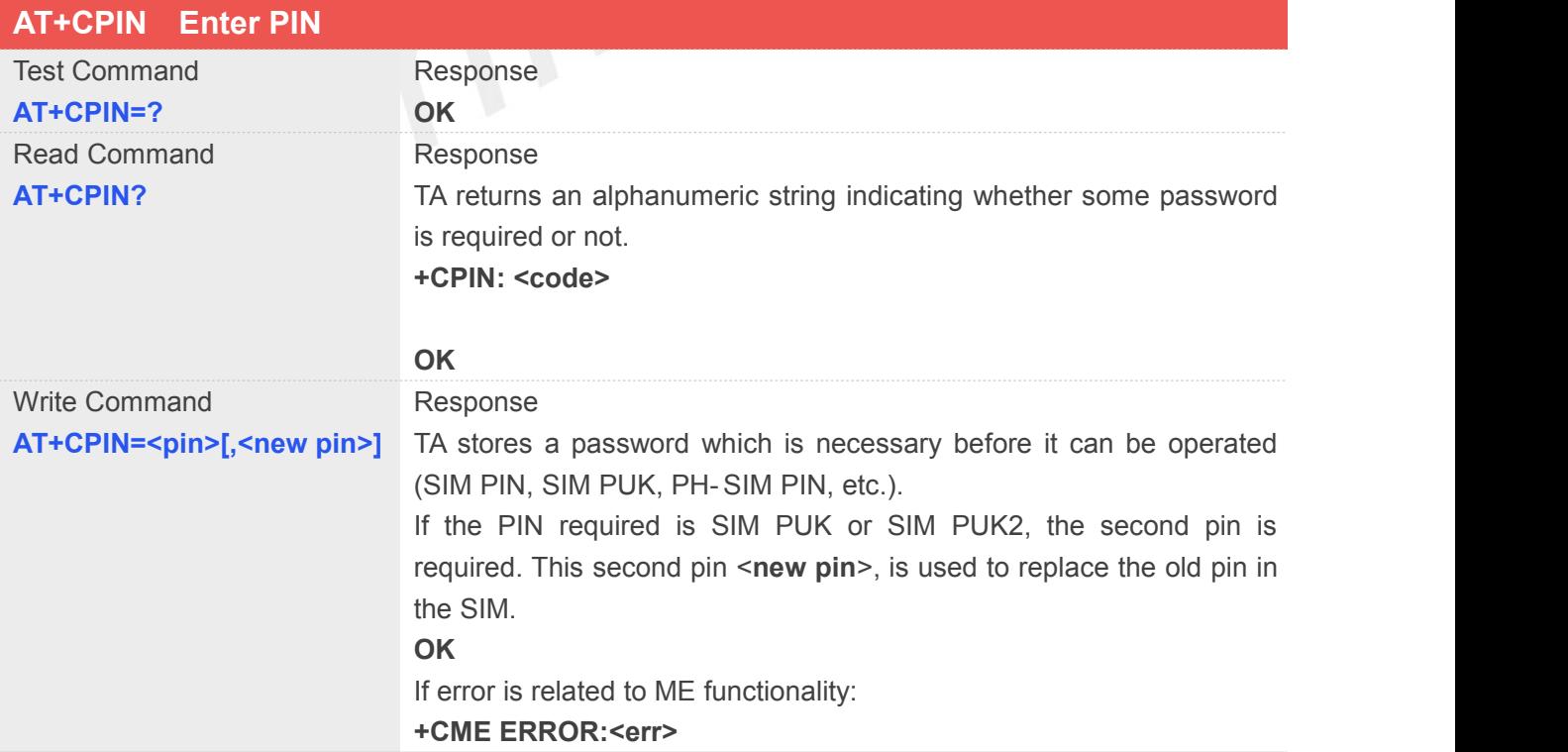

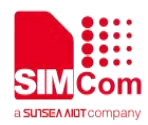

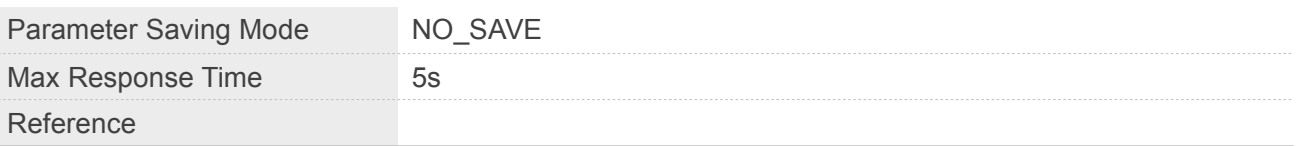

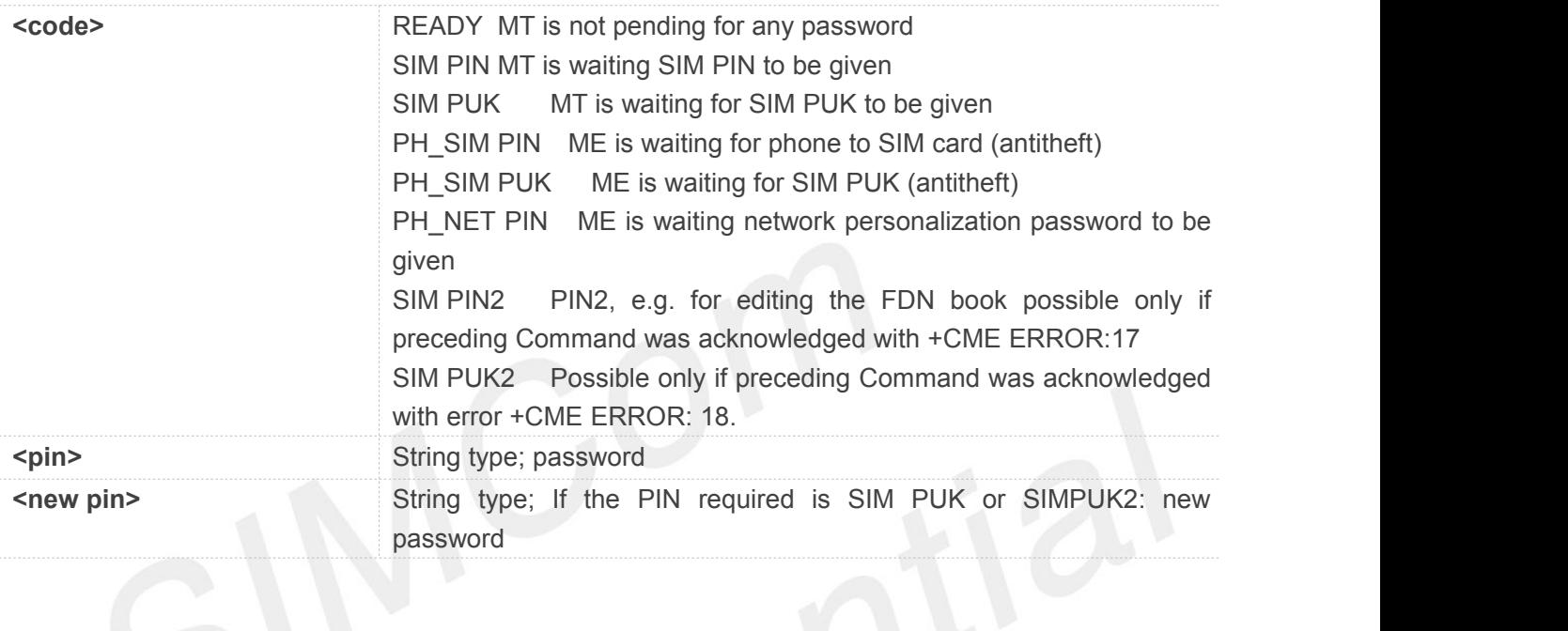

### **Example**

#### **AT+CPIN=?**

**OK**

#### **AT+CPIN?**

**+CPIN: READY**

**OK**

#### **AT+CPIN=1234**

**OK**

#### **3.2.12 AT+CPWD Change Password**

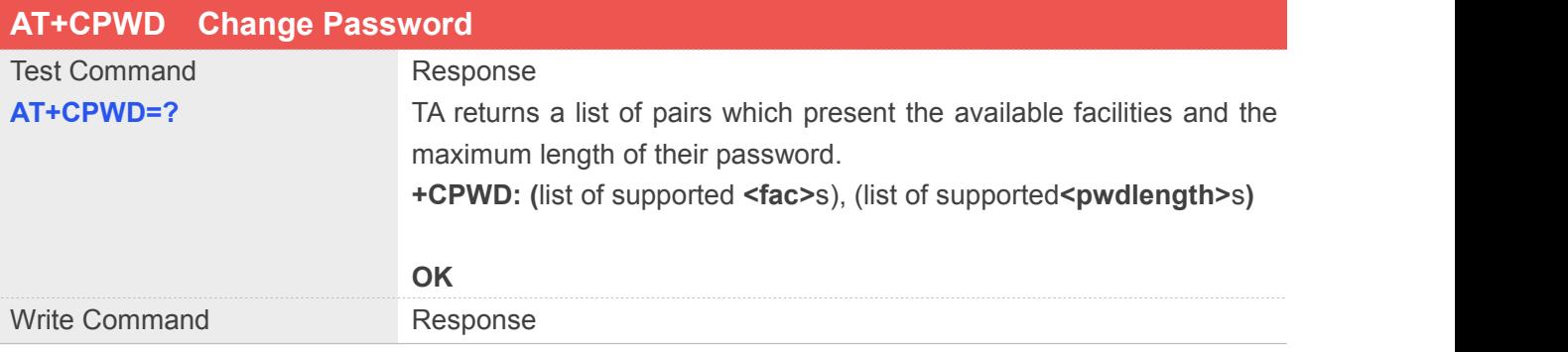

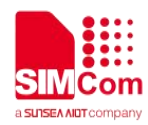

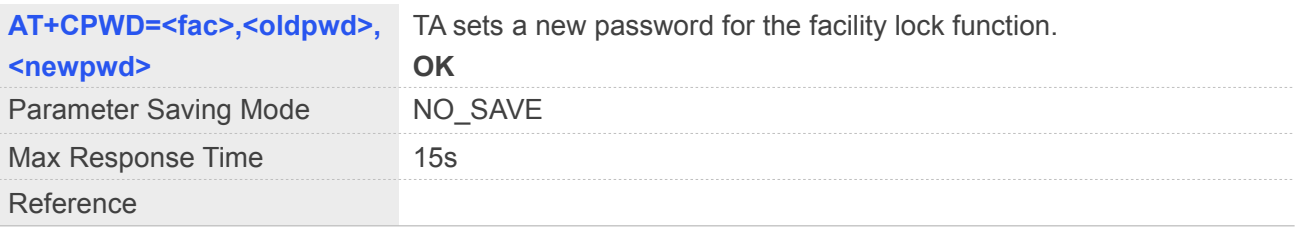

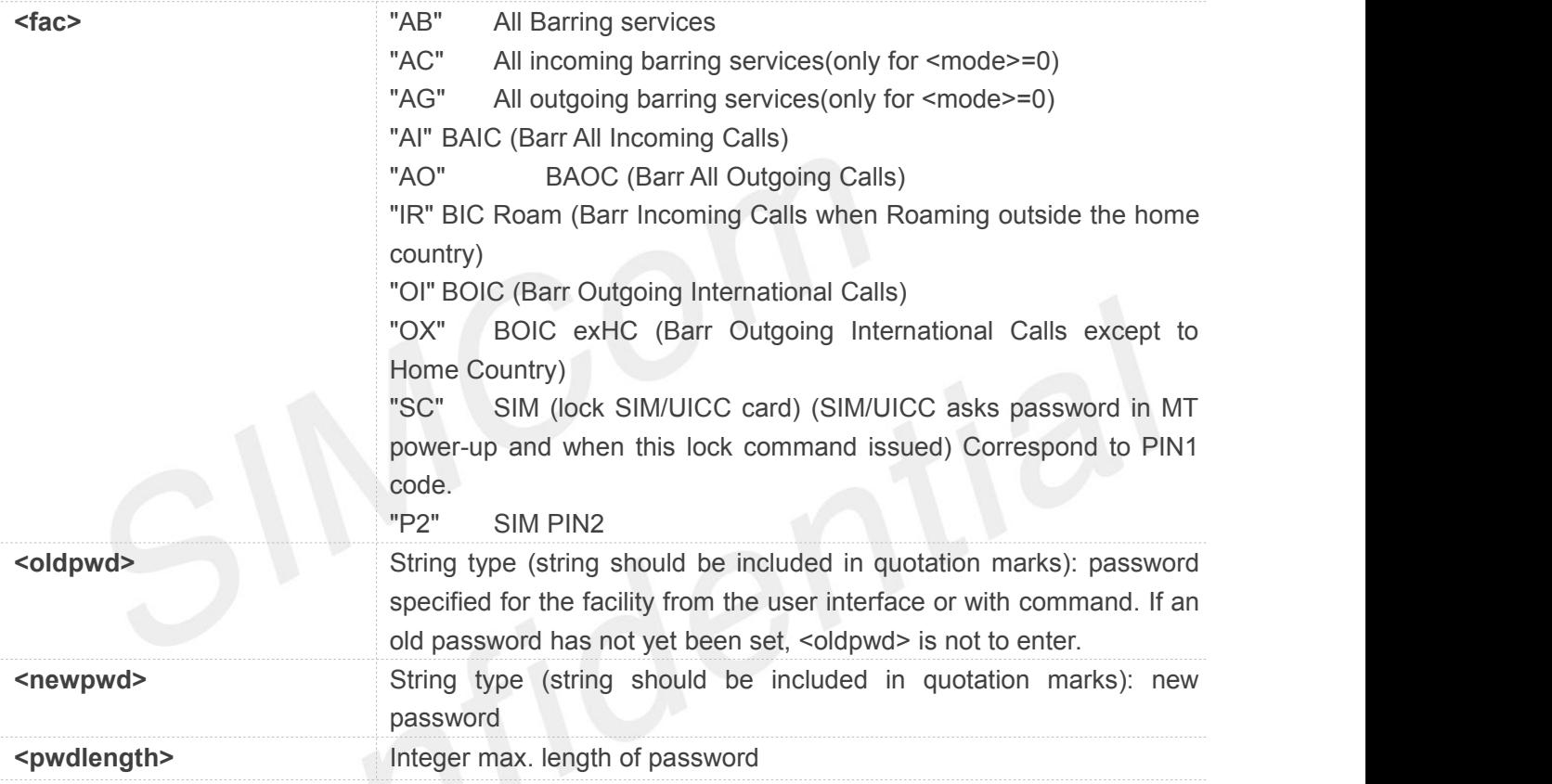

#### **Example**

#### **AT+CPWD=?**

**+CPWD:**

**("AB",4),("AC",4),("AG",4),("AI",4),("AO",4),("IR",4),("OI",4),("OX",4),("SC",8),("P2",8)**

#### **OK AT+CPWD ="SC","1234","4321"**

**OK**

#### **3.2.13 AT+CRC Set Cellular Result Codes for Incoming Call Indication**

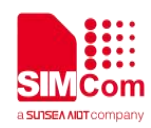

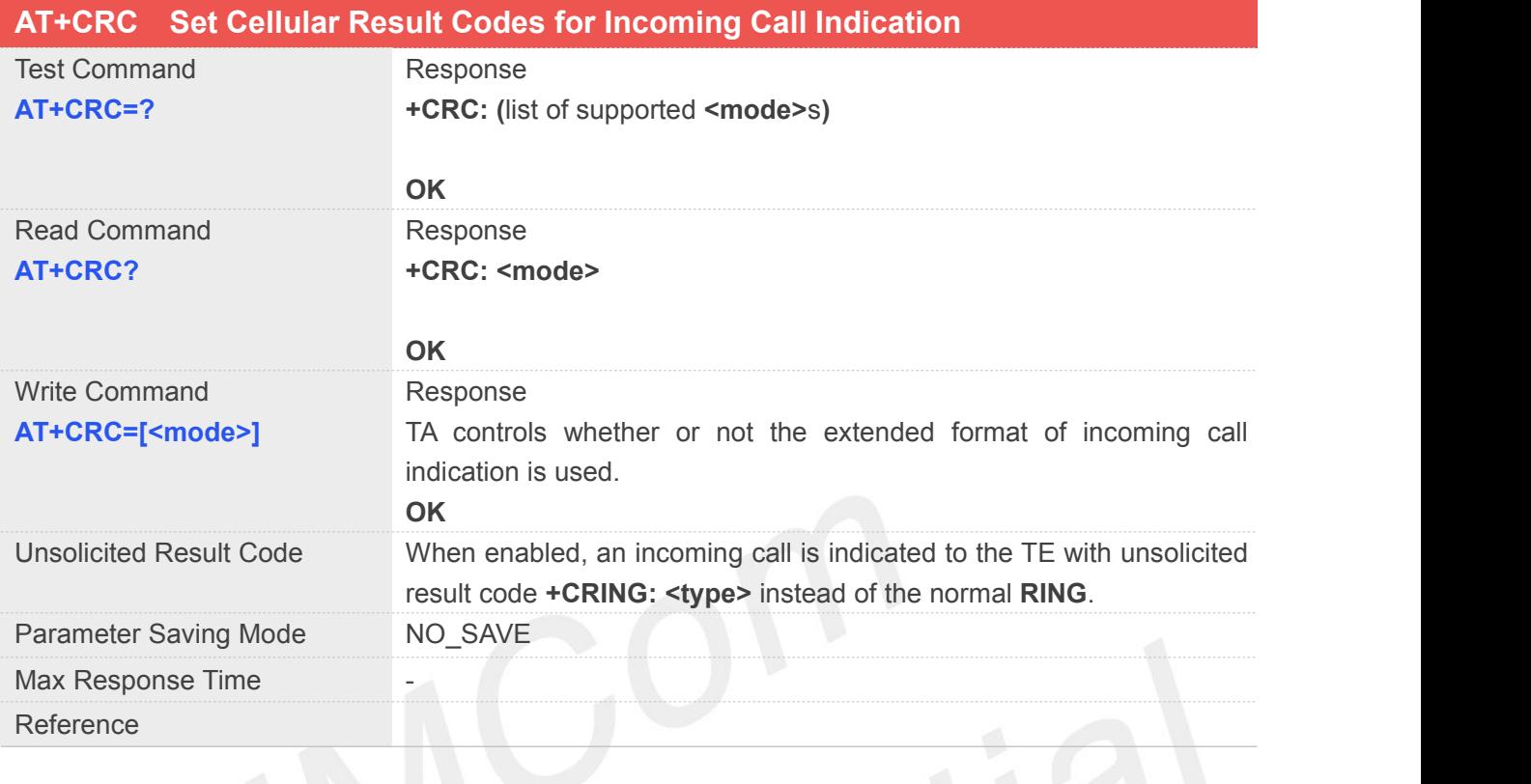

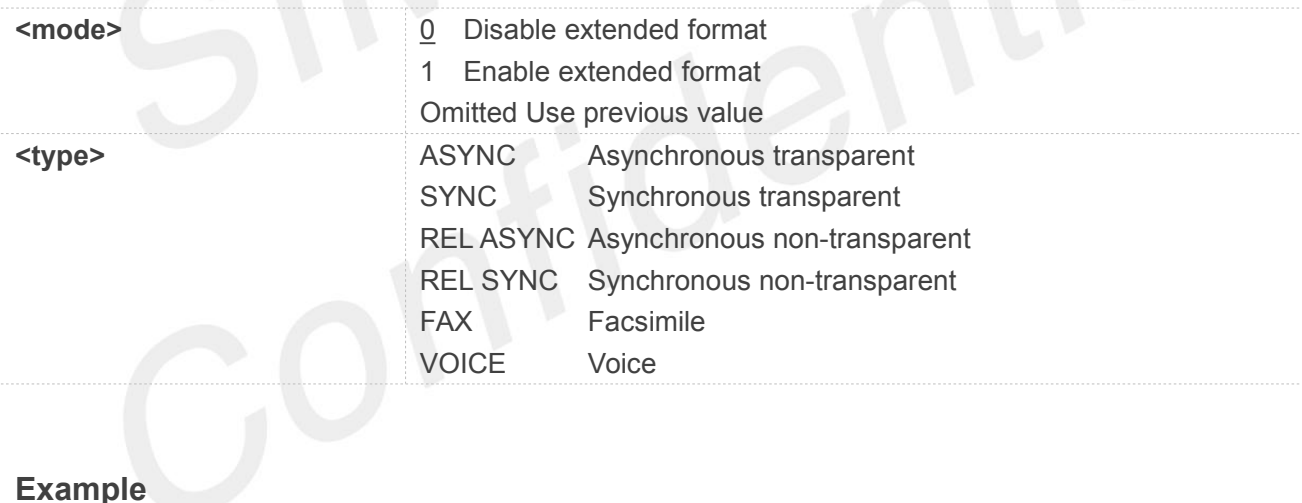

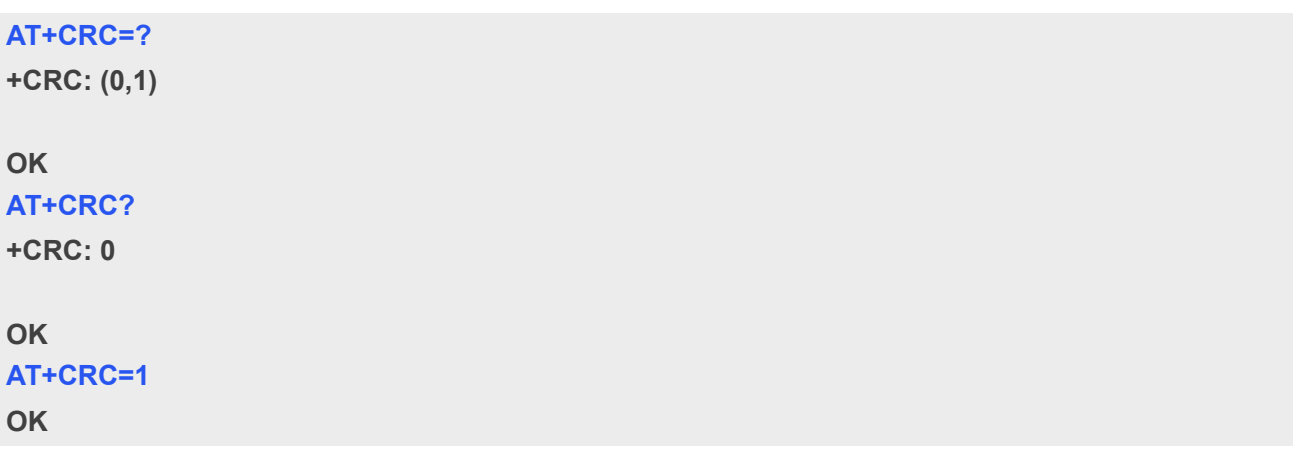

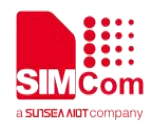

#### **3.2.14 AT+CREG Network Registration**

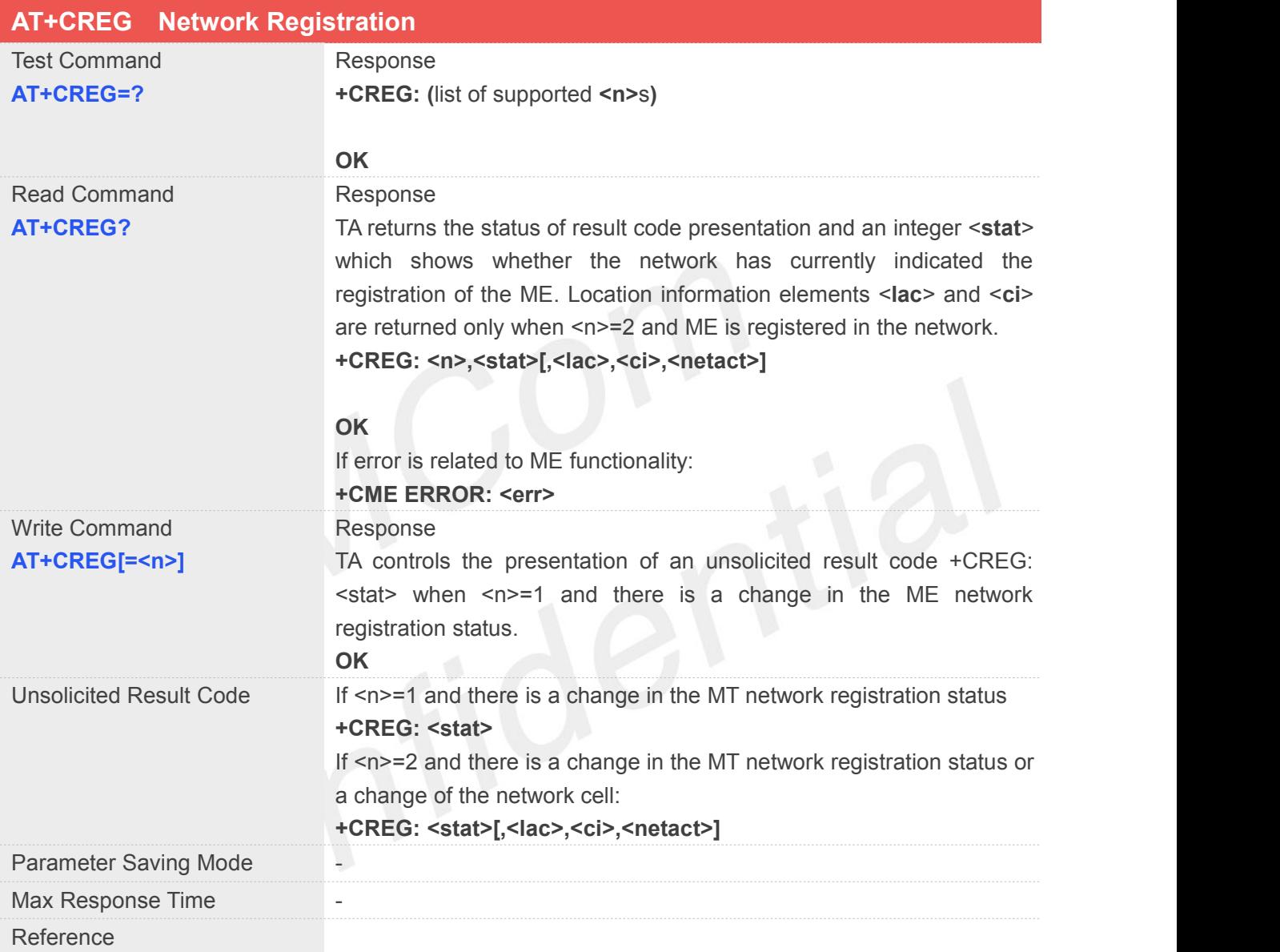

#### **Defined Values**

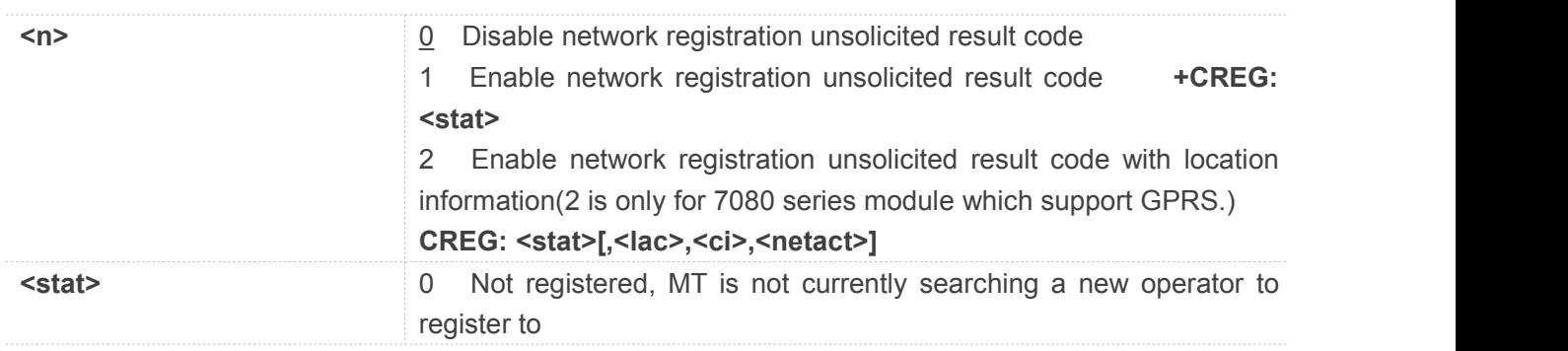

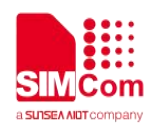

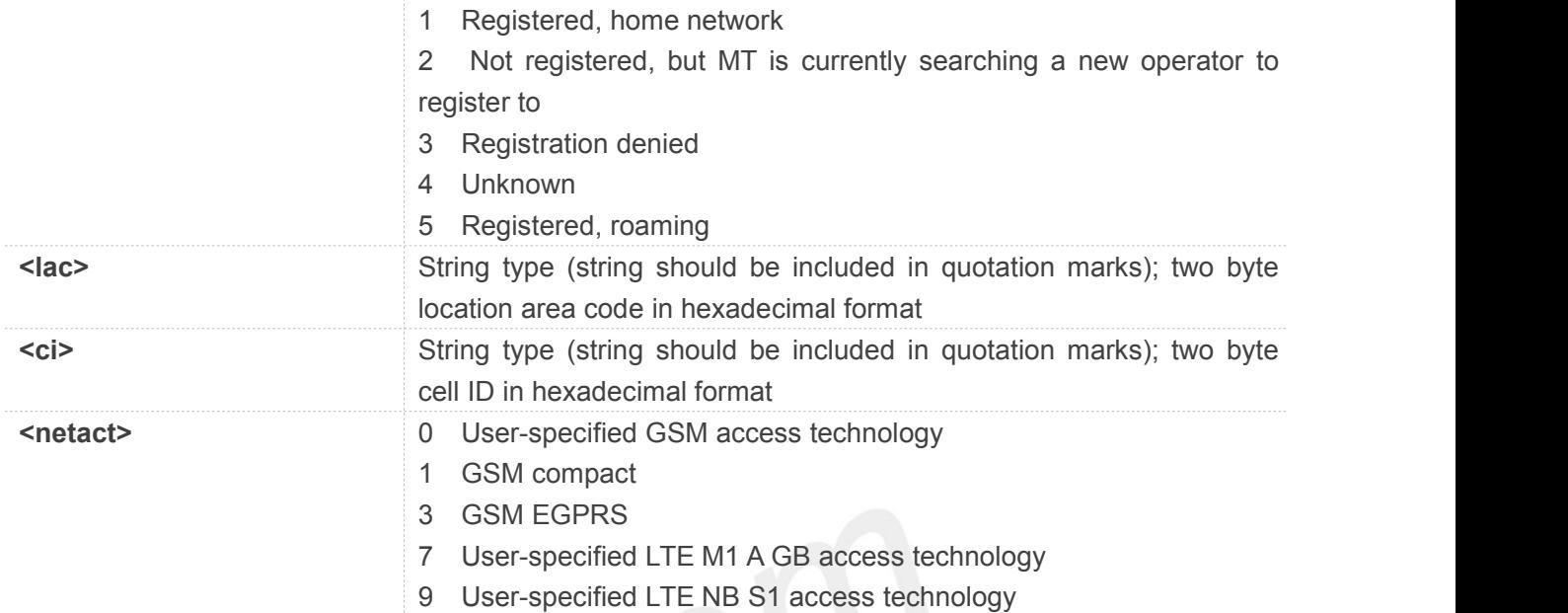

#### **Example**

```
AT+CREG=?
```
**+CREG: (0-2)**

```
OK
```
**AT+CREG?**

**+CREG: 0,2**

#### **OK**

**AT+CREG=2**

```
OK
```
**AT+CFUN=4**

**OK**

```
+CREG: 0
AT+CFUN=1
```
**OK**

**+CREG: 2**

**+CREG: 1,"1816","550C",0**

#### **3.2.15 AT+CRSM Restricted SIM Access**

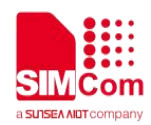

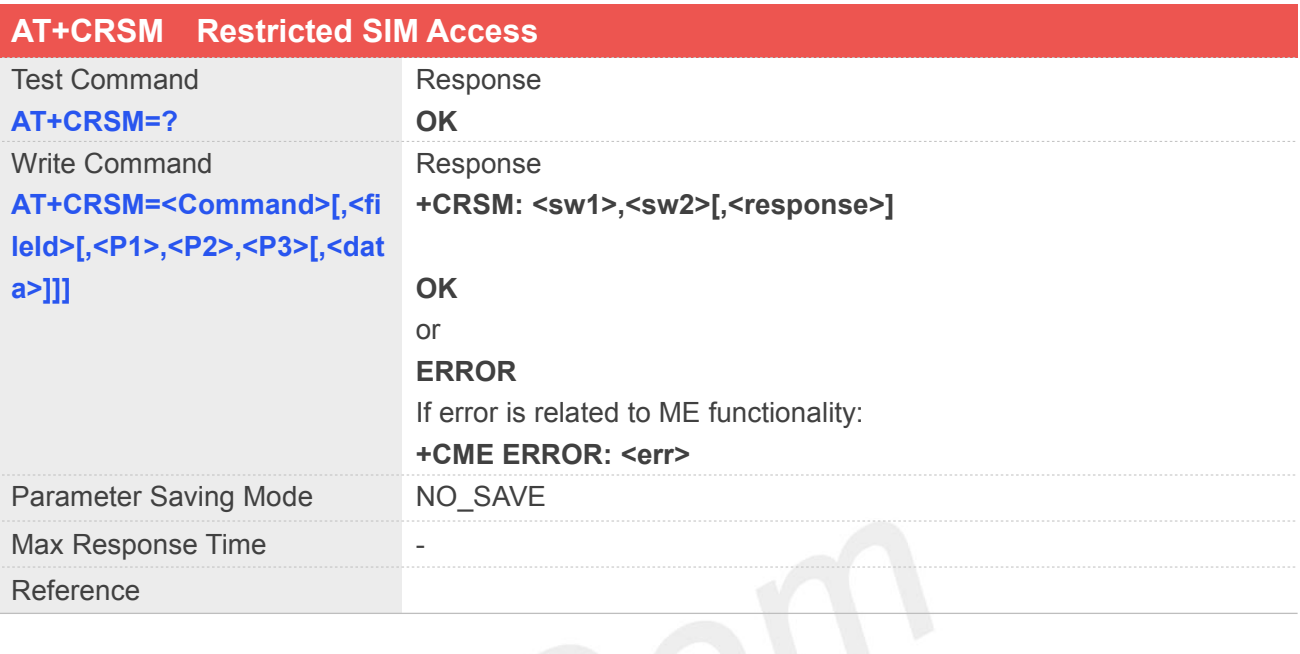

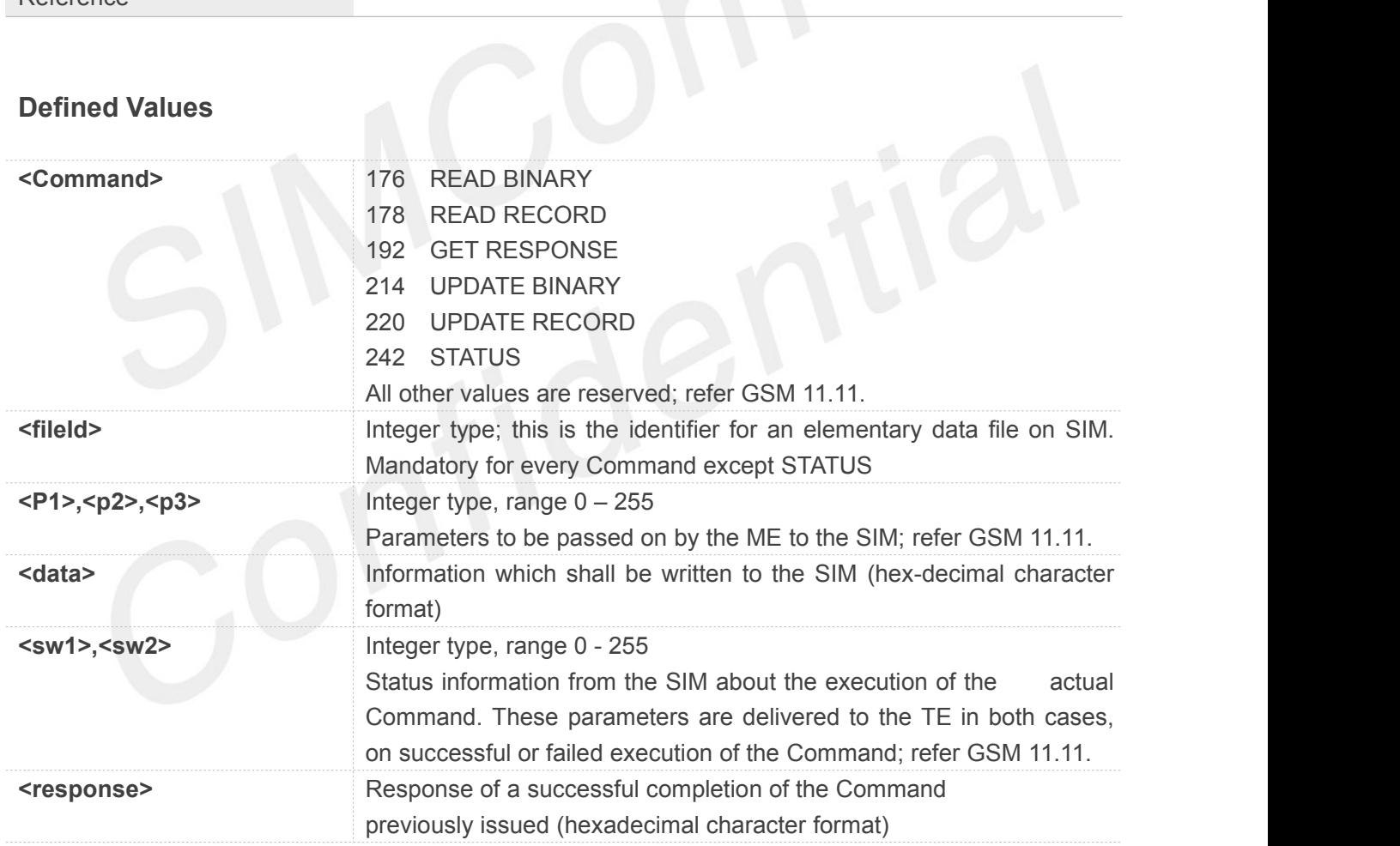

#### **Example**

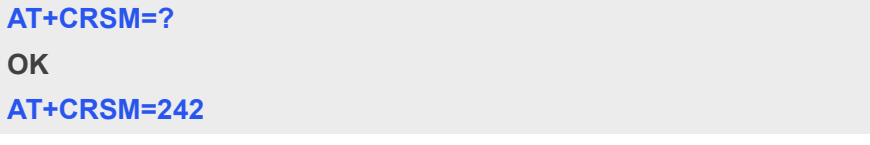

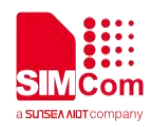

#### **+CRSM:**

**144,0,"62358202782183023F00A509800171830400080F608A01058B032F0611C6189001BC9501008 3011183010183010A83010B83010C83010D"**

**OK**

#### **3.2.16 AT+CSQ Signal Quality Report**

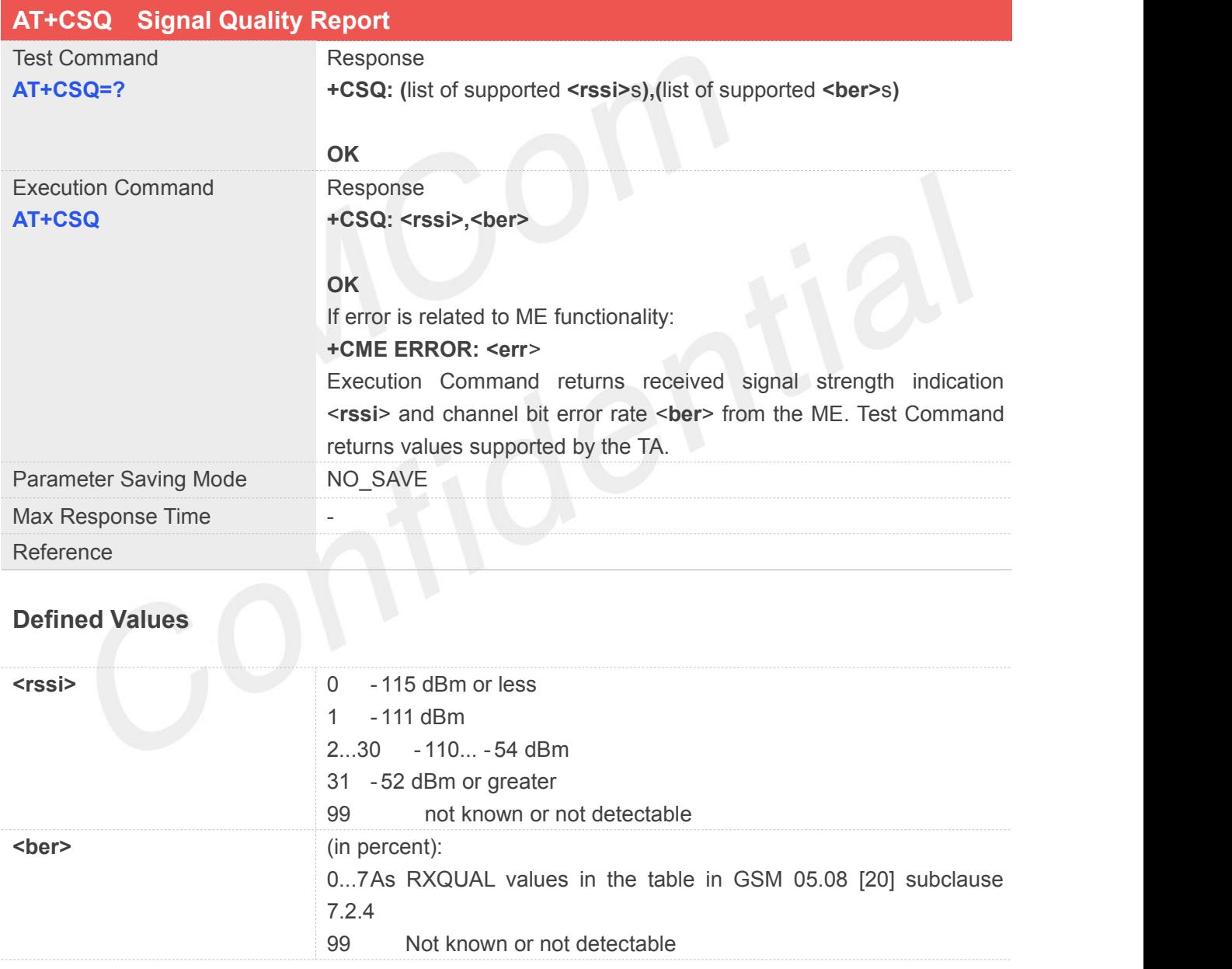

#### **Example**

#### **AT+CSQ=?**

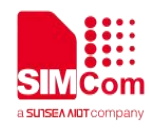

**+CSQ: (0-31,99),(0-7,99)**

**OK**

**AT+CSQ**

**+CSQ: 24,0**

**OK**

#### **3.2.17 AT+CPOL Preferred Operator List**

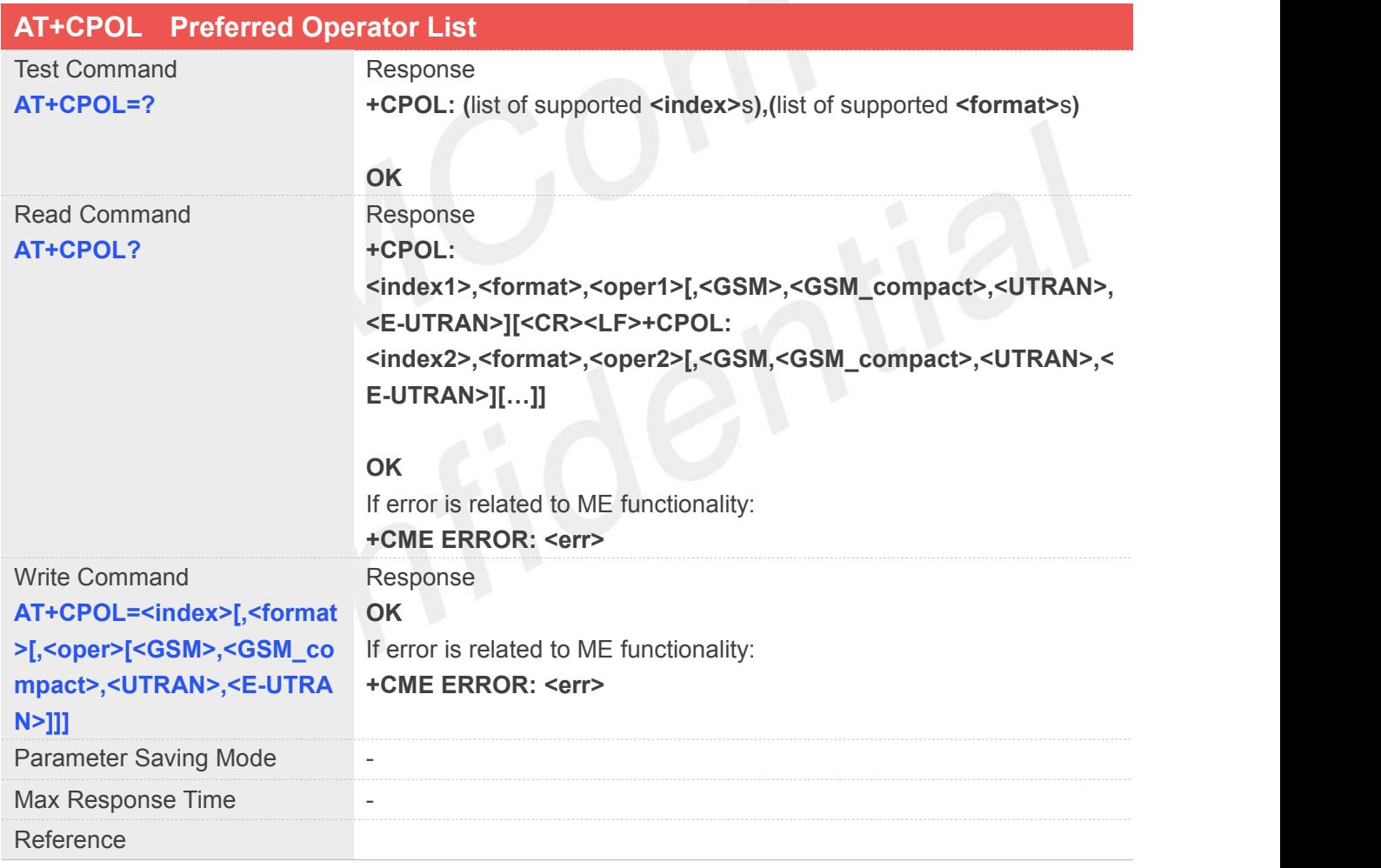

#### **Defined Values**

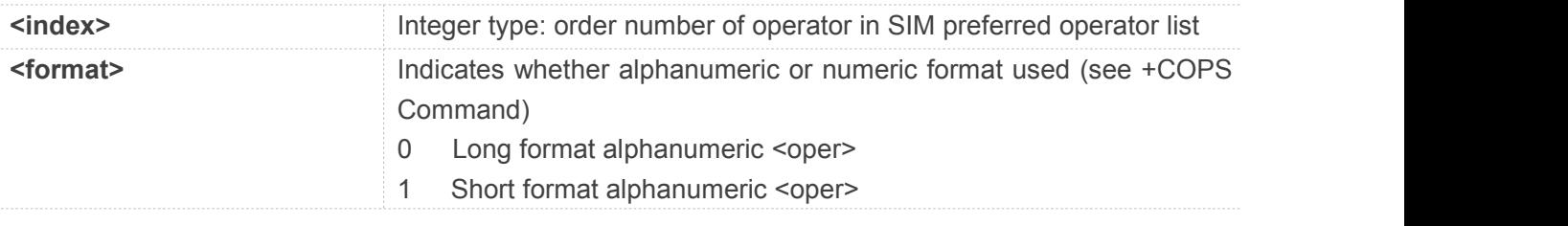

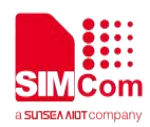

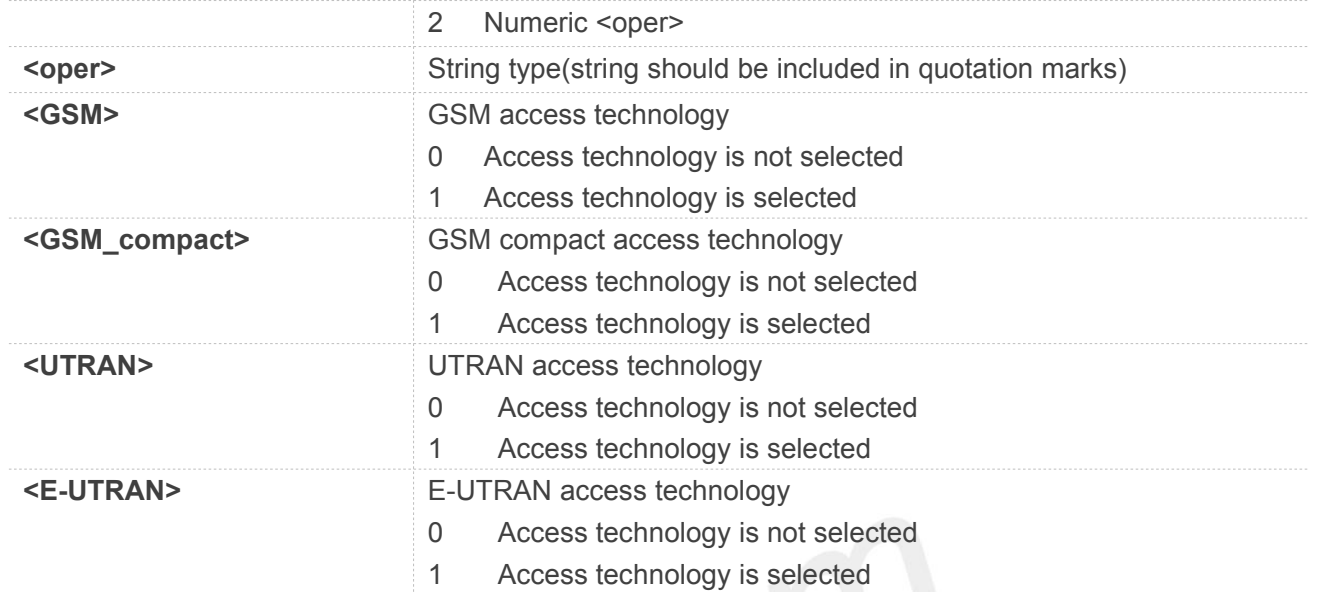

#### **Example**

#### **AT+CPOL=?**

**+CPOL: (1-80),(0-2)**

```
OK
```
**AT+CPOL? +CPOL: 1,2,"46000",1,0,1,0**

**OK**

#### **3.2.18 AT+COPN Read Operator Names**

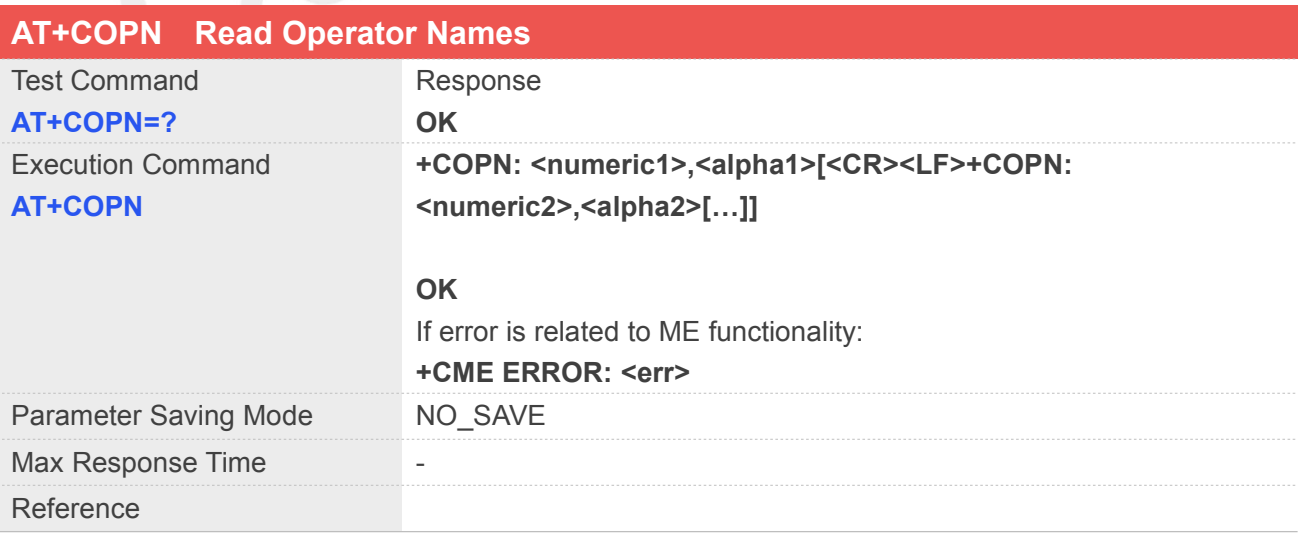

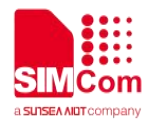

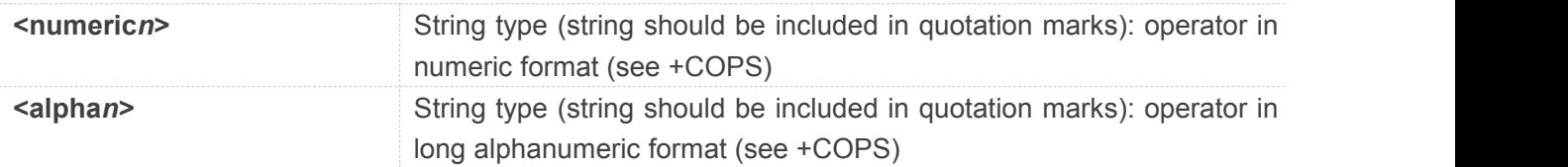

#### **Example**

```
AT+COPN=?
OK
AT+COPN
+COPN: "00101","Test PLMN 1-1" +COPN: "00102","Test PLMN 1-2" +COPN: "00201","Test PLMN 2-1" +COPN: "20201","GR COSMOTE" +COPN: "20205","vodafone GR" +COPN: "20209","WIND GR" +COPN: "20210","WIND GR"
:
:
:
OK
```
#### **3.2.19 AT+CFUN Set Phone Functionality**

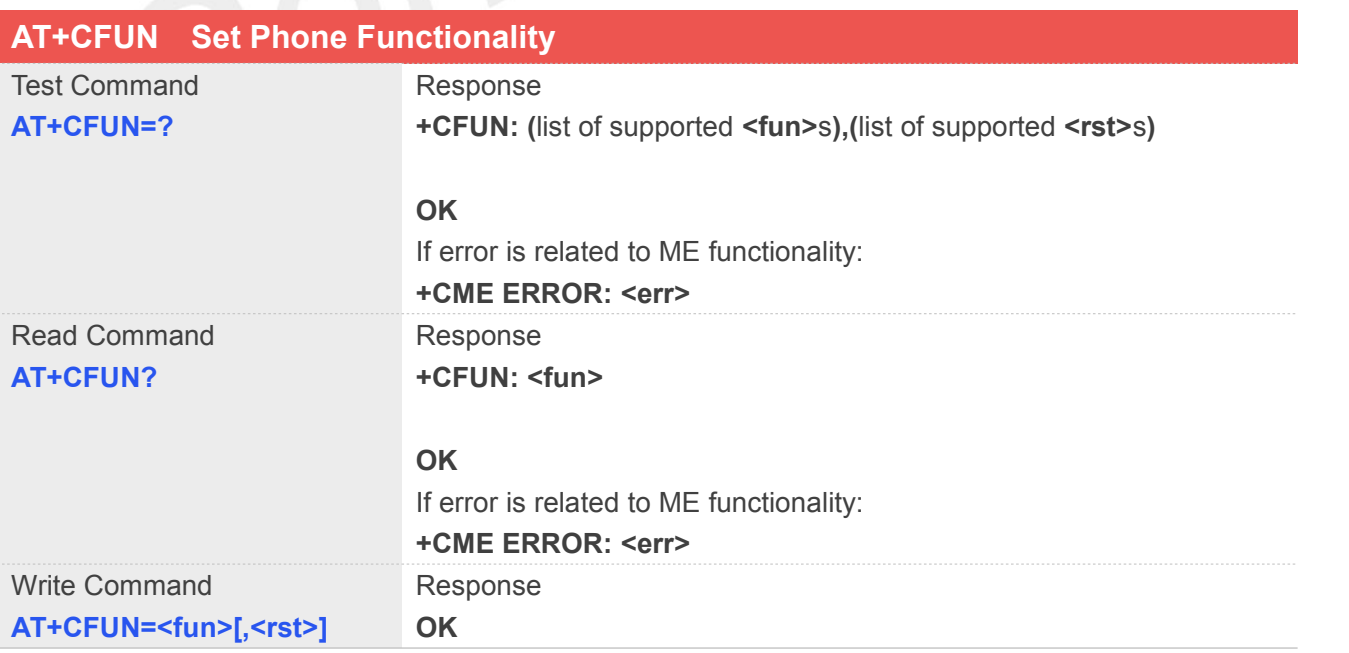

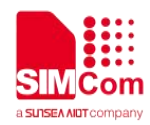

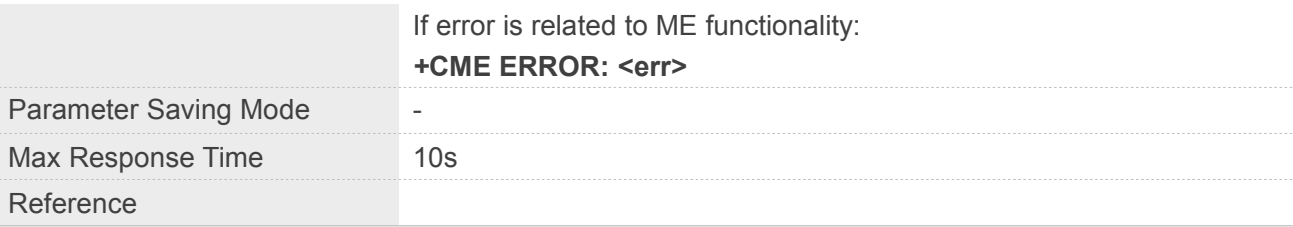

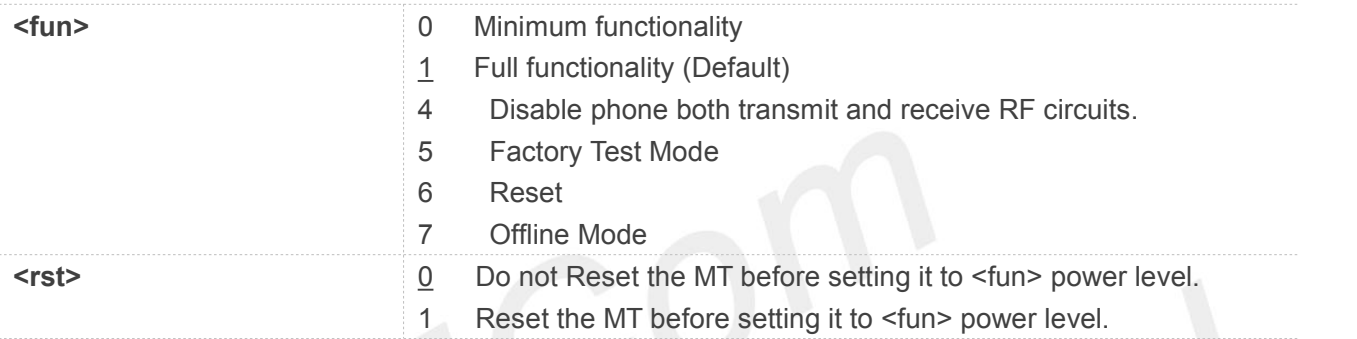

#### **Example**

#### **AT+CFUN=?**

**+CFUN: (0-1,4-7),(0-1)**

#### **OK**

**AT+CFUN? +CFUN: 1**

#### **OK**

**AT+CFUN=1,1**

**OK**

**RDY**

**+CFUN: 1**

**+CPIN: READY**

**SMS Ready**

**NOTE**<br>The <fun> power level will be written to flash except minimum functionality.

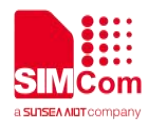

- AT+CFUN=1,1 can be used to reset module purposely at minimum/full functionality mode.
- Response string "OK" will be returned after module resets if baud rate is set to fixed baud rate.

#### **3.2.20 AT+CCLK Clock**

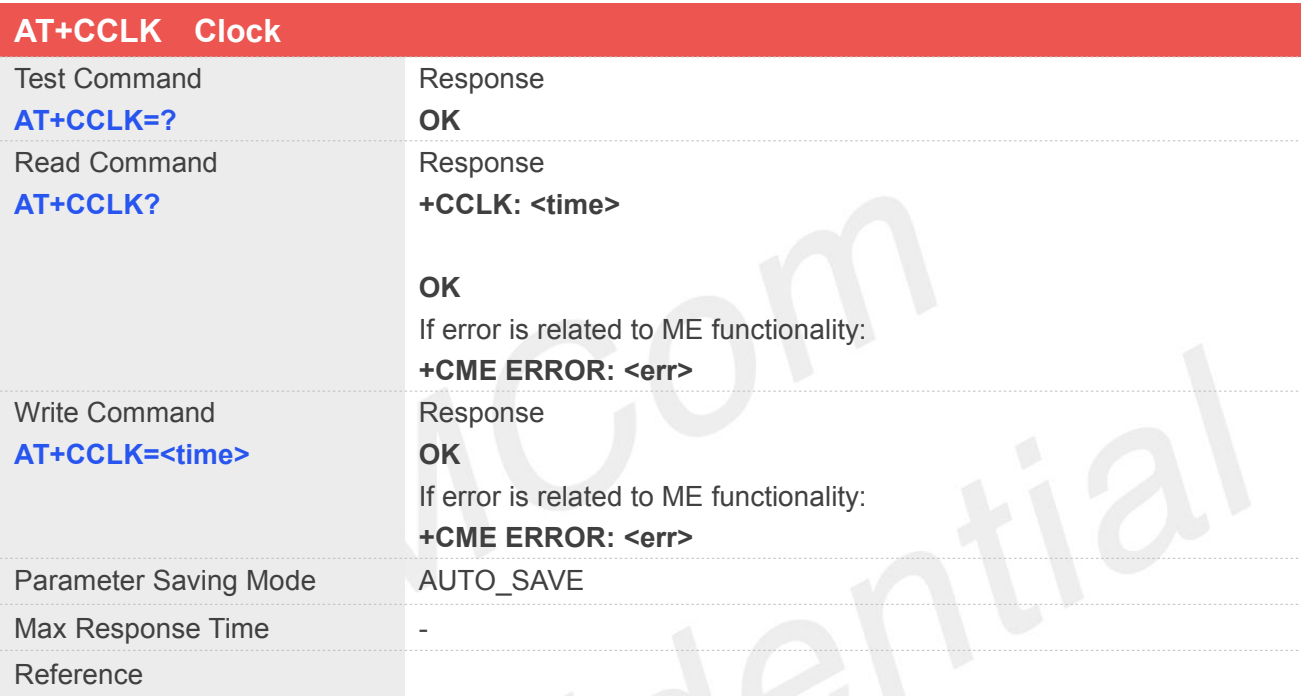

## **Defined Values**

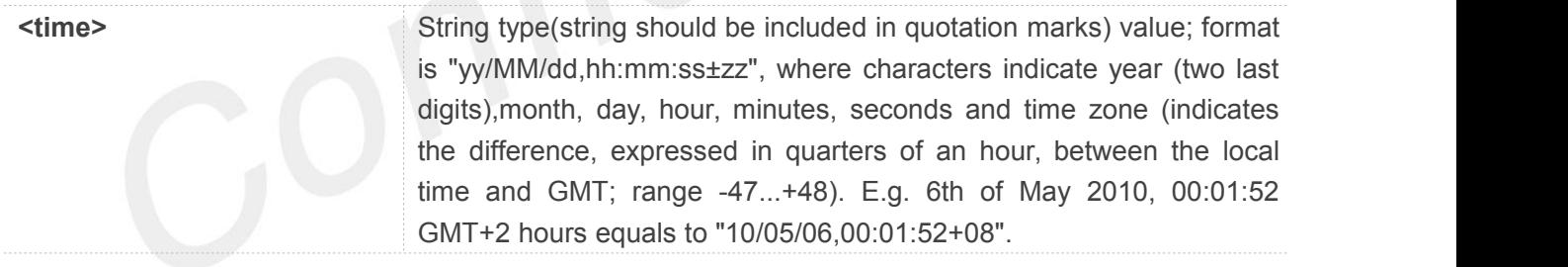

#### **Example**

**AT+CCLK=? OK AT+CCLK? +CCLK: "80/01/06,00:37:28+00"**

```
OK
AT+CCLK="18/07/09,12:00:00" OK
```
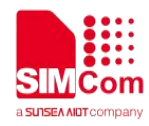

#### **AT+CCLK?**

**+CCLK: "18/07/09,12:00:04+32"**

**OK**

**NOTE**

Only time zone is auto saved.

#### **3.2.21 AT+CSIM Generic SIM Access**

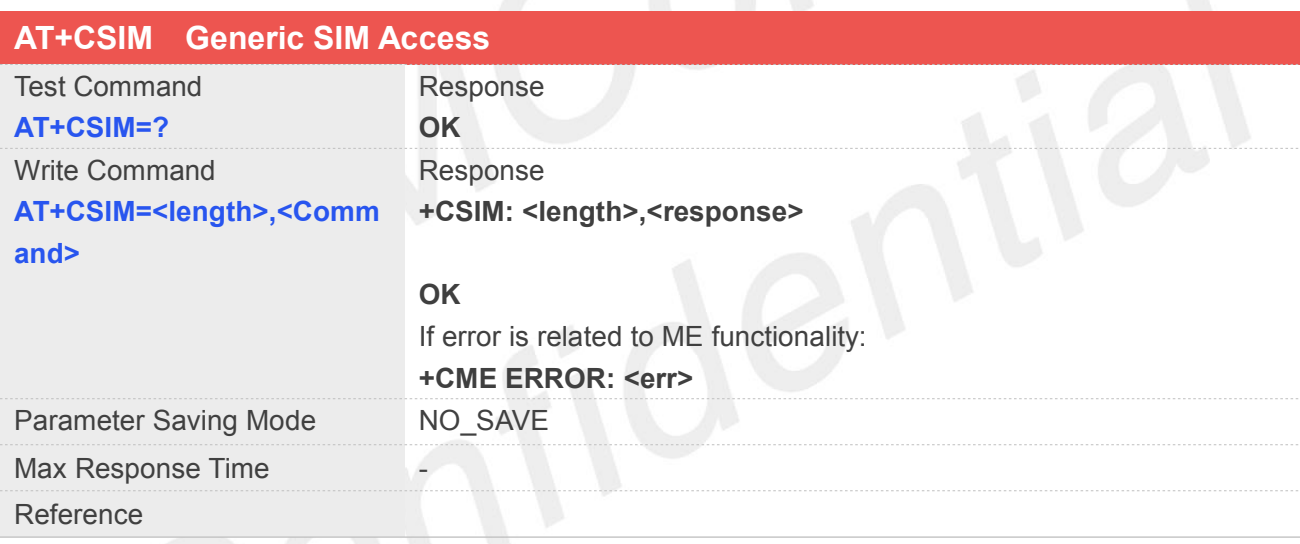

#### **Defined Values**

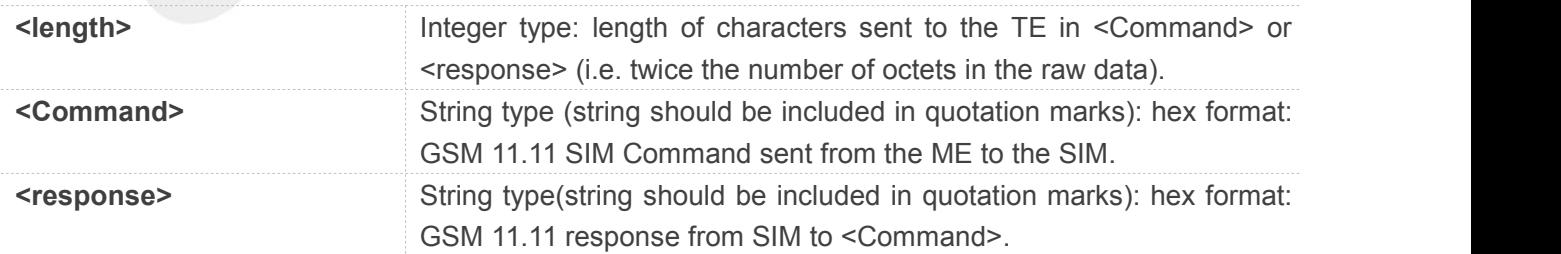

#### **Example**

#### **AT+CSIM=?**

**OK**

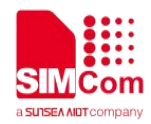

#### **NOTE**

Only time zone is auto saved.

#### **3.2.22 AT+CBC Battery Charge**

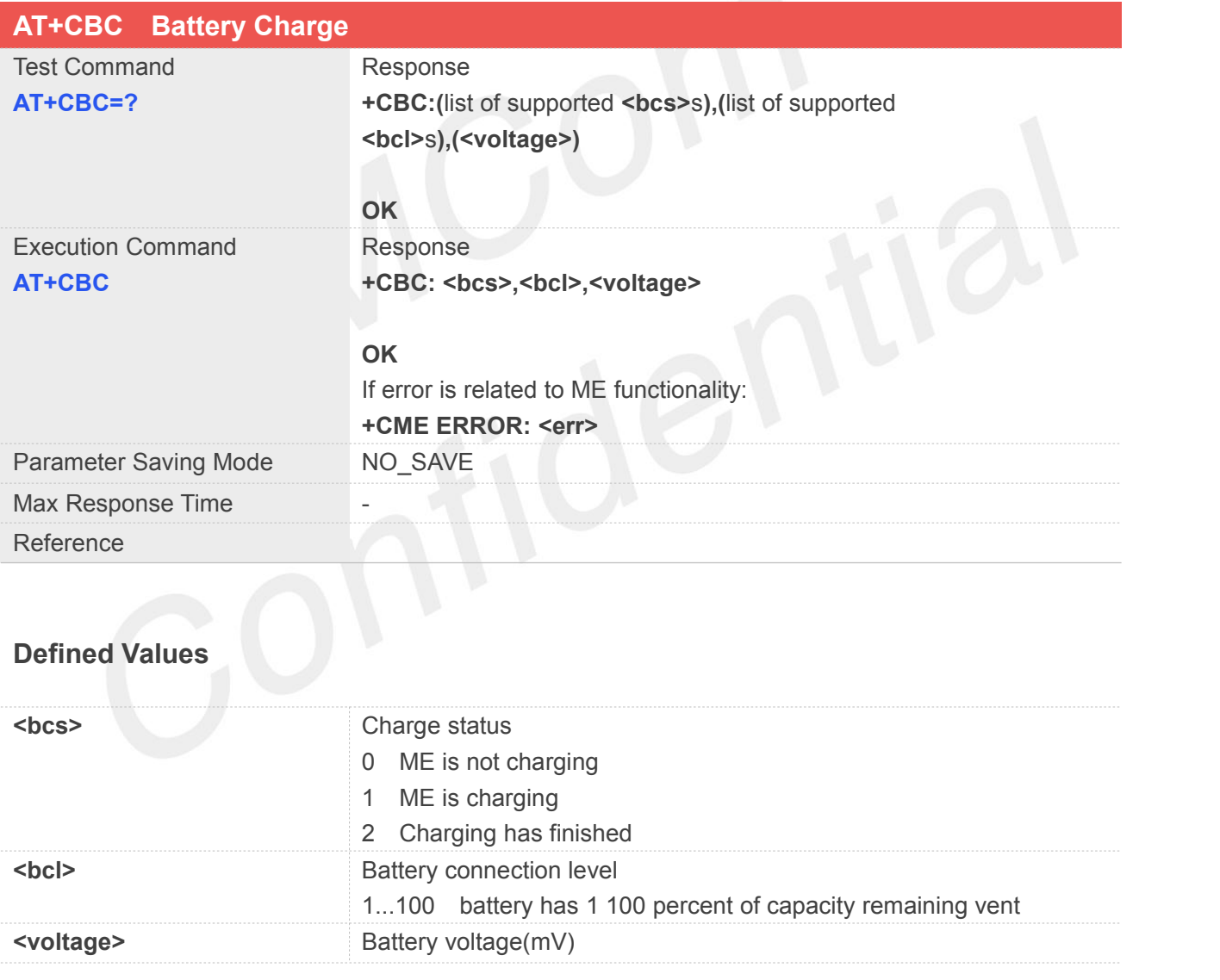

#### **Example**

#### **AT+CBC=? +CBC: (0-2),(1-100),(voltage)**
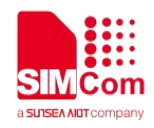

**OK AT+CBC +CBC: 0,62,3810**

**OK**

#### **3.2.23 AT+CNUM Subscriber Number**

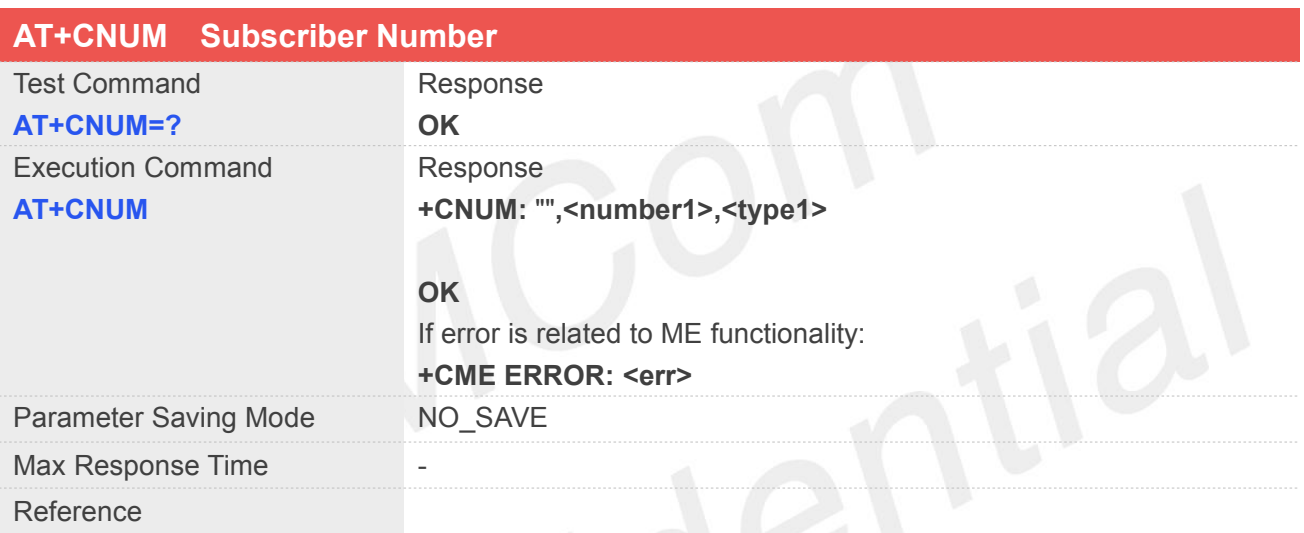

# **Defined Values**

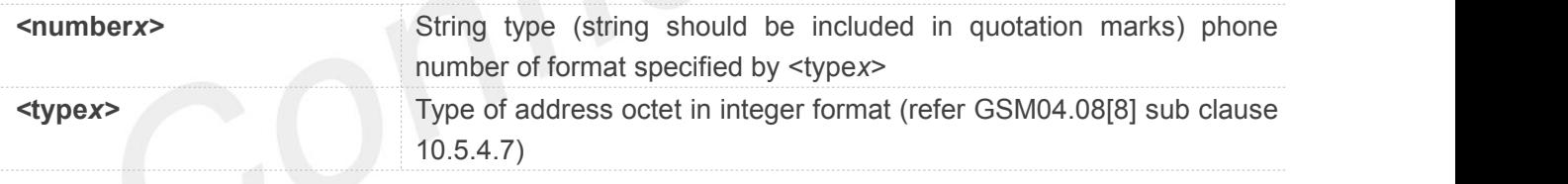

#### **Example**

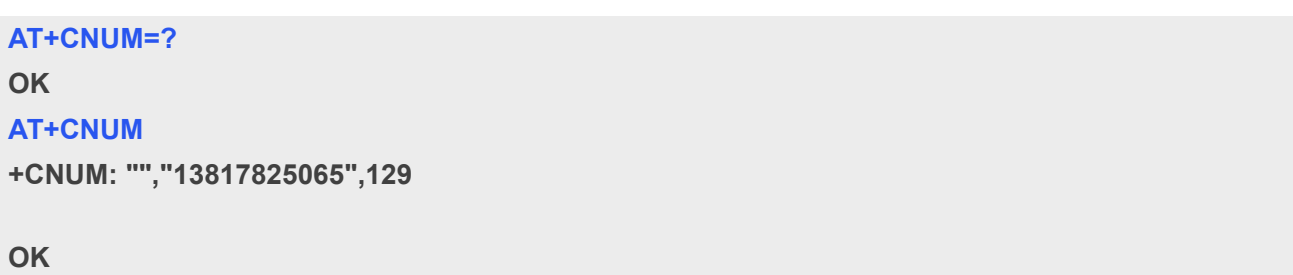

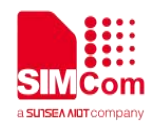

#### **3.2.24 AT+CMUX Multiplexer Control**

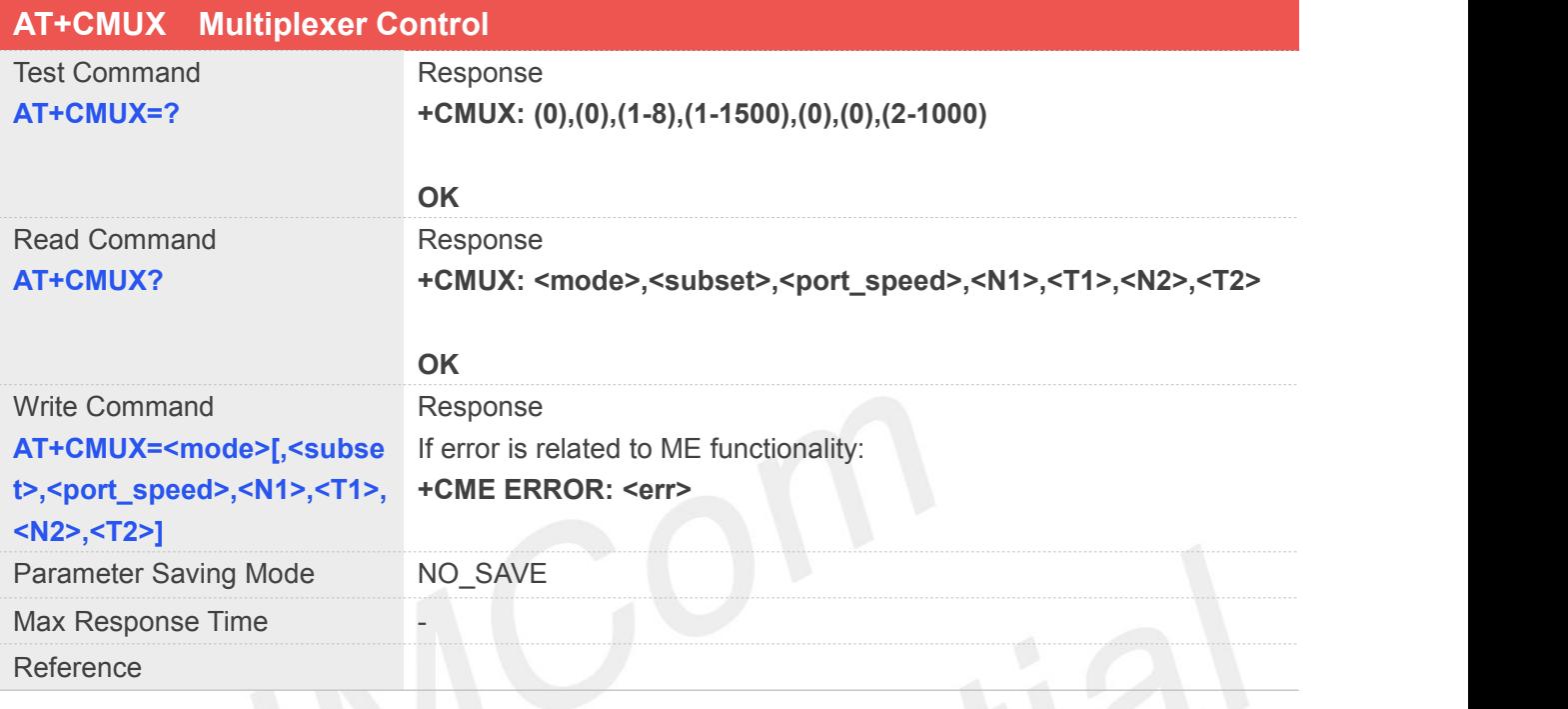

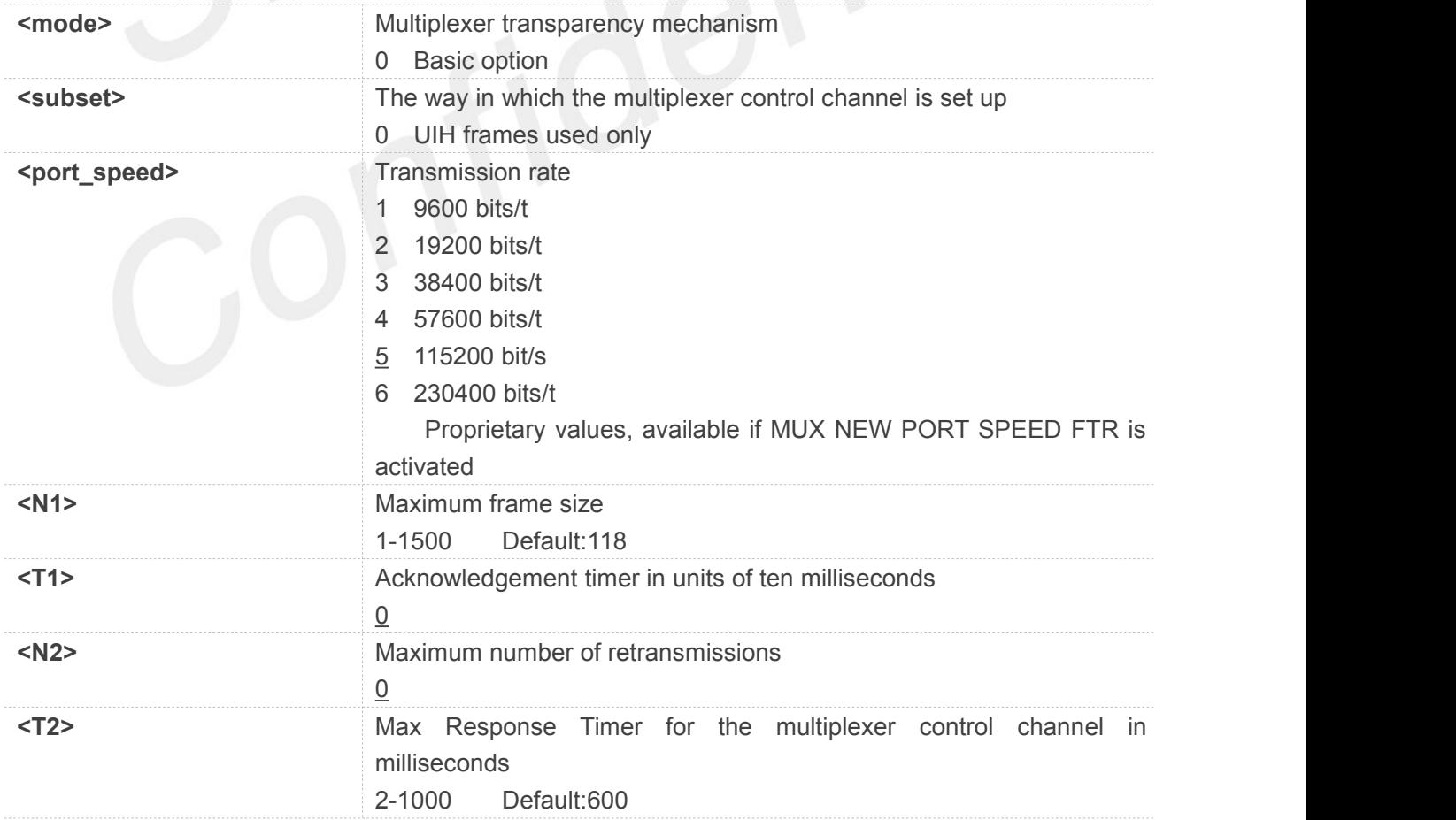

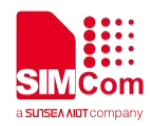

#### **AT+CMUX=?**

**+CMUX: (0),(0),(1-8),(1-1500),(0),(0),(2-1000)**

#### **OK**

#### **AT+CNUM?**

**+CMUX: 0,0,5,118,0,0,600**

**OK**

#### **NOTE**

The multiplexing transmission rate is according to the current serial baud rate. It is recommended to enable multiplexing protocol under 115200 bit/s baud rate

Multiplexer control channels are listed as follows:

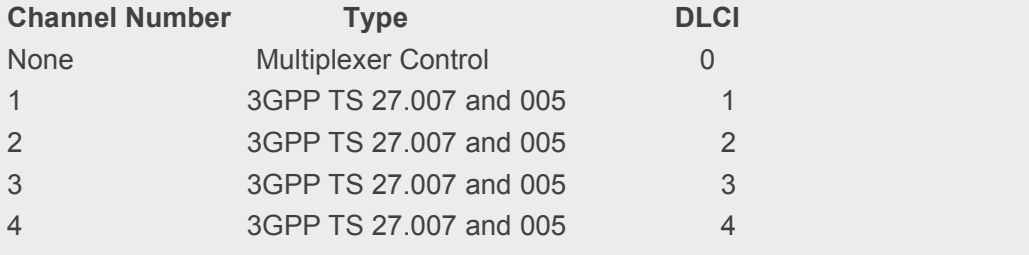

#### **3.2.25 AT+CVHU Voice Hang Up Control**

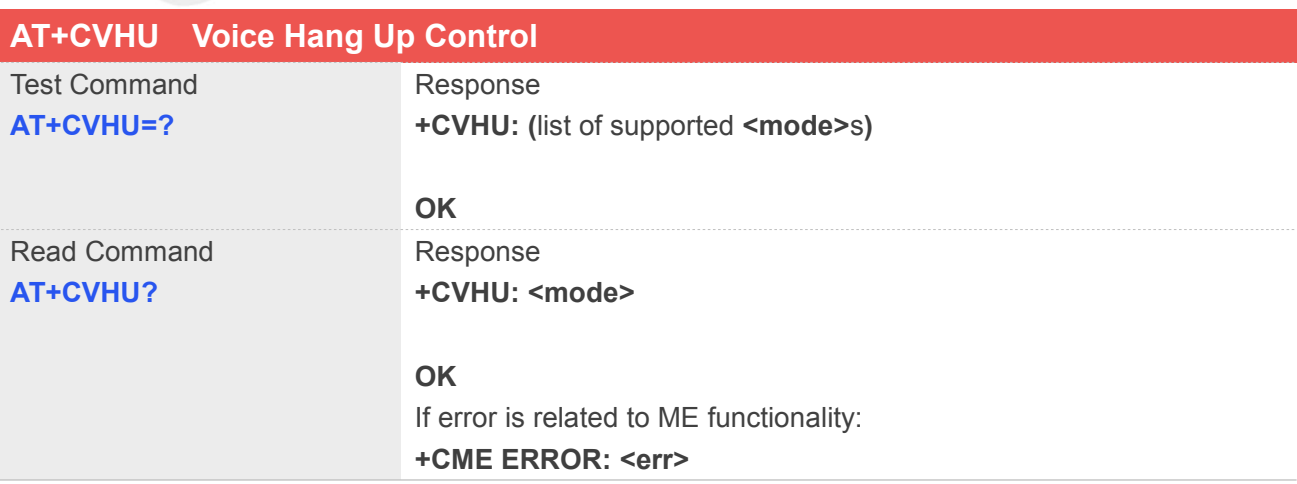

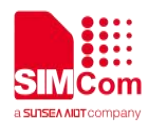

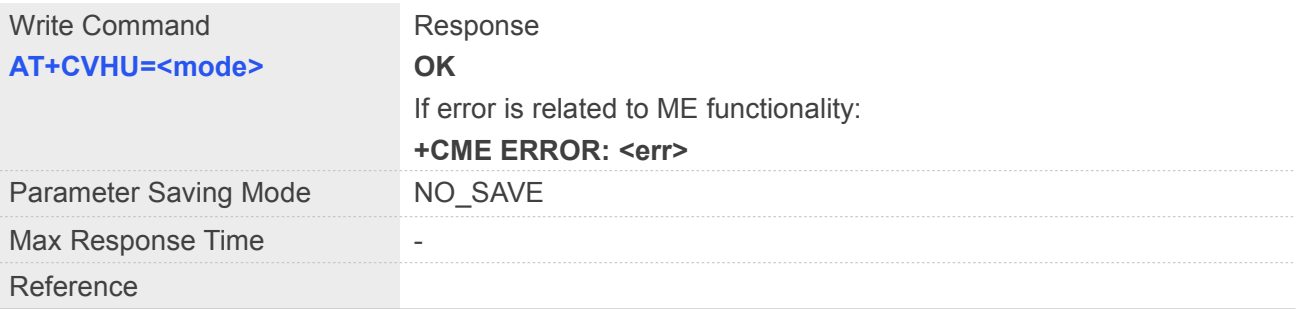

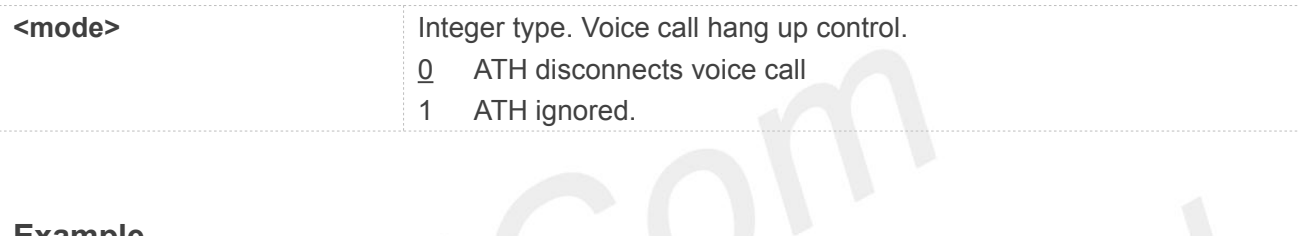

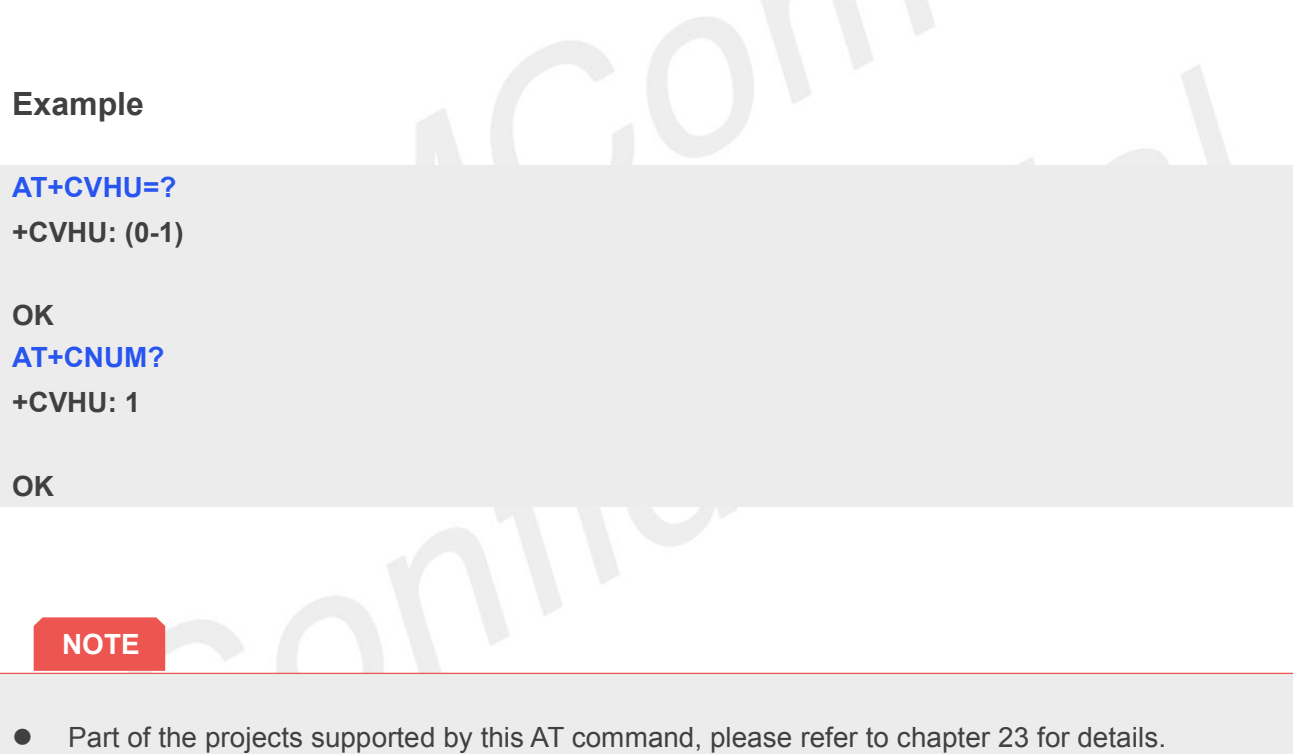

#### **3.2.26 AT+CLIP Calling Line Identification Presentation**

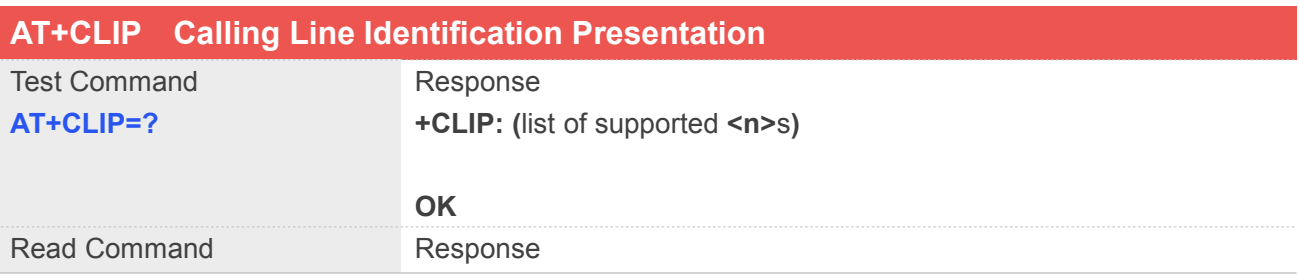

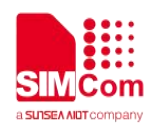

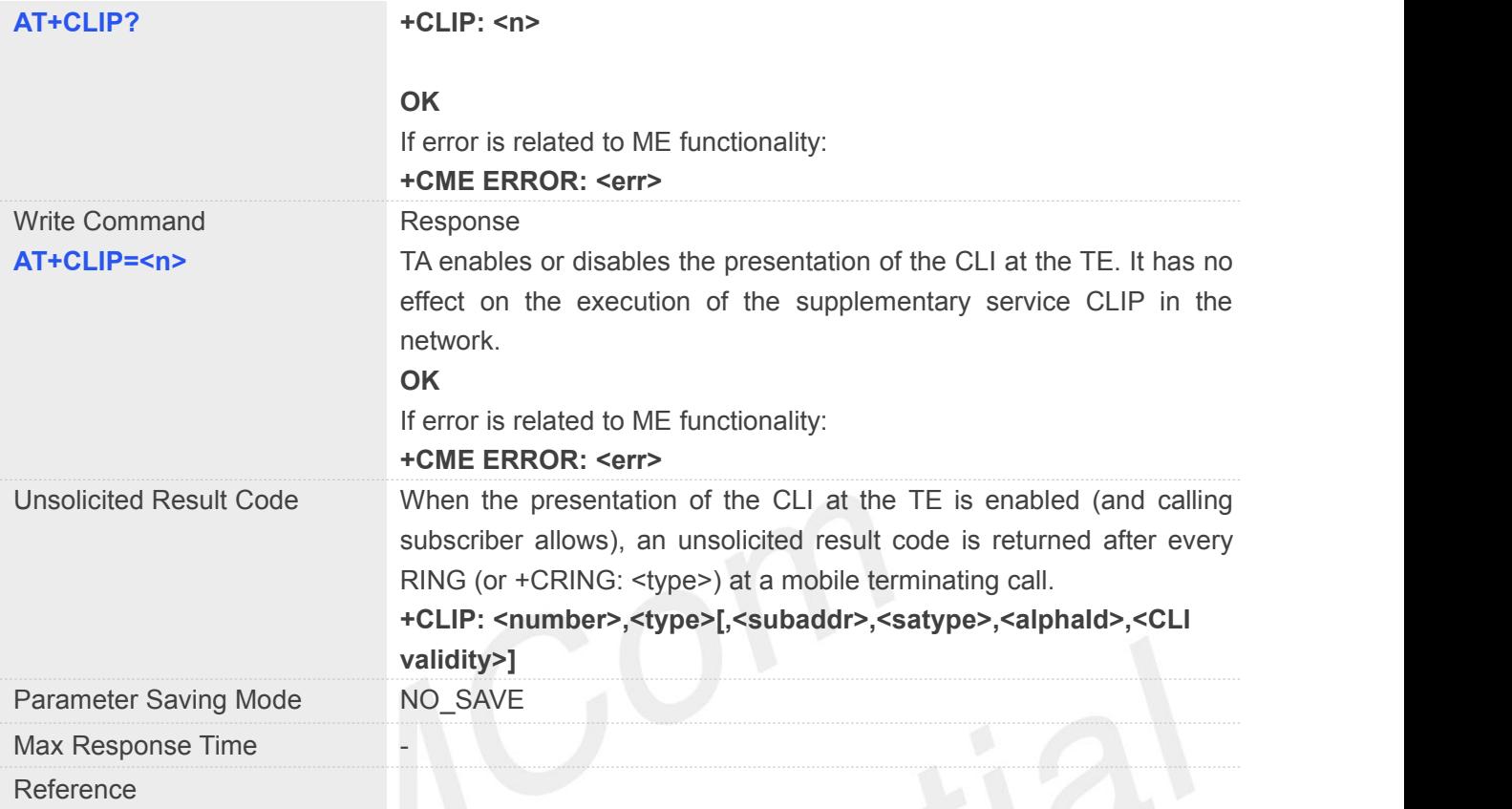

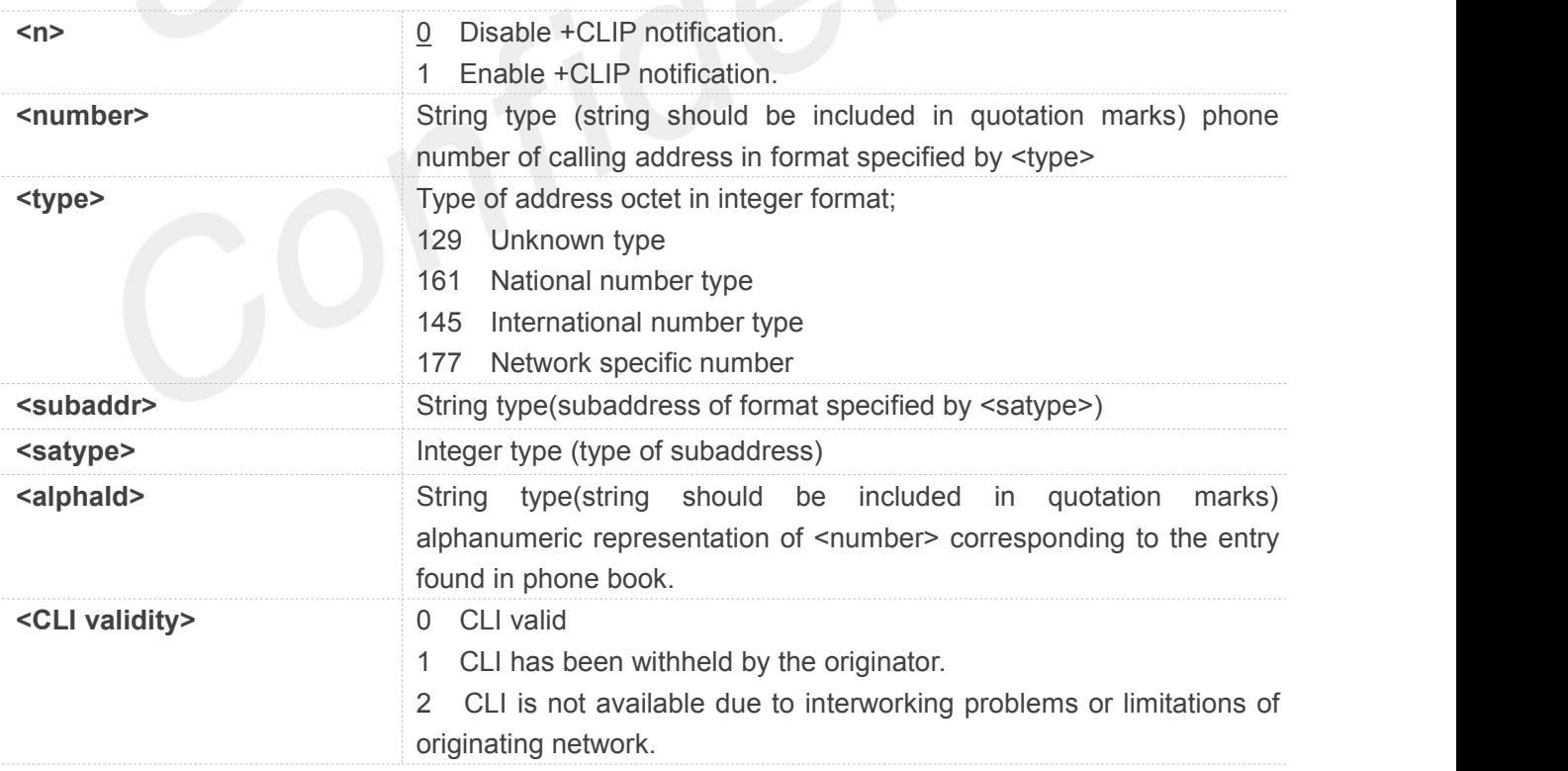

#### **Example**

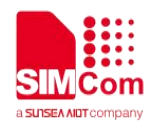

#### **AT+CLIP=?**

**+CLIP: (0-1)**

### **OK**

**AT+CLIP? +CLIP: 0**

**OK**

## **3.2.27 AT+CLCC List Current Calls of ME**

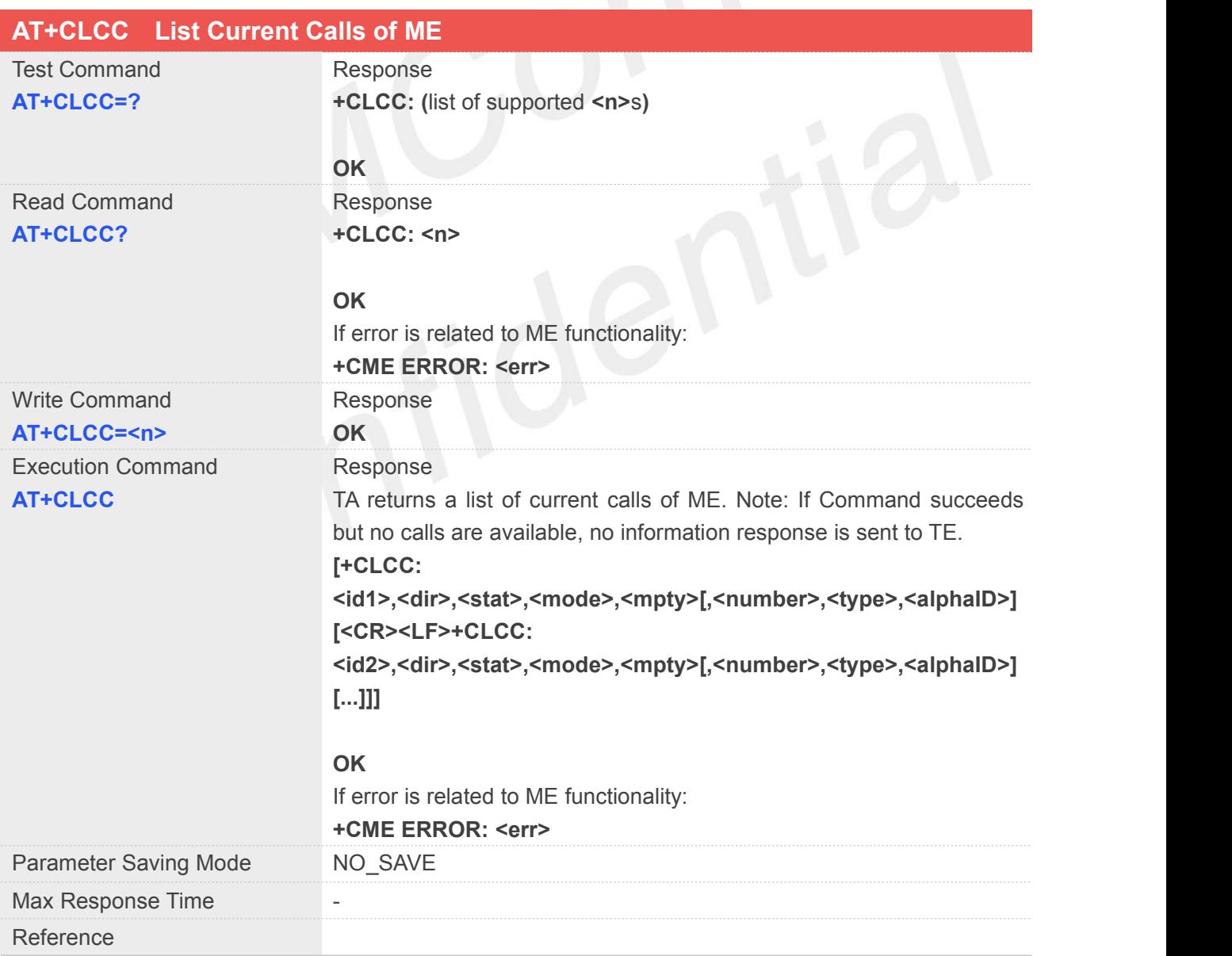

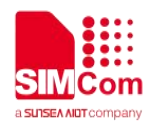

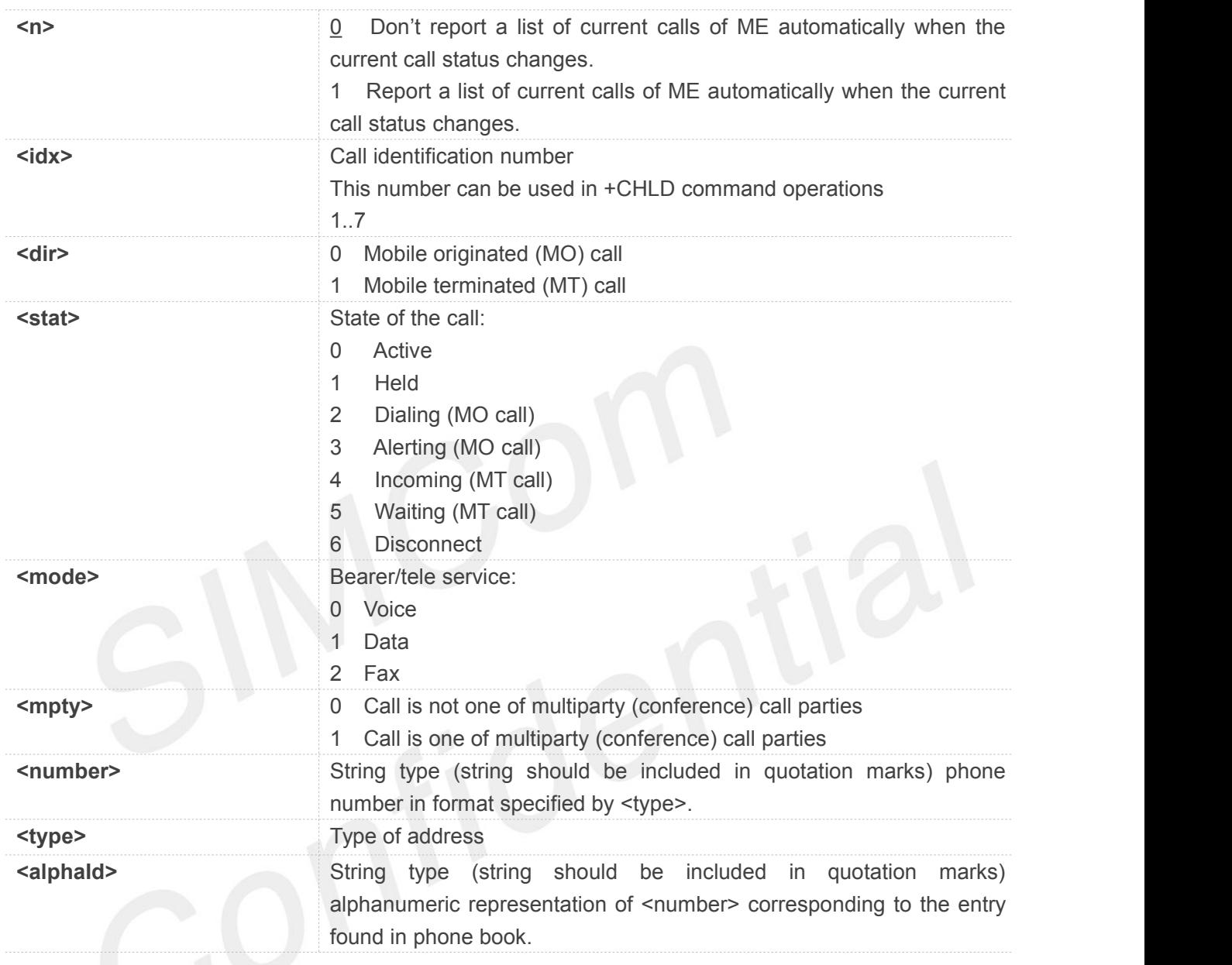

#### **Example**

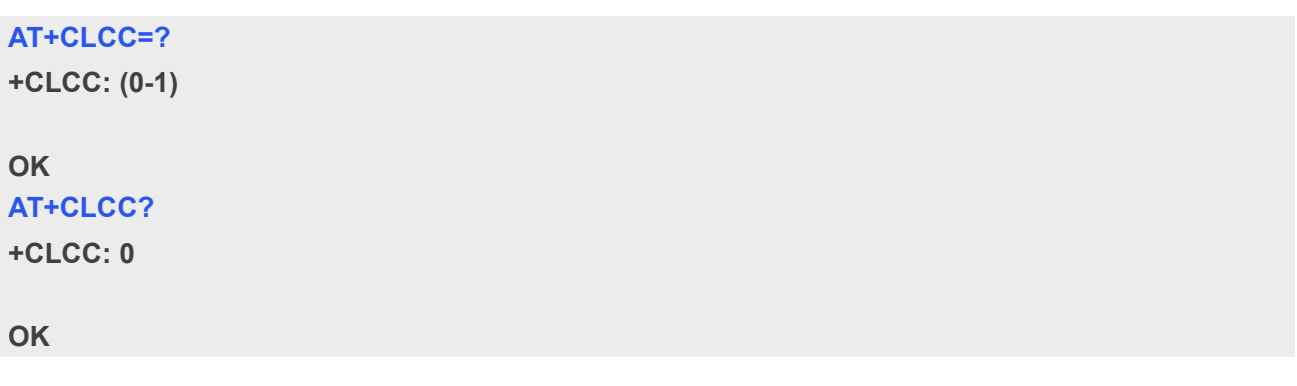

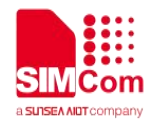

### **4 AT Commands According to 3GPP TS 27.005**

#### **4.1Overview of AT Commands According to 3GPP TS 27.005**

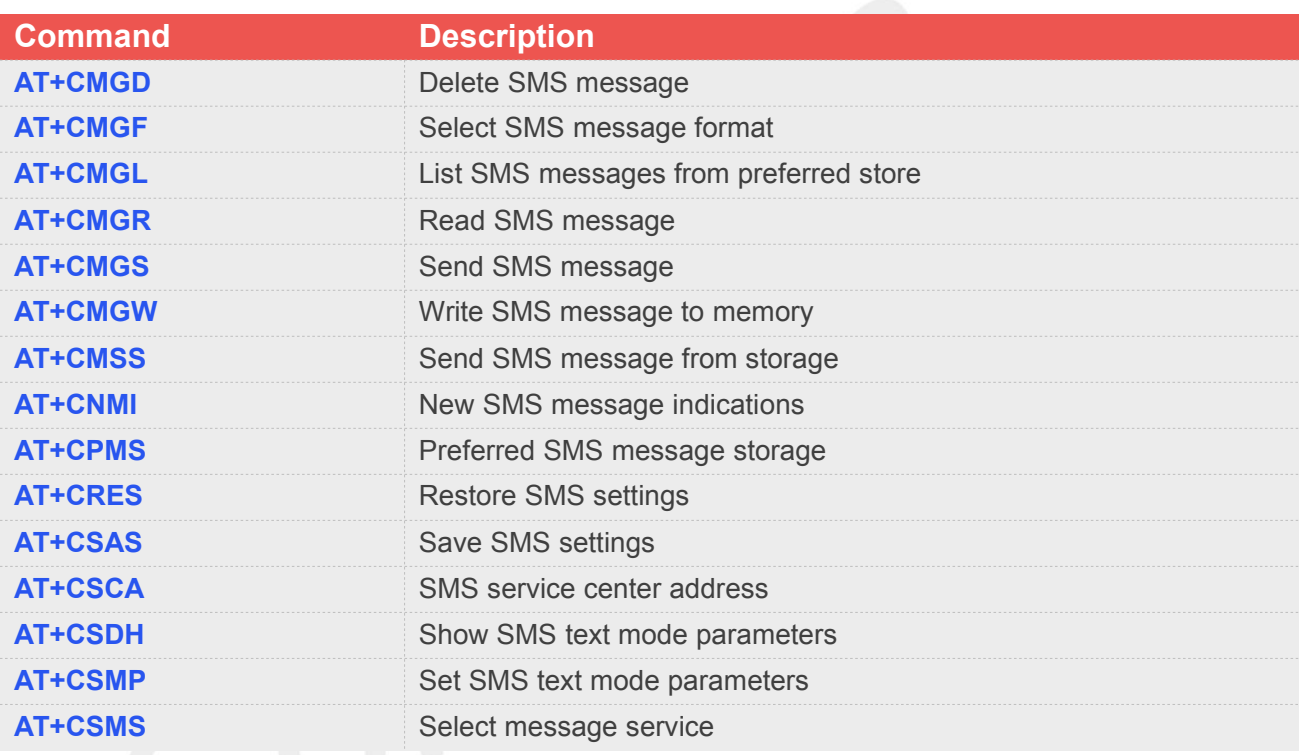

#### **4.2Detailed Description of AT Commands According to 3GPP TS 27.005**

#### **4.2.1 AT+CMGD Delete SMS Message**

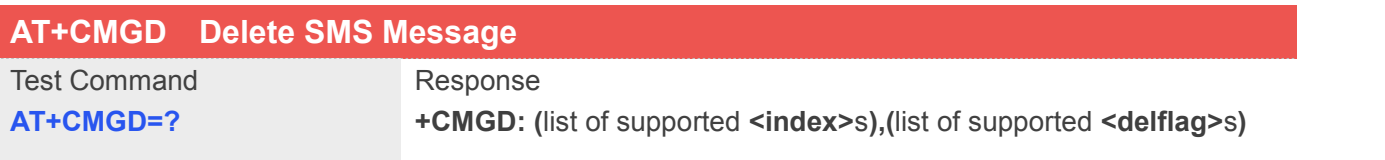

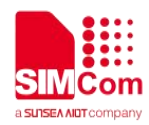

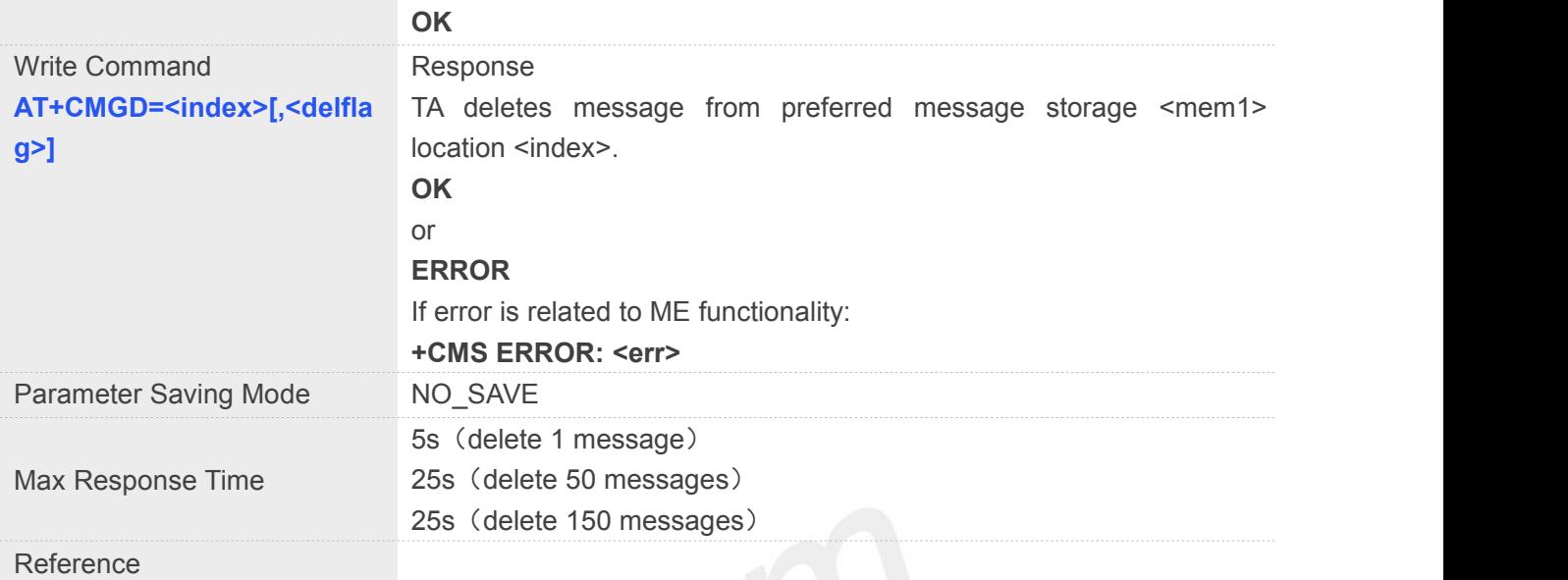

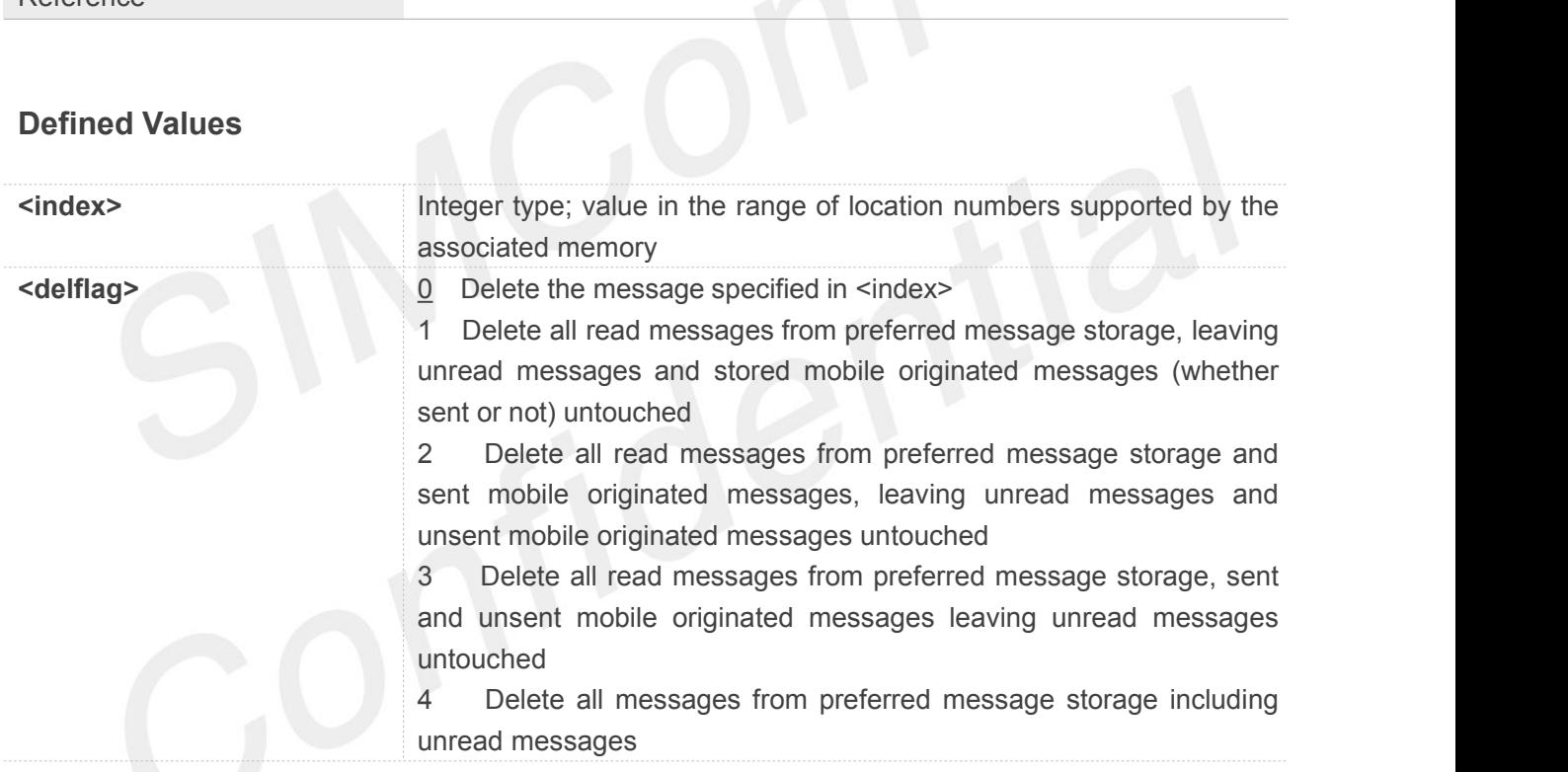

#### **Example**

#### **AT+CGMD=?**

**+CMGD: (0,1,2),(0-4)**

```
OK
AT+CGMD=0
OK
```
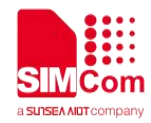

#### **4.2.2 AT+CMGF Select SMS Message Format**

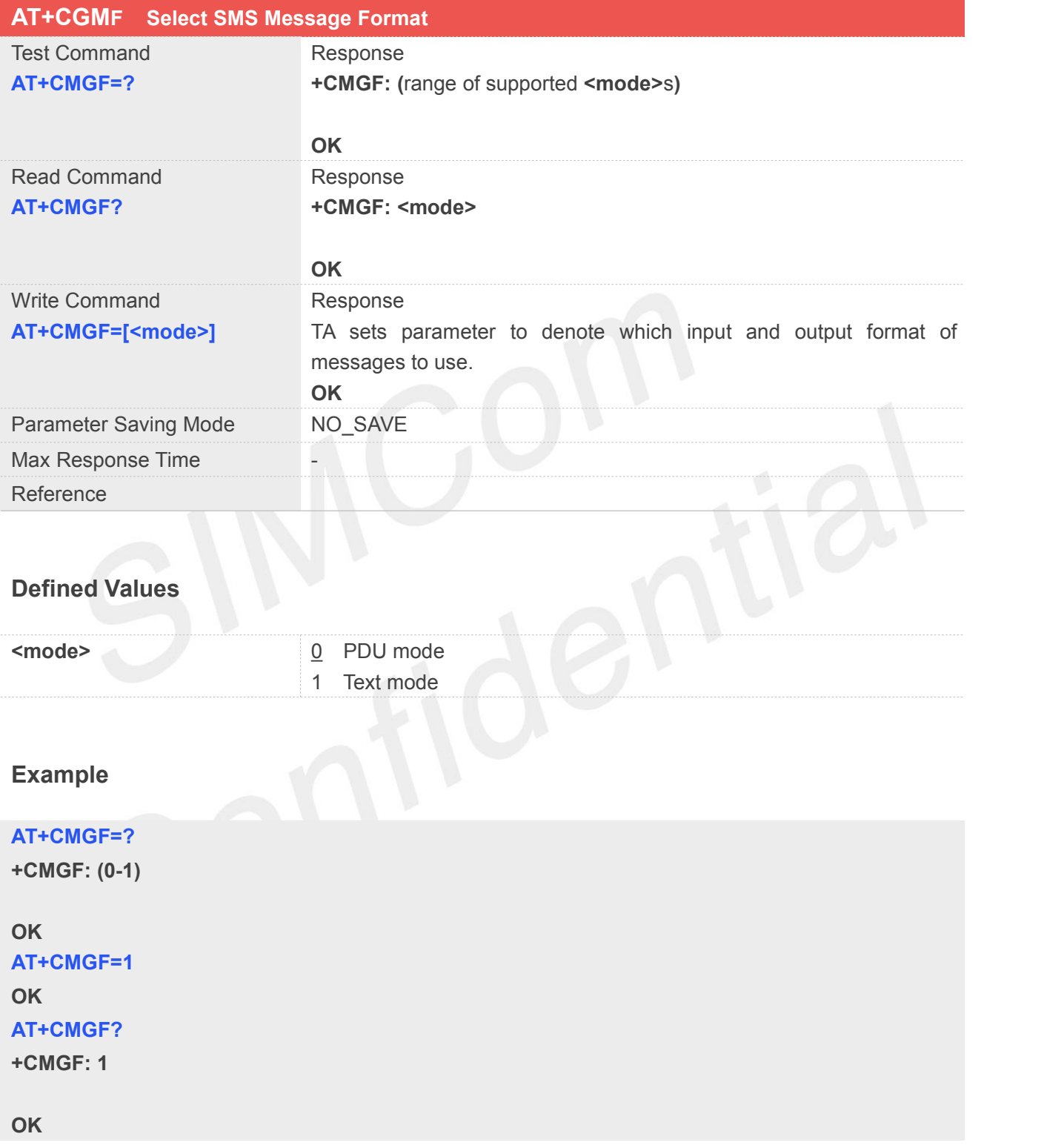

#### **4.2.3 AT+CMGL List SMS Messages from Preferred Store**

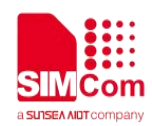

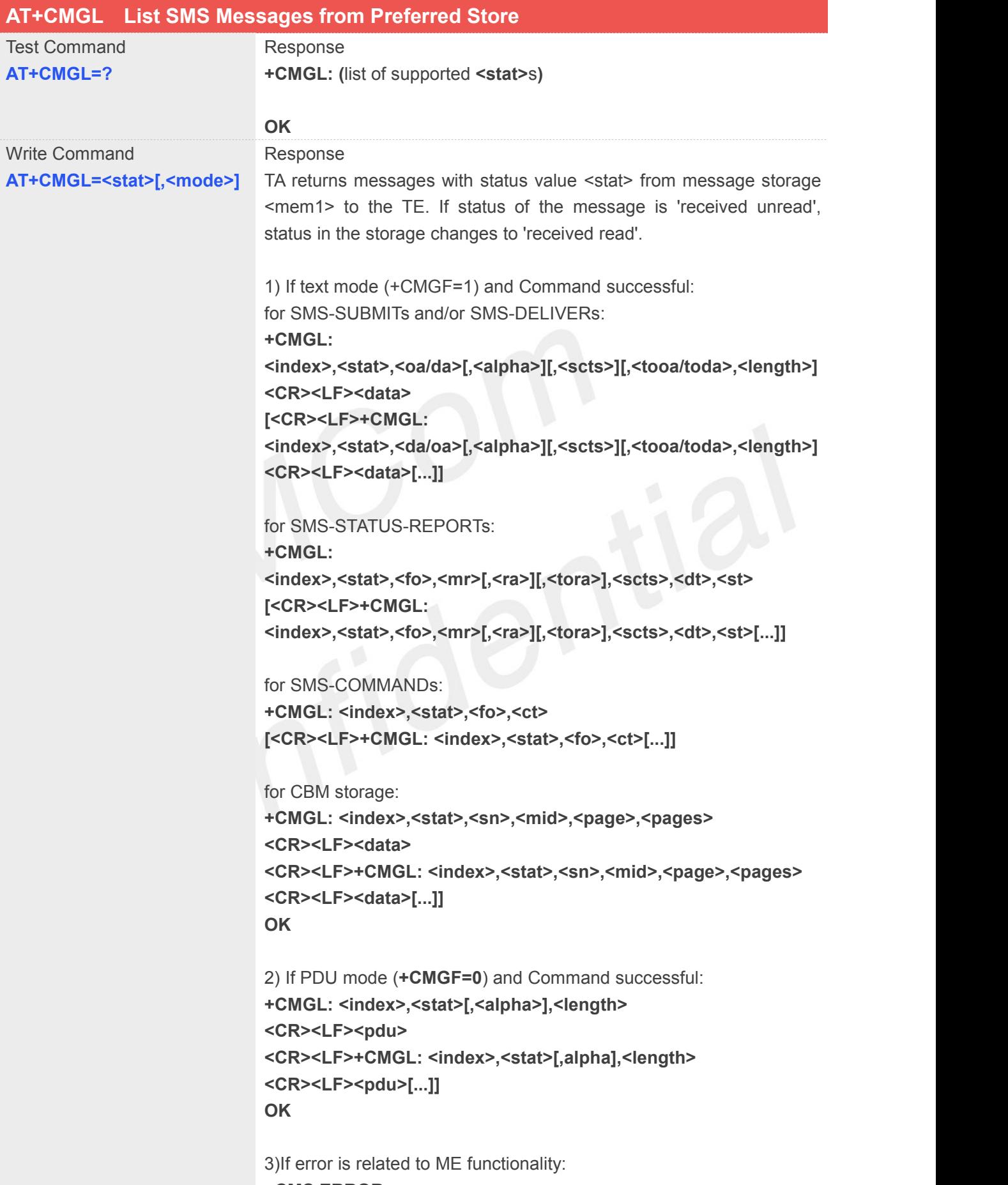

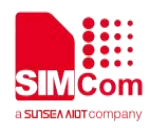

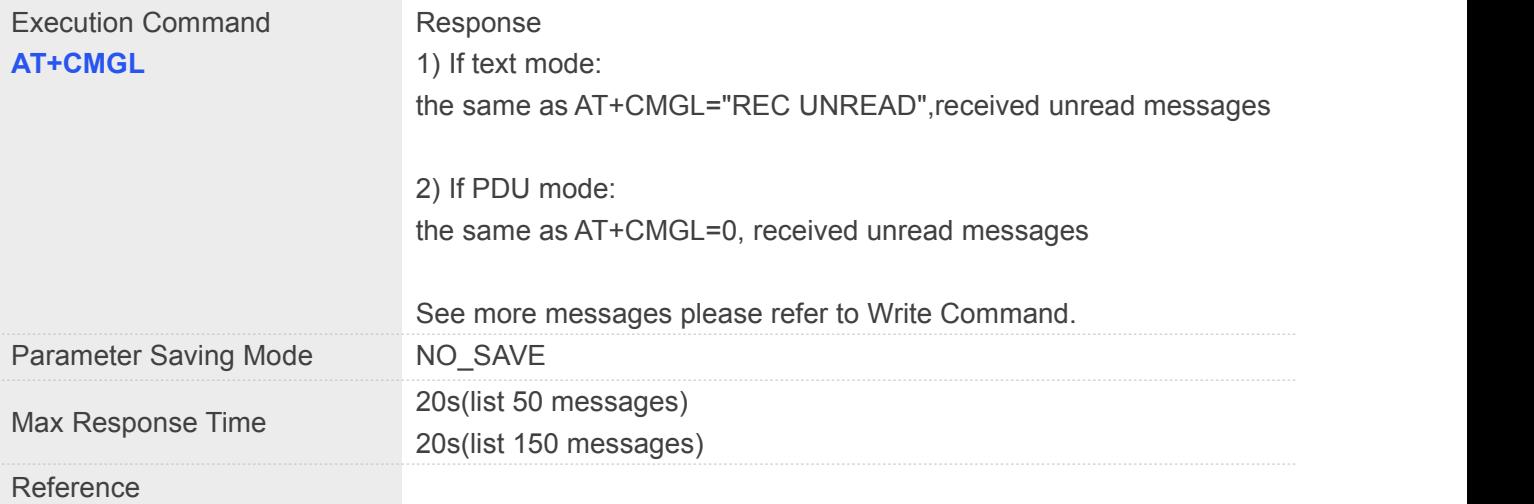

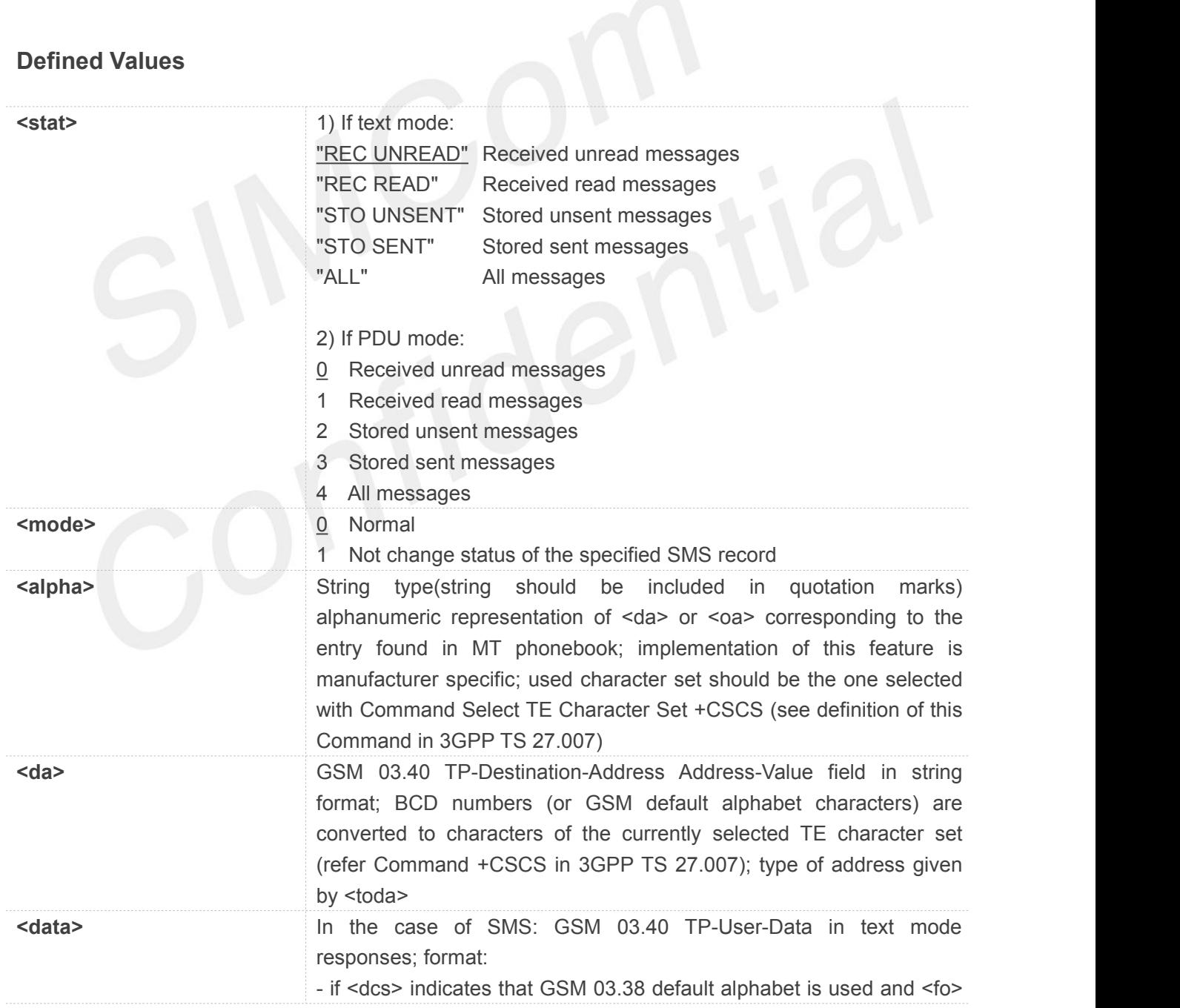

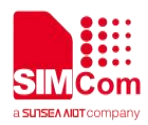

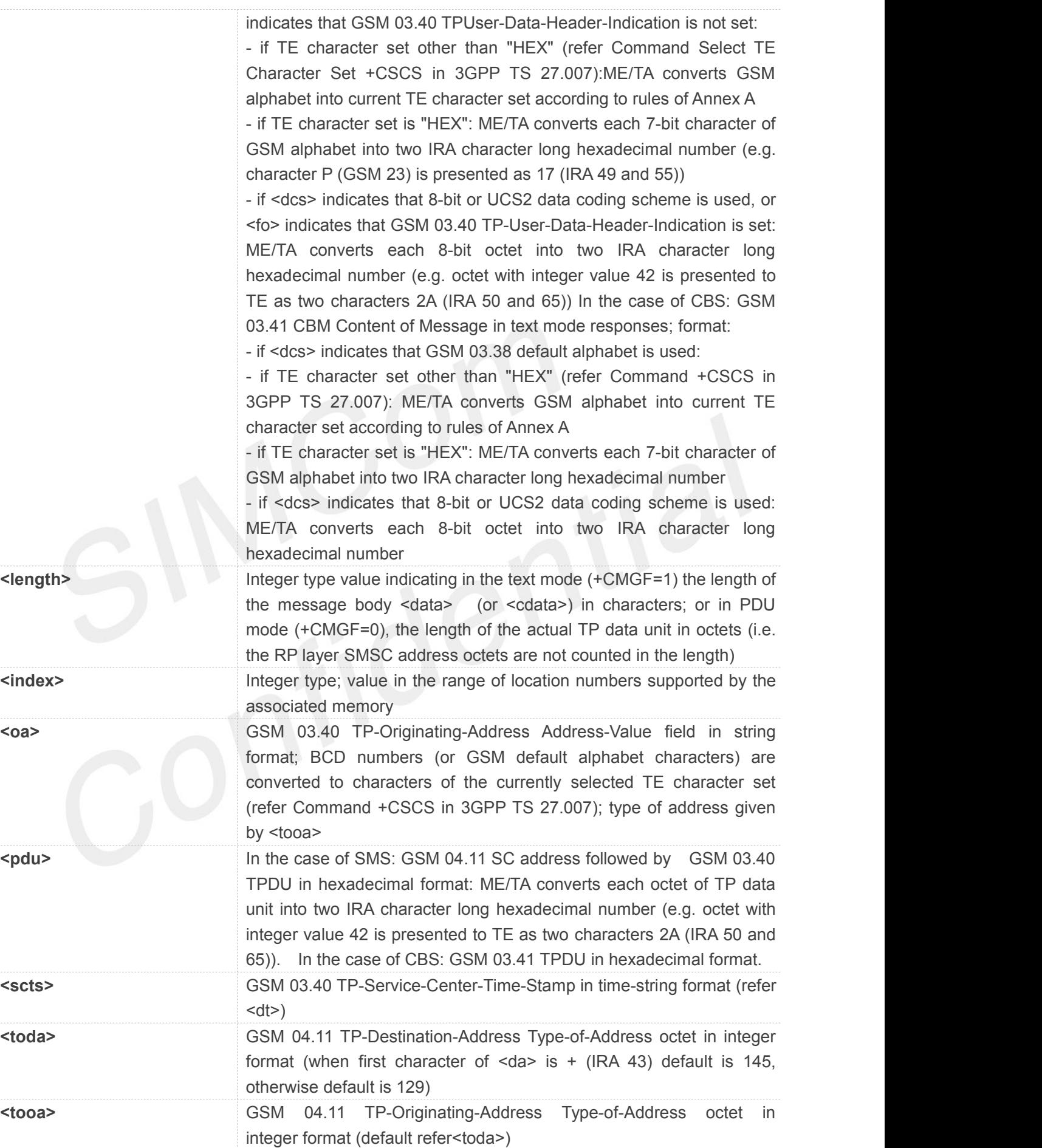

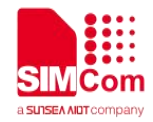

**AT+CMGL=?** //PDU mode **+CMGL: (0-4) OK AT+CMGL=?** //Text mode **+CMGL: ("REC UNREAD","REC READ","STO UNSENT","STO SENT","ALL") OK AT+CMGL=4 +CMGL: 1,2,,18 0891683108200105F011640B813118662902F40011A70441E19008 +CMGL: 2,2,,19 0891683108200105F011000D91683118662902F40018010400410042**

**OK**

#### **4.2.4 AT+CMGR Read SMS Messages**

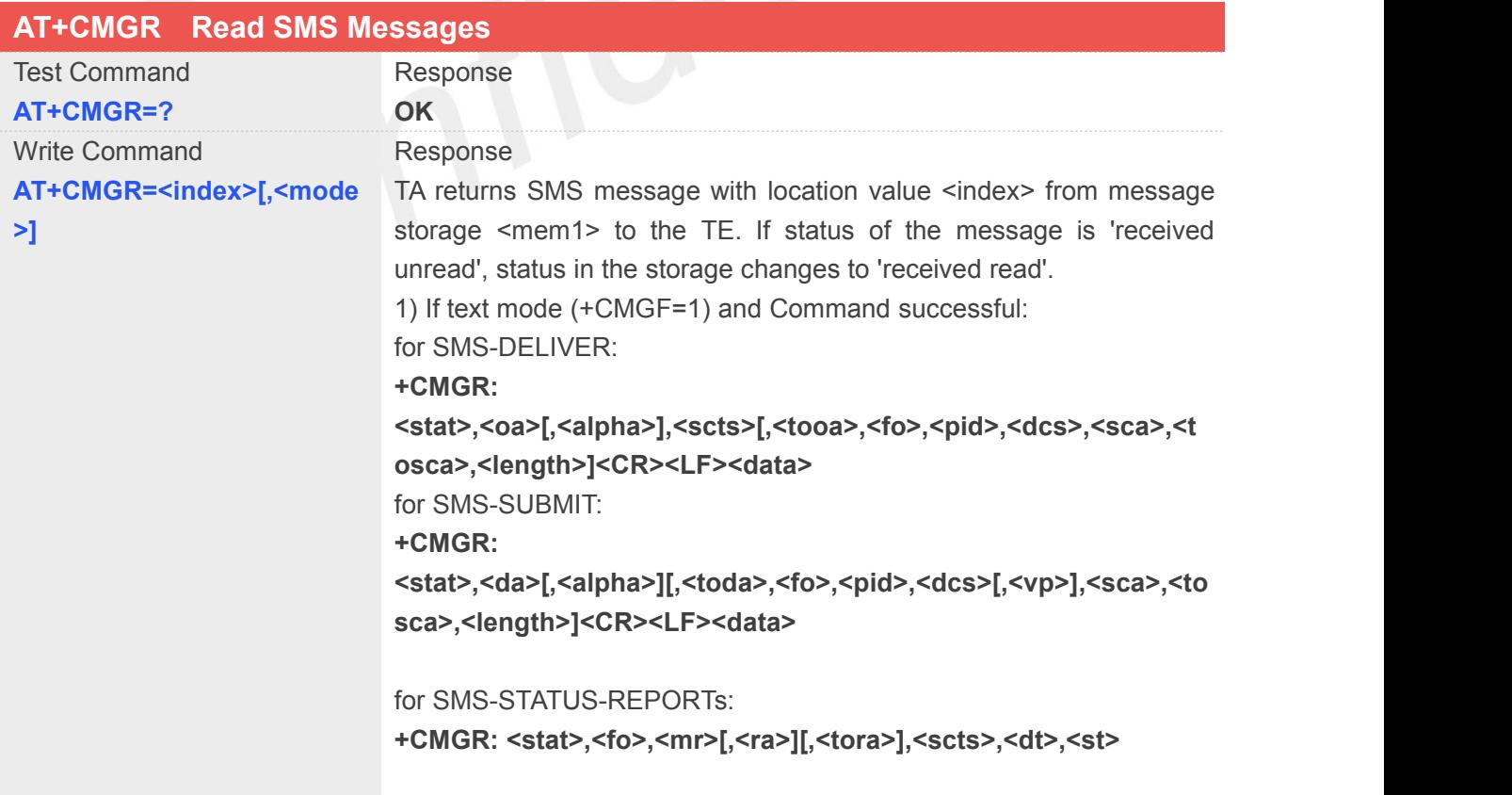

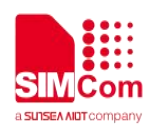

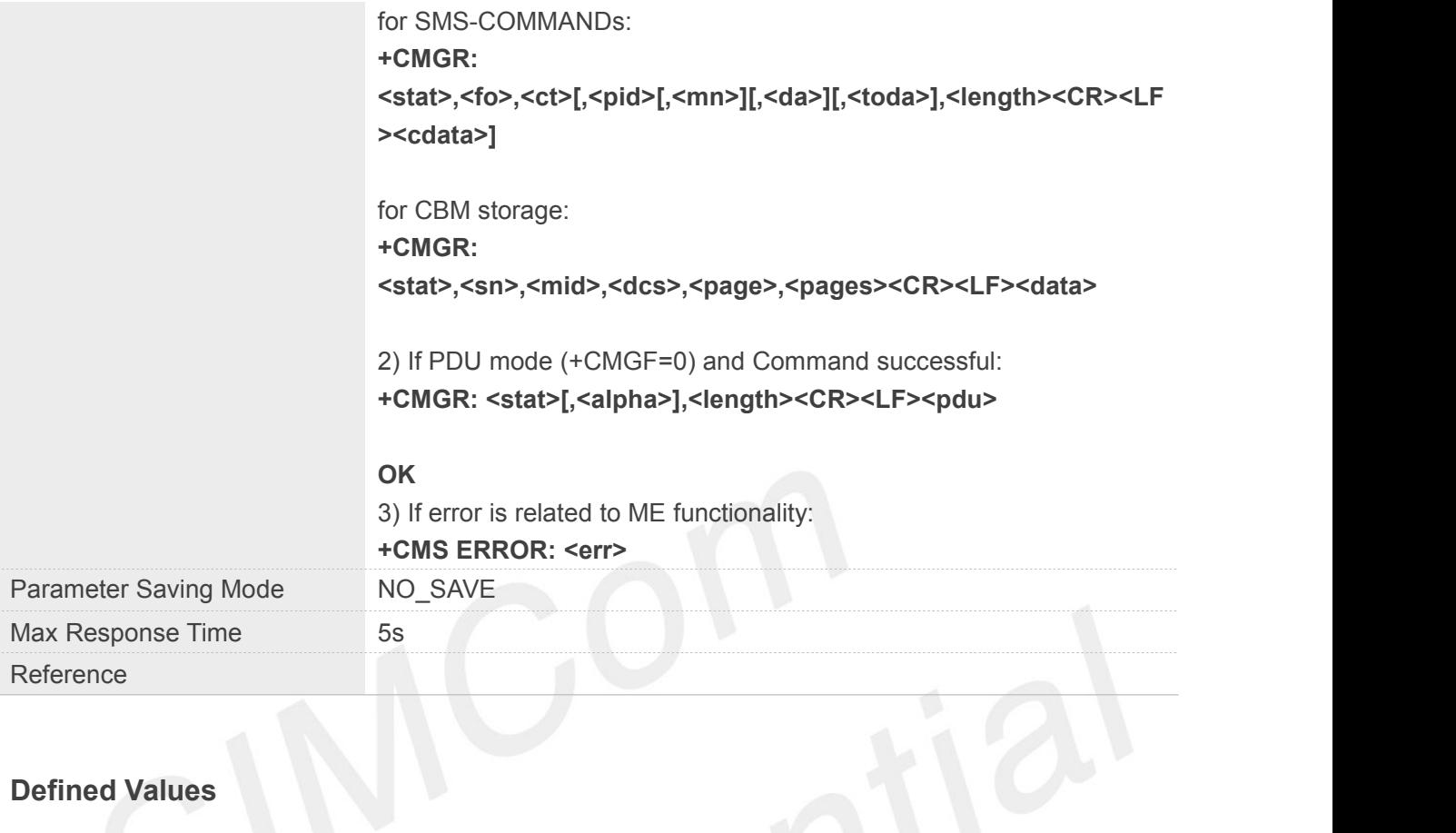

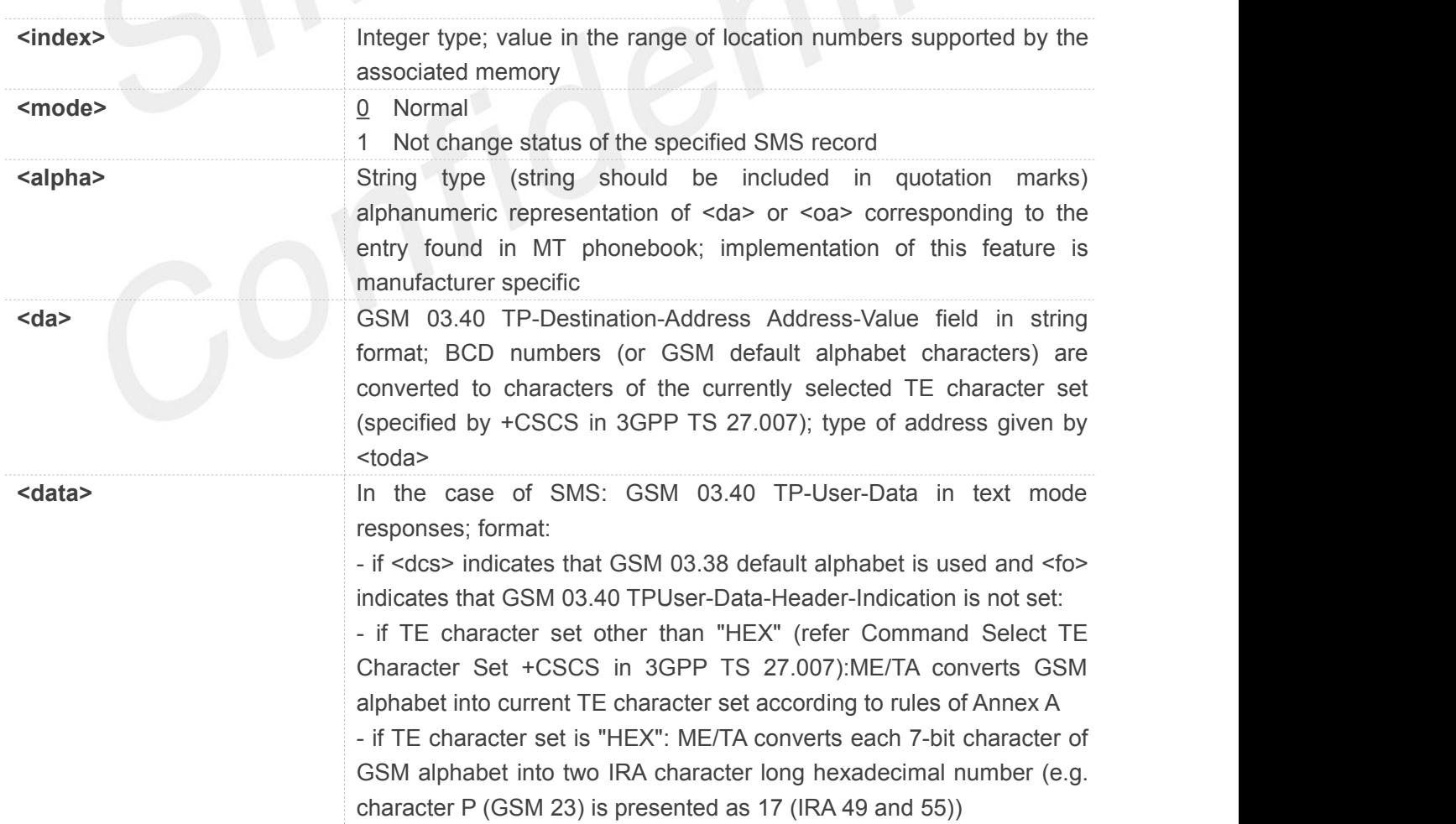

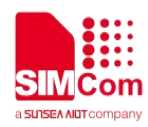

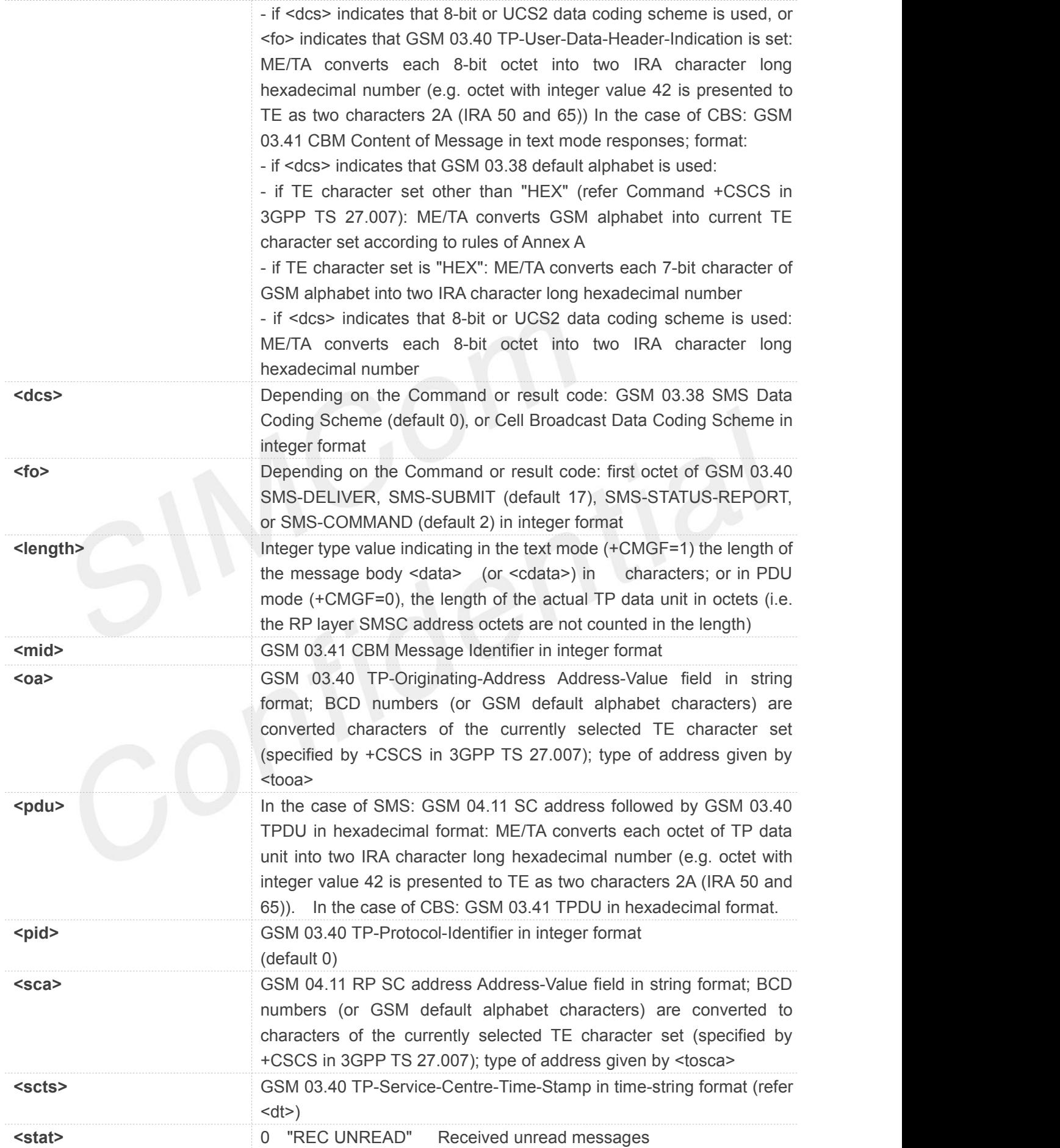

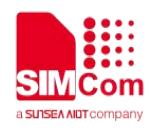

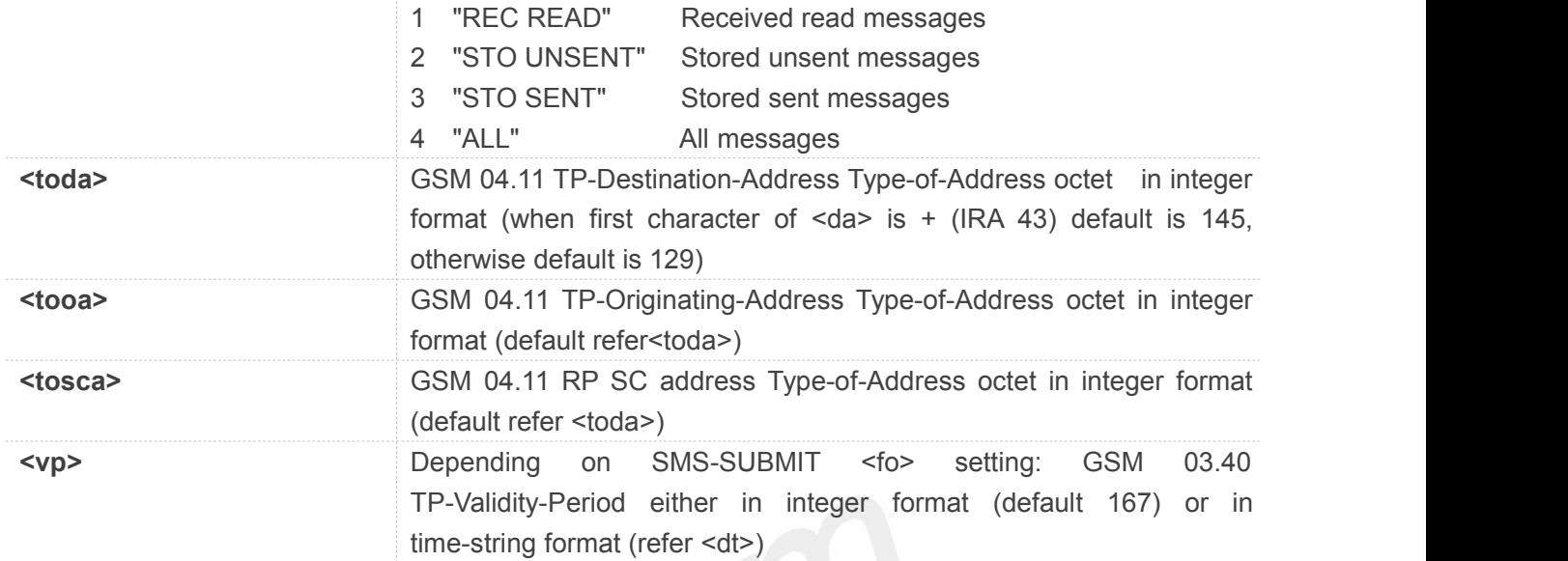

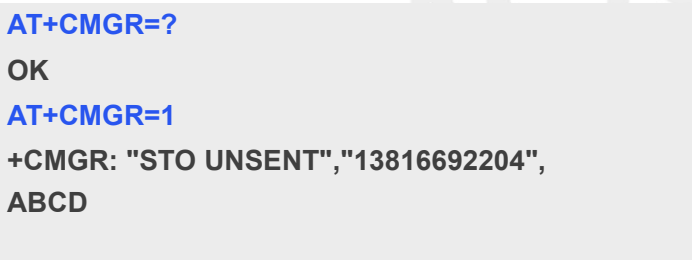

**OK**

#### **4.2.5 AT+CMGS Send SMS Messages**

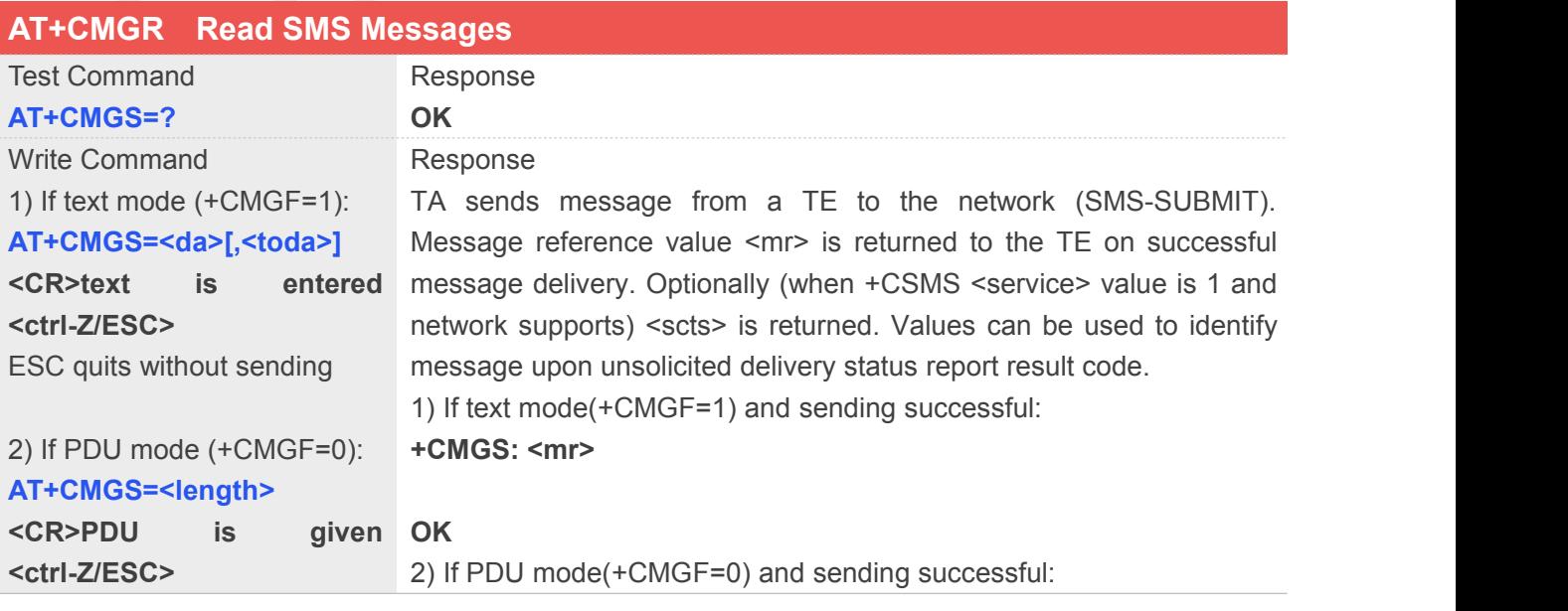

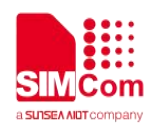

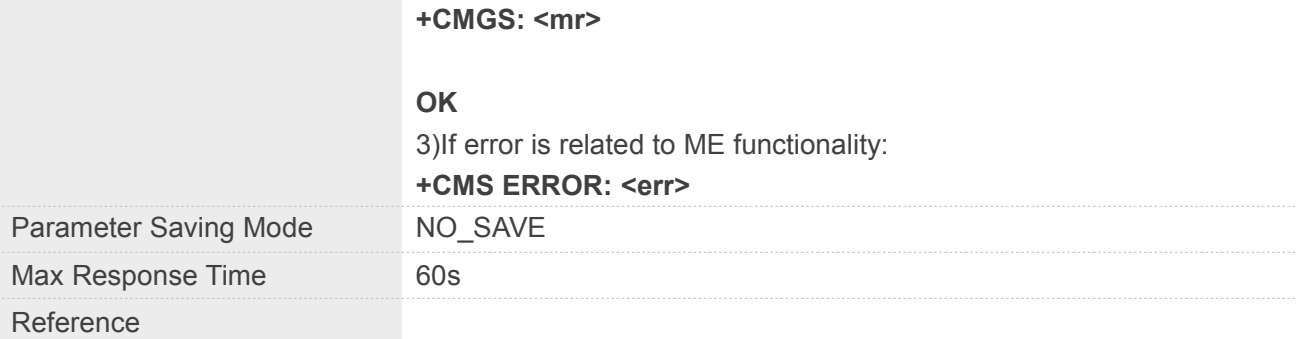

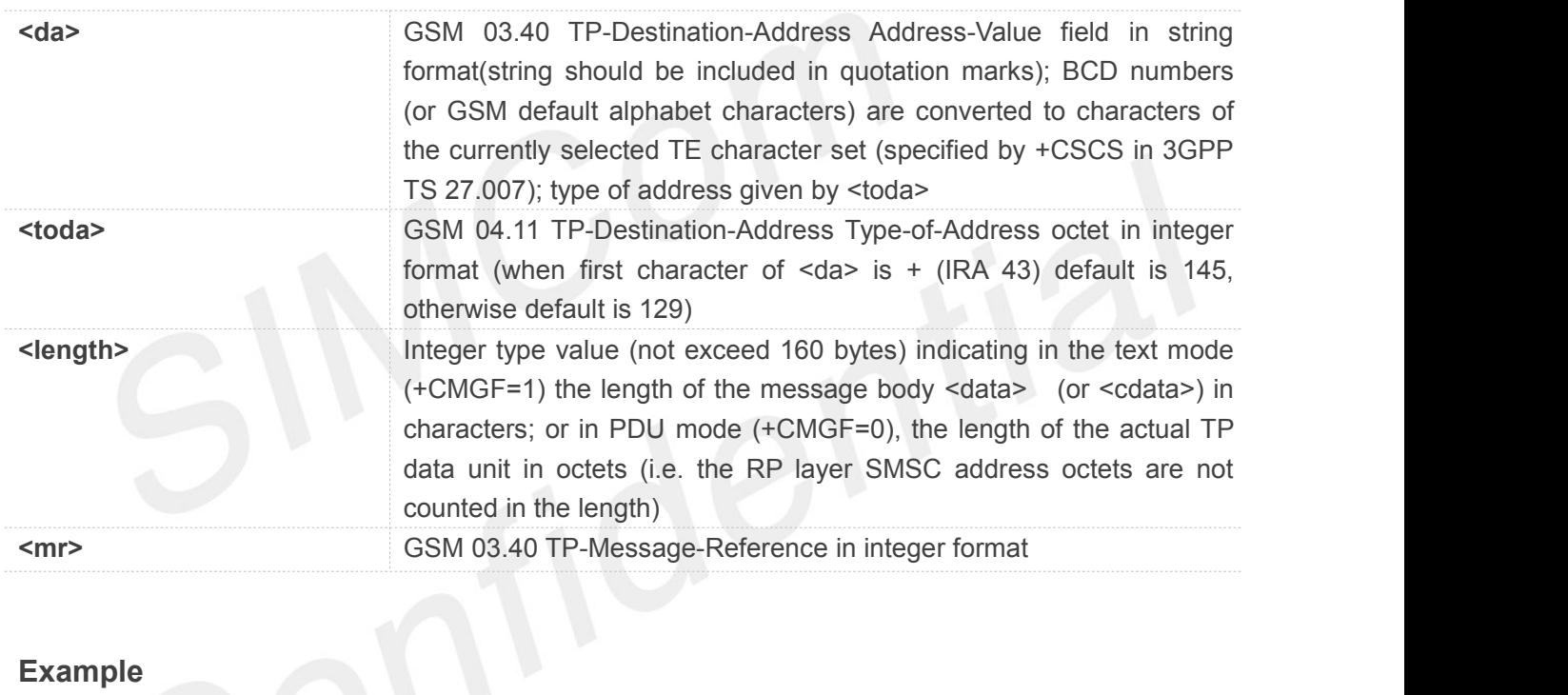

**AT+CMGS=? OK AT+CMGS="13816692204" > 451212SFACDS#4 +CMGS: 213**

**OK**

**REFERENCE INCOTE**<br>**•** Reject incoming call when sending messages.

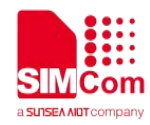

#### **4.2.6 AT+CMGW Write SMS Message to Memory**

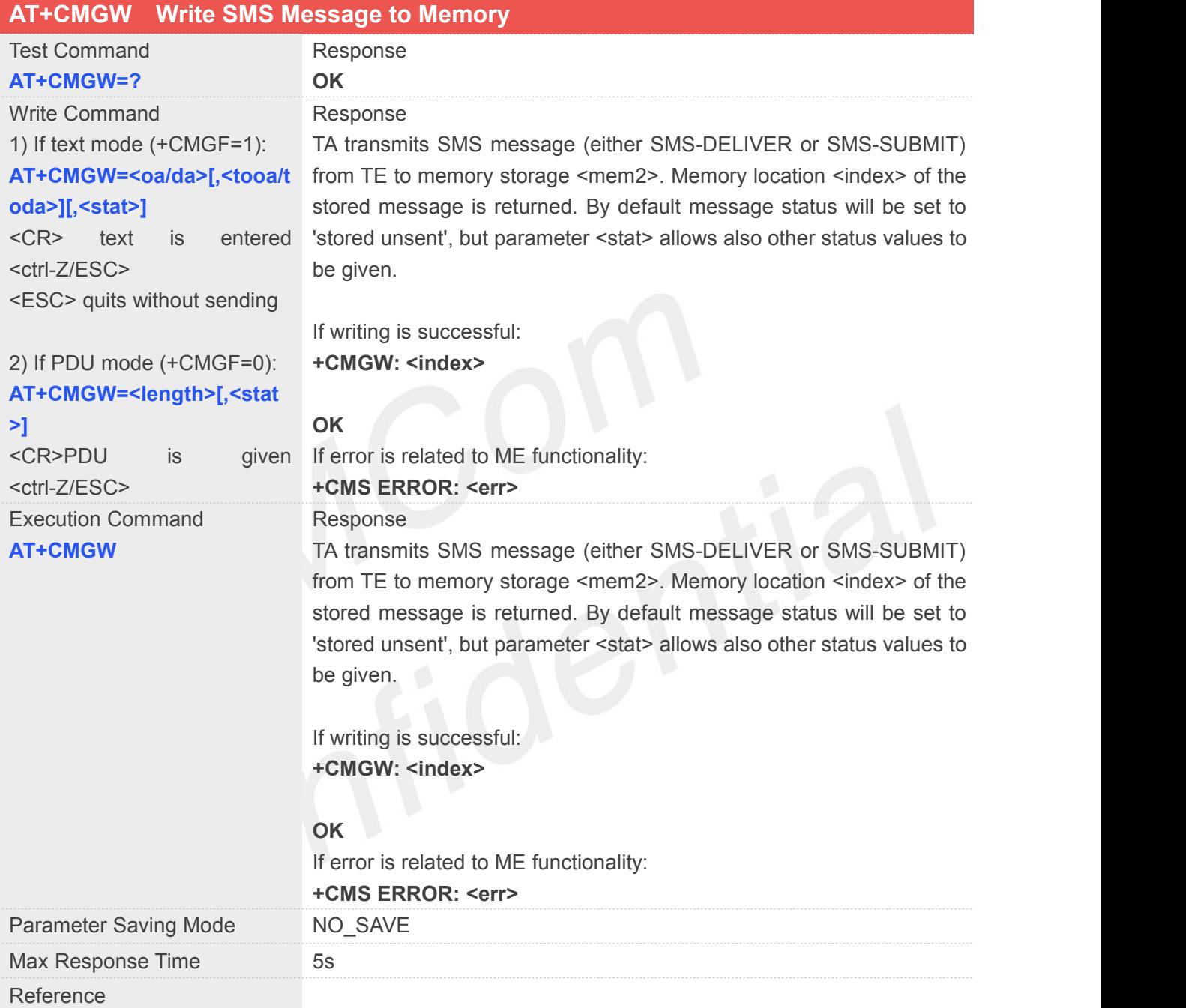

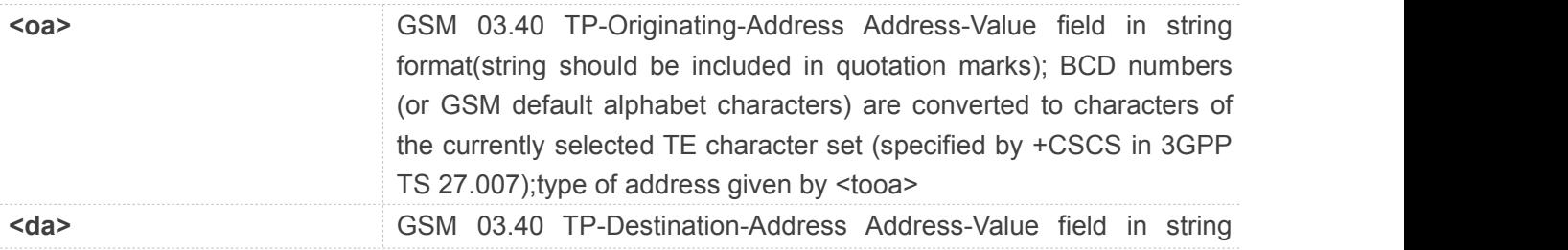

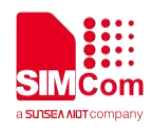

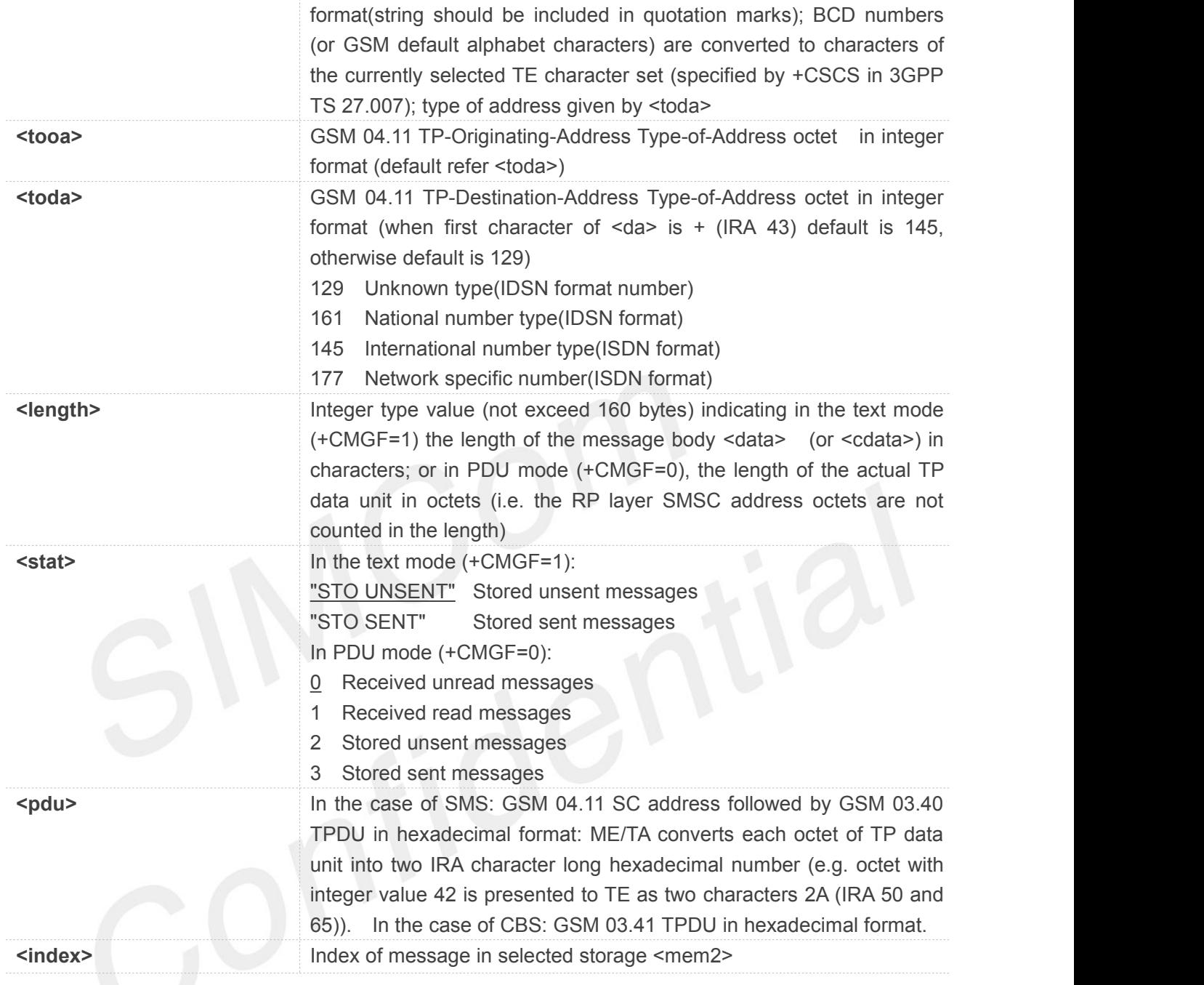

**AT+CMGW=? OK AT+CMGW="13817825065" > 8956565232323 +CMGW: 4**

**OK AT+CMGW > 111111**

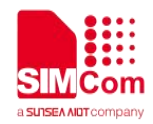

#### **+CMGW: 5**

#### **OK**

#### **AT+CMGR=4**

**+CMGR: "STO UNSENT","13817825065", 8956565232323**

#### **OK**

#### **AT+CMGR=5**

**+CMGR: "STO UNSENT","", 111111**

**OK**

#### **4.2.7 AT+CMSS Send SMS Message from Storage**

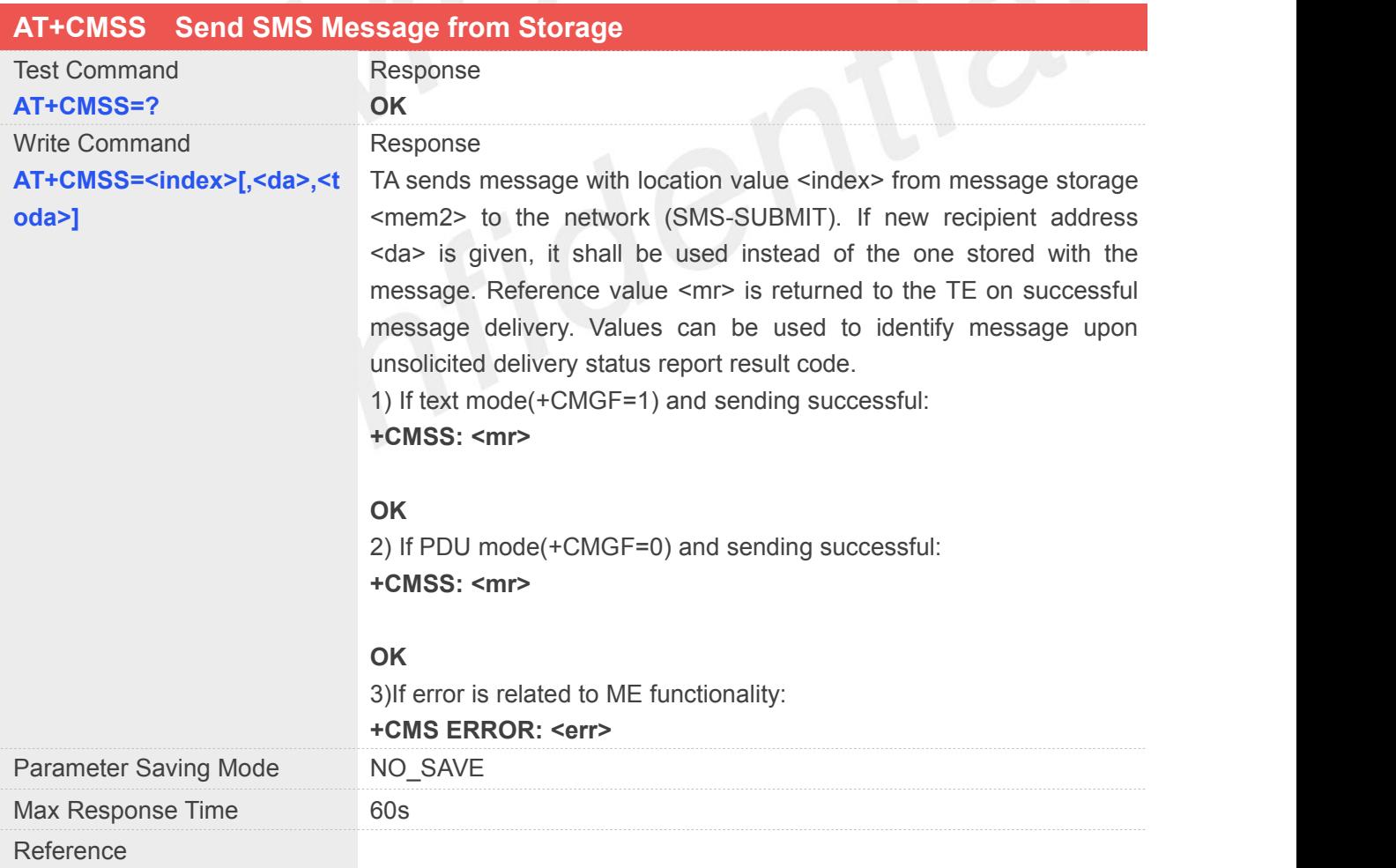

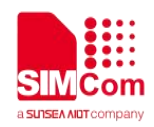

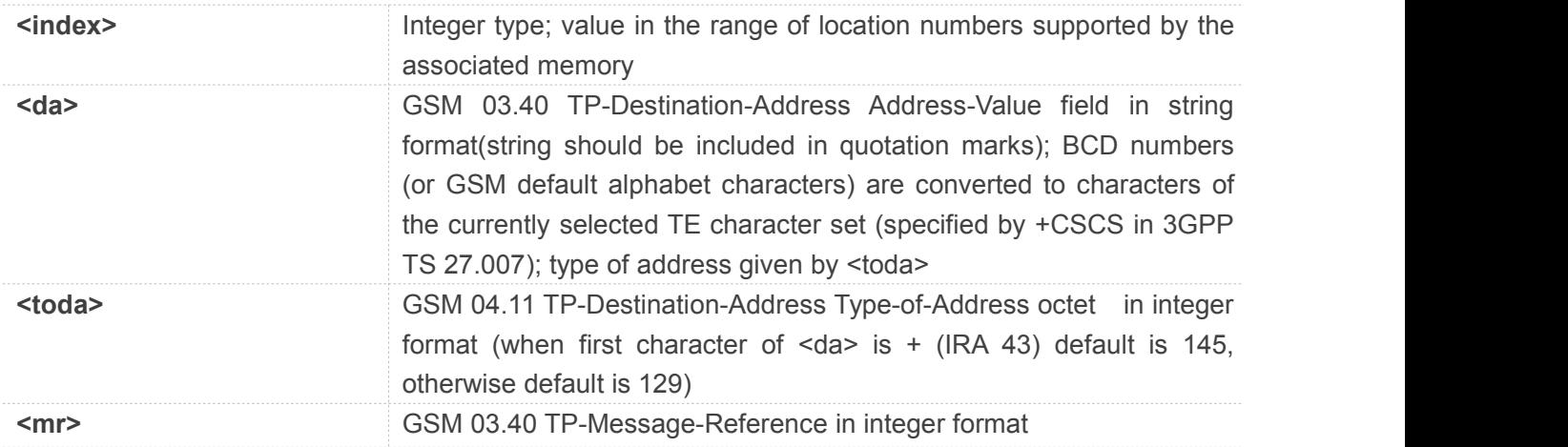

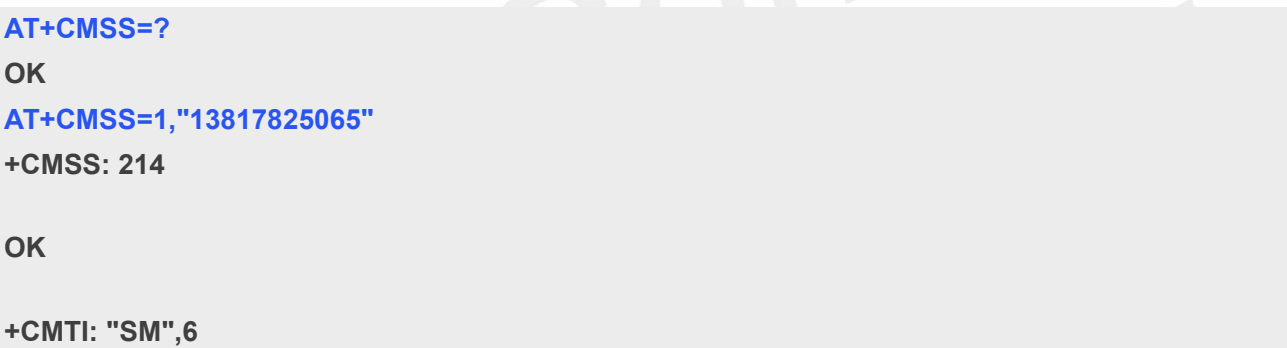

#### **4.2.8 AT+CNMI New SMS Message Indications**

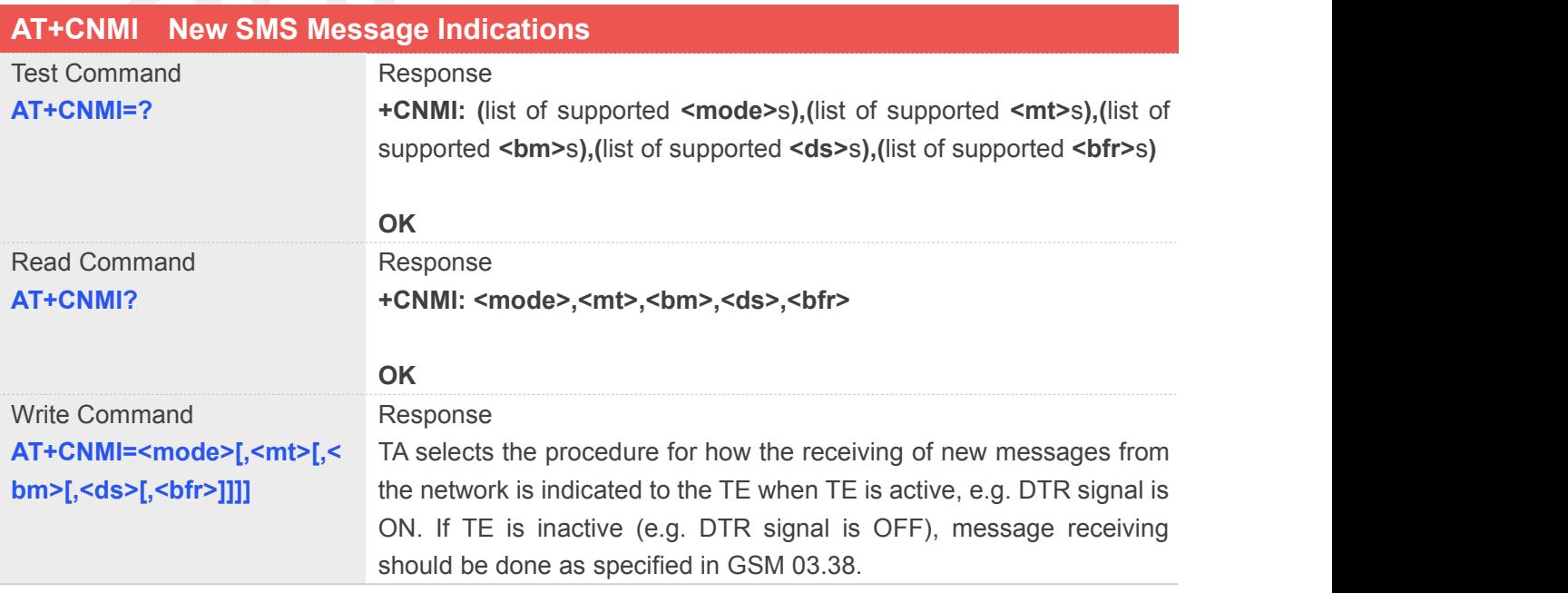

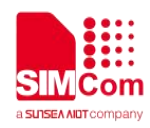

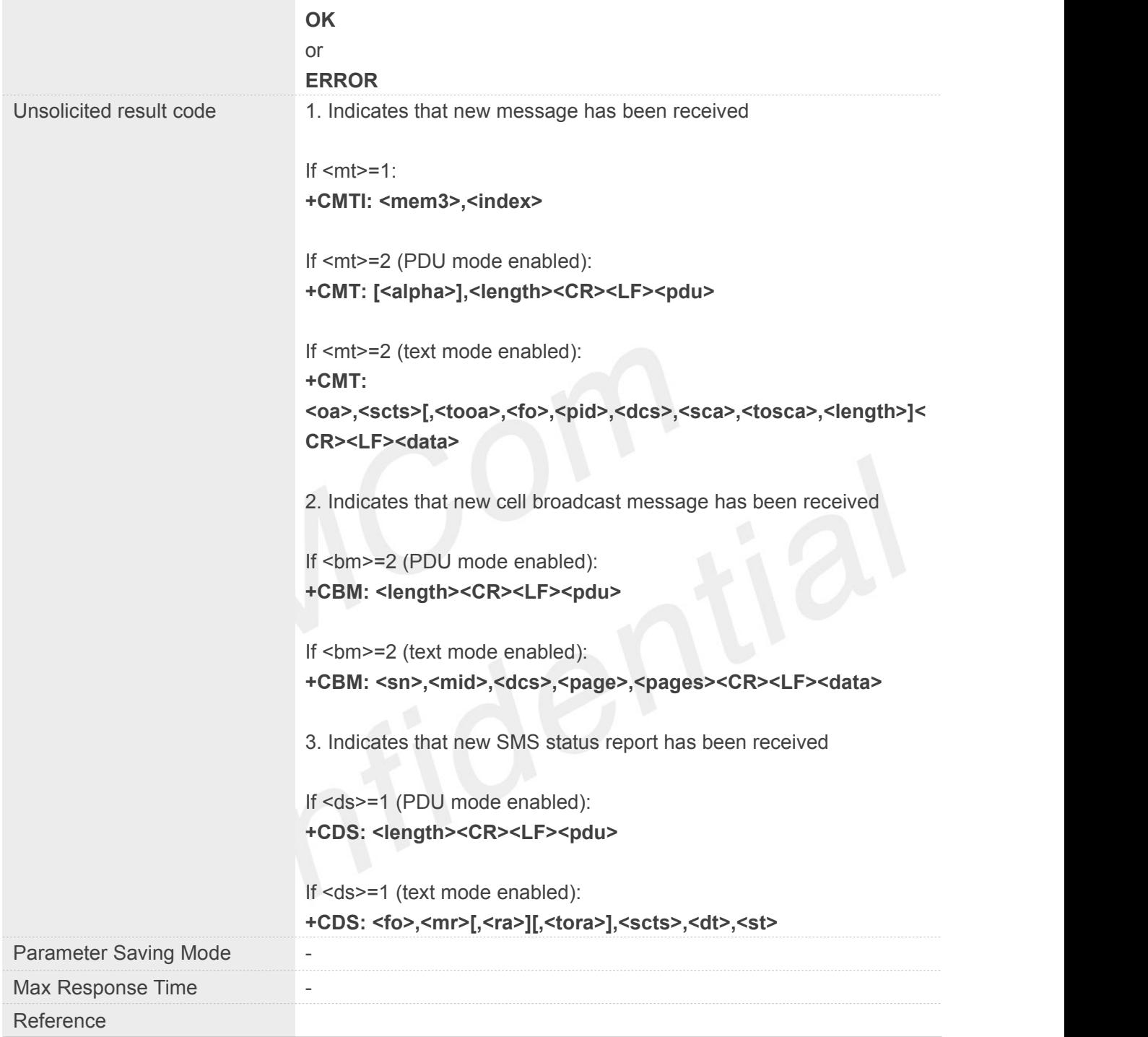

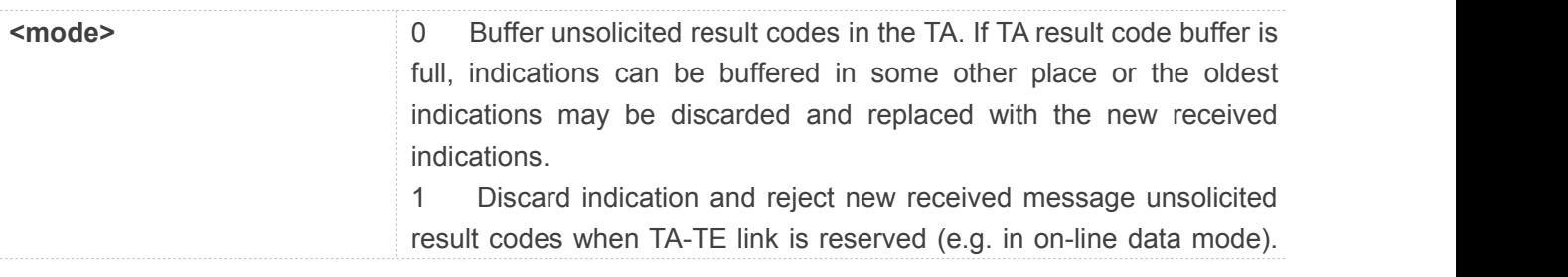

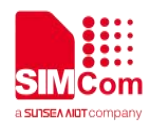

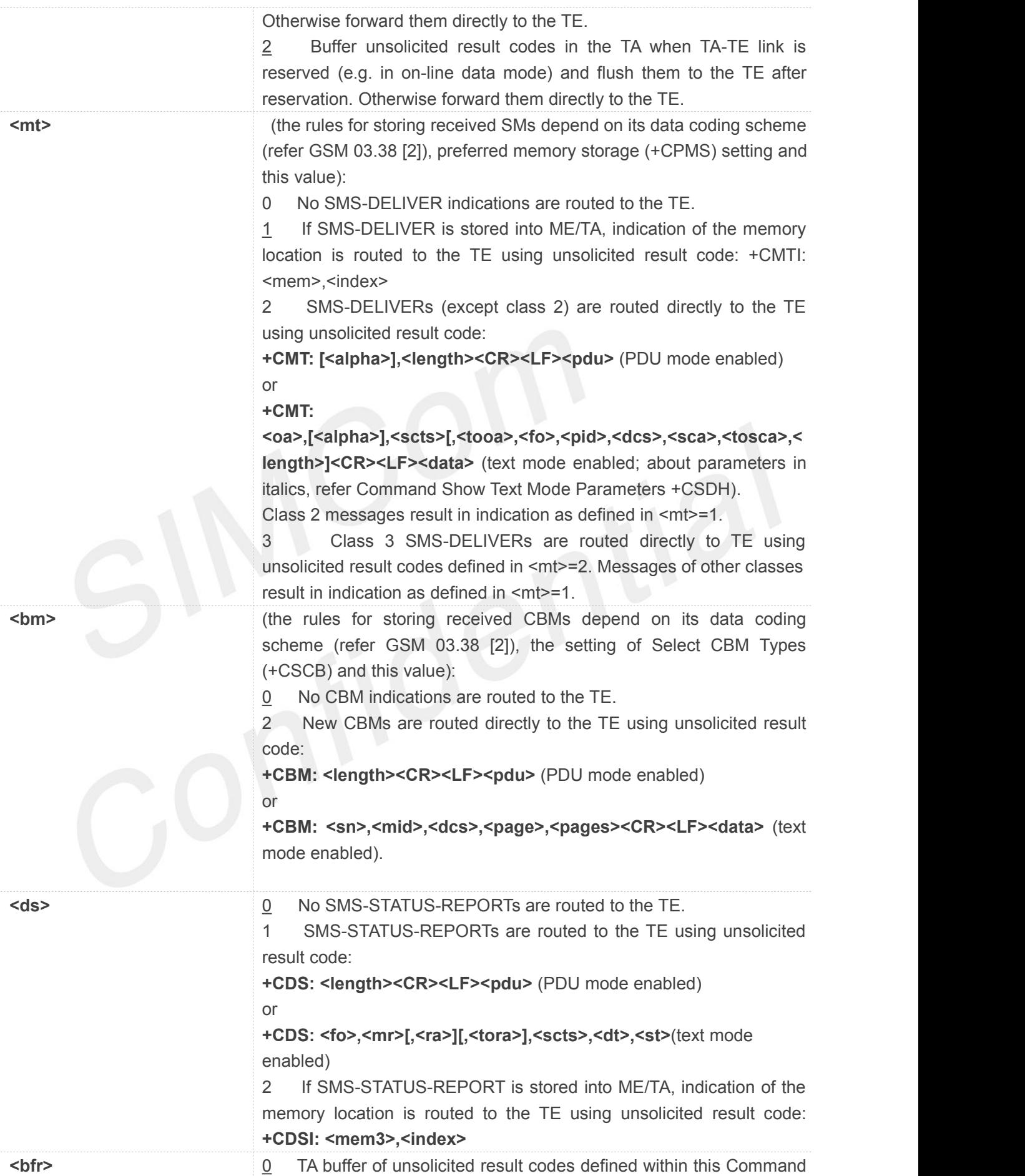

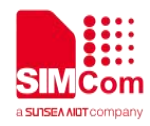

is flushed to the TE when <mode> 1...3 is entered (OK response shall be given before flushing the codes).<br>1 TA buffer of unsolicited result codes defined within this command

is cleared when <mode> 1…3 is entered

#### **Example**

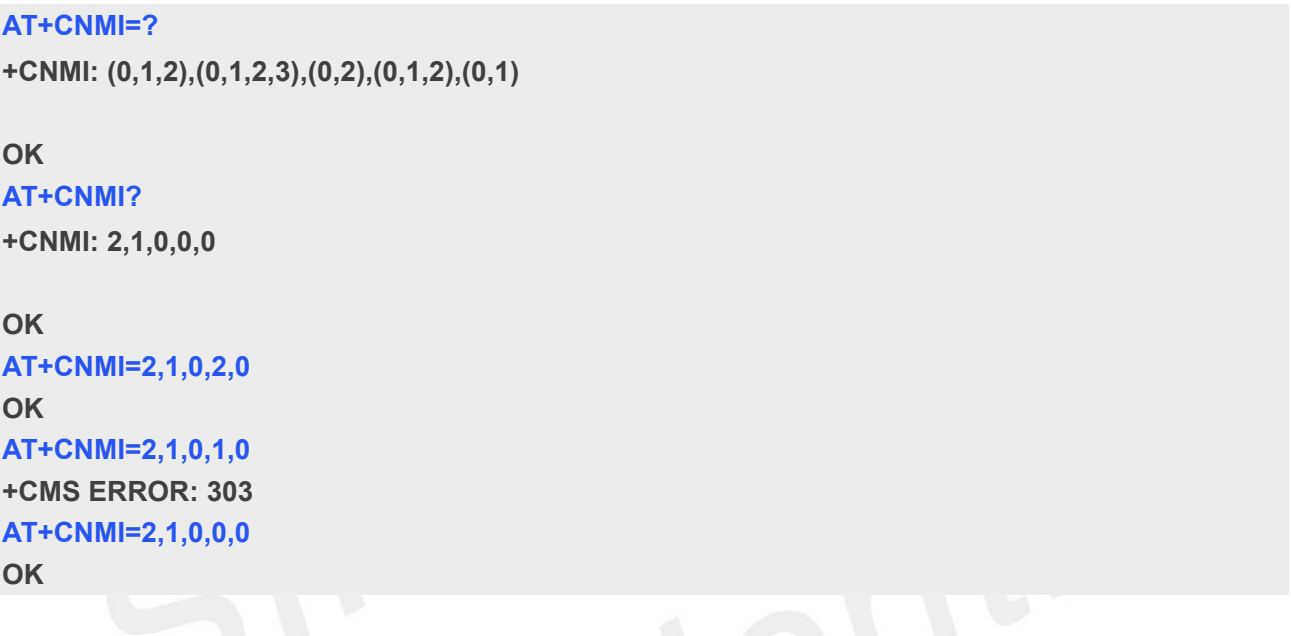

#### **NOTE**

• This command is used to select the procedure how receiving of new messages from the network is indicated to the TE when TE is active, e.g. DTR signal is ON. If TE is inactive (e.g. DTR signal is OFF). If set <mt>=2,<mt>=3 or <ds>=1, make sure <mode>=1, otherwise it will return error.

#### **4.2.9 AT+CPMS Preferred SMS Message Storage**

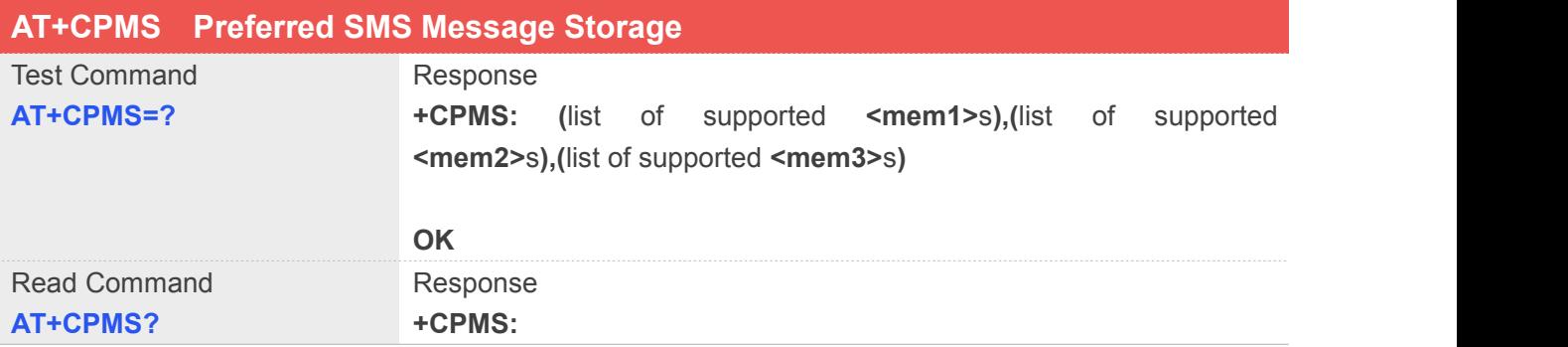

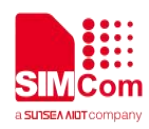

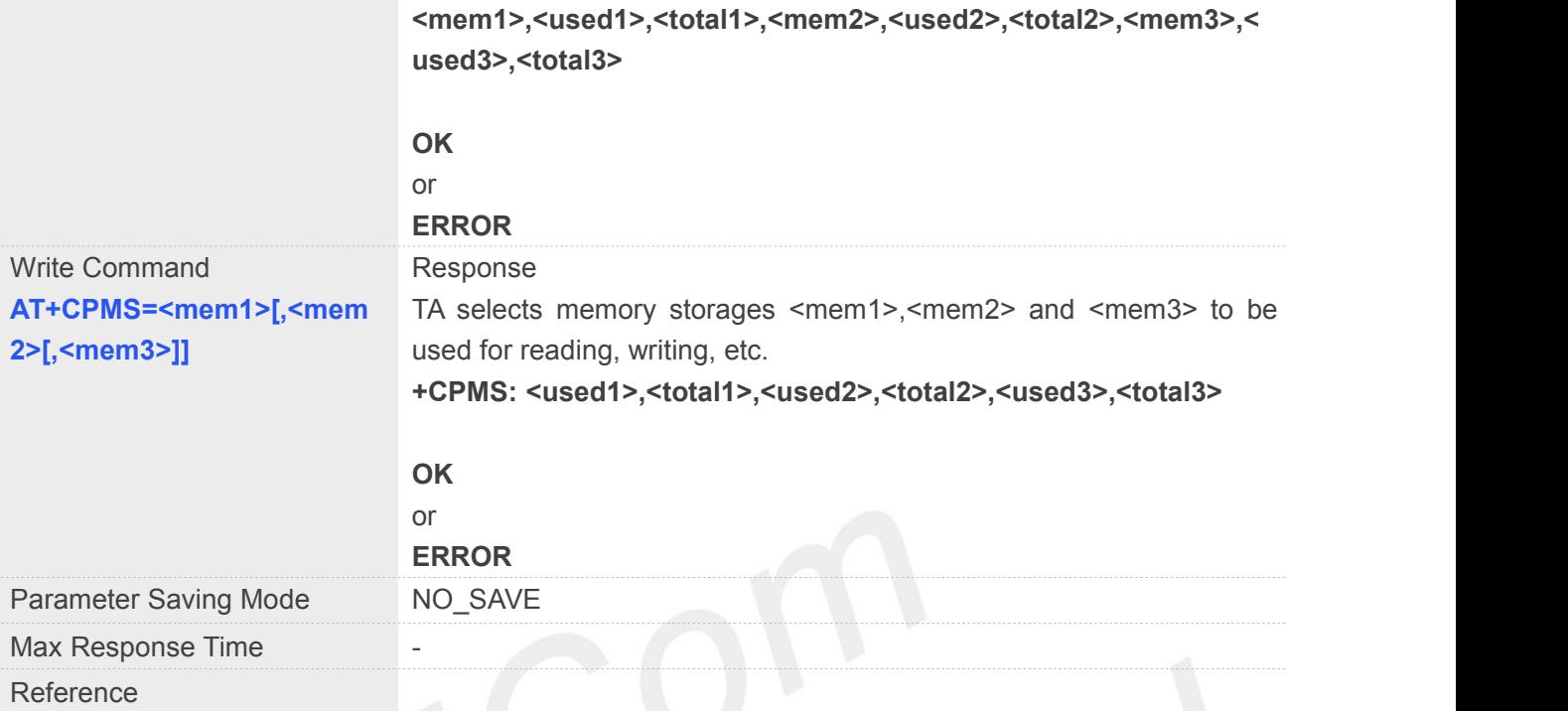

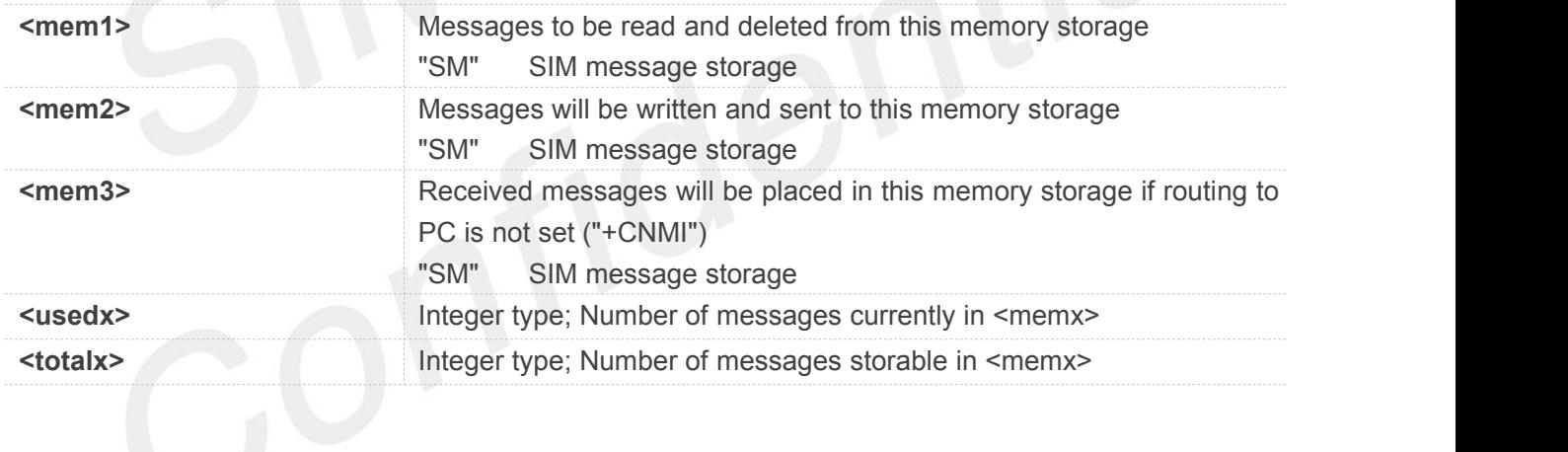

#### **Example**

#### **AT+CPMS=?**

```
+CPMS: ("SM"),("SM"),("SM")
```
#### **OK**

```
AT+CPMS?
```

```
+CPMS: "SM",7,50,"SM",7,50,"SM",7,50
```
#### **OK**

```
AT+CPMS="SM","SM","SM" +CPMS: 7,50,7,50,7,50
```
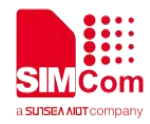

**OK**

#### **4.2.10 AT+CRES Restore SMS Settings**

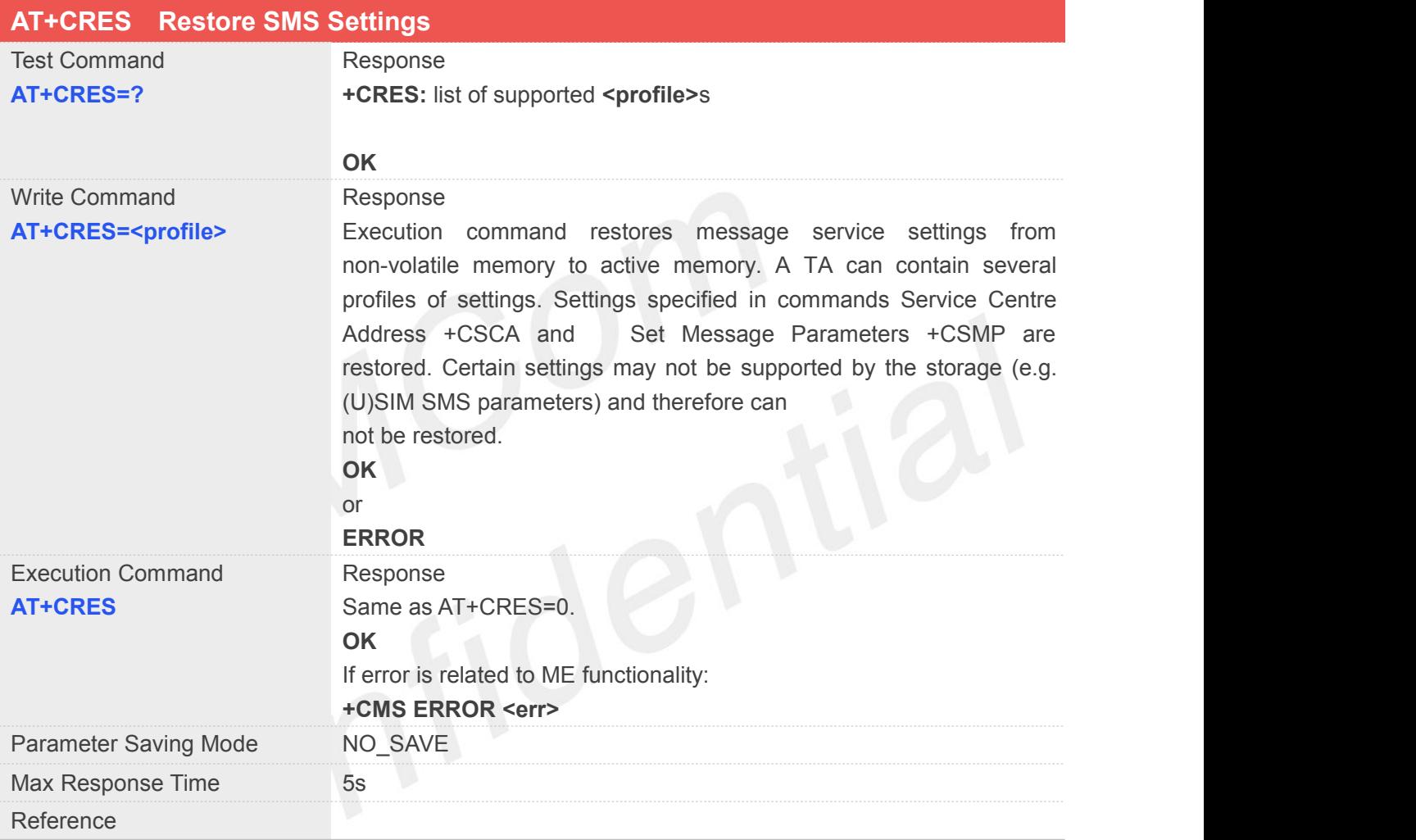

#### **Defined Values**

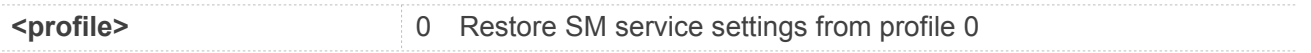

#### **Example**

**AT+CRES=?**

**+RES: 0**

**OK AT+CRES=0**

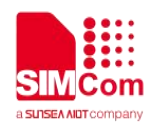

**OK AT+CSMP=17,167,0,240 OK AT+CRES OK AT+CSMP=17,167,0,241 OK AT+CRES=0 OK**

### **4.2.11 AT+CSAS Save SMS Settings**

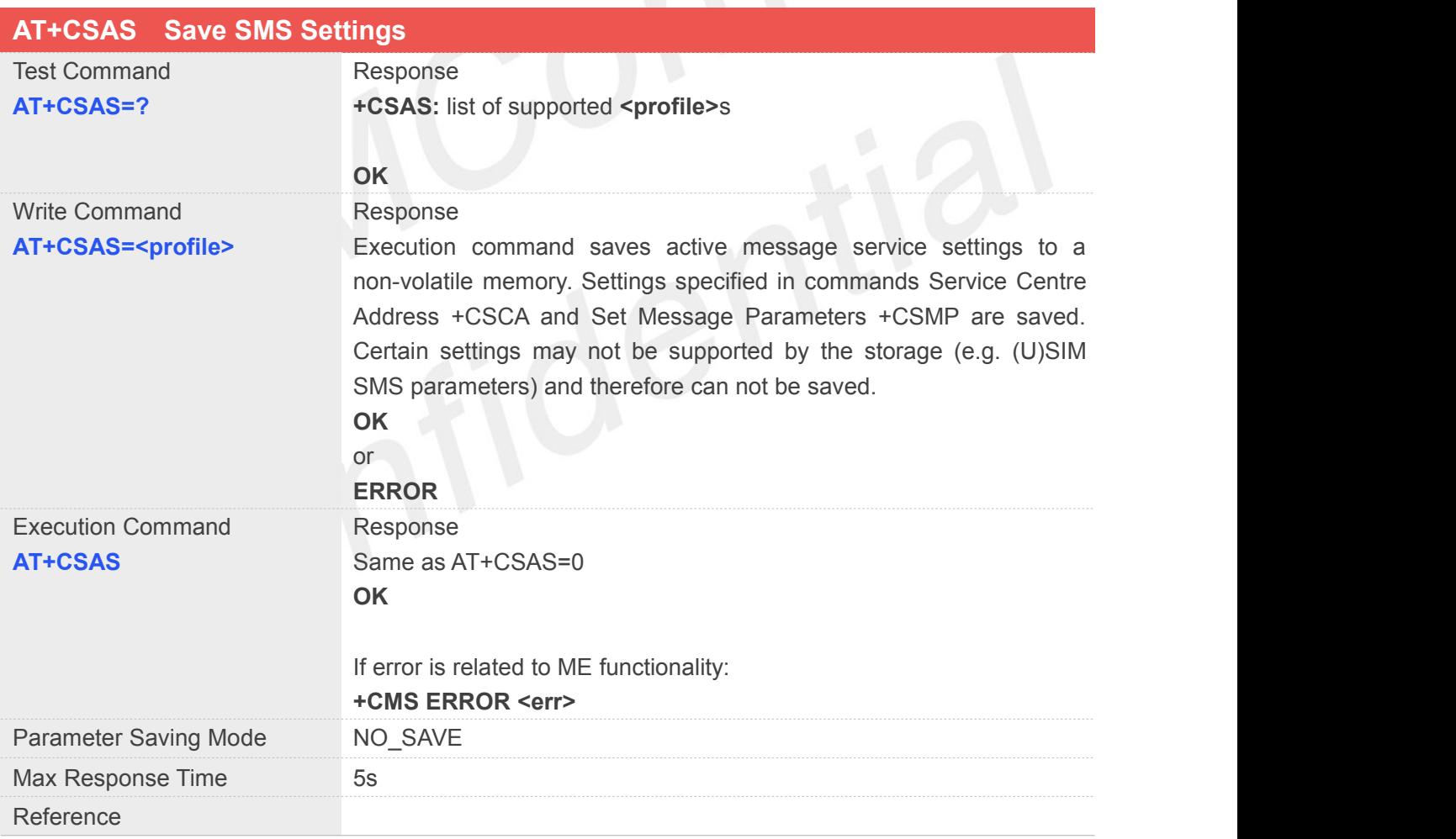

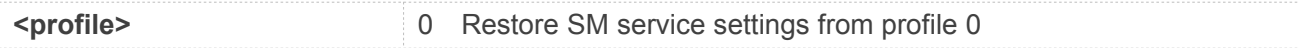

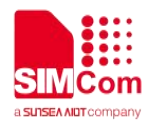

**AT+CSAS=? +CSAS: 0 OK AT+CSAS=0 OK AT+CSAS OK**

#### **4.2.12 AT+CSCA SMS Service Center Address**

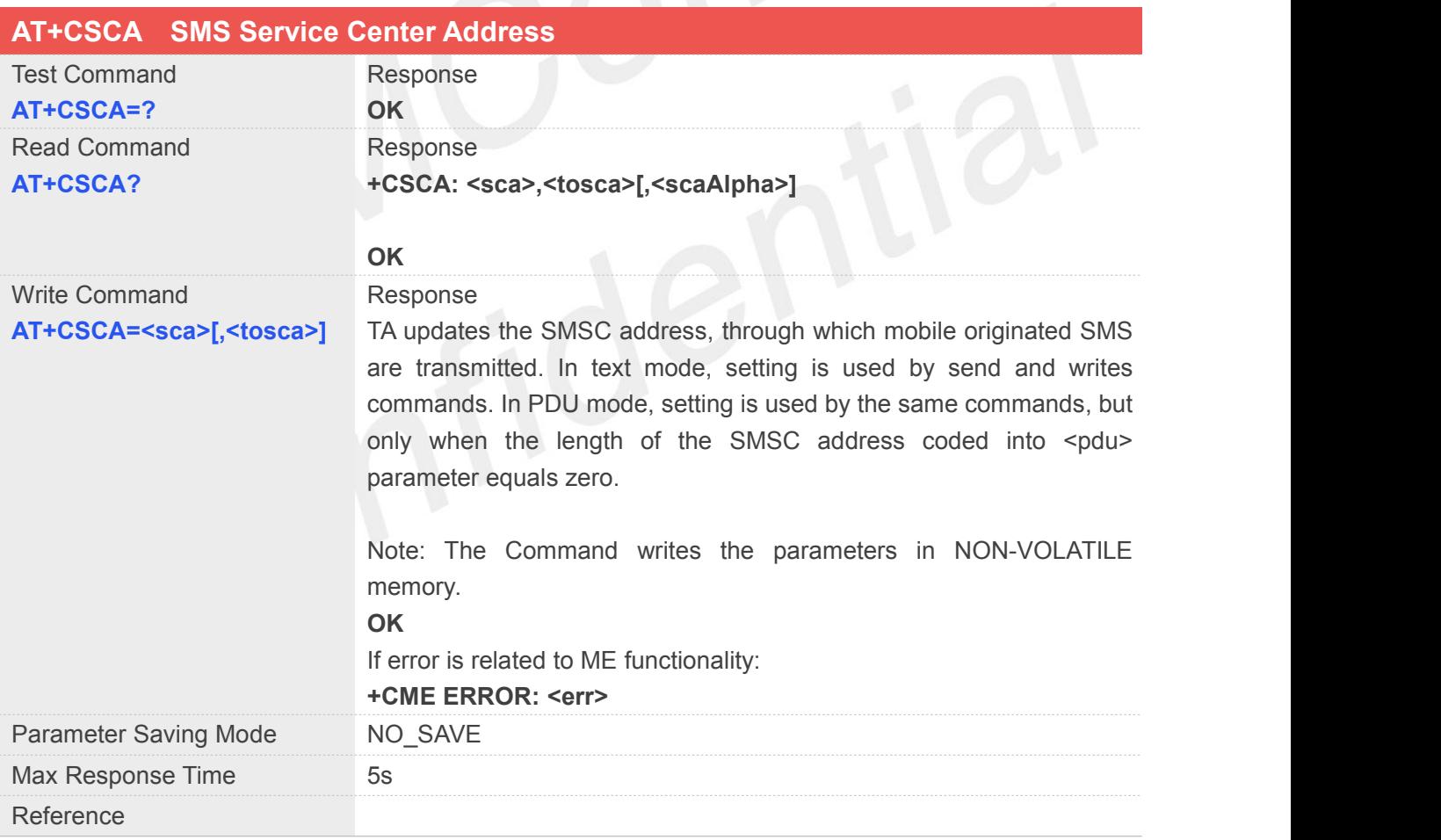

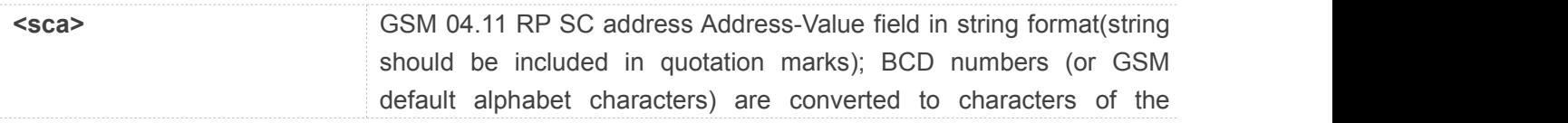

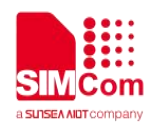

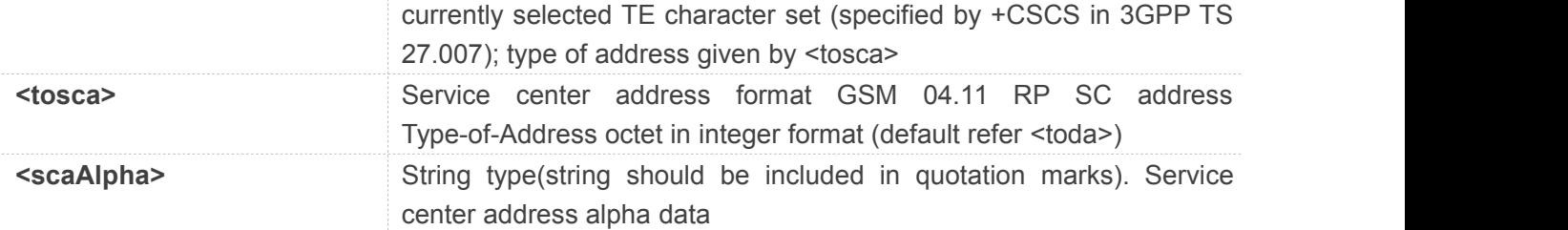

**AT+CSCA=? OK AT+CSCA? +CSCA: "+8613800210500",145 OK**

**AT+CSCA="+8613800210500" OK**

# **4.2.13 AT+CSDH Show SMS Text Mode Parameters**

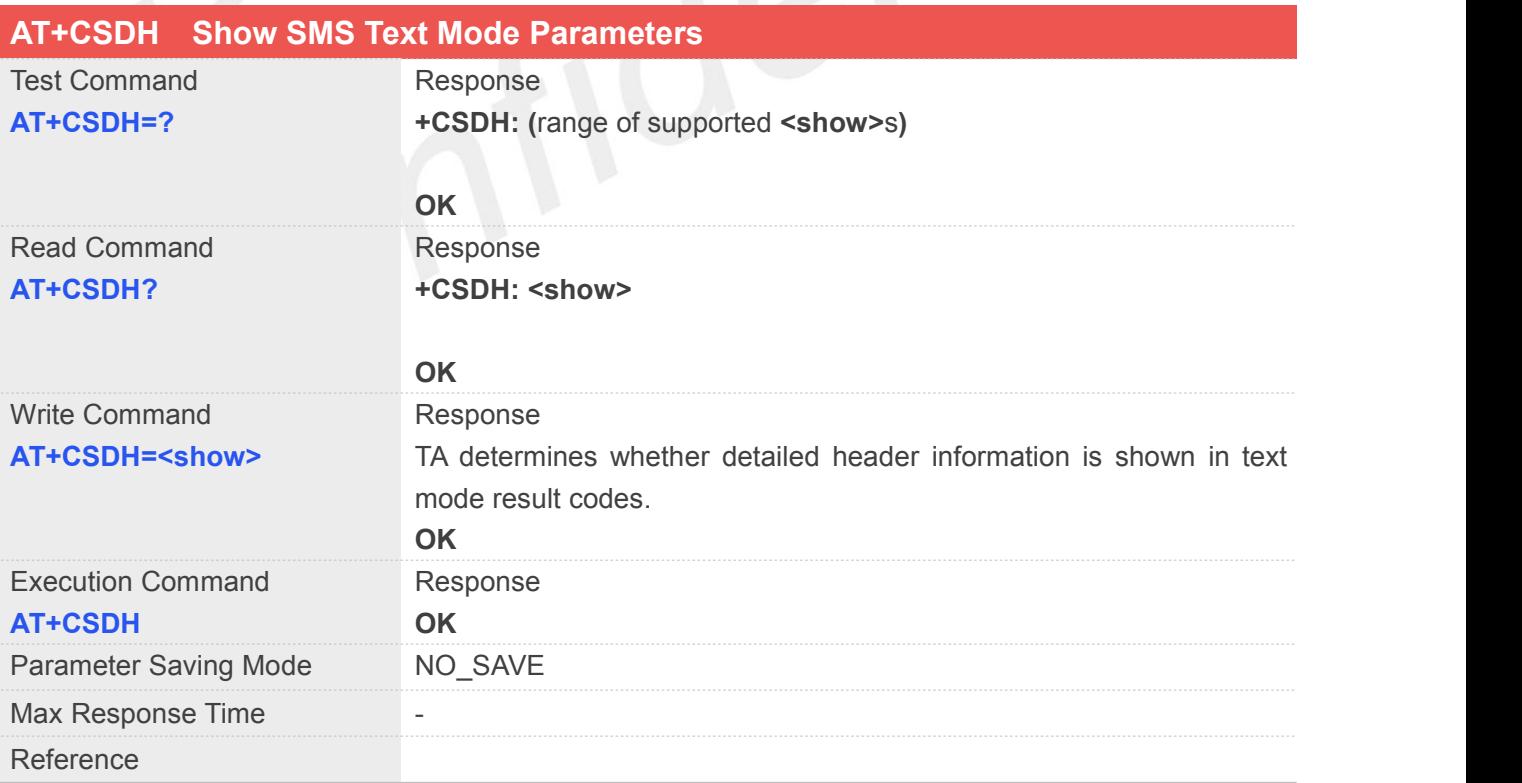

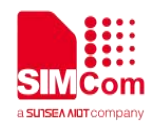

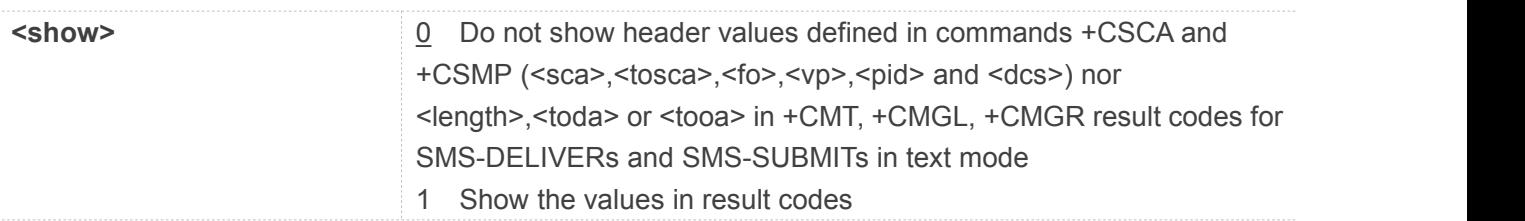

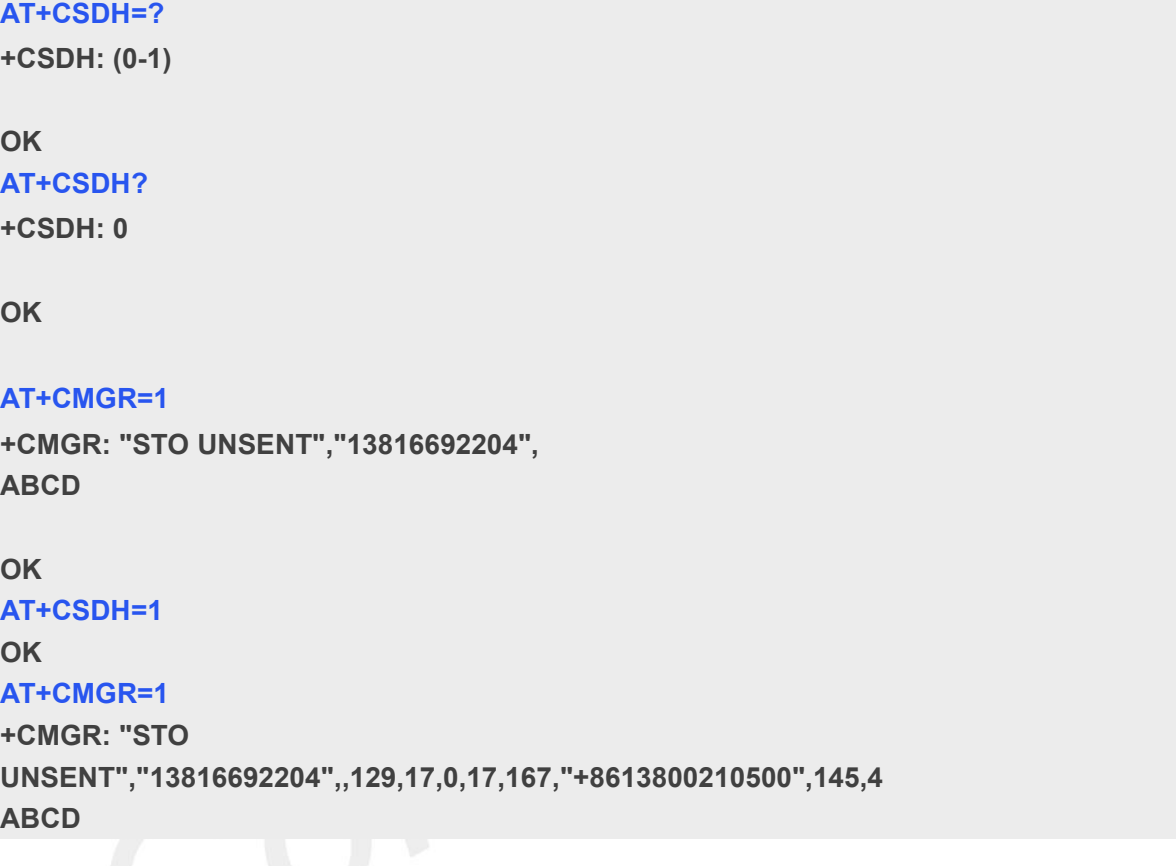

#### **4.2.14 AT+CSMP Set SMS Text Mode Parameters**

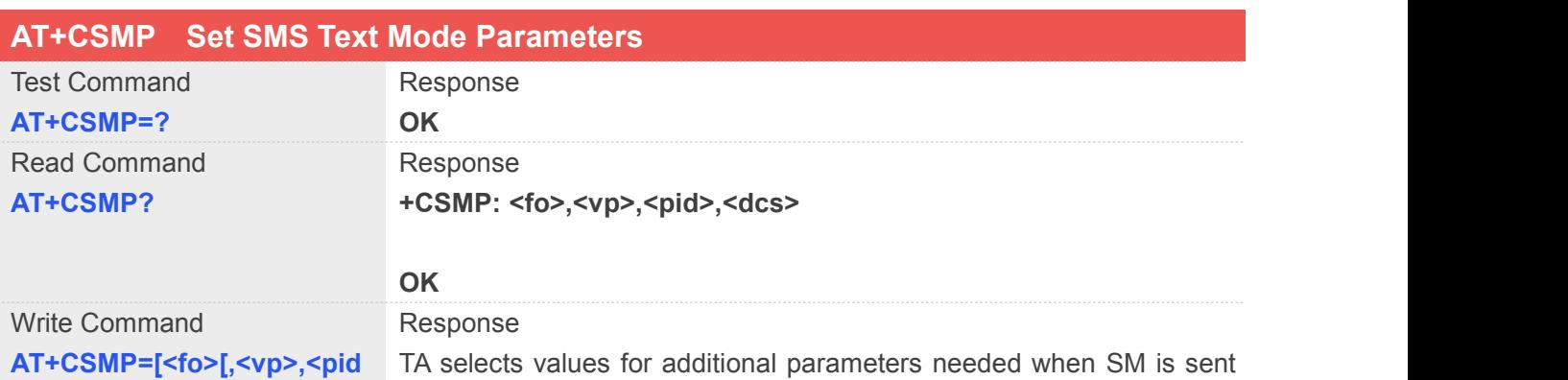

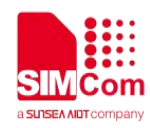

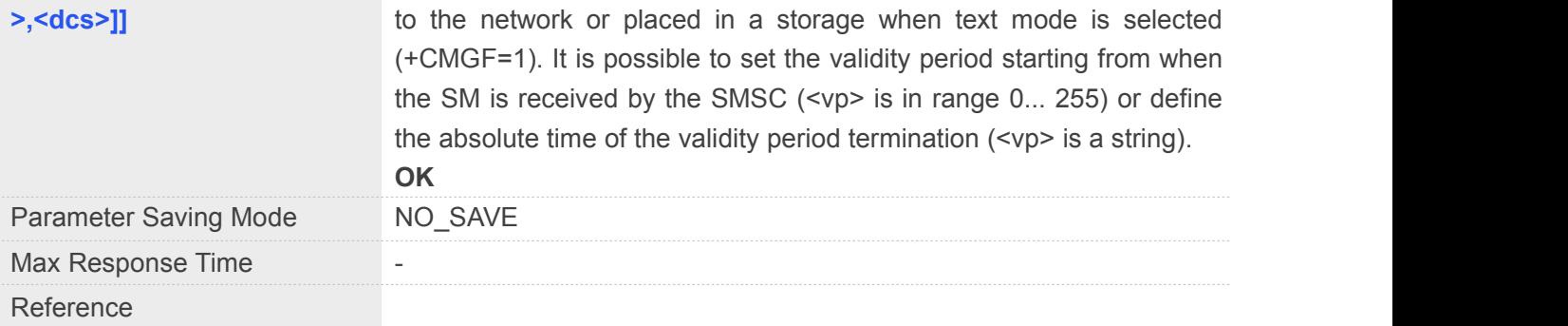

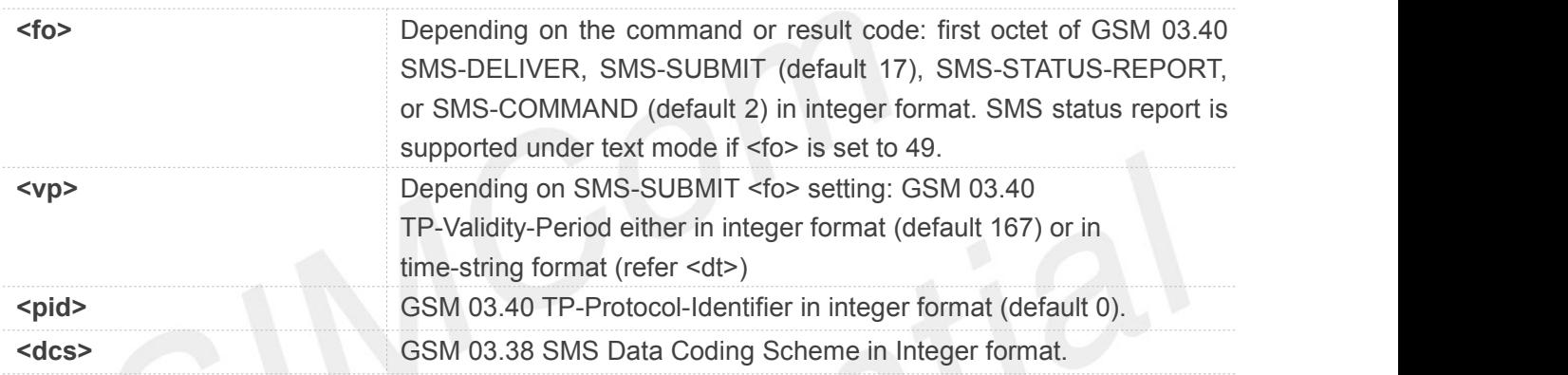

#### **Example**

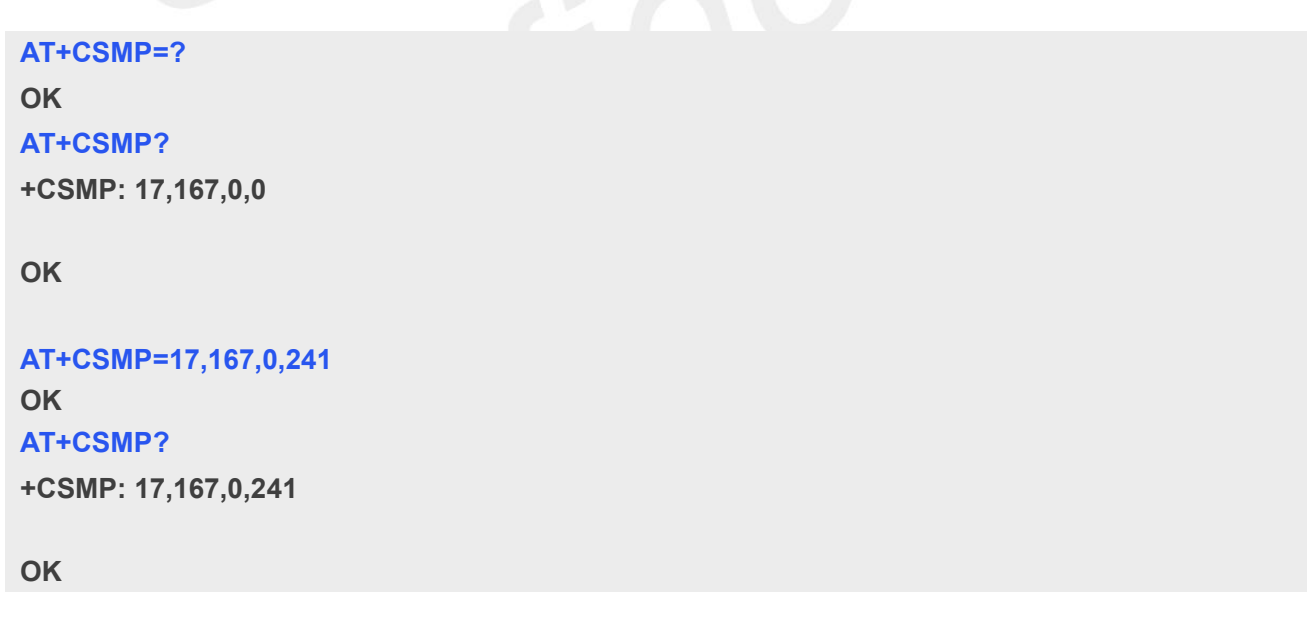

**NOTE**<br>The Command writes the parameter <fo> in NON-VOLATILE memory.

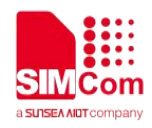

#### **4.2.15 AT+CSMS Select Message Service**

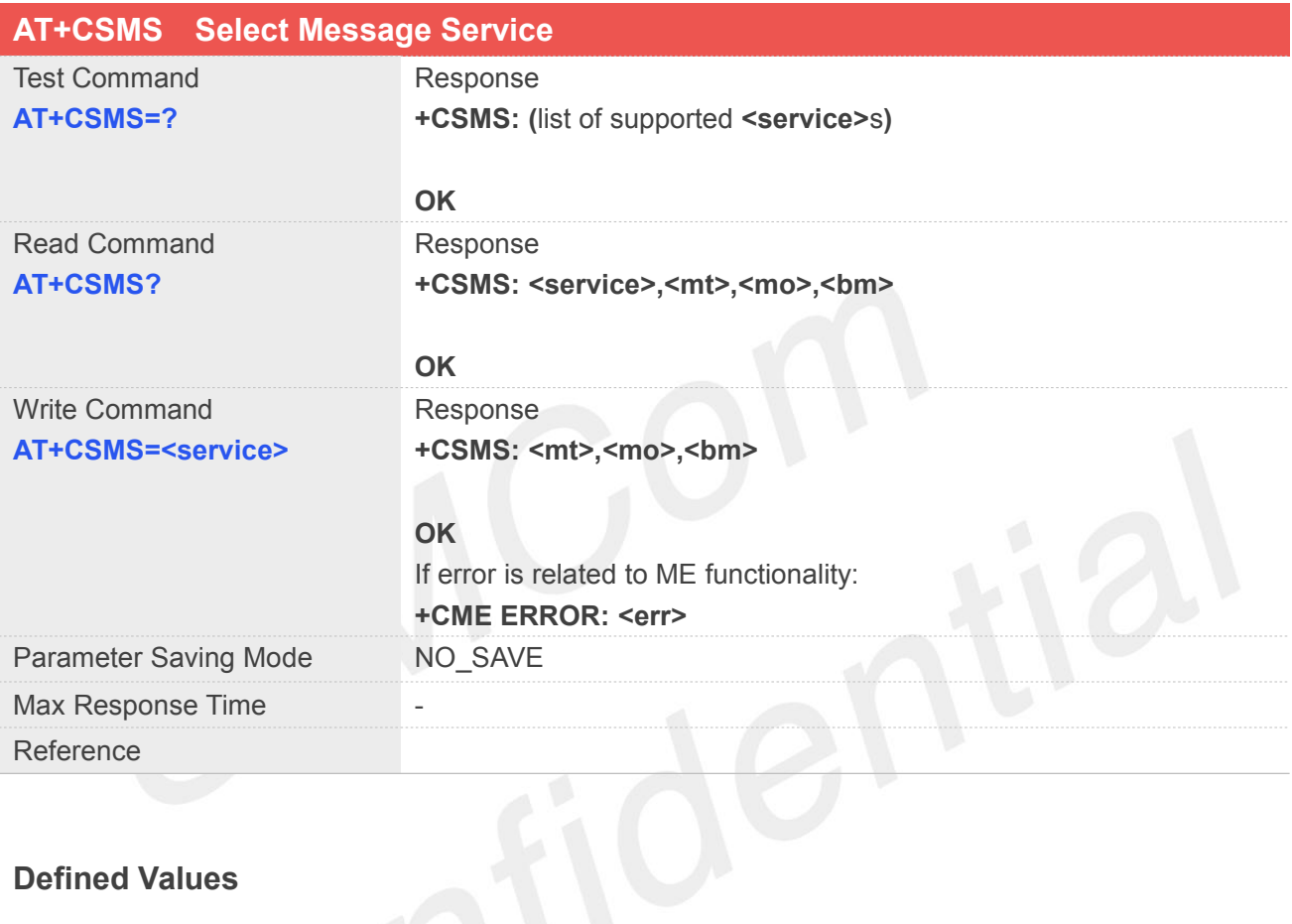

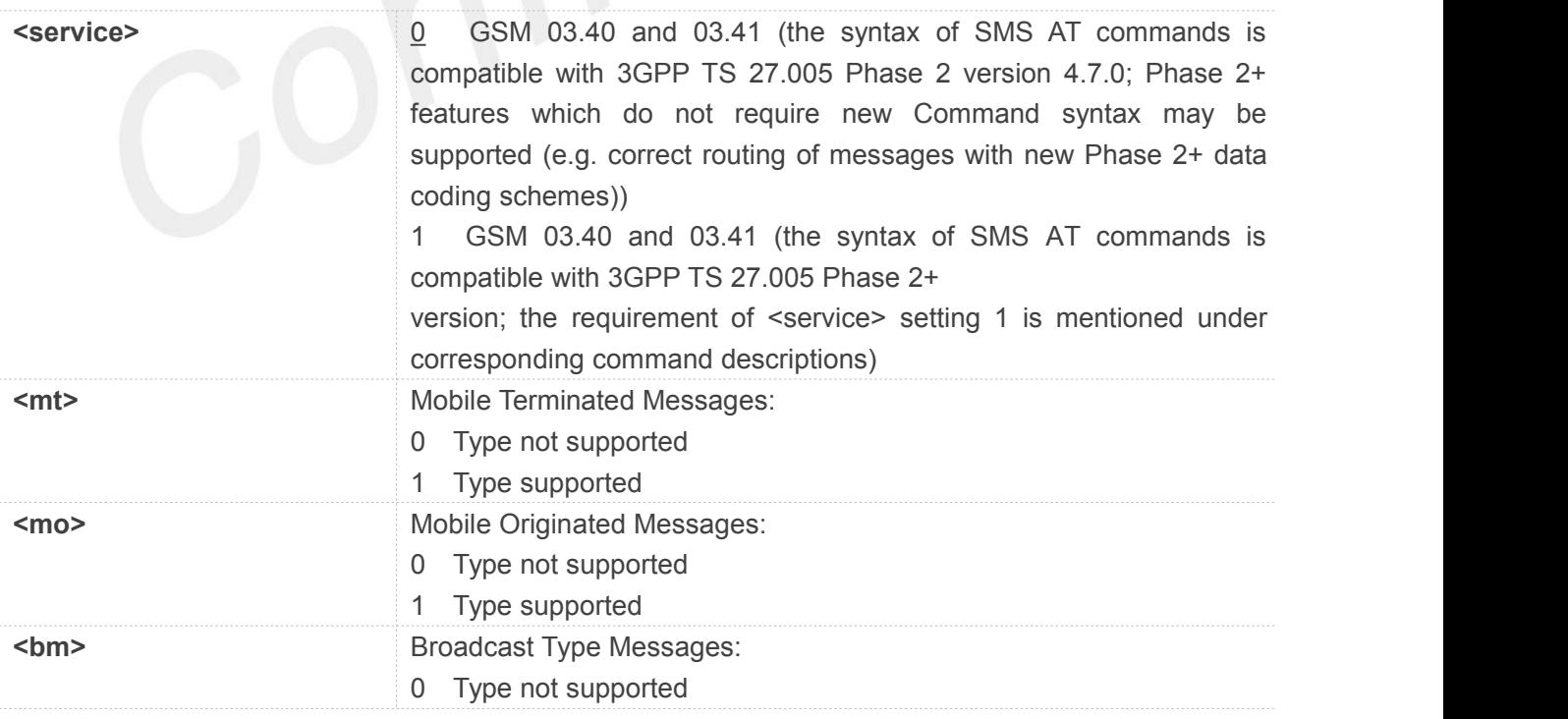

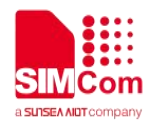

1 Type supported

#### **Example**

**AT+CSMS=?**

**+CSMS: (0-1)**

#### **OK**

**AT+CSMS?**

**+CSMS: 0,1,1,1**

#### **OK**

**AT+CSMS=1**

**+CSMS: 1,1,1**

#### **OK**

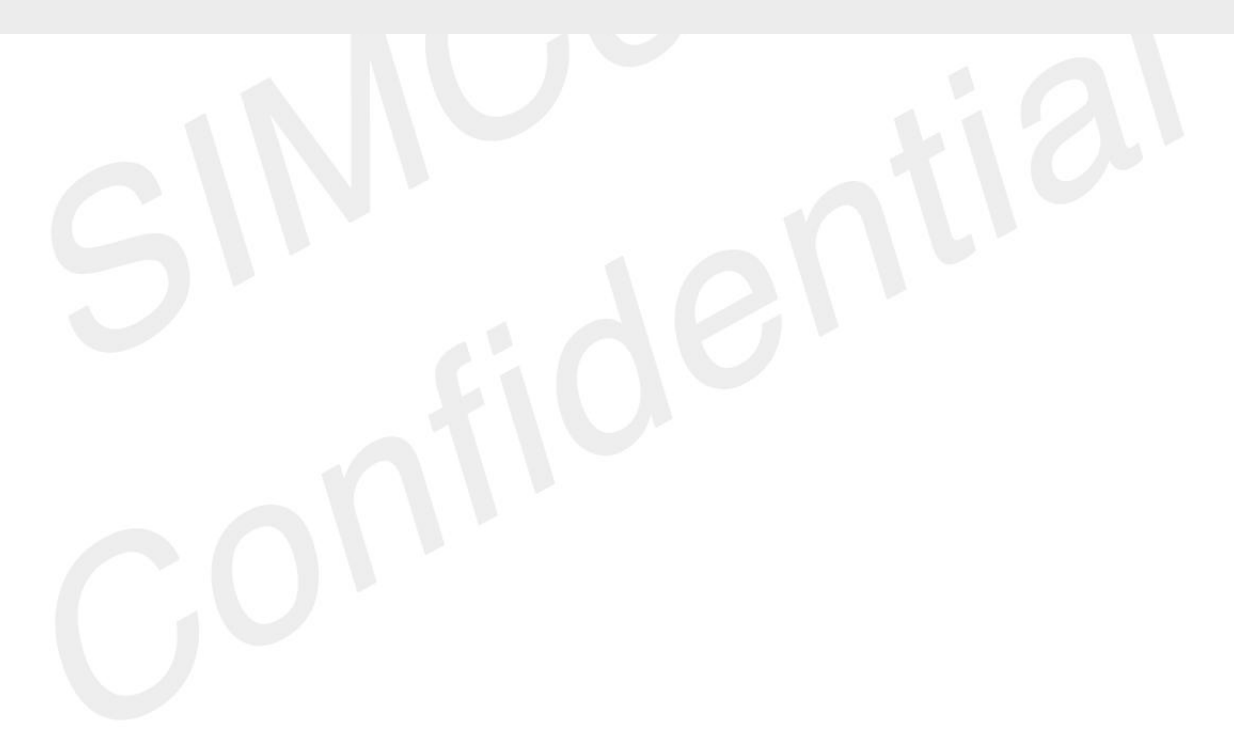

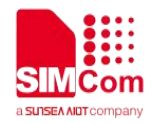

### **5 AT Commands for SIMCom**

#### **5.1Overview of AT Commands for SIMCom**

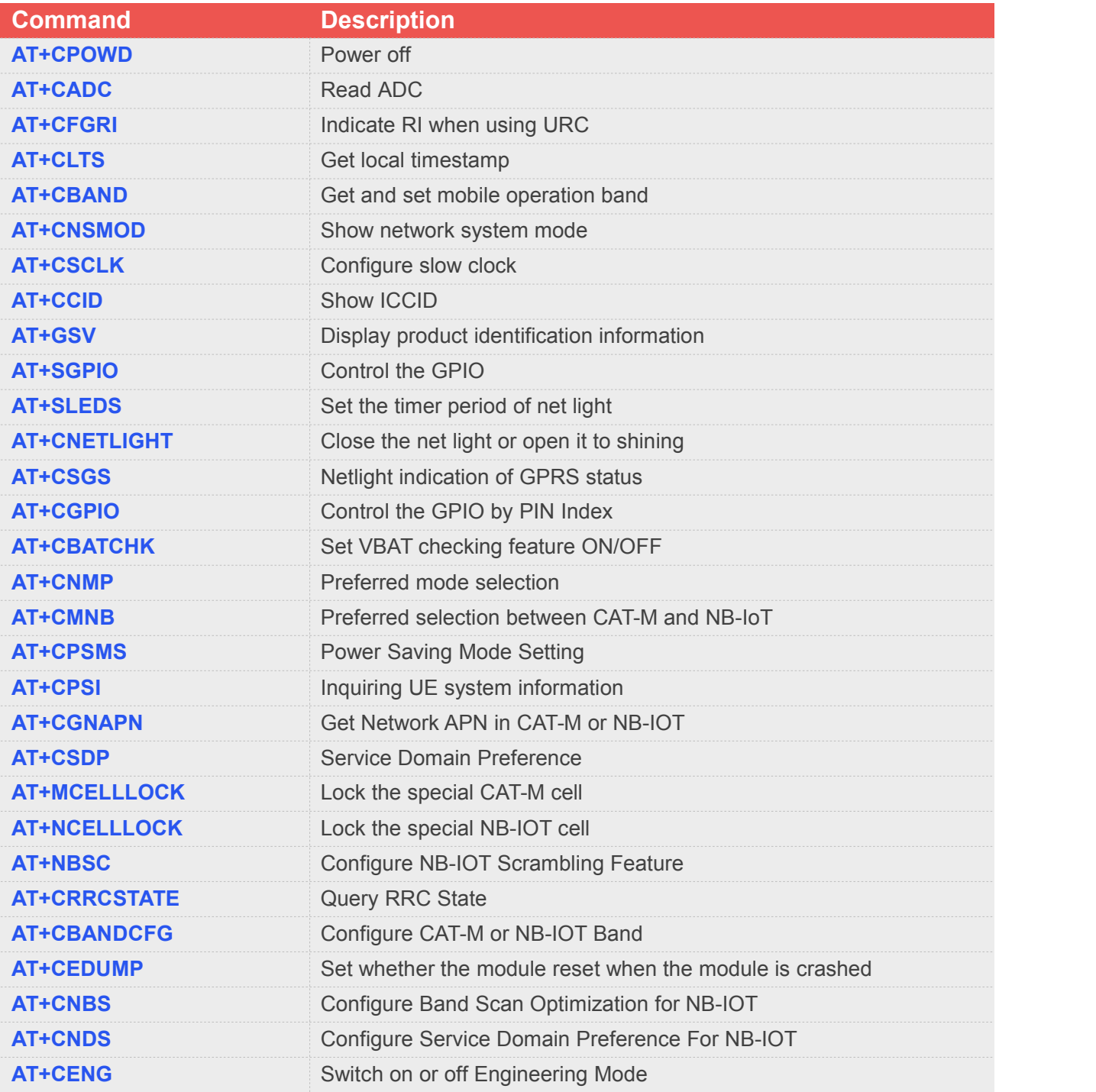

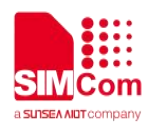

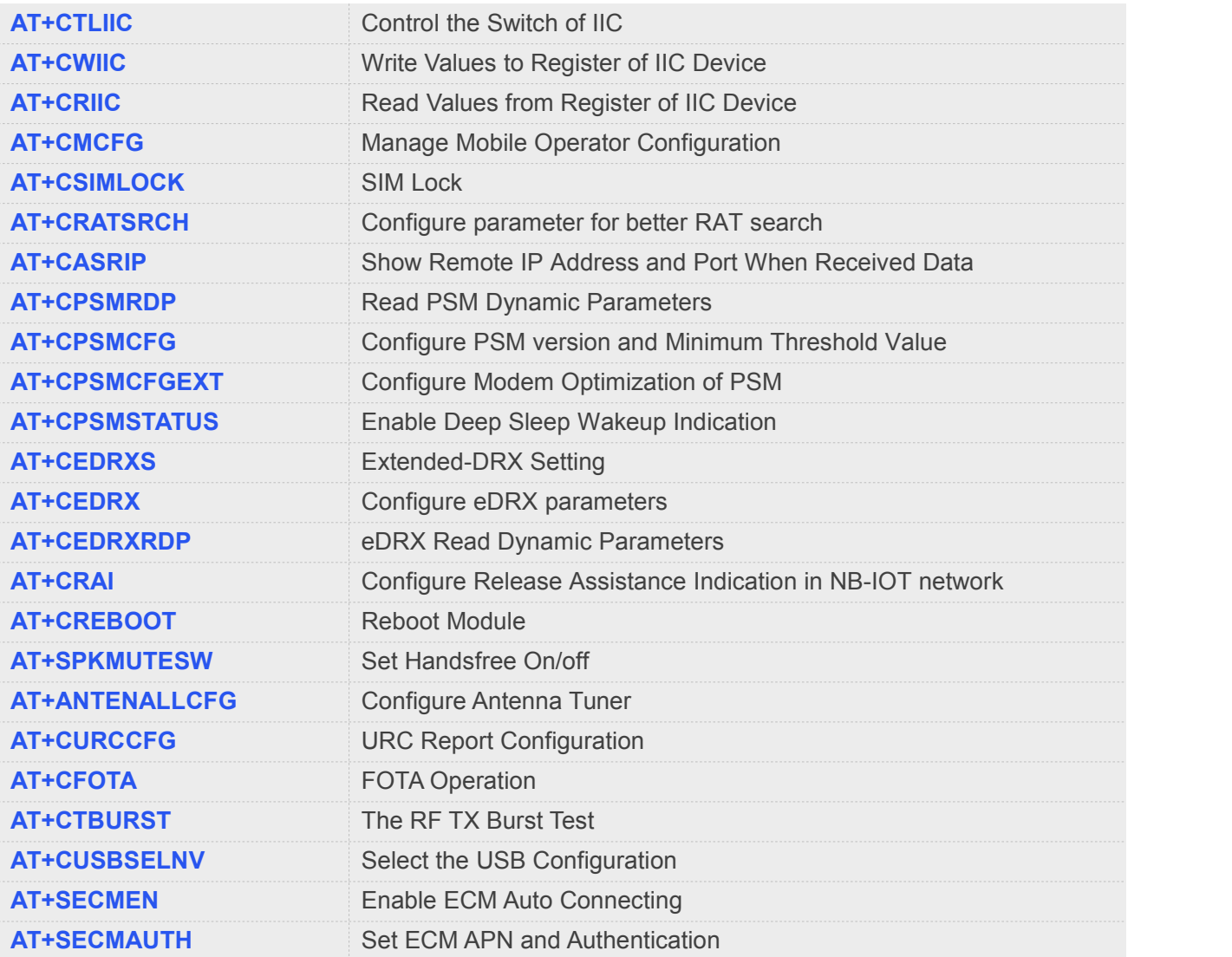

### **5.2Detailed Description of AT Commands for SIMCom**

#### **5.2.1 AT+CPOWD Power Off**

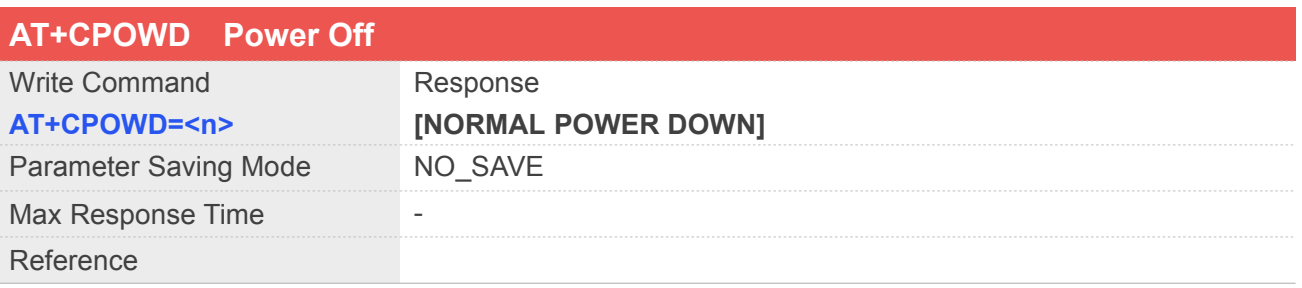
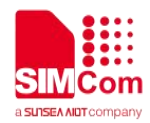

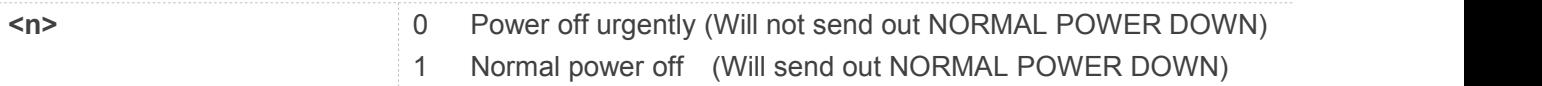

#### **Example**

#### **AT+CPOWD=0**

**NORMAL POWER DOWN**

#### **5.2.2 AT+CADC Read ADC**

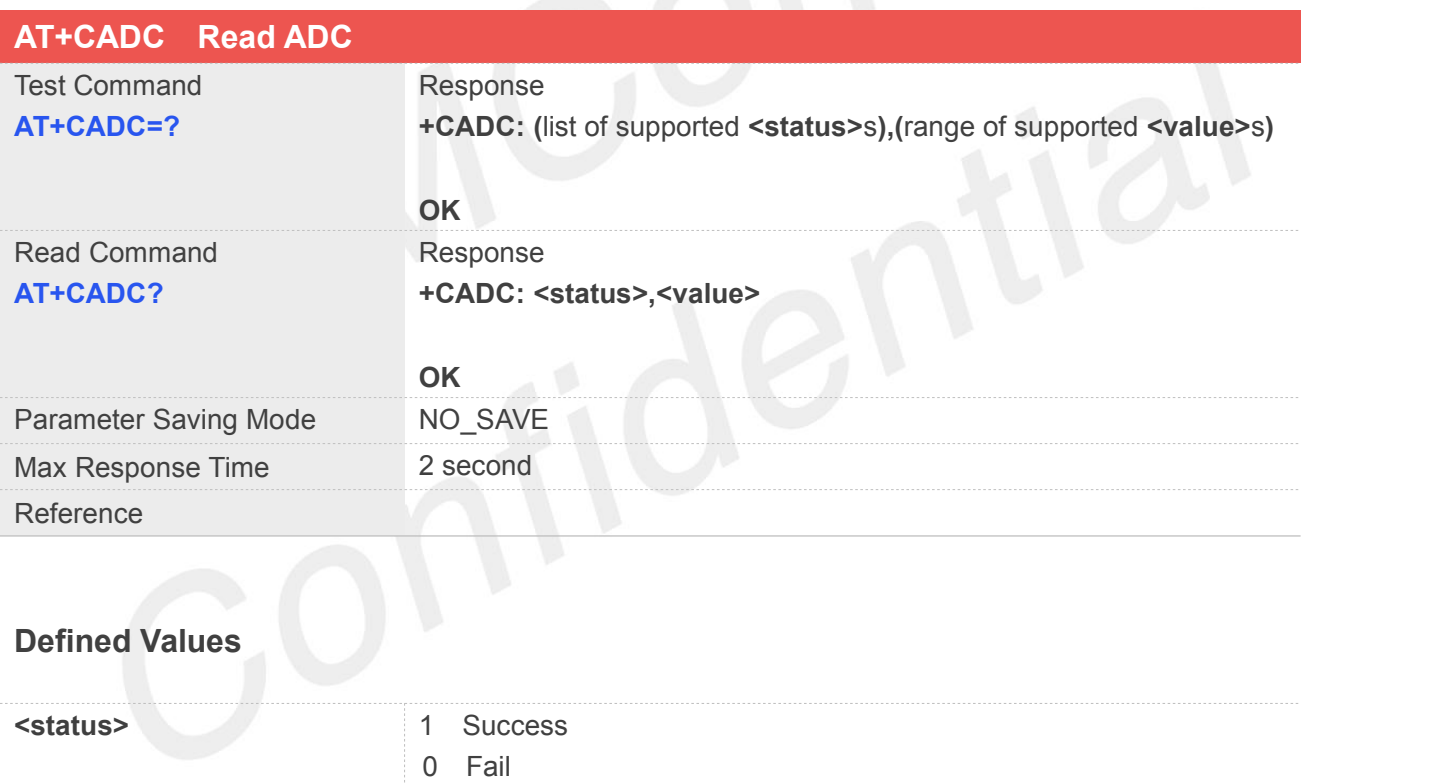

### **<value>** Integer,0-1875

#### **Example**

#### **AT+CADC=?**

**+CADC: (0,1),(0-1875)**

#### **OK AT+CADC? +CADC: 1,1872**

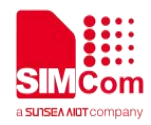

#### **5.2.3 AT+CFGRI Indicate RI When Using URC**

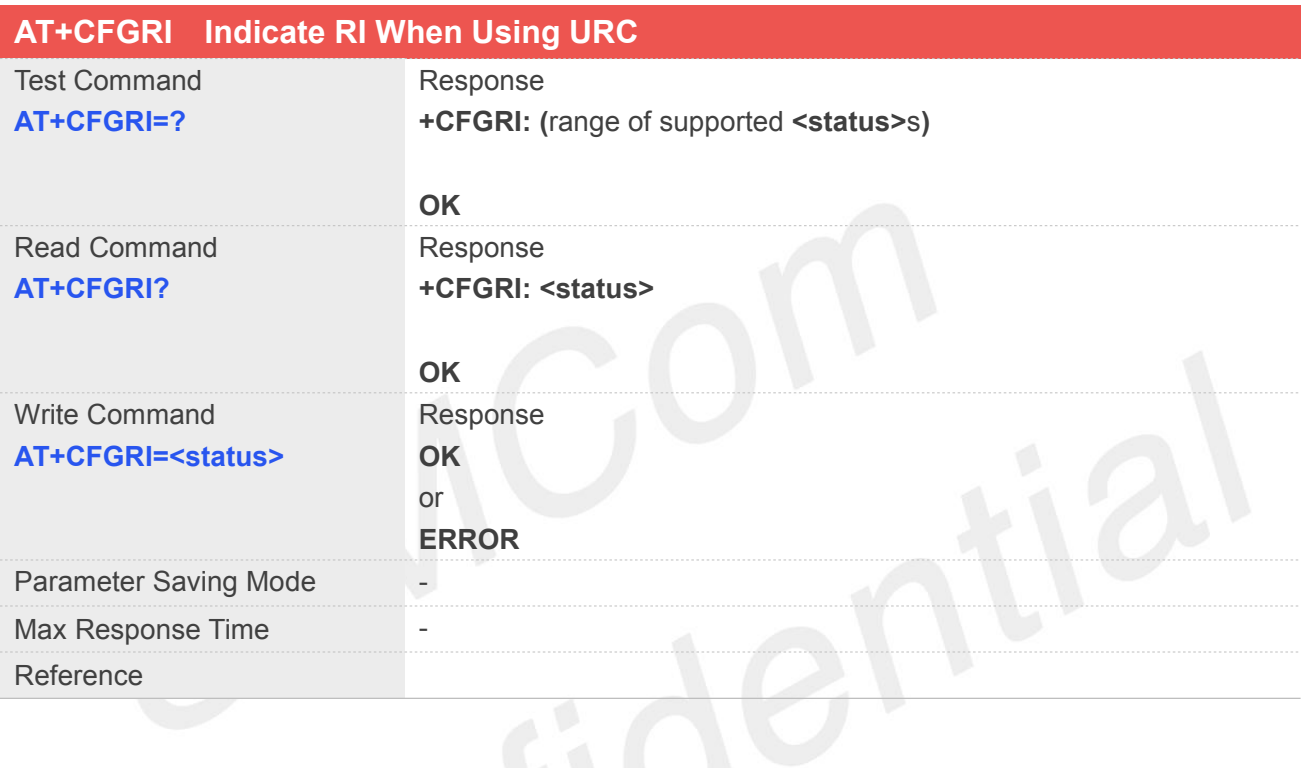

#### **Defined Values**

<status> 0 Off

- 
- 1 On(TCPIP, FTP and URC control RI pin)
- 2 On(only TCPIP control RI pin)

#### **Example**

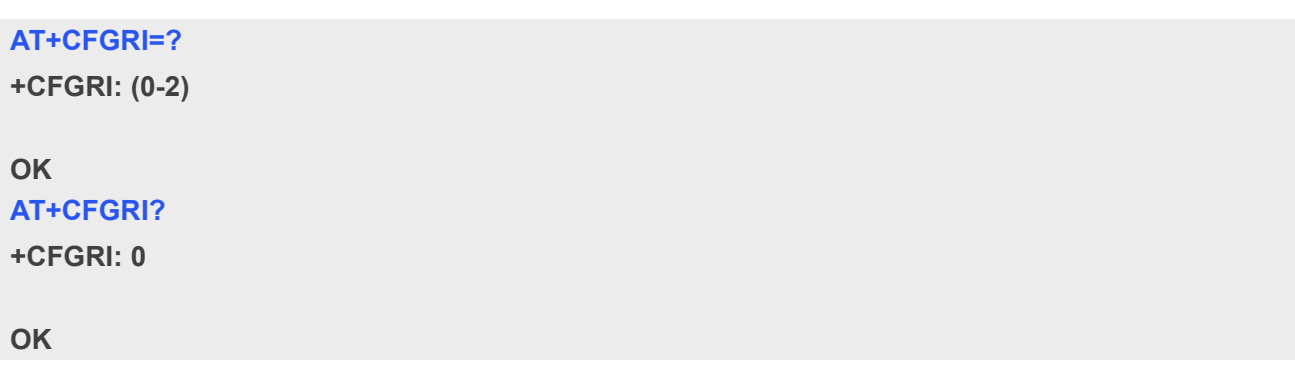

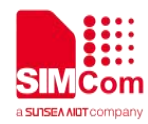

#### **NOTE**

 RI pin cannot controlled by "AT+CFGRI" command when module has call service or receiving SMS.

#### **5.2.4 AT+CLTS Get Local Timestamp**

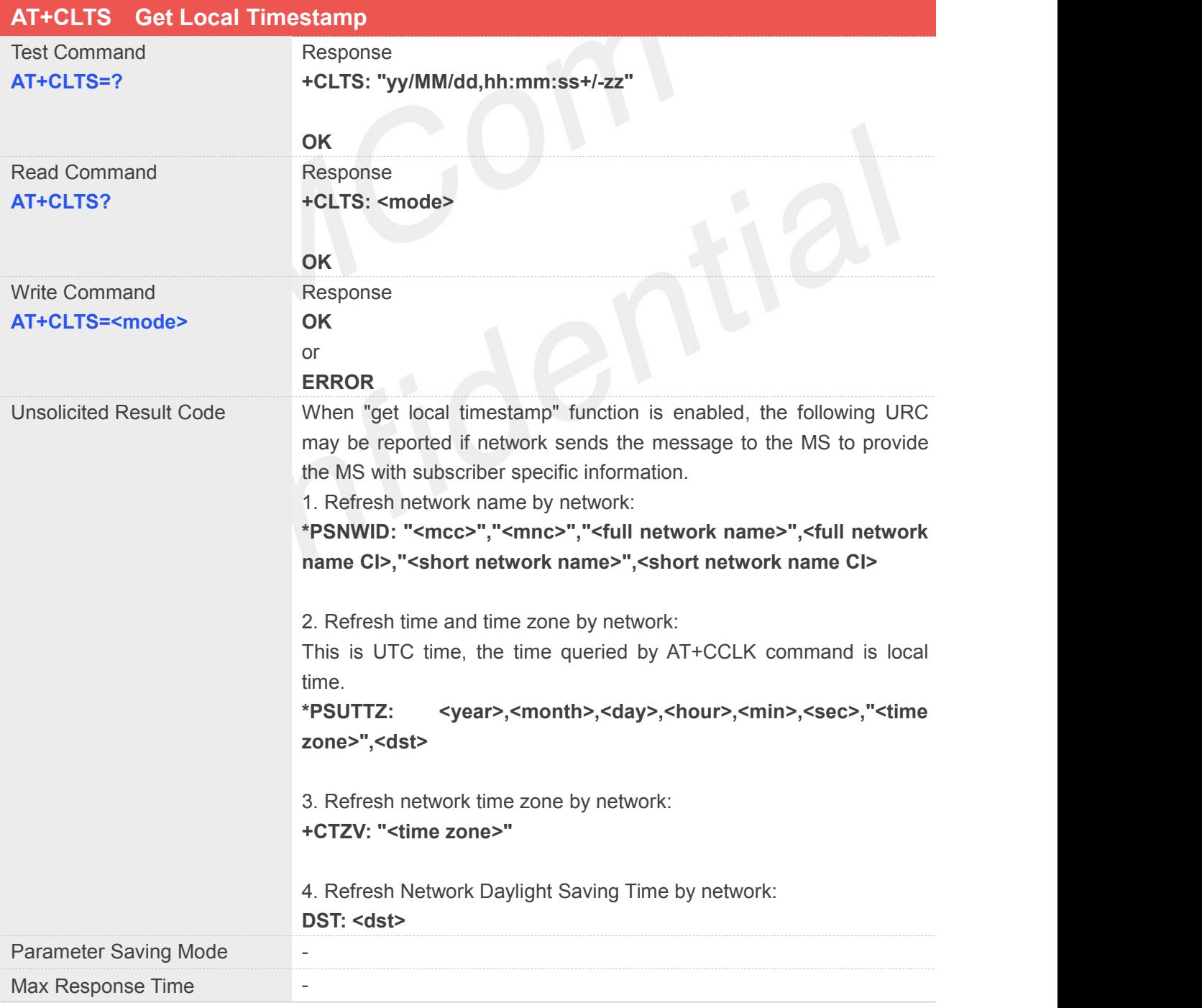

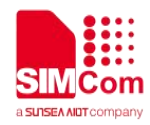

#### Reference

#### **Defined Values**

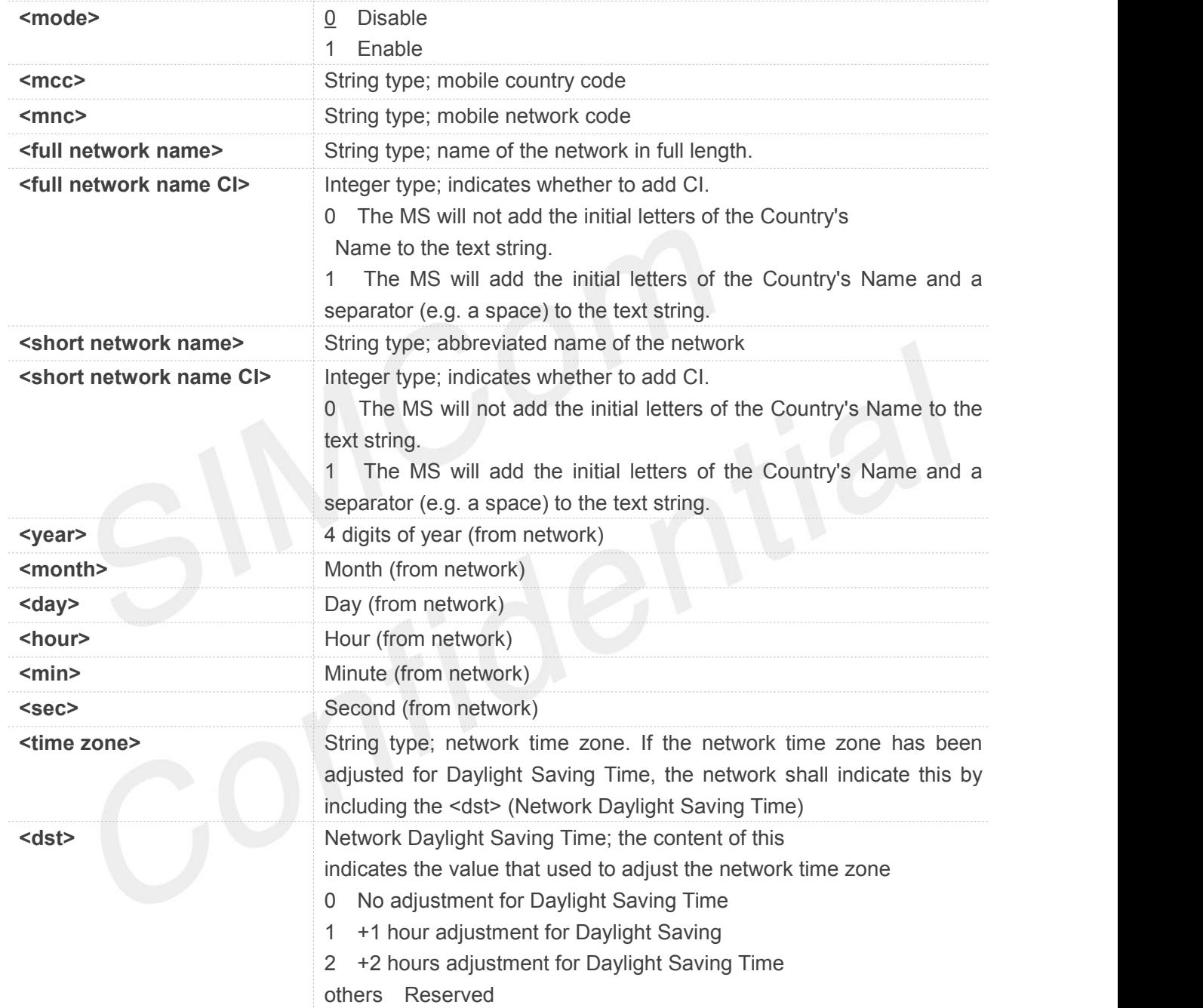

#### **Example**

**AT+CLTS=?**

**+CLTS: "yy/MM/dd,hh:mm:ss+/-zz"**

**OK**

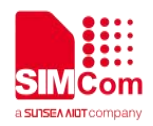

#### **AT+CLTS?**

**+CLTS: 0**

**OK**

#### **NOTE**

- Support for this Command will be network dependent.
- Set AT+CLTS=1, it means user can receive network time updating and use AT+CCLK to show current time.
- **\*PSUTTZ** may report twice.

# **5.2.5 AT+CBAND Get and Set Mobile Operation Band**

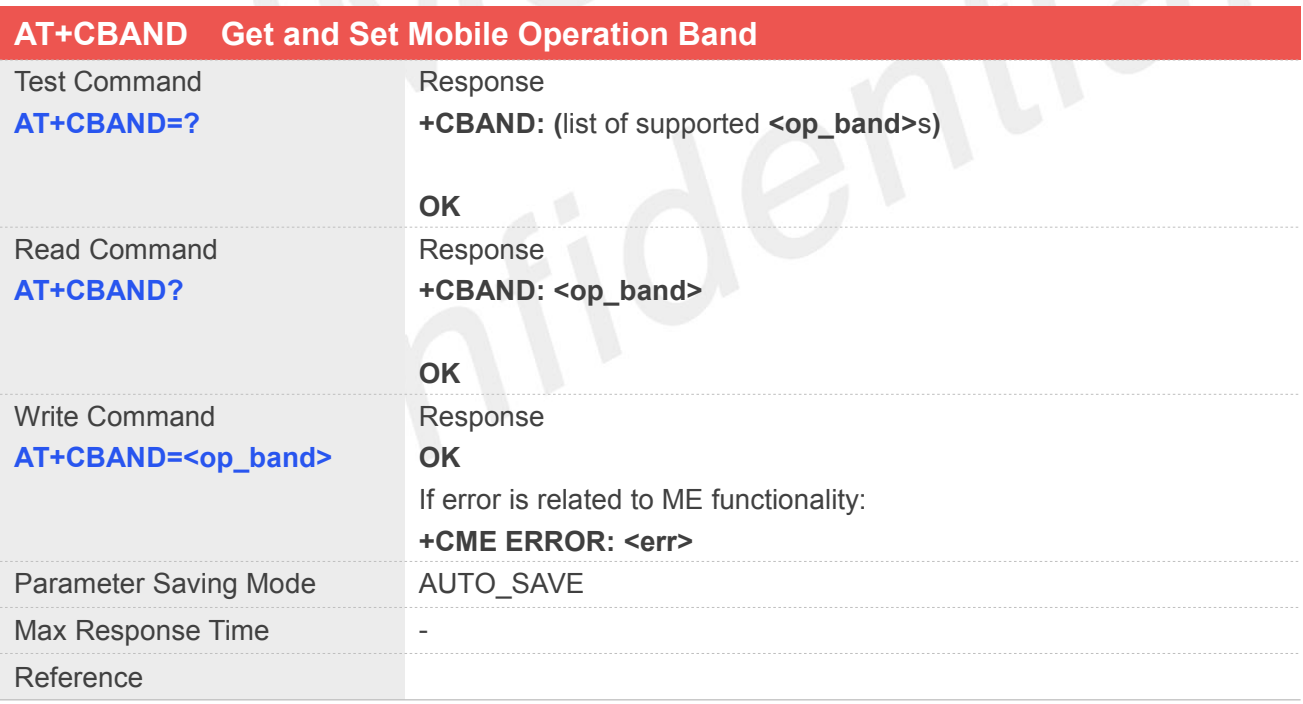

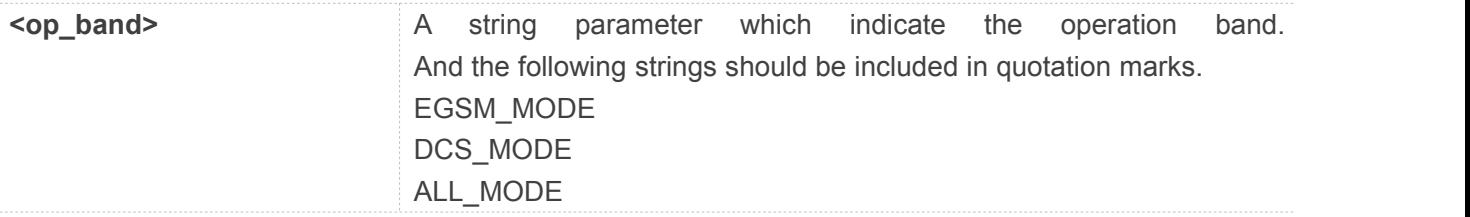

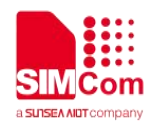

#### **AT+CBAND=?**

**+CBAND: (EGSM\_MODE,DCS\_MODE,ALL\_MODE)**

**OK**

#### **NOTE**

- Radio settings are stored in non-volatile memory.
- Only for GSM

## **5.2.6 AT+CNSMOD Show Network System Mode**

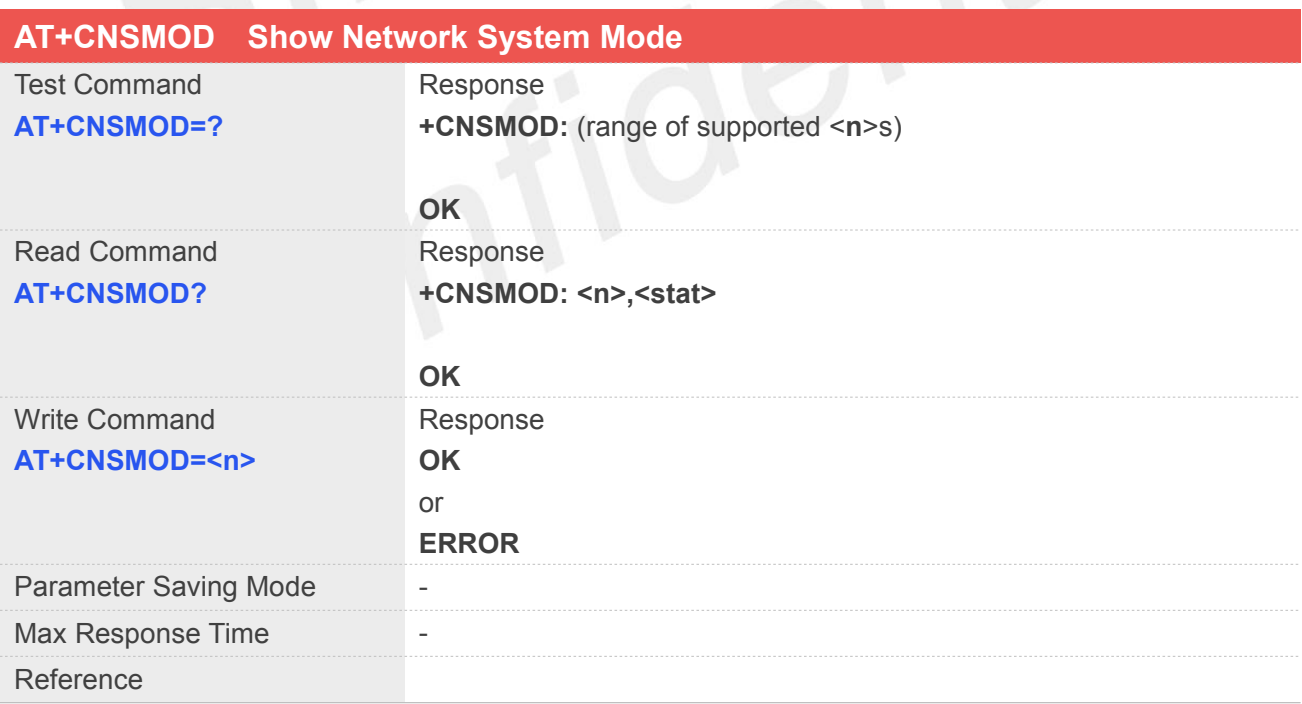

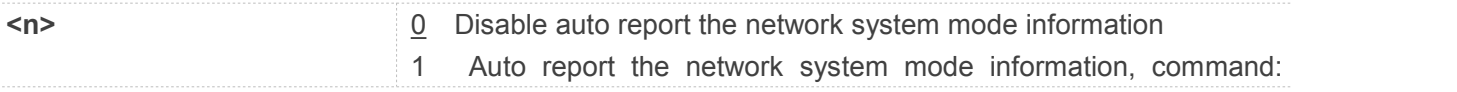

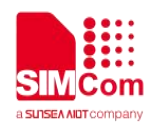

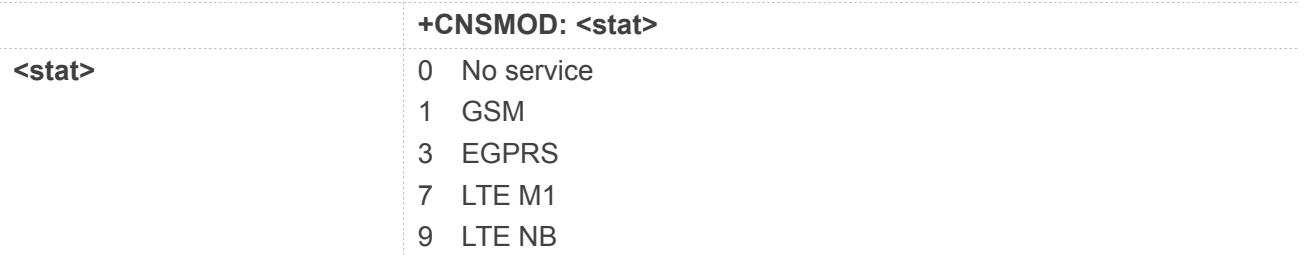

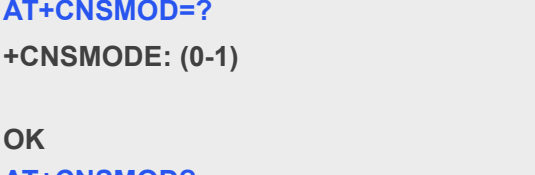

**AT+CNSMOD? +CNSMODE: 0,1**

**OK**

# **5.2.7 AT+CSCLK Configure Slow Clock**

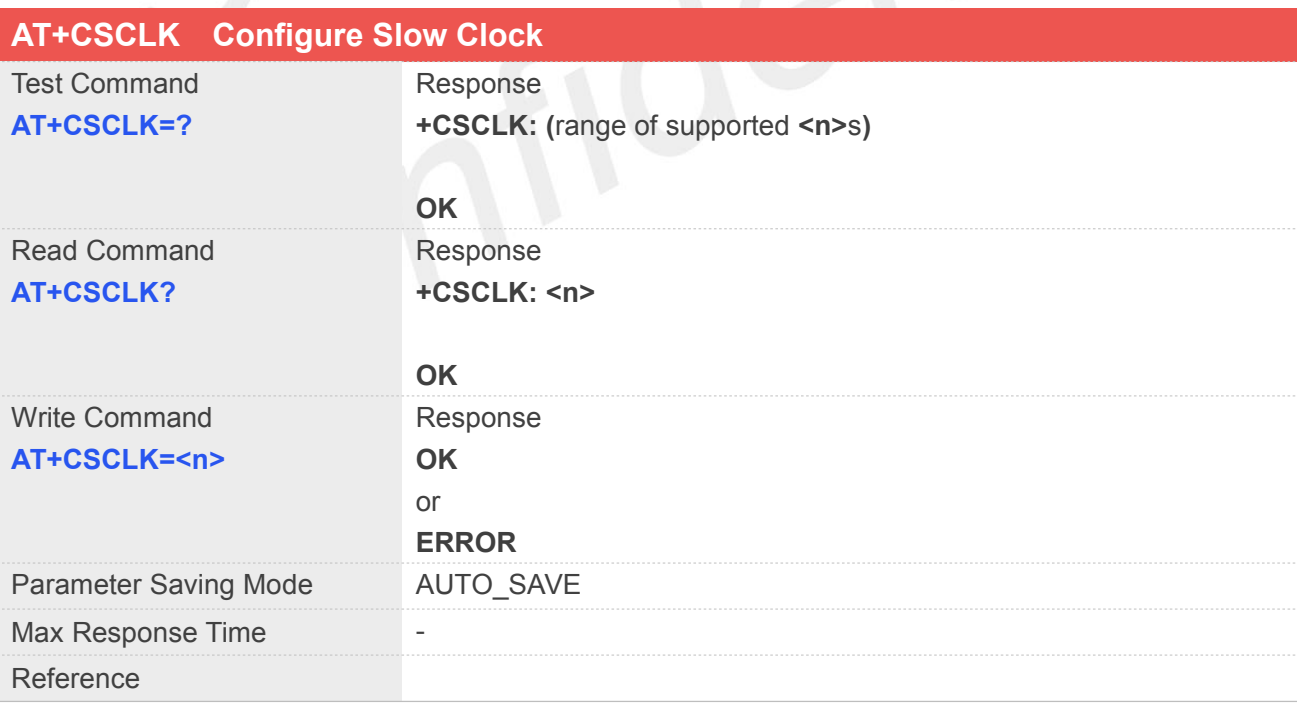

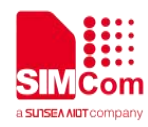

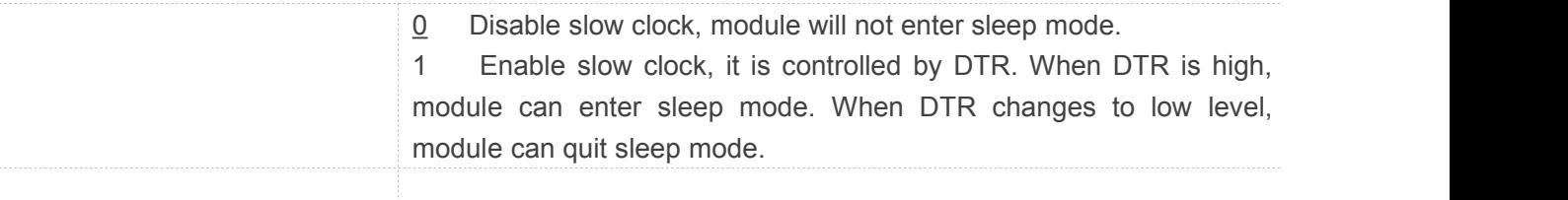

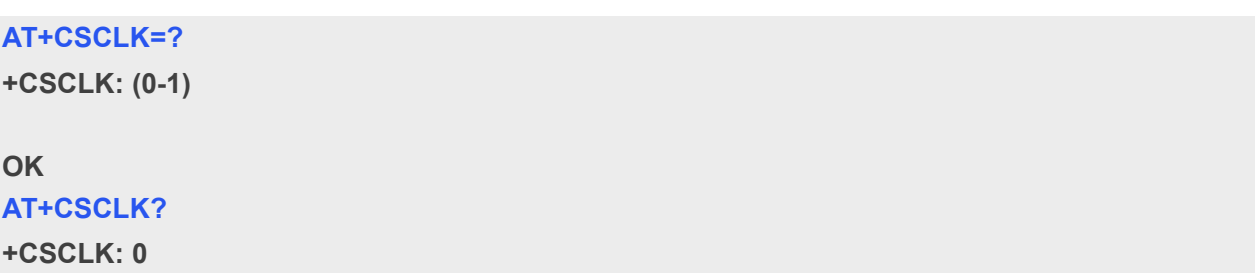

**OK**

#### **5.2.8 AT+CCID Show ICCID**

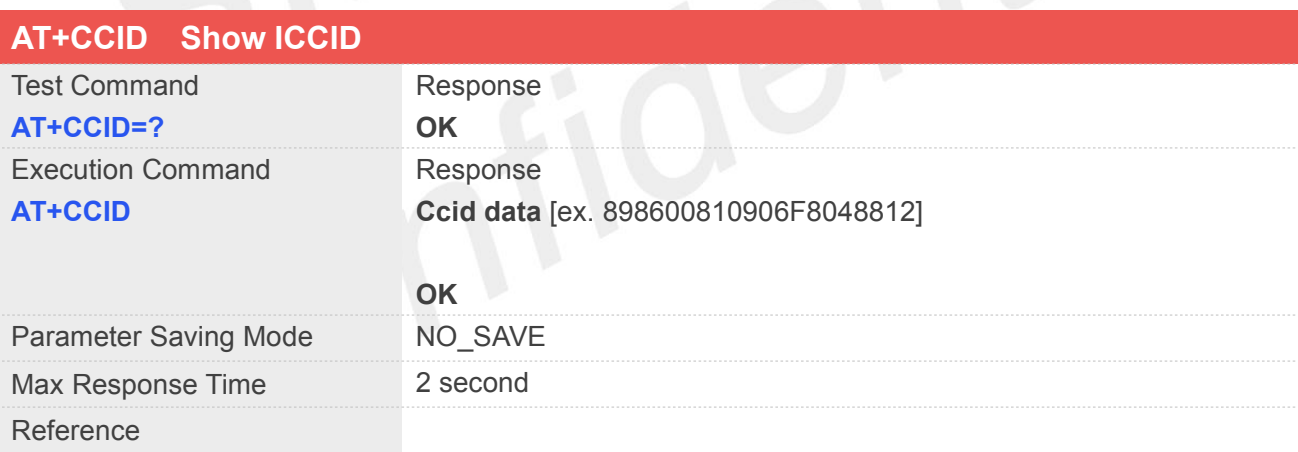

#### **Example**

**AT+CCID=? OK AT+CCID 89861118231006965031**

**OK**

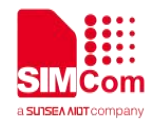

#### **5.2.9 AT+GSV Display Product Identification Information**

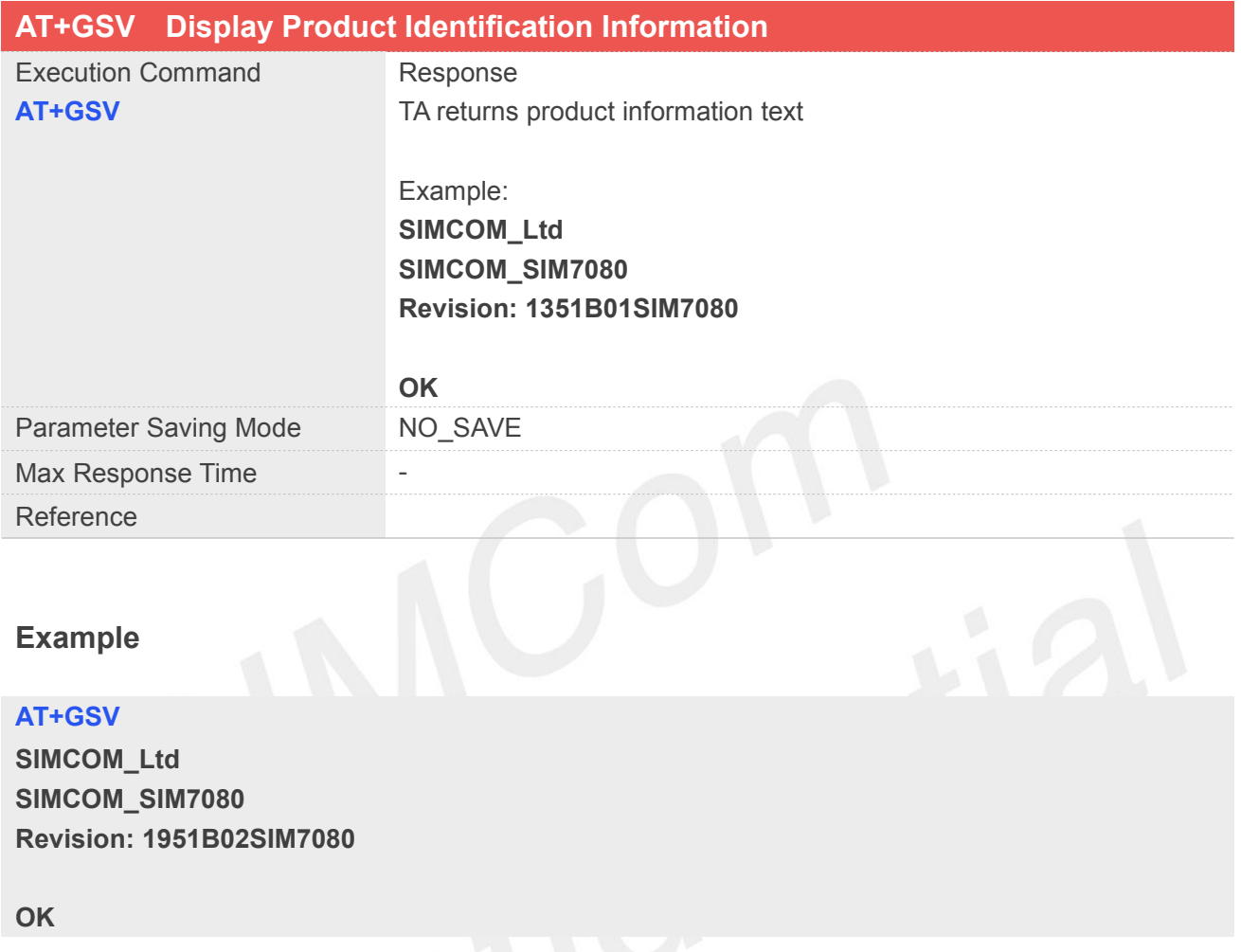

#### **5.2.10 AT+SGPIO Control the GPIO**

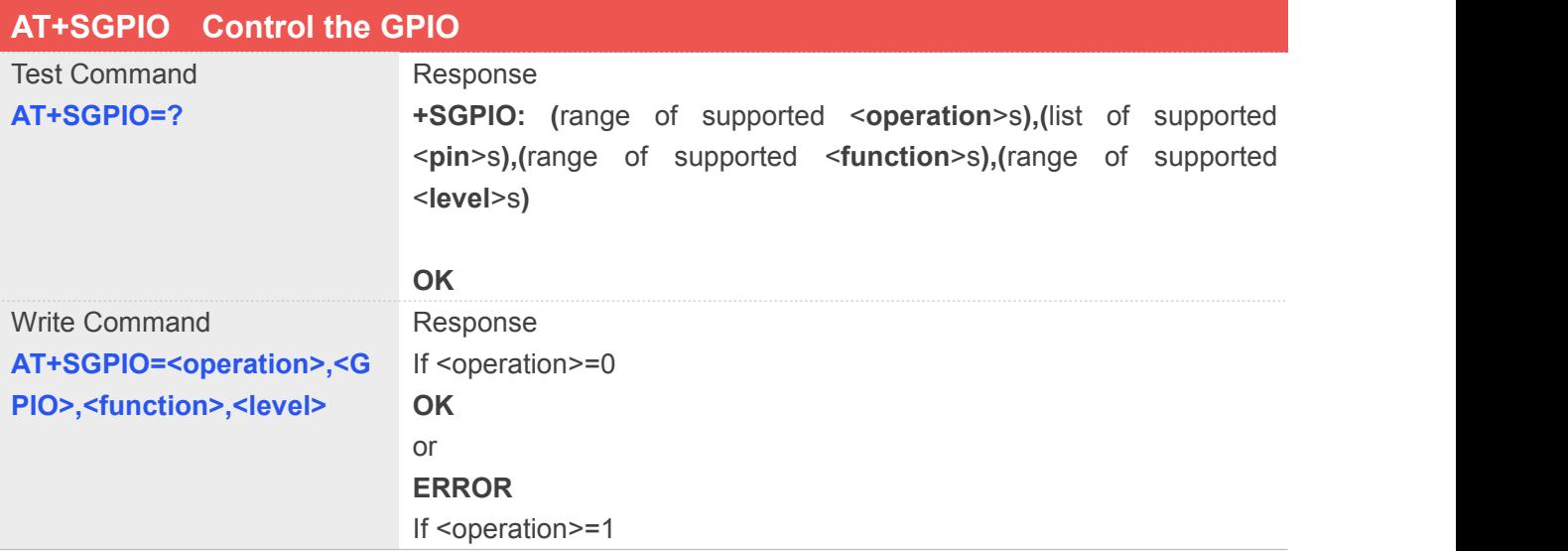

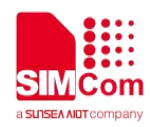

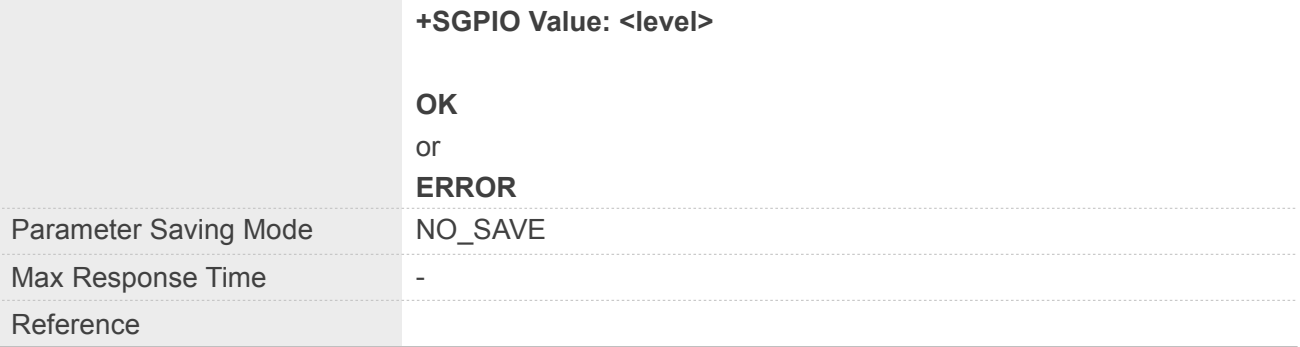

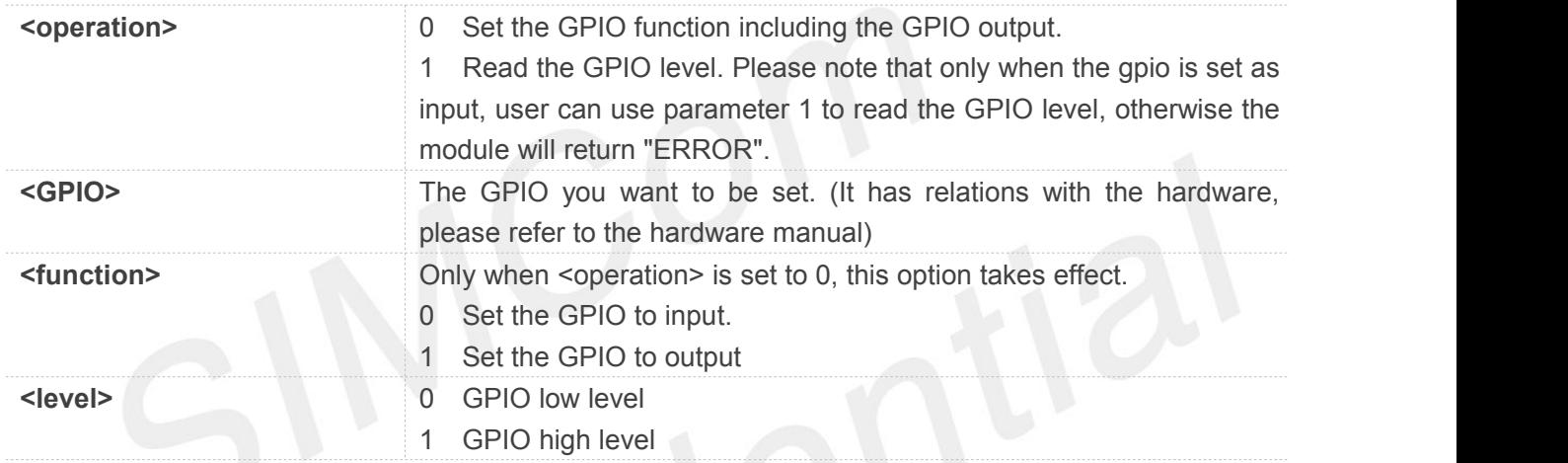

#### **Example**

#### **AT+SGPIO=? +SGPIO: (0-1),(1-4),(0-1),(0-1)**

**OK**

**NOTE**

Part of the projects supported by this AT command, please refer to chapter 23 for details.

#### **5.2.11 AT+SLEDS Set the Timer Period of Net Light**

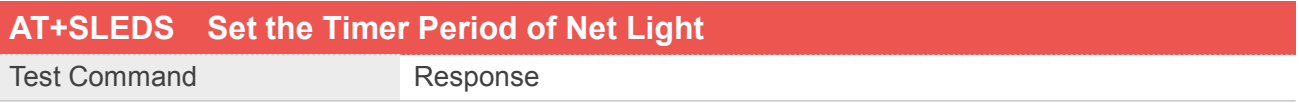

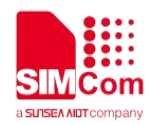

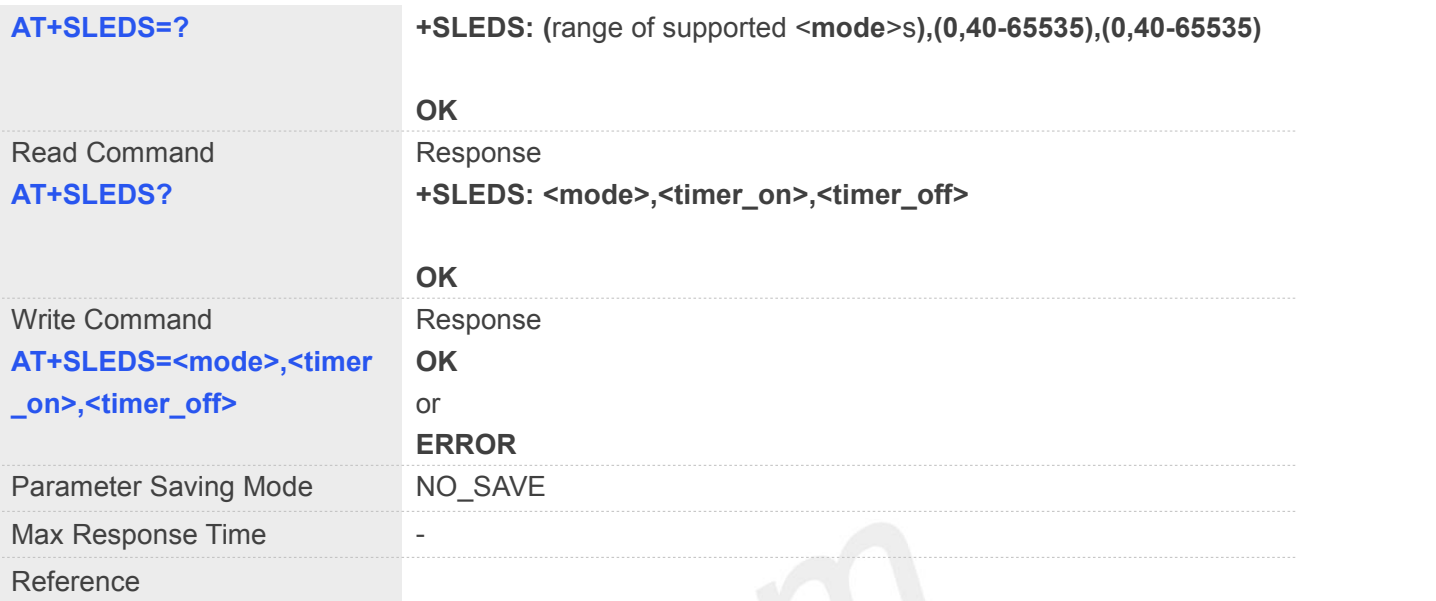

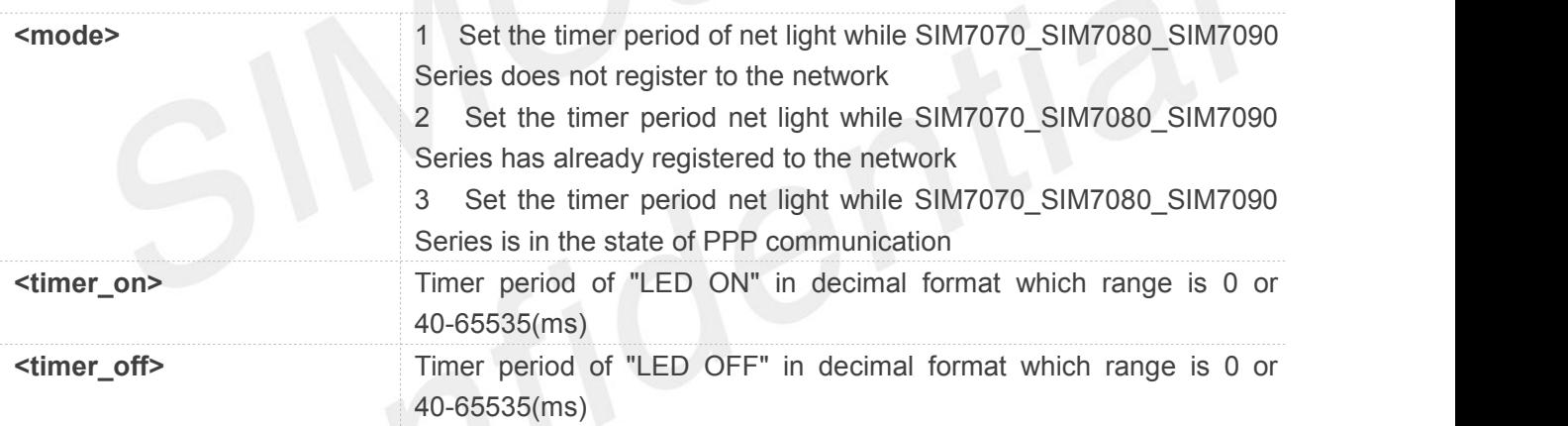

#### **Example**

#### **AT+SLEDS=?**

**+SLEDS: (1-3),(0,40-65535),(0,40-65535)**

#### **OK**

```
AT+SLEDS?
```
**+SLEDS: 1,64,800 +SLEDS: 2,64,3000 +SLEDS: 3,64,300**

**OK**

#### **NOTE**

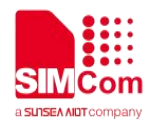

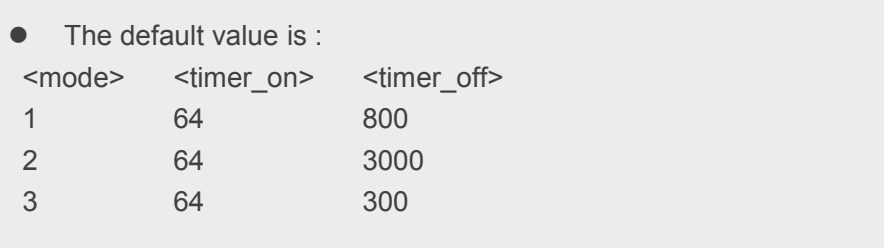

#### **5.2.12 AT+CNETLIGHT Close the Net Light or Open It to Shining**

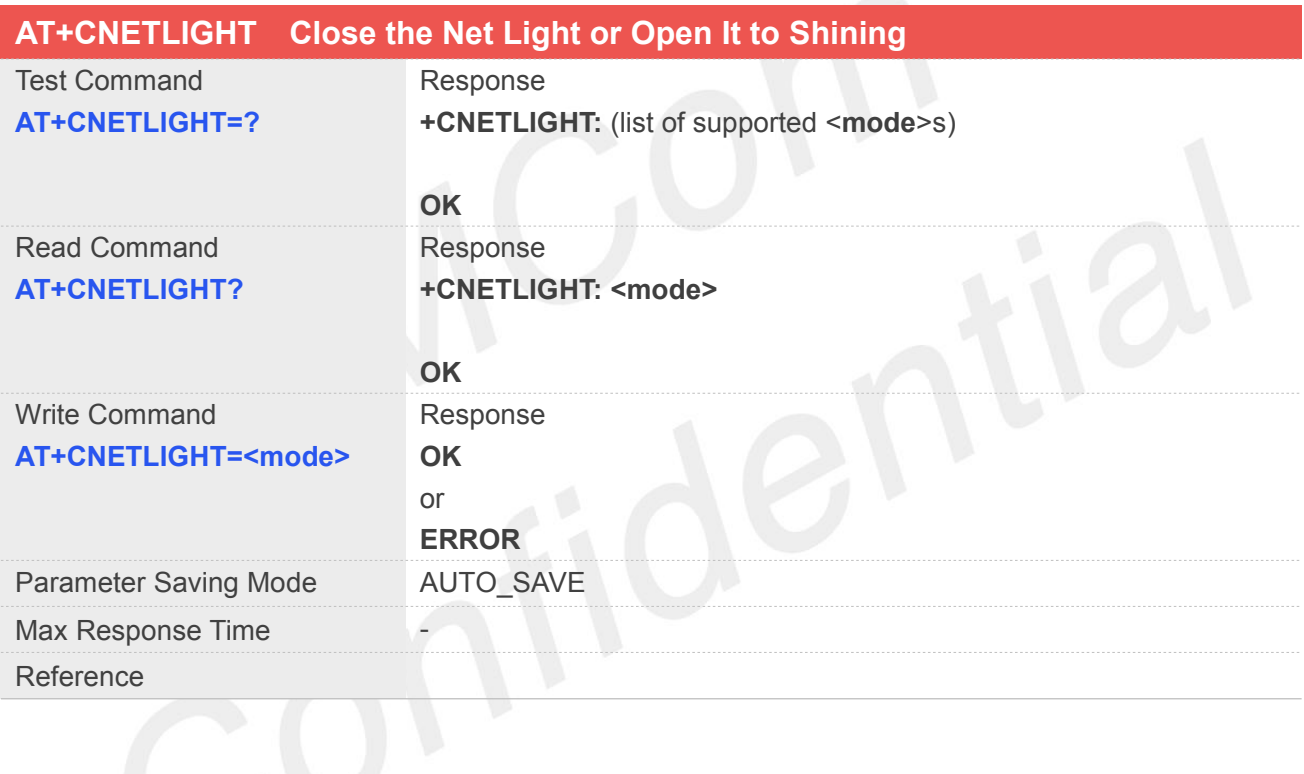

### **Defined Values**

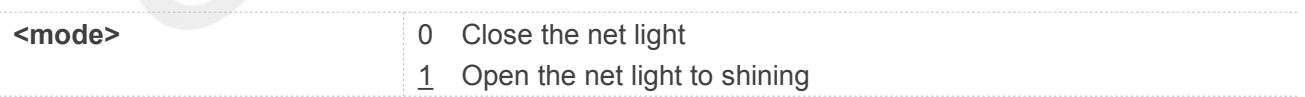

#### **Example**

#### **AT+CNETLIGHT=?**

**+CNETLIGHT: (0,1)**

**OK AT+CNETLIGHT? +CNETLIGHT: 1**

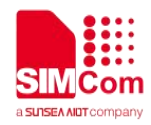

#### **5.2.13 AT+CSGS Netlight Indication of GPRS Status**

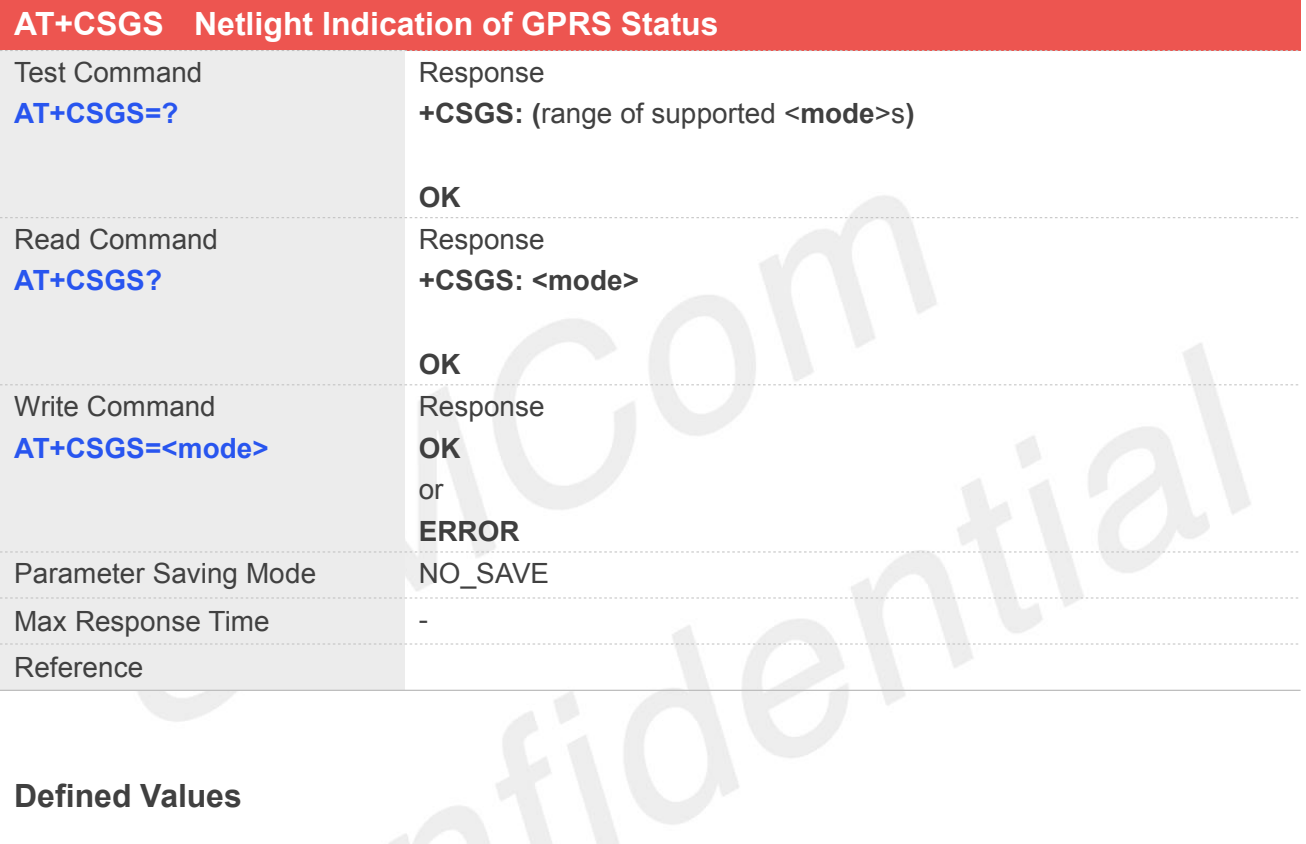

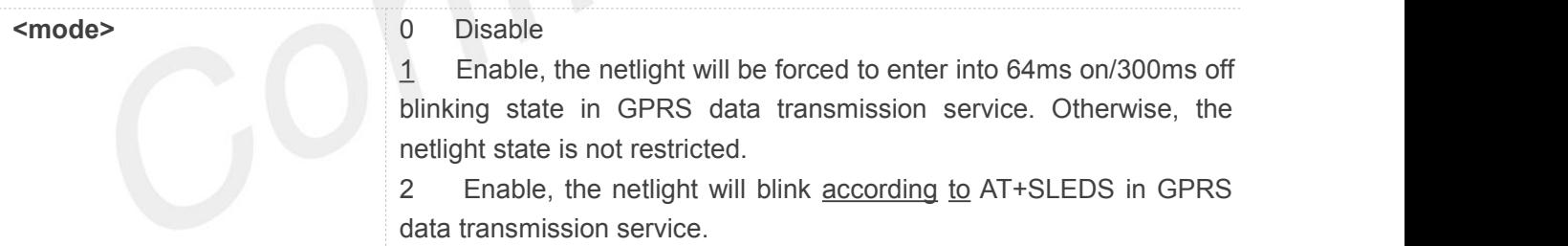

#### **Example**

### **AT+CSGS=?**

**+CSGS: (0-2)**

#### **OK**

**AT+CSGS?**

**+CSGS: 1**

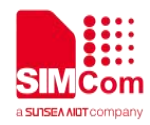

#### **5.2.14 AT+CGPIO Control the GPIO by PIN Index**

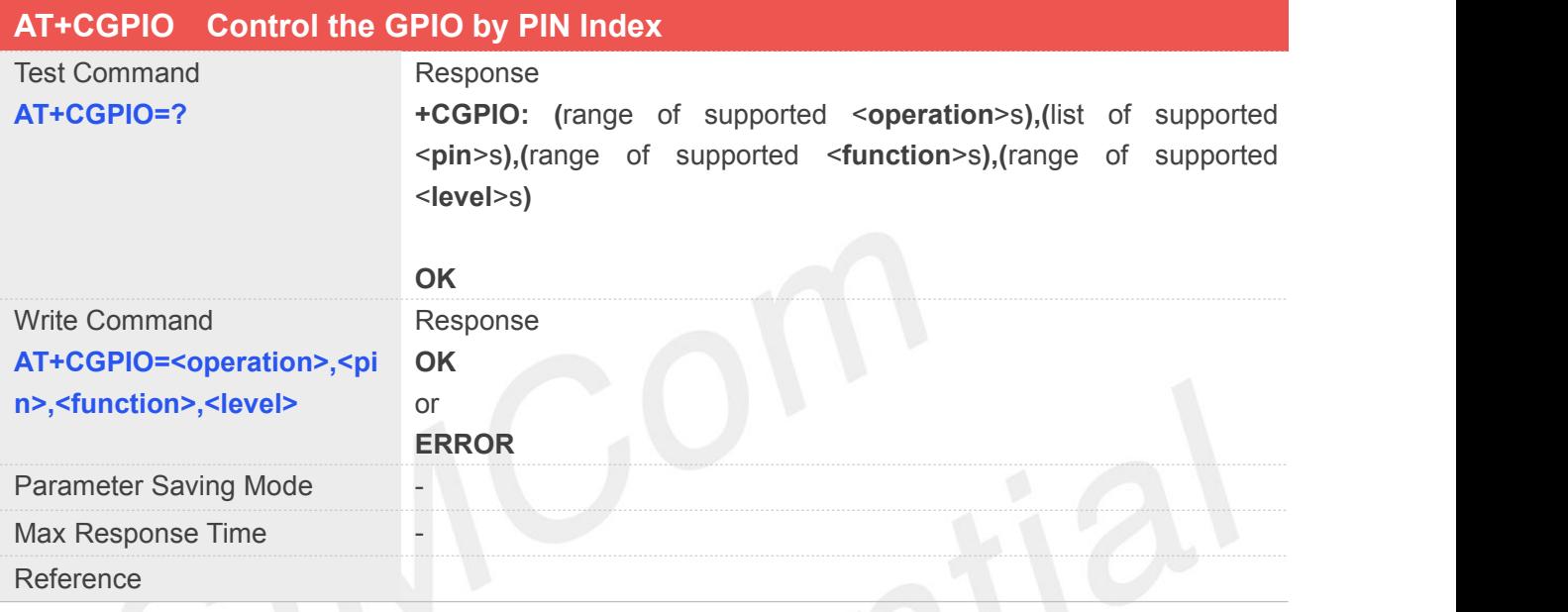

#### **Defined Values**

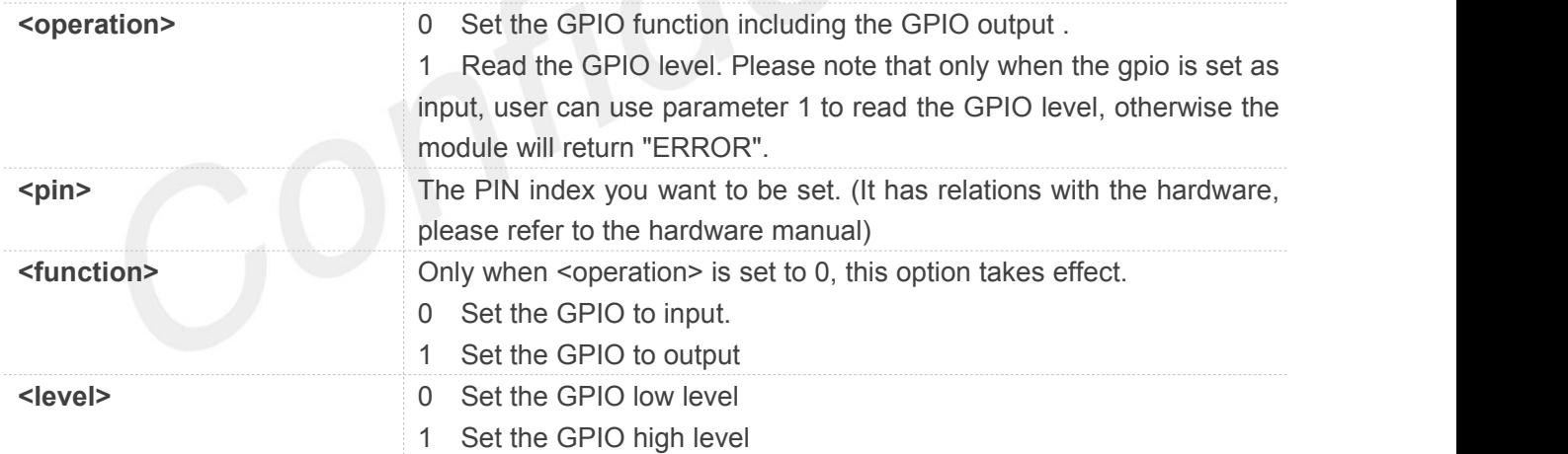

#### **Example**

#### **AT+CGPIO=?**

**+CGPIO:**

**(0-1),(5,7,9,10,11,12,14,41,42,48,49,50,51,57,5 8,59,60,61,62,64,65),(0-1),(0-1)**

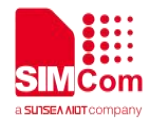

**NOTE**

• Part of the projects supported by this AT command, please refer to chapter 23 for details.

#### **5.2.15 AT+CBATCHK Set VBAT Checking Feature ON/OFF**

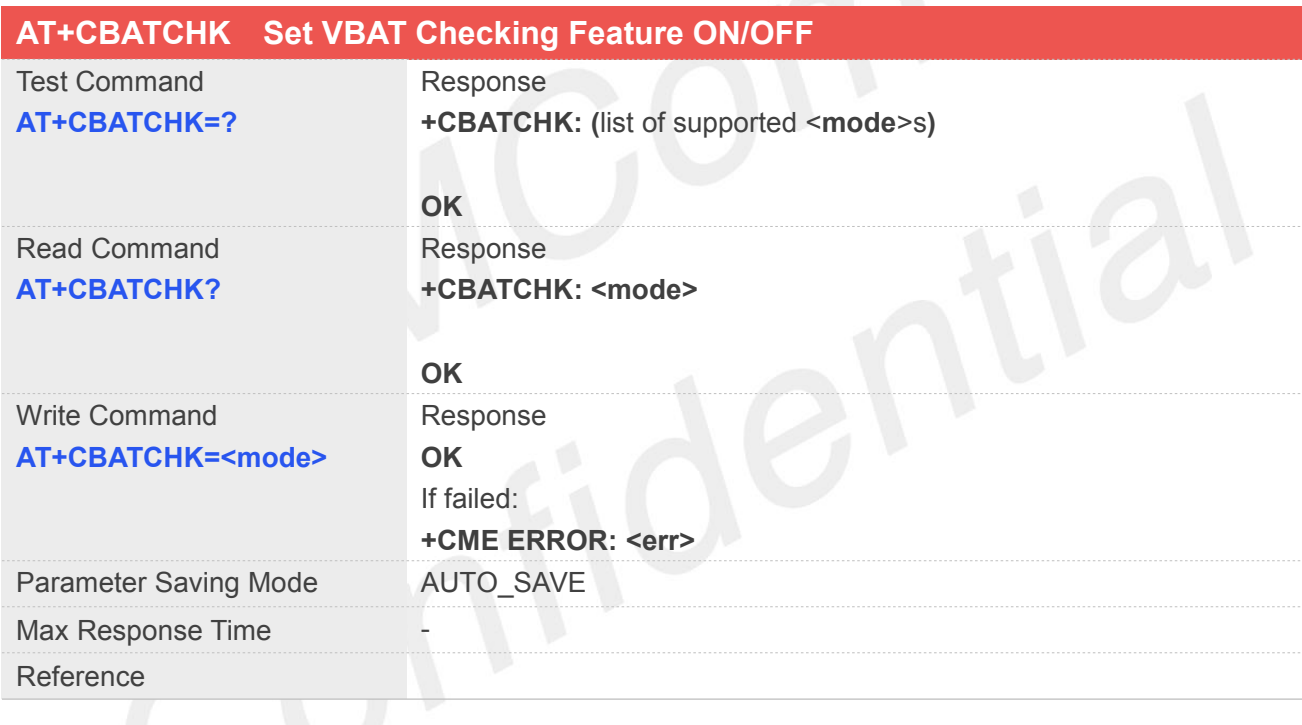

#### **Defined Values**

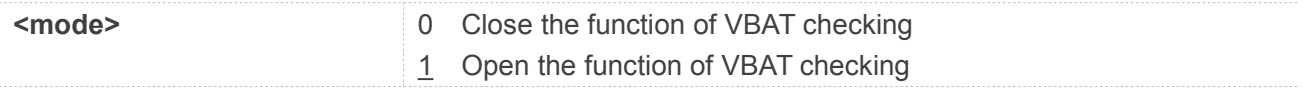

#### **Example**

**AT+CBATCHK=?**

**+CBATCHK: (0,1)**

**OK AT+CBATCHK?**

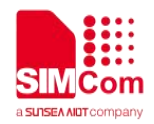

#### **+CBATCHK: 1**

**OK**

#### **5.2.16 AT+CNMP Preferred Mode Selection**

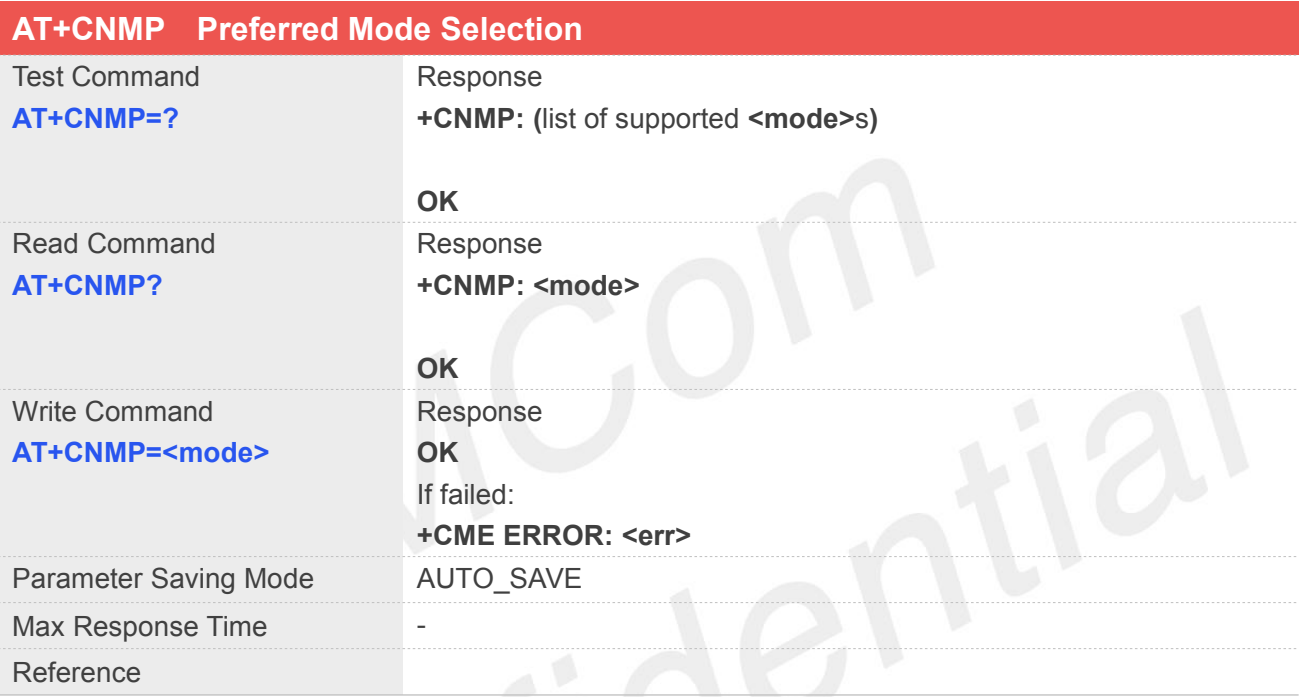

# **Defined Values**

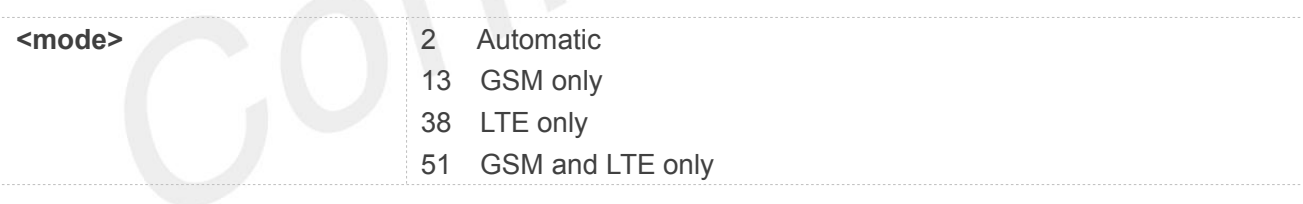

#### **NOTE**

Default value of parameter <mode> is different among SIM7070\_SIM7080\_SIM7090 Series project.

#### **Example**

**AT+CNMP=?**

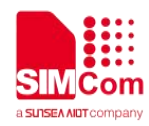

**+CNMP: ((2-Automatic),(13-GSM Only),(38-LTE Only),(51-GSM And LTE Only))**

#### **OK**

**AT+CNMP?**

**+CNMP: 38**

**OK**

#### **5.2.17 AT+CMNB Preferred Selection between CAT-M and NB-IoT**

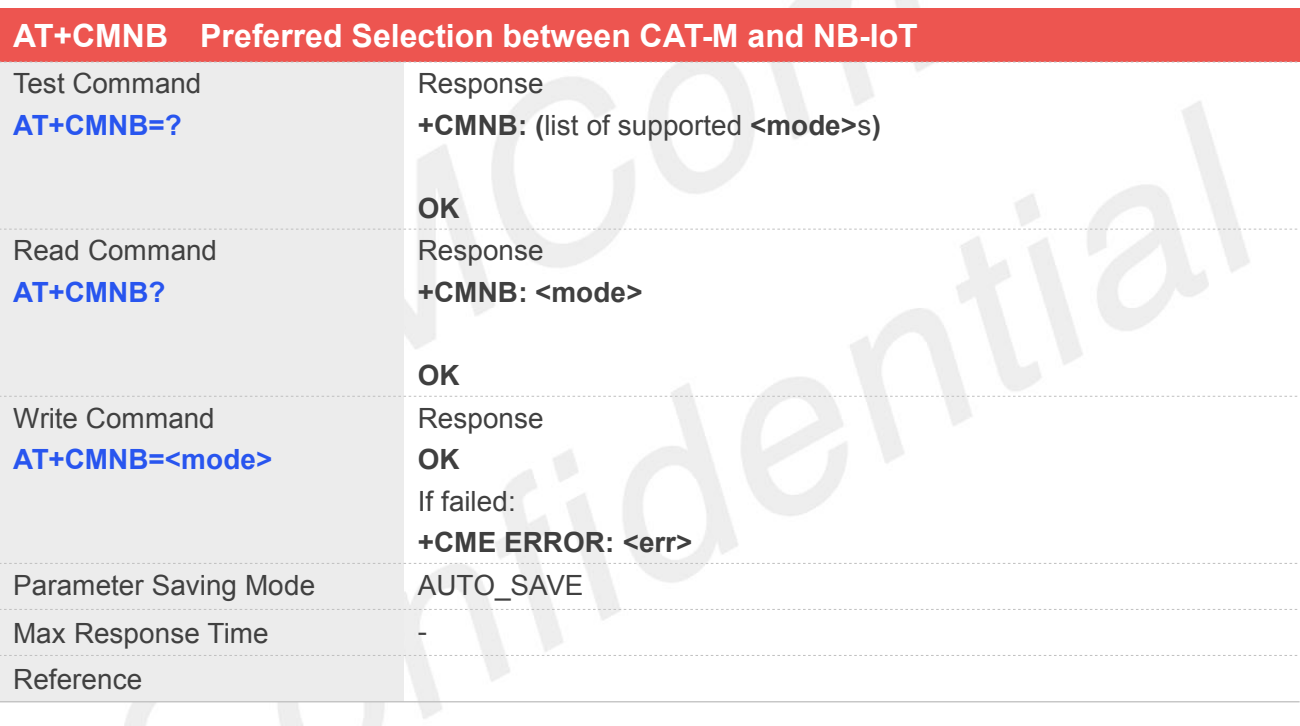

#### **Defined Values**

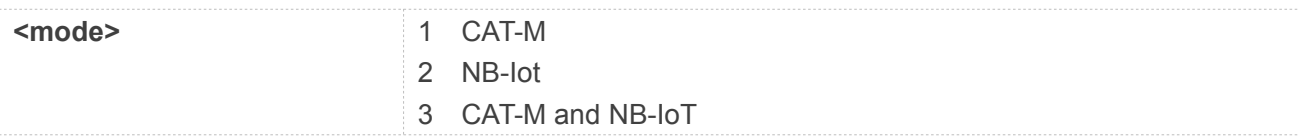

#### **Example**

#### **AT+CMNB=?**

```
+CMNB: ((1-Cat-M),(2-NB-IoT),(3-Cat-M And
NB-IoT))
```
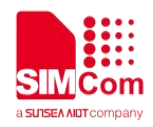

#### **OK AT+CMNB?**

#### **+CMNB: 2**

**OK**

#### **NOTE**

 $\bullet$  Default value of parameter <mode> is different among SIM7070\_SIM7080\_SIM7090 Series project.

#### **5.2.18 AT+CPSMS Power Saving Mode Setting**

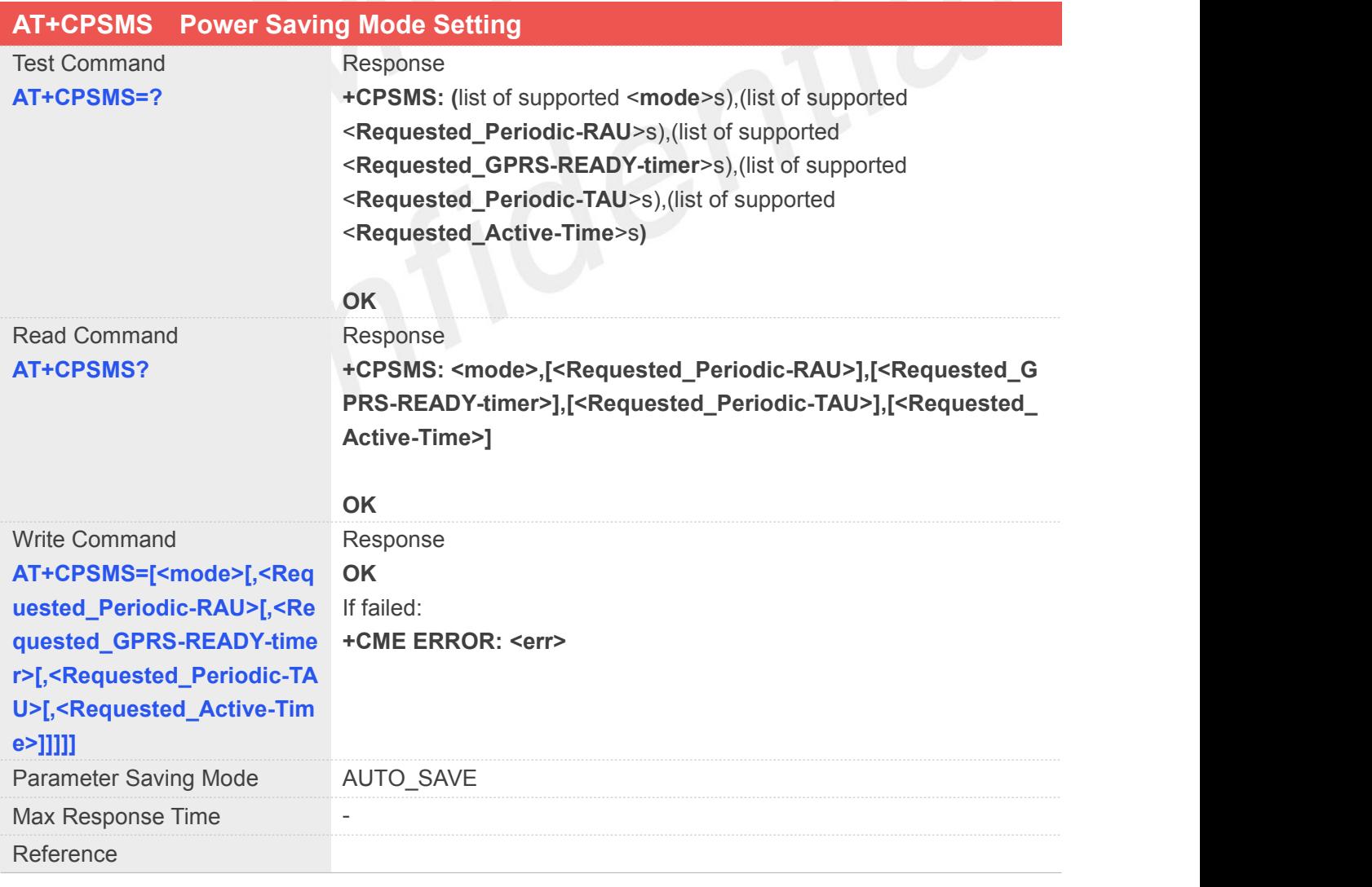

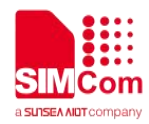

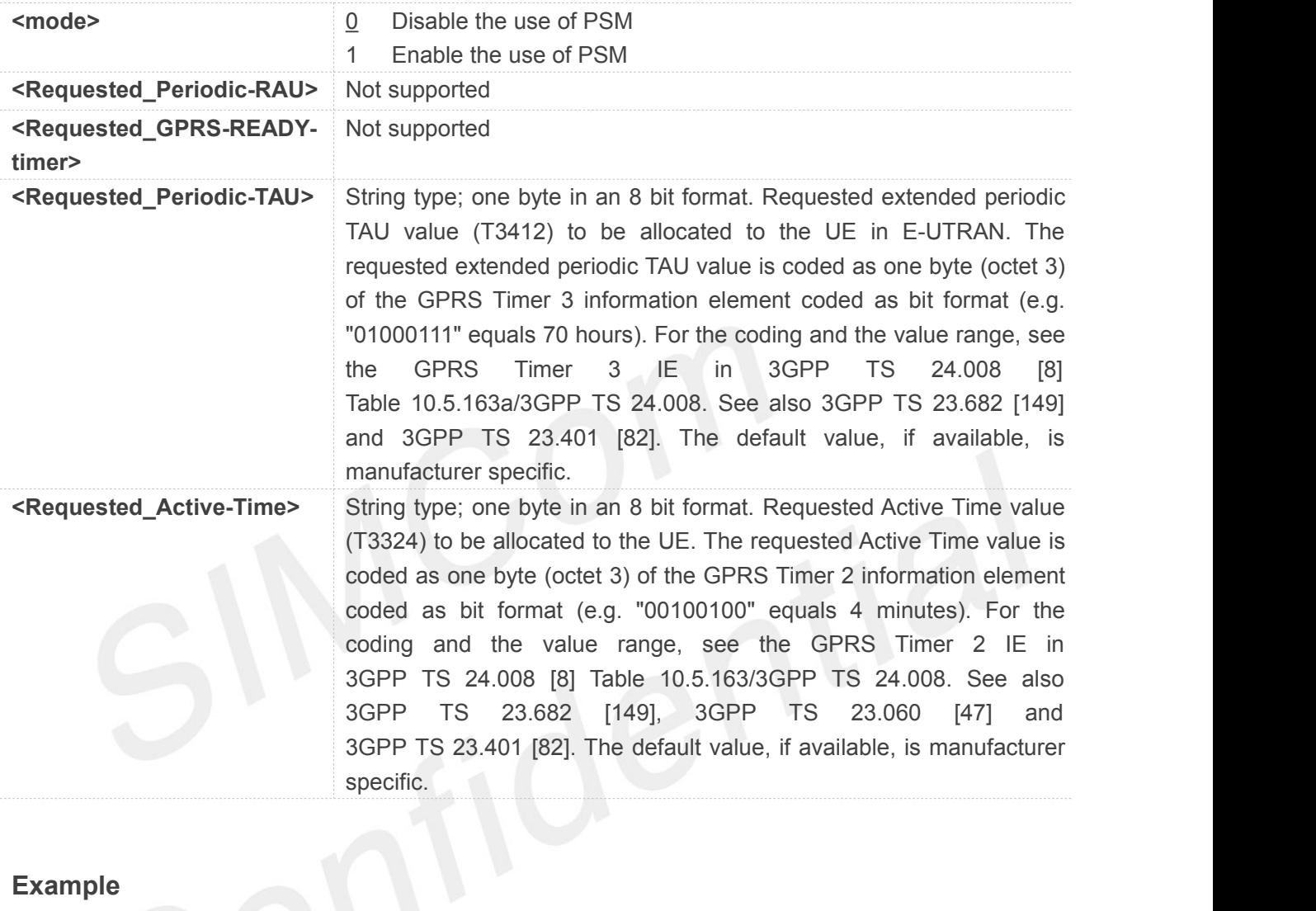

#### **AT+CPSMS=?**

#### **+CPSMS:**

**(0-1),(<Units(0-6)><TimerValue(0-31)> in bits),(<Units(0-2)><TimerValue(0-31)> in bits),(<Units(0-6)><TimerValue(0-31)> in bits),(<Units(0-2)><TimerValue(0-31)> in bits)**

#### **OK**

#### **AT+CPSMS?**

**+CPSMS: 0,,,"01100000","00000000"**

**OK**

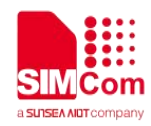

#### **5.2.19 AT+CPSI Inquiring UE System Information**

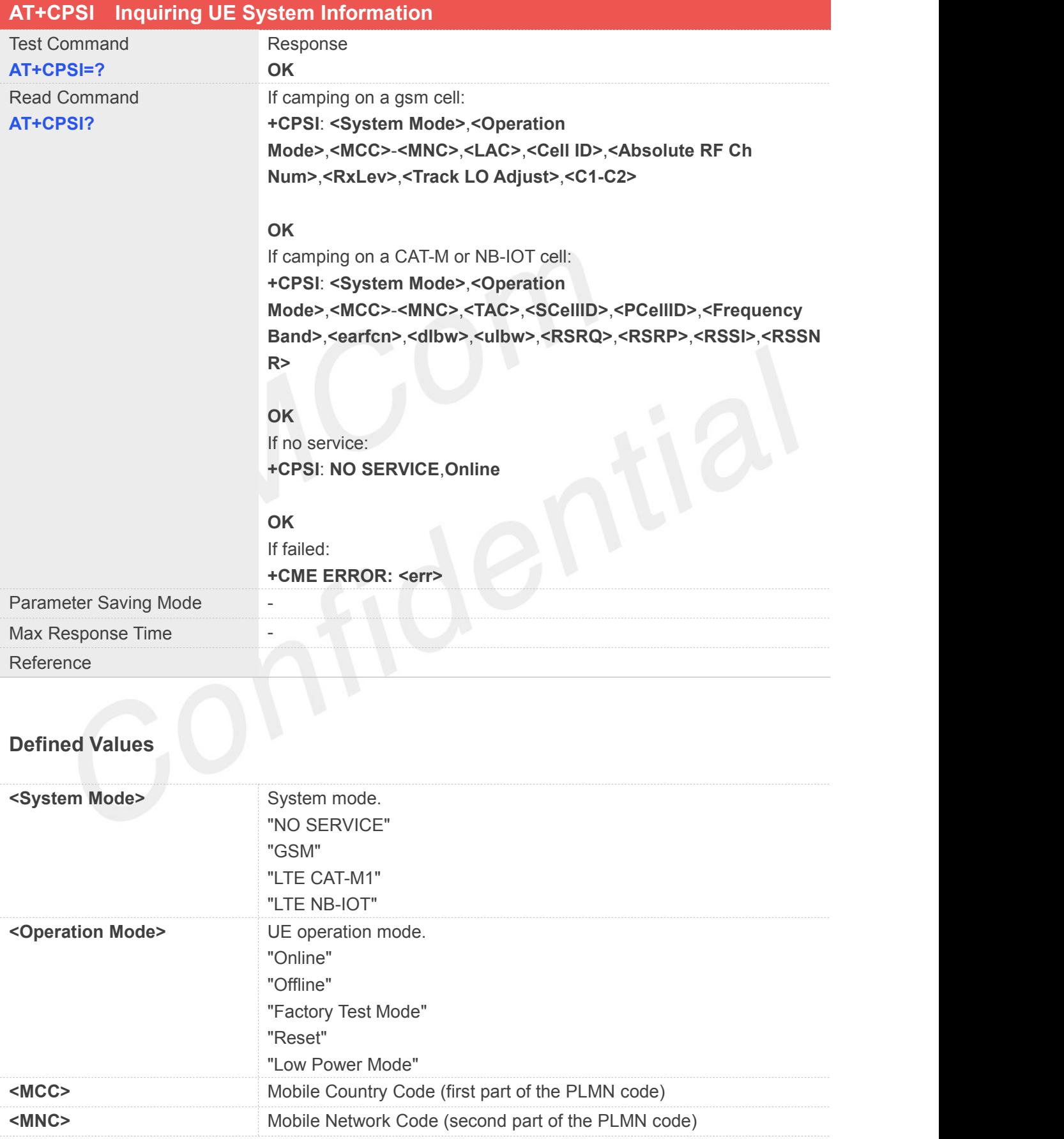

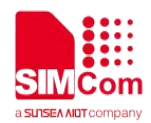

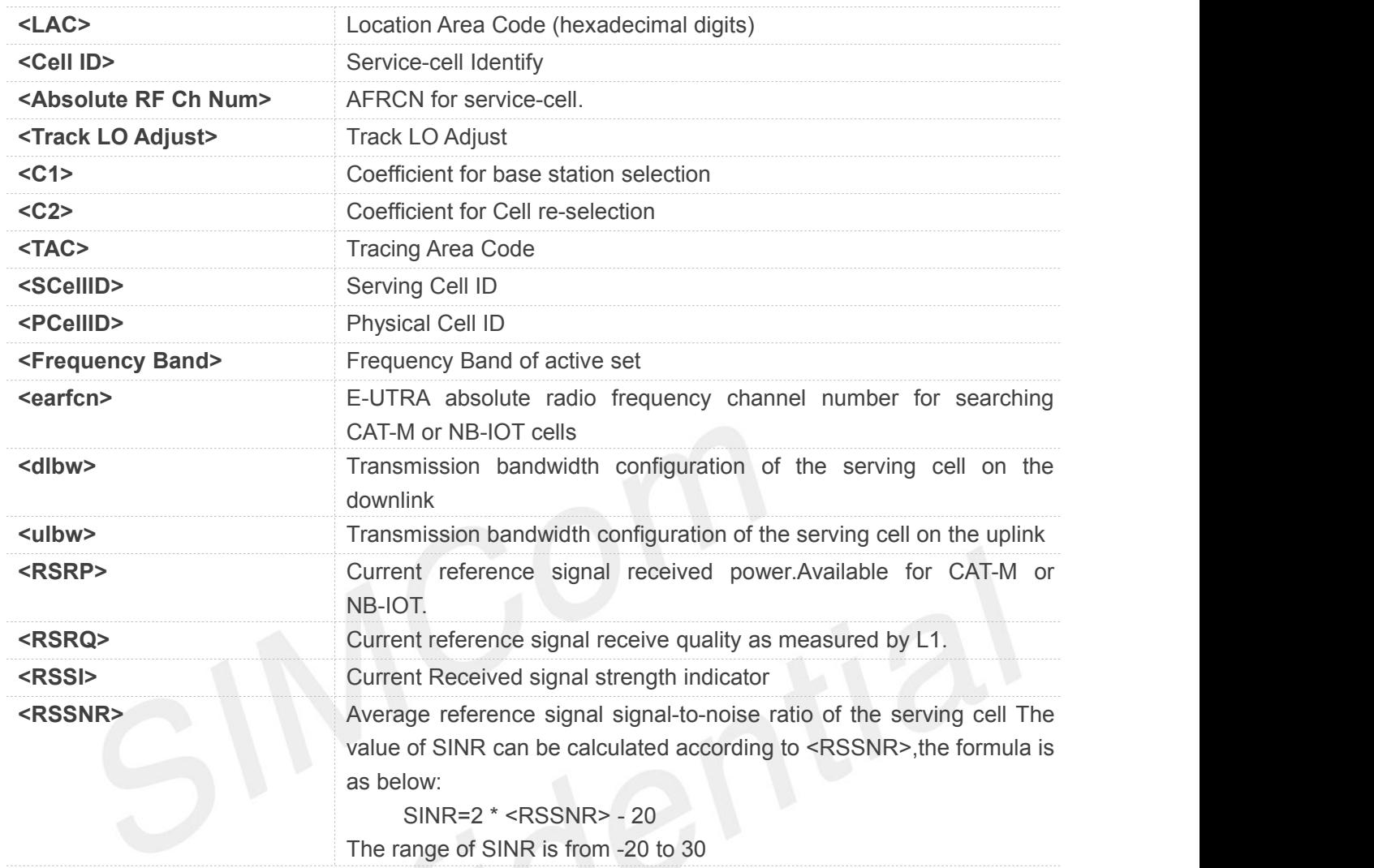

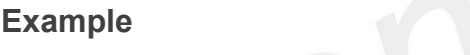

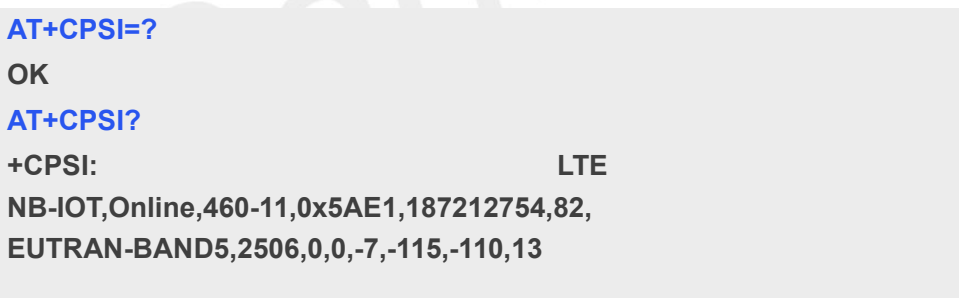

#### **5.2.20 AT+CGNAPN Get Network APN in CAT-M or NB-IOT**

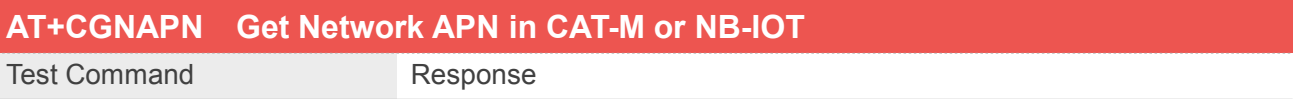

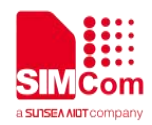

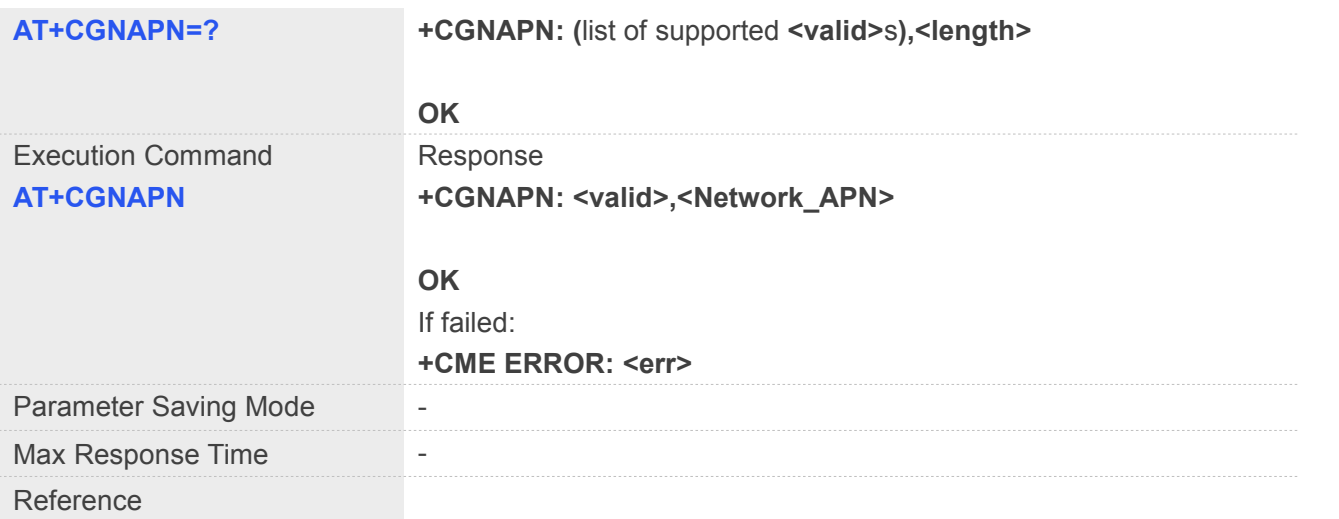

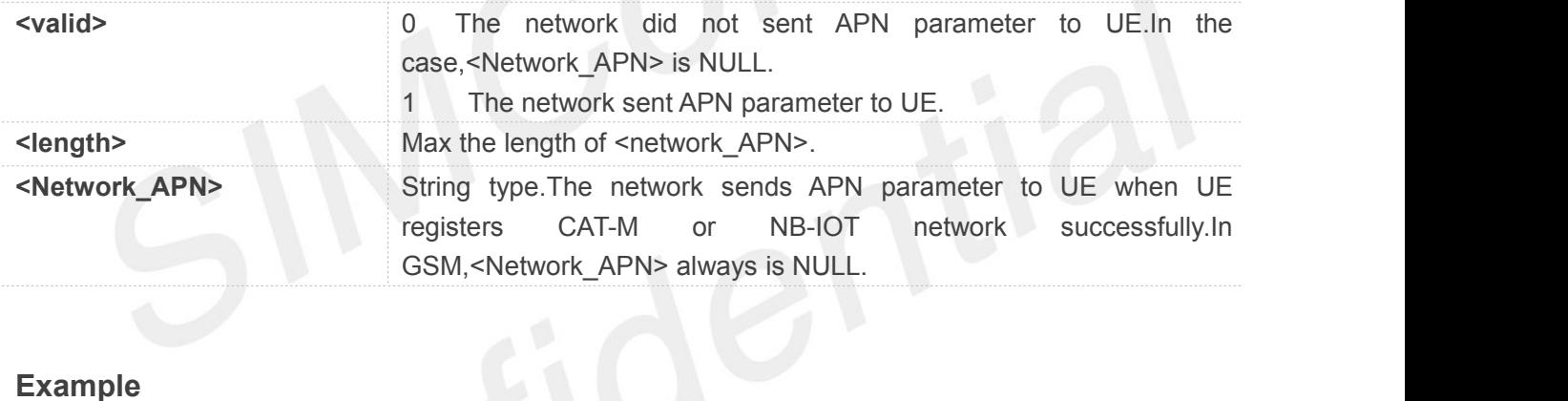

#### **Example**

#### **AT+CGNAPN=?**

**+CGNAPN: (0,1),120**

#### **OK AT+CGNAPN**

**+CGNAPN: 0,""**

**OK**

 In CAT-M or NB-IOT,after UE sending attach request message,If core network responds attach **ACTE**<br>
In CAT-M or NB-IOT, after UE sending attach request message, If core network respo<br>
accept message that includes APN parameter, <Netwok\_APN> is valid.

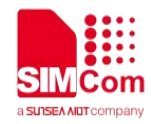

#### **5.2.21 AT+CSDP Service Domain Preference**

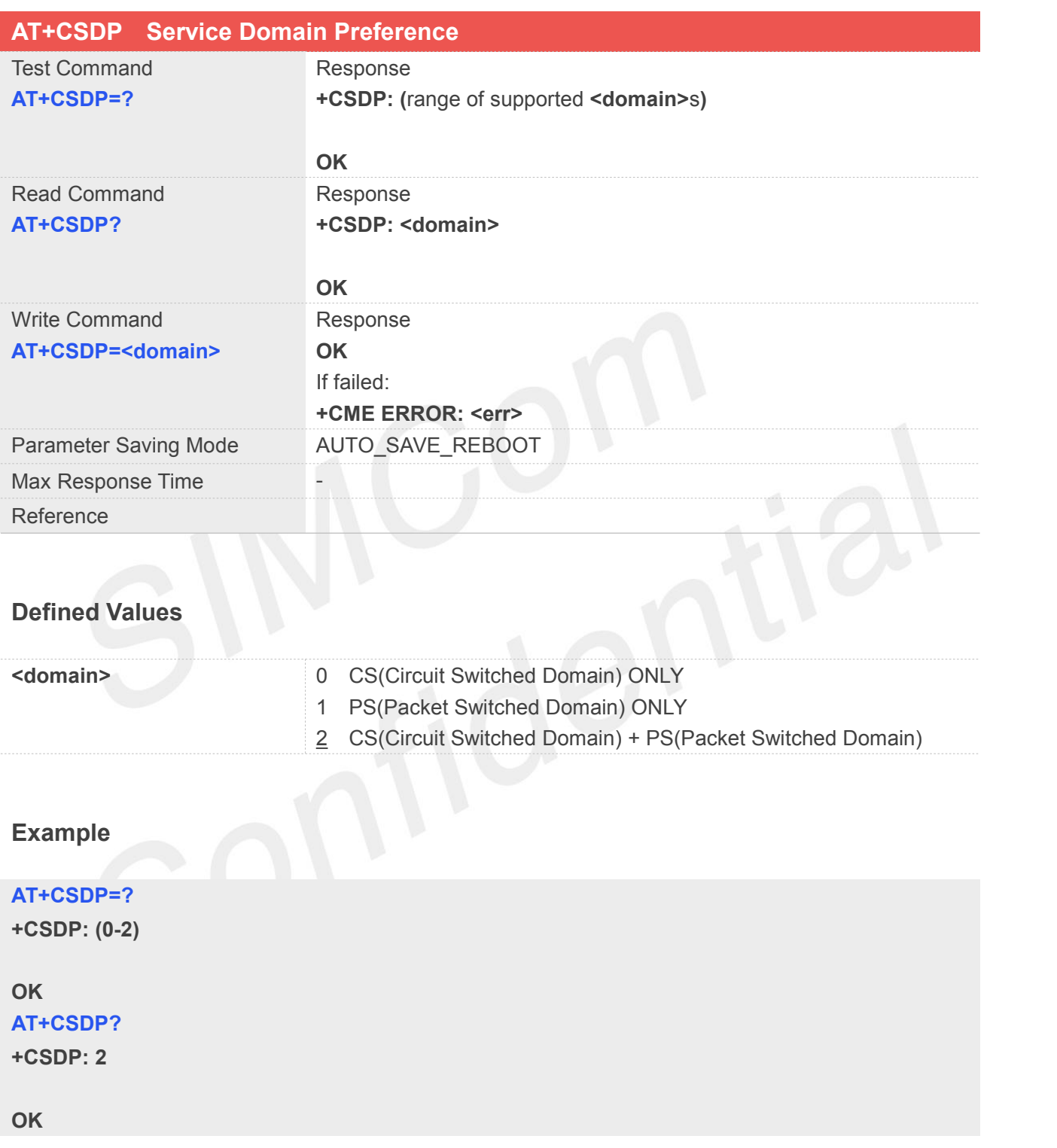

#### **5.2.22 AT+MCELLLOCK Lock the special CAT-M cell**

**AT+MCELLLOCK Lock the special CAT-M cell**

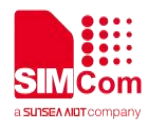

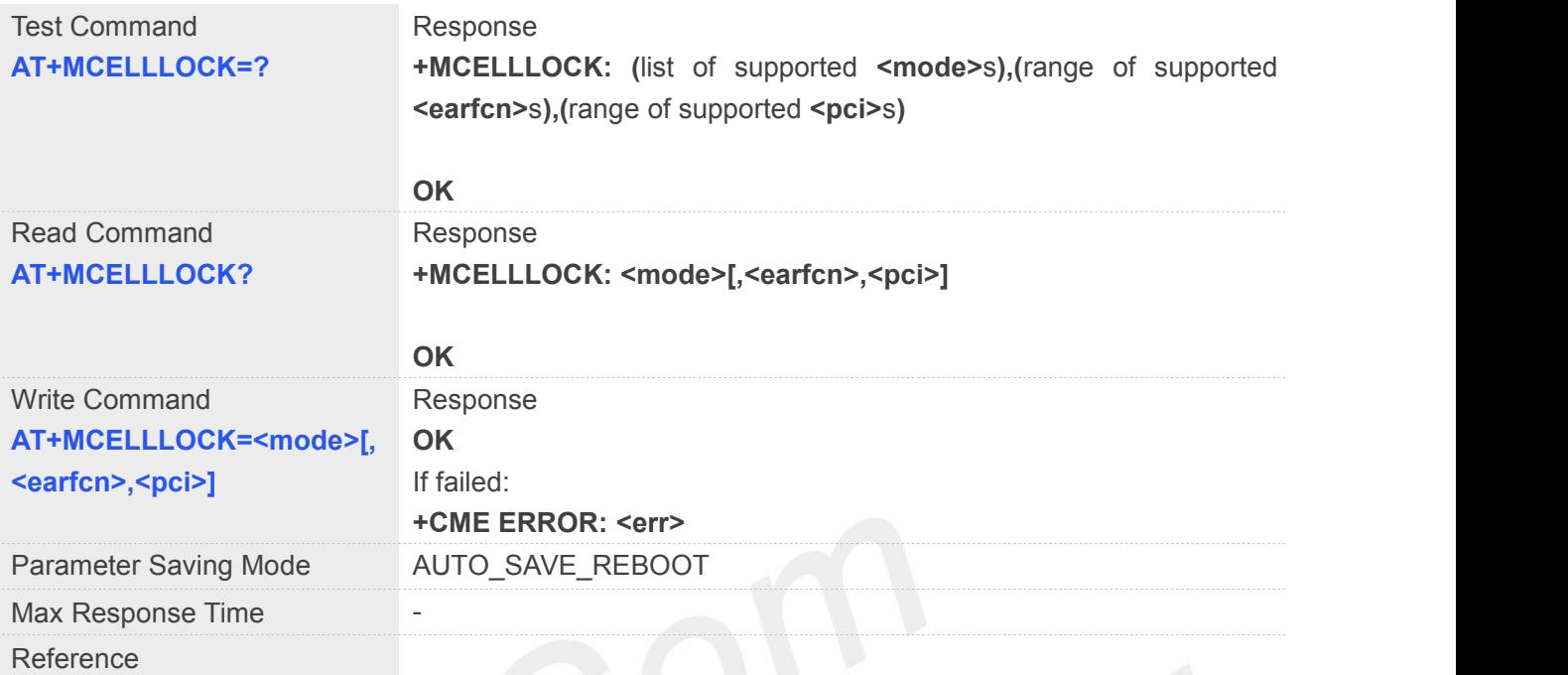

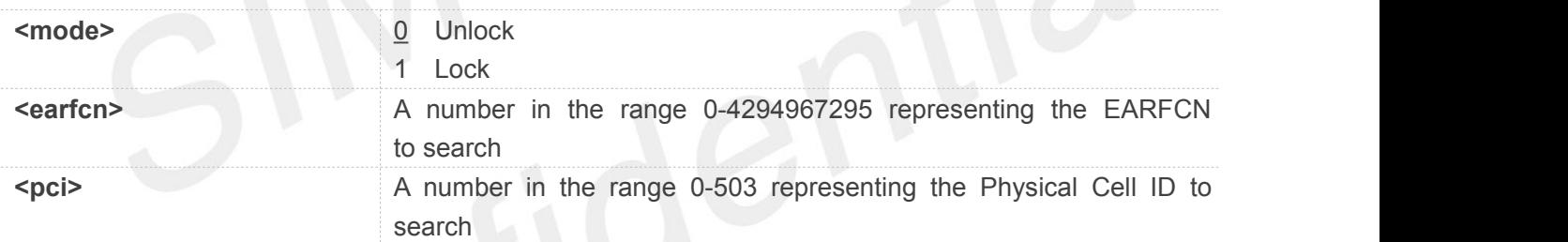

#### **Example**

#### **AT+MCELLLOCK=?**

**+MCELLLOCK: (0,1),(0-4294967295),(0-503)**

#### **OK AT+MCELLLOCK? +MCELLLOCK: 0**

**OK**

#### **5.2.23 AT+NCELLLOCK Lock the special NB-IOT cell**

#### **AT+NCELLLOCK Lock the special NB-IOT cell**

**www.simcom.com 132 / 362**

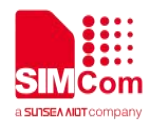

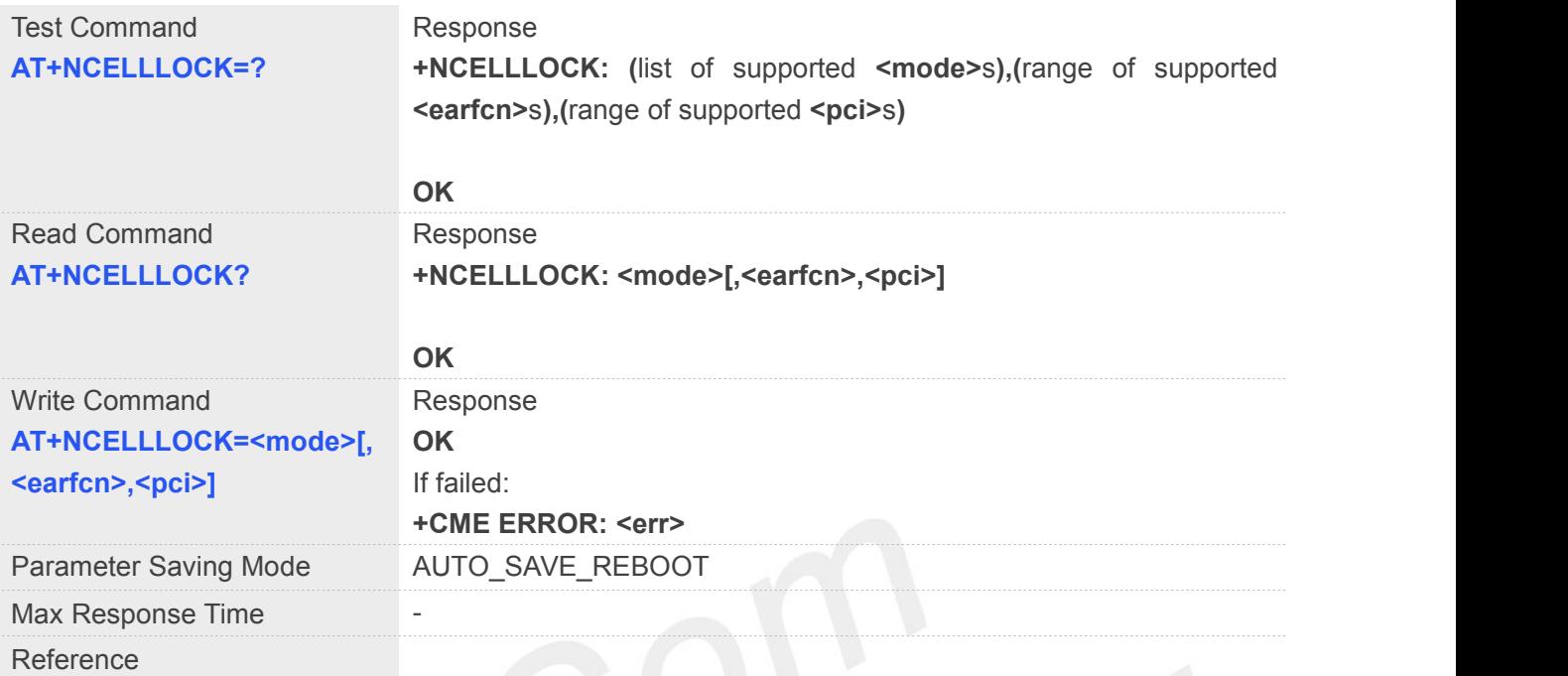

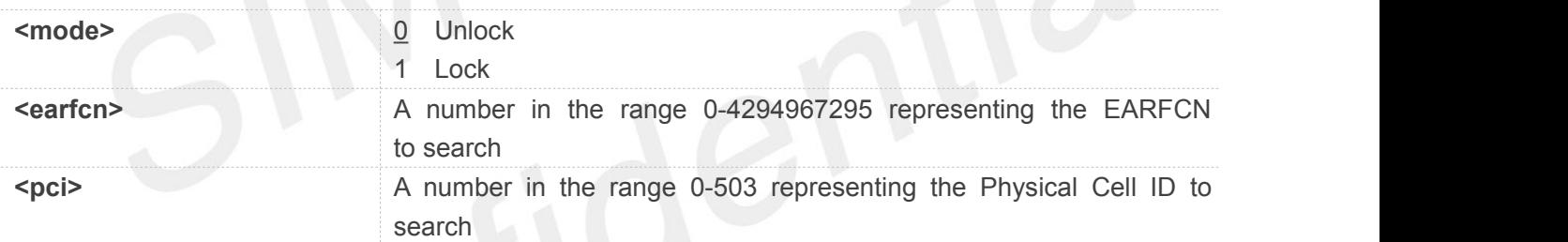

#### **Example**

#### **AT+NCELLLOCK=?**

```
+NCELLLOCK: (0,1),(0-4294967295),(0-503)
```
#### **OK AT+NCELLLOCK? +NCELLLOCK: 0**

**OK**

#### **5.2.24 AT+NBSC Configure NB-IOT Scrambling Feature**

#### **AT+NBSC Configure NB-IOT Scrambling Feature**

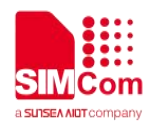

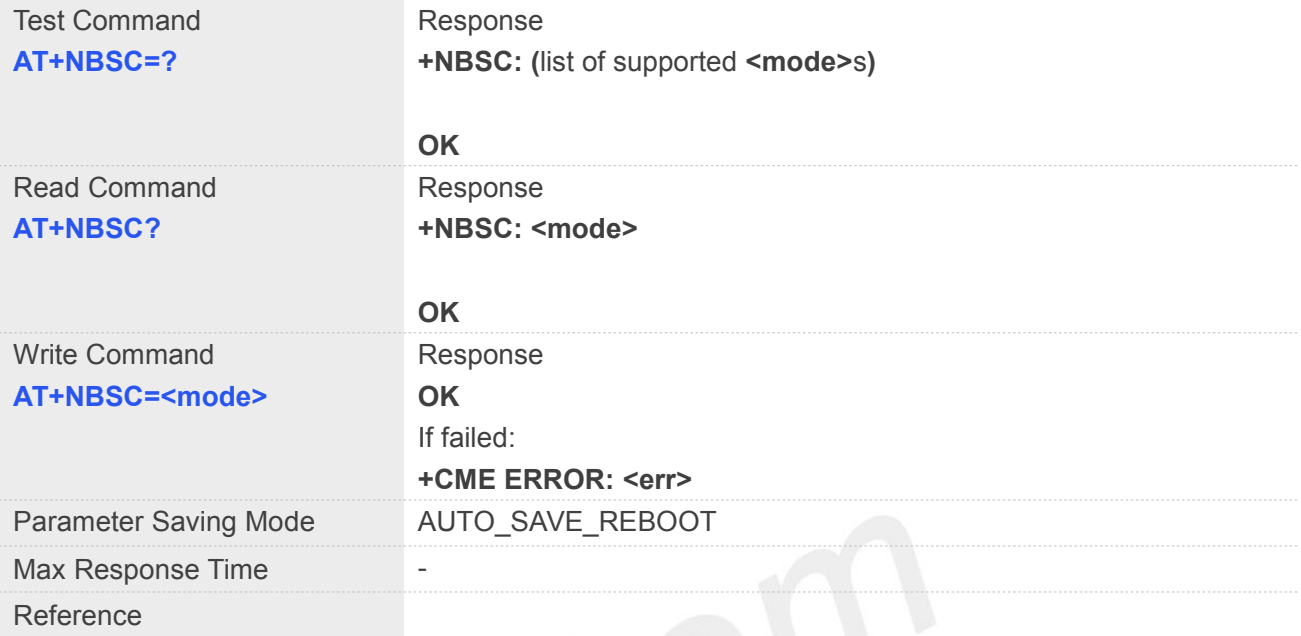

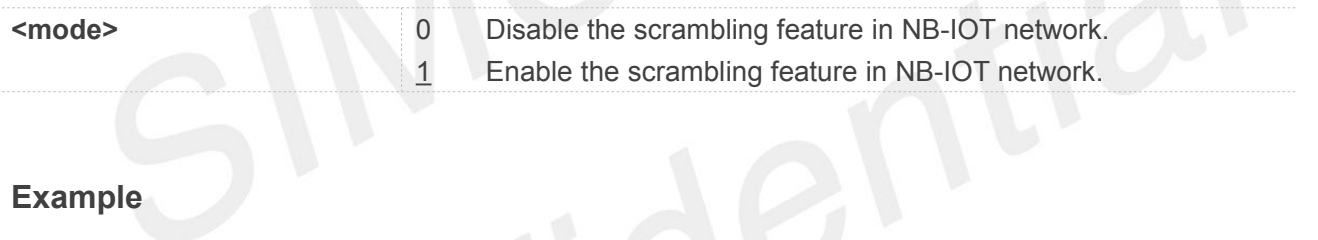

#### **Example**

#### **AT+NBSC=?**

**+NBSC: (0,1)**

#### **OK**

**AT+NBSC?**

**+NBSC: 1**

**OK**

 Please configure UE in accordance with the base station,Otherwise UE can not register NB-IOT **NOTE**<br>Please configure UE<br>network.

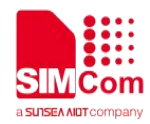

#### **5.2.25 AT+CRRCSTATE Query RRC State**

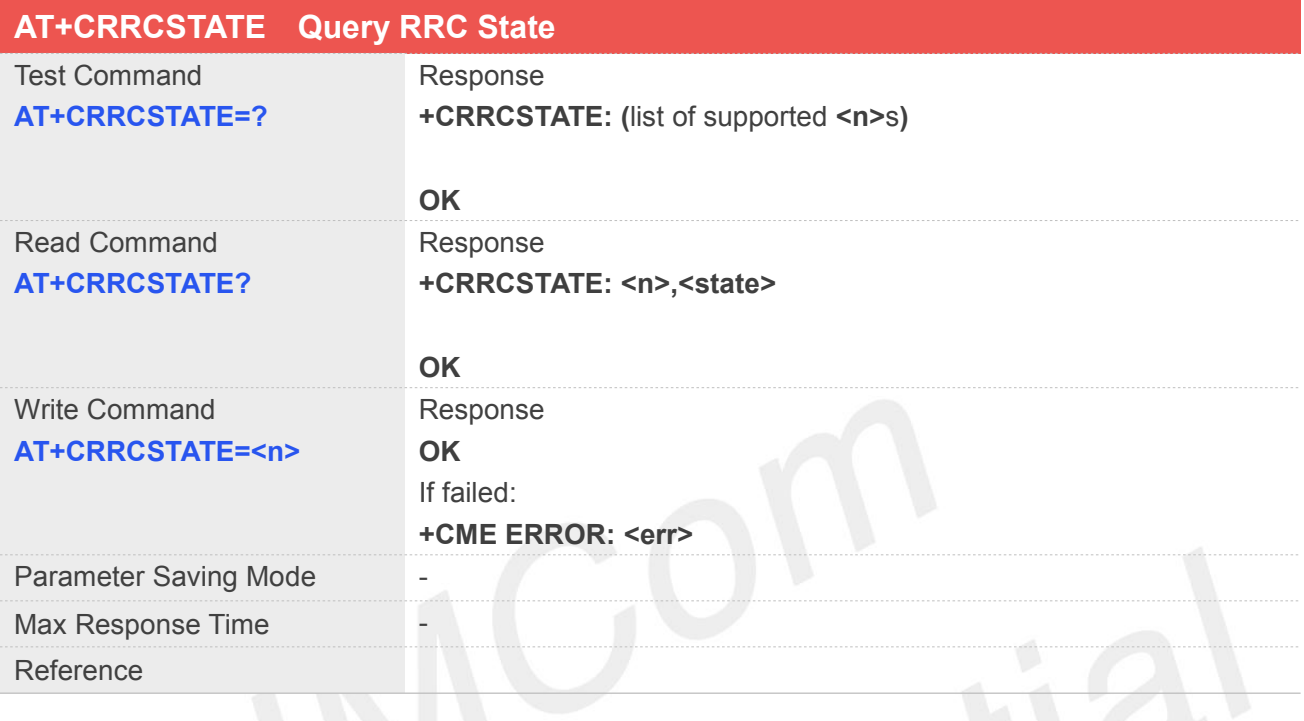

#### **Defined Values**

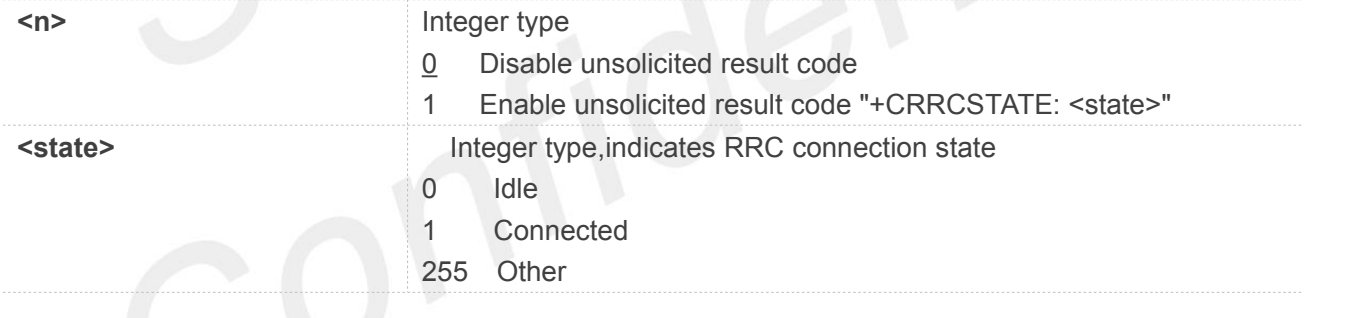

#### **Example**

### **AT+CRRCSTATE=? +CRRCSTATE: (0,1) OK AT+CRRCSTATE? +CRRCSTATE: 0,255**

**OK**

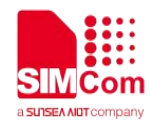

#### **5.2.26 AT+CBANDCFG Configure CAT-M or NB-IOT Band**

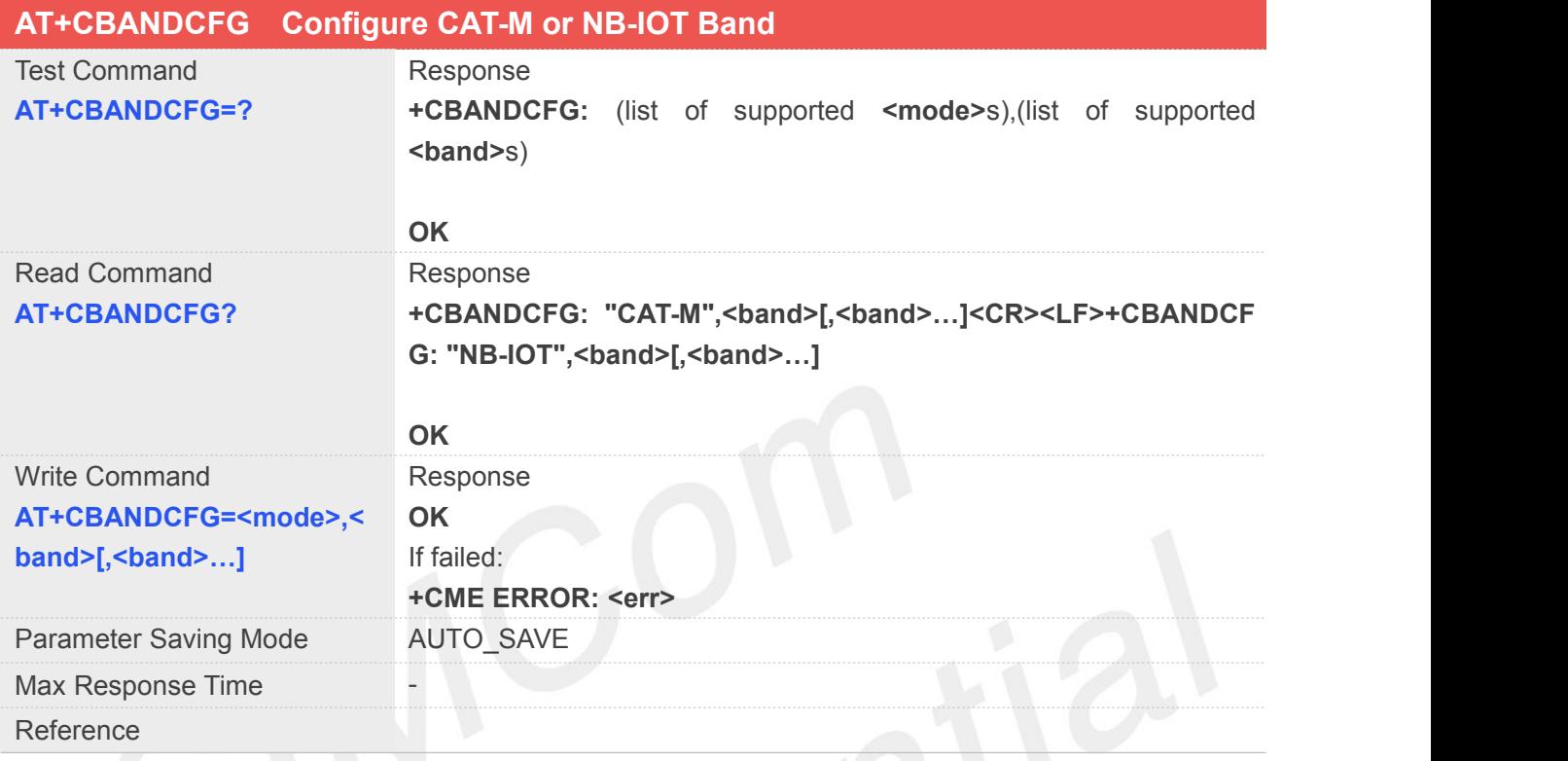

#### **Defined Values**

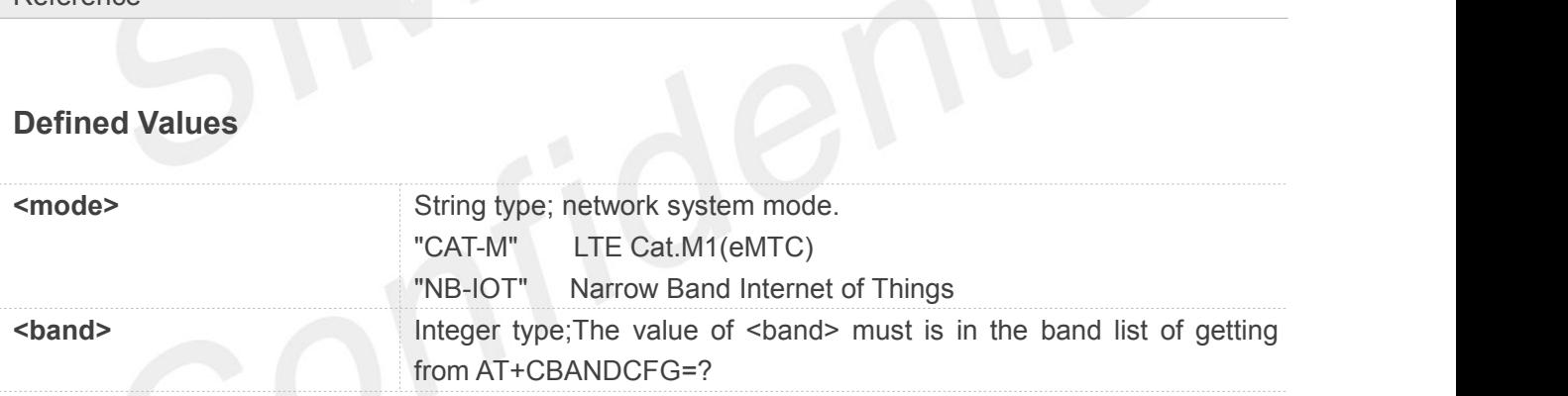

#### **Example**

#### **AT+CBANDCFG=?**

**+CBANDCFG: (CAT-M,NB-IOT),(1,2,3,4,5,8,12,13,14,18,19,20 ,25,26,27,28,66,71,85)**

#### **OK**

#### **AT+CBANDCFG=?**

**+CBANDCFG: "CAT-M",1,2,3,4,5,8,12,13,14,18,19,20,25,26,2 7,28,66,85 +CBANDCFG: "NB-IOT",5,8**

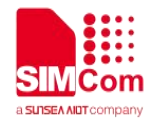

#### **NOTE**

The command can take effect immediately,It does not need to reboot module.

#### **5.2.27 AT+CEDUMP Set Whether the Module Reset When the Module is Crashed**

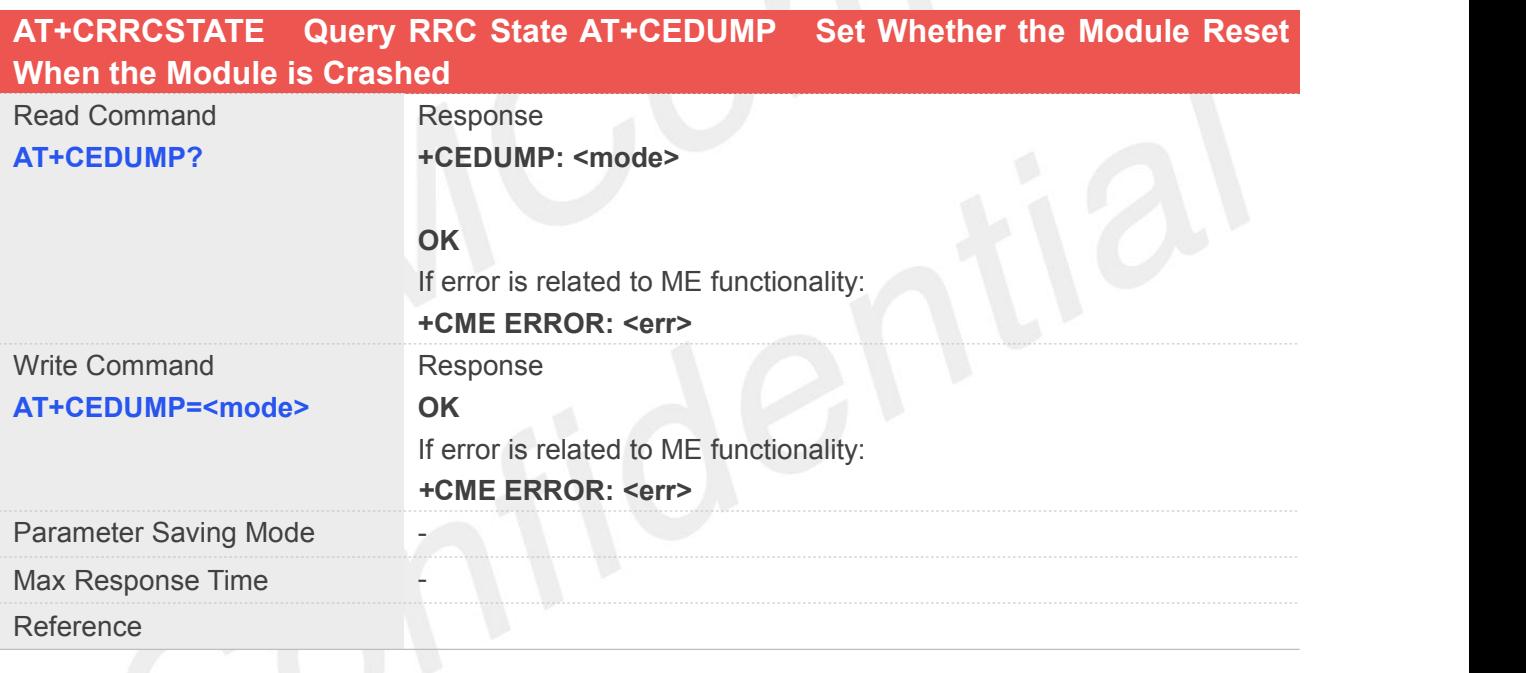

#### **Defined Values**

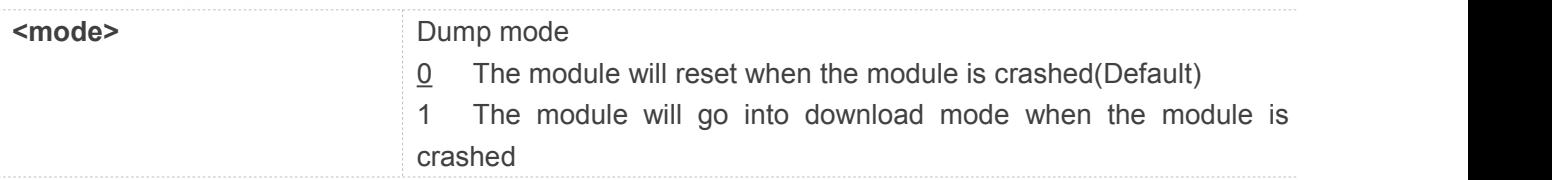

#### **Example**

**AT+CEDUMP?**

**+CEDUMP: 0**

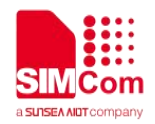

**OK AT+CEDUMP=1 OK**

#### **5.2.28 AT+CNBS Configure Band Scan Optimization for NB-IOT**

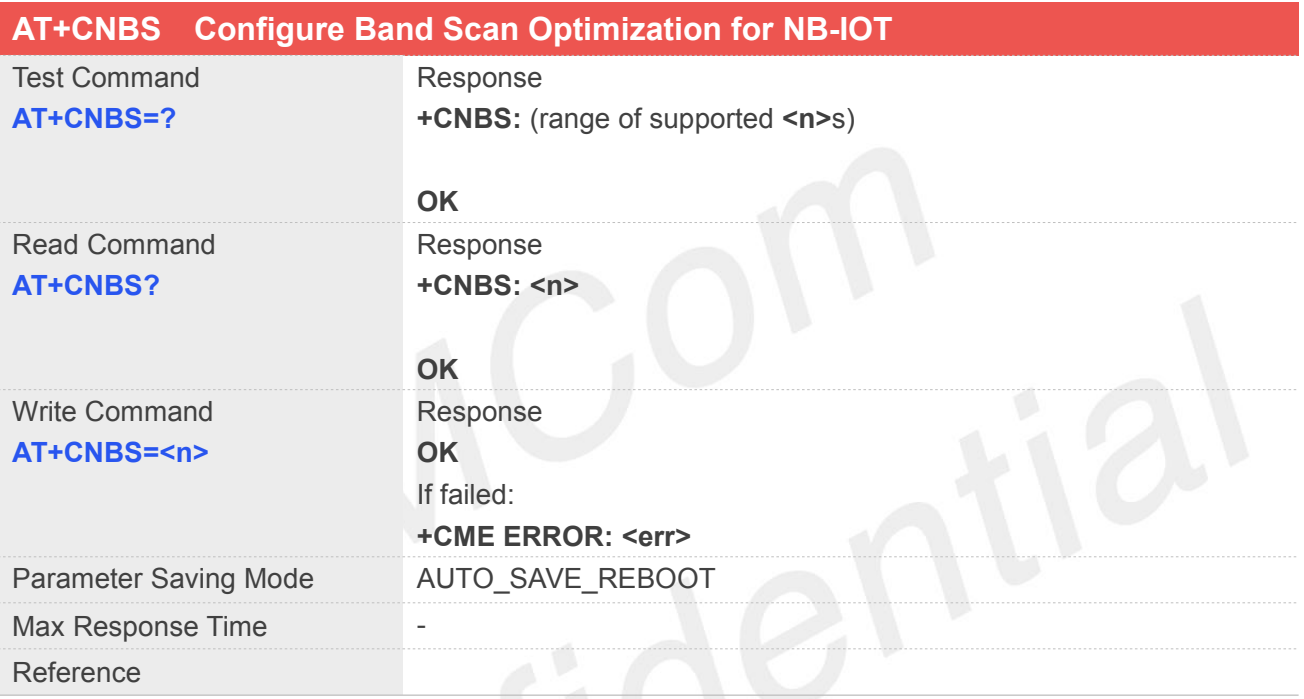

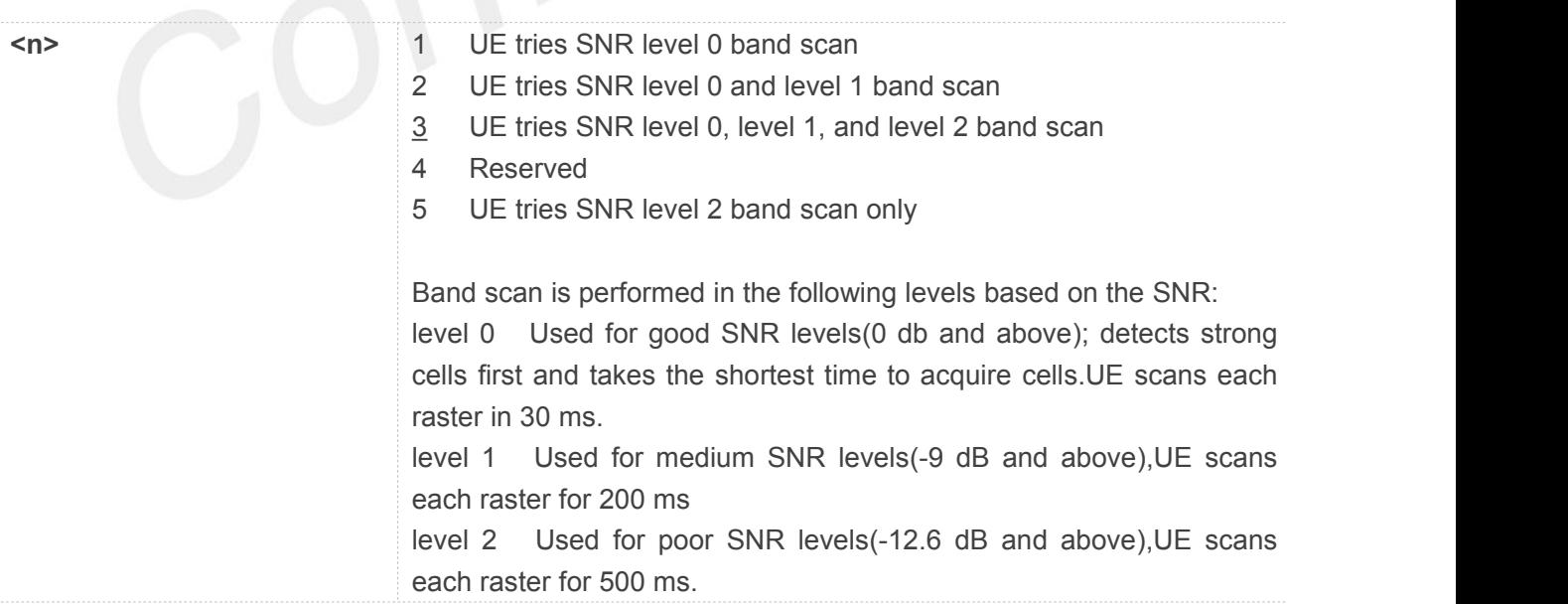

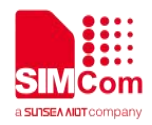

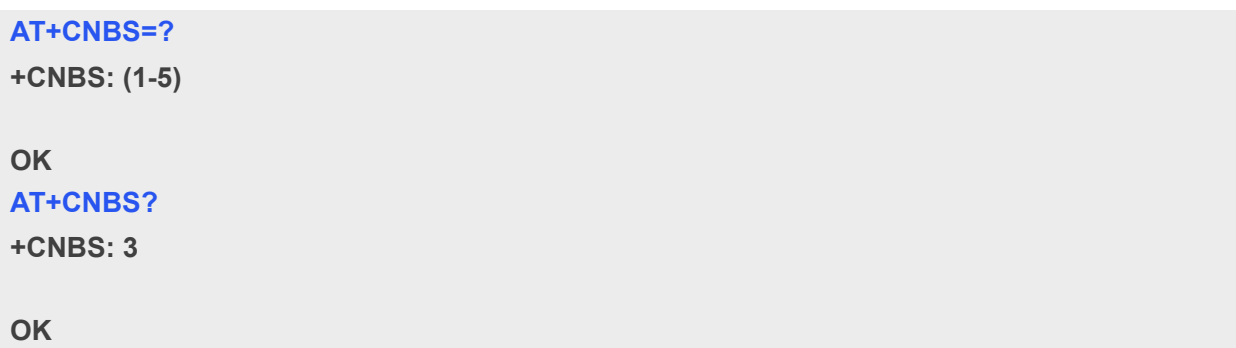

#### **NOTE**

The command controls the band scan for different SNR levels. This optimization is applicable only for NB-IOT and it reduces the band scan time and power consumption.

#### **5.2.29 AT+CNDS Configure Service Domain Preference For NB-IOT**

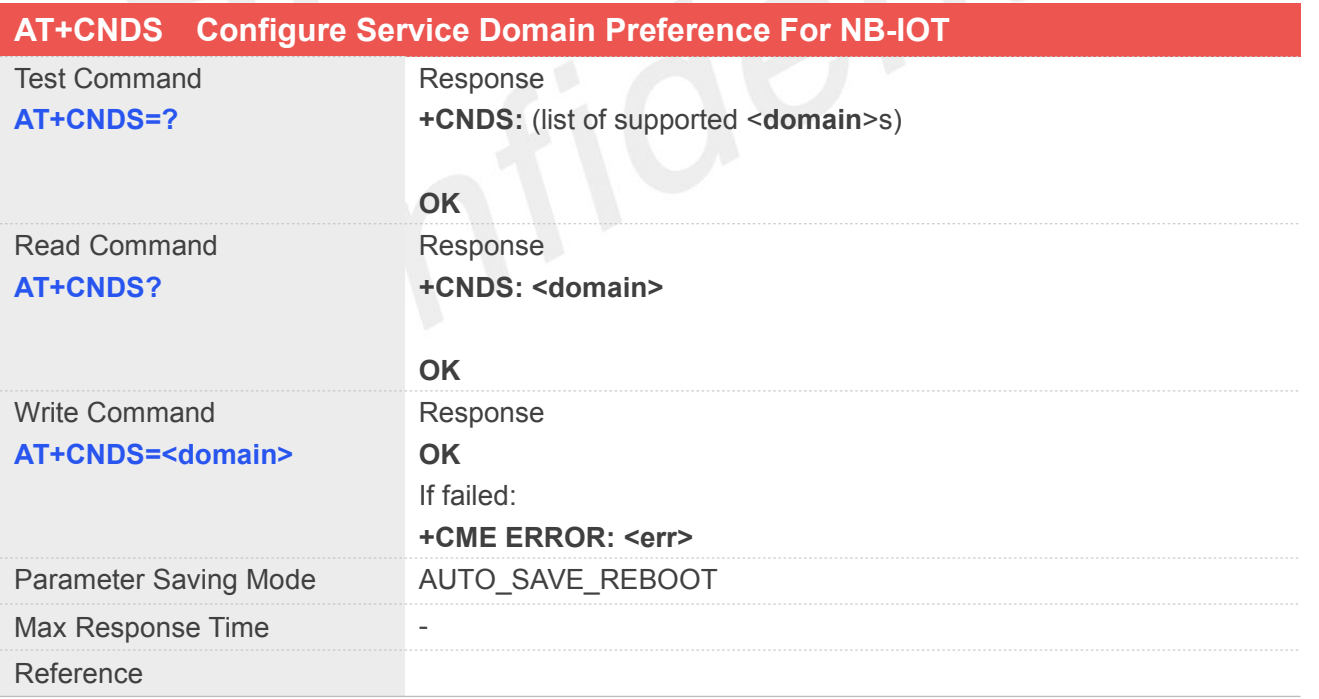

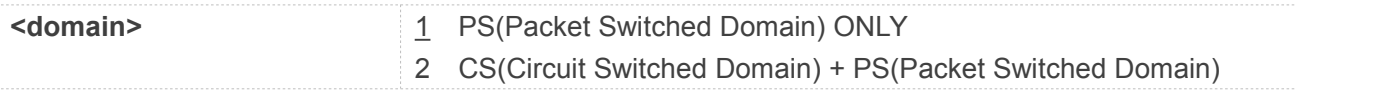

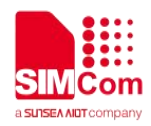

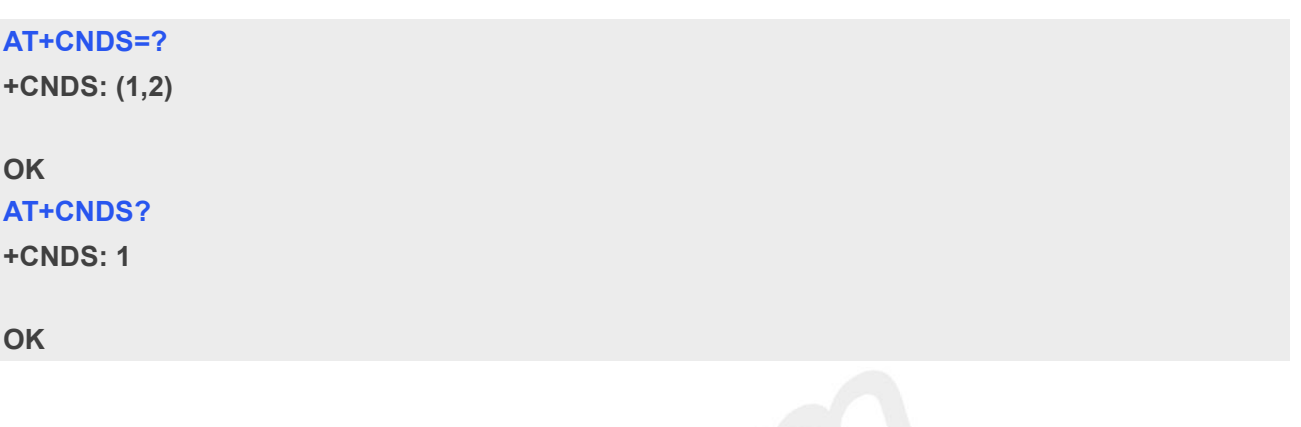

#### **NOTE**

 The command of AT+CSDP is used to config service domain preference for GSM and CAT-M.If you want to config service domain preference for NB-IOT,you can use AT+CNDS.

#### **5.2.30 AT+CENG Switch On or Off Engineering Mode**

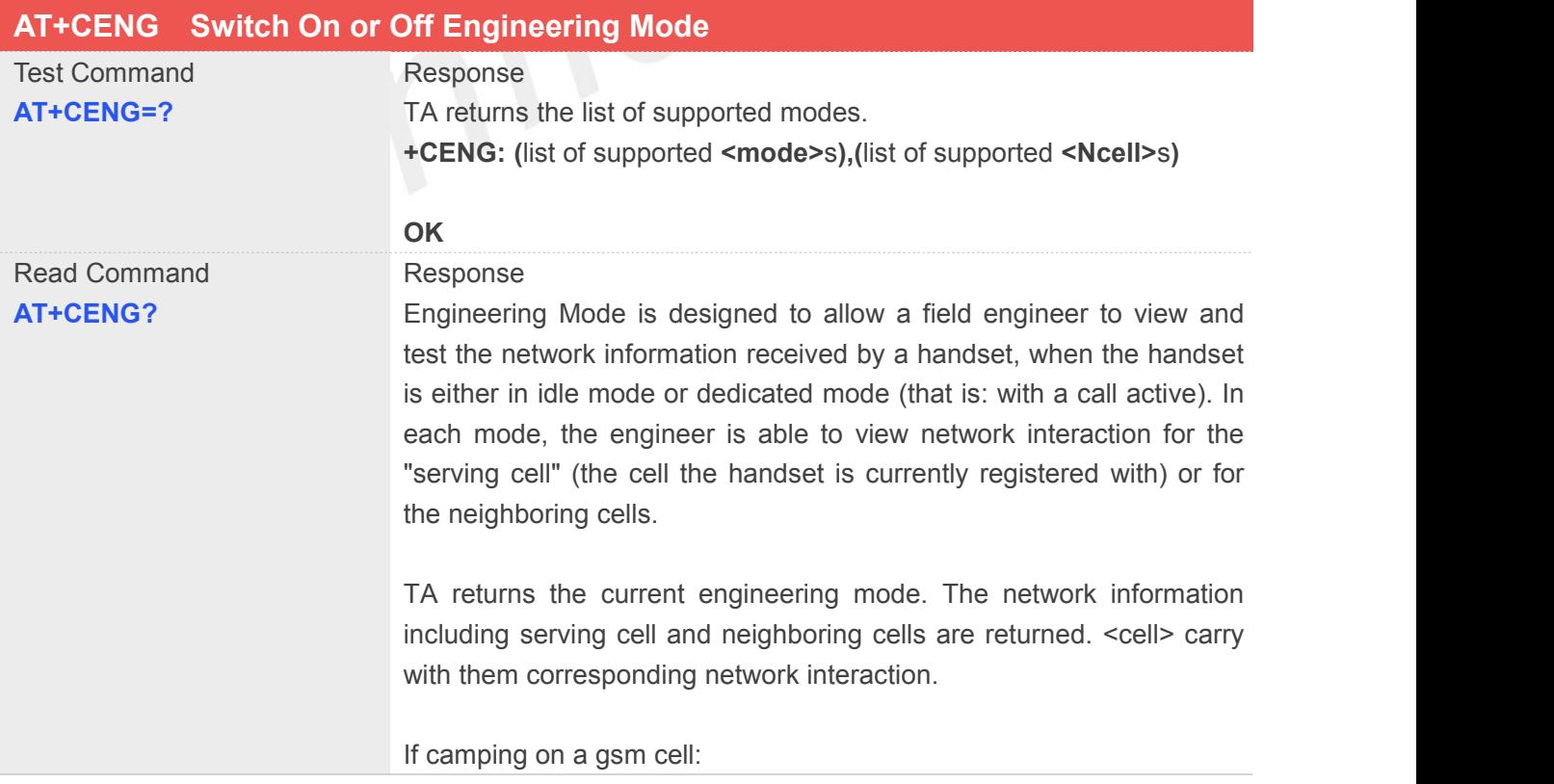

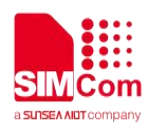

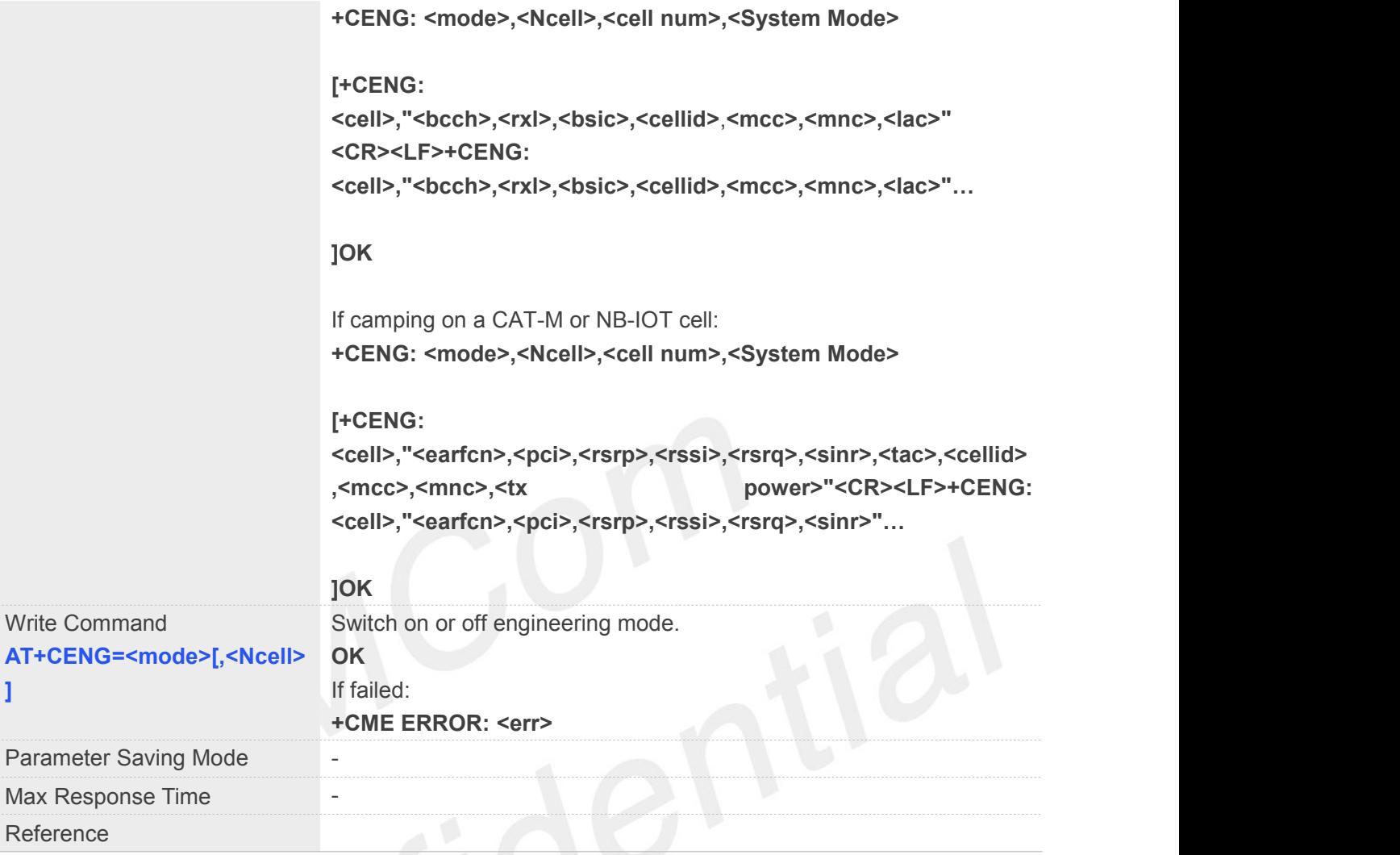

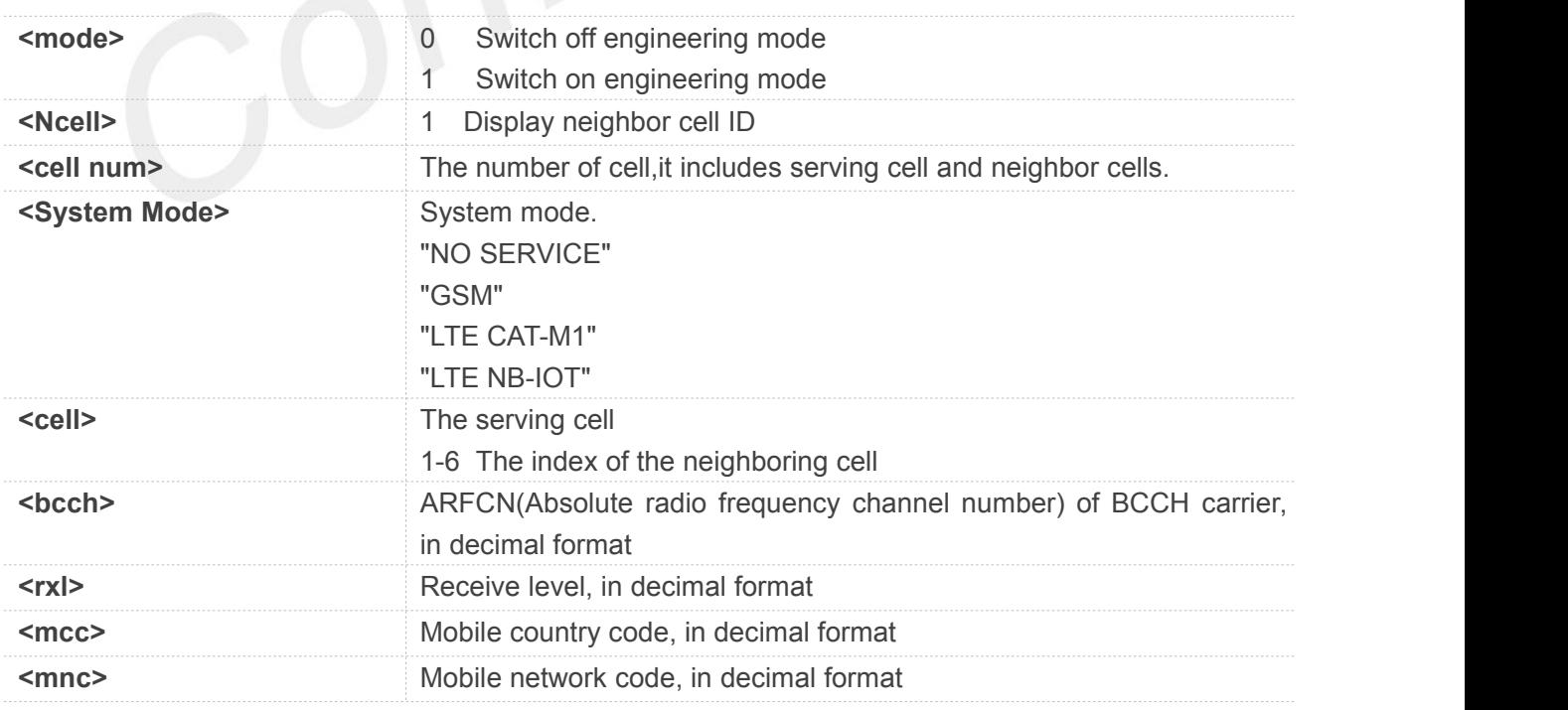

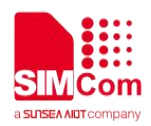

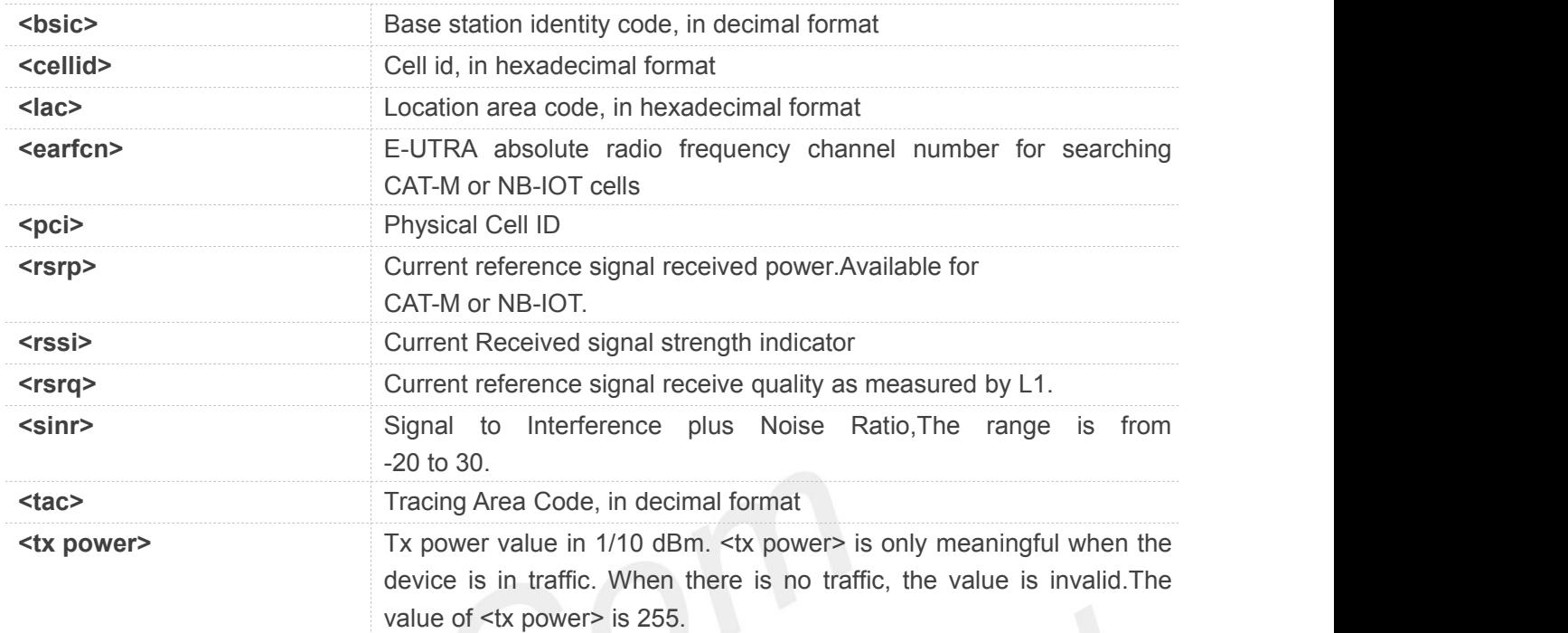

### **AT+CENG=?**

**+CENG: (0,1),(1)**

**OK**

**AT+CENG? +CENG: 1,1,0,NO SERVICE**

**OK**

#### **5.2.31 AT+CTLIIC Control the Switch of IIC**

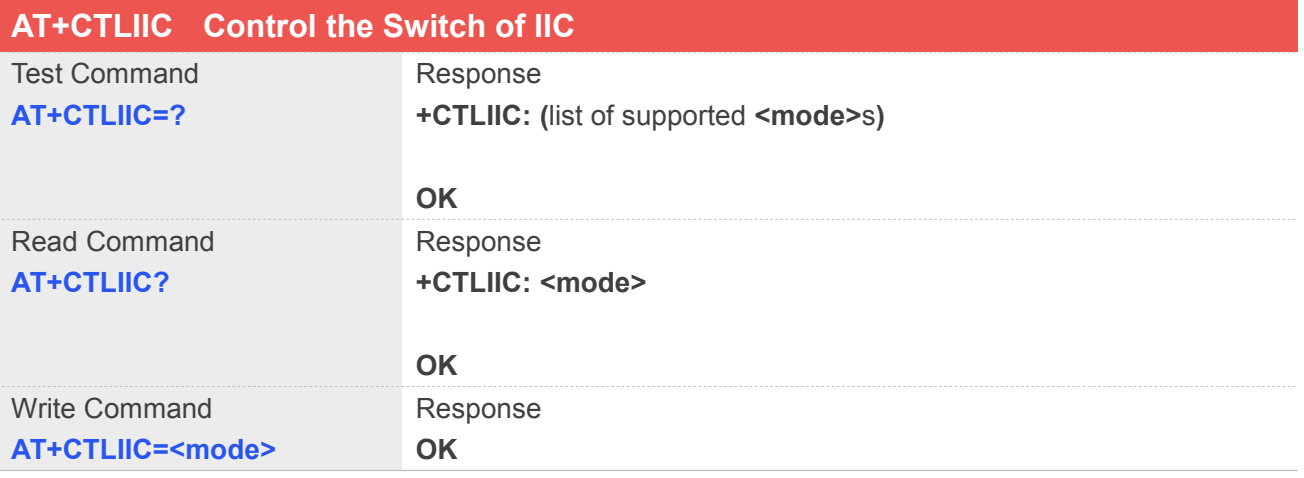

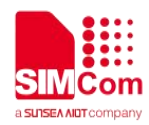

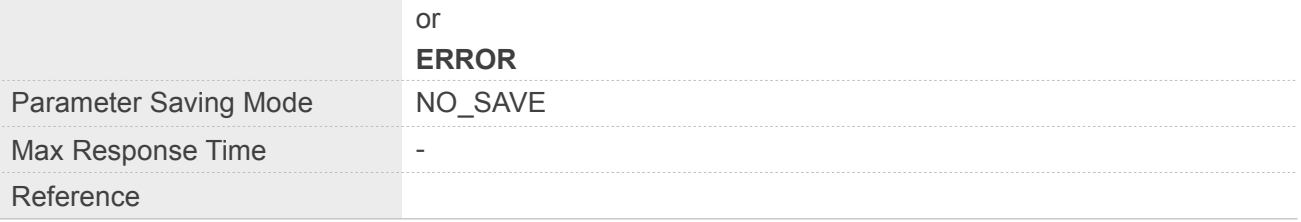

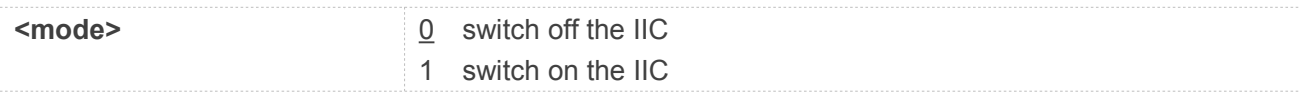

#### **Example**

**AT+CTLIIC=?**

**+CTLIIC: (0,1)**

**OK**

**AT+CTLIIC?**

**+CTLIIC: 0**

**OK**

#### **5.2.32 AT+CWIIC Write Values to Register of IIC Device**

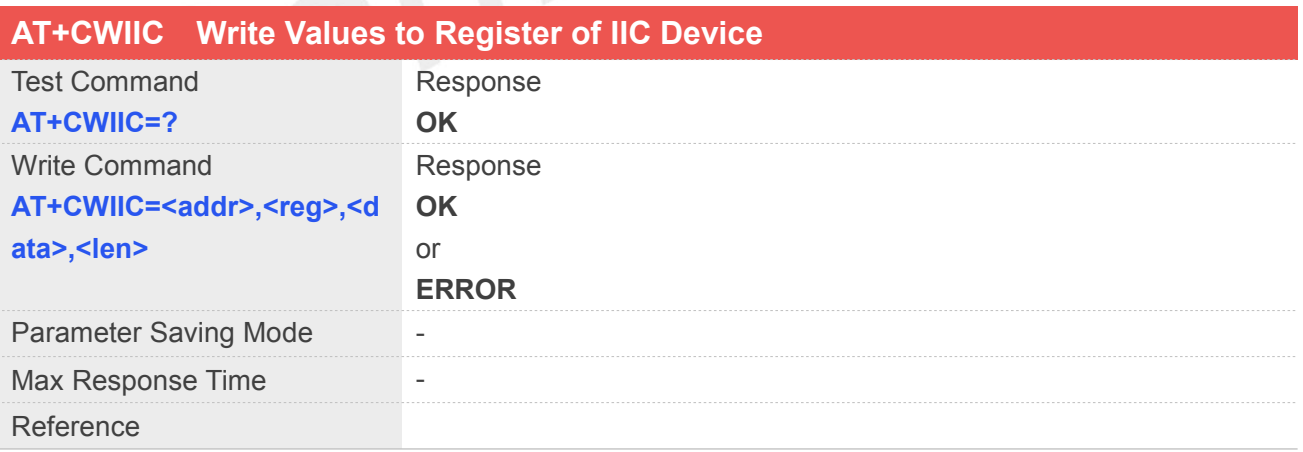

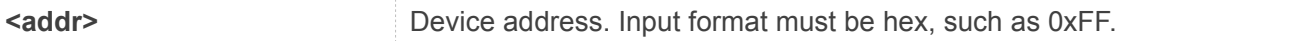

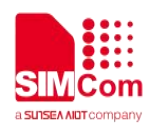

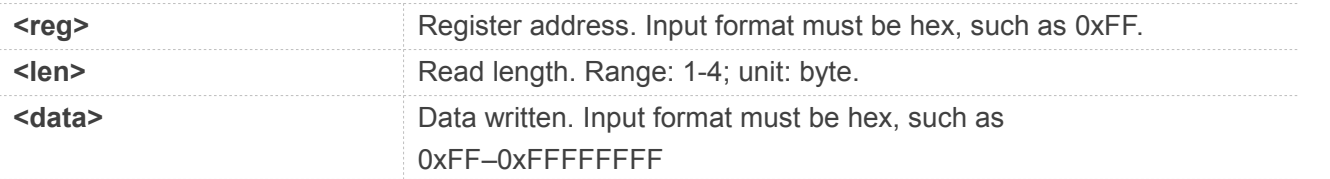

#### **AT+CWIIC=?**

**OK**

#### **5.2.33 AT+CRIIC Read Values from Register of IIC Device**

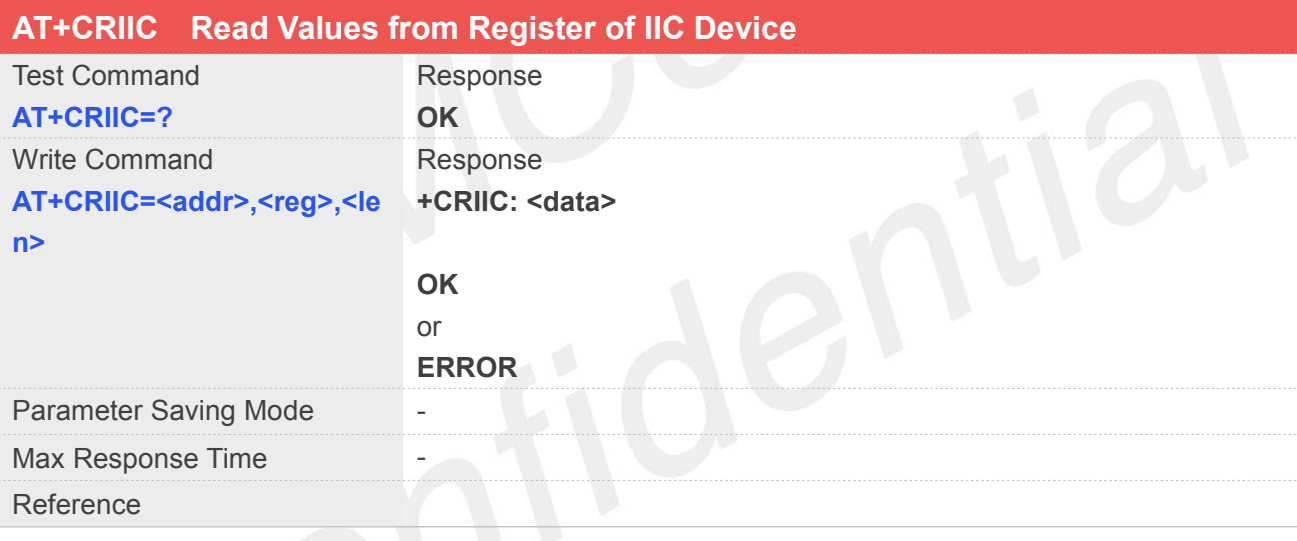

#### **Defined Values**

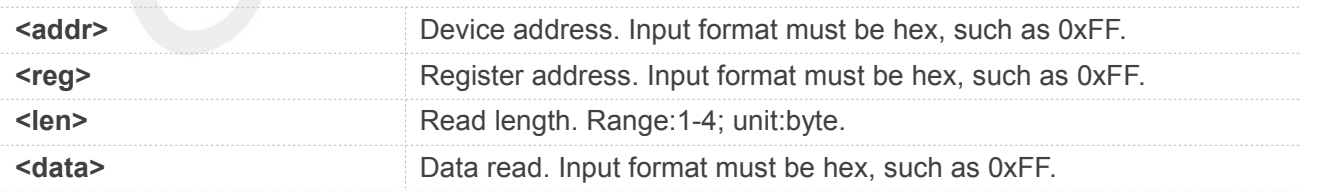

#### **Example**

**AT+CRIIC=? OK**
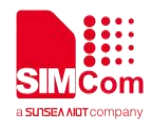

#### **5.2.34 AT+CMCFG Manage Mobile Operator Configuration**

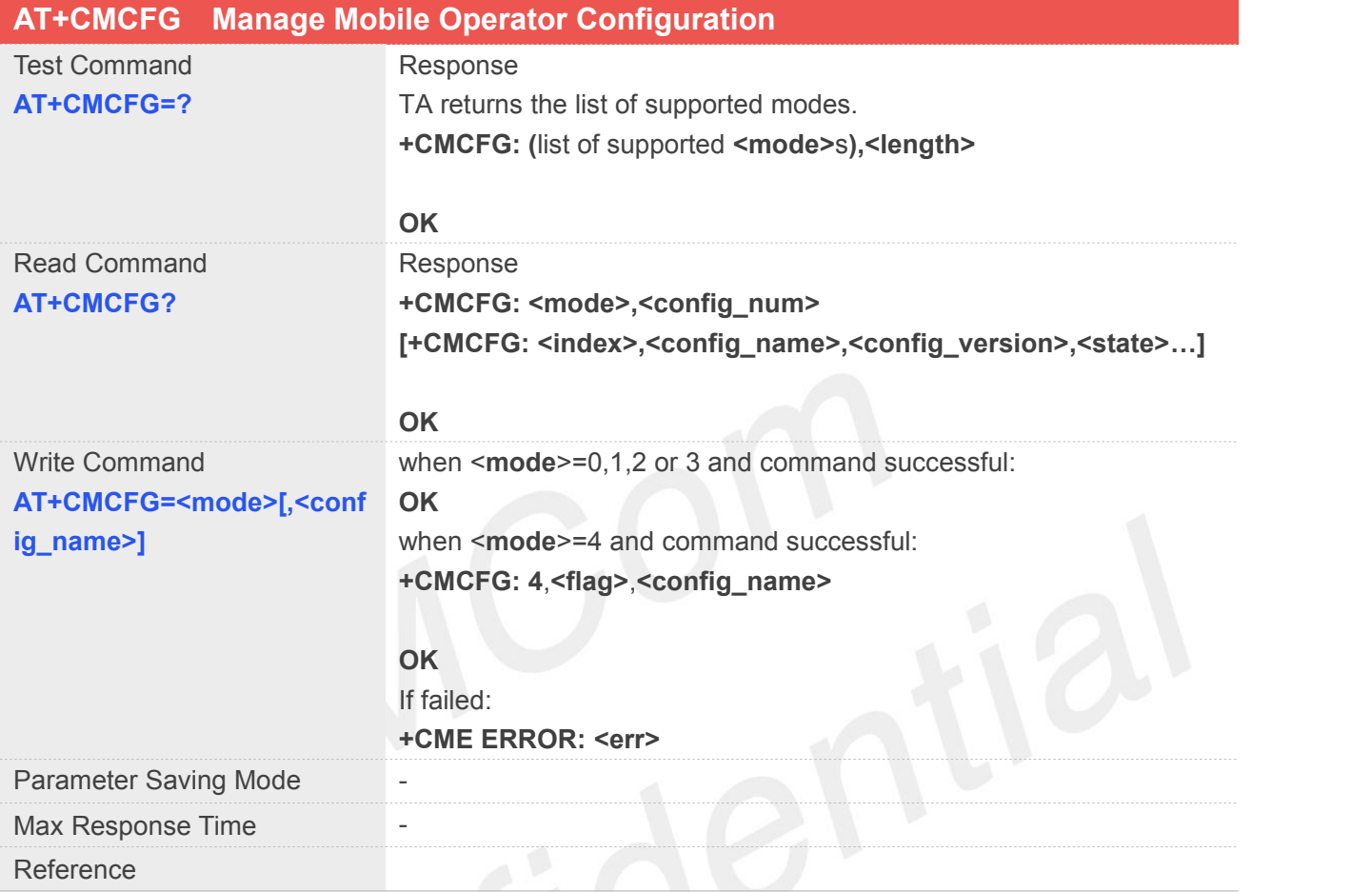

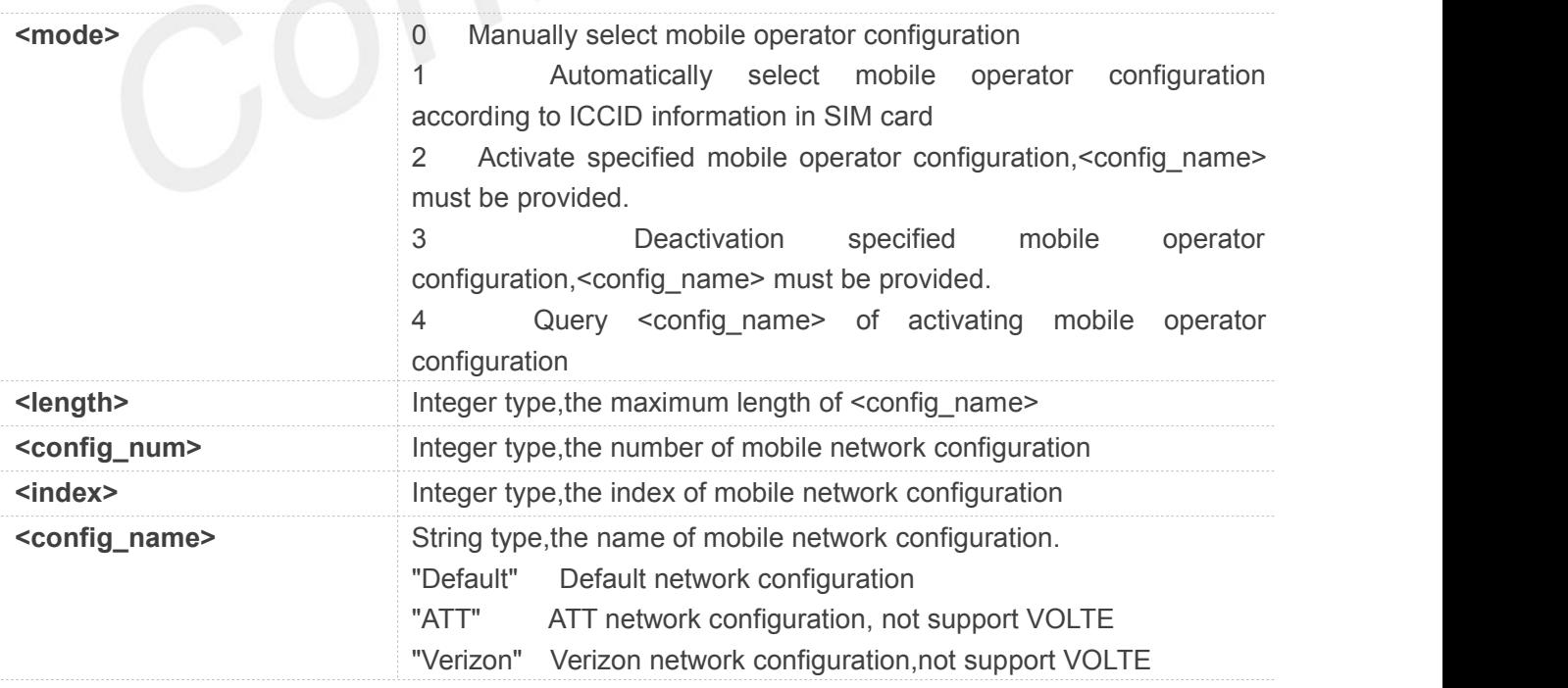

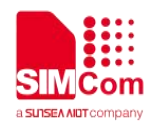

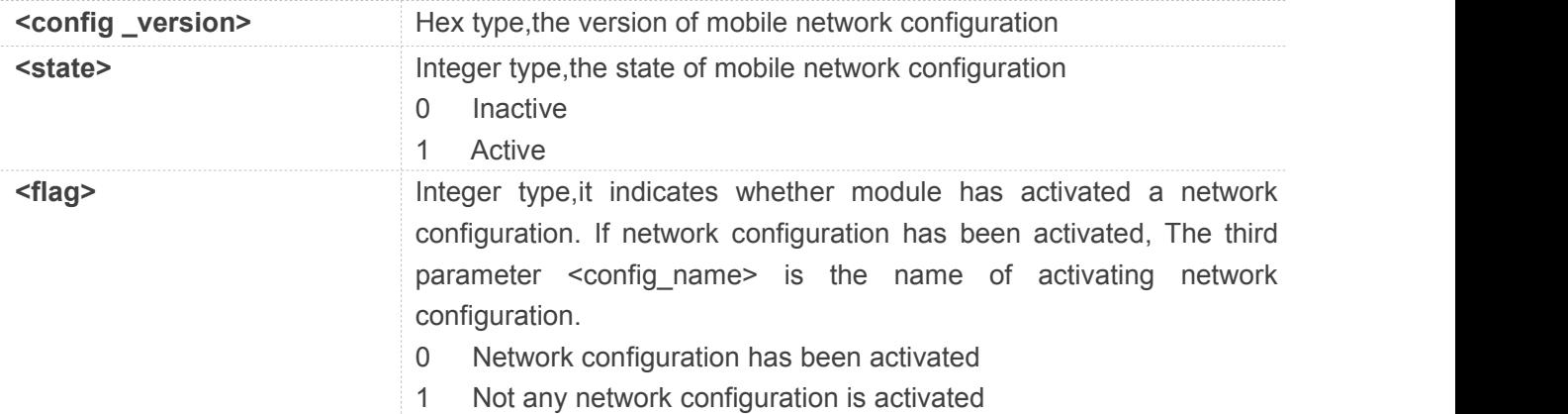

#### **AT+CMCFG=?**

**+CMCFG: (0-4),40**

#### **OK**

#### **AT+CMCFG?**

```
+CMCFG: 0,4
+CMCFG: 0,"Non_VoLTE-ATT",0x09010300,0
+CMCFG: 1,"IMS",0x09016030,0
+CMCFG: 2,"SBM",0x09011C00,0
+CMCFG: 3,"Default",0x09010800,0
```
#### **OK**

#### **NOTE**

- After setting AT+CMCFG=1,module can select mobile operator configuration according to ICCID information in SIM card automatically, If network configuration has changed, module will reboot and make configuration effective
- If module needs to select mobile operator configuration manually, you should do as the following steps.
	- 1)Setting manual mode AT+CMCFG=0 2[\)Activate](http://www.baidu.com/link?url=aHxhdUEzUXLUPHUAqV7Wdcs7is1mwNpPVGcKARibTzpRjn9NbypWNzLyTdxENlqjBJgKdk6wb5w_VdjKPfYzEiAfcgOl7bIEW6nXxDfGaau) specified configuration AT+CMCFG=2,<config\_name>
	- 3) Reboot the module
		- AT+CFUN=1,1

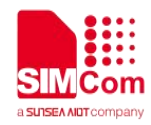

#### **5.2.35 AT+CSIMLOCK SIM Lock**

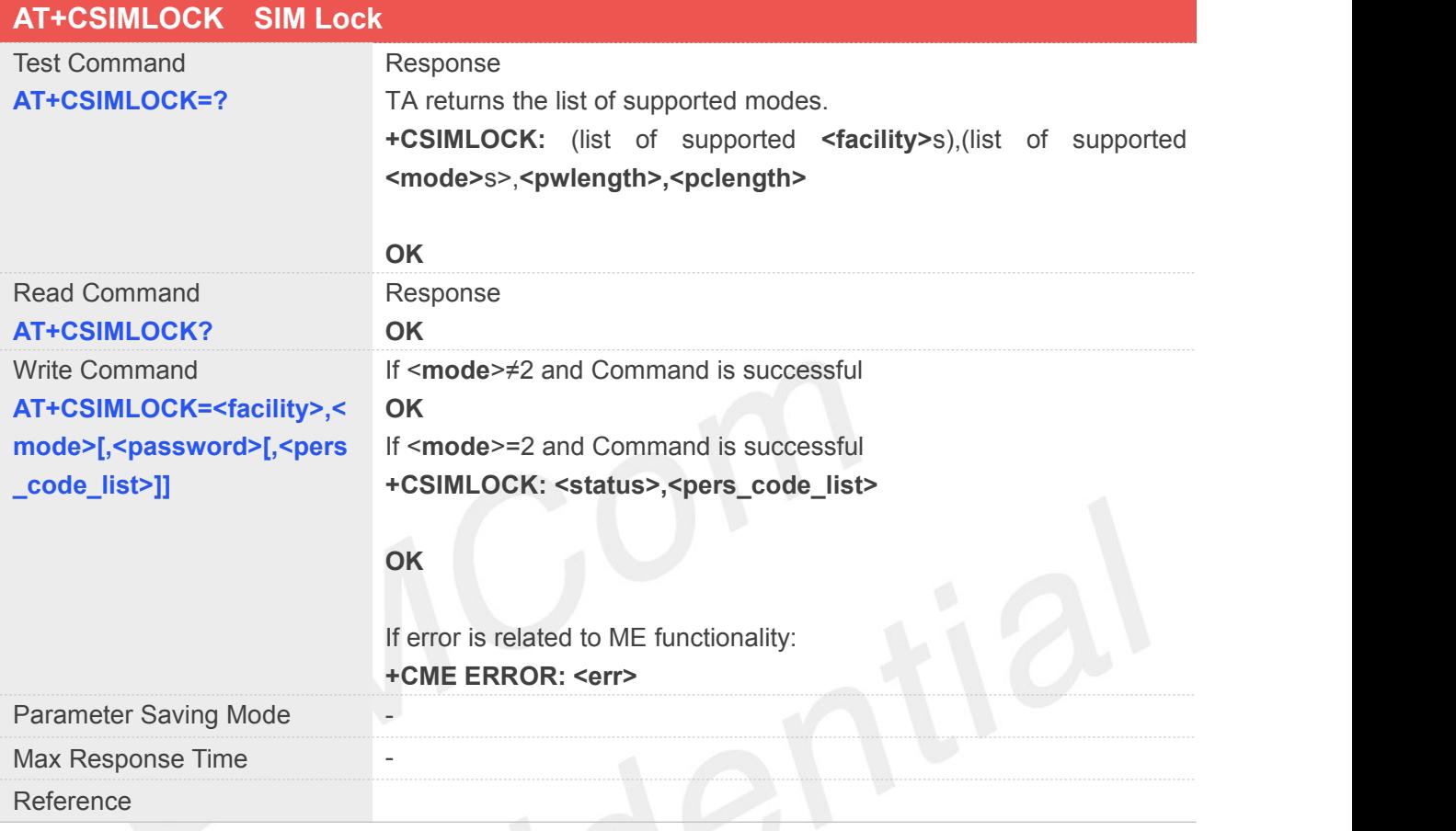

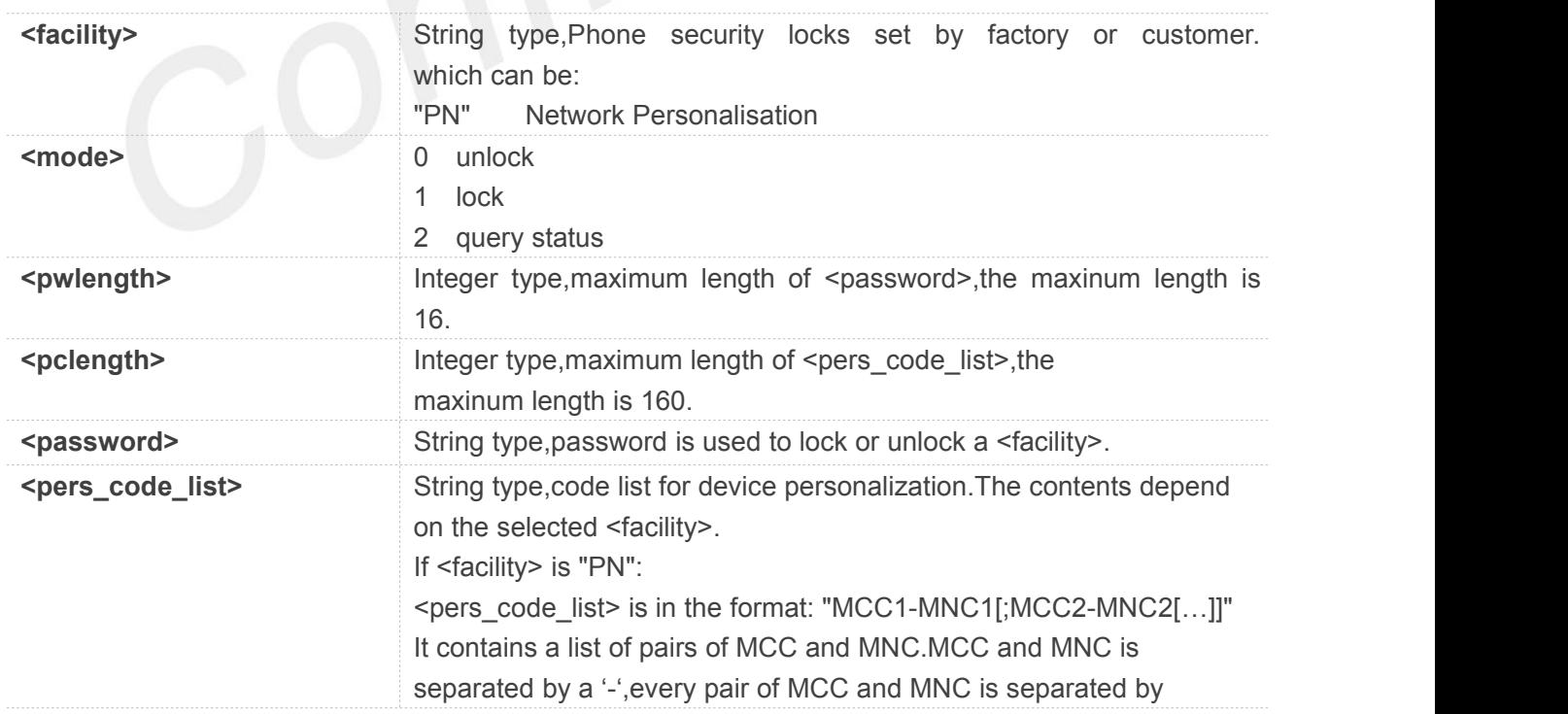

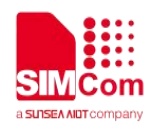

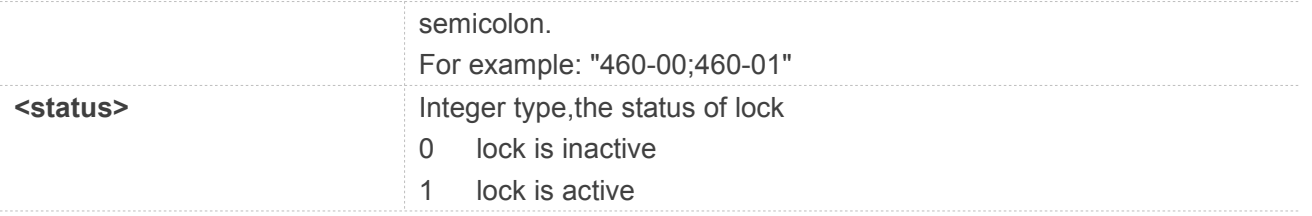

#### **NOTE**

**C** Lock device

Customer can send AT command to lock the deivce that can only use some specific SIM card. AT+CSIMLOCK="PN",1,"0123456789ABCDEF","460-00;460-01"

**•** Unlock device

If the device is locking, Customer can send AT command to unlock the device. AT+CSIMLOCK="PN",0,"0123456789ABCDEF"

• Query device status

customer may send AT command as follow to query status of the device AT+CSIMLOCK="PN",2

#### **Example**

**AT+CSIMLOCK=? +CSIMLOCK: ("PN"),(0-2),16,160**

**OK AT+CSIMLOCK?**

**OK**

#### **5.2.36 AT+CRATSRCH Configure Parameter for Better RAT Search**

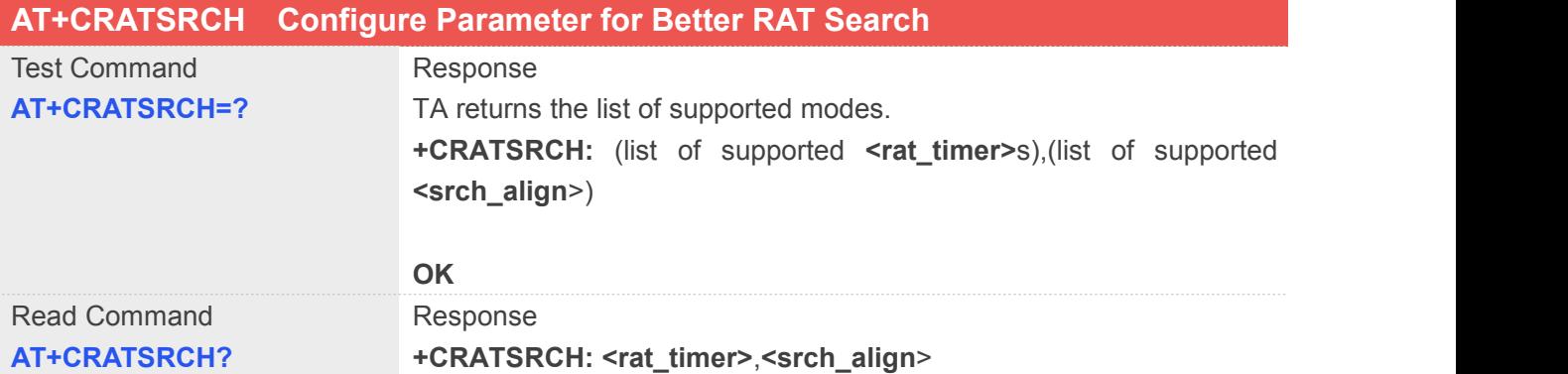

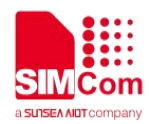

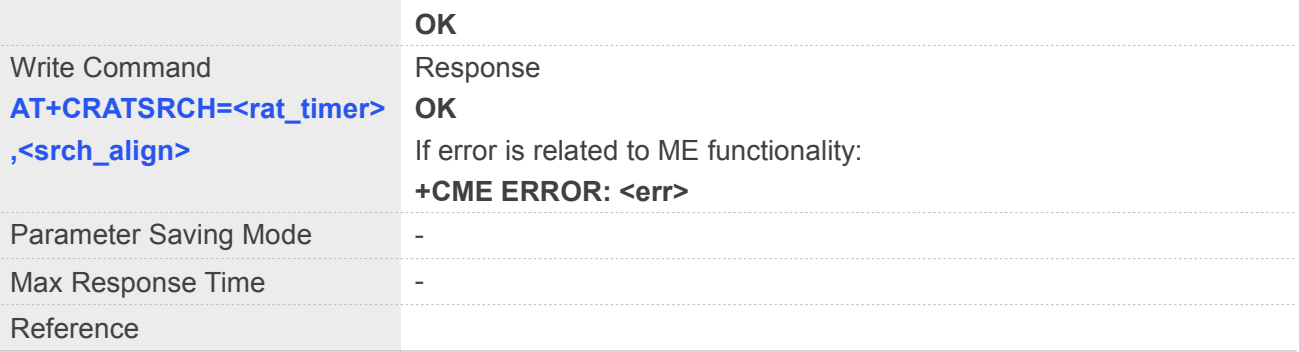

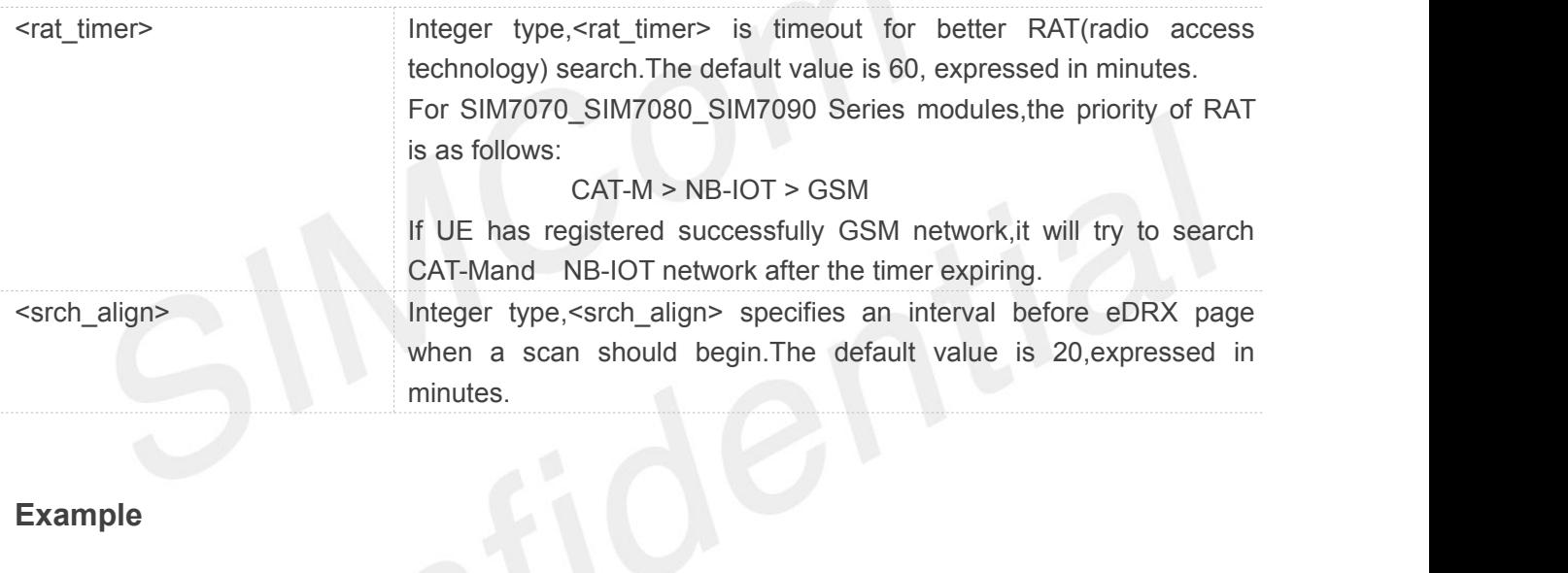

#### **Example**

```
AT+CRATSRCH=?
```

```
+CRATSRCH: (1-359),(1-20)
```
**OK AT+CRATSRCH? +CRATSRCH: 60,20**

**OK**

#### **5.2.37 AT+CASRIP Show Remote IP Address and Port When Received Data**

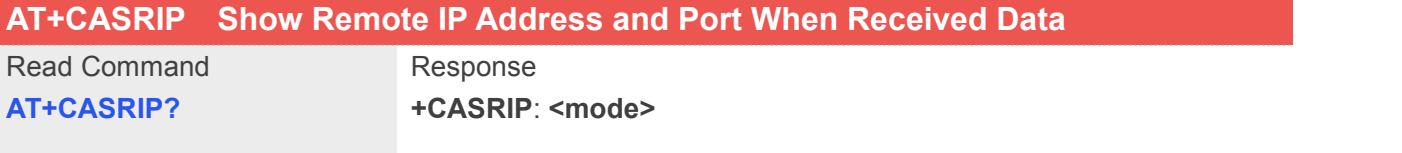

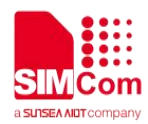

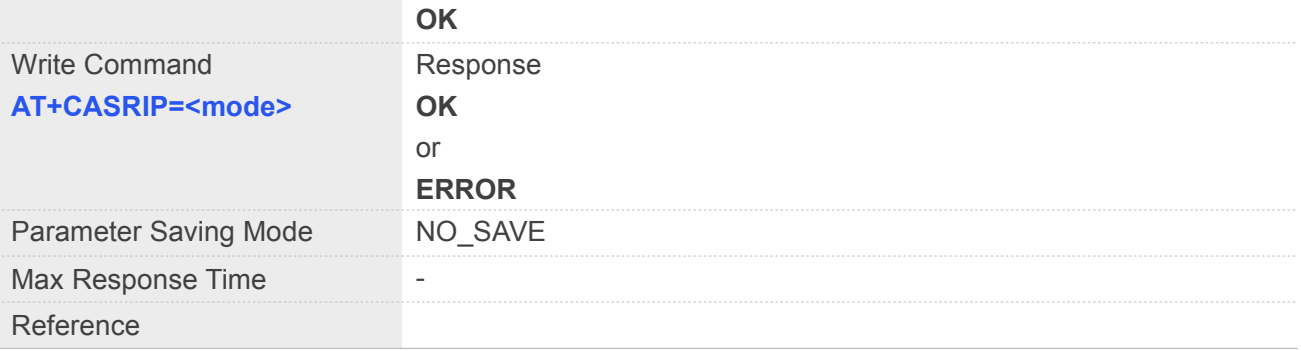

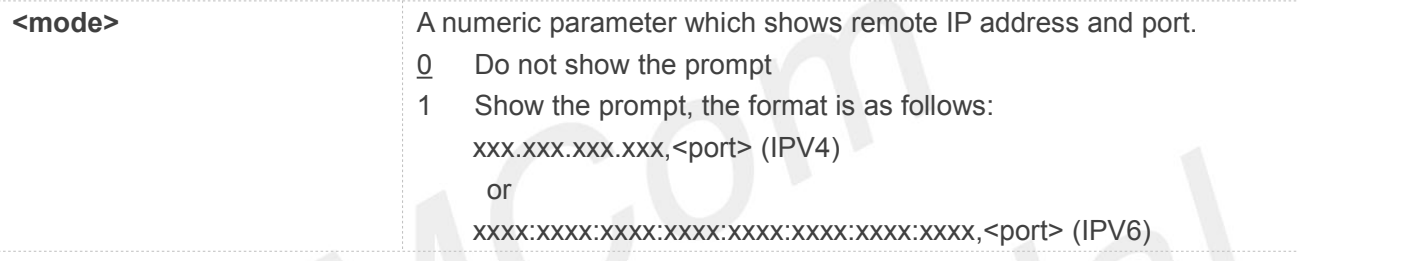

#### **Example**

**AT+CASRIP?**

**+CASRIP: 0**

**OK**

#### **5.2.38 AT+CPSMRDP Read PSM Dynamic Parameters**

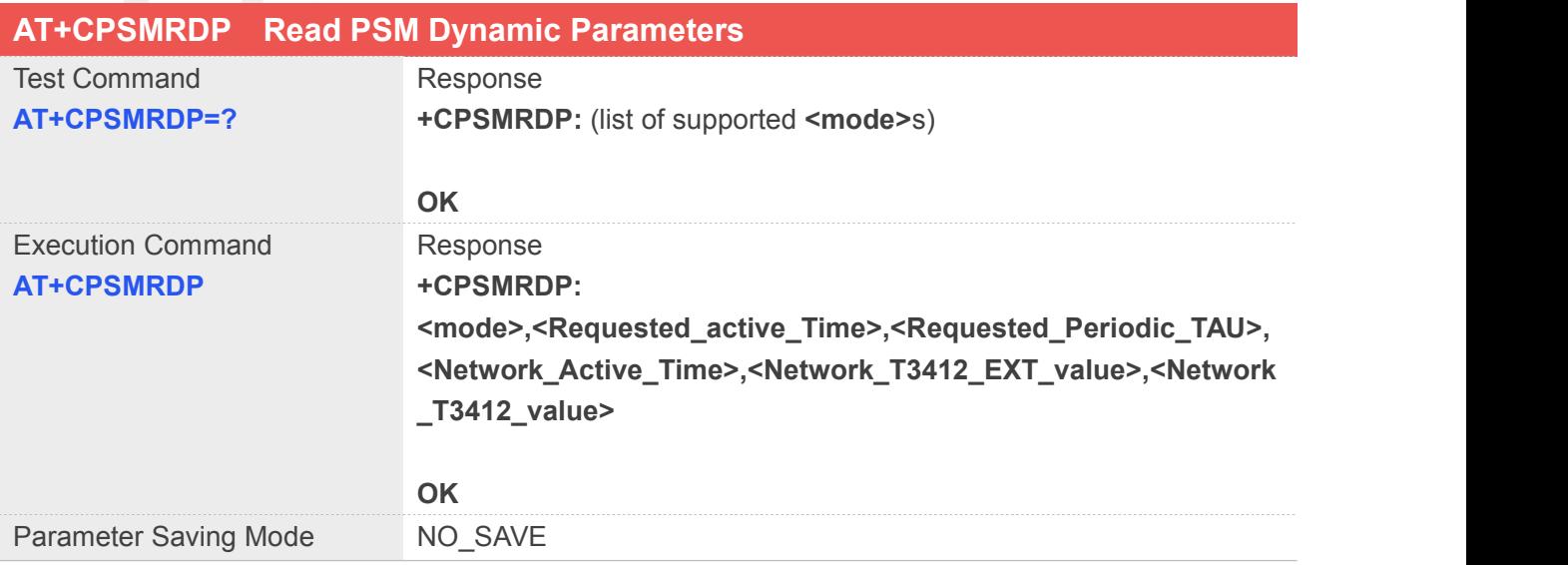

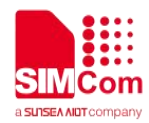

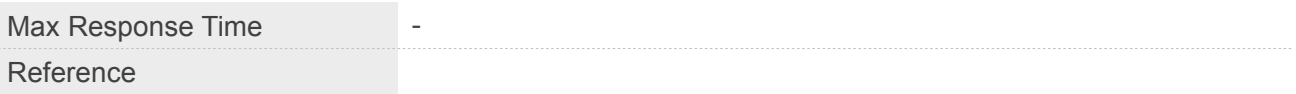

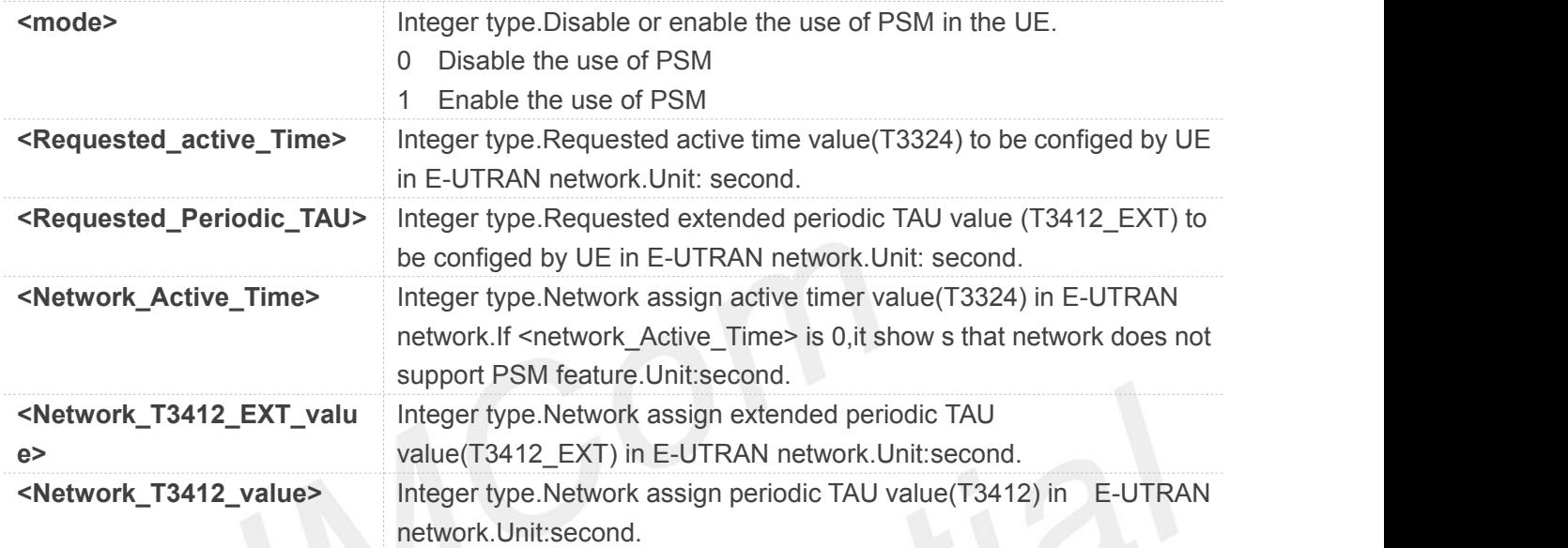

#### **Example**

#### **AT+CPSMRDP=?**

**+CPSMRDP: (0,1)**

**OK**

#### **NOTE**

 If <Network\_T3412\_EXT\_value> is greater than 0, UE will start TAU procedure according to <Network\_T3412\_EXT\_value>.

#### **5.2.39 AT+CPSMCFG Configure PSM version and Minimum Threshold Value**

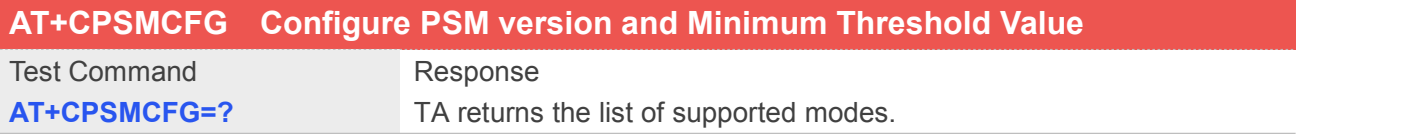

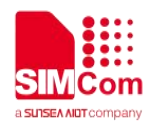

**+CPSMCFG:** (range of supported **<threshold>**s),(range of supported **<psm\_version**>s)

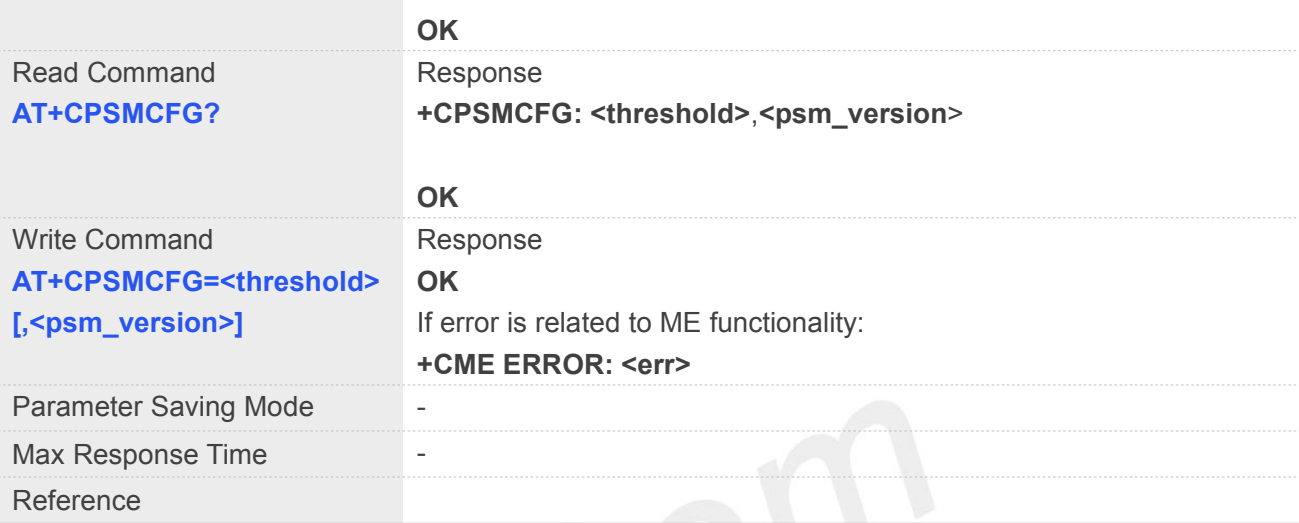

#### **Defined Values**

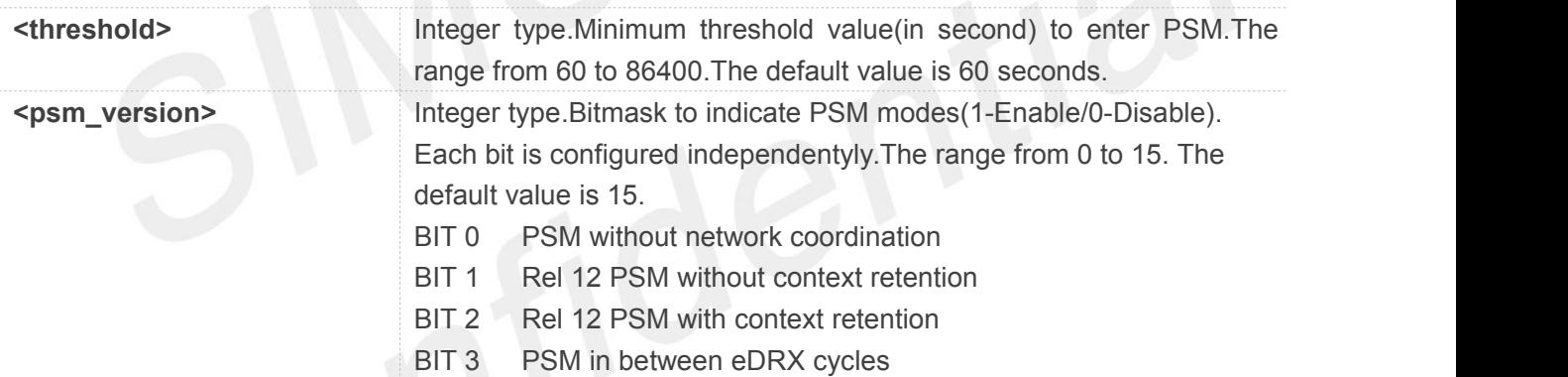

#### **Example**

#### **AT+CPSMCFG=?**

**+CPSMCFGI: (60-86400),(0-15)**

#### **OK**

#### **AT+CPSMCFG?**

**+CPSMCFG: 540,15**

**OK**

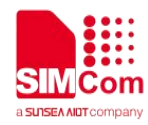

### **5.2.40 AT+CPSMCFGEXT Configure Modem Optimization of PSM**

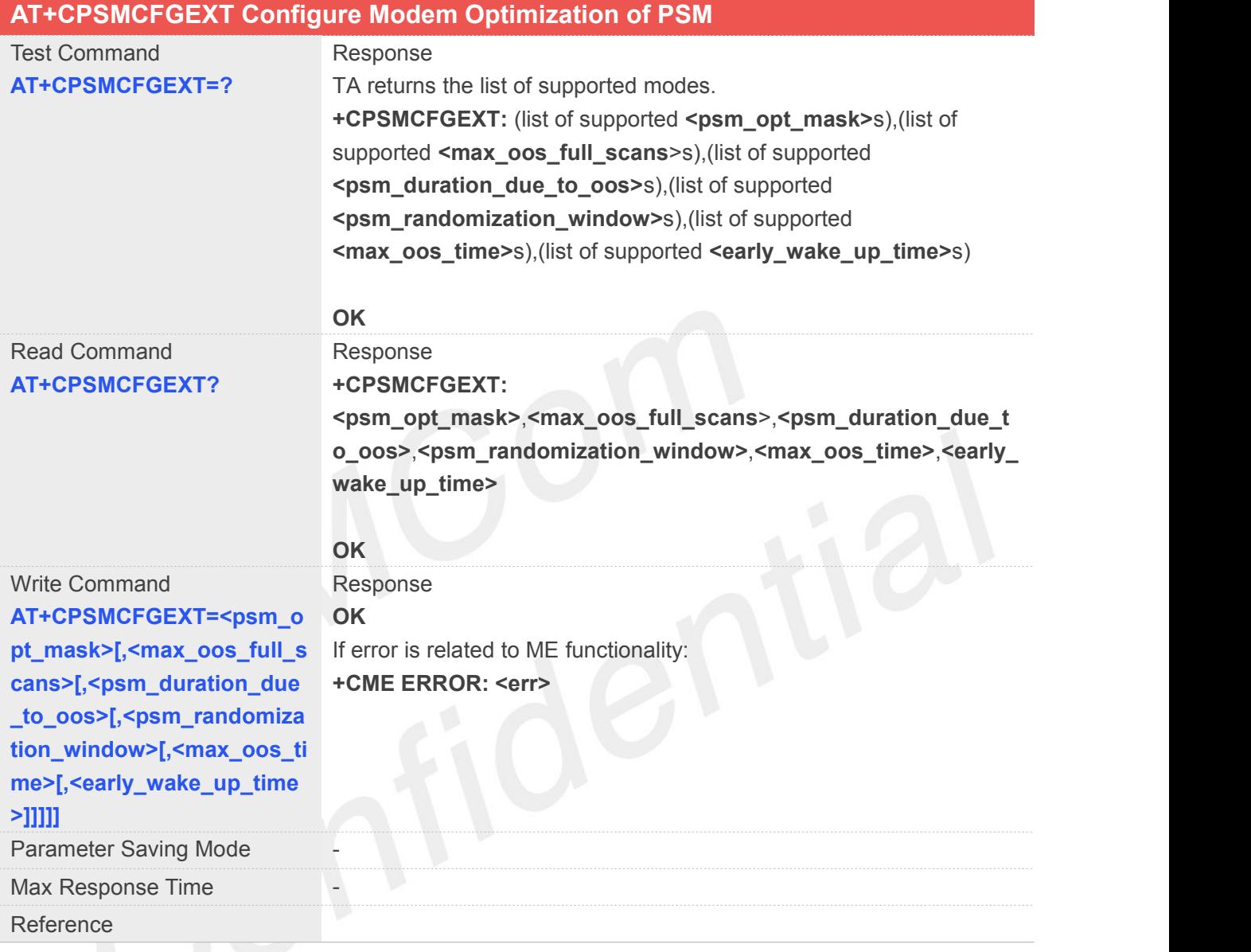

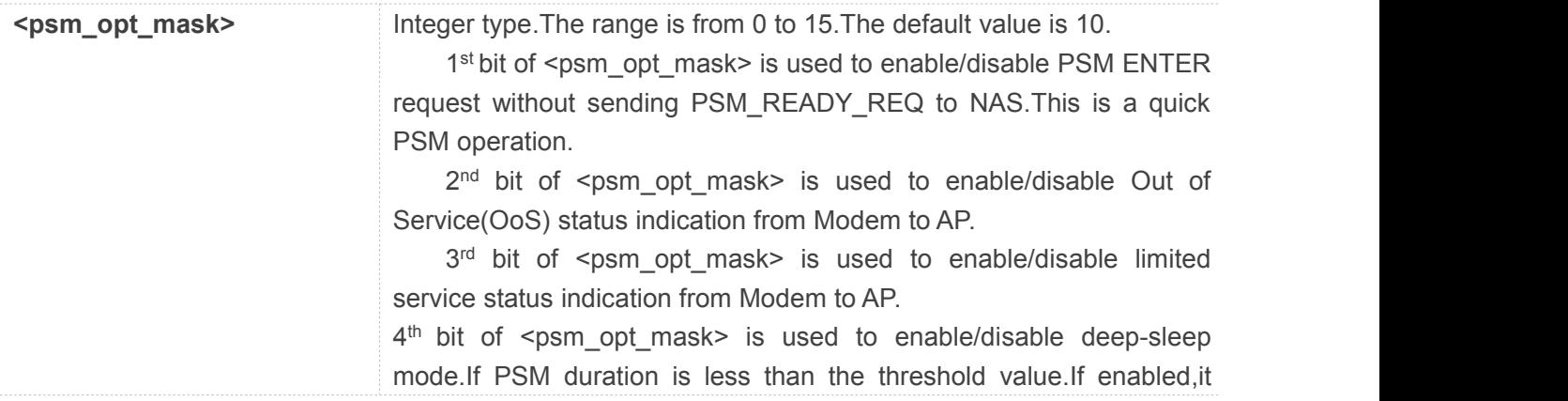

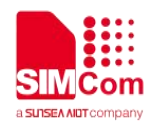

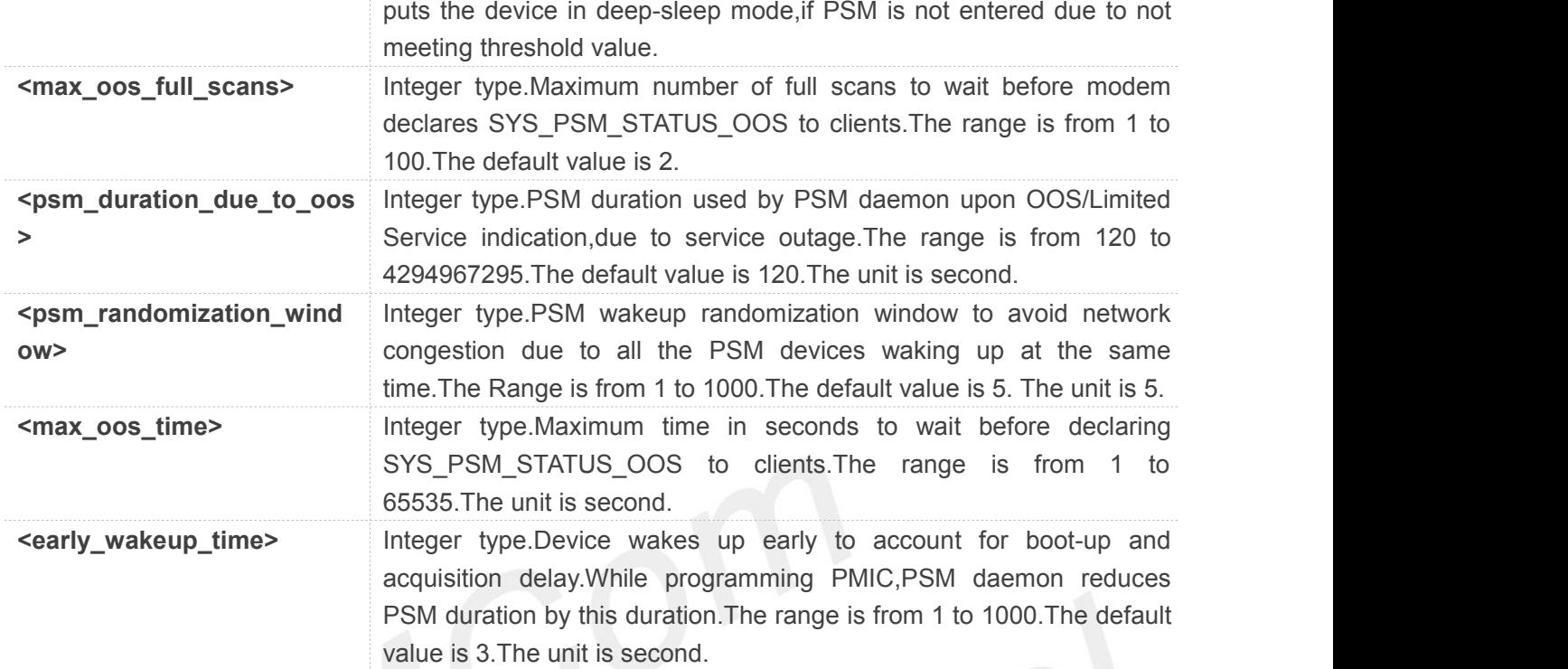

#### **AT+CPSMCFGEXT=?**

**+CPSMCFGEXT: (0-15),(1-100),(120-4294967295),(1-1000),(1-65 535),(1-1000)**

#### **OK**

**AT+CPSMCFGEXT?**

**+CPSMCFGEXT: 10,2,86400,5,200,3**

**OK**

#### **5.2.41 AT+CPSMSTATUS Enable Deep Sleep Wakeup Indication**

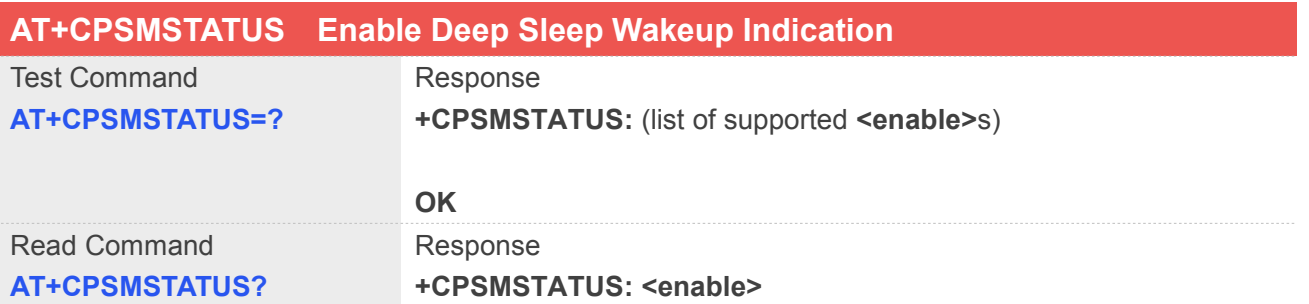

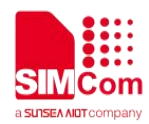

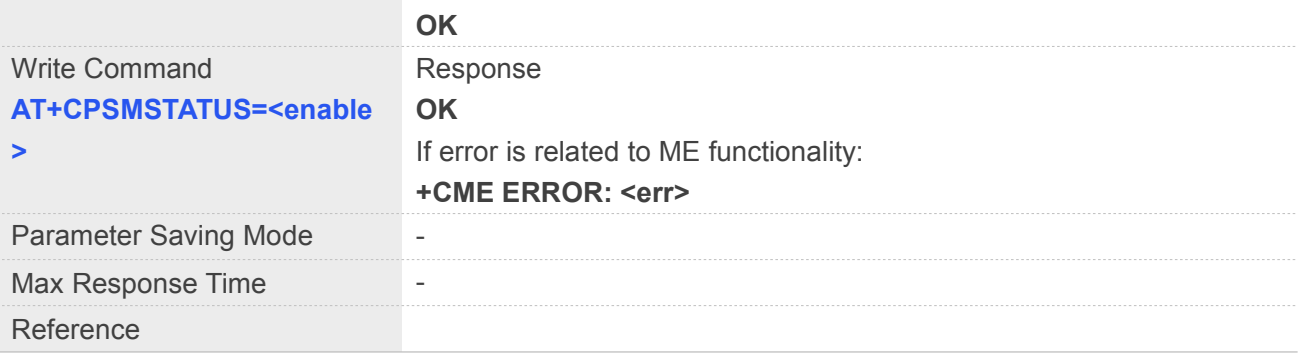

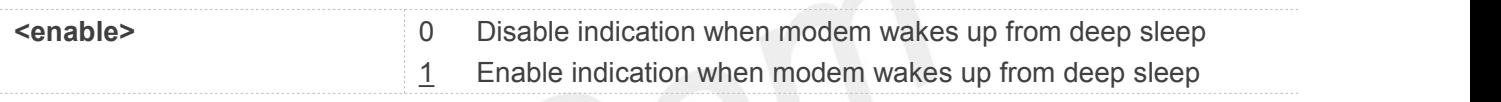

## **Example**

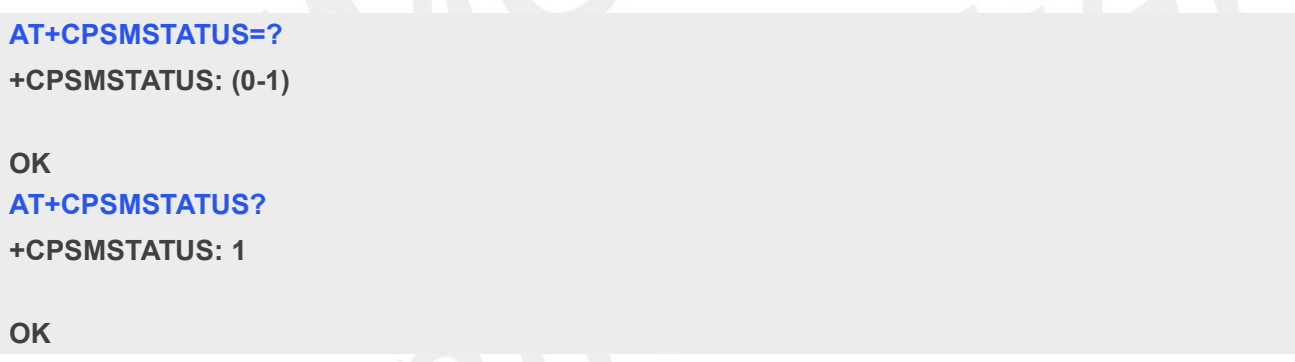

#### **5.2.42 AT+CEDRXS Extended-DRX Setting**

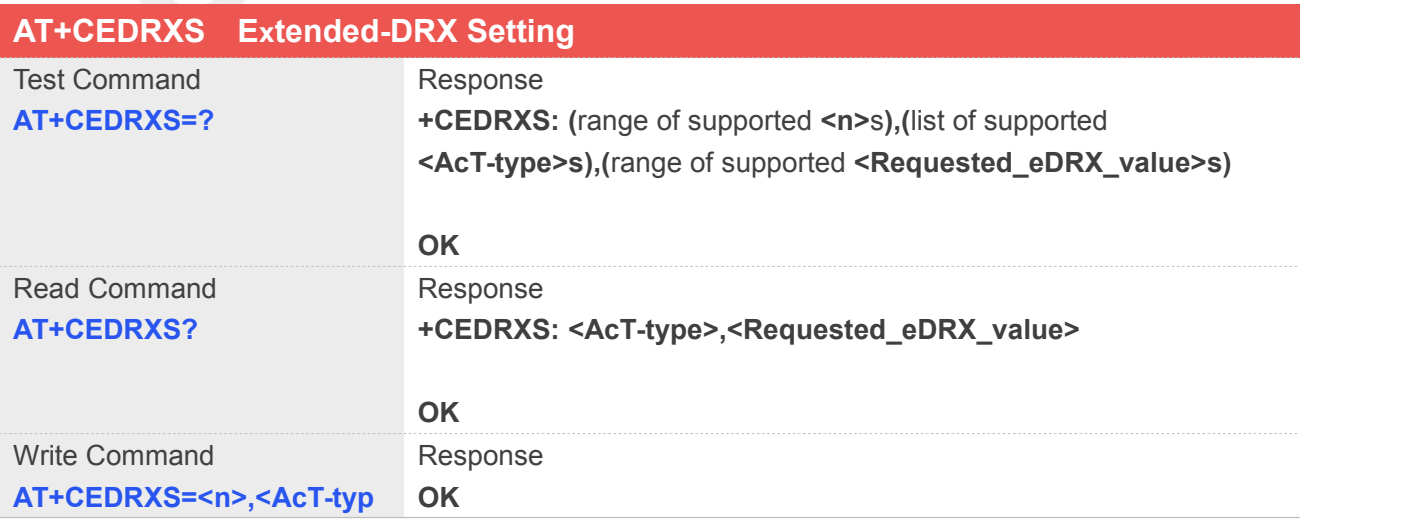

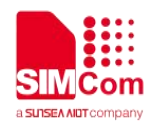

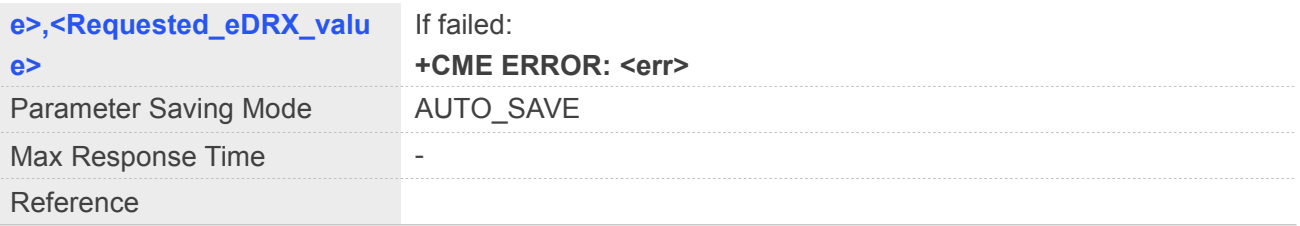

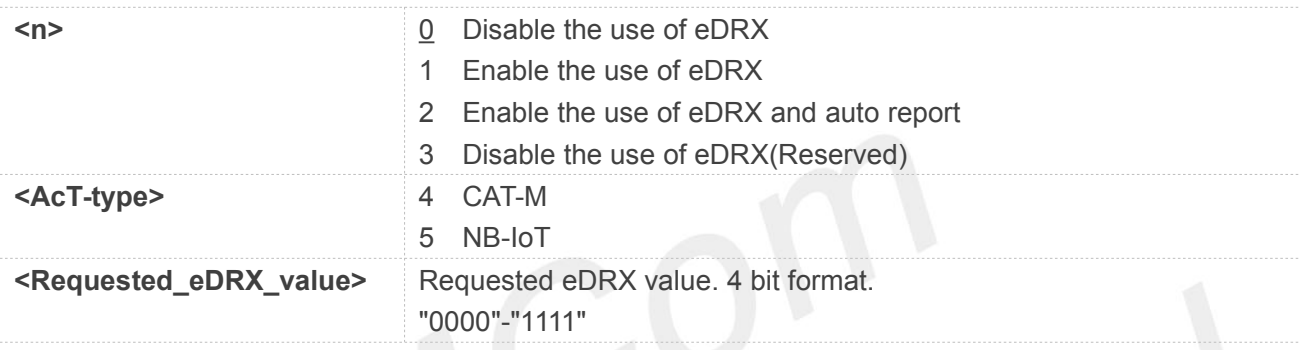

#### **Example**

#### **AT+CEDRXS=?**

```
+CEDRXS: (0-3),(4,5),("0000"-"1111")
```
#### **OK**

**AT+CEDRXS? ERROR**

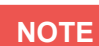

 The <Requested\_eDRX\_value> is the value of cycle length, separately means 5.12,10.24,20.48,40.96,61.44,81.92,102.40,122.88,143.36,163.84,327.68,655.36,1310.72,2621.44,52 42.88,10485.76.(seconds)

#### **5.2.43 AT+CEDRX Configure eDRX parameters**

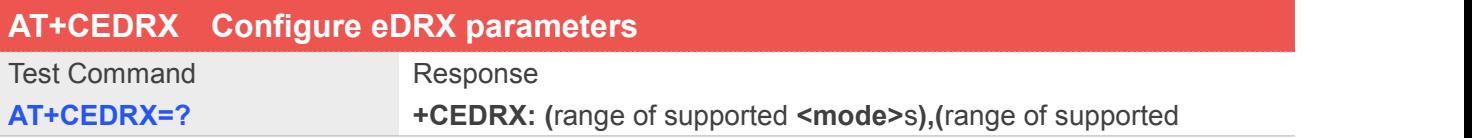

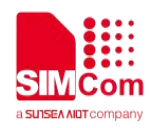

**<enabled>**s**),(**range of supported **<ptw>**s**),(**range of supported **<cycle\_length>**s**)**

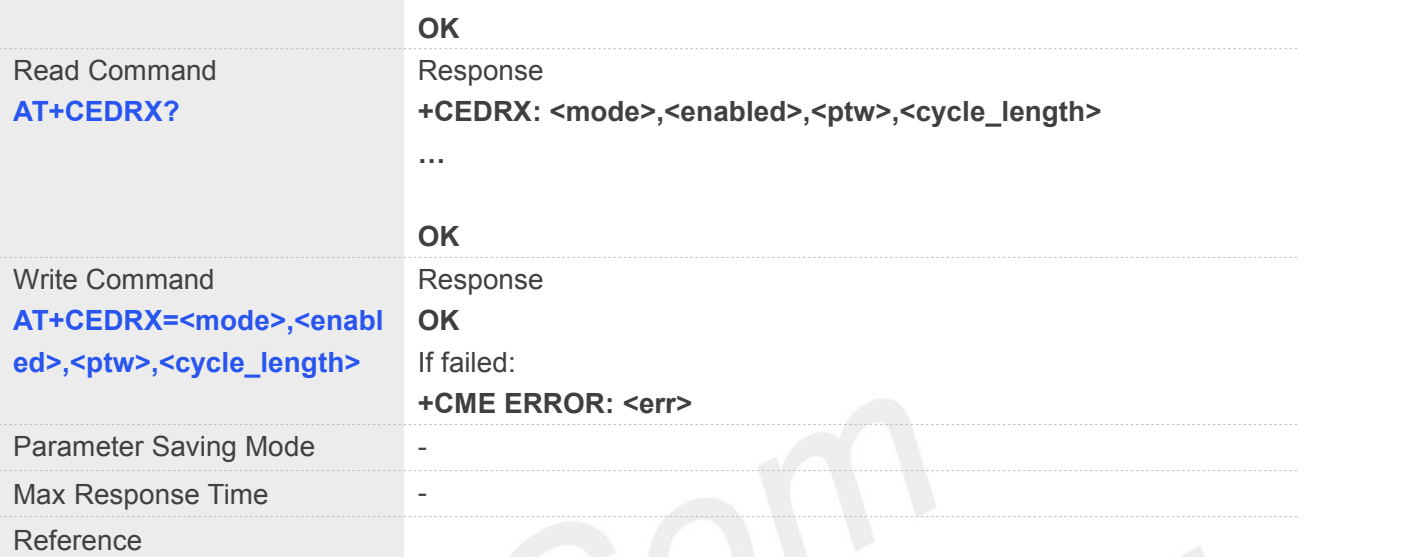

## **Defined Values**

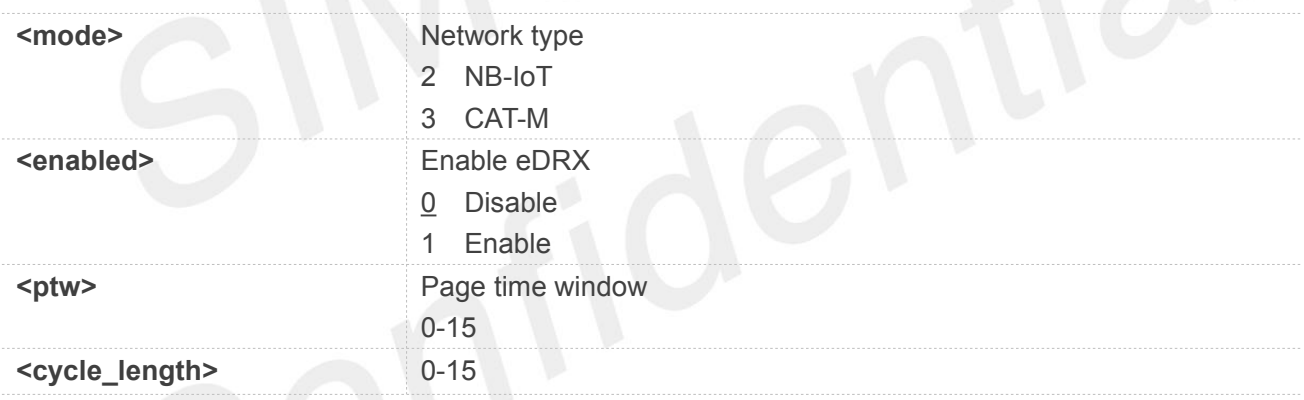

#### **Example**

#### **AT+CEDRX=?**

**+CEDRX: (2-3),(0-1),(0-15),(0-15)**

#### **OK**

#### **AT+CEDRX?**

**+CEDRX: 2,0,0,0 +CEDRX: 3,0,0,0**

**OK**

#### **NOTE**

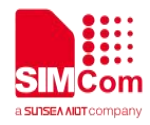

- The value 0-15 of PTW(CAT-M) separately means 1280,2560,3840,5120,6400,7680,8960,10240,11520,12800,14080,15360,16640,17920,19200,20480. (ms)
- The value 0-15 of PTW(NB-IOT) separately means 2560,5120,7680,10240,12800,15360,17920,20480.23040,25600,28160,30720,33280,35840.38400,4 0960.(ms)
- The value 0-15 of cycle\_length separately means 5.12,10.24,20.48,40.96,61.44,81.92,102.40,122.88,143.36,163.84,327.68,655.36,1310.72,2621.44,52 42.88,10485.76.(seconds)
- There has no effect if <mode> is 0 or 1.
- The eDRX parameters can take effect after module restarting

#### **AT+CEDRX=?**

**OK +CEDRX: (2-3),(0-1),(0-15),(0-15)**

#### **OK**

**AT+CEDRX?**

**+CEDRX: 2,0,0,0 +CEDRX: 3,0,0,0**

#### **OK**

#### **5.2.44 AT+CEDRXRDP eDRX Read Dynamic Parameters**

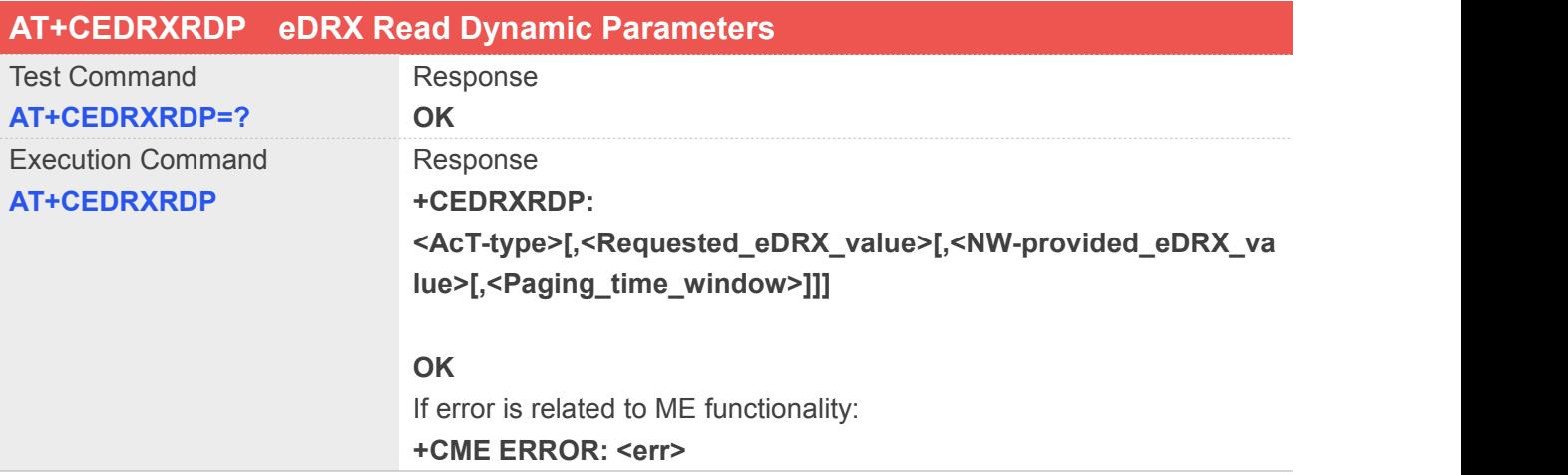

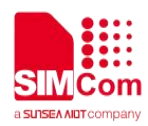

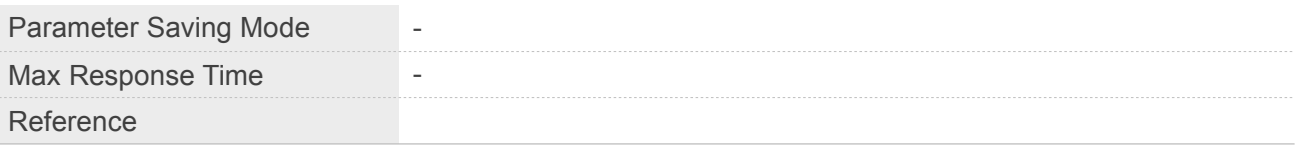

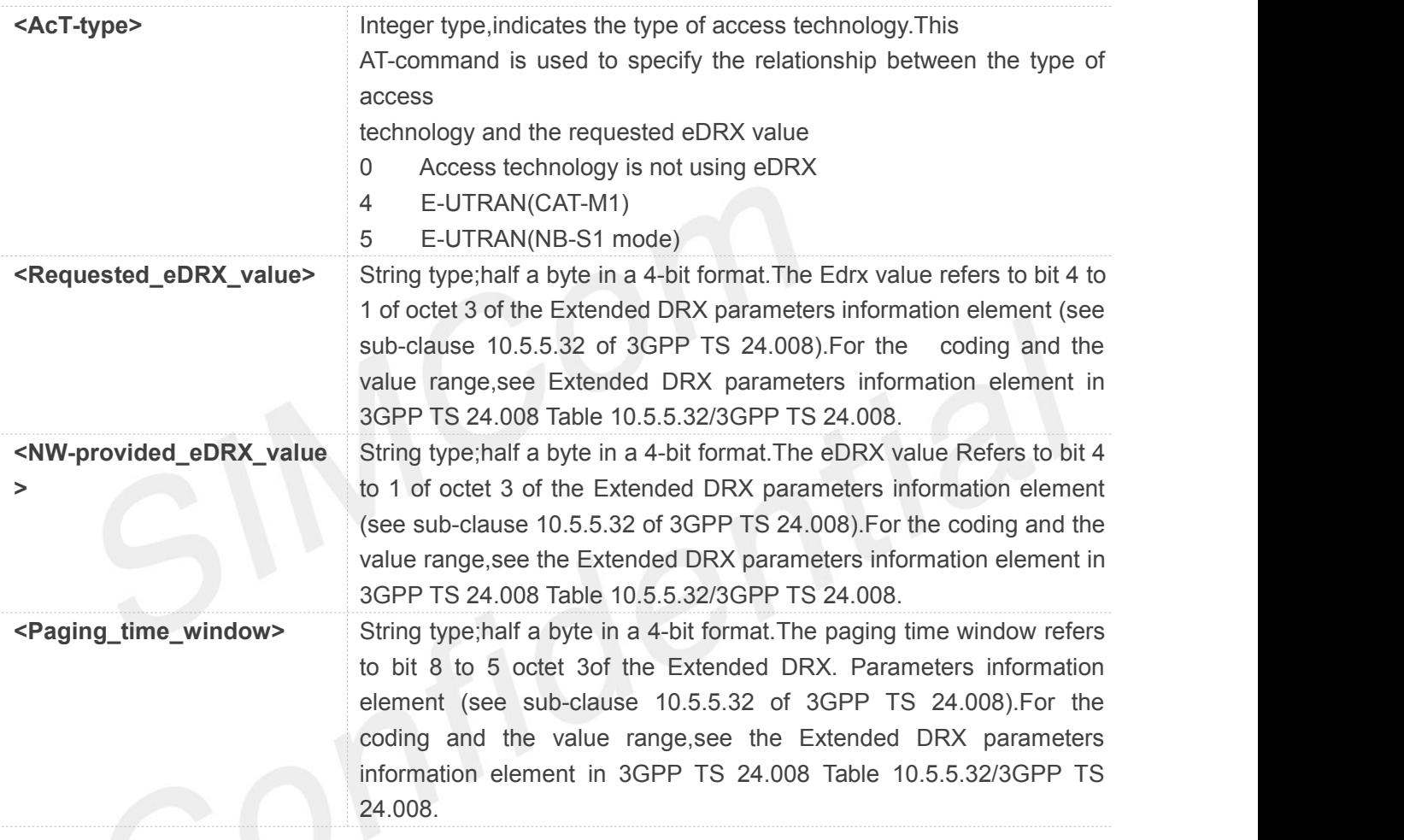

**Example**

**AT+CEDRXRDP=? OK**

#### **5.2.45 AT+CRAI Configure Release Assistance Indication in NB-IOT network**

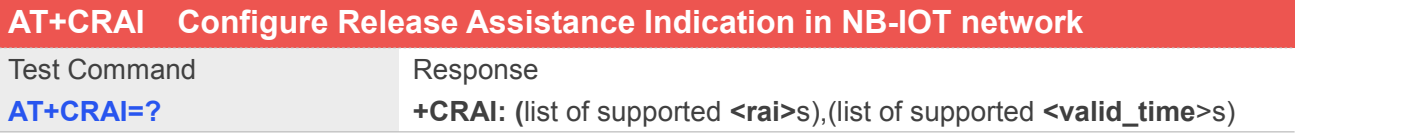

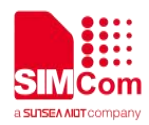

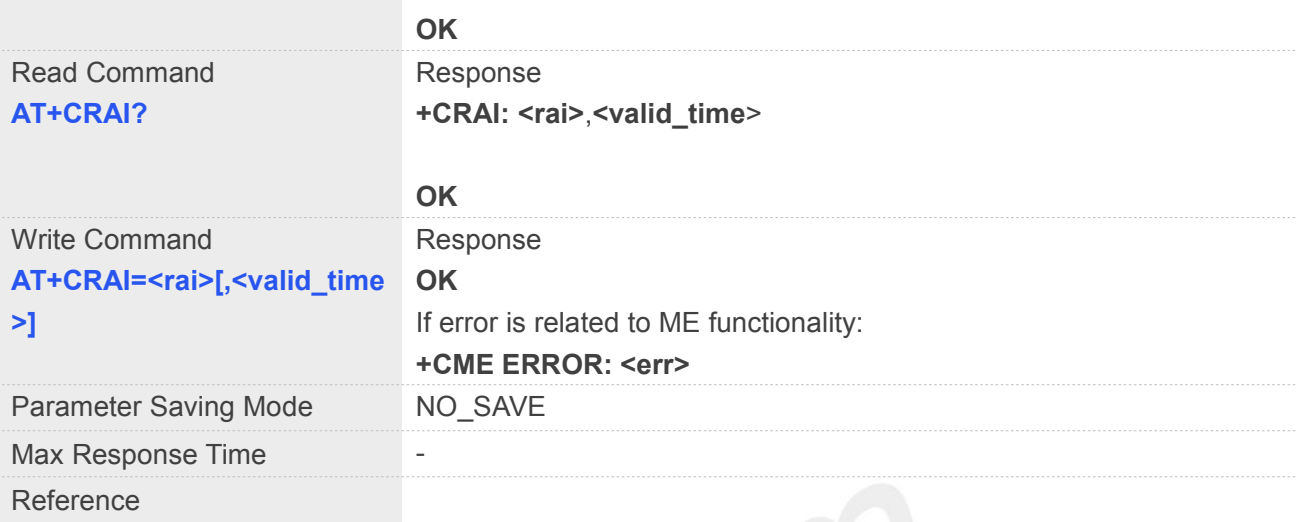

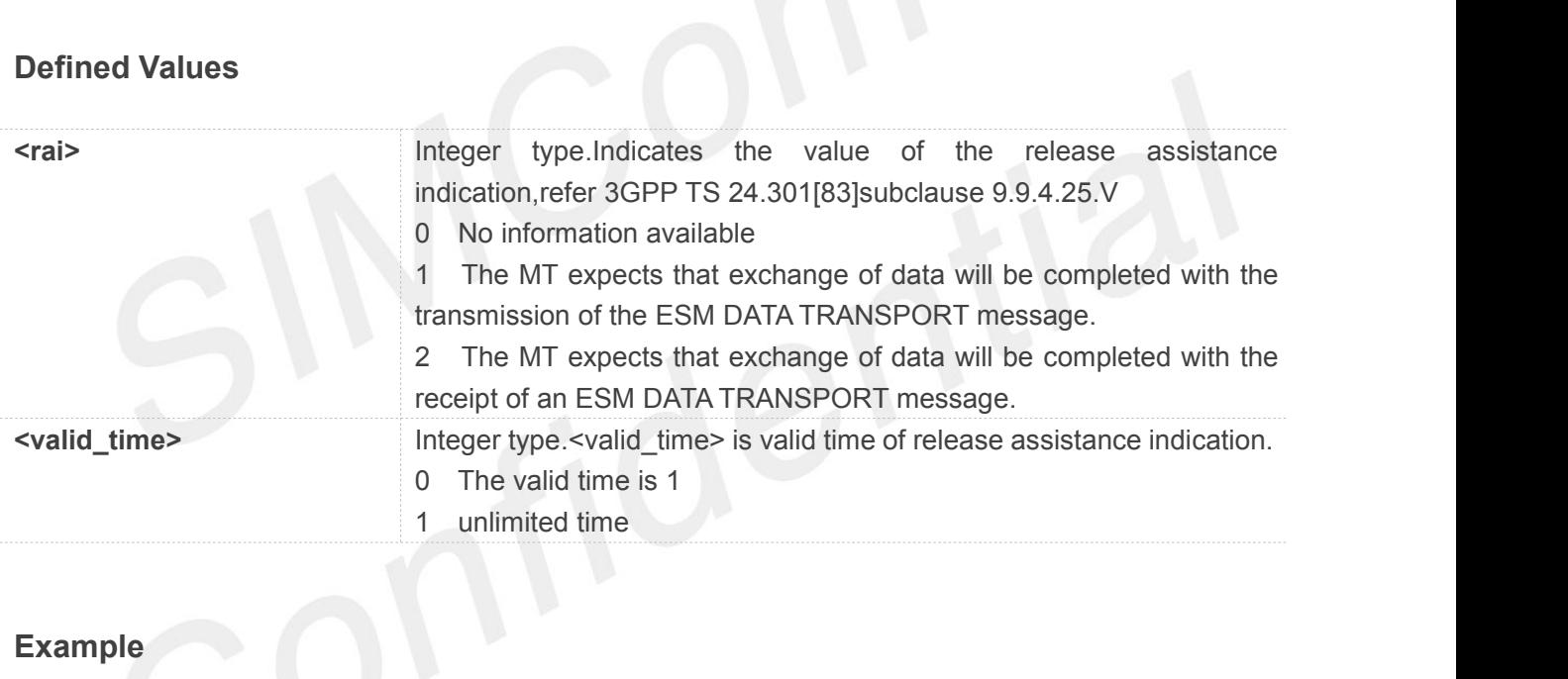

**Example**

#### **AT+CRAI=?**

**+CRAI: (0-2),(0,1)**

#### **OK**

**AT+CRAI?**

**+CRAI: 0,0**

**OK**

Before UE sends the last packet of data, AT+CRAI should be executed firstly. **NOTE**

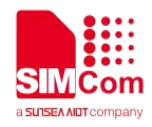

#### **5.2.46 AT+CREBOOT Reboot Module**

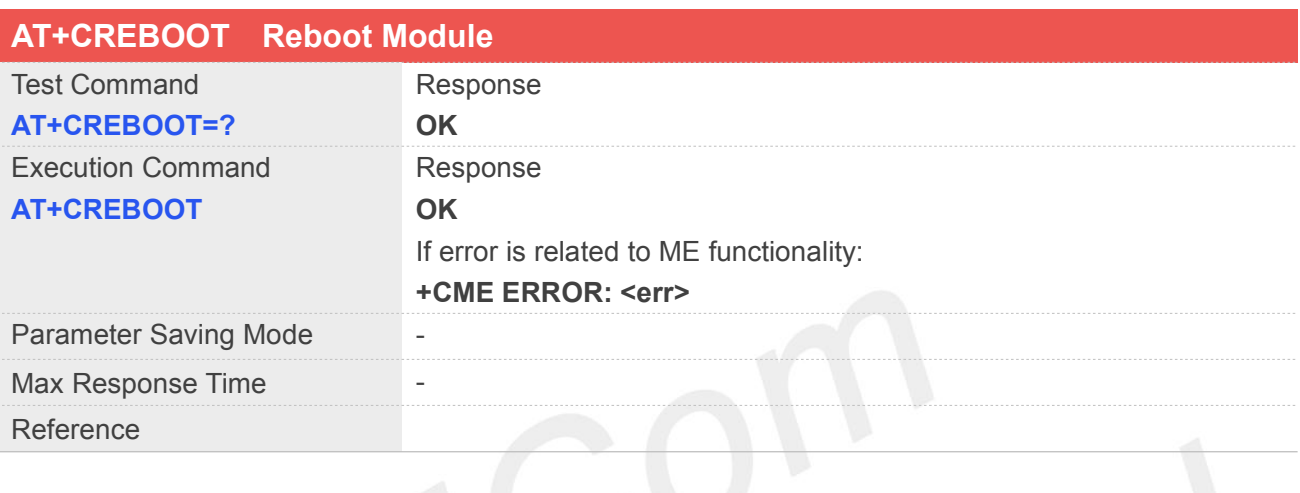

#### **Example**

**AT+CREBOOT=? OK AT+CREBOOT OK**

#### **5.2.47 AT+SPKMUTESW Set Handsfree On/off**

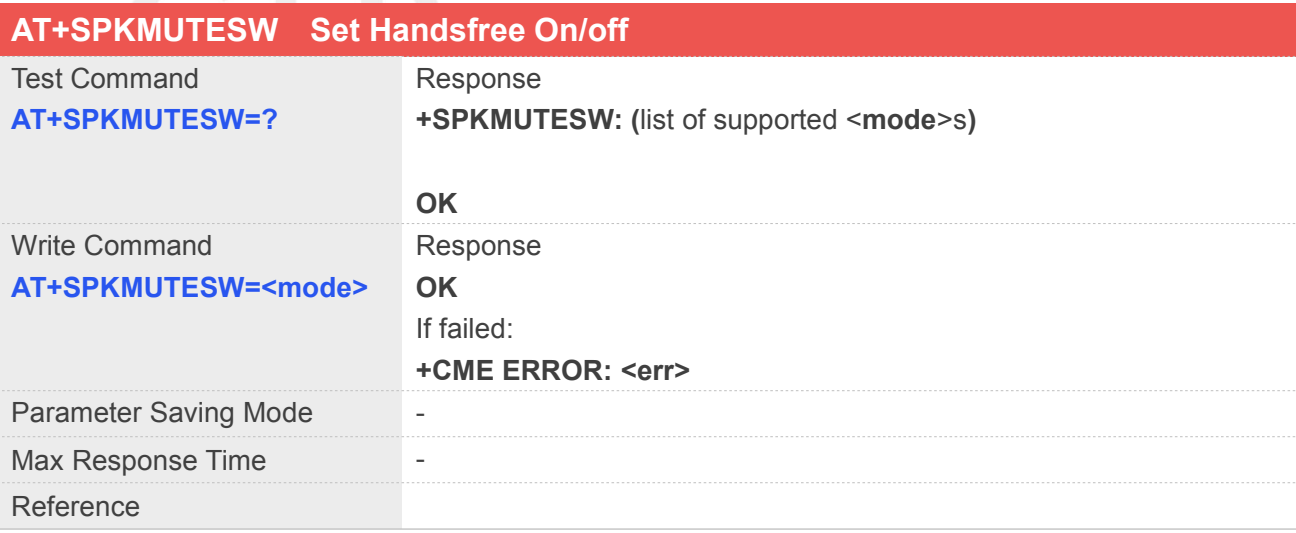

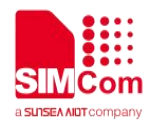

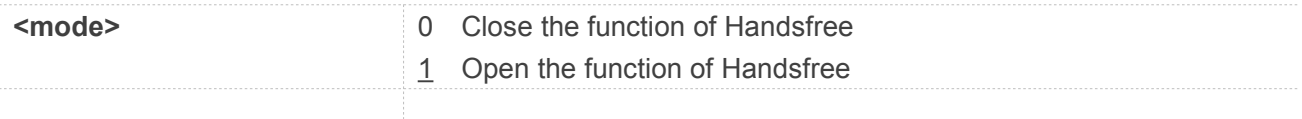

#### **Example**

#### **AT+SPKMUTESW=?**

**+CSPKMUTESW: (0,1)**

**OK AT+SPKMUTESW? OK**

# **5.2.48 AT+ANTENALLCFG Configure Antenna Tuner**

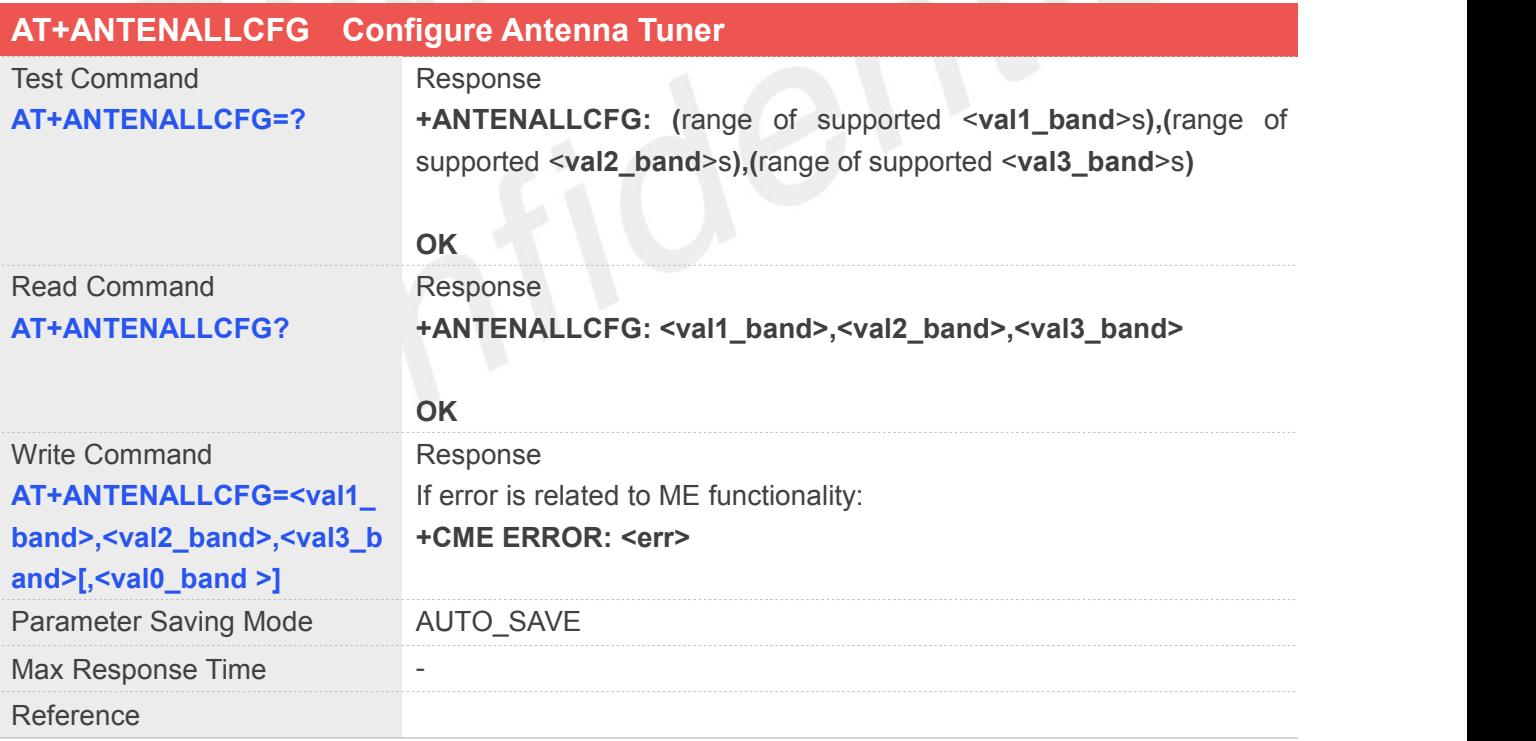

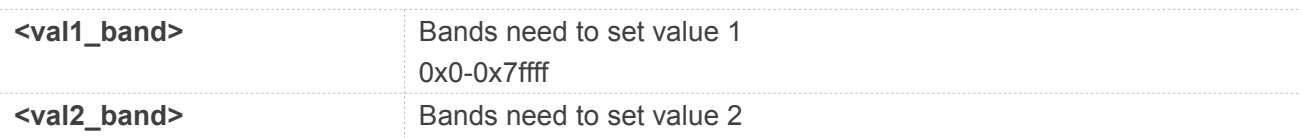

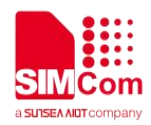

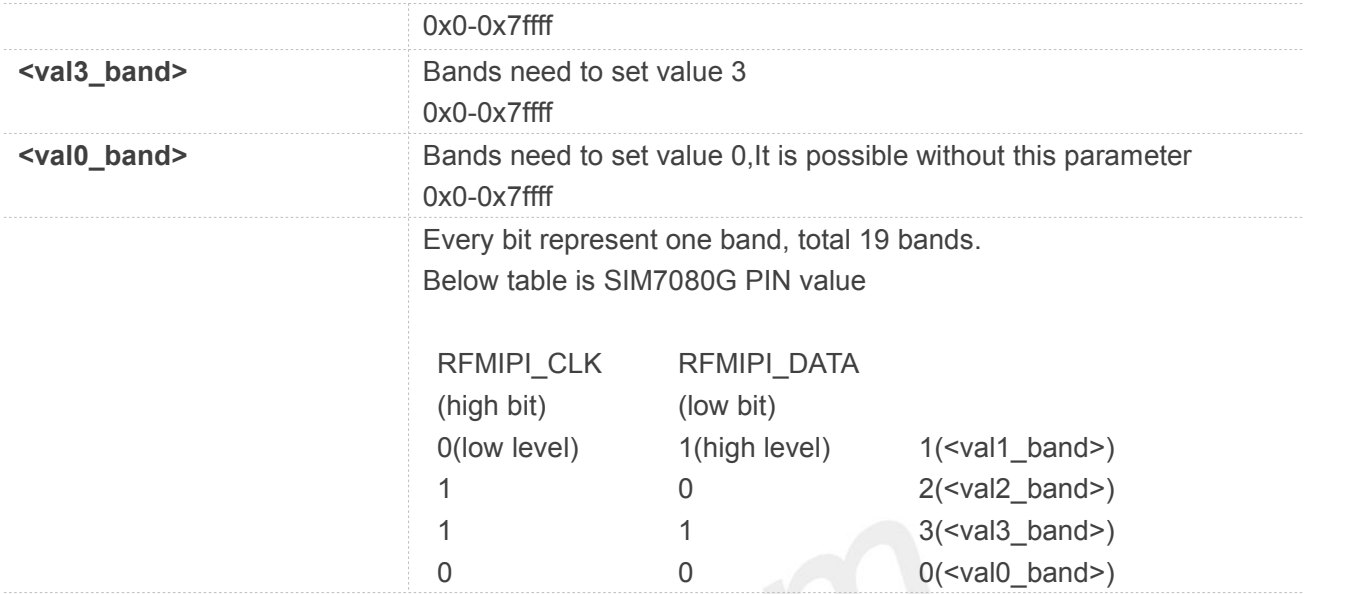

#### **AT+ANTENALLCFG=?**

**+ANTENALLCFG: (0x0-0x7ffff),(0x0-0x7ffff),(0x0-0x7ffff)**

#### **OK**

#### **AT+ANTENALLCFG?**

**+ANTENALLCFG: 0000000,0000000,0000000**

**OK**

#### **NOTE**

 The band to be set is return value of "AT+CBANDCFG=?". +CBANDCFG: (CAT-M,NB-IOT),(1,2,3,4,5,8,12,13,14,18,19,20,25,26,27,28,66,71,85)

#### **5.2.49 AT+CURCCFG URC Report Configuration**

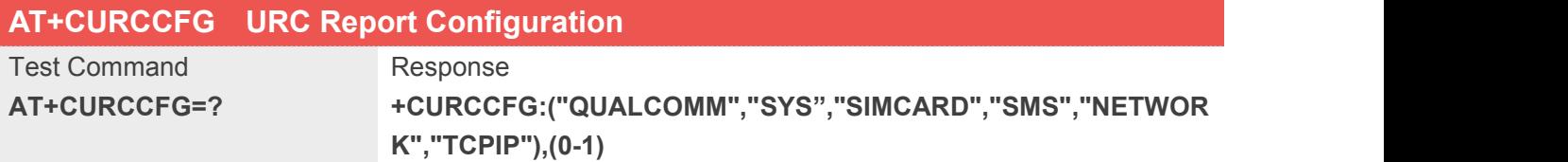

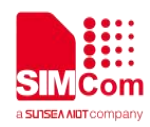

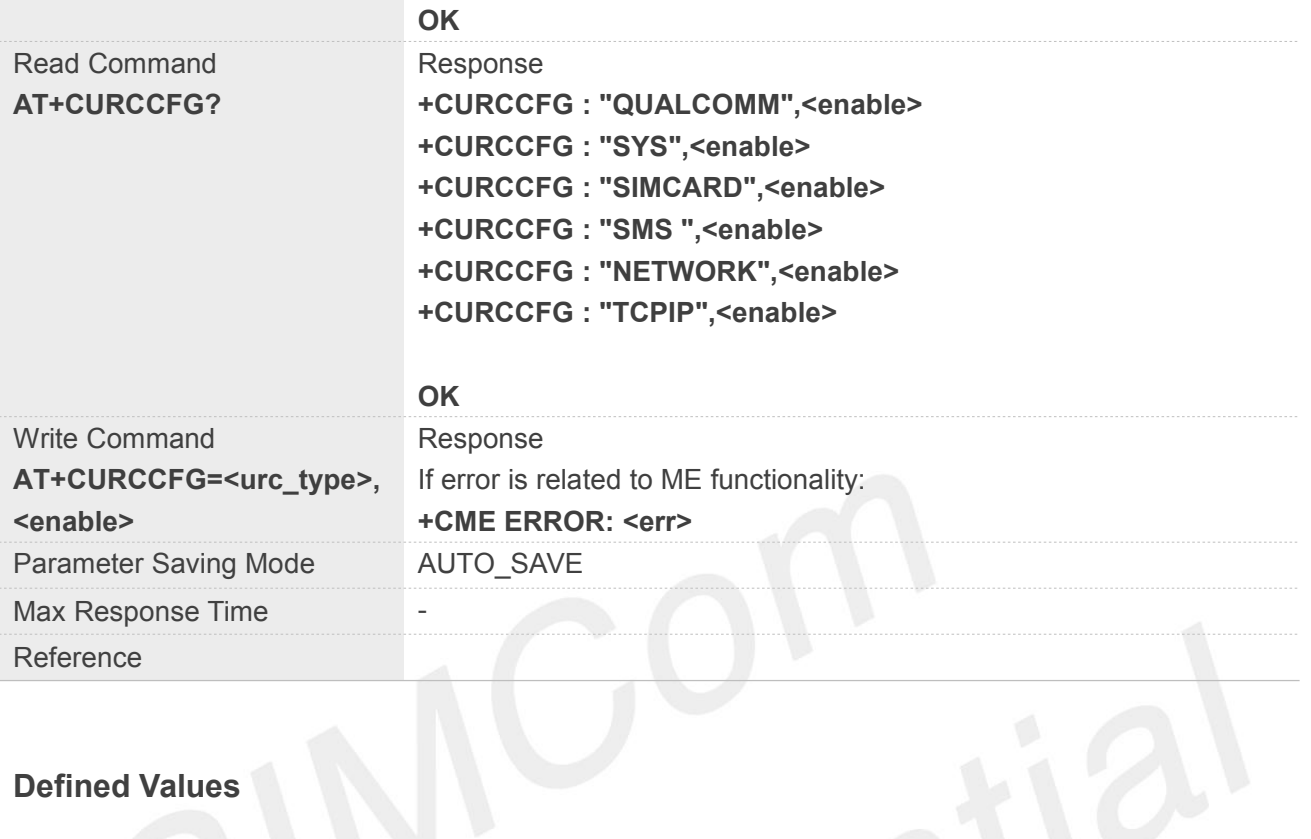

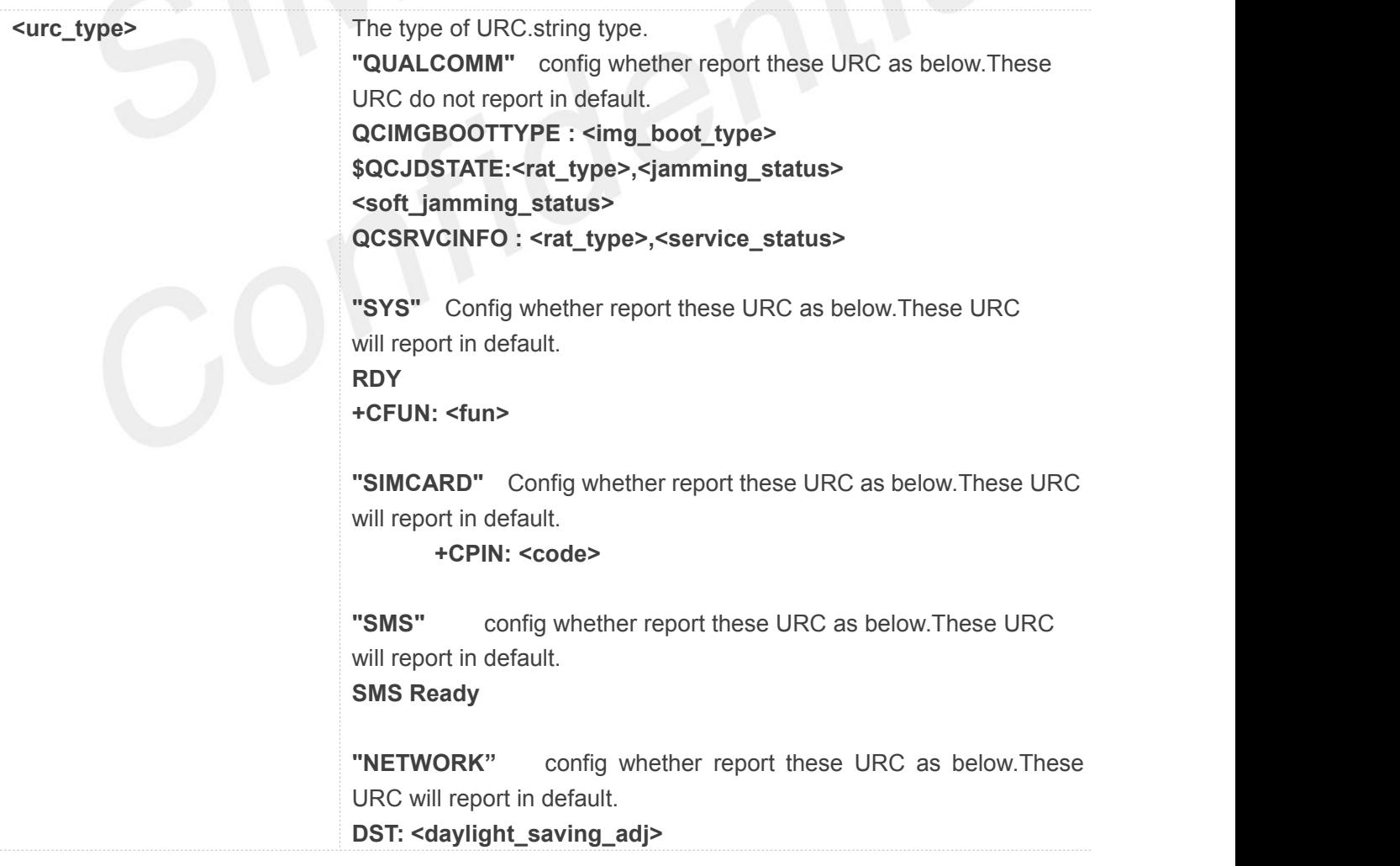

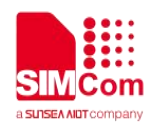

Ť

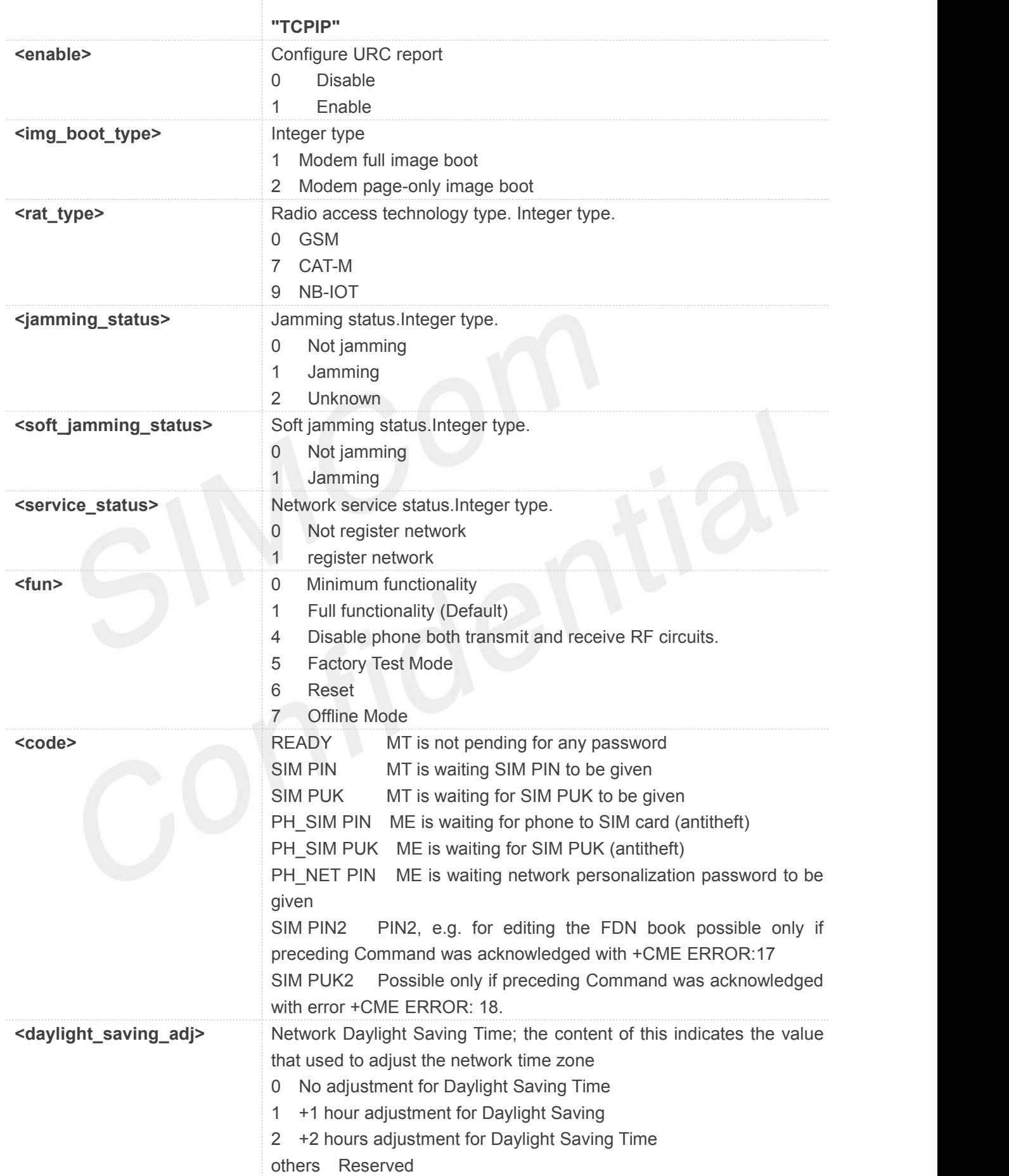

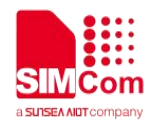

#### **AT+CURCCFG=?**

**+CURCCFG: ("QUALCOMM","SYS","SIMCARD","SMS","N ETWORK","TCPIP"),(0-1)**

#### **OK**

```
AT+CURCCFG?
```

```
+CURCCFG: "QUALCOMM",0
+CURCCFG: "SYS",1
+CURCCFG: "SIMCARD",1
+CURCCFG: "SMS",1
+CURCCFG: "NETWORK",1
+CURCCFG: "TCPIP",1
```
#### **OK**

#### **5.2.50 AT+CFOTA FOTA Operation**

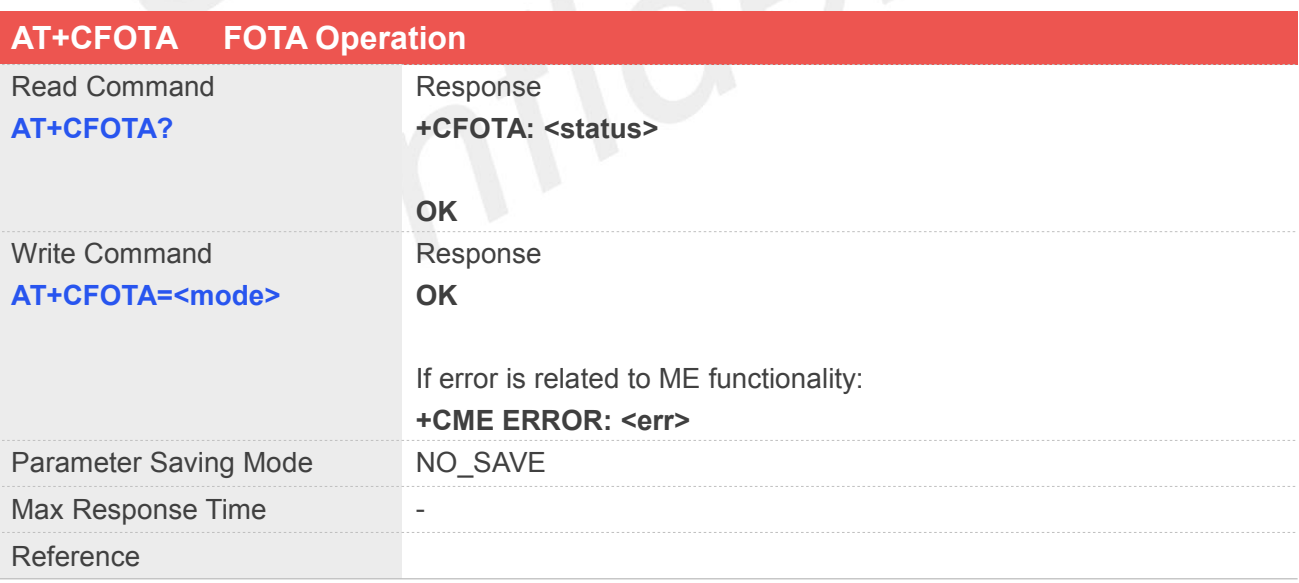

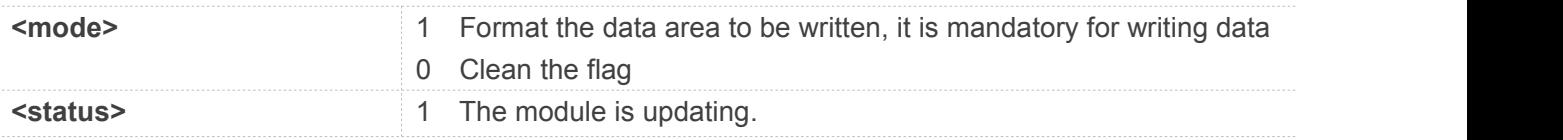

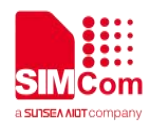

- 6 The module updates successfully
- 7 The module updating fails
- 8 Clean the flag

**AT+CFOTA?**

**+CFOTA: 8**

**OK**

#### **5.2.51 AT+CTBURST The RF TX Burst Test**

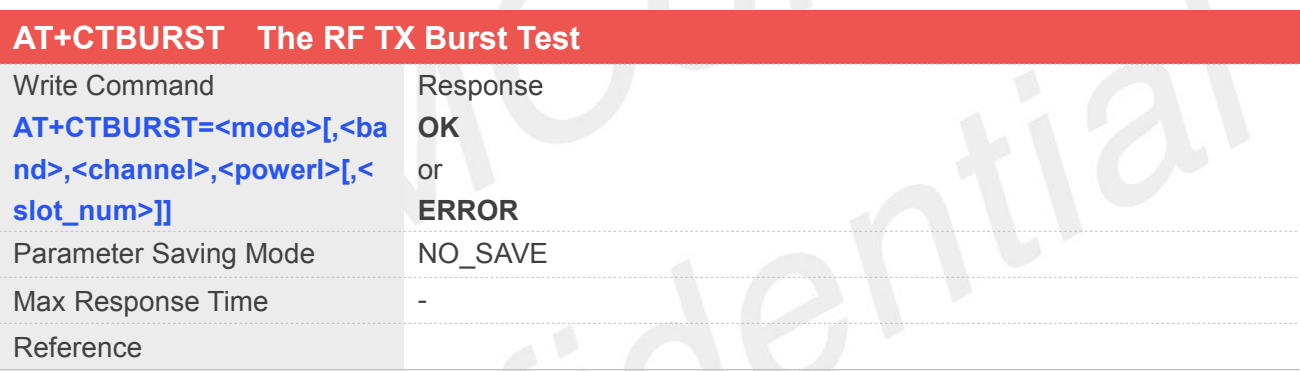

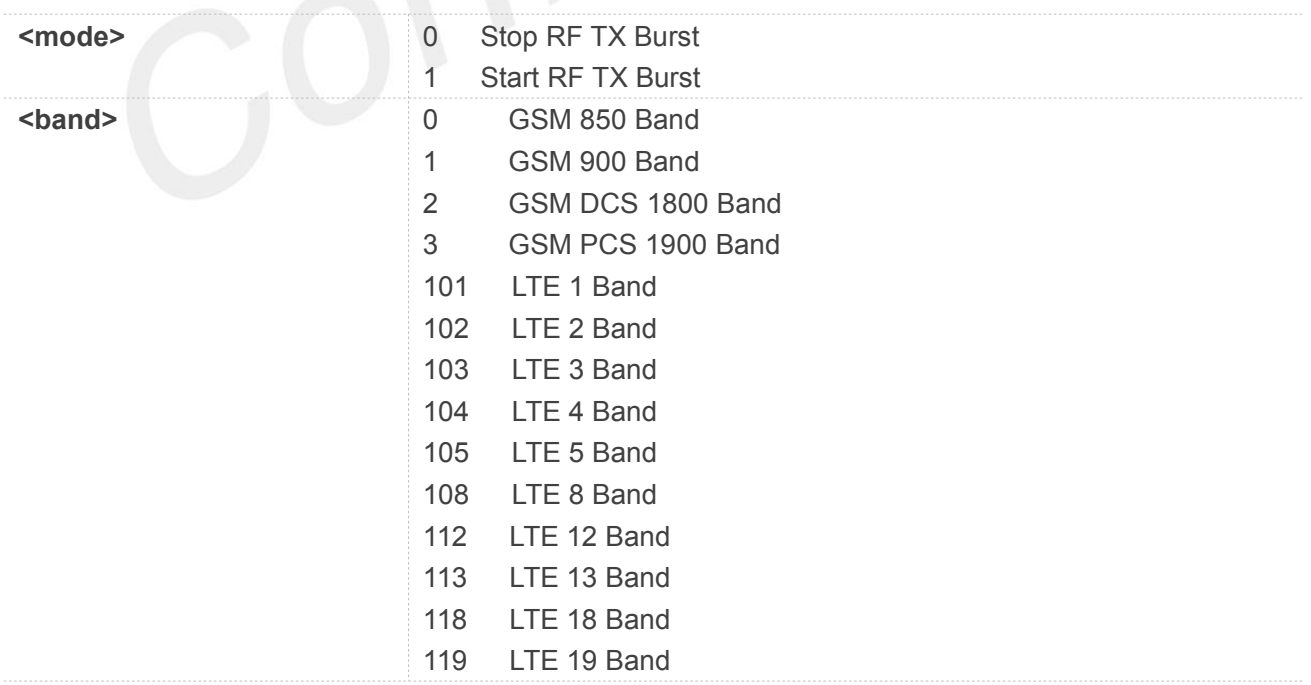

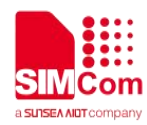

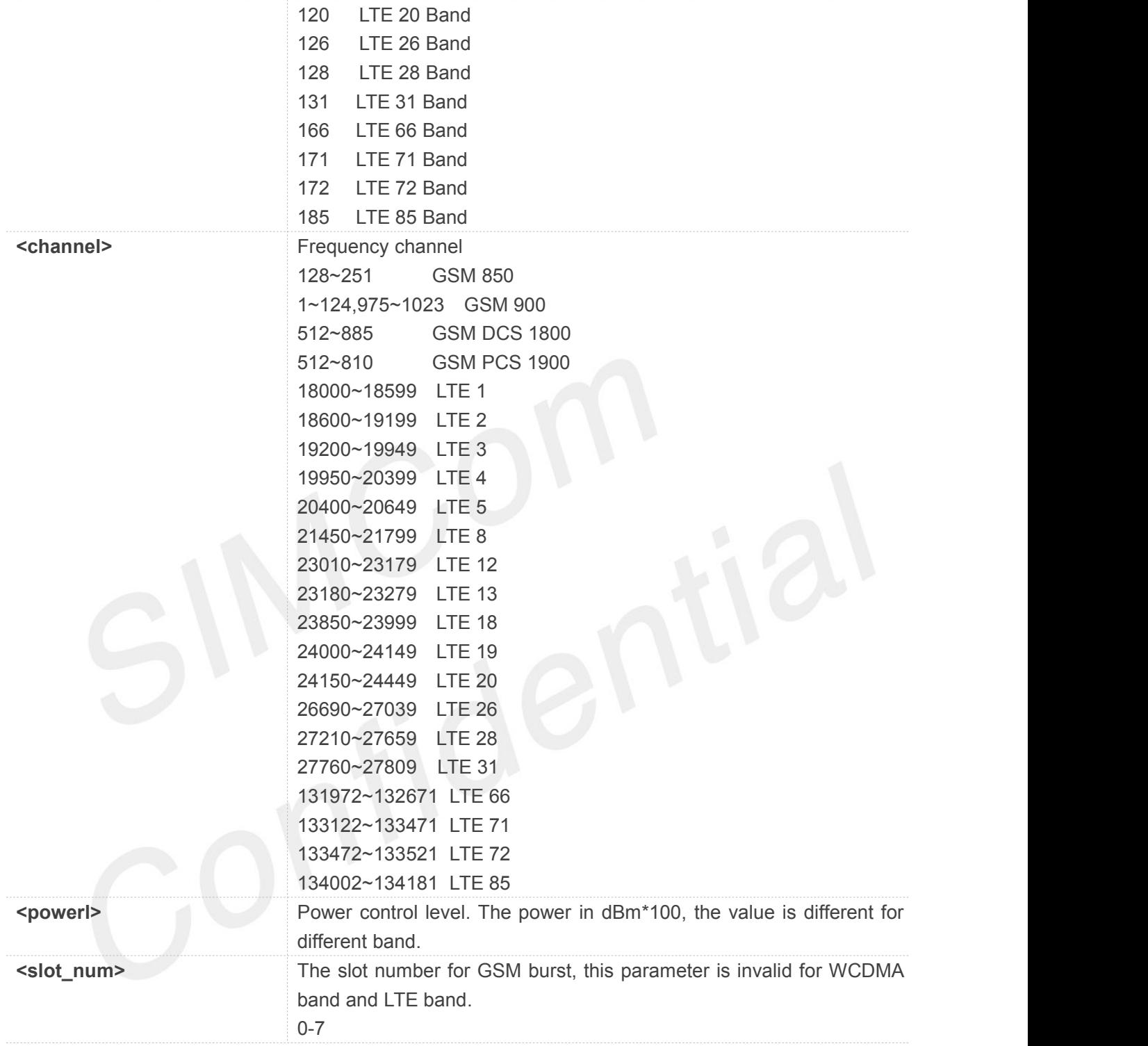

#### **NOTE**

- If <mode>=0, other parameters are not required, it will stop the current starting RF band test, otherwise it return error.
- If <mode>=1, all the other parameters are required.
- If <br/>band> is GSM band, module should support GSM band.

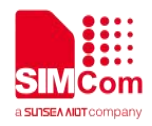

#### **5.2.52 AT+CUSBSELNV Select the USB Configuration**

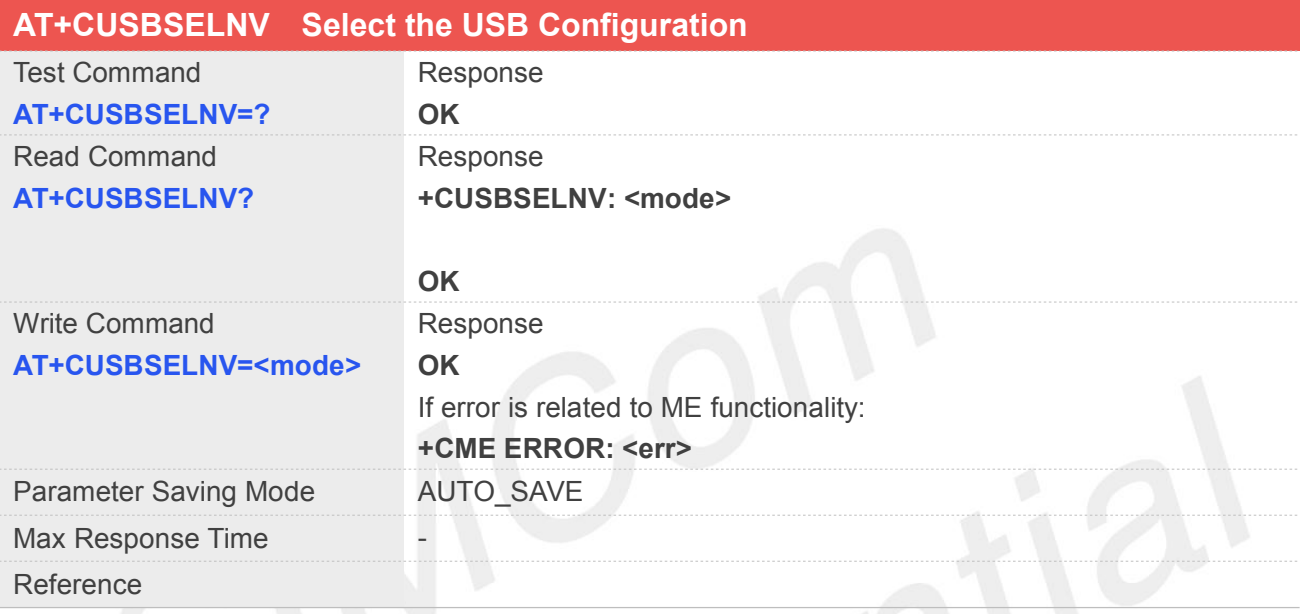

#### **Defined Values**

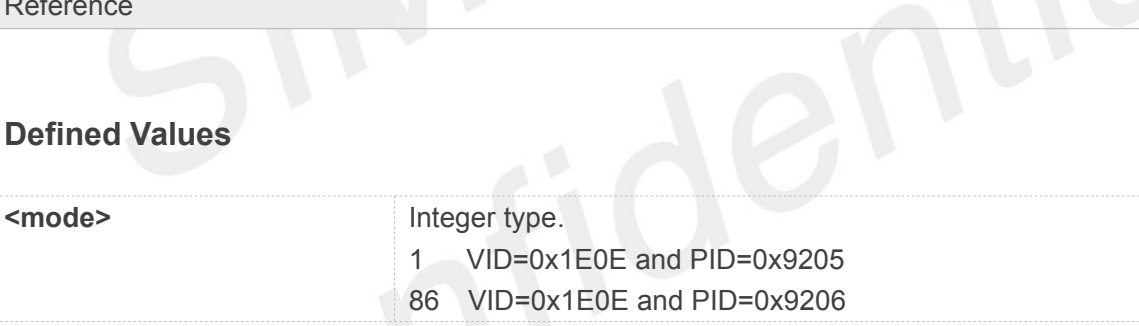

### **Example**

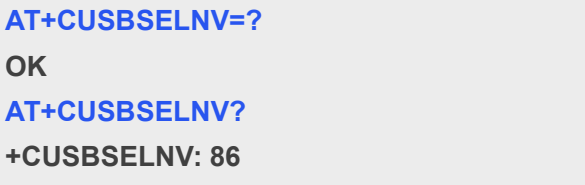

**OK**

**NOTE**<br>• Effective after restart.

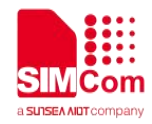

#### **5.2.53 AT+SECMEN Enable ECM Auto Connecting**

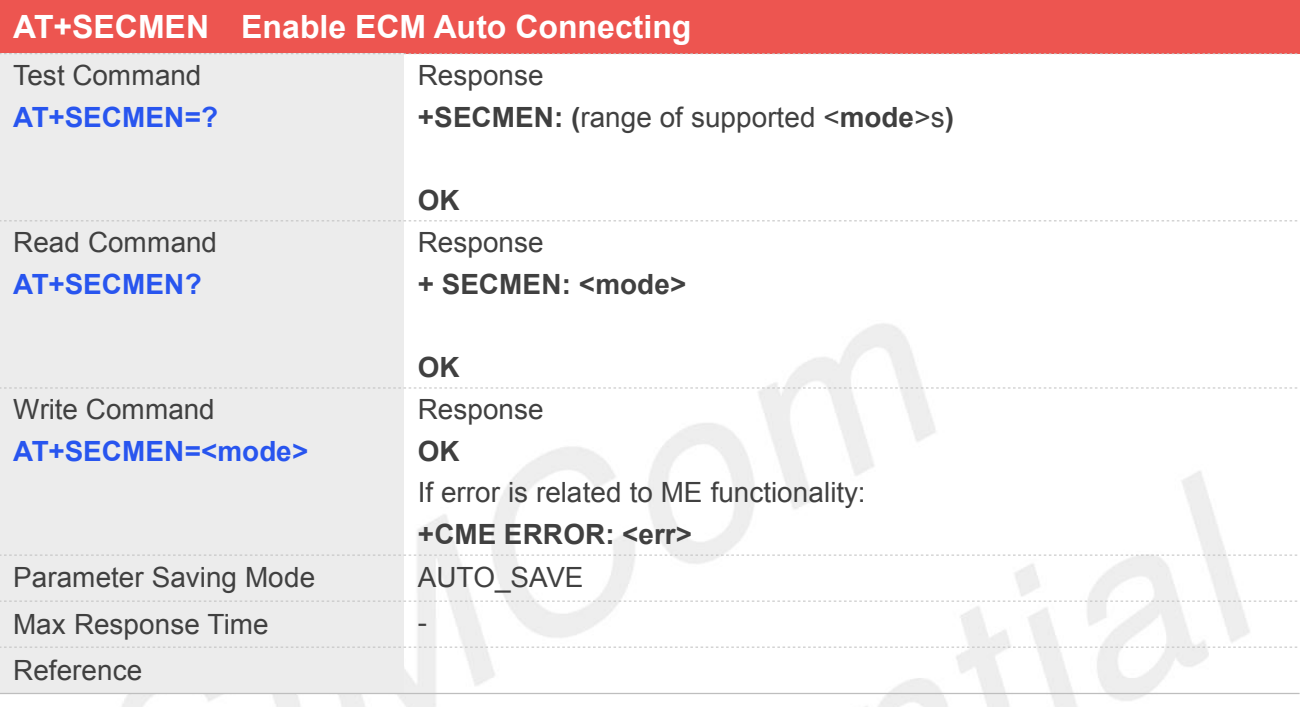

#### **Defined Values**

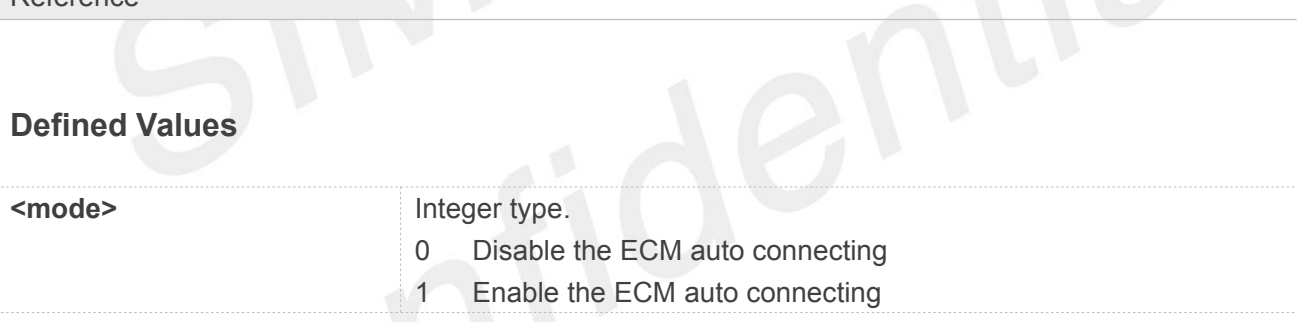

**Example**

**AT+SECMEN=?**

**+ SECMEN: (0-1)**

#### **OK**

```
AT+SECMEN?
```
**+SECMEN: 0**

**OK**

**NOTE**<br>Effective after restart.

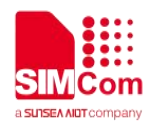

#### **5.2.54 AT+SECMAUTH Set ECM APN and Authentication**

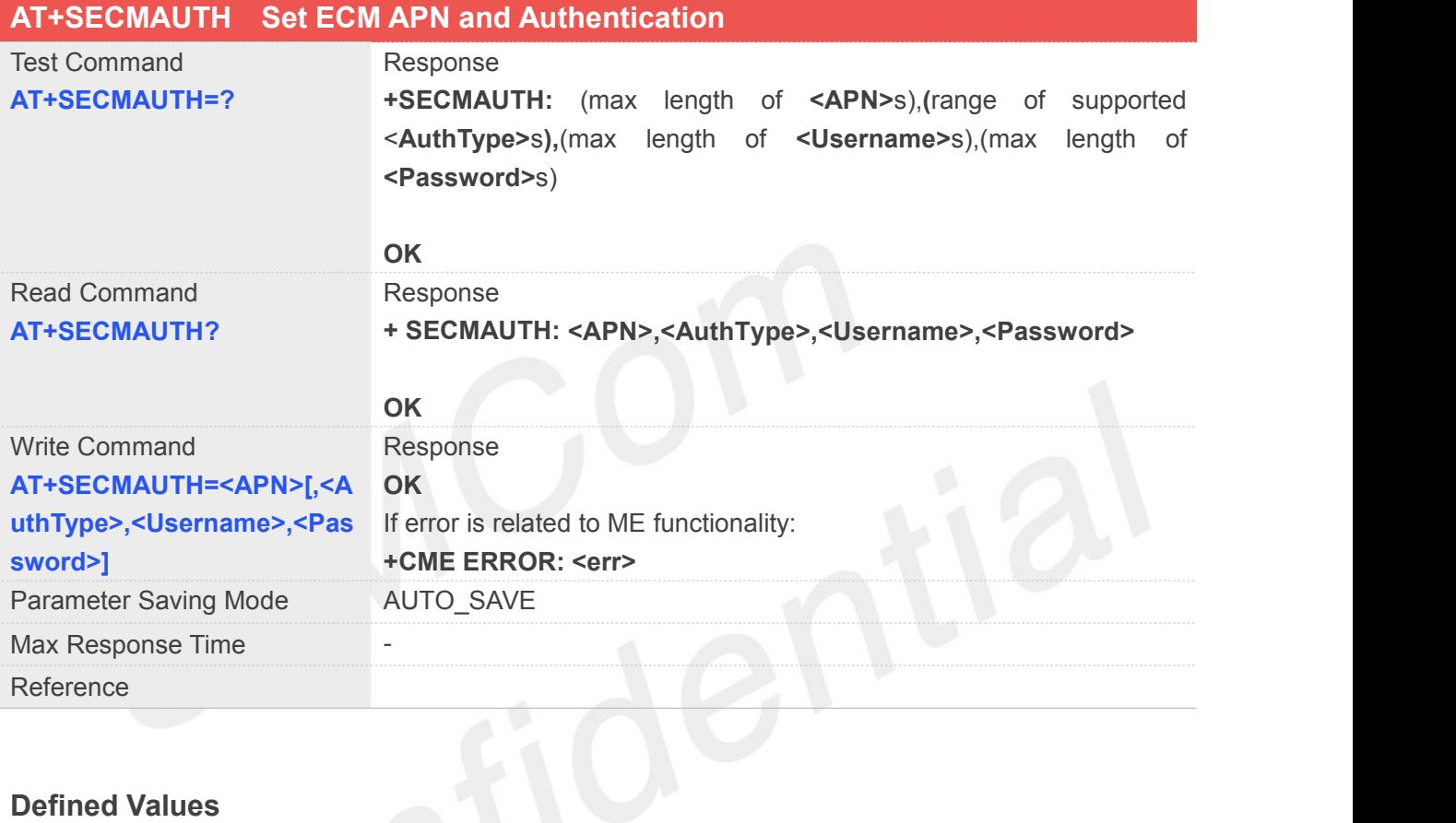

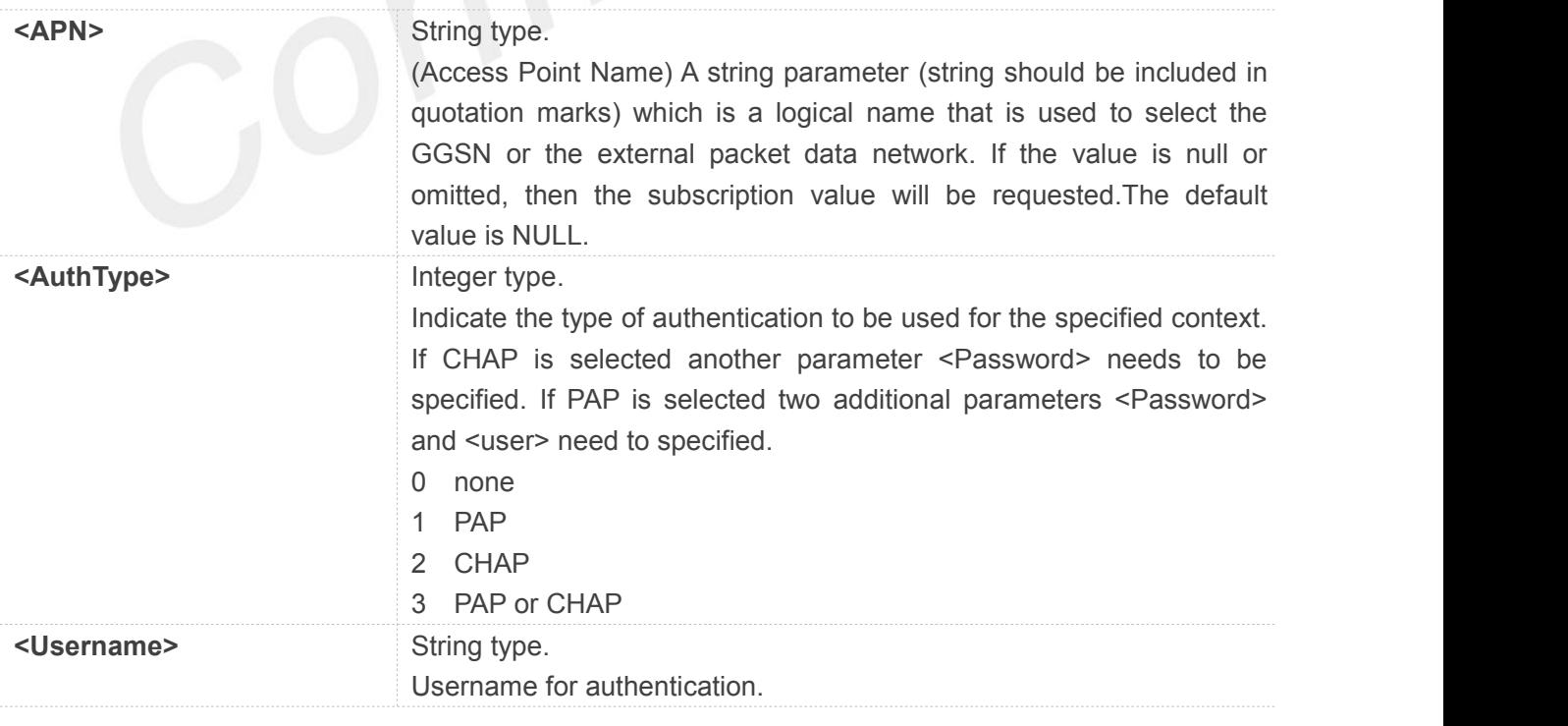

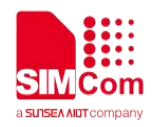

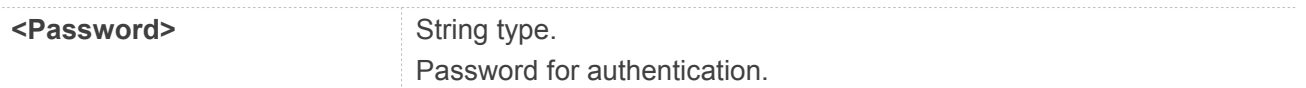

#### **AT+SECMAUTH=?**

**+SECMAUTH: 127,(0-3),127,127**

#### **OK**

#### **AT+SECMAUTH?**

**+SECMAUTH: "",0,"",""**

**OK**

**NOTE**<br>• Effective after restart.

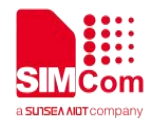

## **6 AT Commands for GPRS Support**

### **6.1Overview of AT Commands for GPRS Support**

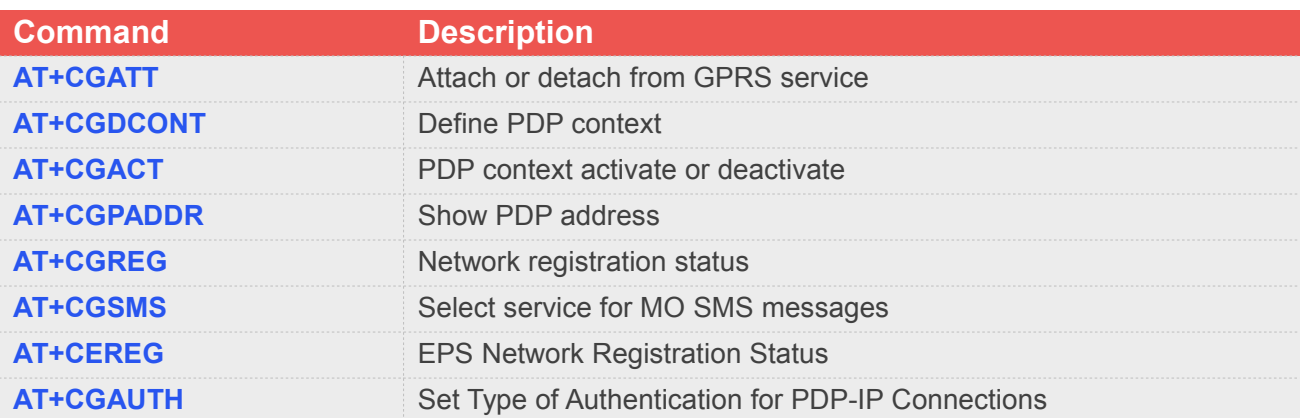

### **6.2Detailed Description of AT Commands for GPRS Support**

#### **6.2.1 AT+CGATT Attach or Detach from GPRS Service**

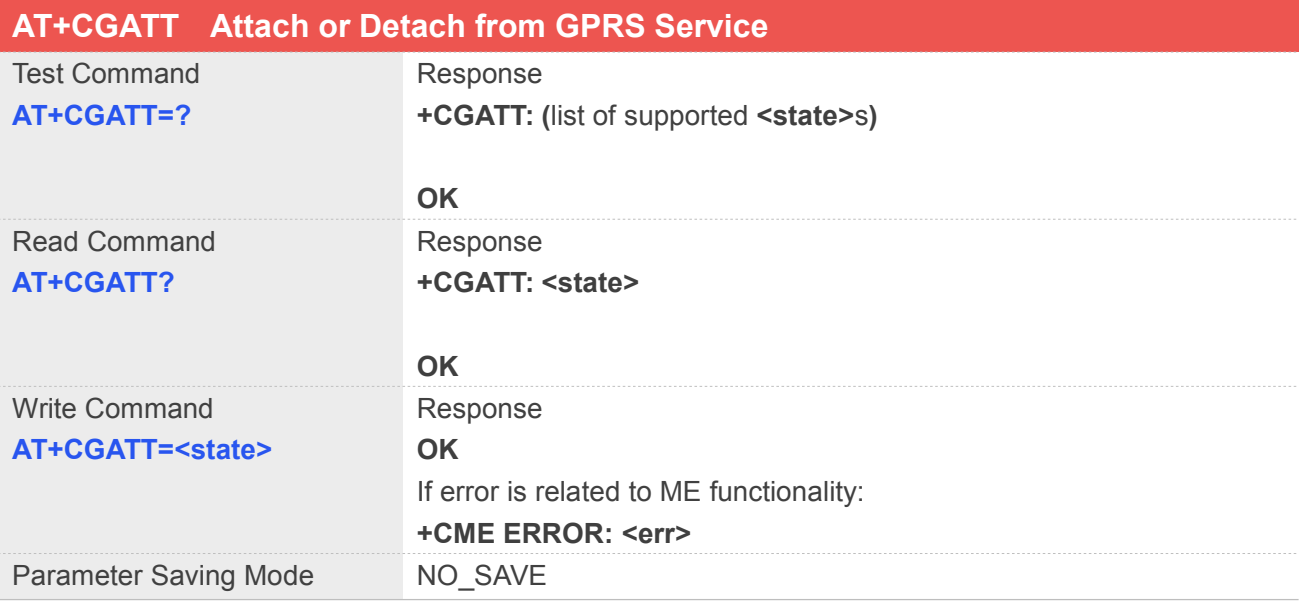

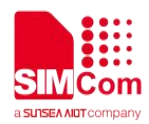

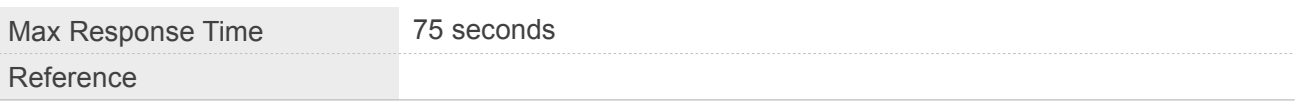

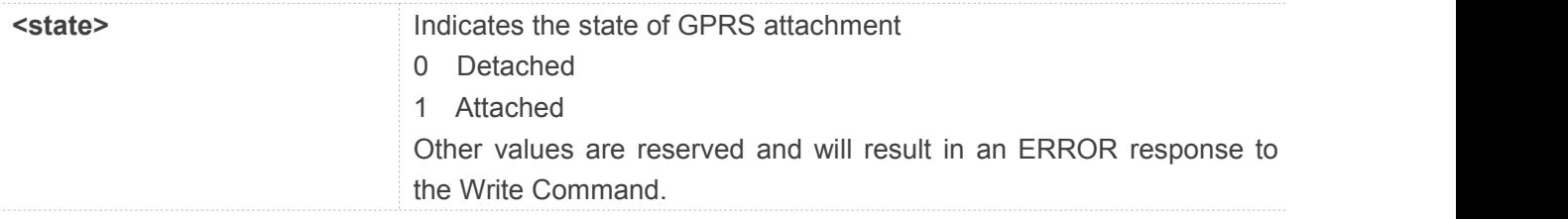

#### **Example**

#### **AT+CGATT=?**

**+CGATT: (0,1)**

#### **OK**

### **AT+CGATT?**

**+CGATT: 0**

**OK**

### **6.2.2 AT+CGDCONT Define PDP Context**

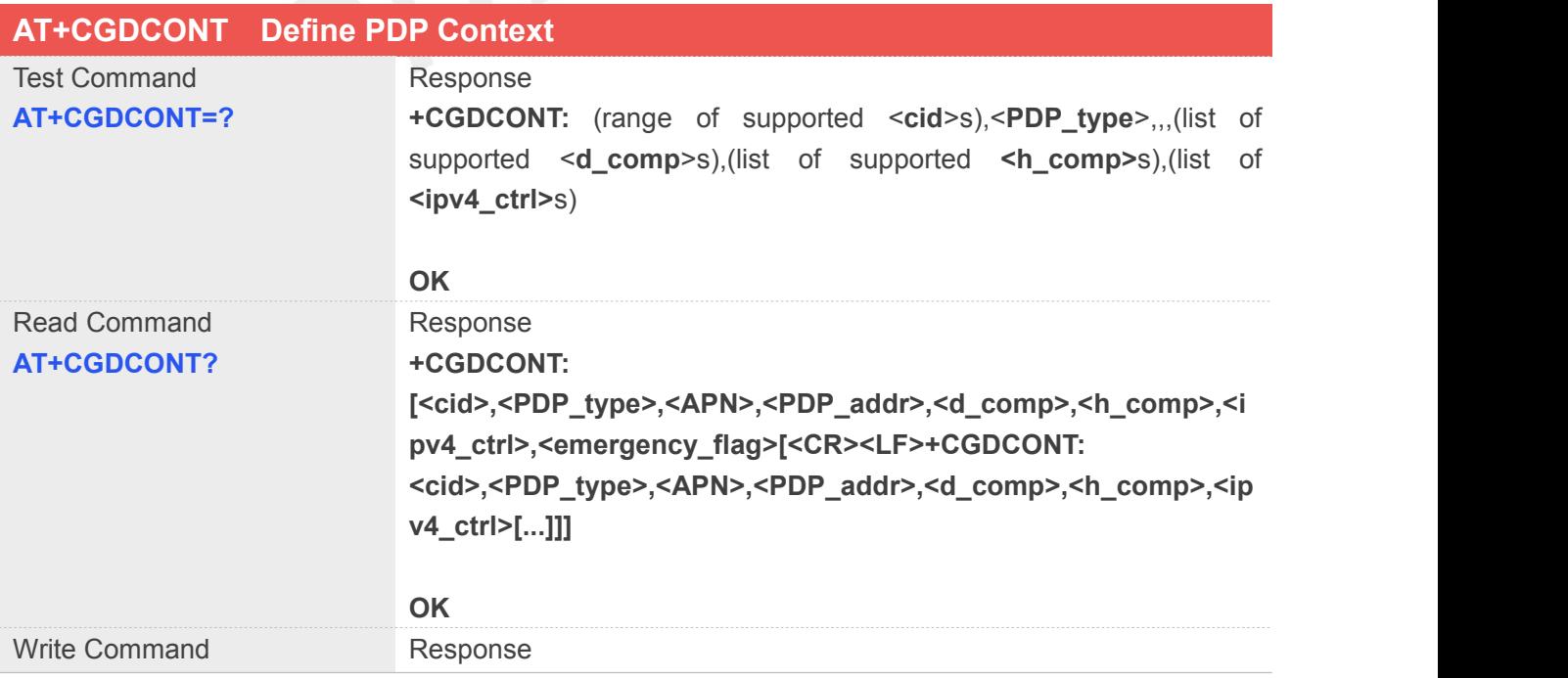

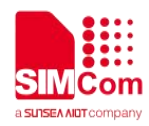

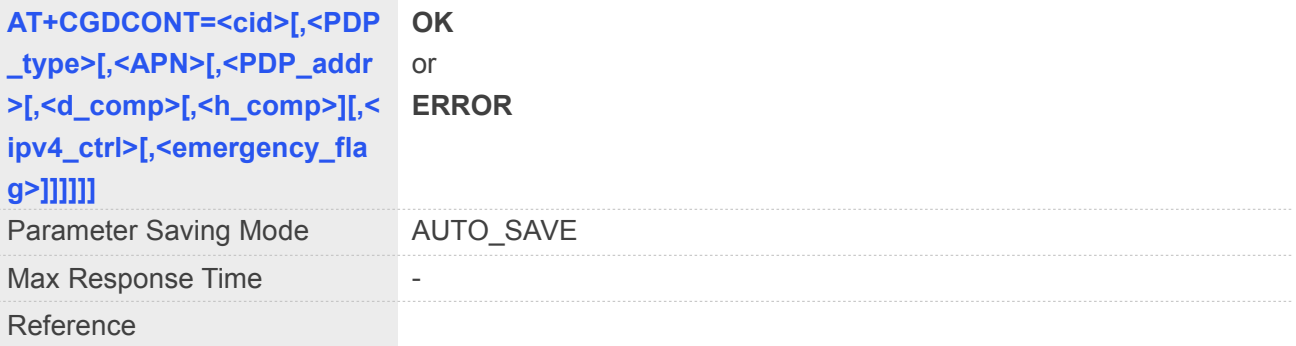

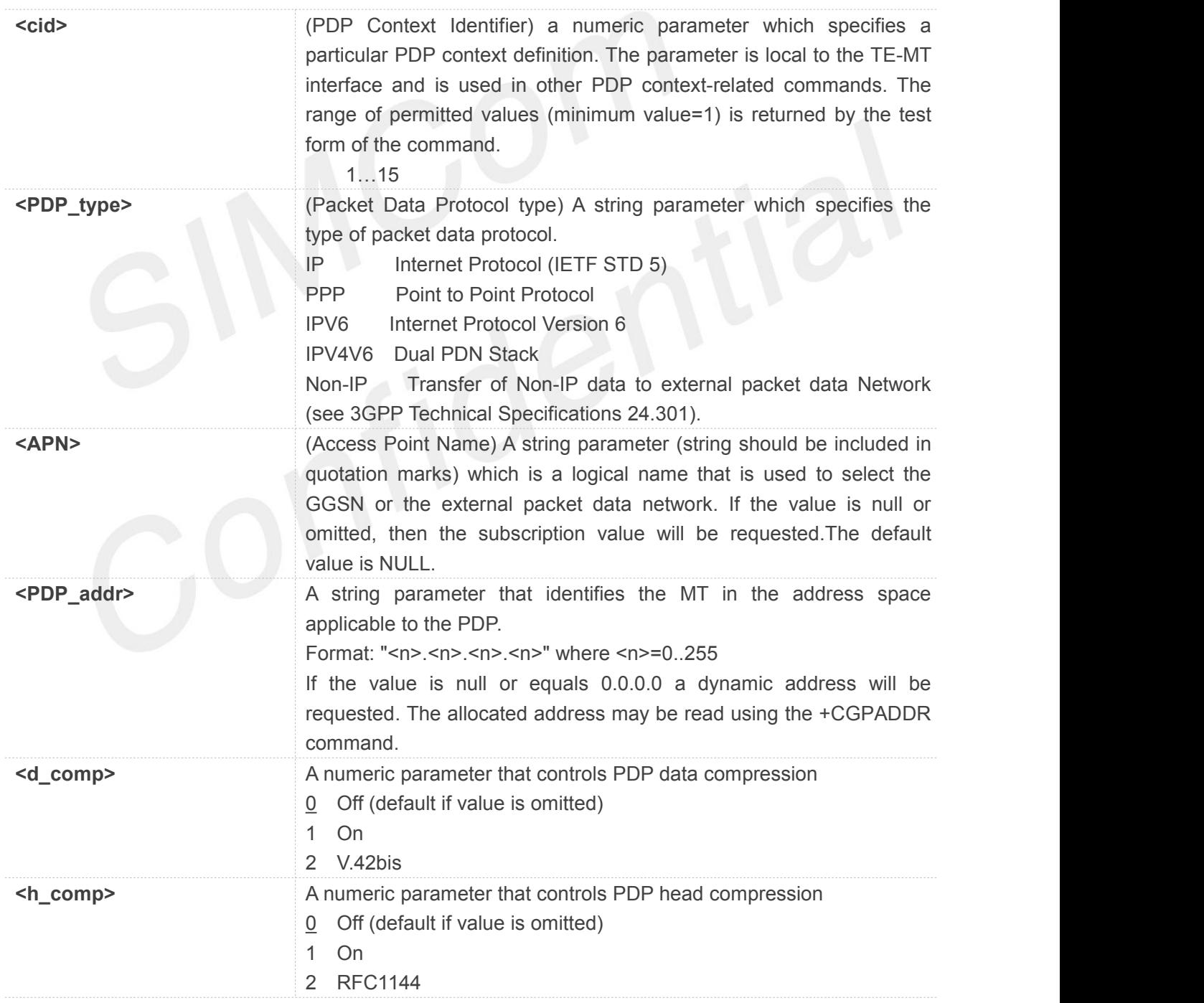

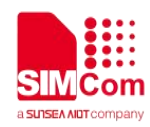

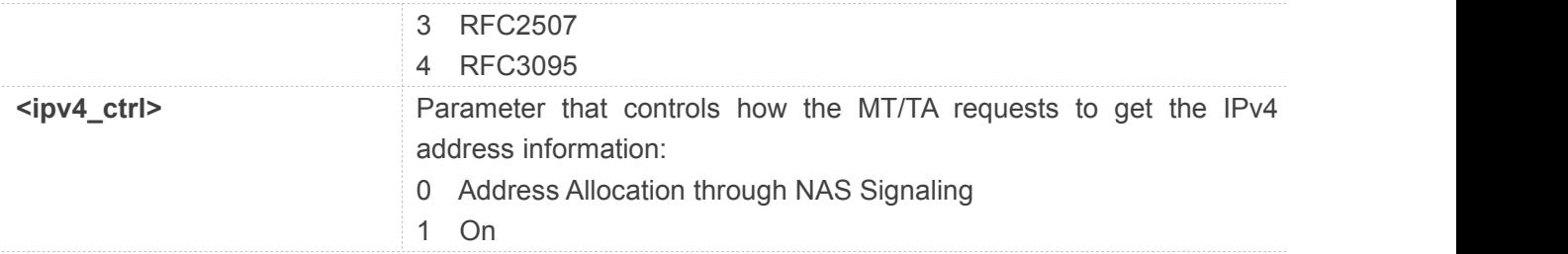

#### **AT+CGDCONT=?**

```
+CGDCONT: (1-15),"IP",,,(0-2),(0-4),(0)
+CGDCONT: (1-15),"PPP",,,(0-2),(0-4),(0)
+CGDCONT: (1-15),"IPV6",,,(0-2),(0-4),(0)
+CGDCONT: (1-15),"IPV4V6",,,(0-2),(0-4),(0)
+CGDCONT: (1-15),"Non-IP",,,(0-2),(0-4),(0)
```
#### **OK**

```
AT+CGDCONT?
```

```
+CGDCONT: 1,"IPV4V6","","",0,0,0
+CGDCONT:
2,"IPV4V6","ims","0.0.0.0.0.0.0.0.0.0.0.0.0.0.0. 0",0,0,0
```
**OK**

#### **6.2.3 AT+CGACT PDP Context Activate or Deactivate**

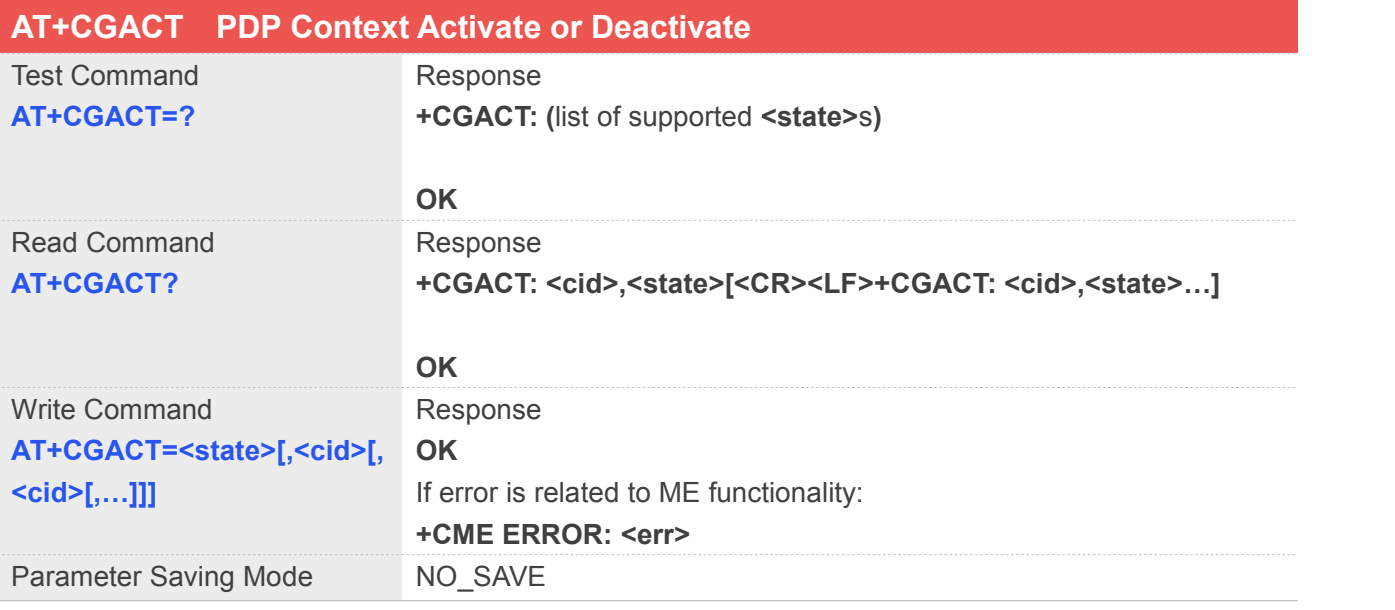

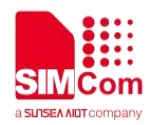

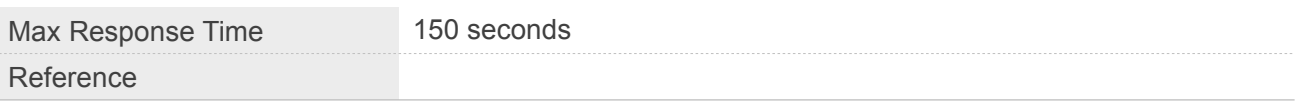

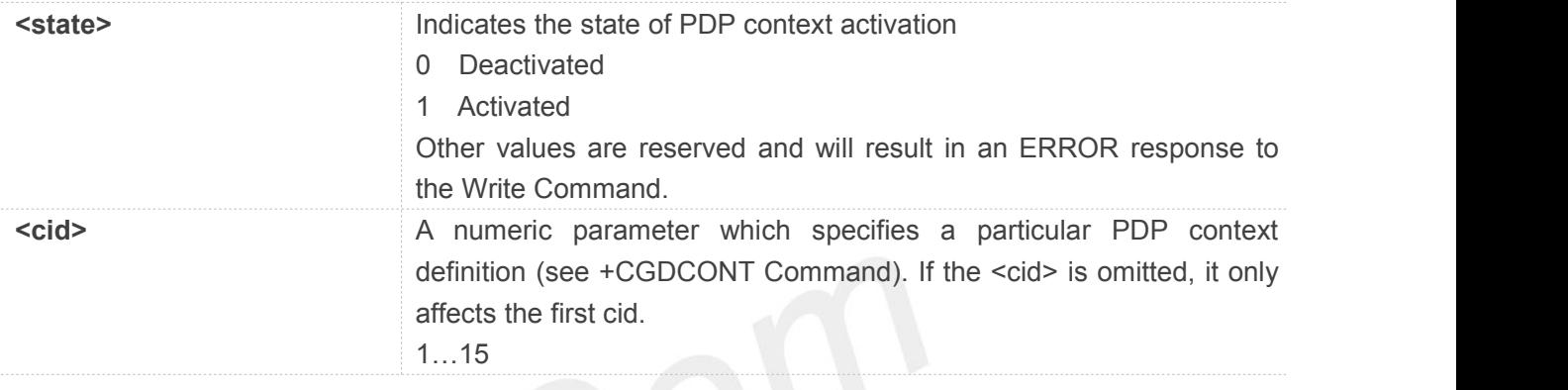

#### **Example**

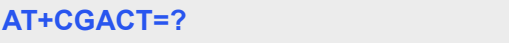

**+CGACT: (0,1)**

**OK**

**AT+CGACT? +CGACT: 1,0 +CGACT: 2,0**

**OK**

#### **NOTE**

• This command is used to test PDPs with network simulators. Successful activation of PDP on real network is not guaranteed.

#### **6.2.4 AT+CGPADDR Show PDP Address**

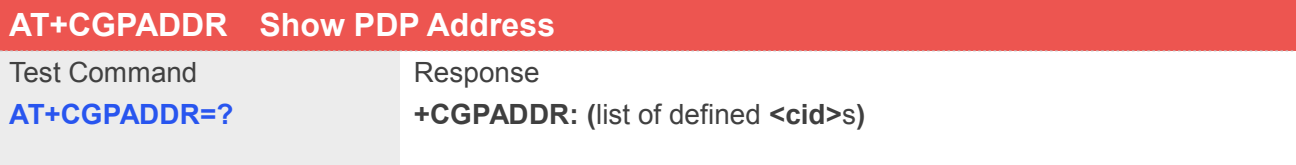

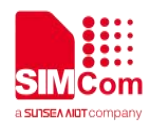

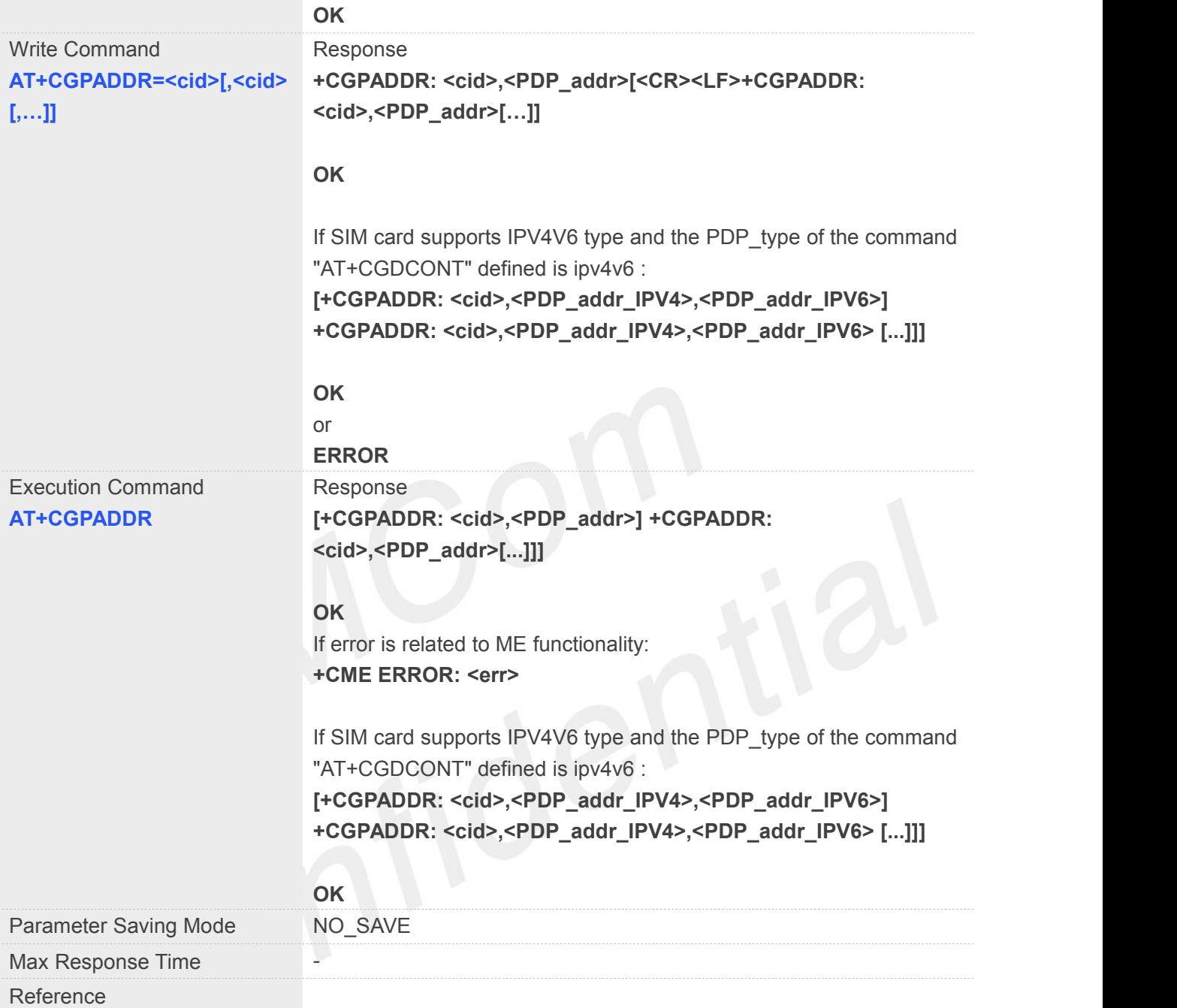

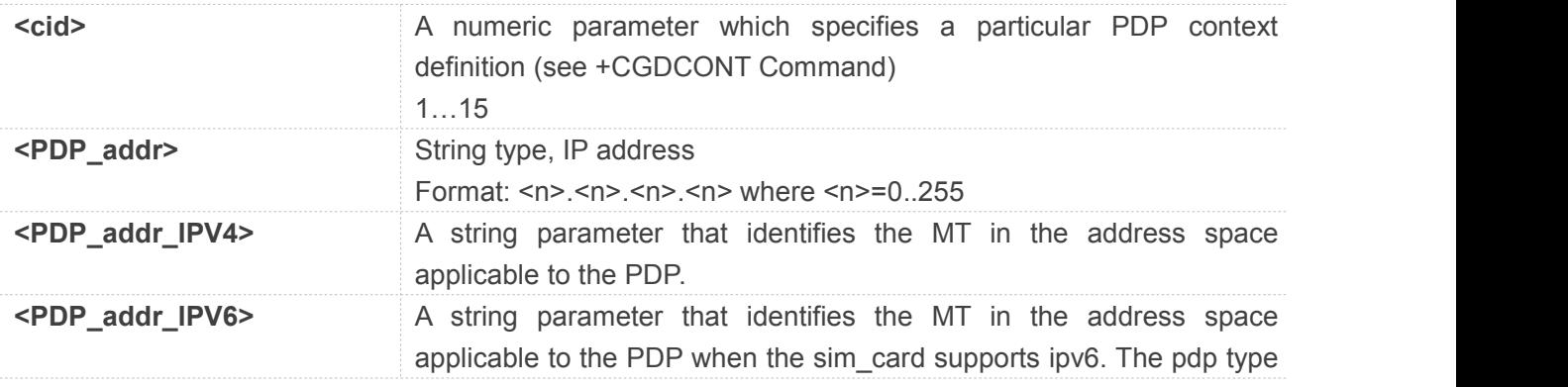

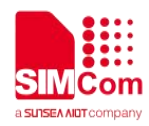

must be set to "ipv6" or "ipv4v6" by the AT+CGDCONT command.

#### **Example**

#### **AT+CGPADDR=?**

**+CGPADDR: (1,2)**

**OK**

#### **NOTE**

- <cid> values 17 to 24 are supported from MPSSJO 1.0+ onwards.
- Write command returns address provided by the network if a connection has been established.

## **6.2.5 AT+CGREG Network Registration Status**

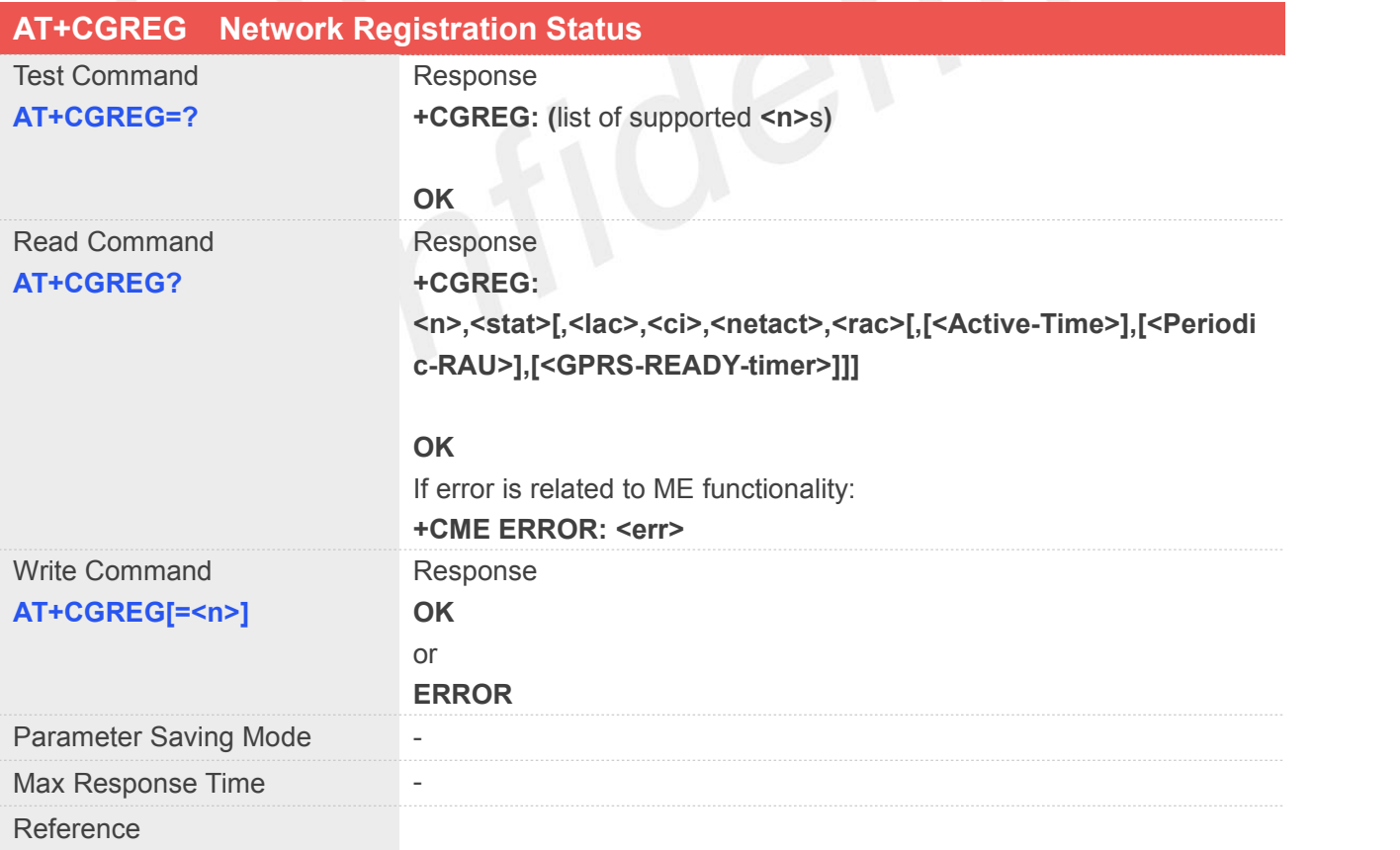

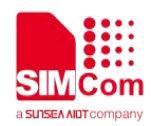

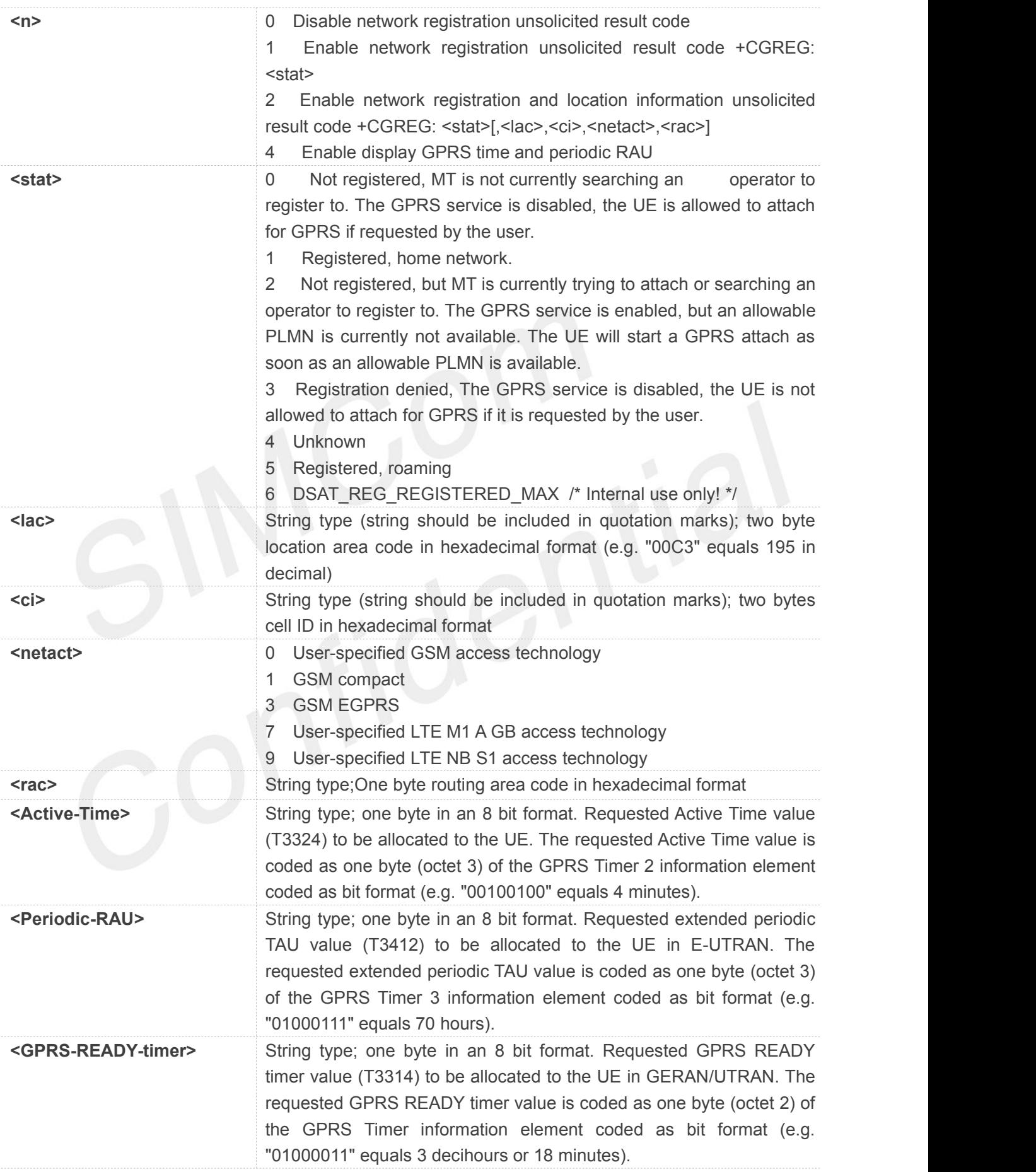
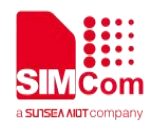

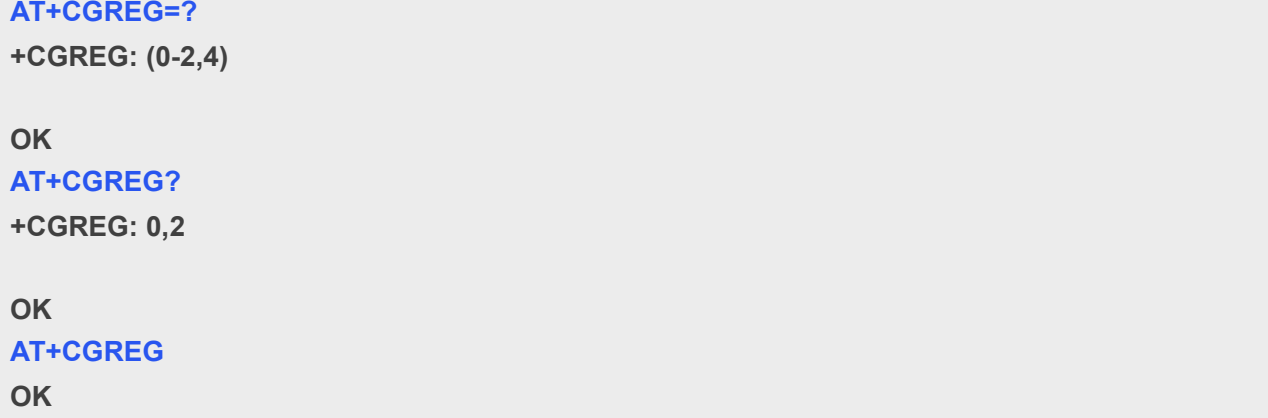

### **6.2.6 AT+CGSMS Select Service for MO SMS Messages**

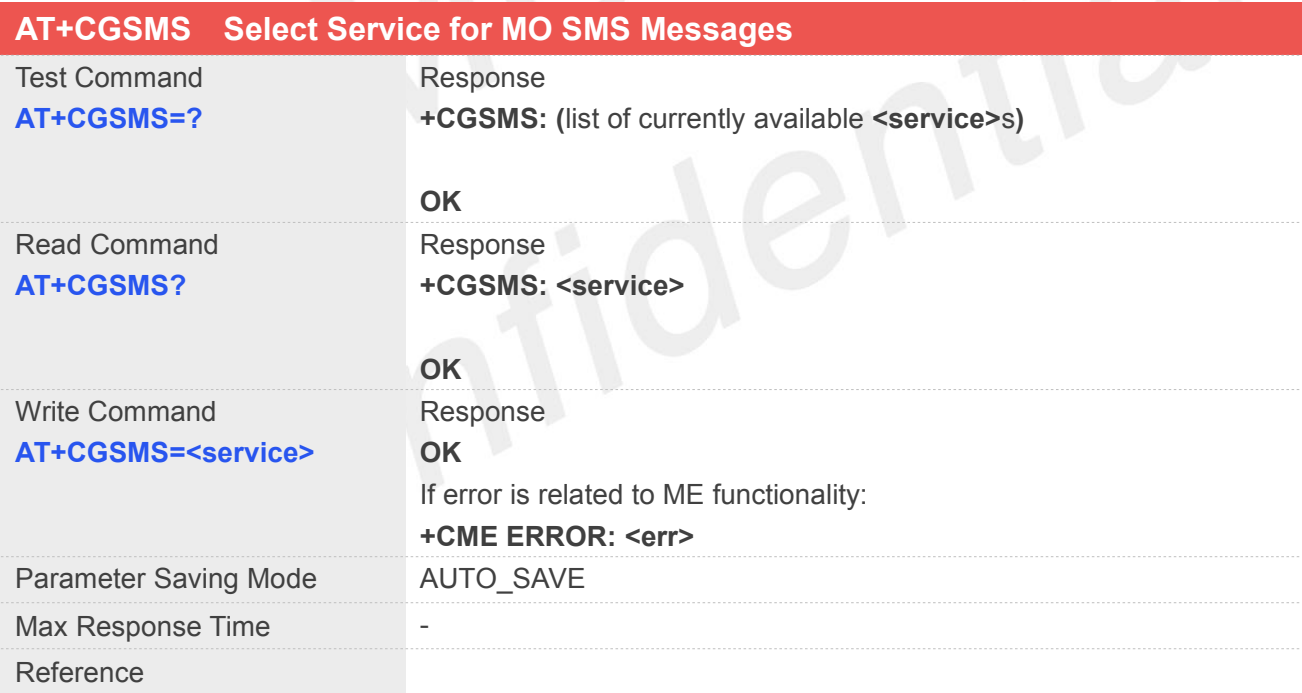

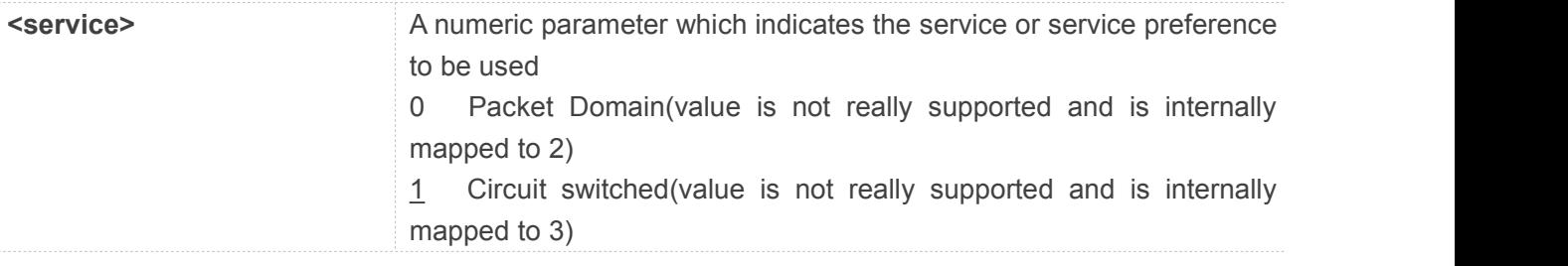

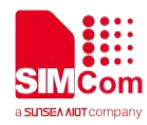

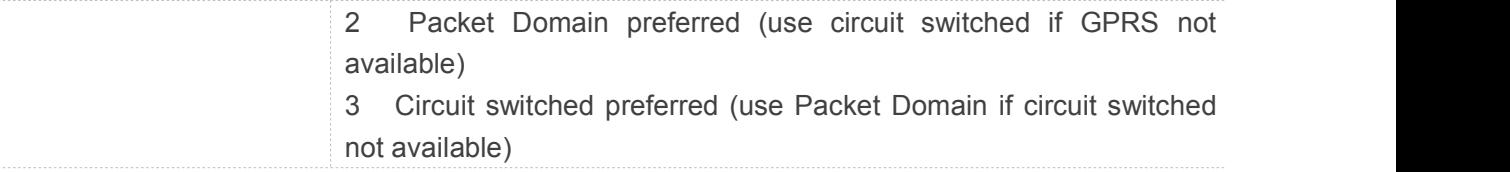

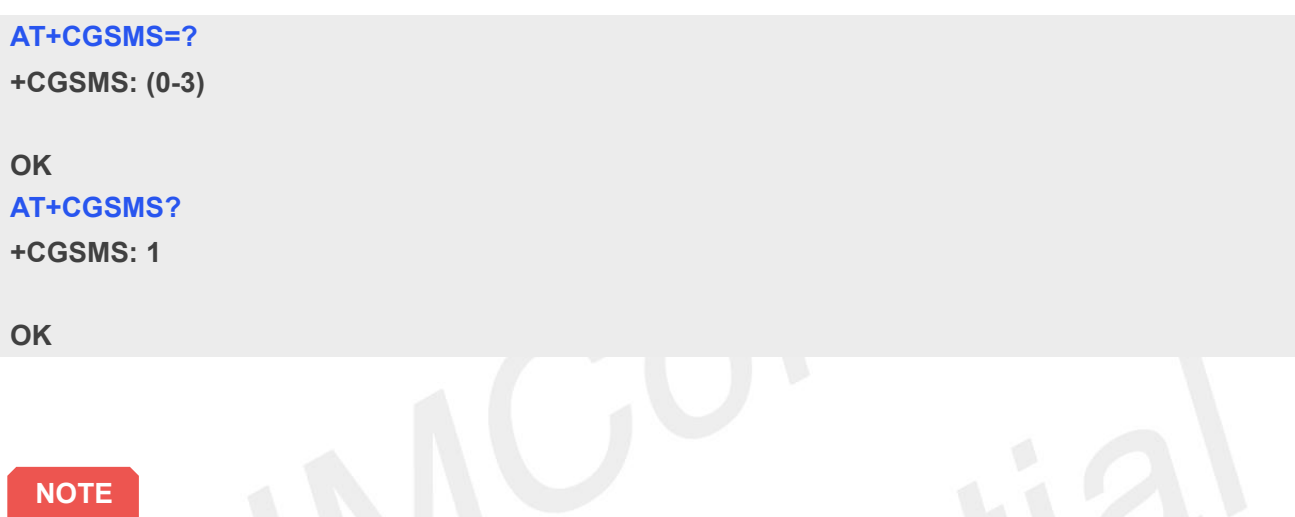

- <cid> values 17 to 24 are supported from MPSSJO 1.0+ onwards.
- Write command returns address provided by the network if a connection has been established.

#### **6.2.7 AT+CEREG EPS Network Registration Status**

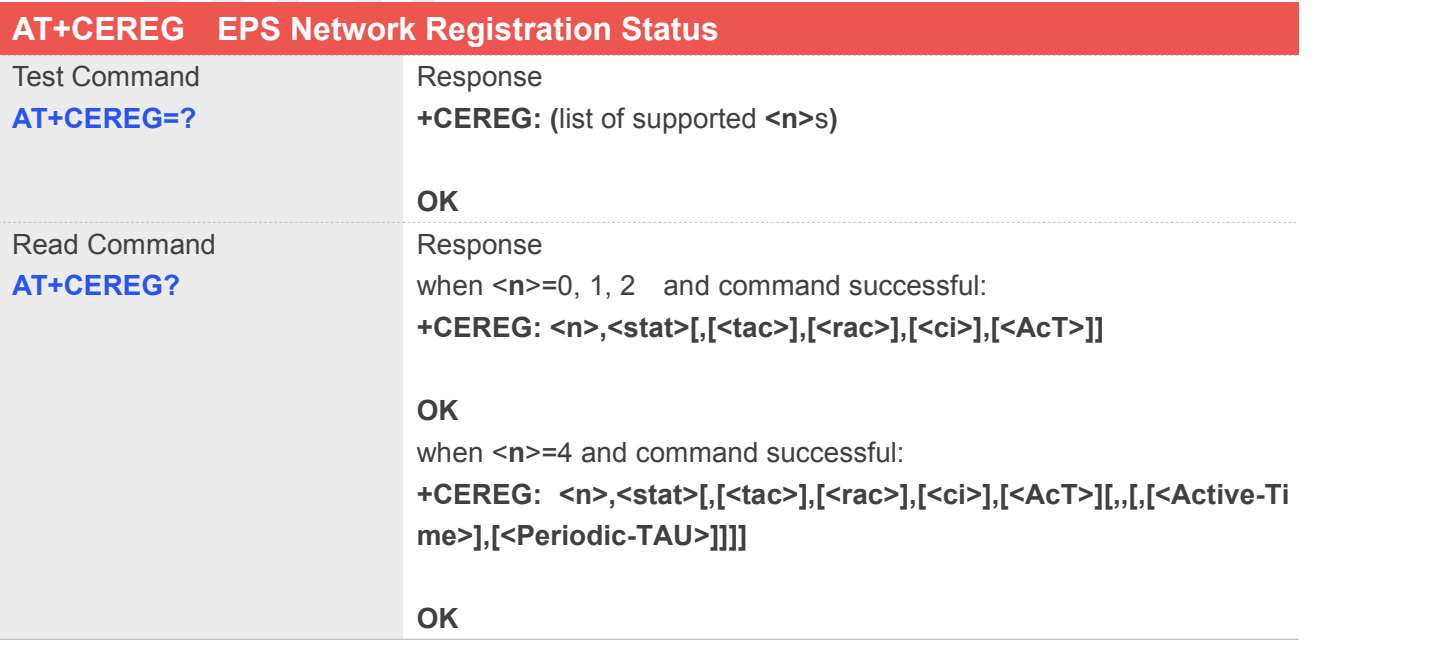

<u>e gr</u>

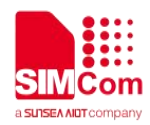

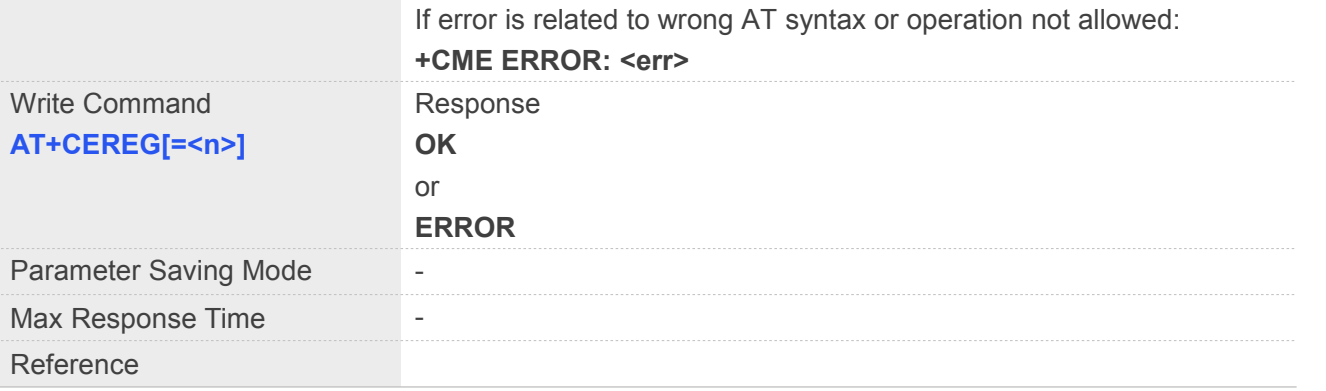

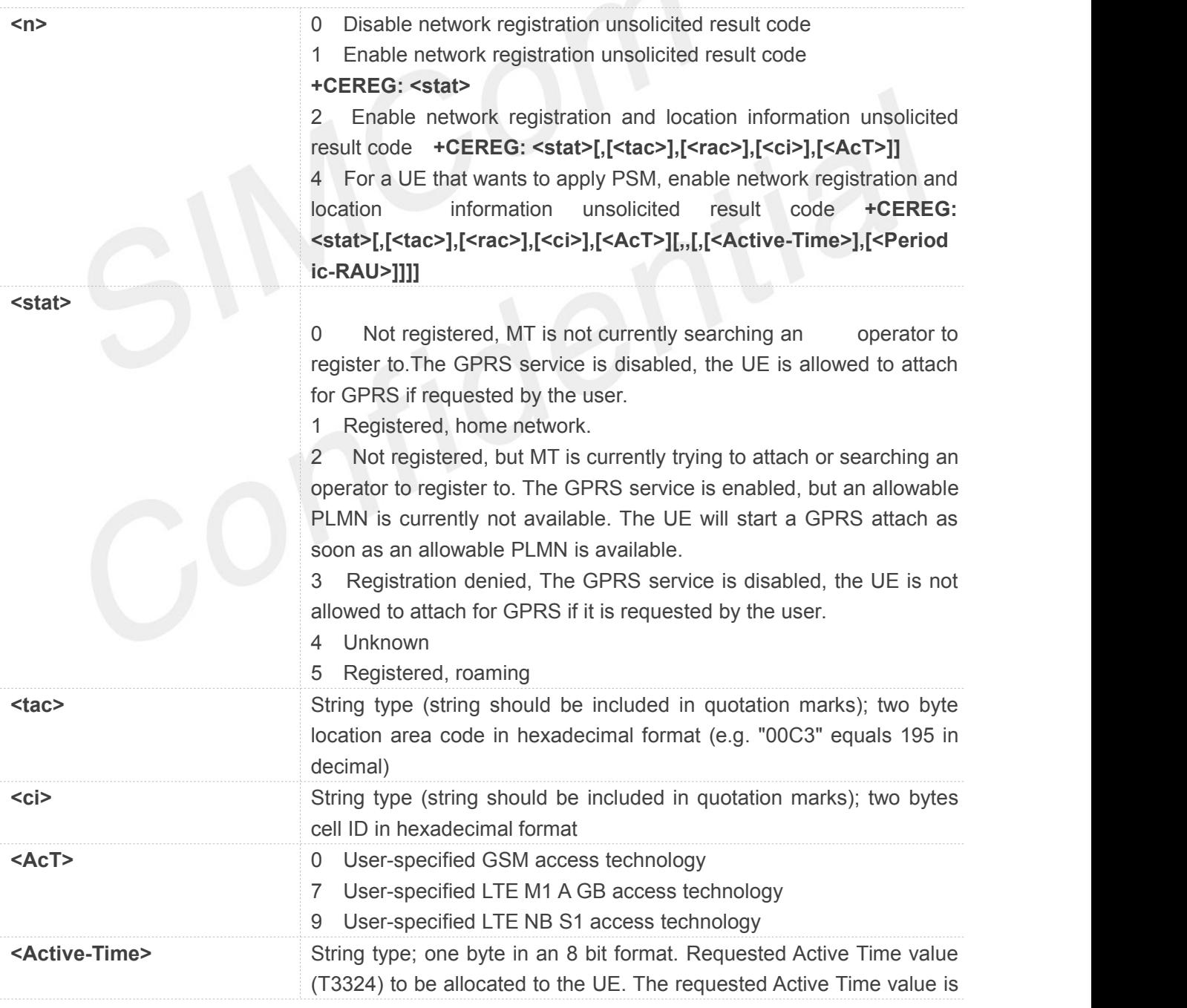

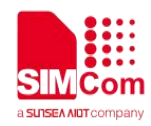

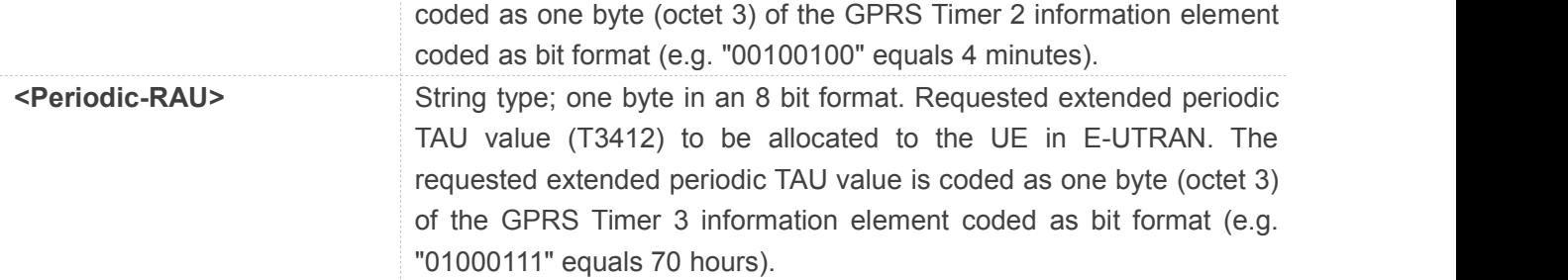

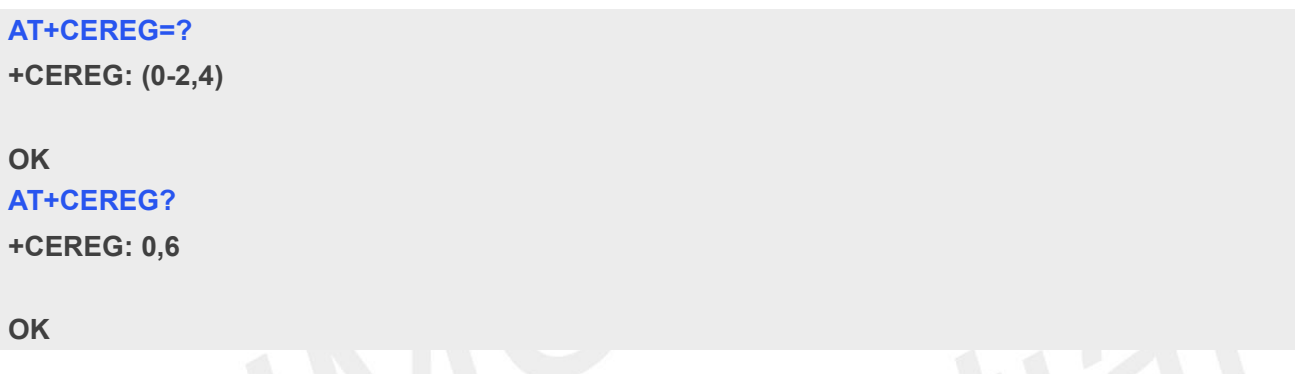

#### **6.2.8 AT+CGAUTH Set Type of Authentication for PDP-IP Connections**

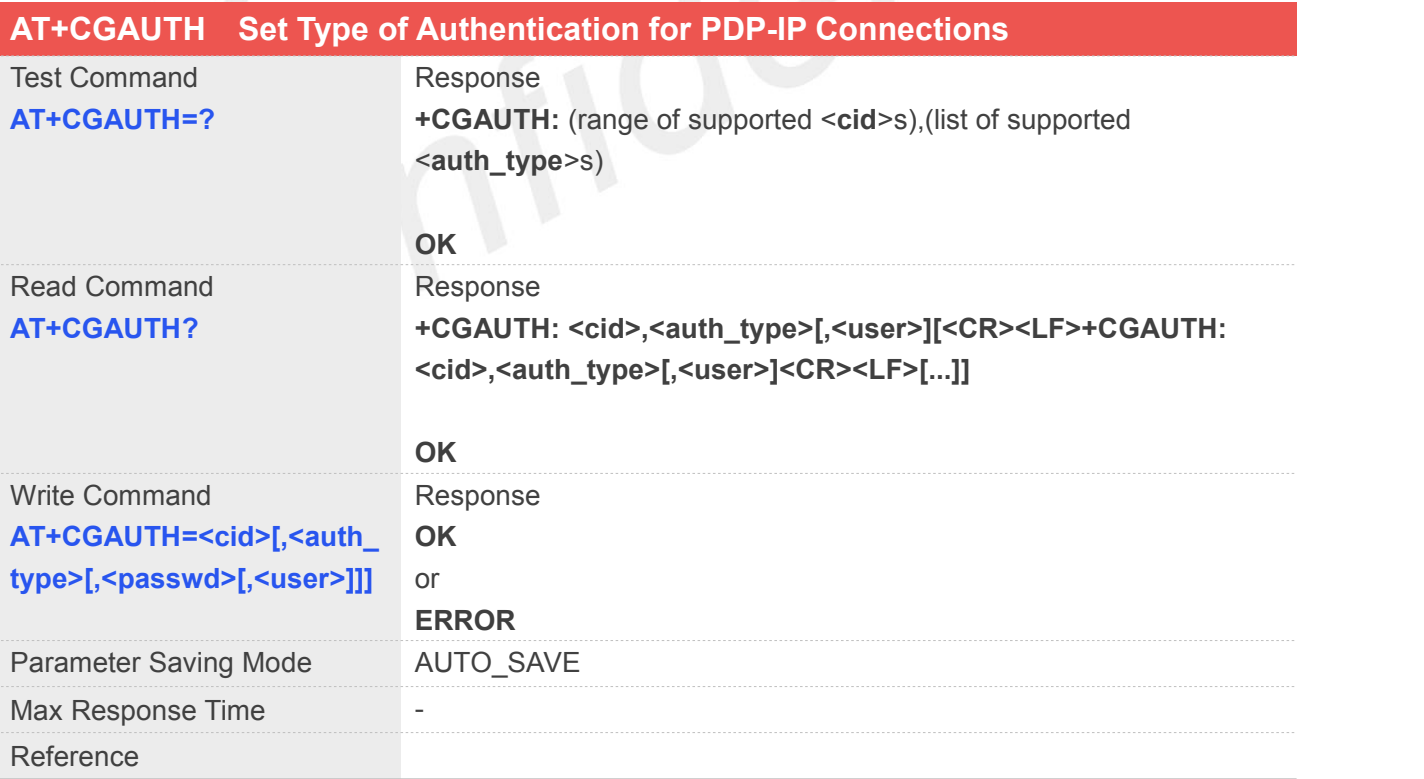

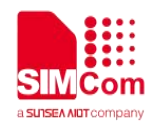

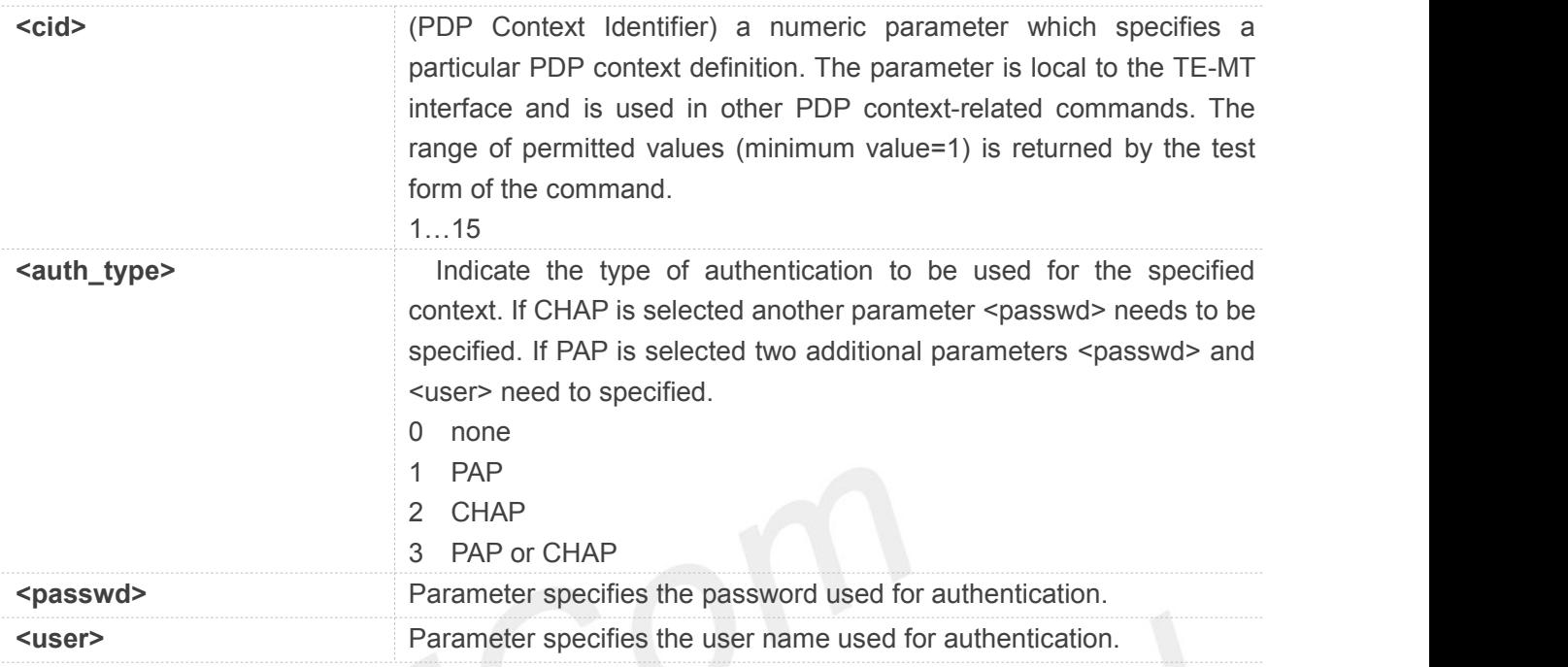

#### **AT+CGAUTH=?**

**+CGAUTH: (1-15),(0-3),,**

#### **OK**

#### **AT+CGAUTH?**

**+CGAUTH: 1,0 +CGAUTH: 2,0**

#### **OK**

- <cid> values 17 to 24 are supported from MPSSJO 1.0+ onwards.
- WOTE<br>
Solid and the state command returns address provided by the network if a connection has been established.<br>
Notice command returns address provided by the network if a connection has been established.

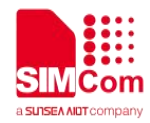

### **7 AT Commands for IP Application**

#### **7.1Overview of AT Commands for IP Application**

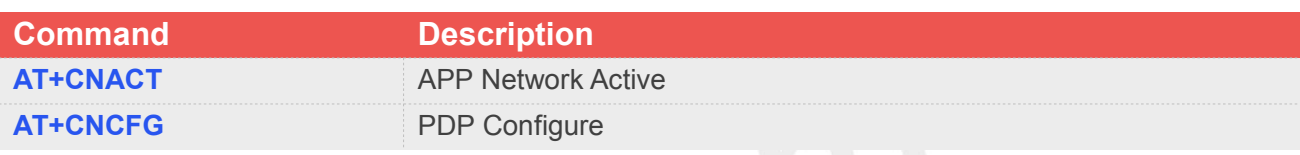

#### **7.2Detailed Description of AT Commands for IP Application**

#### **7.2.1 AT+CNACT APP Network Active**

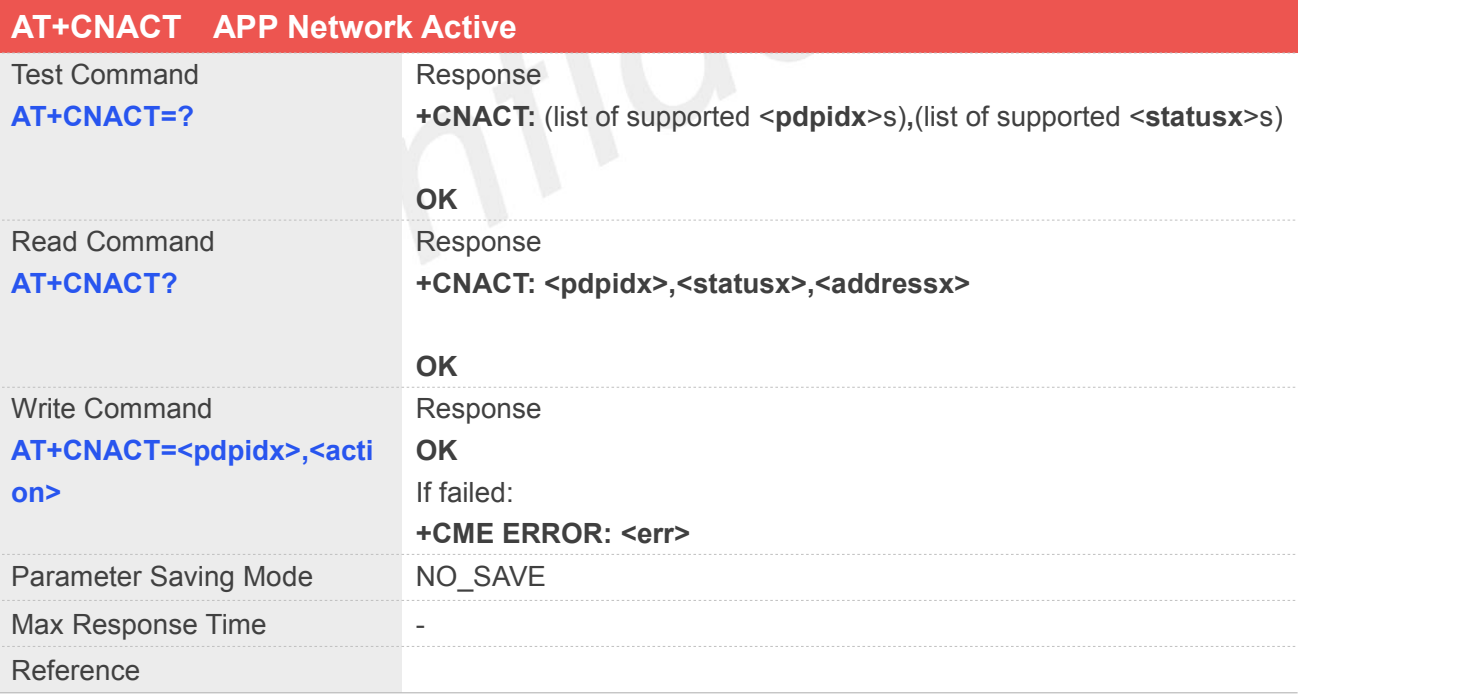

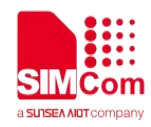

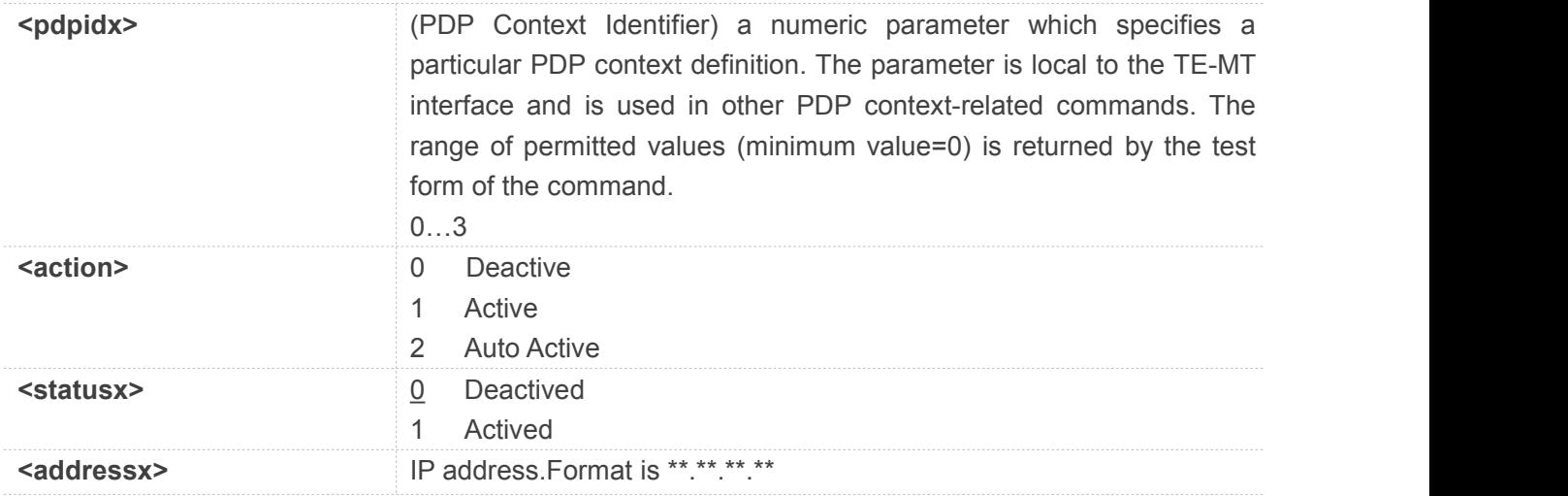

#### **AT+CNACT=?**

**+CNACT: <pdpidx>,<action>**

**OK**

#### **AT+CNACT?**

```
+CNACT: 0,0,"0.0.0.0" +CNACT: 1,0,"0.0.0.0" +CNACT: 2,0,"0.0.0.0" +CNACT: 3,0,"0.0.0.0"
```
**OK**

#### **NOTE**

- "+APP PDP: <pdpidx>,ACTIVE" will be reported ifthe app network actived,and "+APP PDP: <pdpidx>,DEACTIVE" will be reported if the app network deactived.
- Auto Active means the will active automatically if the activation failed.

#### **7.2.2 AT+CNCFG PDP Configure**

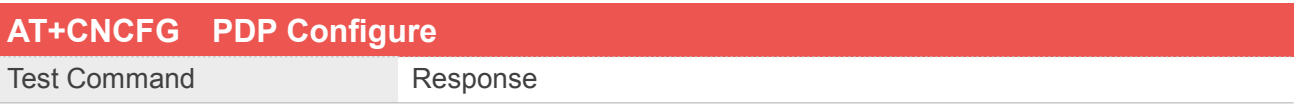

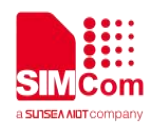

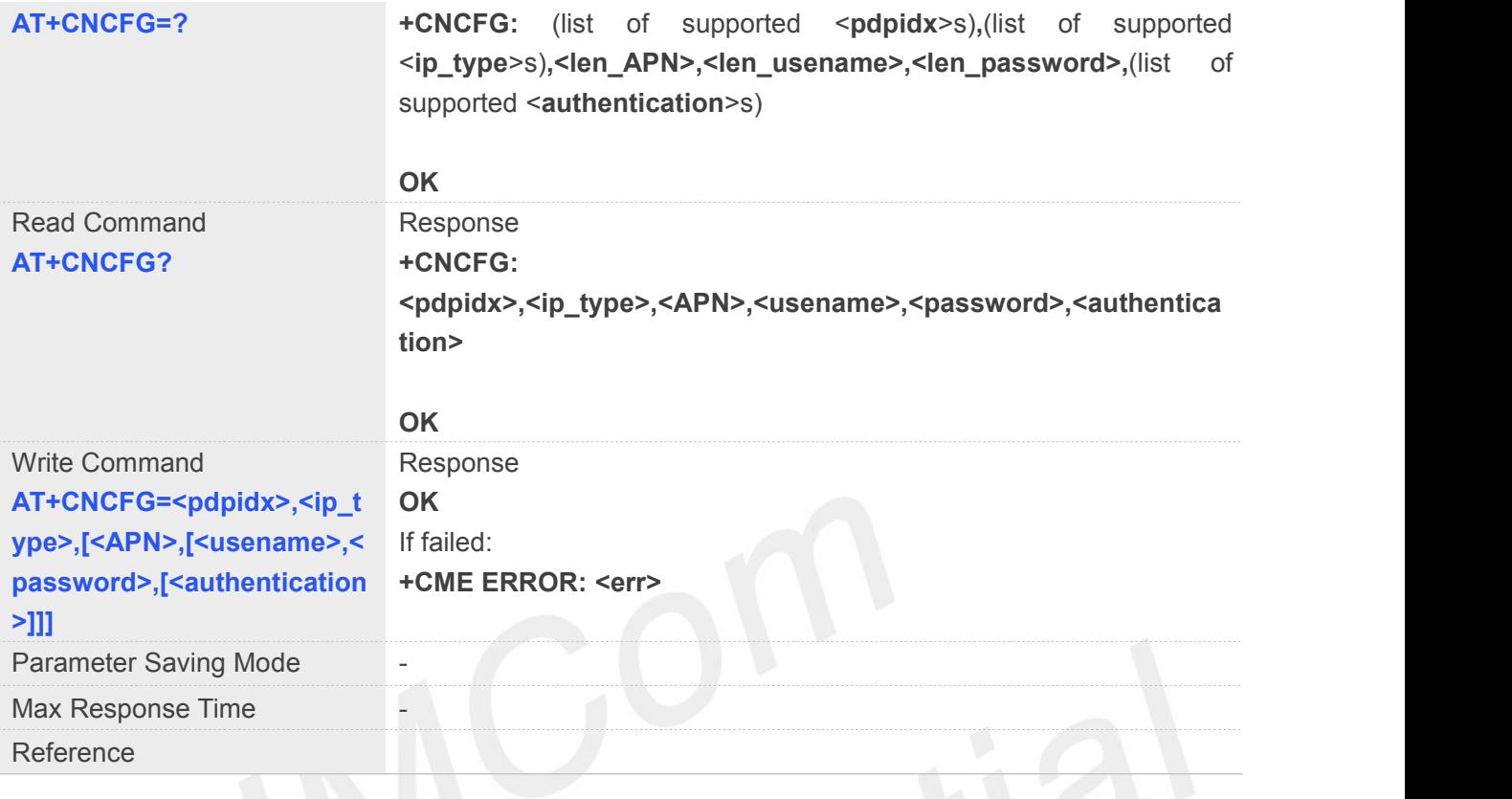

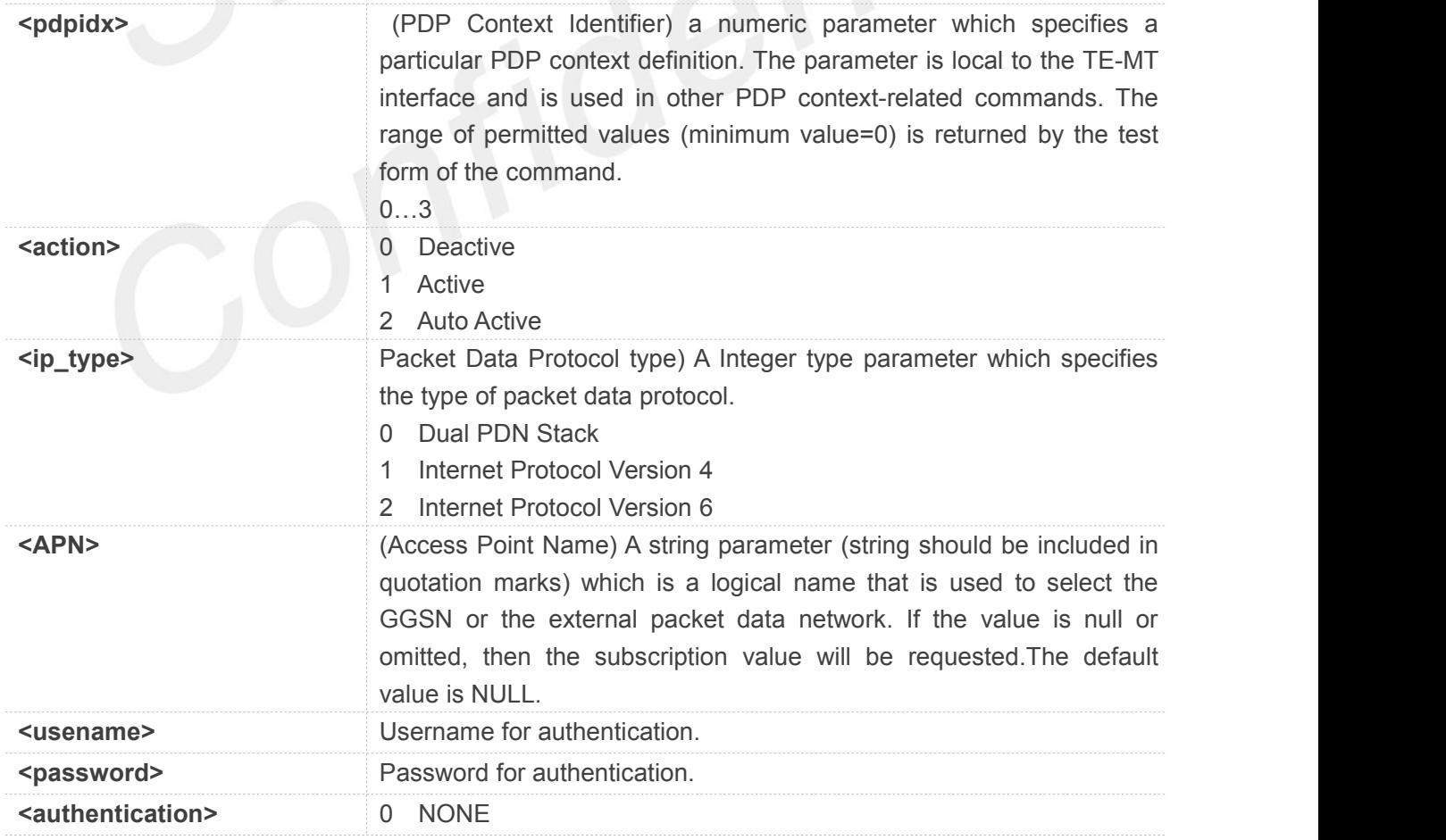

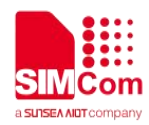

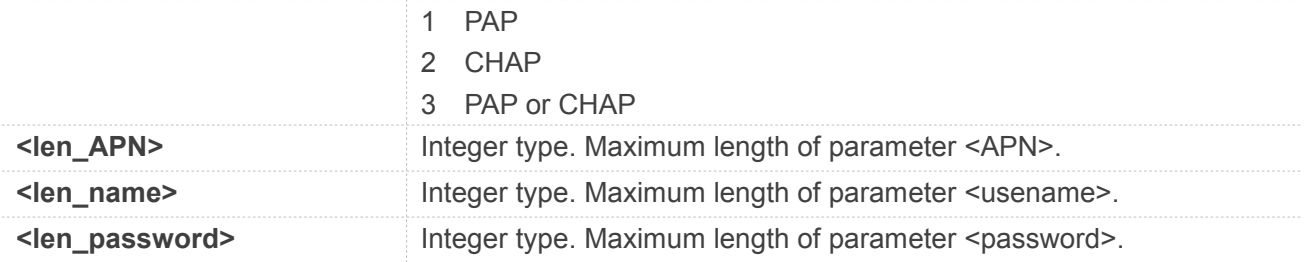

#### **AT+CNCFG=?**

**+CNCFG: <pdpidx>,<ip\_type>,[<APN>,[<usename>,<p assword>,[<authentication>]]]**

#### **OK**

#### **AT+CNCFG?**

**+CNCFG: 0,0,"","","",0 +CNCFG: 1,0,"","","",0 +CNCFG: 2,0,"","","",0 +CNCFG: 3,0,"","","",0**

**OK**

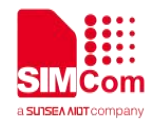

# **8 AT Commands for GNSS Application**

SIM7070\_SIM7080\_SIM7090 Series modules provide GNSS AT command is as follows.

For more application examples, please refer to the relevant application documents such as "SIM7070\_SIM7080\_SIM7090 Series\_GNSS\_Application Note".

#### **8.1Overview of AT Commands for GNSS Application**

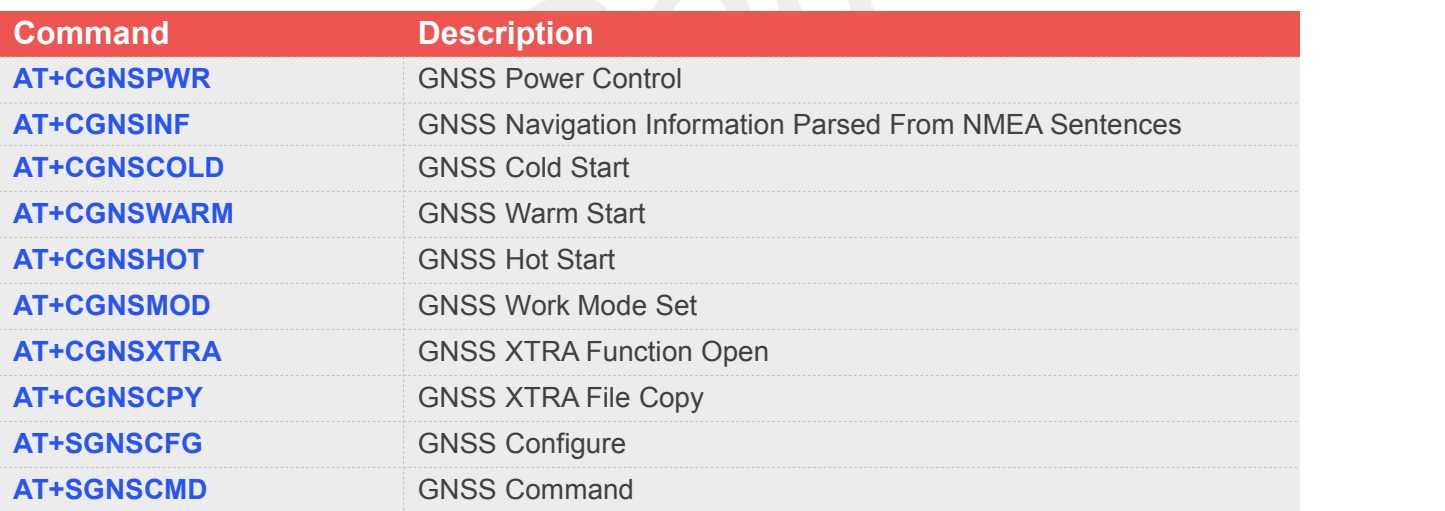

#### **8.2Detailed Descriptions of AT Commands for GNSS Application**

#### **8.2.1 AT+CGNSPWR GNSS Power Control**

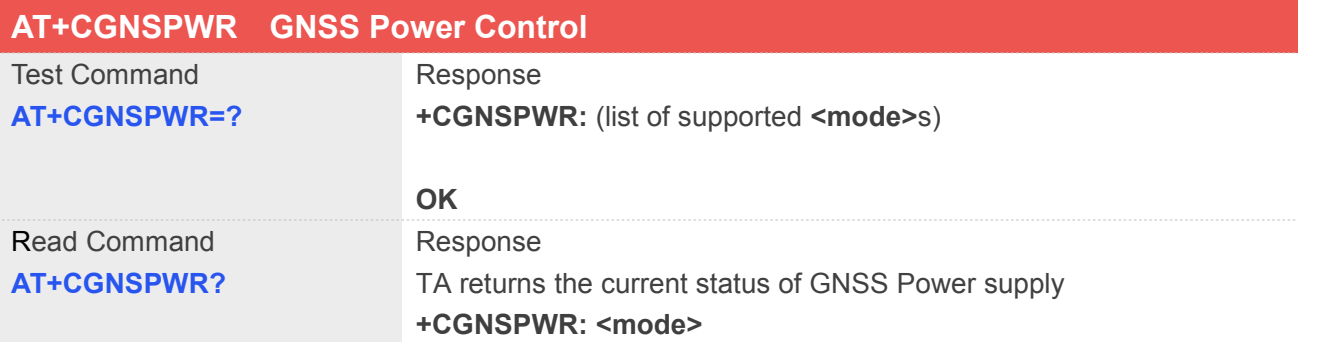

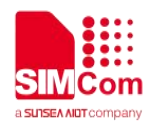

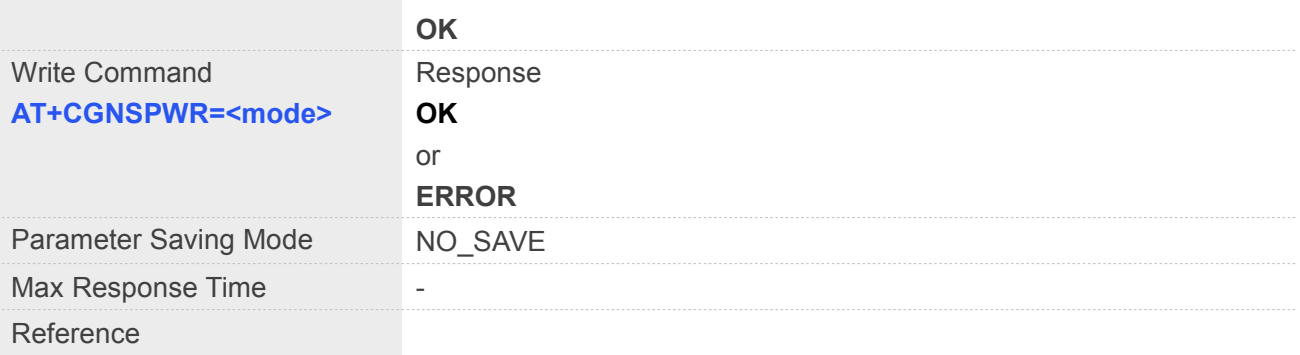

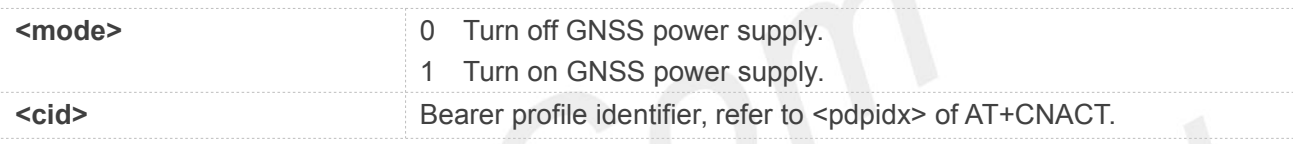

#### **NOTE**

NMEA data will not out put to usb's NMEA port when set AT+CGNSPWR=1.

#### **Example**

```
AT+CGNSPWR=?
+CGNSPWR: (0,1)
OK
```

```
AT+CGNSPWR?
+CGNSPWR: 0
```
**OK AT+CGNSPWR=1 OK**

#### **8.2.2 AT+CGNSINF GNSS Navigation Information Parsed From NMEA Sentences**

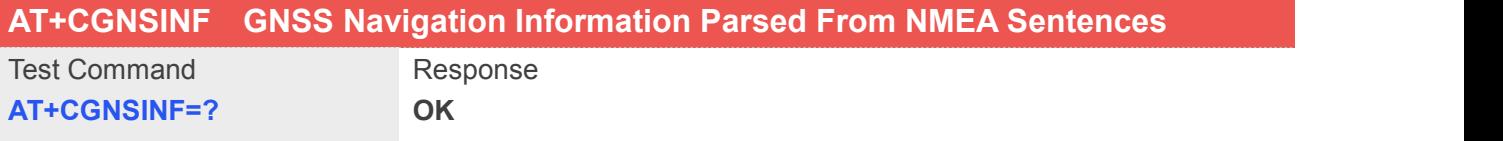

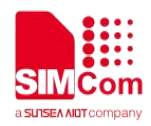

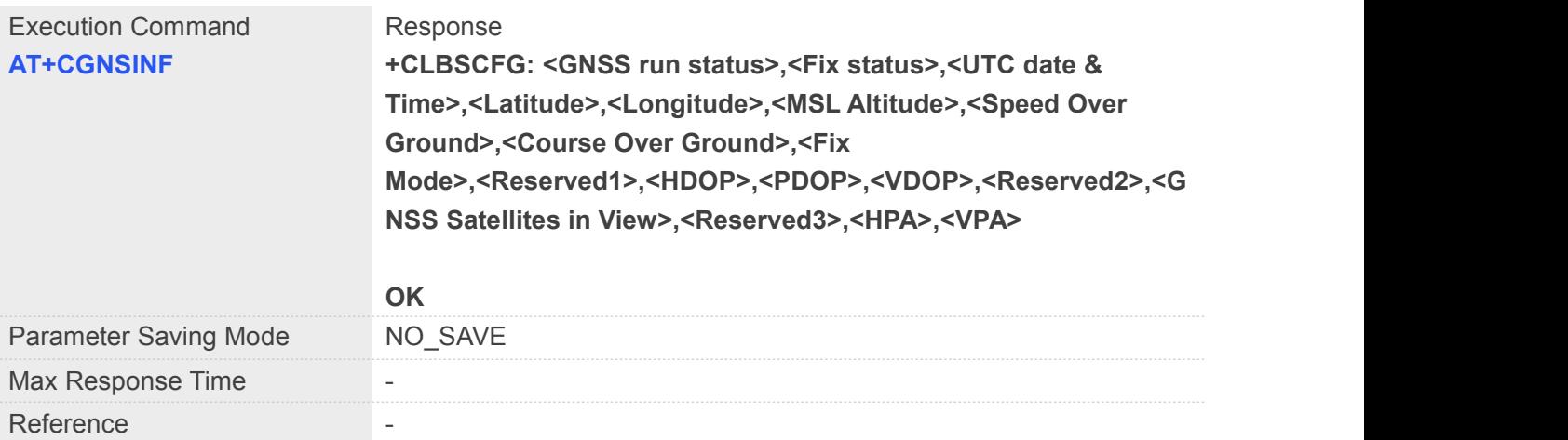

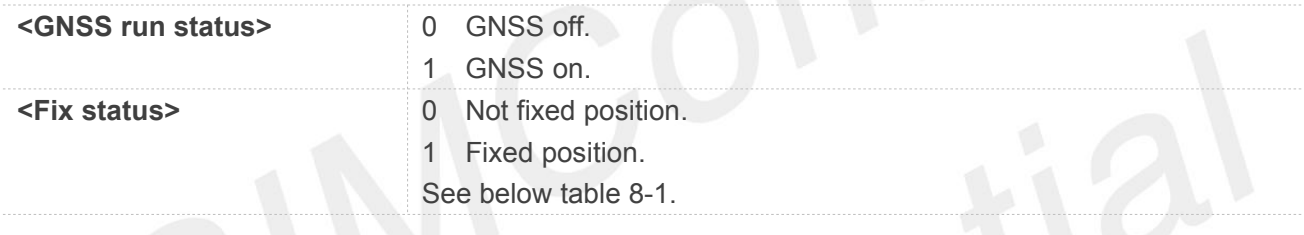

#### **Table 8- 1: AT+CGNSINF return Parameters**

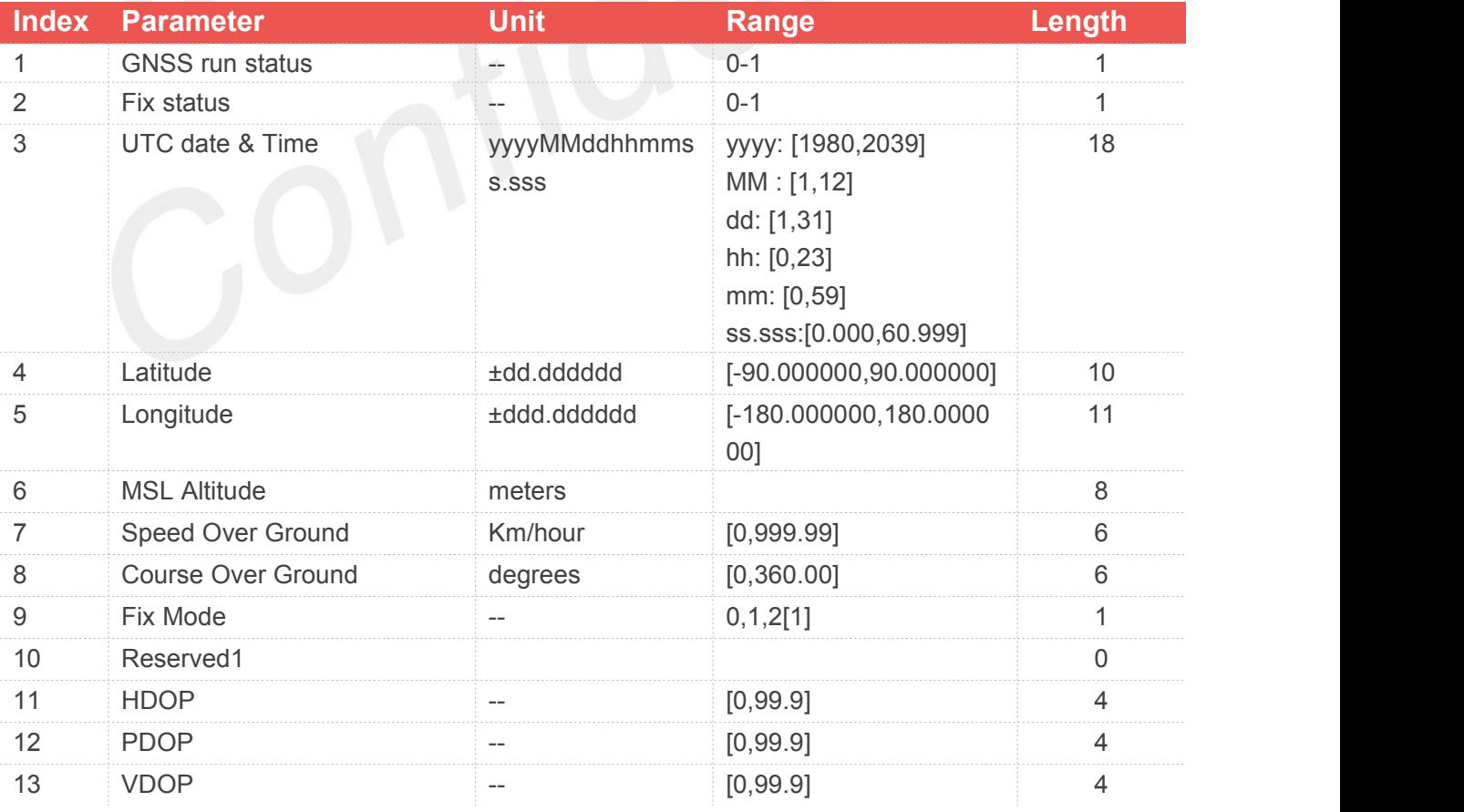

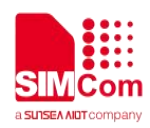

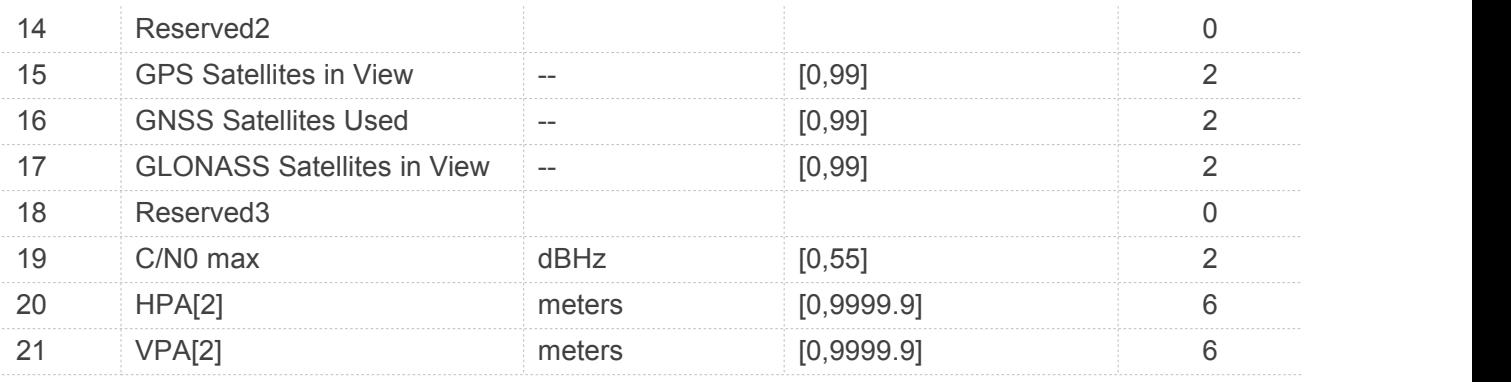

Total: (94) chars

#### **Example**

**AT+CGNSPWR?**

**+CGNSPWR: 1**

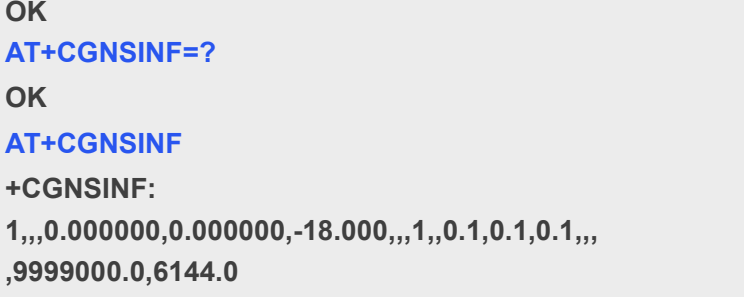

**OK**

#### **8.2.3 AT+CGNSCOLD GNSS Cold Start**

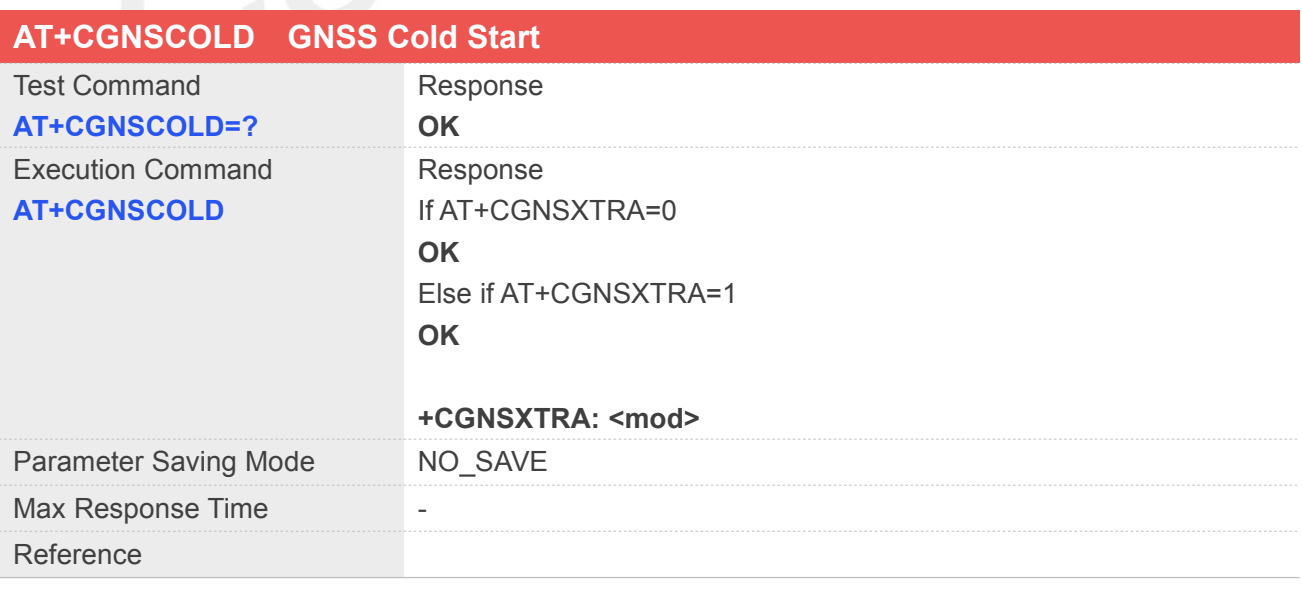

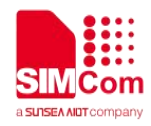

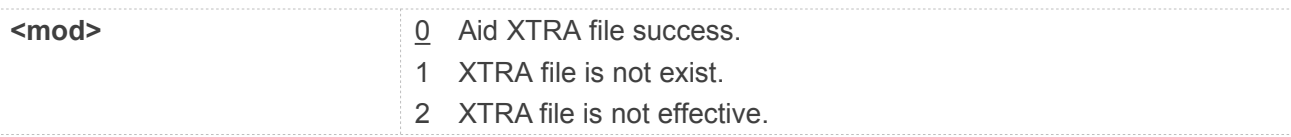

#### **Example**

**AT+CGNSCOLD=? OK AT+CGNSPWR? +CGNSPWR: 0**

**OK AT+CGNSCLOD OK**

# **8.2.4 AT+CGNSWARM GNSS Warm Start**

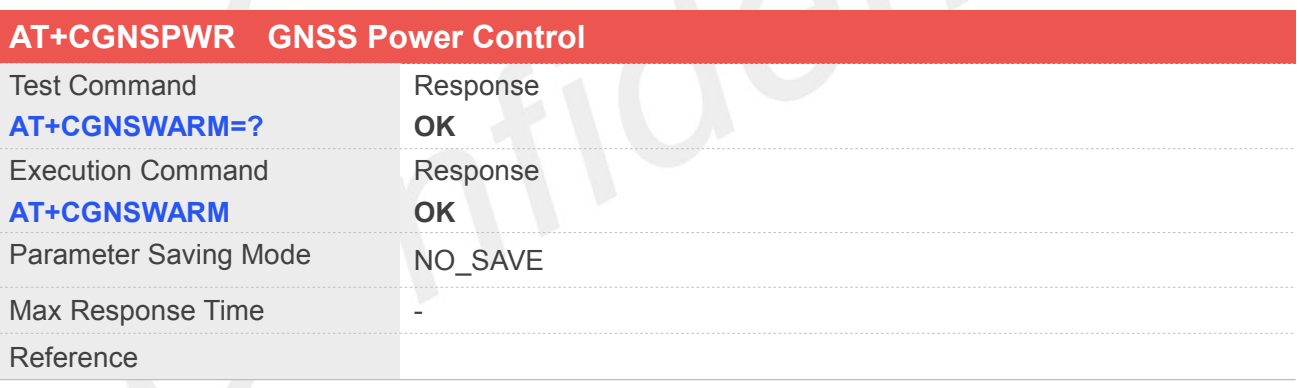

#### **Example**

**AT+CGNSWARM=? OK AT+CGNSPWR? +CGNSPWR: 0**

**OK AT+CGNSWARM OK**

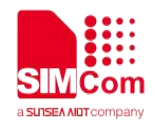

#### **8.2.5 AT+CGNSHOT GNSS Hot Start**

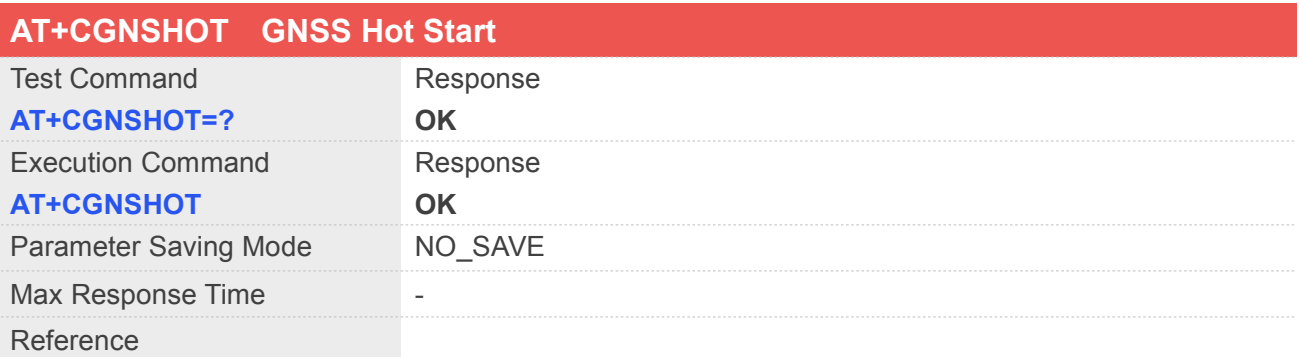

#### **Example**

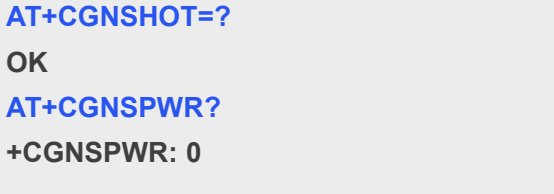

**OK AT+CGNSHOT OK**

#### **8.2.6 AT+CGNSMOD GNSS Work Mode Set**

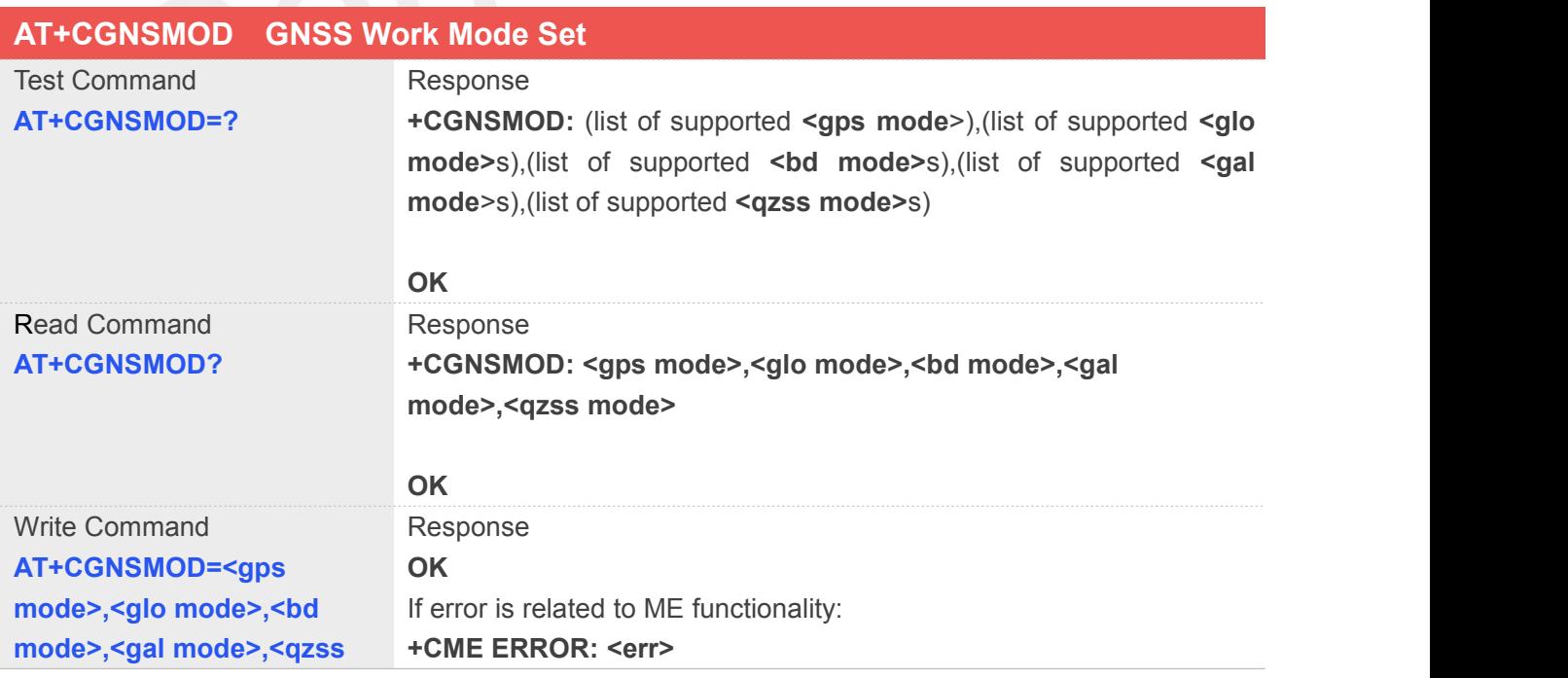

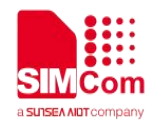

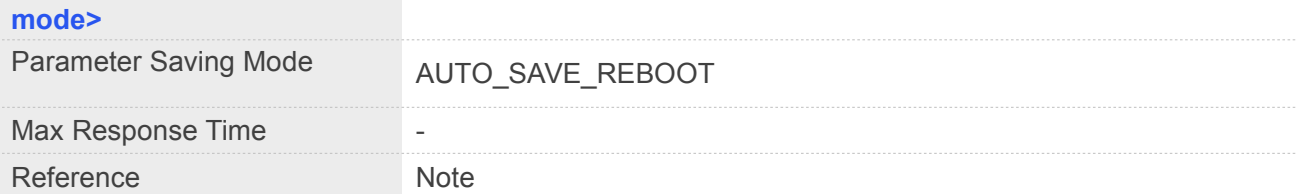

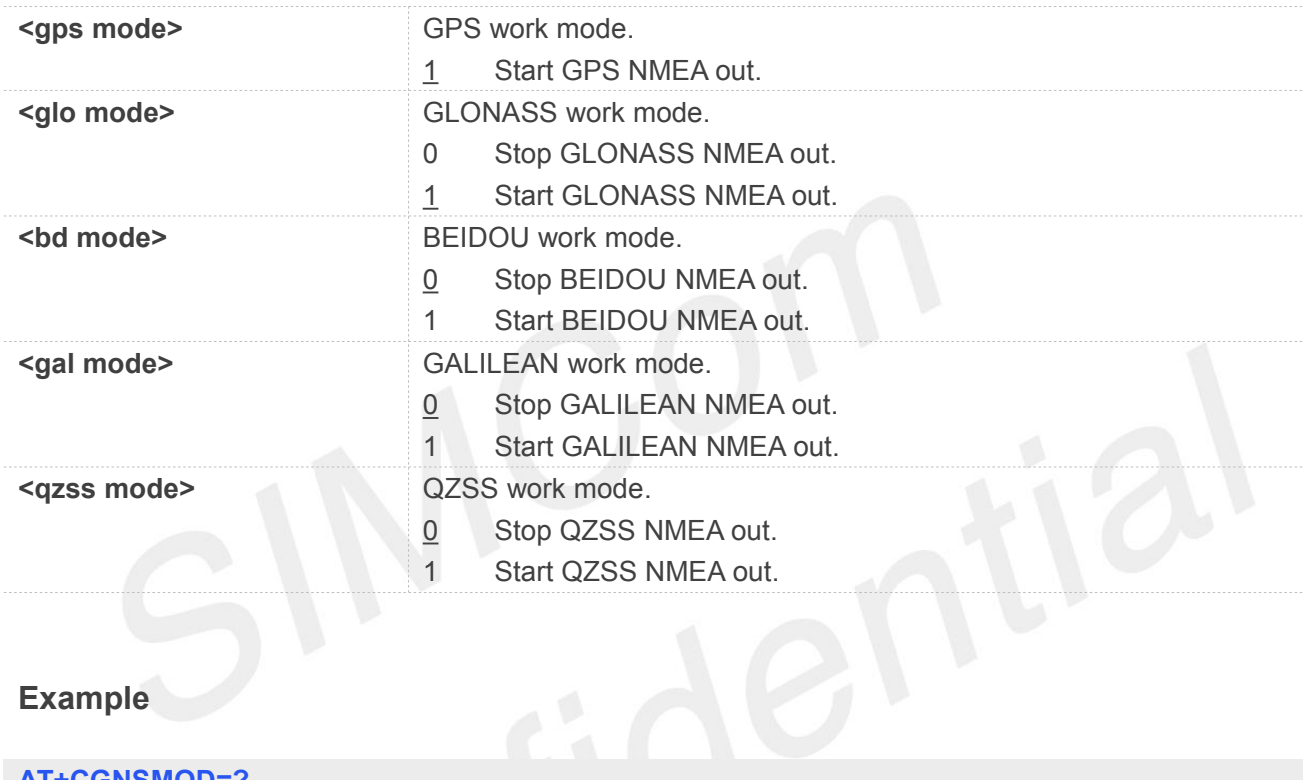

#### **Example**

#### **AT+CGNSMOD=?**

**+CGNSMOD: 1,(0-1),(0-1),(0-1),(0-1)**

**OK**

```
AT+CGNSMOD?
```
**+CGNSMOD: 1,1,0,0,0**

#### **OK**

```
AT+CGNSMOD=1,1,0,0,0
```

```
+CNCFG: 0,0,"","","",0
+CNCFG: 1,0,"","","",0
+CNCFG: 2,0,"","","",0
+CNCFG: 3,0,"","","",0
```
**OK**

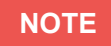

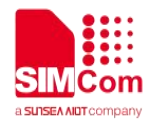

• For <glo mode>, <bd mode>, <gal mode> and <qzss mode>, Only one of the four parameters can be set to 1.

#### **8.2.7 AT+CGNSXTRA GNSS XTRA Function Open**

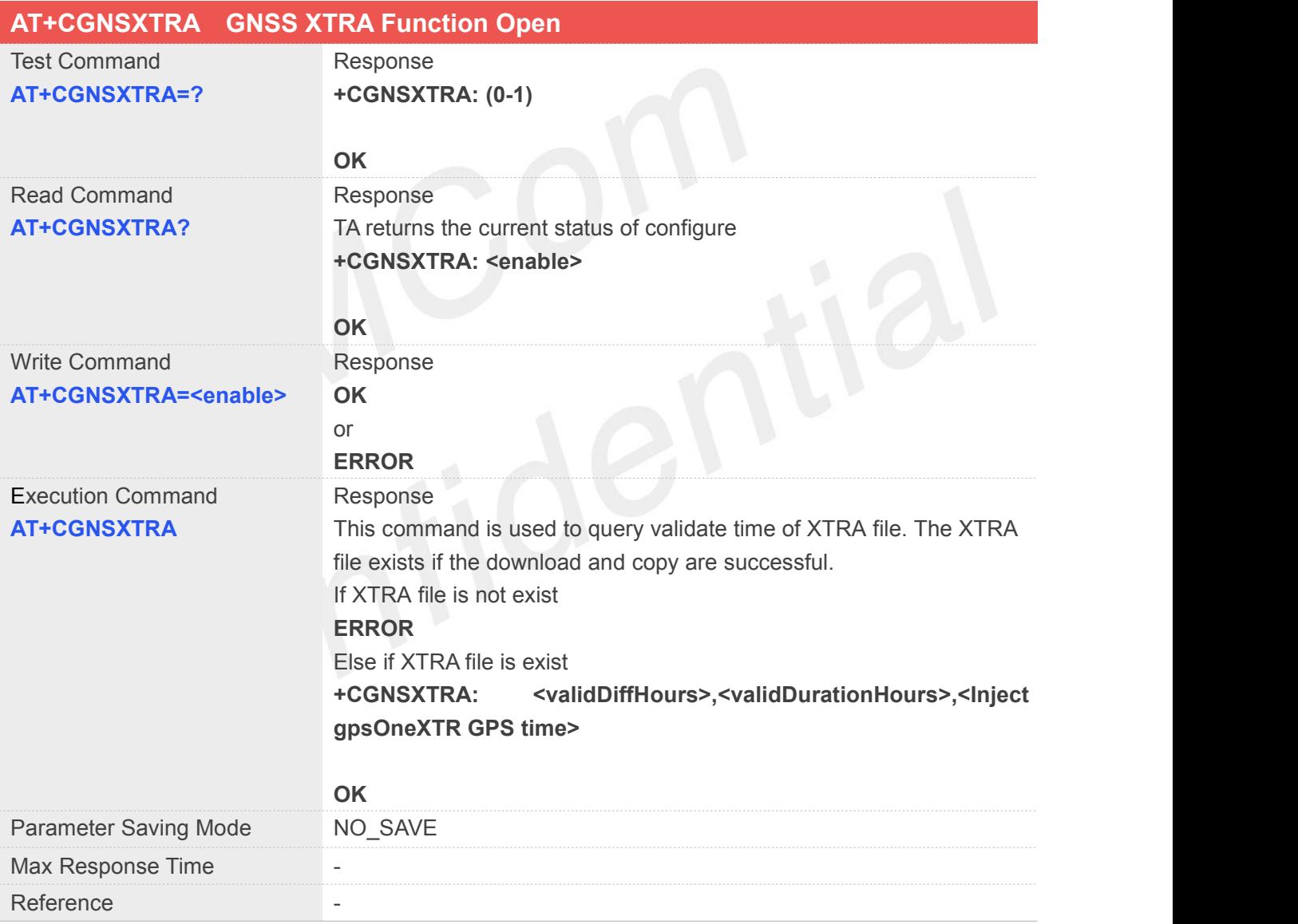

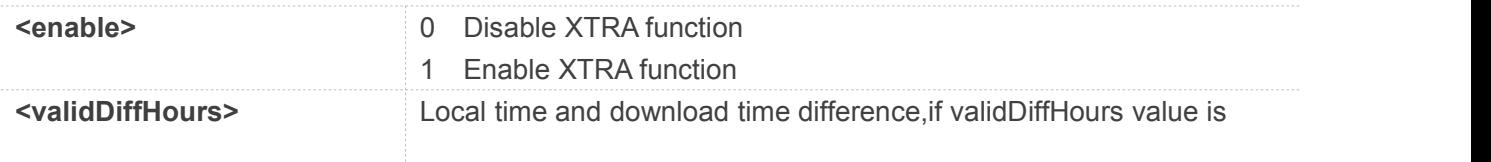

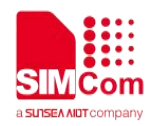

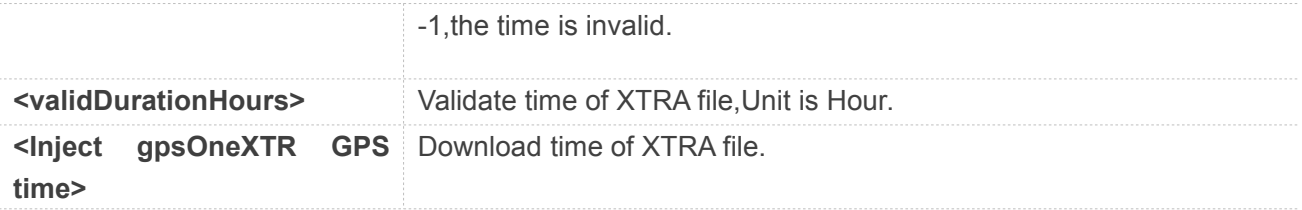

**AT+CGNSXTRA=?**

**+CGNSXTRA: (0-1)**

**OK**

**AT+CGNSXTRA?**

**+CGNSXTRA: 0**

```
OK
AT+CGNSXTRA=1
OK
AT+CGNSCPY
+CGNSCPY: 1
```
**OK AT+CGNSXTRA**

#### **8.2.8 AT+CGNSCPY GNSS XTRA File Copy**

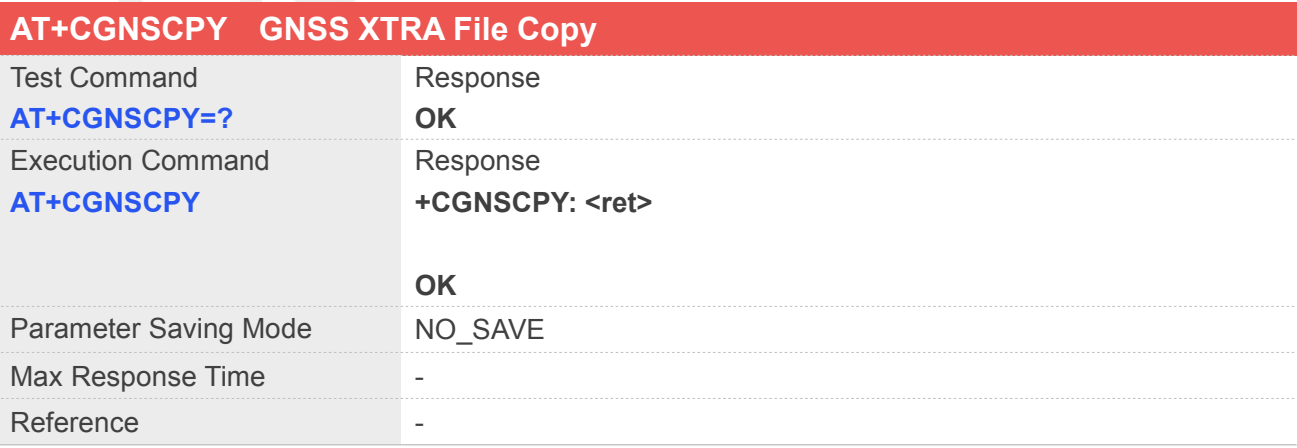

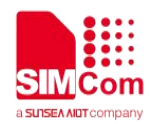

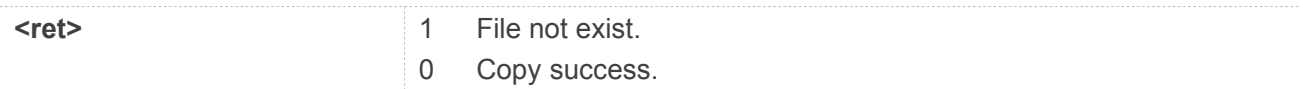

**AT+CGNSCPY=?**

#### **OK**

**AT+CGNSCPY**

**+CGNSCPY: 1**

**OK**

# **8.2.9 AT+SGNSCFG GNSS Configure**

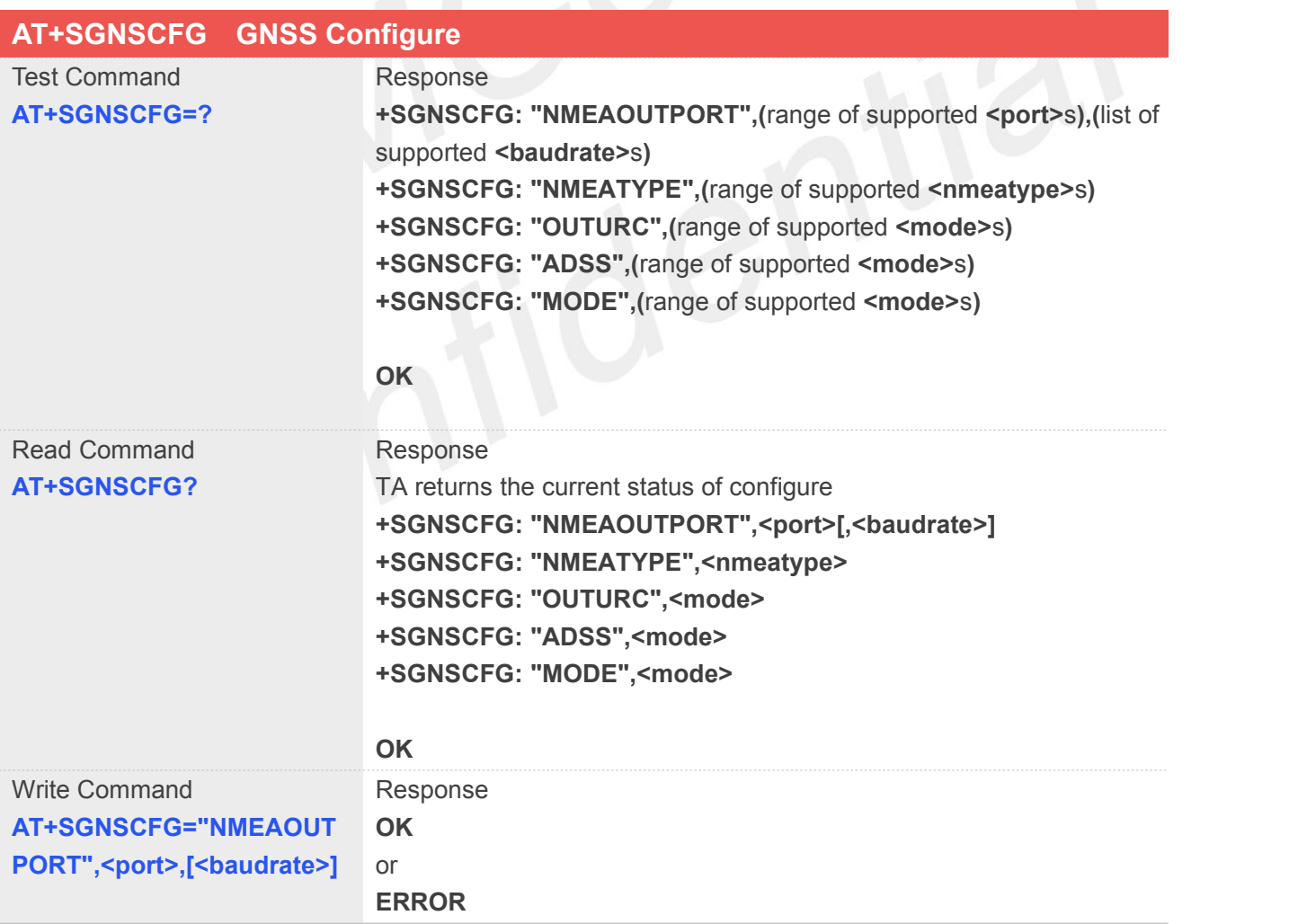

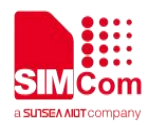

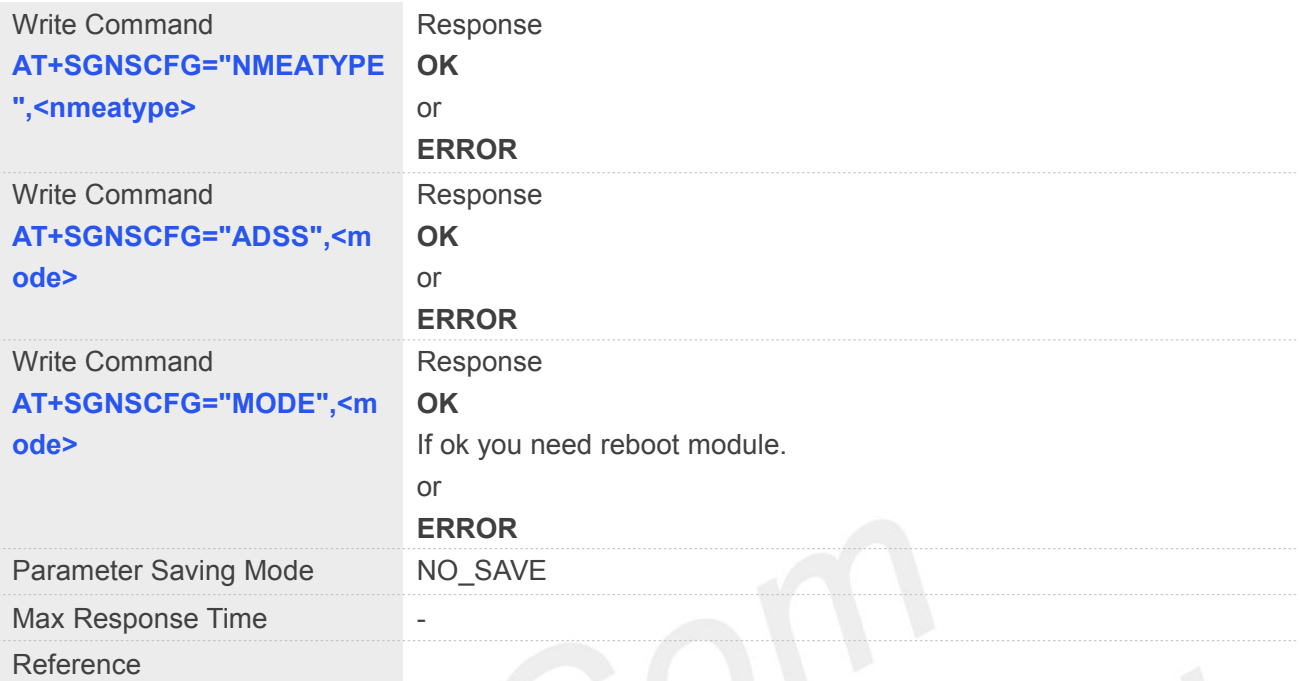

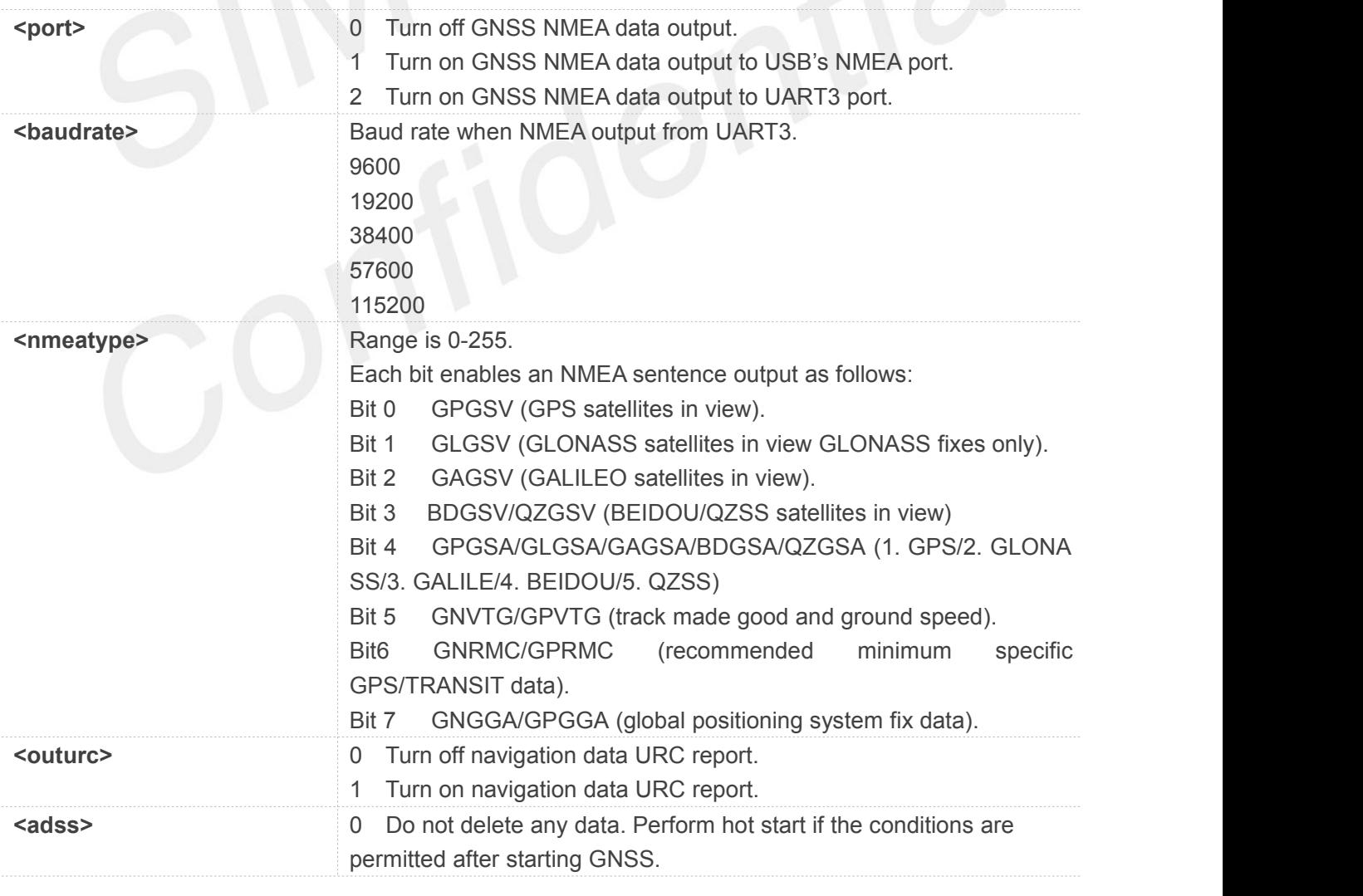

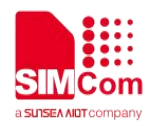

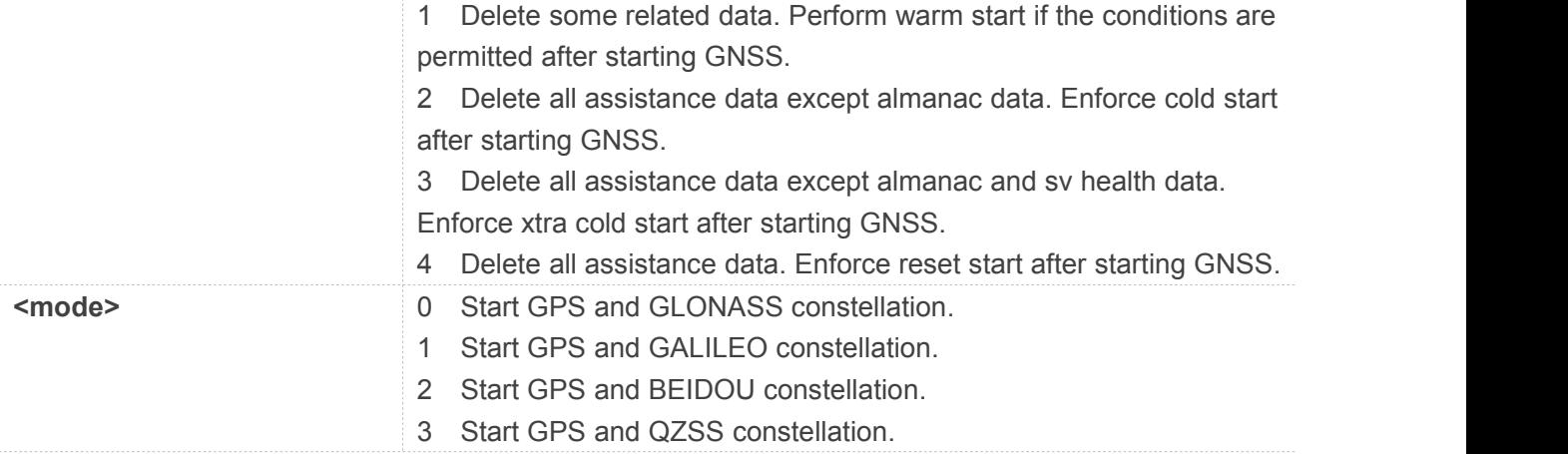

#### **AT+SGNSCFG=?**

```
+SGNSCFG: "NMEAOUTPORT",(0-2),(9600,19200,38400,5
7600,115200)
+SGNSCFG: "NMEATYPE",(0-255)
+SGNSCFG: "OUTURC",(0-1)
+SGNSCFG: "ADSS",(0-4)
+SGNSCFG: "MODE",(0-3)
```
#### **OK**

#### **AT+SGNSCFG?**

```
+SGNSCFG: "NMEAOUTPORT",0
+SGNSCFG: "NMEATYPE",0
+SGNSCFG: "OUTURC",0
+SGNSCFG: "ADSS",0
+SGNSCFG: "MODE",0
```
**OK**

#### **NOTE**

• This command only supported in UART port.

#### **8.2.10 AT+SGNSCMD GNSS Command**

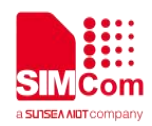

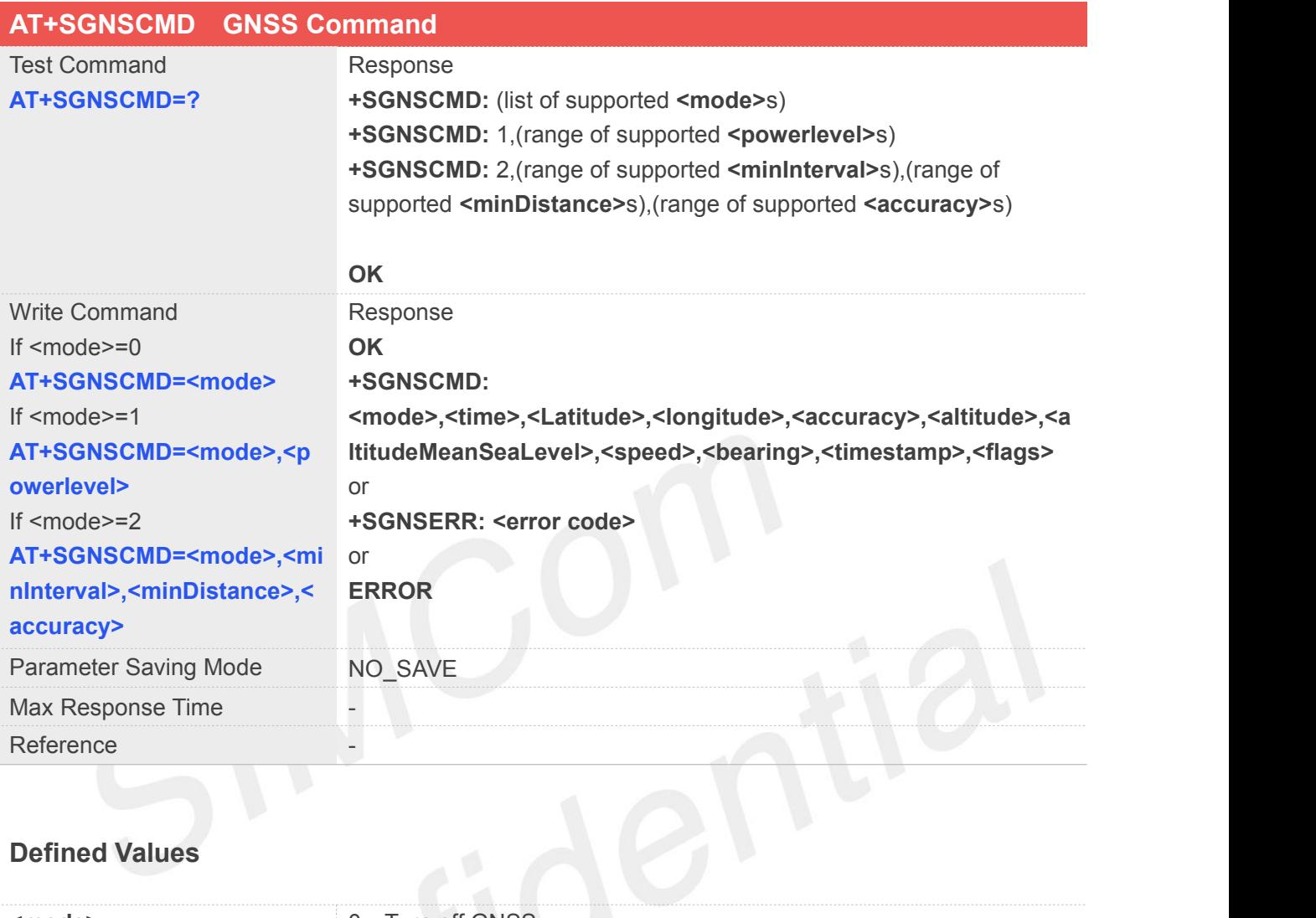

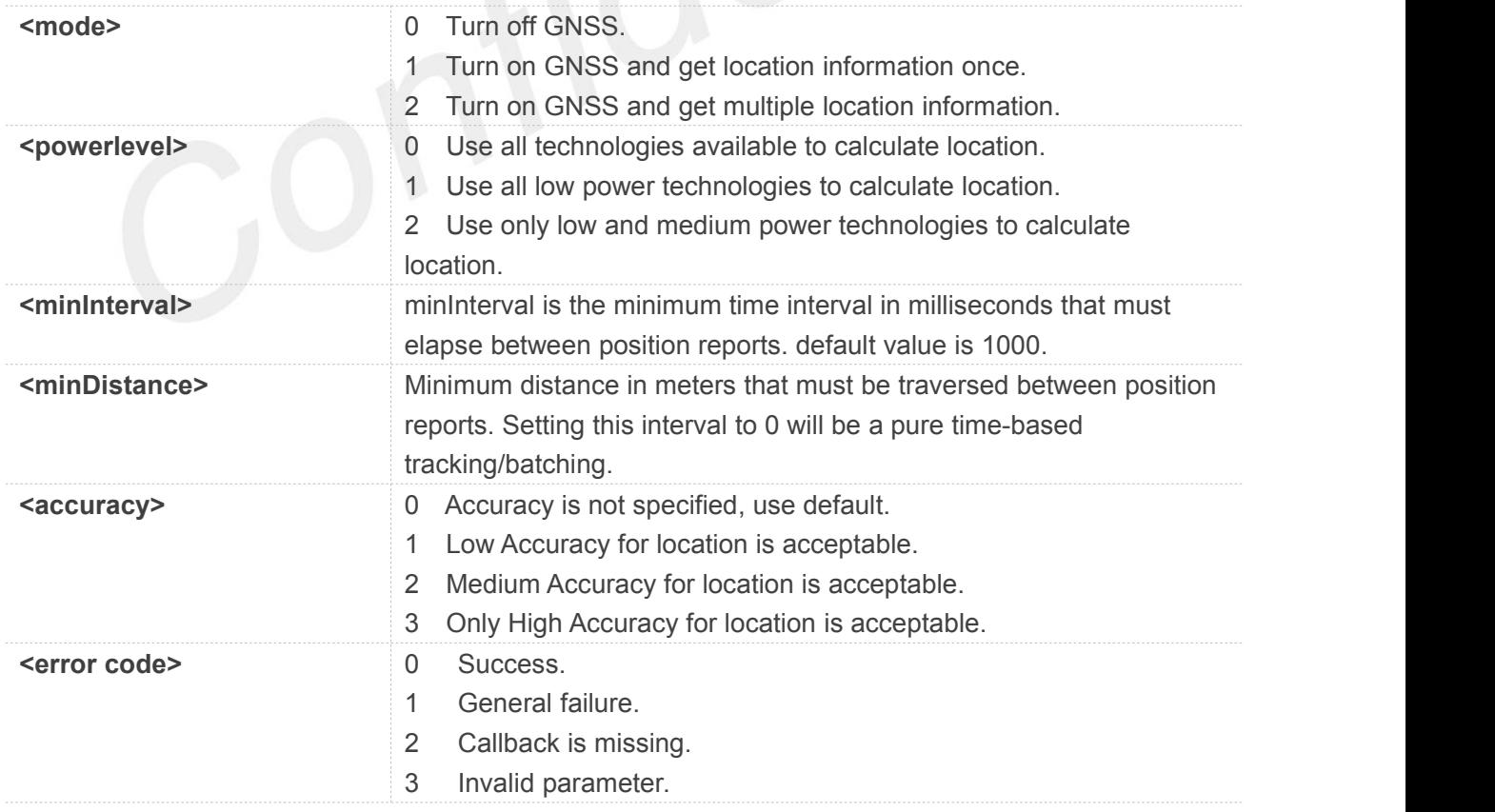

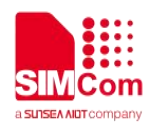

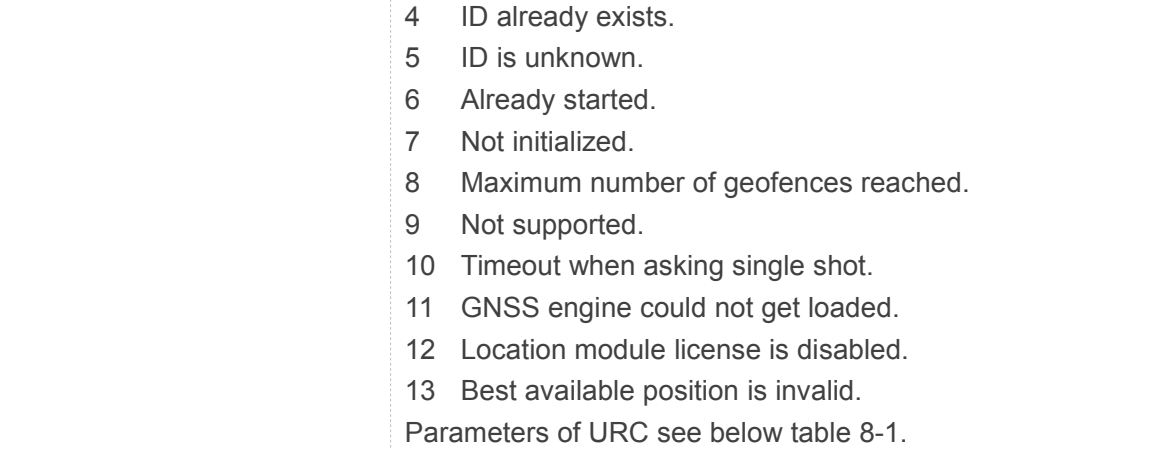

#### **Table 8- 2: AT+SGNSCMD return Parameters**

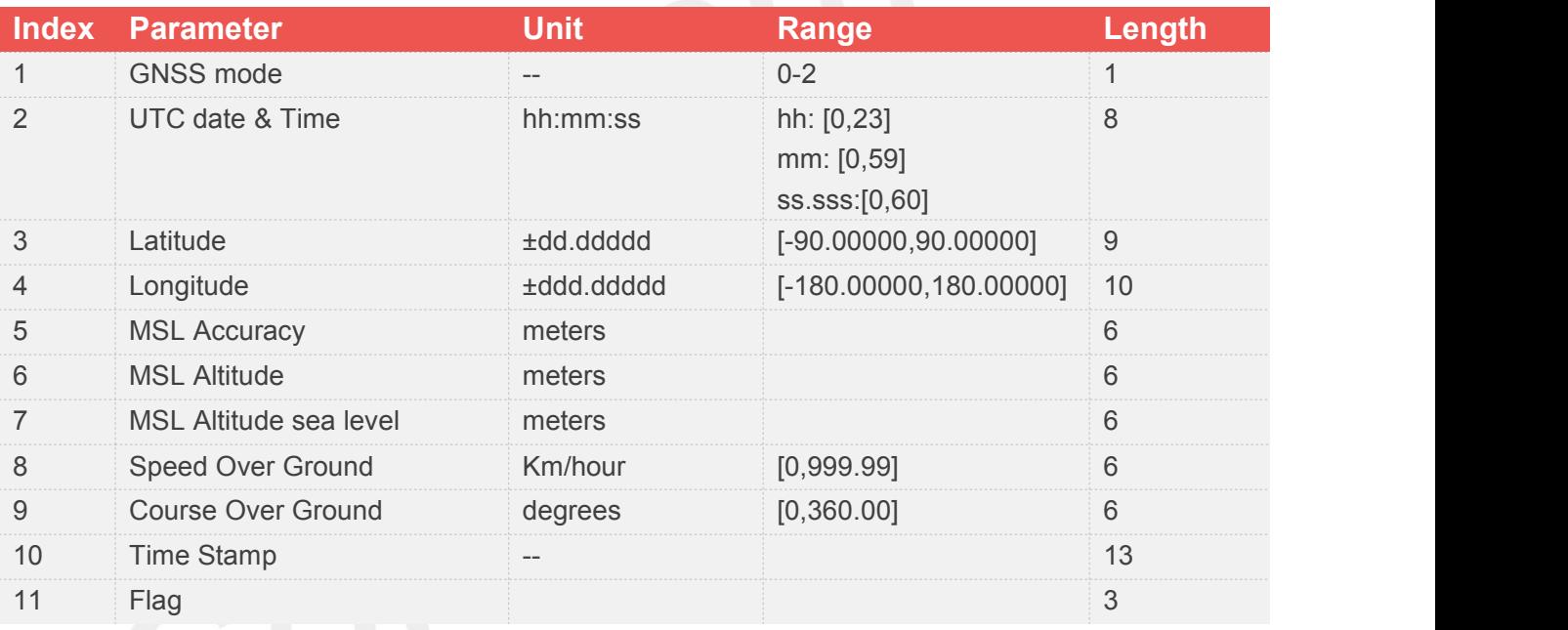

Total: (66) chars

#### **Example**

**AT+CGNSMOD=?**

**+CGNSMOD: 1,(0-1),(0-1),(0-1),(0-1)**

**OK**

#### **AT+CGNSMOD?**

**+CGNSMOD: 1,1,0,0,0**

**OK**

**AT+CGNSMOD=1,1,0,0,0**

**OK**

**+CNCFG: 0,0,"","","",0 +CNCFG: 1,0,"","","",0 +CNCFG: 2,0,"","","",0 +CNCFG: 3,0,"","","",0**

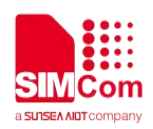

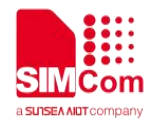

### **9 AT Commands for File System**

SIM7070\_SIM7080\_SIM7090 Series modules provide FS AT command is as follows.

For more application examples, please refer to the relevant application documents such as "SIM7070\_SIM7080\_SIM7090 Series\_FS\_Application Note".

#### **9.1Overview of AT Commands for File System**

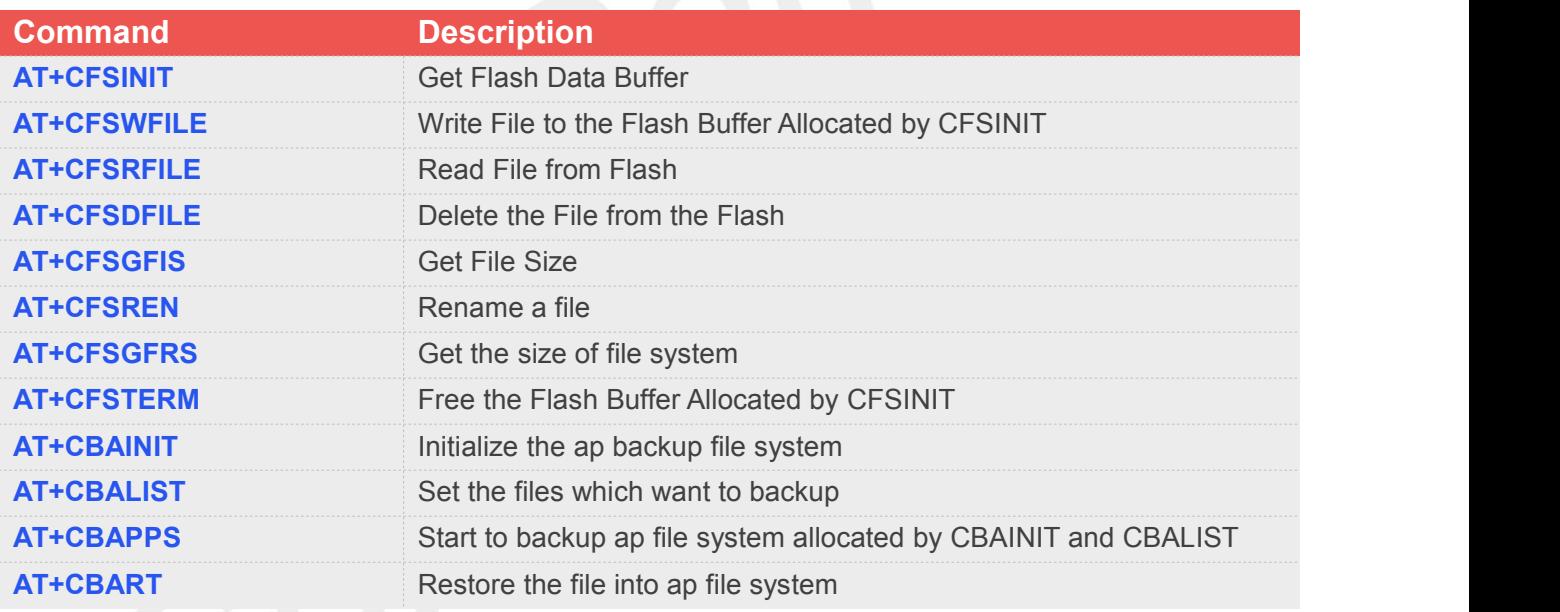

#### **9.2Detailed Descriptions of AT Commands for File System**

#### **9.2.1 AT+CFSINIT Get Flash Data Buffer**

#### **AT+CFSINIT Get Flash Data Buffer**

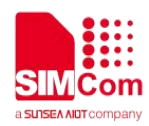

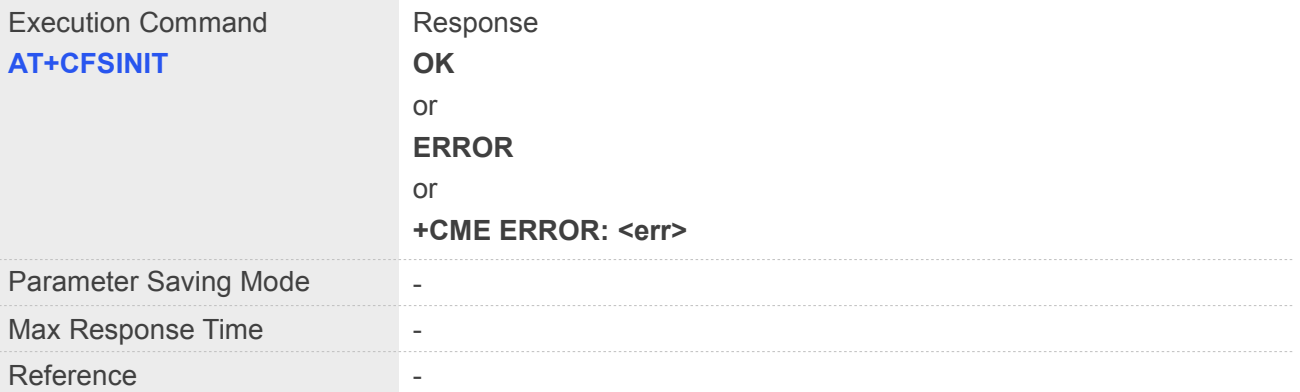

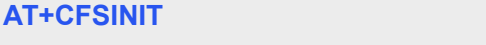

**OK**

#### **9.2.2 AT+CFSWFILE Write File to the Flash Buffer Allocated by CFSINIT**

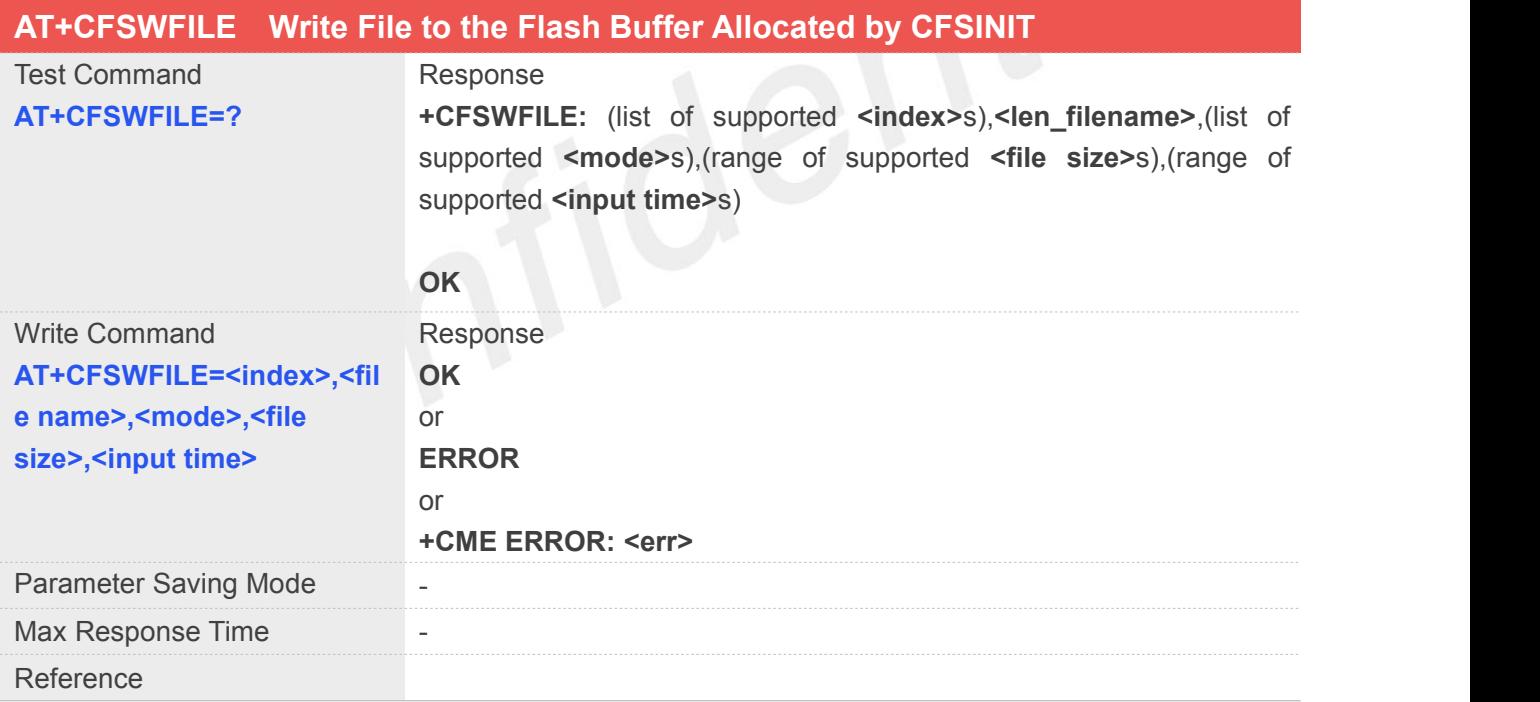

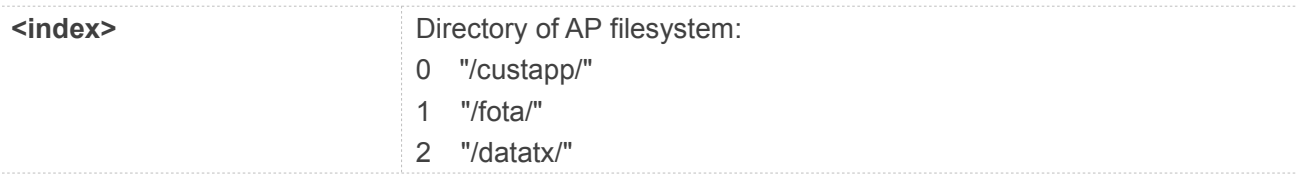

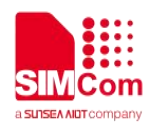

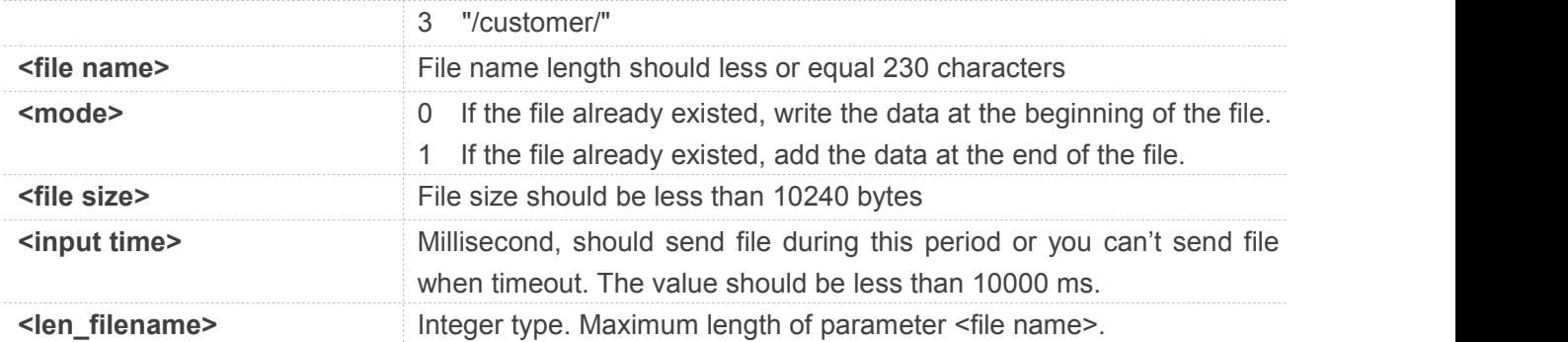

#### **AT+CFSWFILE=?**

```
+CFSWFILE:
(0-3),230,(0-1),(1-10240),(100-10000)
```
**OK**

# **9.2.3 AT+CFSRFILE Read File from Flash**

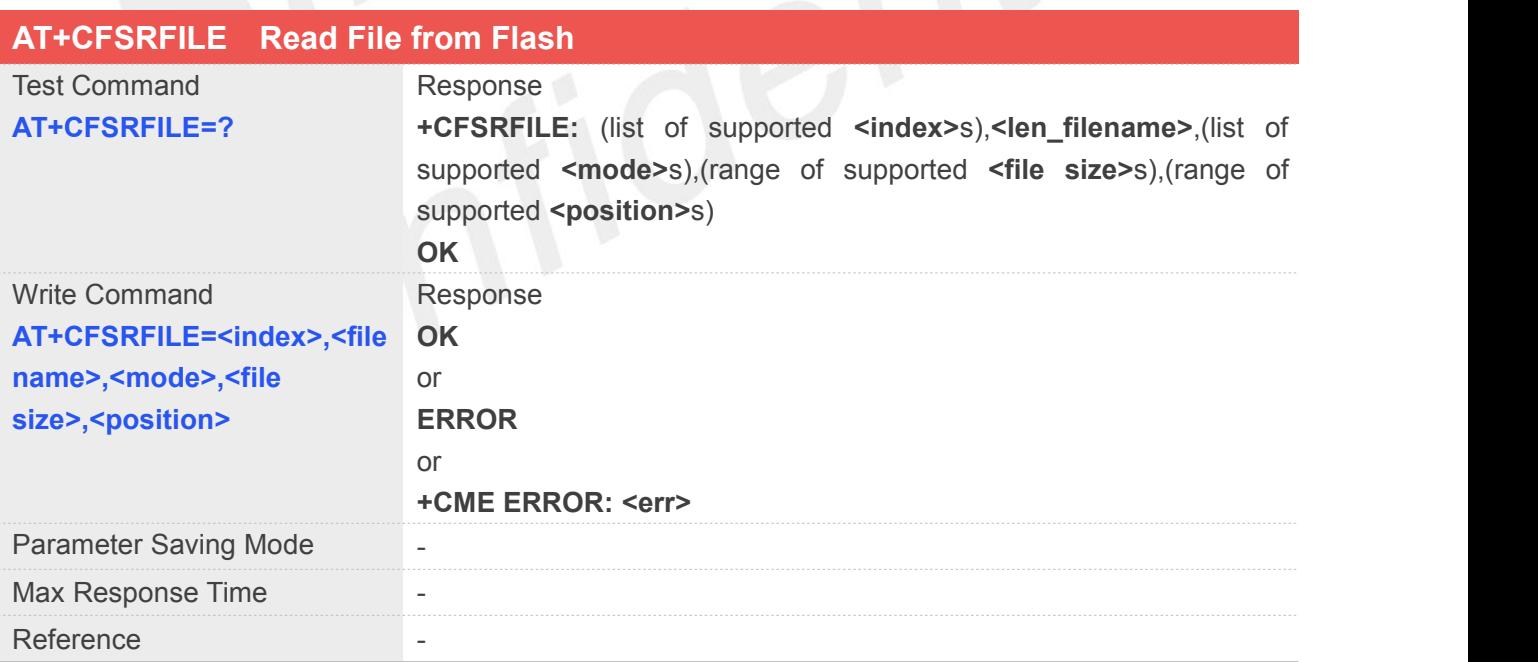

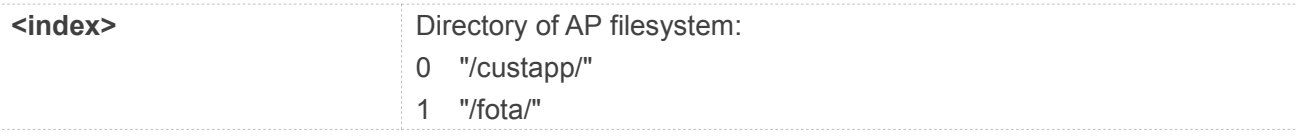

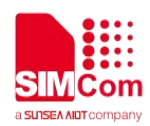

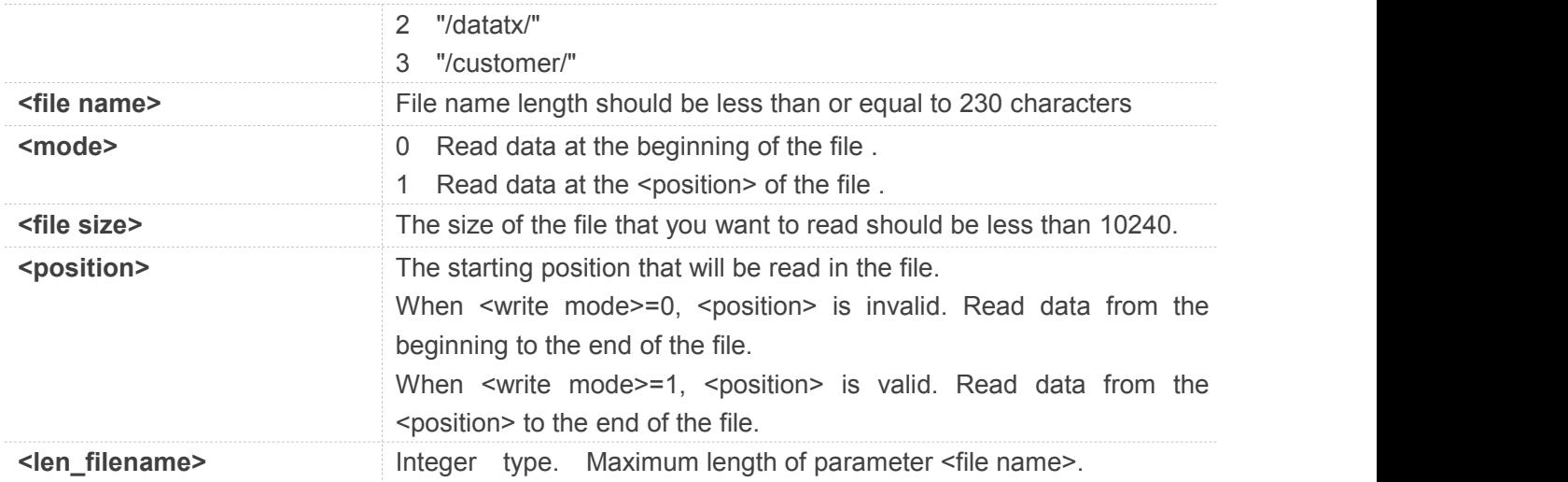

#### **AT+CFSRFILE=?**

```
+CFSRFILE:
(0-3),230,(0-1),(1-10240),(0-filesize)
```
**OK**

#### **9.2.4 AT+CFSDFILE Delete the File from the Flash**

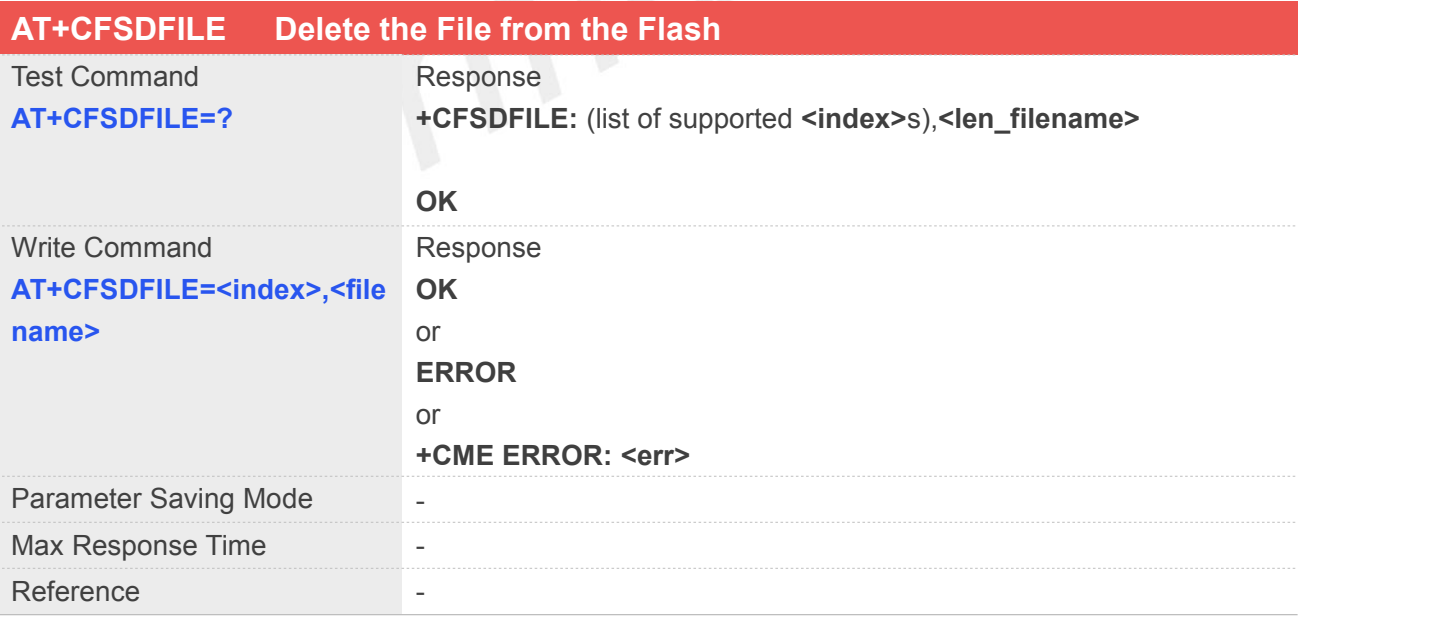

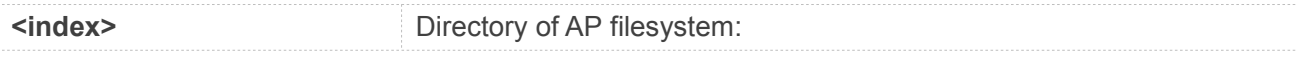

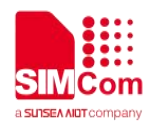

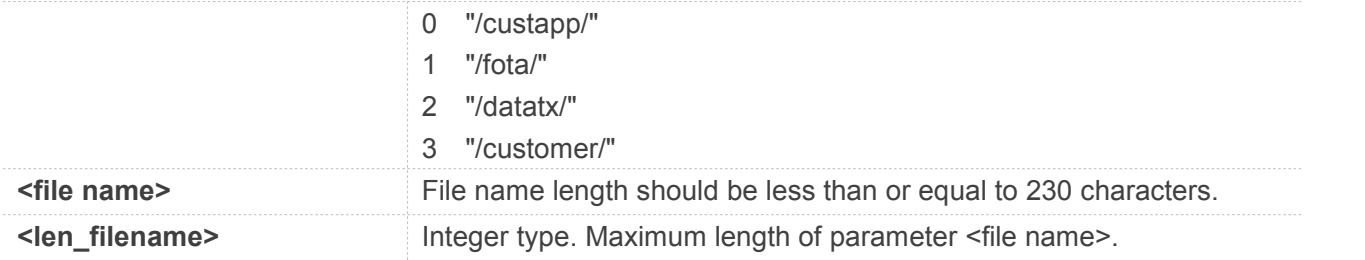

#### **AT+CFSDFILE=?**

**+CFSDFILE: (0-3),230**

**OK**

#### **9.2.5 AT+CFSGFIS Get File Size**

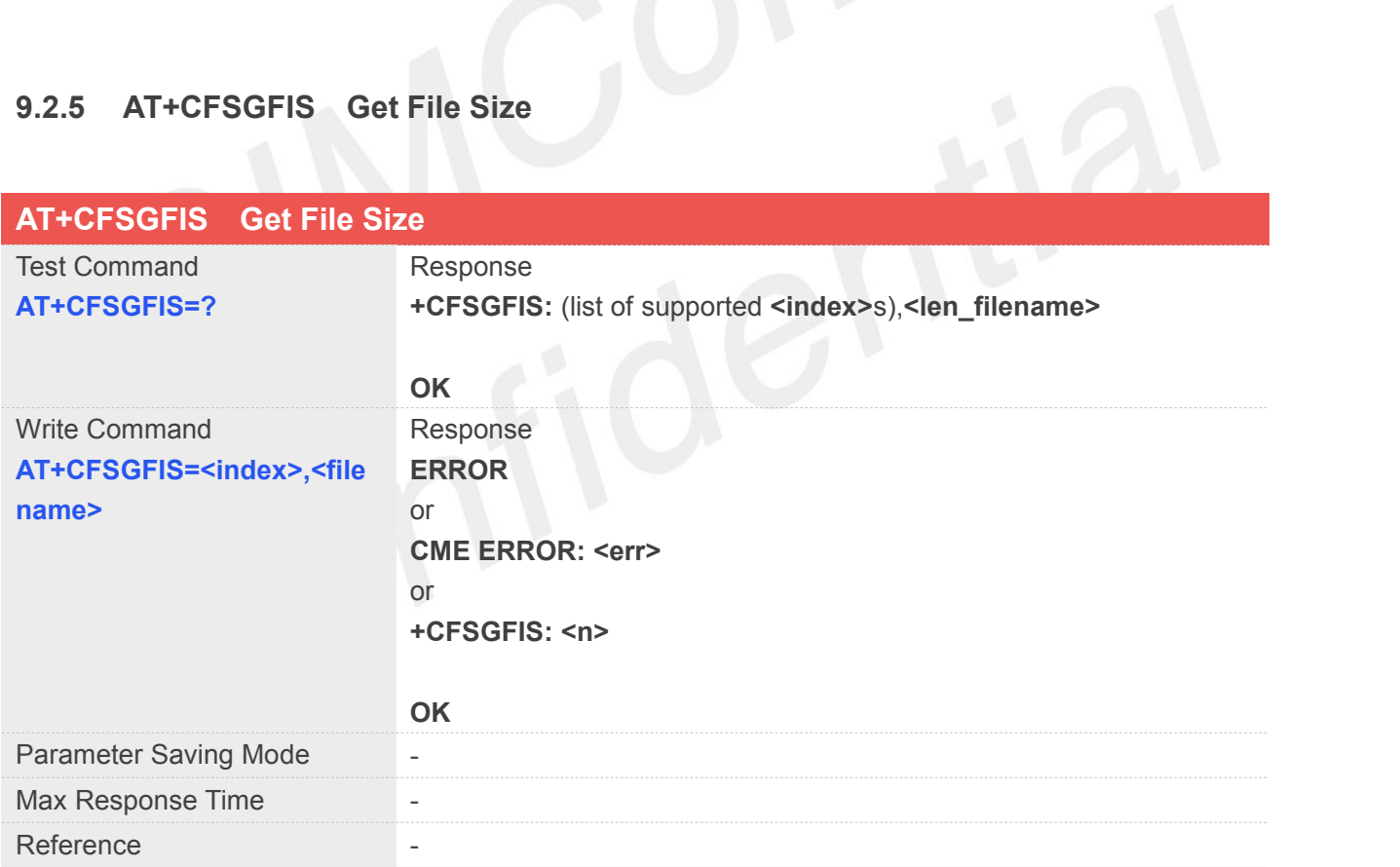

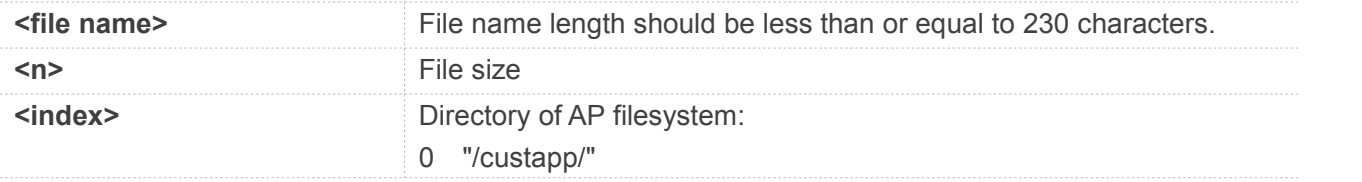

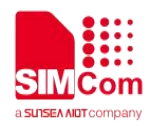

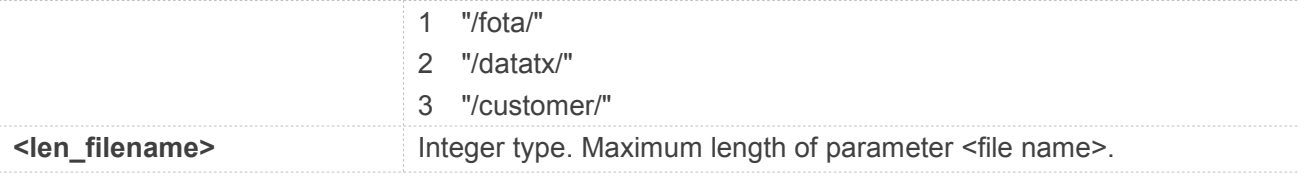

#### **AT+CFSGFIS=?**

**+CFSGFIS: (0-3),230**

**OK**

# **9.2.6 AT+CFSREN Rename a File**

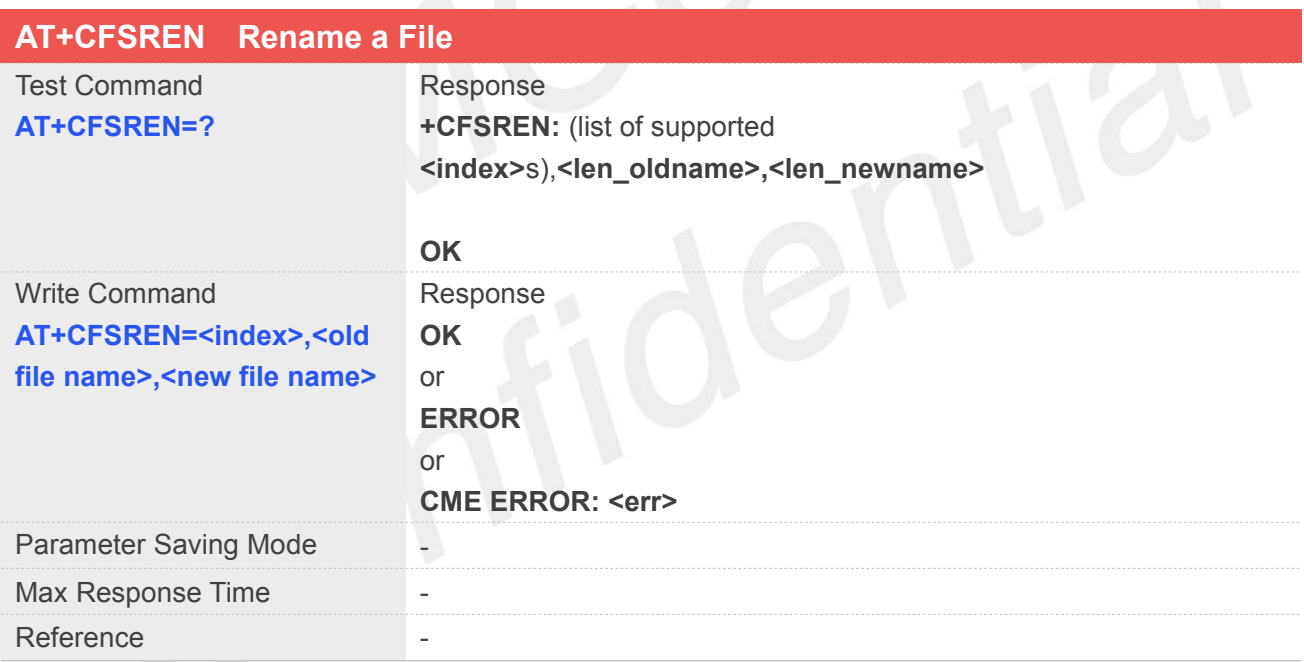

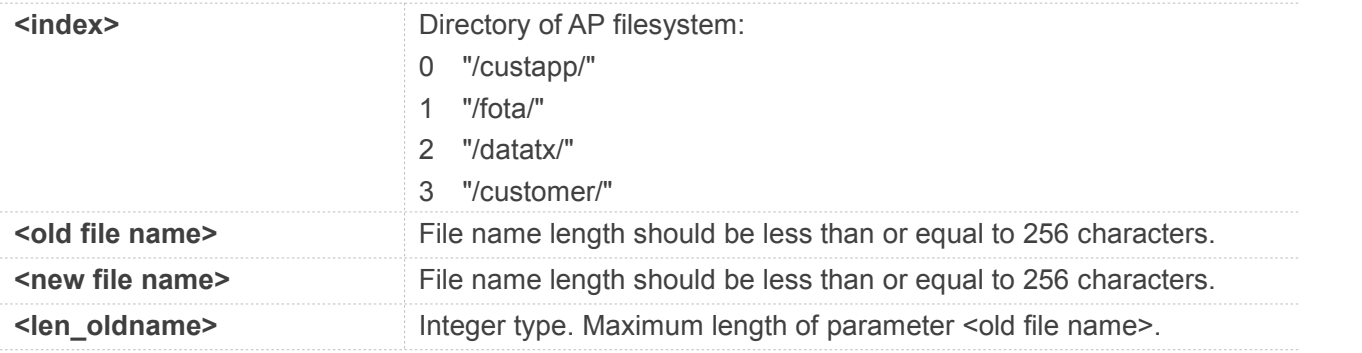

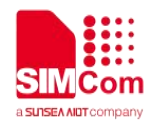

**<len\_newname>** Integer type. Maximum length of parameter <new file name>.

#### **Example**

#### **AT+CFSREN=?**

**+CFSREN: (0-3),230,230**

**OK**

#### **9.2.7 AT+CFSGFRS Get the Size of File System**

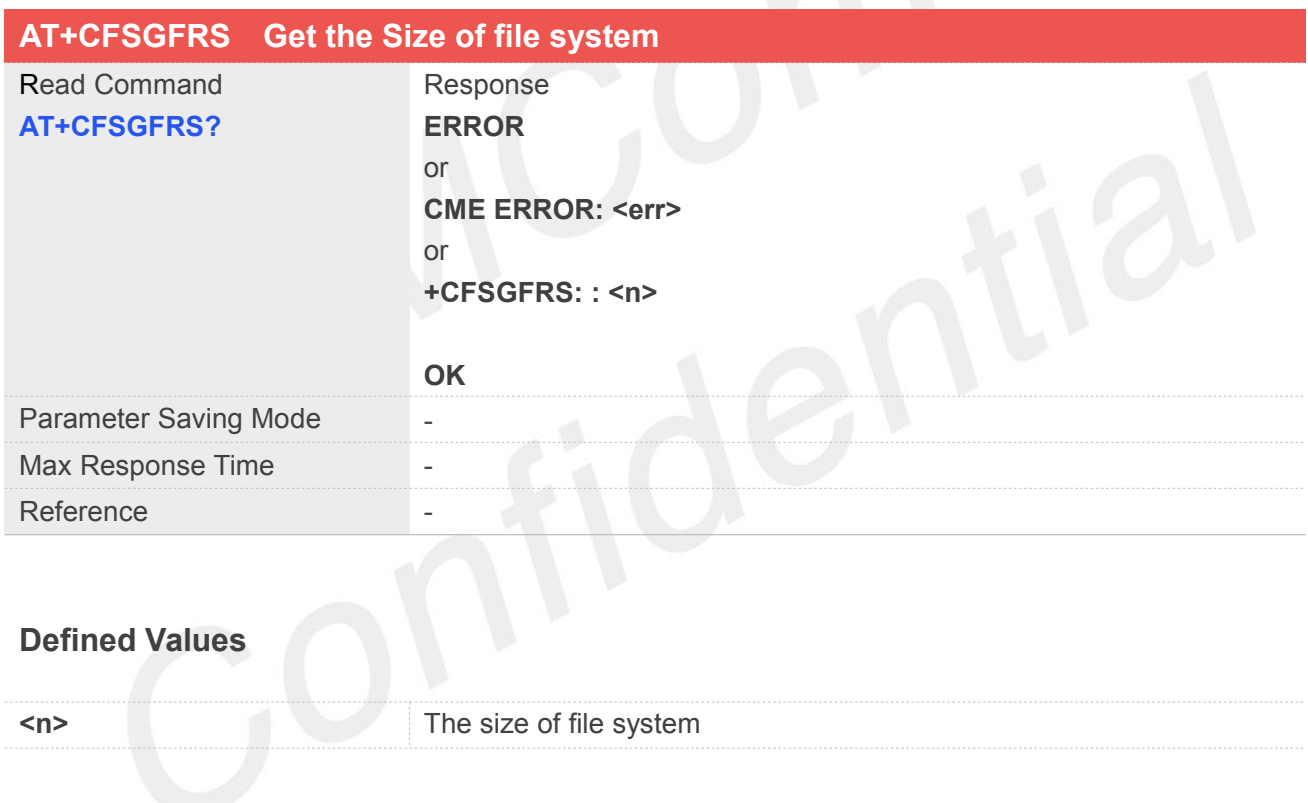

#### **Example**

### **AT+CFSGFRS? +CFSGFRS: 6391808 OK**

#### **9.2.8 AT+CFSTERM Free the Flash Buffer Allocated by CFSINIT**

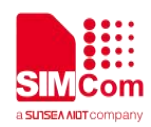

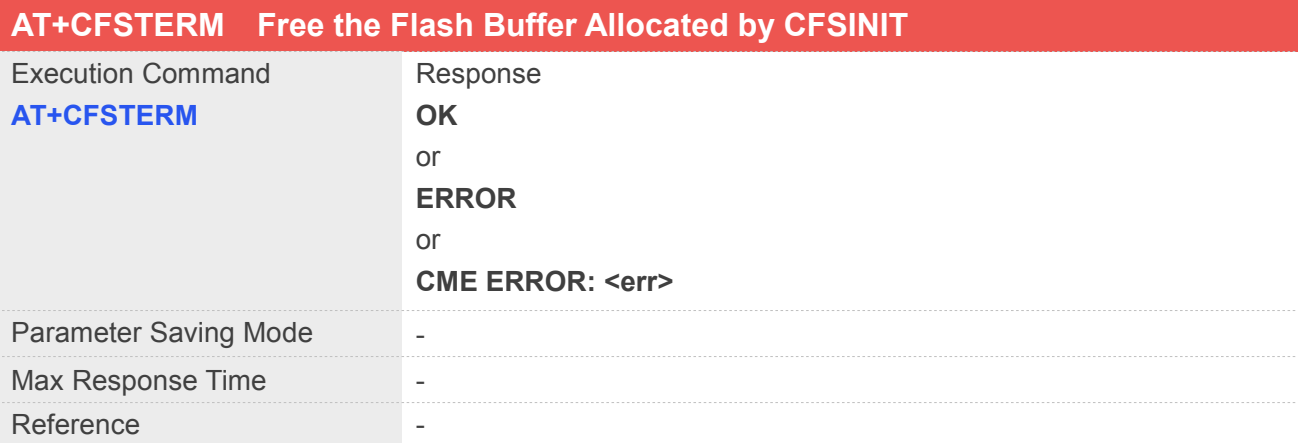

#### **AT+CFSTERM**

**OK**

#### **9.2.9 AT+CBAINIT Initialize the AP Backup File System**

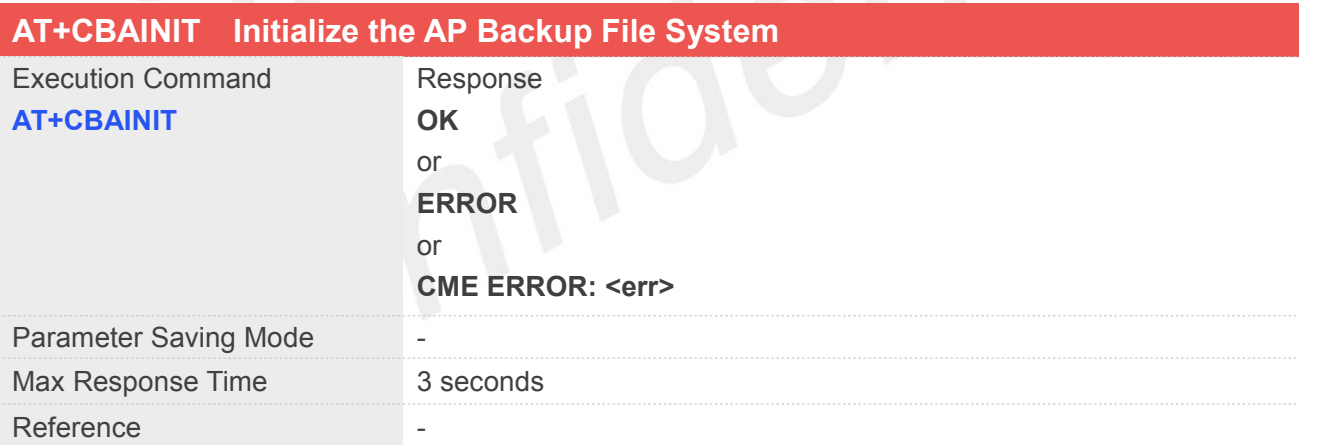

#### **Example**

#### **AT+CBAINIT**

**OK**

#### **9.2.10 AT+CBALIST Set the files Which Want to Backup**

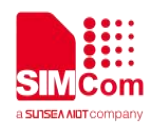

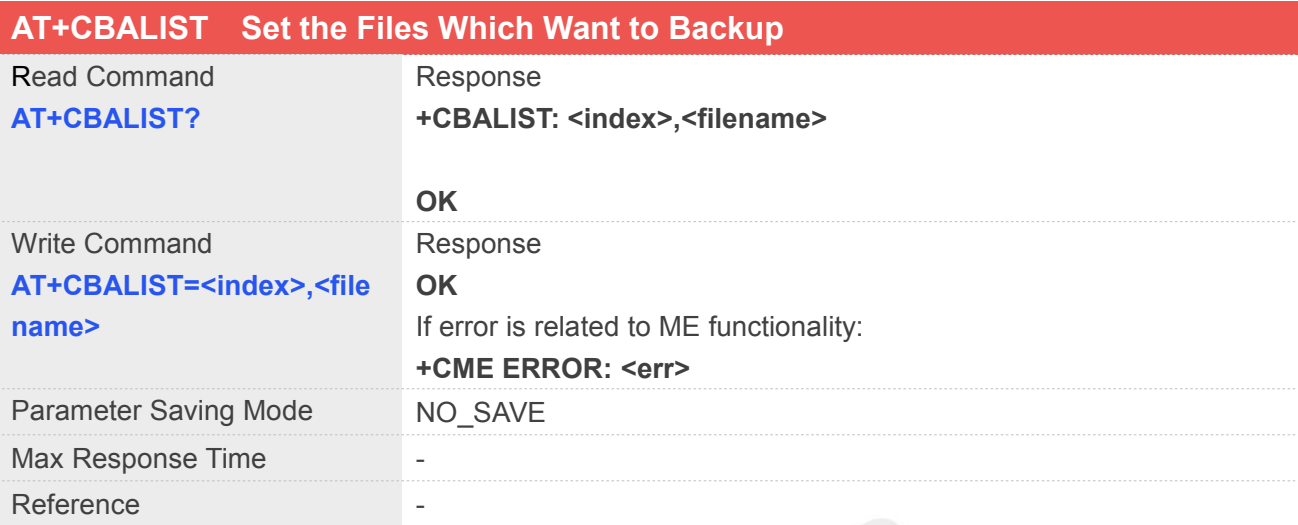

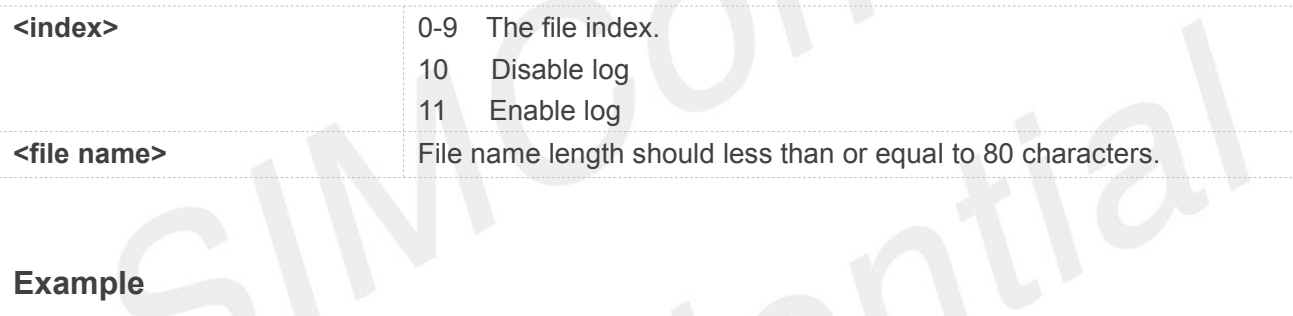

#### **Example**

#### **AT+CBALIST?**

- **+CBALIST: 0,/custapp/cust\_app.bin**
- **+CBALIST: 1,/firmware/image/cmnlib.mbn**

**+CBALIST:**

- **2,/firmware/image/keymasterapp32.mbn**
- **+CBALIST: 3,/datatx/private/imei**
- **+CBALIST: 4**
- **+CBALIST: 5**
- **+CBALIST: 6**
- **+CBALIST: 7**
- **+CBALIST: 8**
- **+CBALIST: 9**

#### **OK**

**9.2.11 AT+CBAPPS Start to Backup AP File System Allocated by CBAINIT and CBALIST**

**AT+CBAPPS Start to Backup AP File System Allocated by CBAINIT and CBALIST**

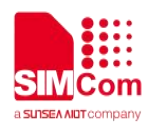

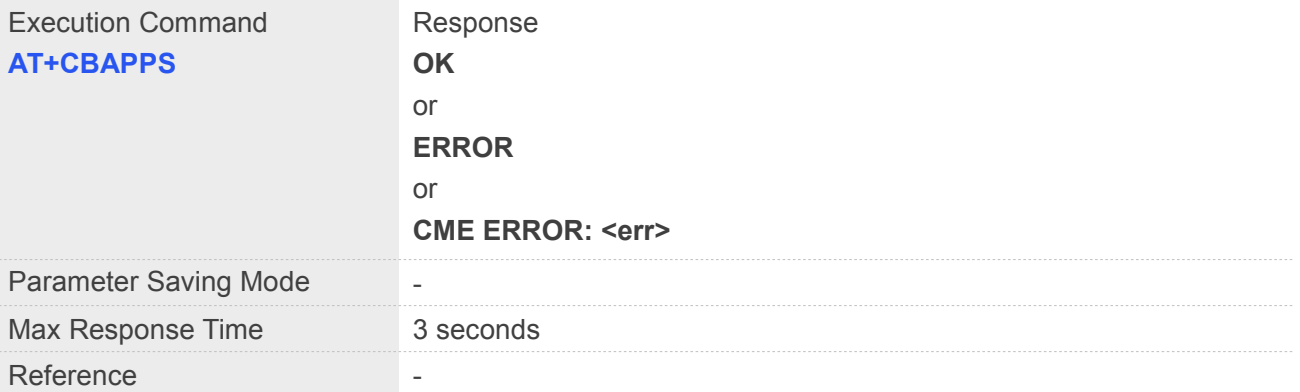

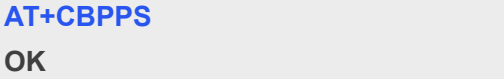

# **9.2.12 AT+CBART Restore the File into AP File System**

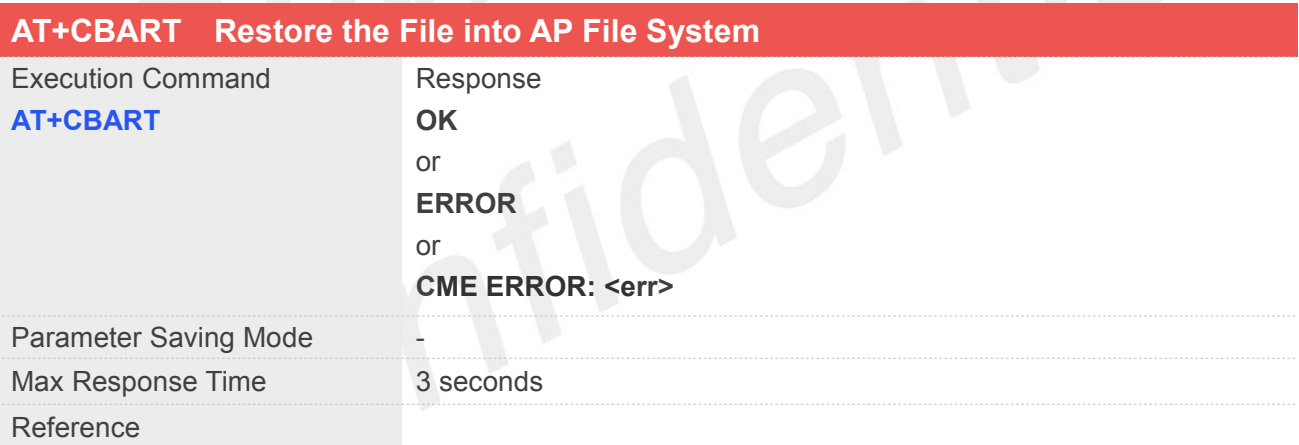

#### **Example**

#### **AT+CBART**

**OK**

**NOTE**<br>The files should have been backup into AP file system.

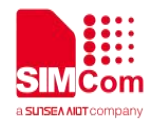

# **10 AT Commands for SIM Application Toolkit**

SIM7070\_SIM7080\_SIM7090 Series modules provide SAT AT command is as follows.

For more application examples, please refer to the relevant application documents such as "SIM7070\_SIM7080\_SIM7090 Series\_SAT\_Application Note".

#### **10.1 Overview of AT Commands for SIM Application Toolkit**

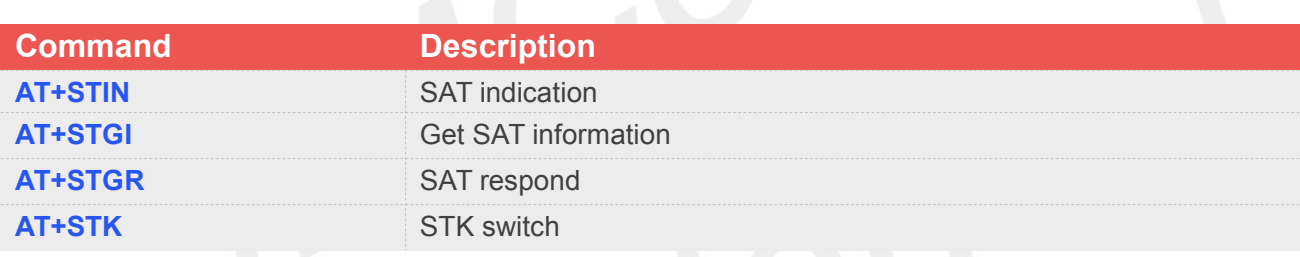

#### **10.2 Detailed Descriptions of AT Commands for SIM Application Toolkit**

#### **10.2.1 AT+STIN SAT Indication**

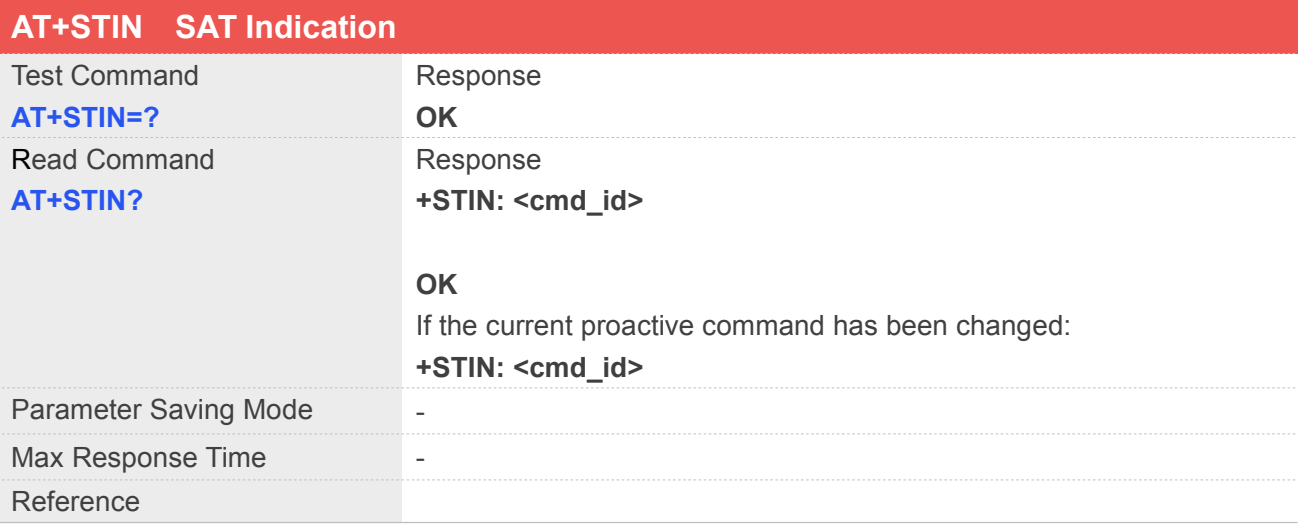

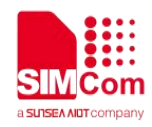

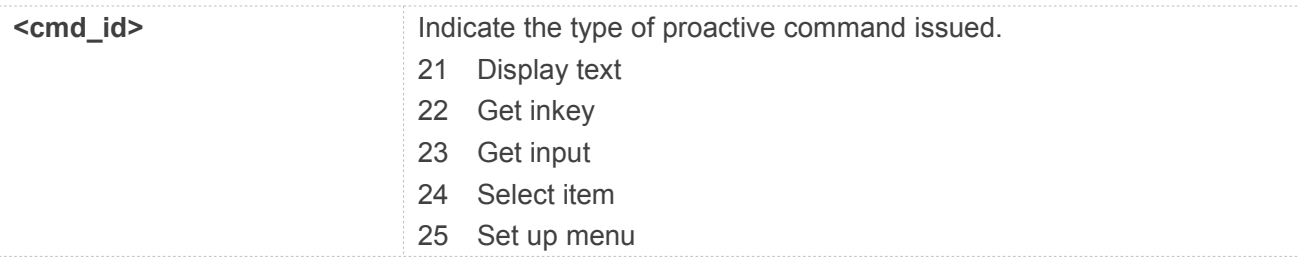

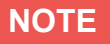

Notification that application will return to main menu automatically if user doesn't do any action in 2 minutes.

#### **10.2.2 AT+STGI Get SAT Information**

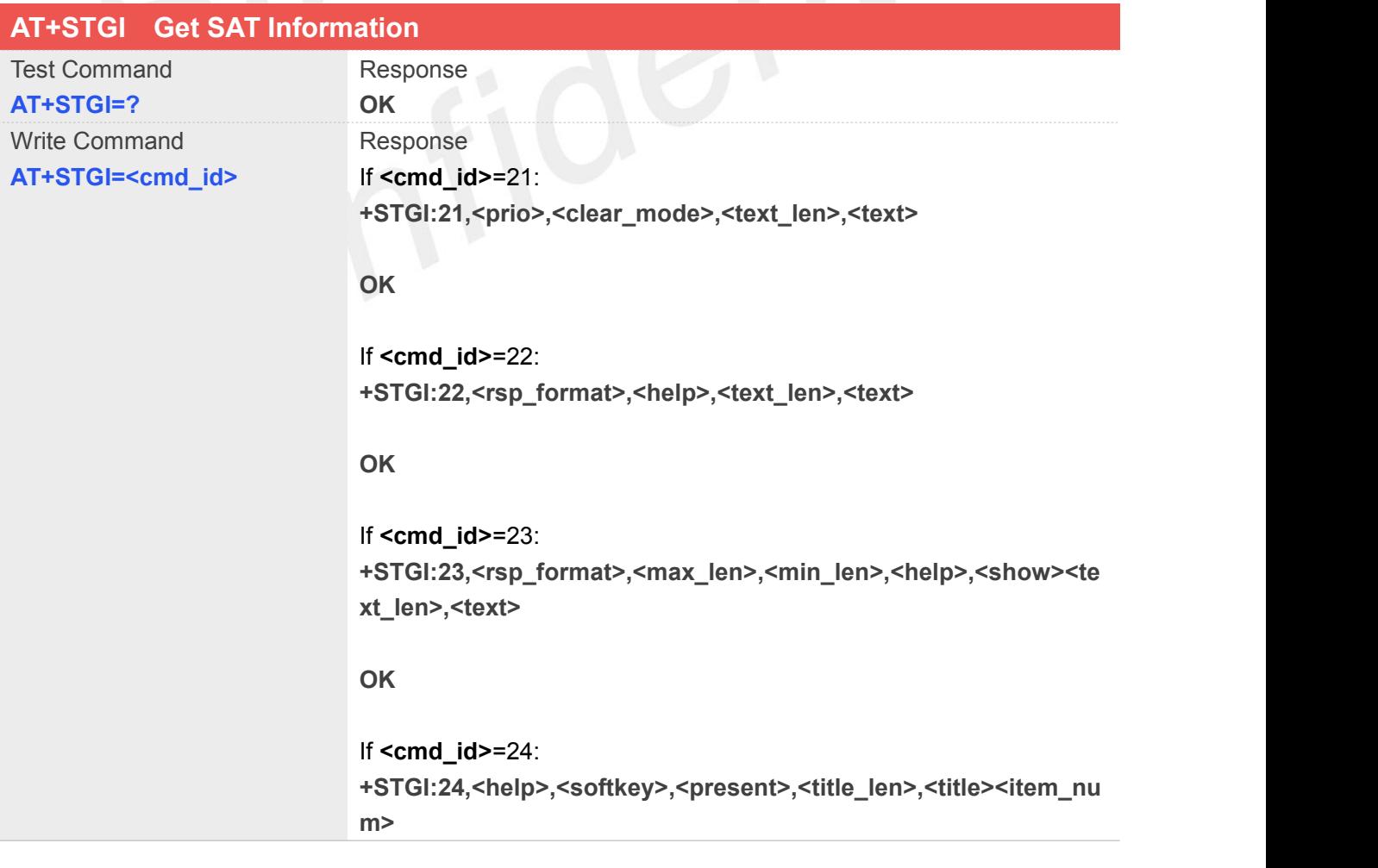
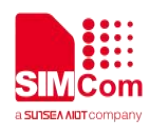

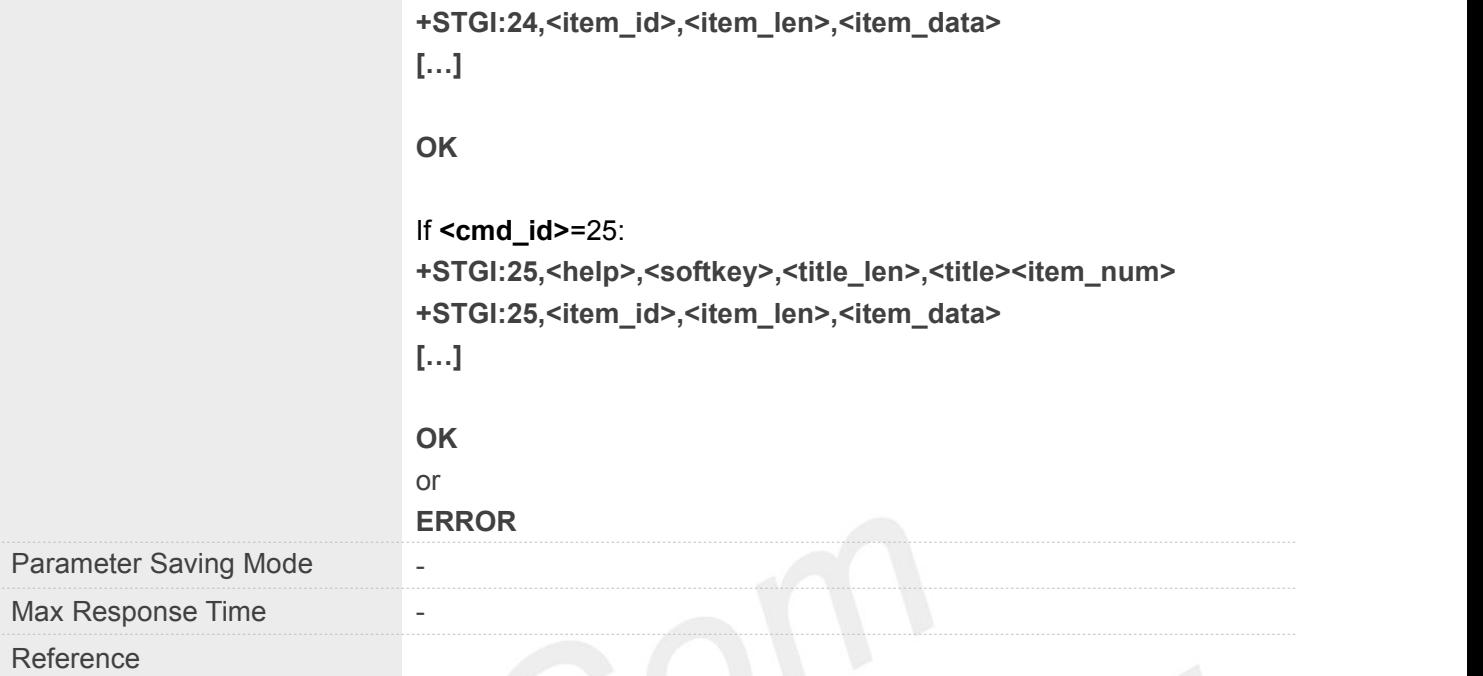

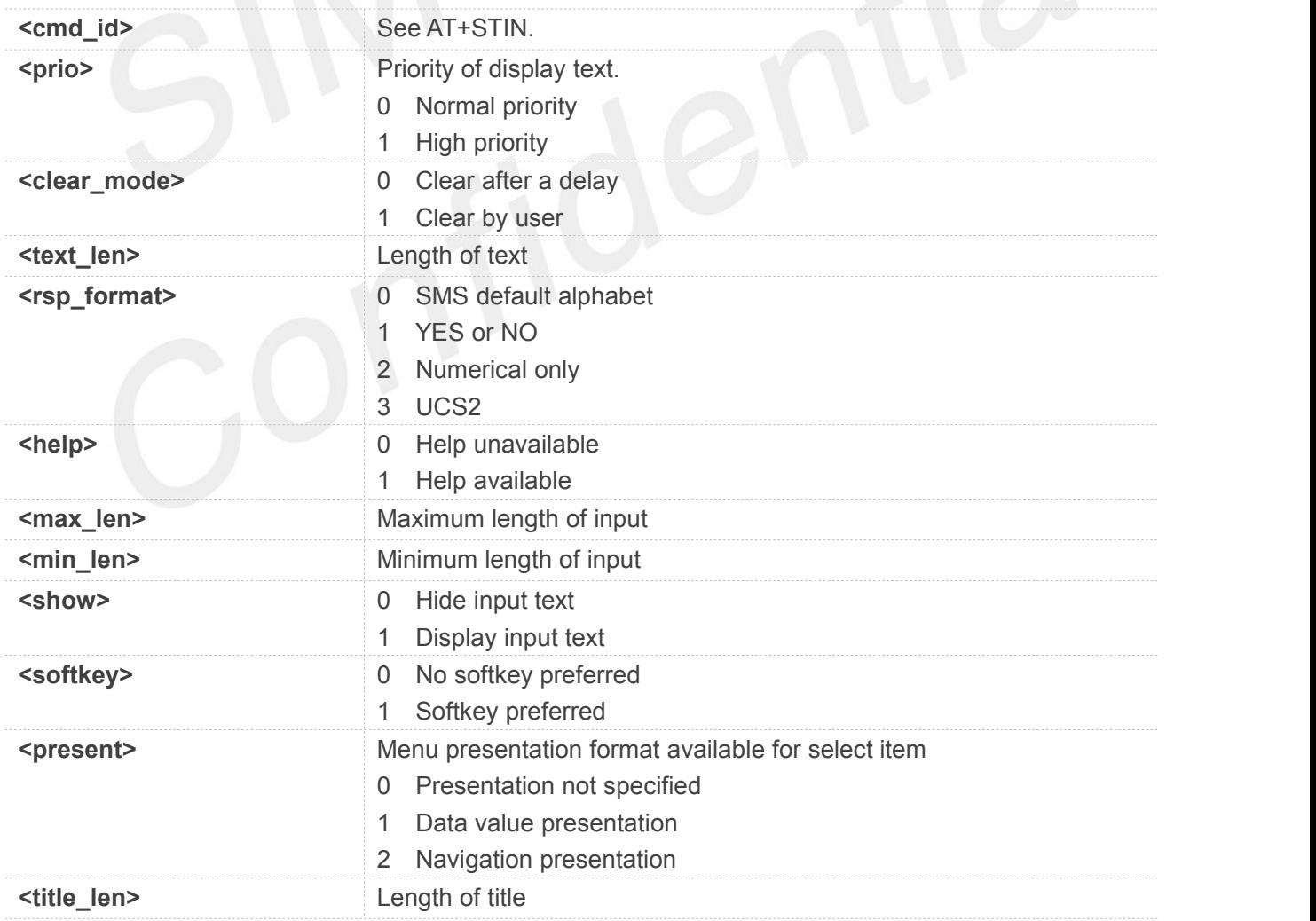

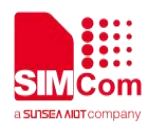

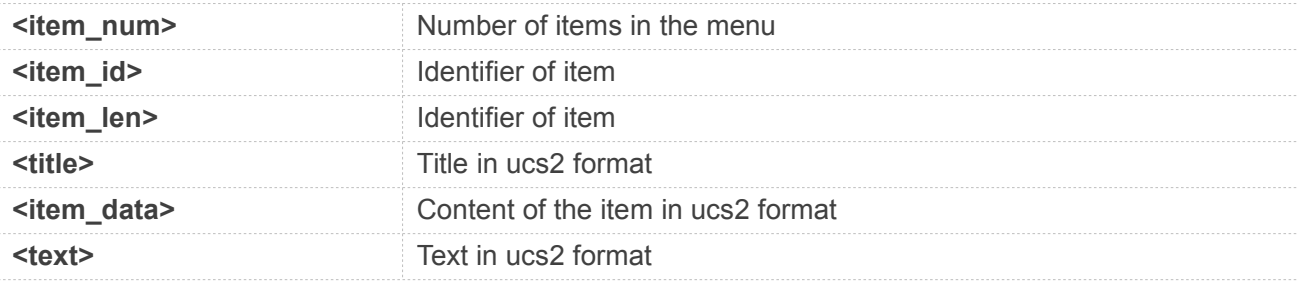

**NOTE**

Regularly this command is used upon receipt of an URC "+STIN" to request the parameters of the proactive command. Then the TA is expected to acknowledge the AT+STGI response with AT+STGR to confirm that the proactive command has been executed.

#### **10.2.3 AT+STGR SAT Respond**

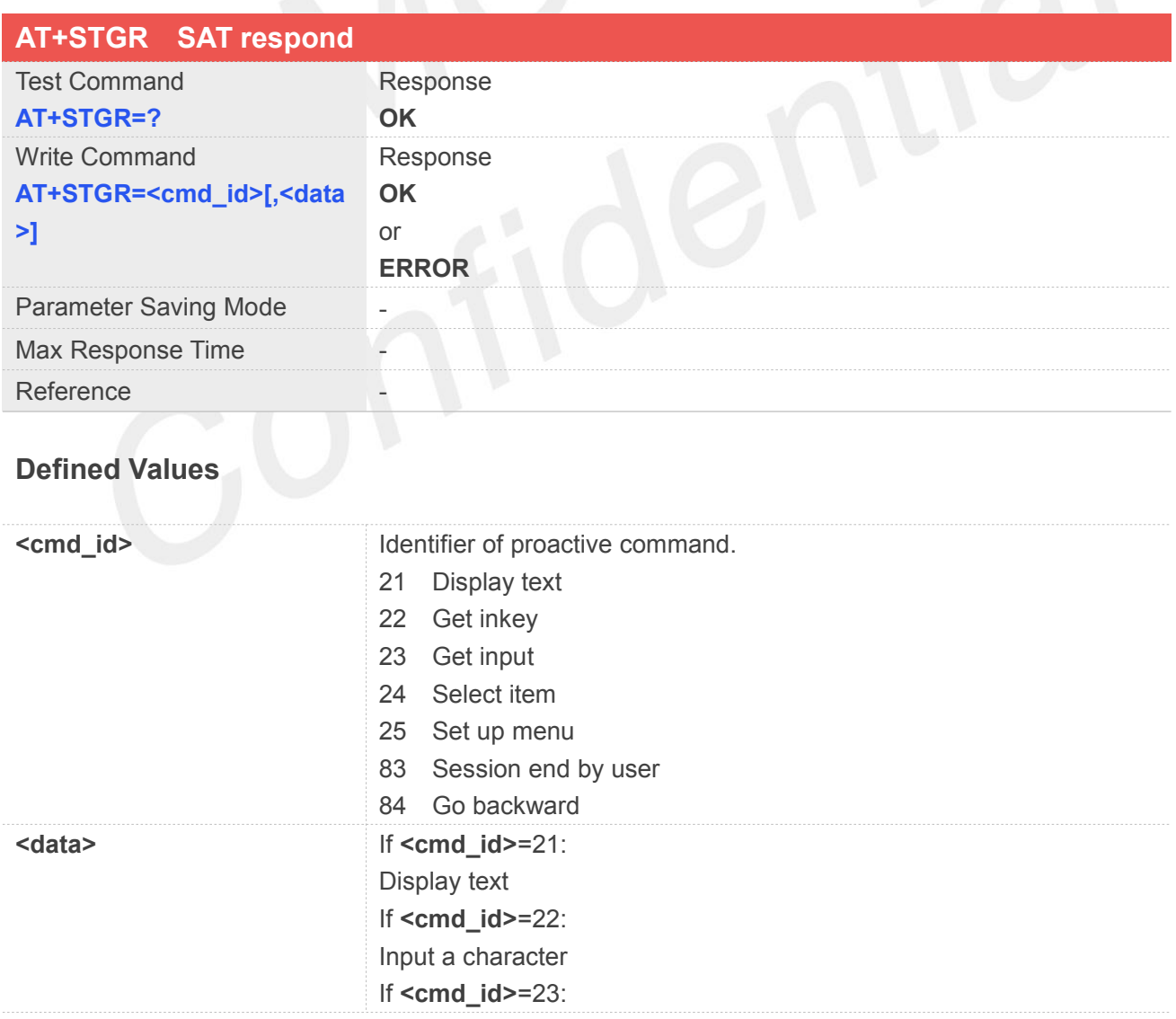

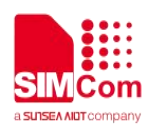

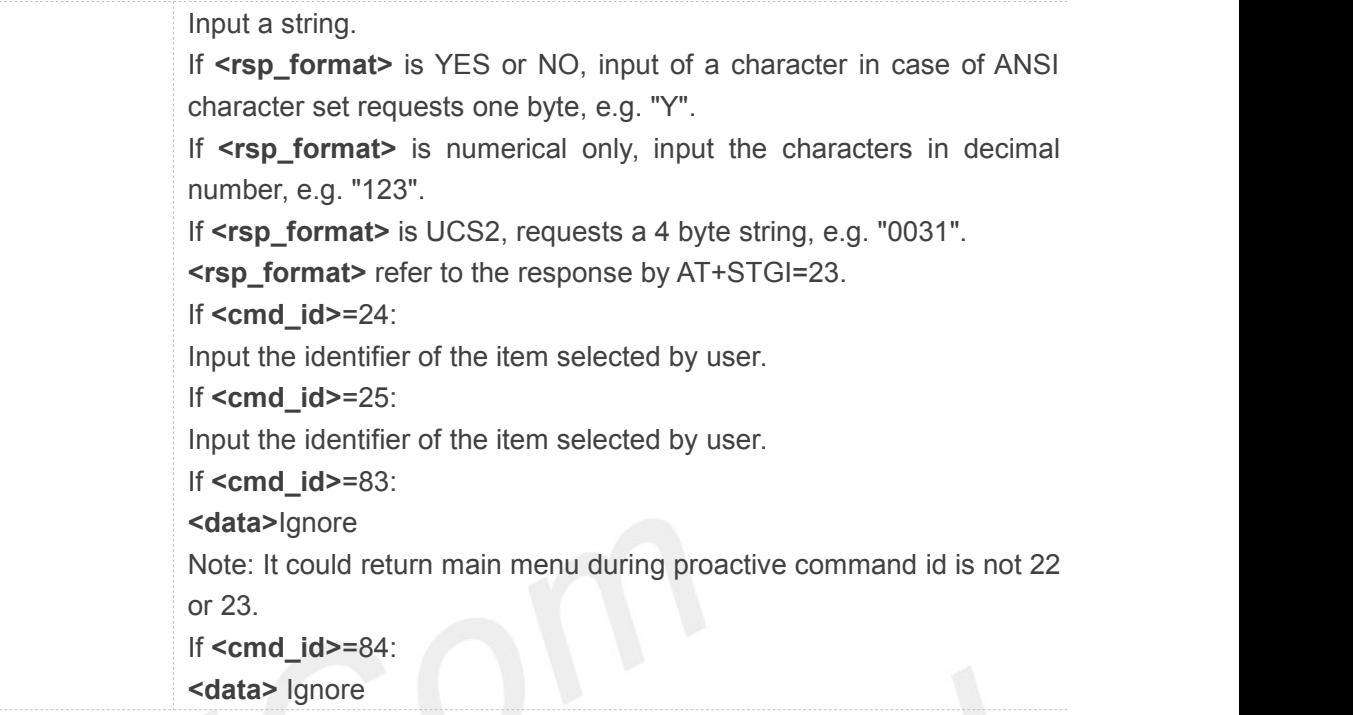

# **10.2.4 AT+STK STK Switch**

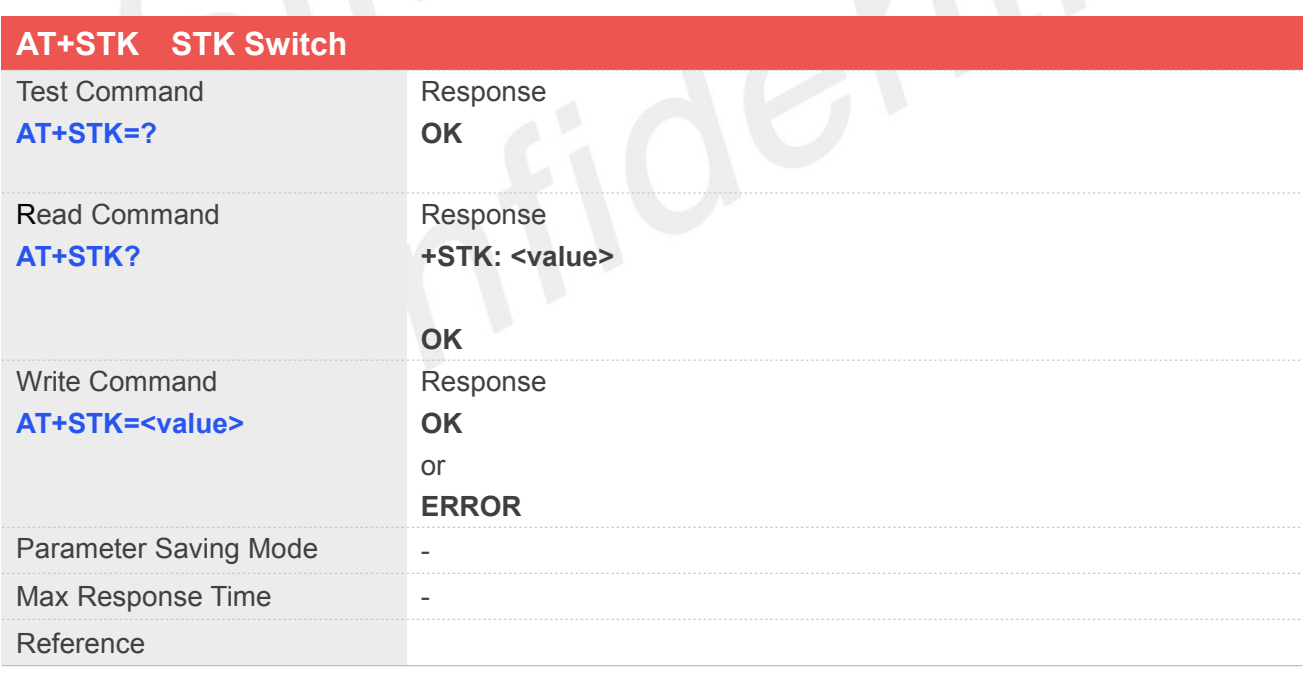

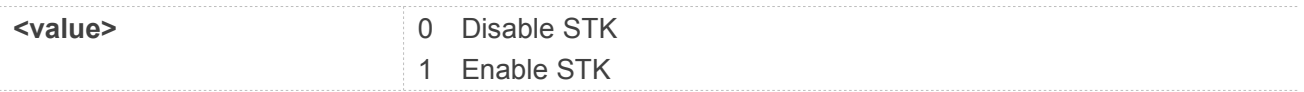

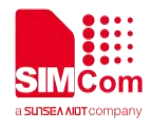

## **11 AT Commands for SSL Application**

#### **11.1 Overview of AT Commands for SSL Application**

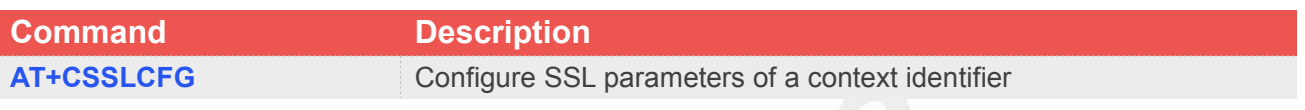

#### **11.2 Detailed Descriptions of AT Commands for SSL Application**

**11.2.1 AT+CSSLCFG Configure SSL Parameters of a Context Identifier**

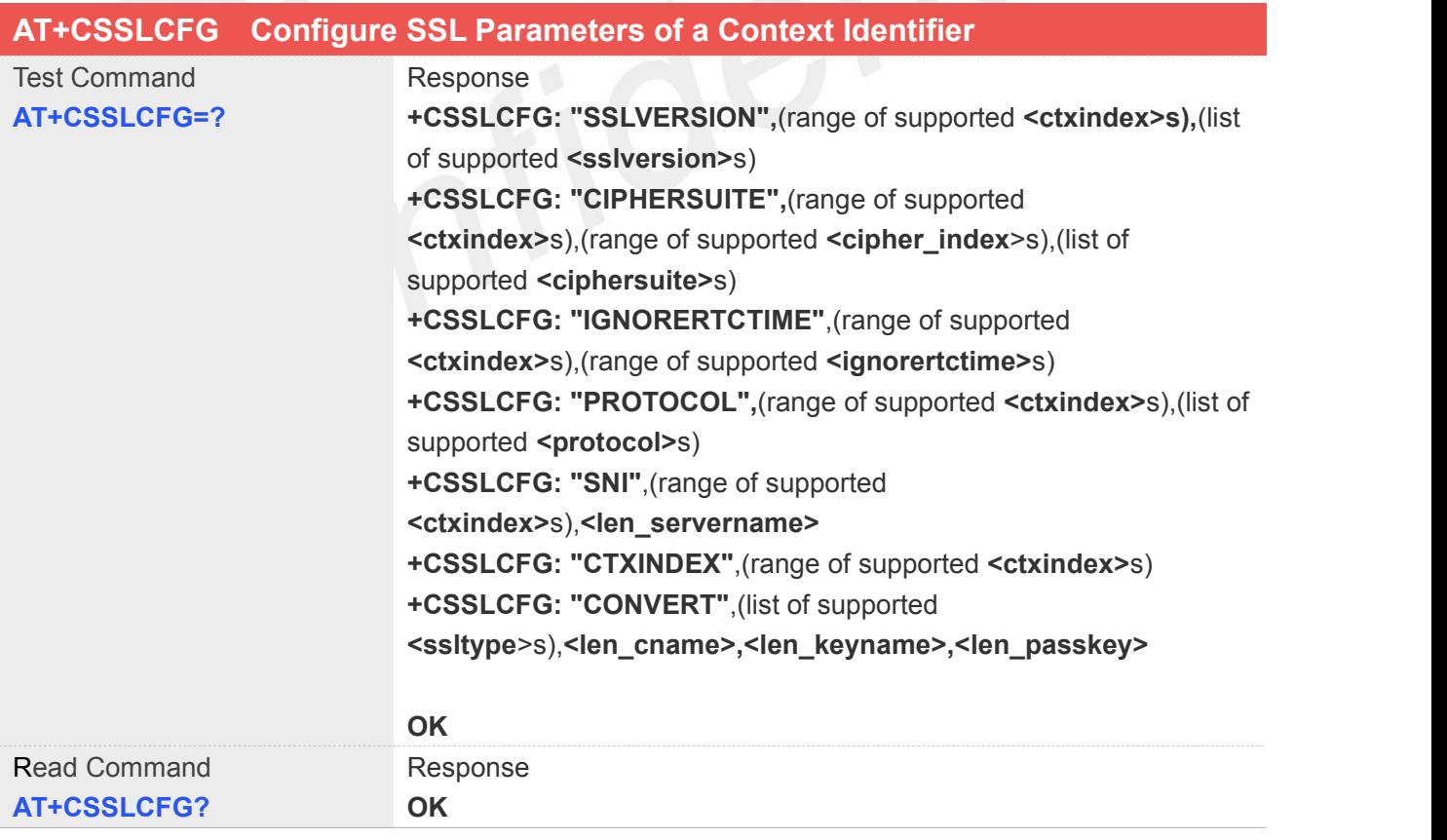

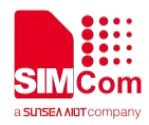

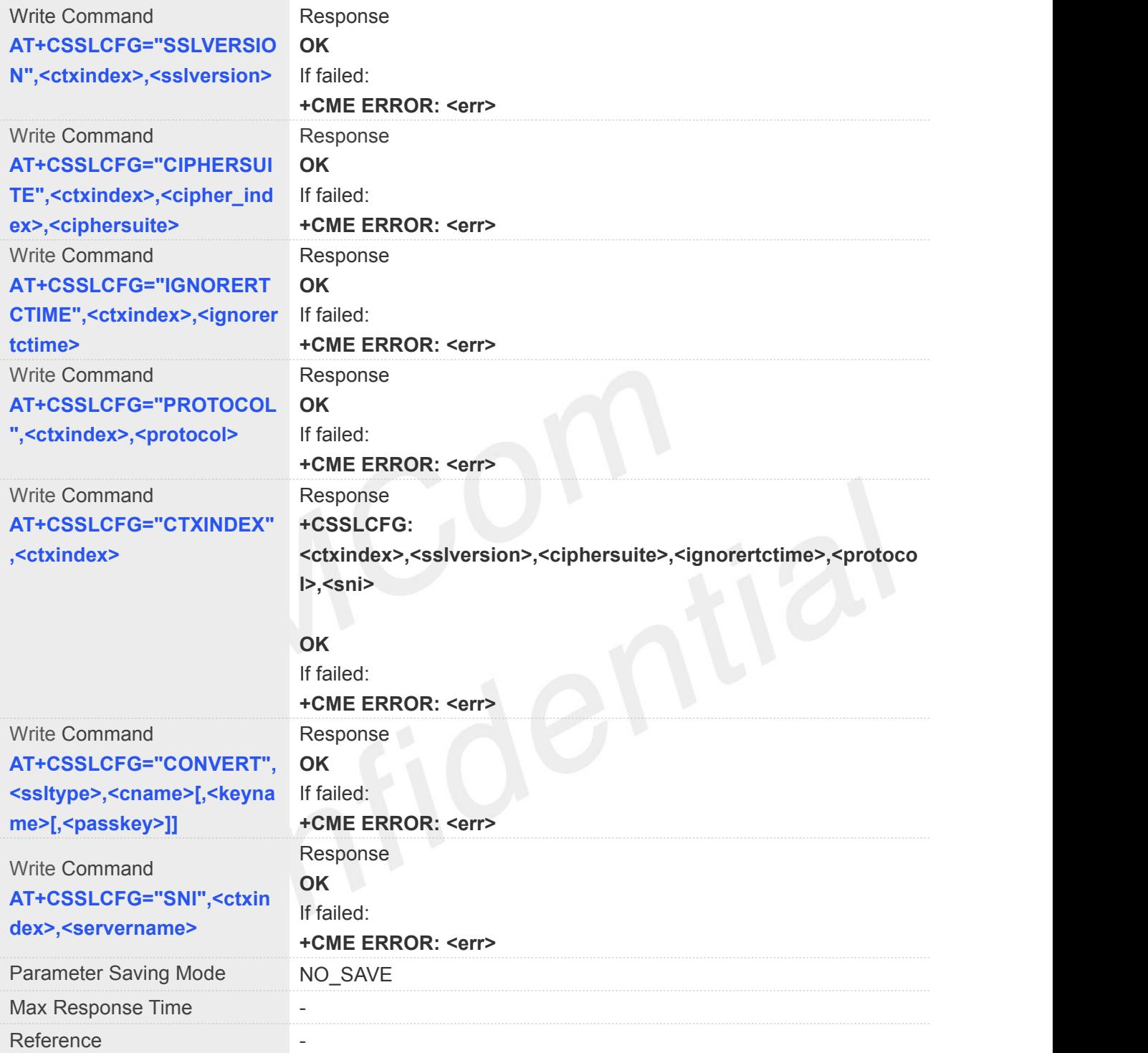

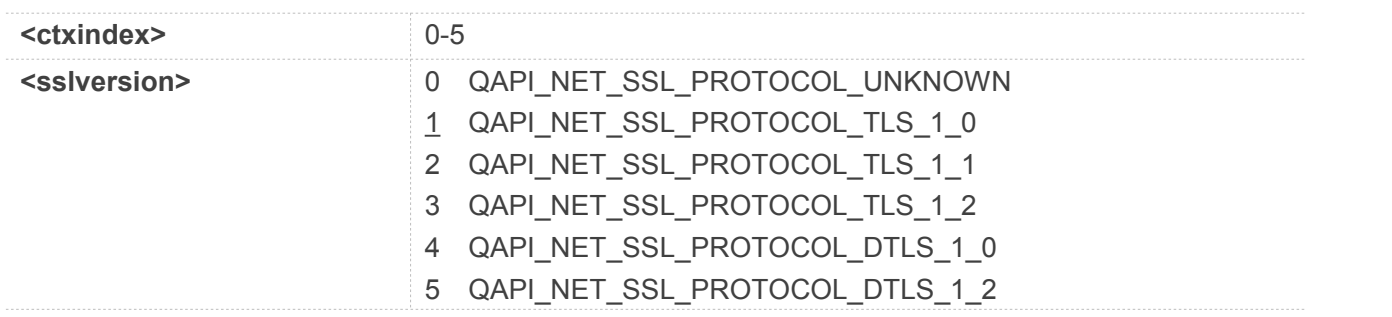

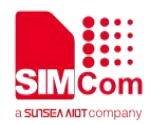

 $\sim$  $\overline{\phantom{a}}$ 

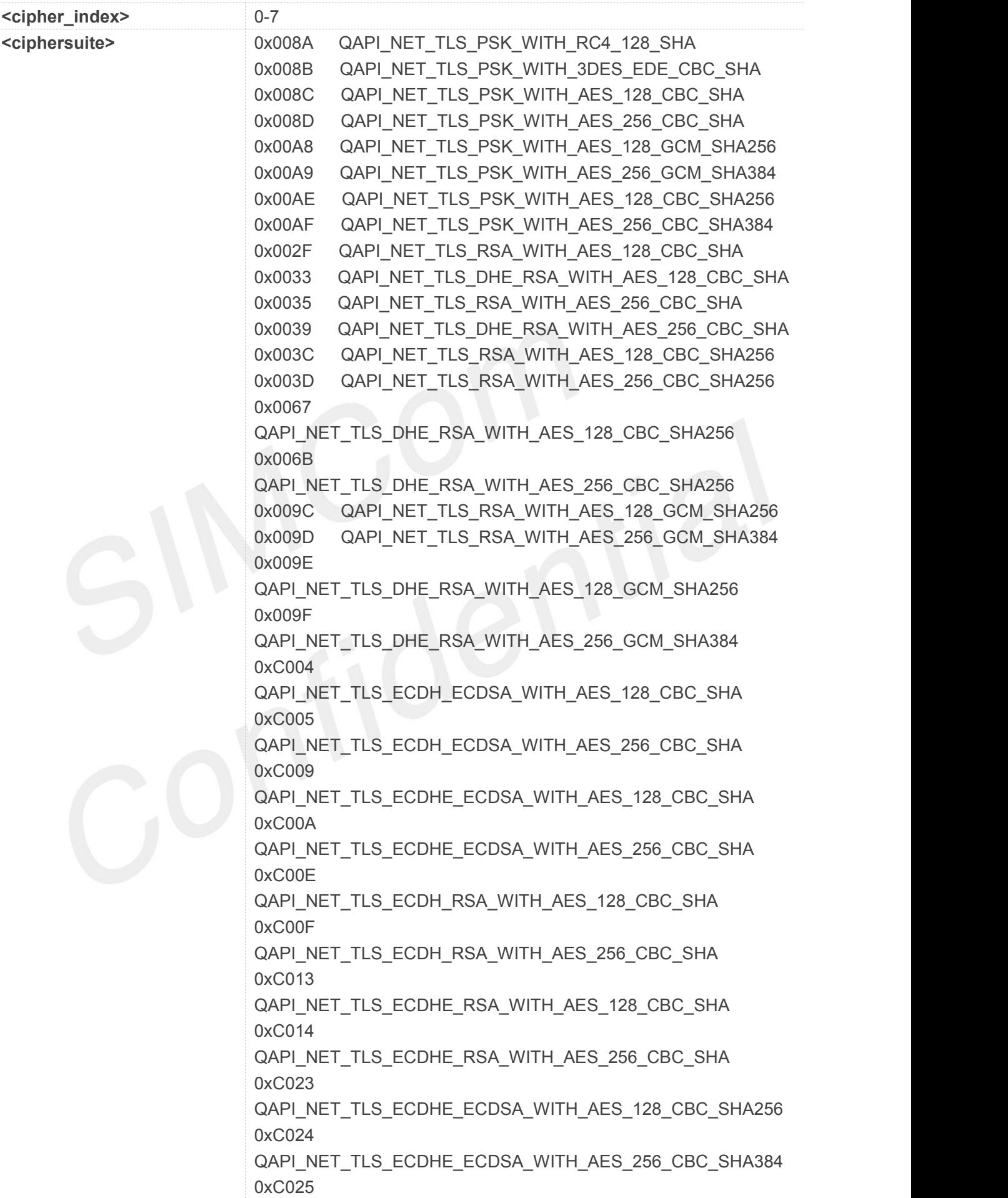

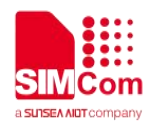

. . . . . . . . . . . .

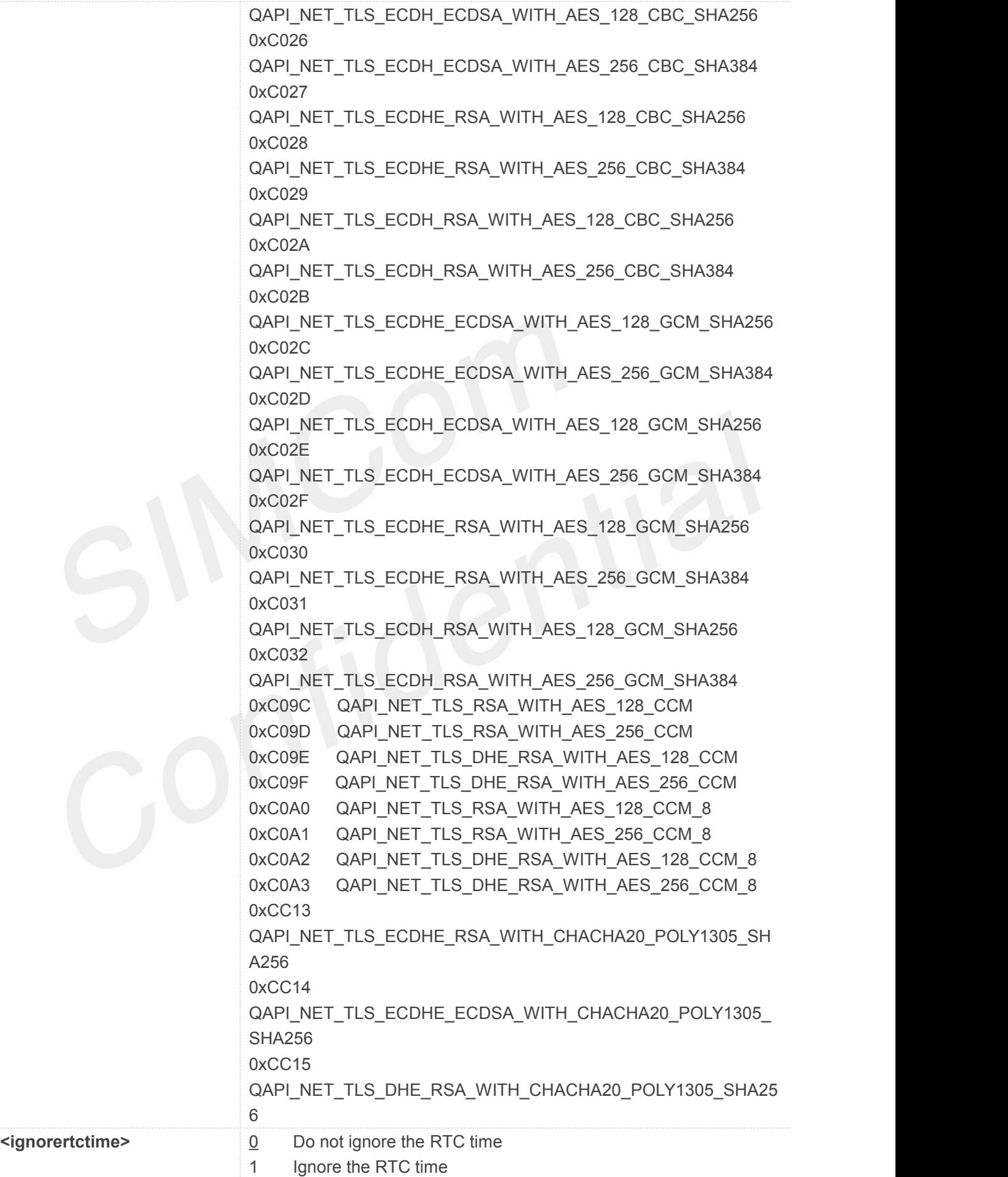

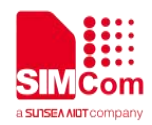

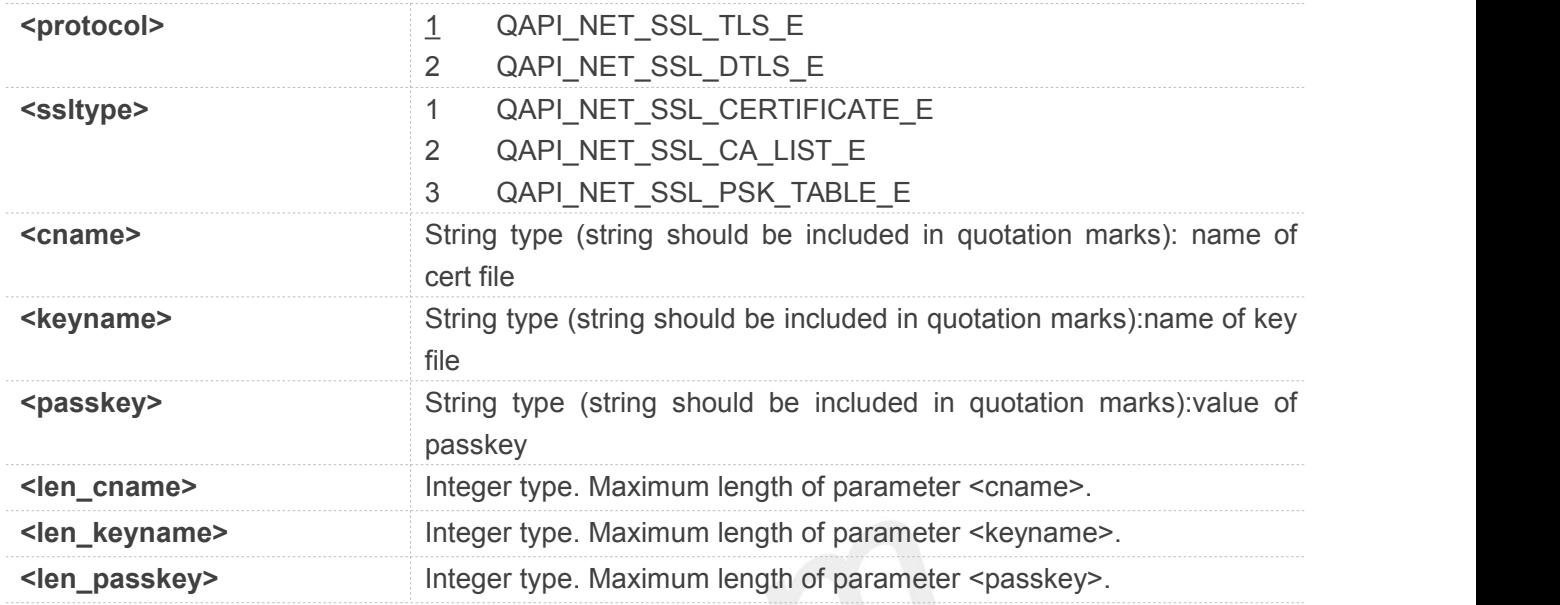

#### **Example**

#### **AT+CSSLCFG=?**

```
+CSSLCFG: "sslversion",(0-5),(0-5)
+CSSLCFG: "ciphersuite",(0-5),(0-7),(0x008A,0x008B,0x0
08C,0x008D,0x00A8,0x00A9,0x00AE,0x00AF, 0x002F,0x0033,0x0035,0x0039,0xC02A,0xC02
B,0xC02C,0xC02D,0xC02E,0xC02F,0xC030,0x
C031,0xC032,0xC09C,0xC09D,0xC09E,0xC09
F,0xC0A0,0xC09F,0xC0A1,0xC0A2,0xC0A3,0x
CC13,0xCC14,0xCC15)
+CSSLCFG: "ignorertctime",(0-5),(0-1)
+CSSLCFG: "protocol",(0-5),(1-2)
+CSSLCFG: "sni",(0-5),<0-255>
+CSSLCFG: "ctxindex",(0-5)
+CSSLCFG: "convert",(1-3),(<cname>,[<keyname>,[<pas
skey>]])
```
#### **OK**

```
AT+CSSLCFG="CONVERT",2,"ca.crt" OK
AT+CSSLCFG="CONVERT",1,"myclient.crt", "myclient.key" OK
```
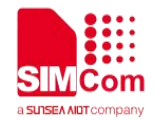

## **12 AT Commands for TCP/UDP(S) Application**

SIM7070\_SIM7080\_SIM7090 Series modules provide TCP/UDP AT command is as follows.

For more application examples, please refer to the relevant application documents such as "SIM7070\_SIM7080\_SIM7090 Series\_TCPUDP(S)\_Application Note".

#### **12.1 Overview of AT Commands for TCP/UDP(S) Application**

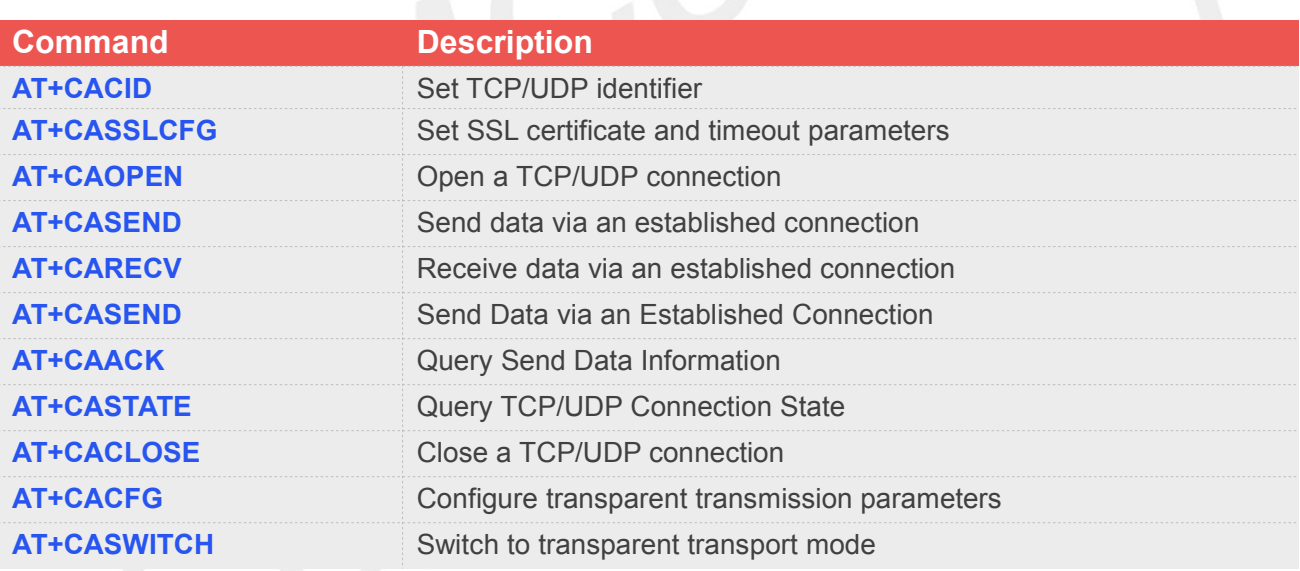

#### **12.2 Detailed Descriptions of AT Commands for TCP/UDP(S) Application**

#### **12.2.1 AT+CACID(option) Set TCP/UDP Identifier**

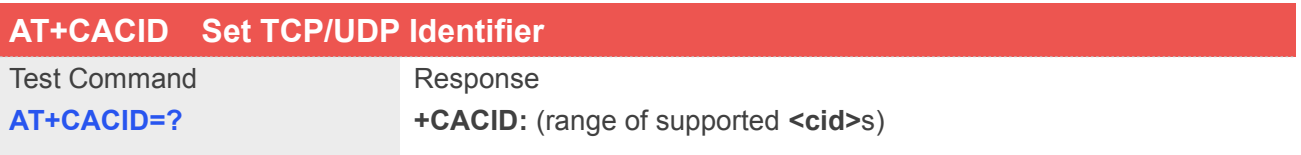

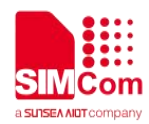

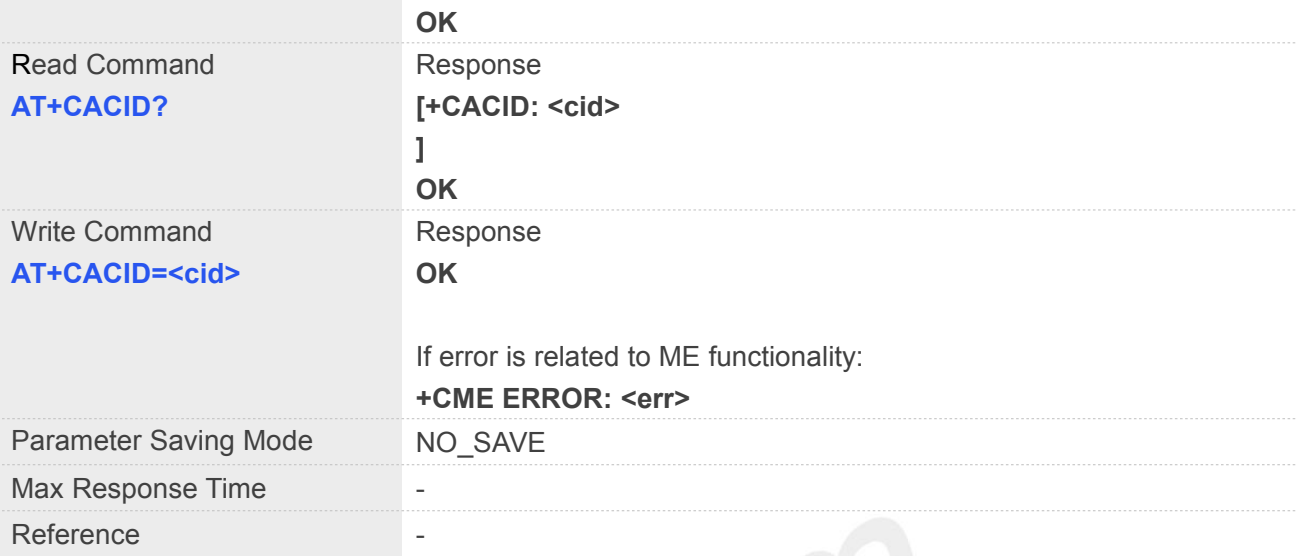

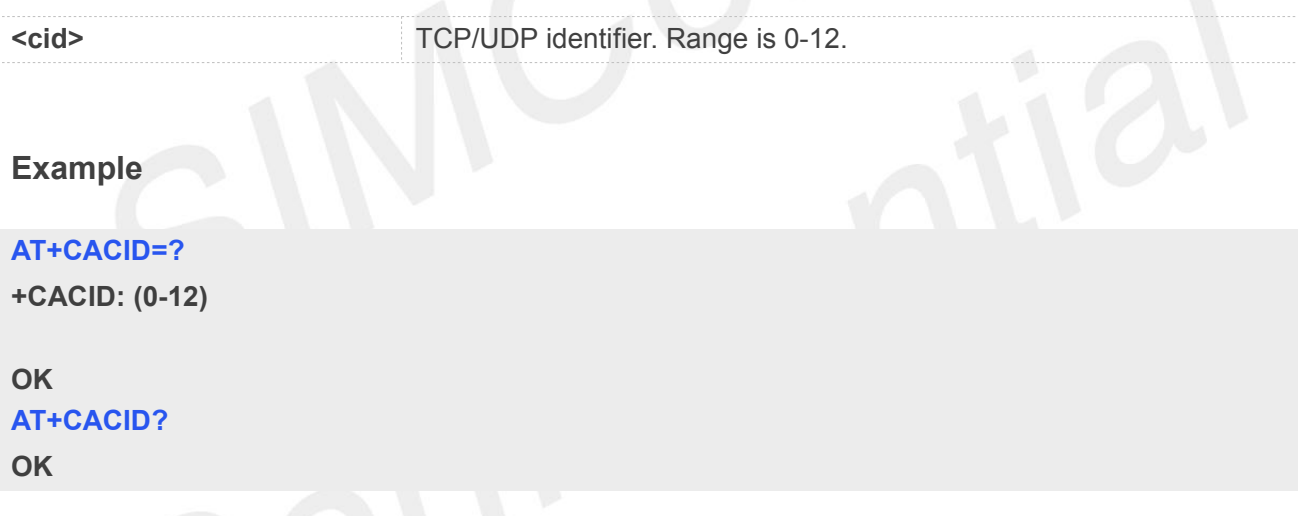

#### **12.2.2 AT+CASSLCFG Set SSL Certificate and Timeout Parameters**

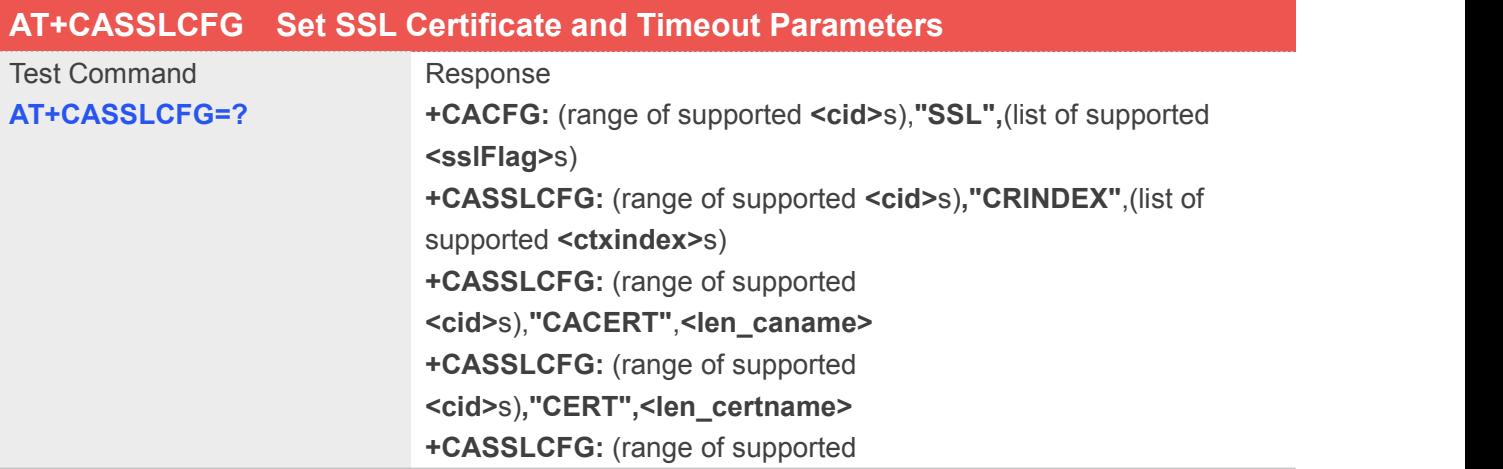

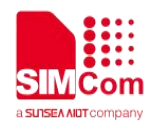

#### **<cid>**s),**"PSKTABLE"**,**<len\_pskname>**

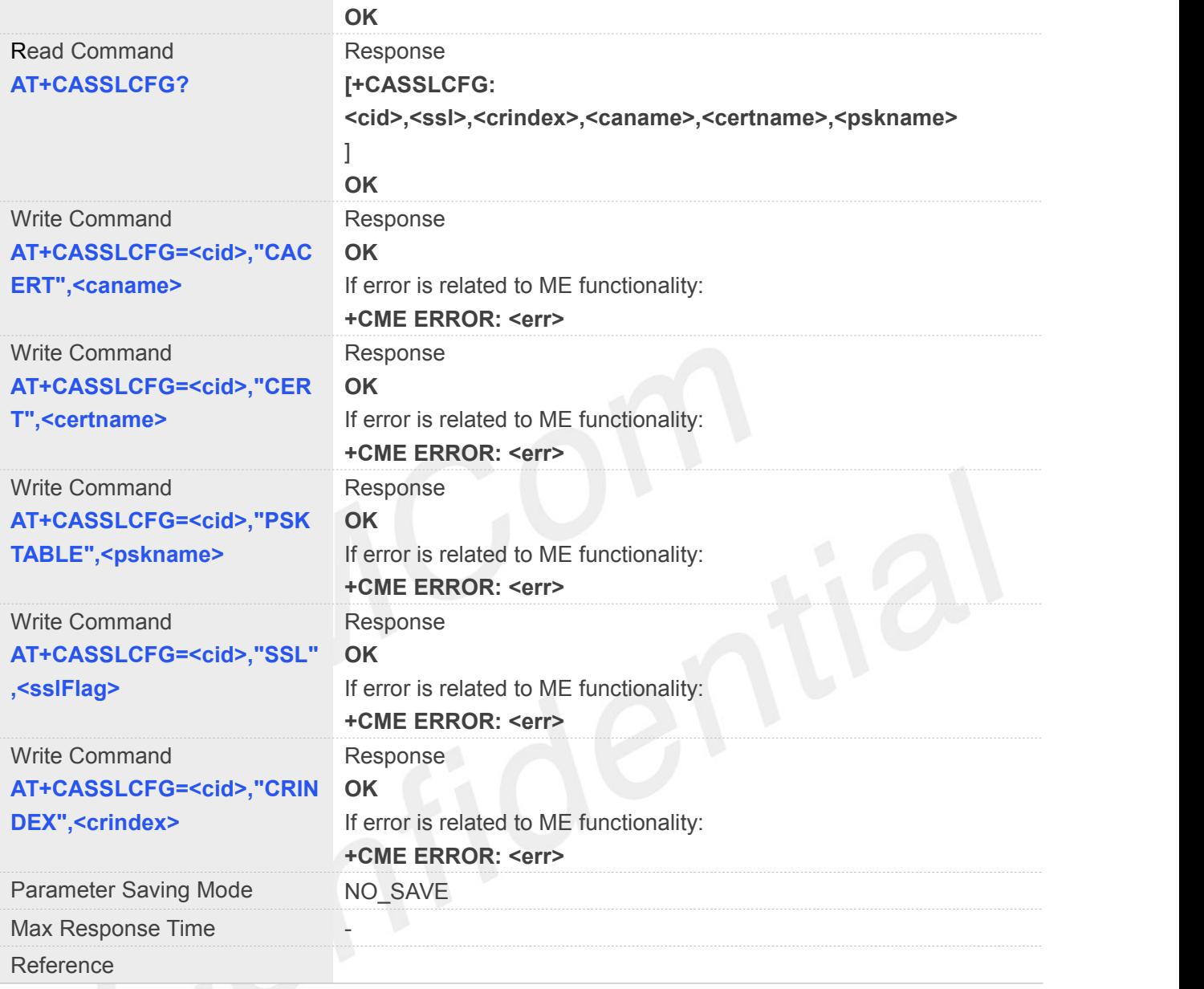

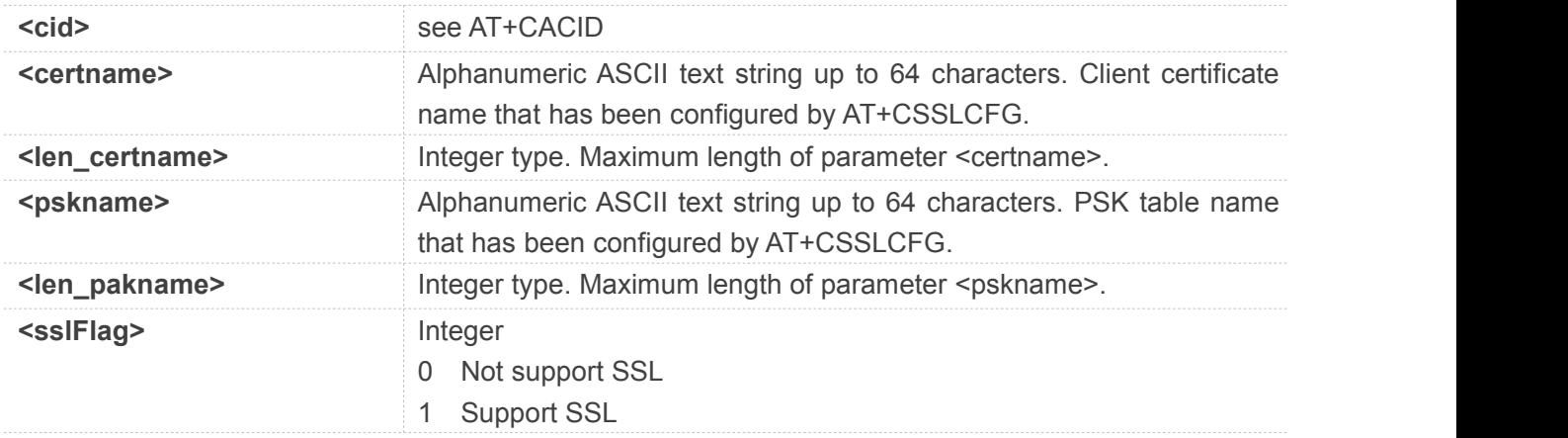

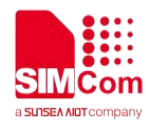

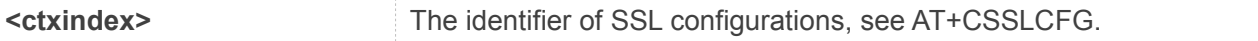

#### **Example**

**AT+CASSLCFG=?**

```
+CASSLCFG: (0-12),"SSL",(0,1)
+CASSLCFG: (0-12),"CRINDEX",(0-5)
+CASSLCFG: (0-12),"CACERT",(1-50)
+CASSLCFG: (0-12),"CERT",(1-50)
+CASSLCFG: (0-12),"PSKTABLE",(1-50)
```
**OK**

```
AT+CASSLCFG?
OK
AT+CACID=0
OK
AT+CASSLCFG?
```
**+CASSLCFG: 0,0,0,,,**

**OK**

**AT+CACID=1**

**OK**

#### **AT+CASSLCFG?**

**+CASSLCFG: 0,0,0,,, +CASSLCFG: 1,0,0,,,**

**OK**

#### **12.2.3 AT+CAOPEN Open a TCP/UDP Connection**

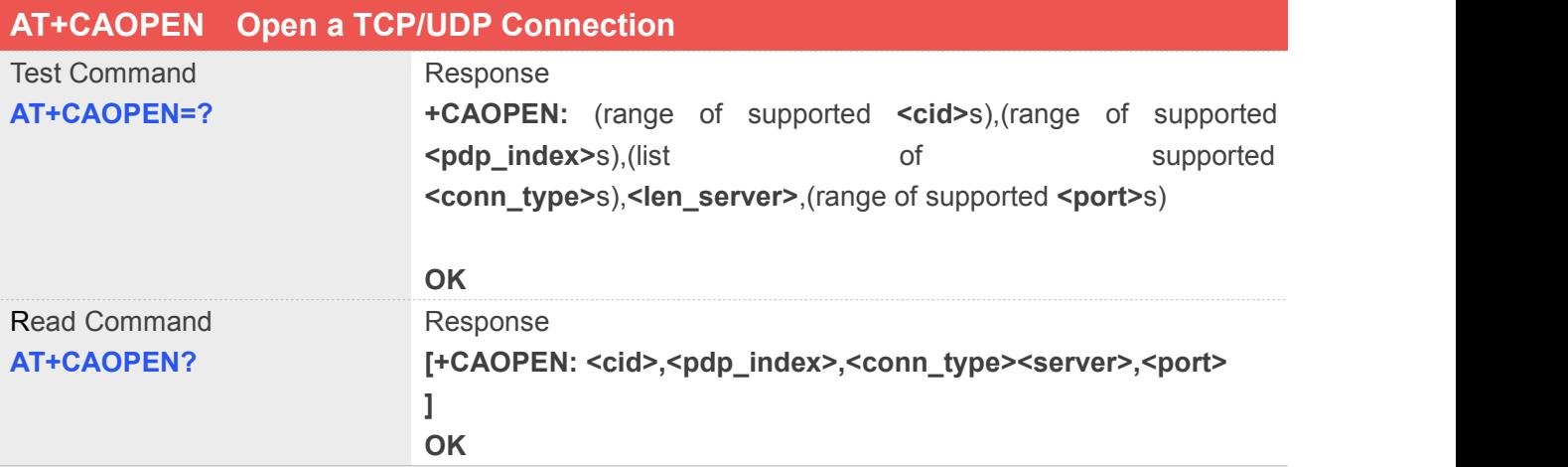

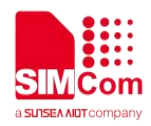

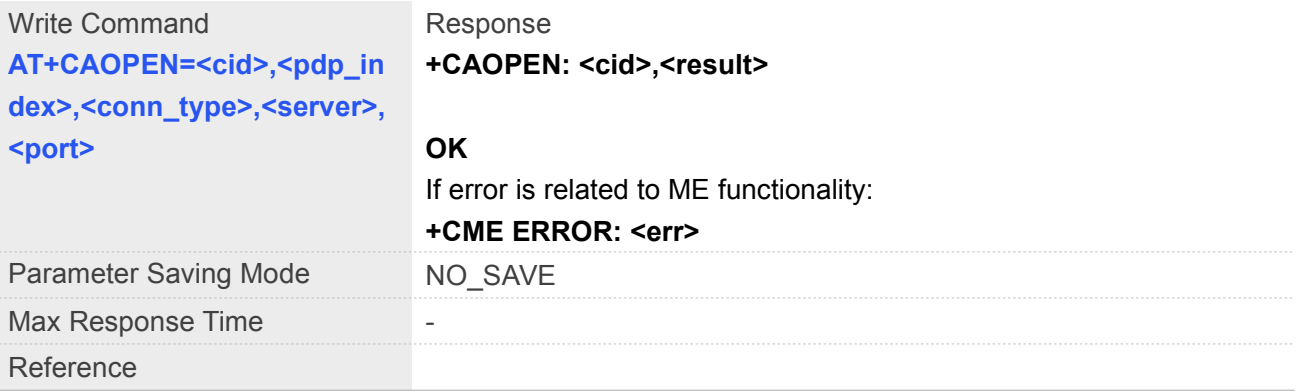

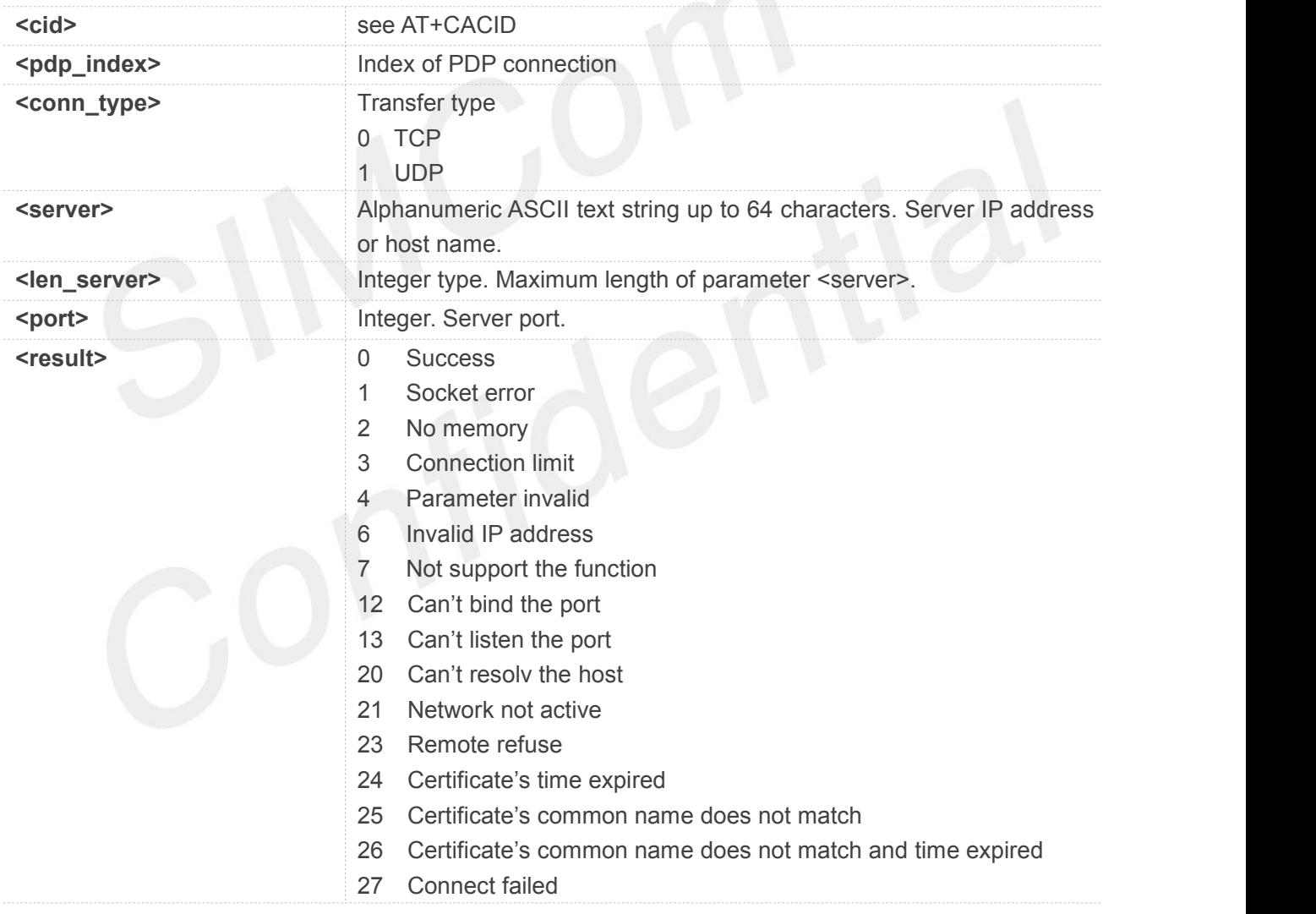

● After open a connection successfully, if module receives data, it will report "+CADATAIND: <cid>" **NOTE**<br>After open a connection successfully, if modu<br>to remind user to read data.

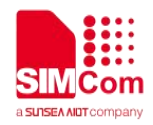

#### **Example**

#### **AT+CAOPEN=?**

**+CAOPEN: (0-12),(0-4),("TCP","UDP"),64,(1-65535)**

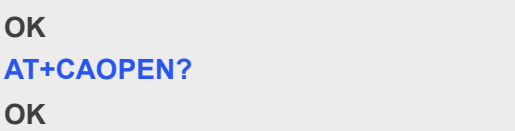

#### **12.2.4 AT+CASERVER Open a TCP/UDP Server**

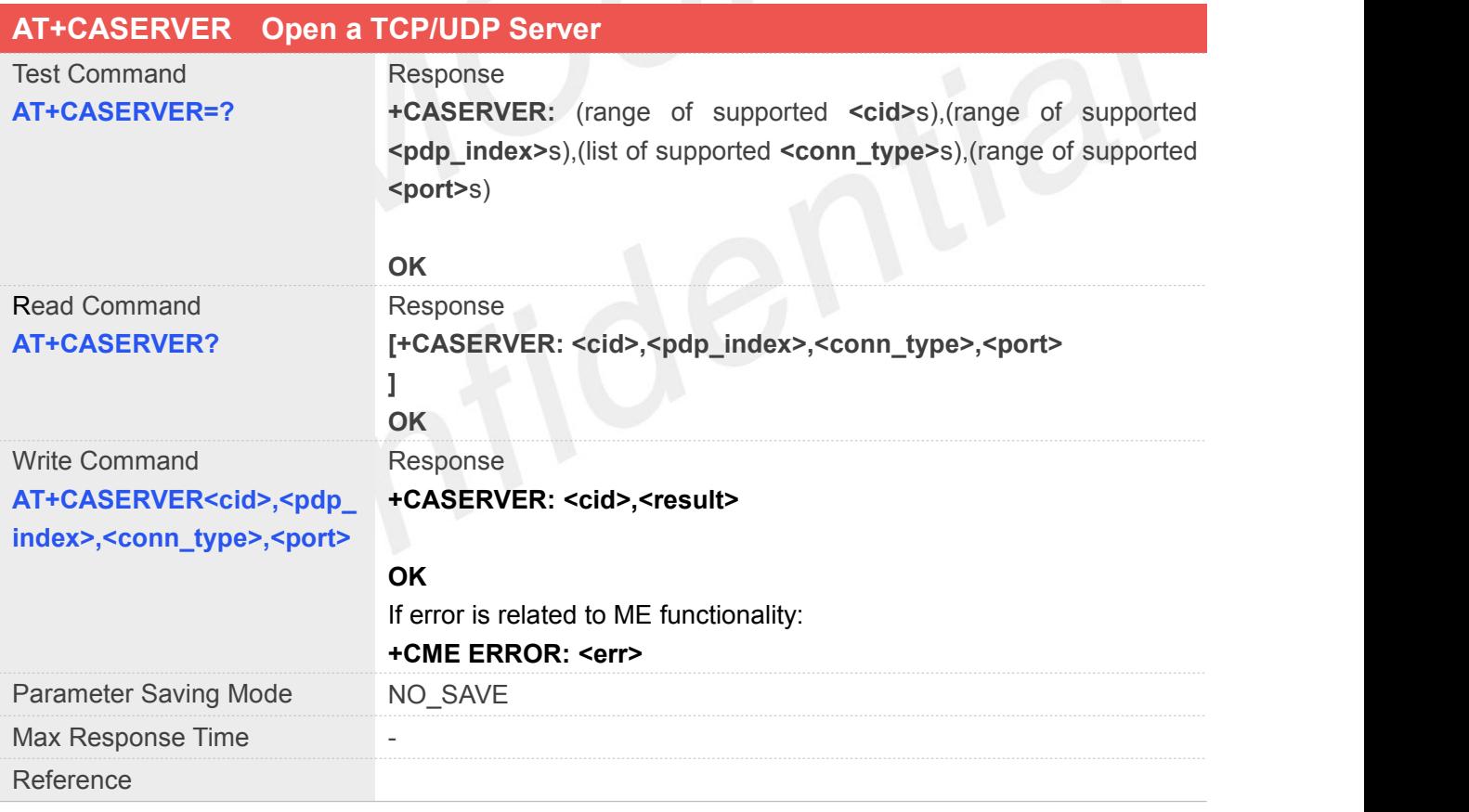

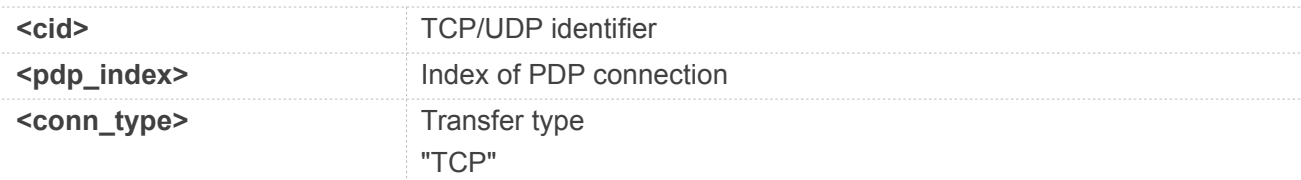

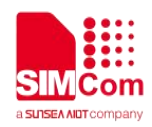

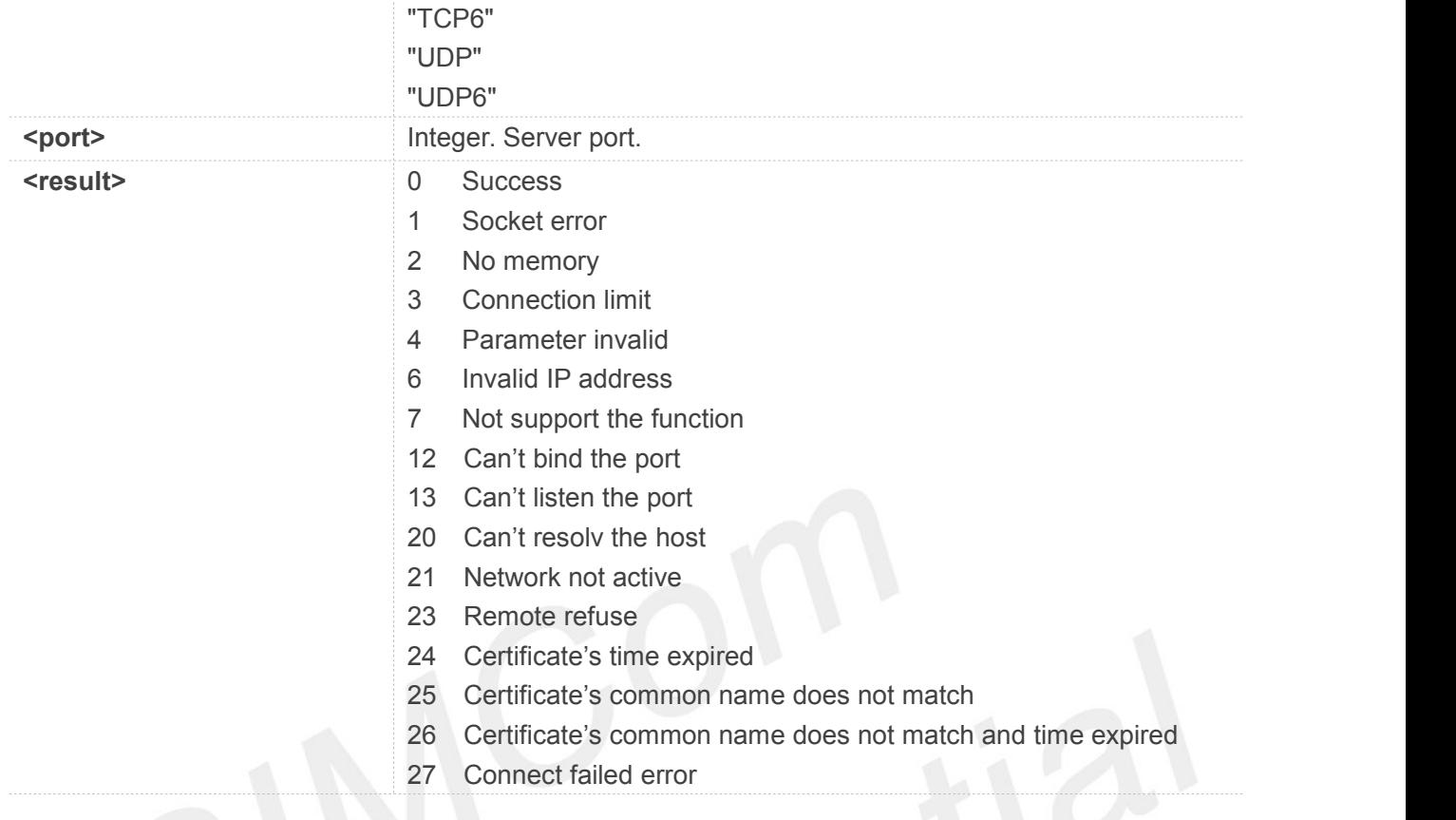

#### **NOTE**

 After a client access, it will report that.+CANEW: <server\_cid>,<client\_cid>,<client\_ip>,<client\_port>

#### **Example**

#### **AT+CASERVER=?**

**+CASERVER: (0-12),(0-4),("TCP","TCP6","UDP","UDP6")),( 1-65535)**

**OK AT+CASERVER? OK**

#### **12.2.5 AT+CASEND Send Data via an Established Connection**

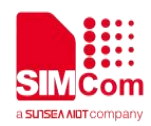

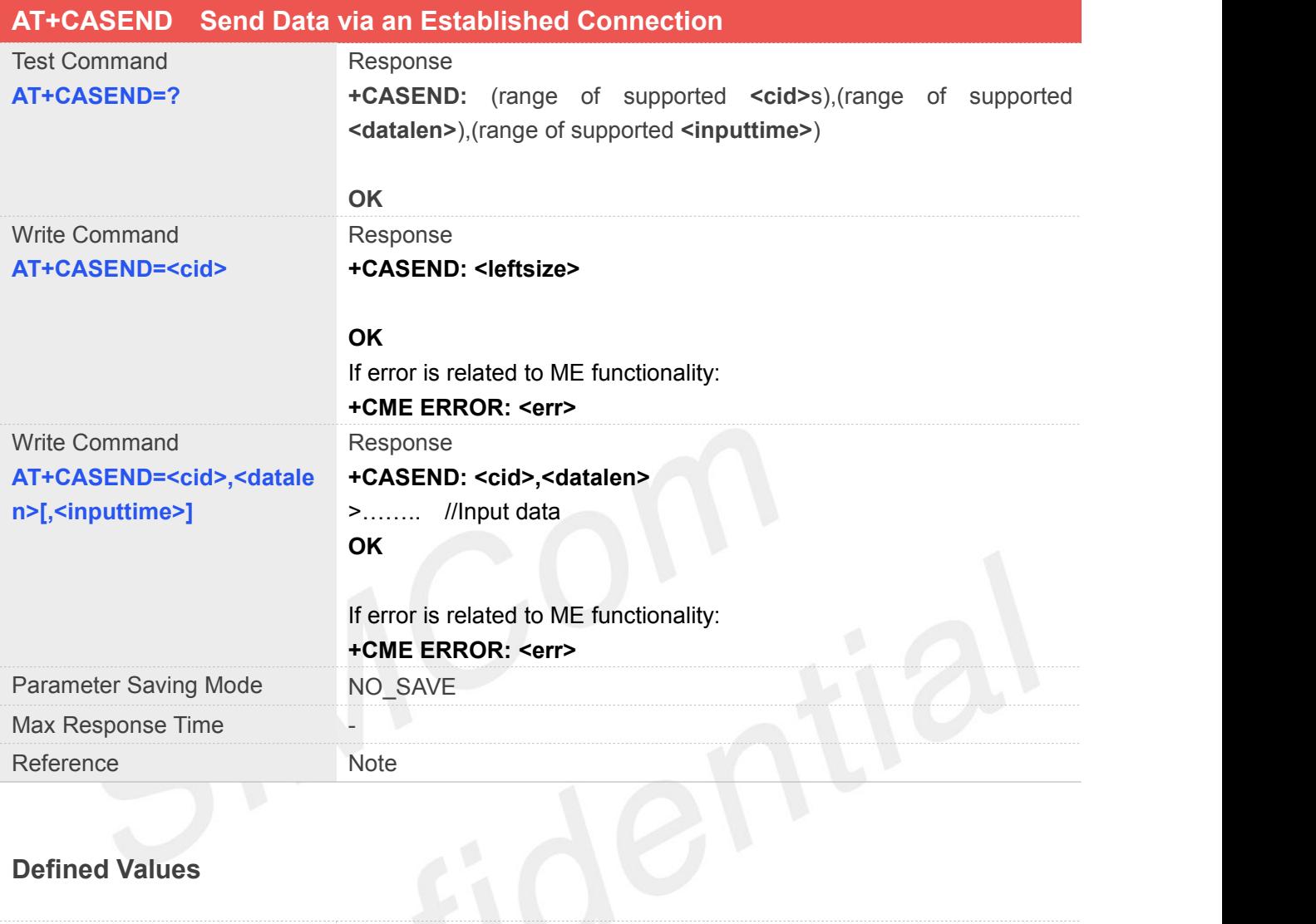

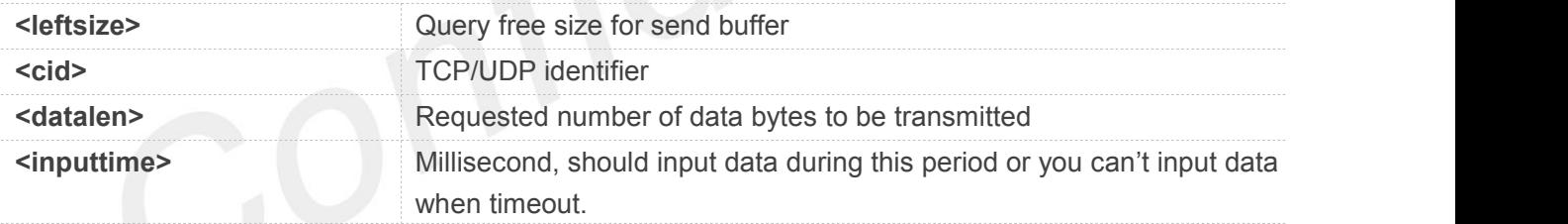

#### **Example**

#### **AT+CASEND=?**

```
+CASEND: (0-12),(1-1459),(100-10000)
```
**OK**

#### **NOTE**

Set the input time that input data during this period or you can't input data when timeout. The

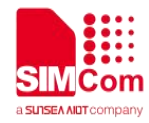

V

default inputtime is 5000ms.

#### **12.2.6 AT+CARECV Receive Data via an Established Connection**

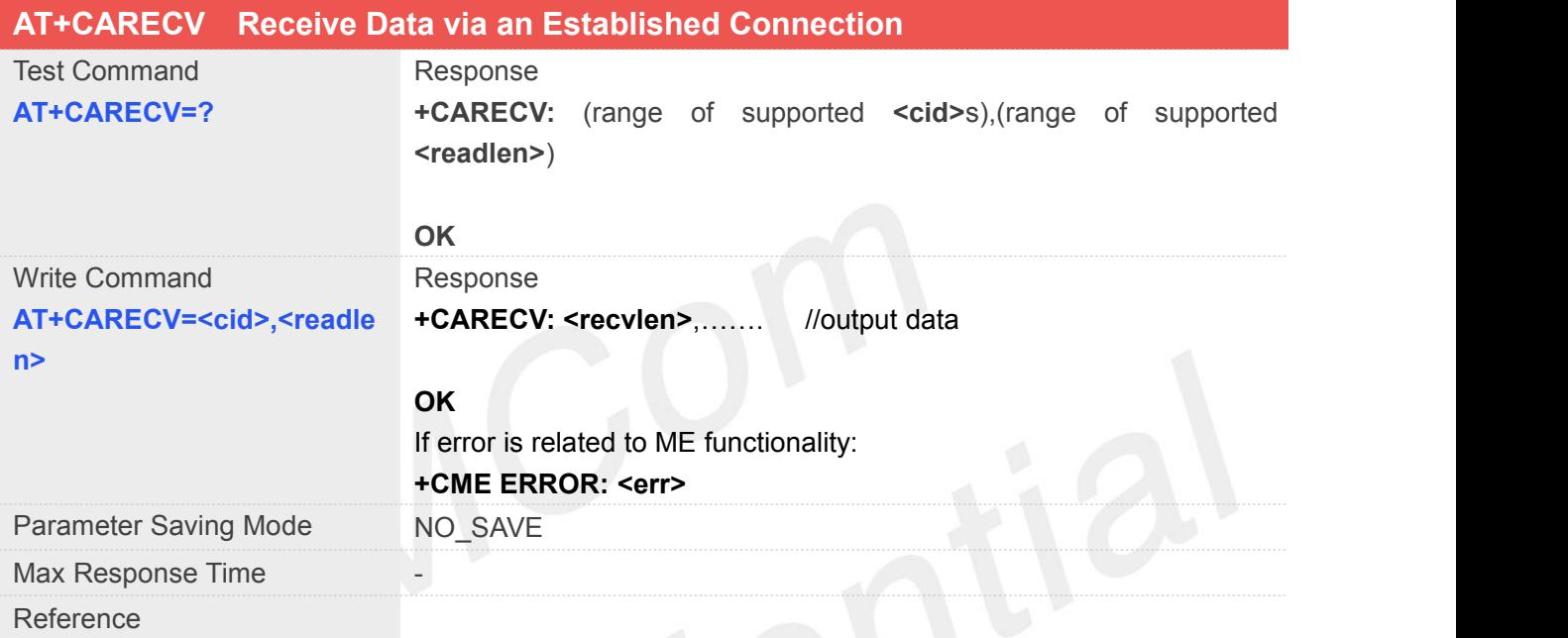

#### **Defined Values**

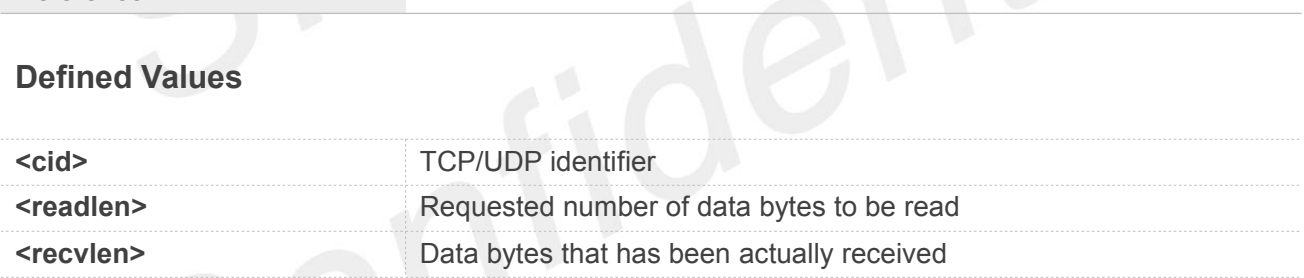

#### **Example**

**AT+CARECV=?**

**+CARECV: (0-12),(1-1459)**

**OK**

#### **12.2.7 AT+CAACK Query Send Data Information**

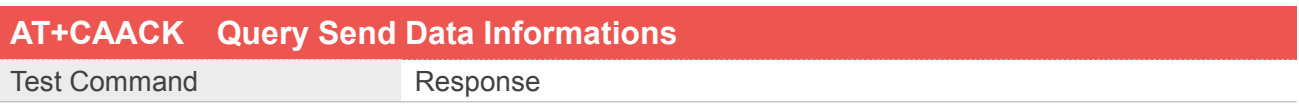

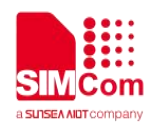

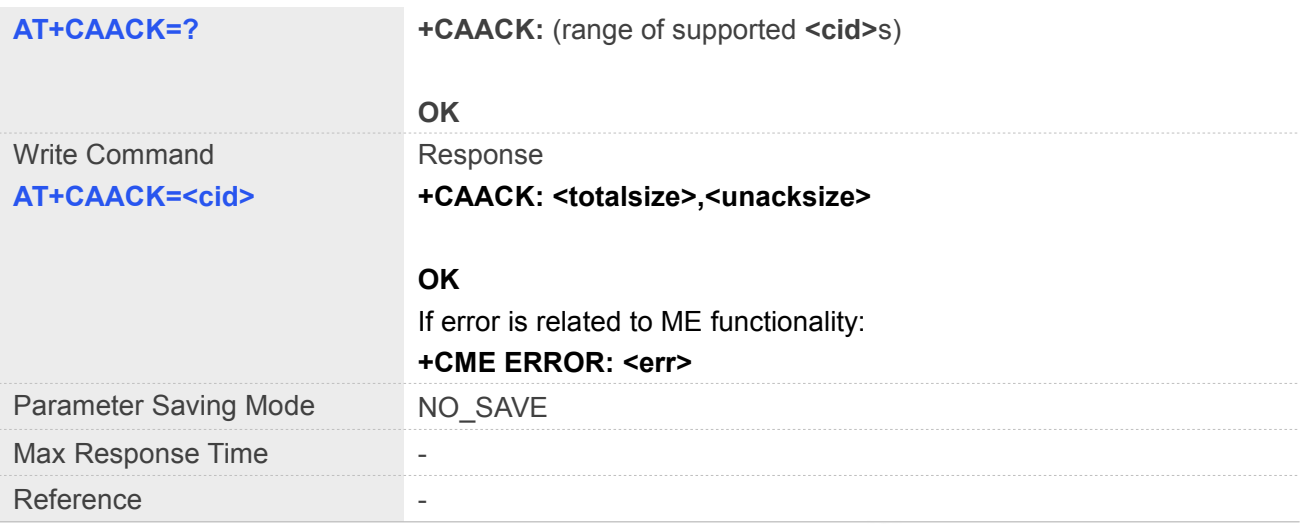

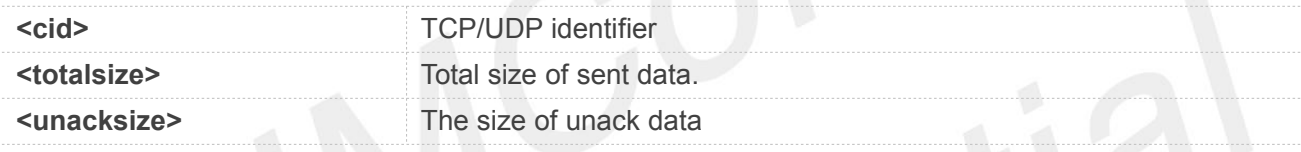

#### **Example**

#### **AT+CAACK=?**

**+CAACK: (0-12)**

**OK**

#### **12.2.8 AT+CASTATE Query TCP/UDP Connection State**

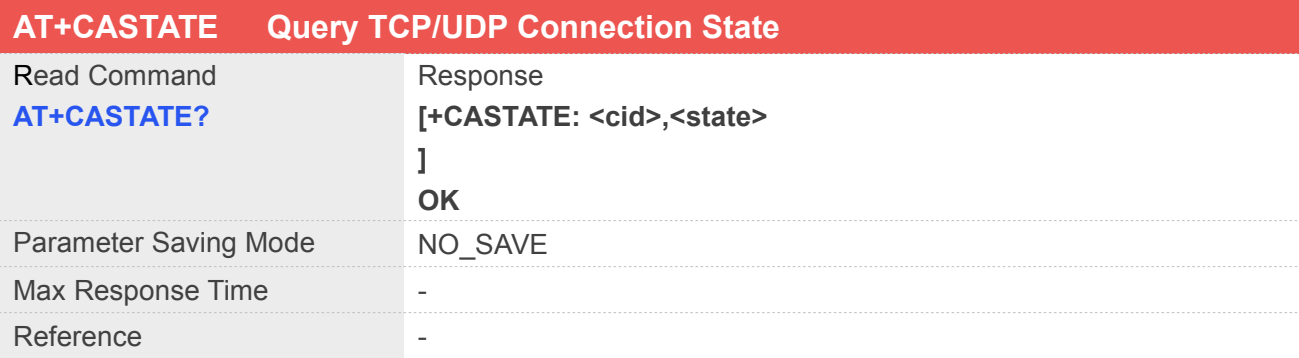

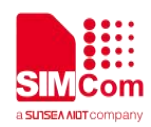

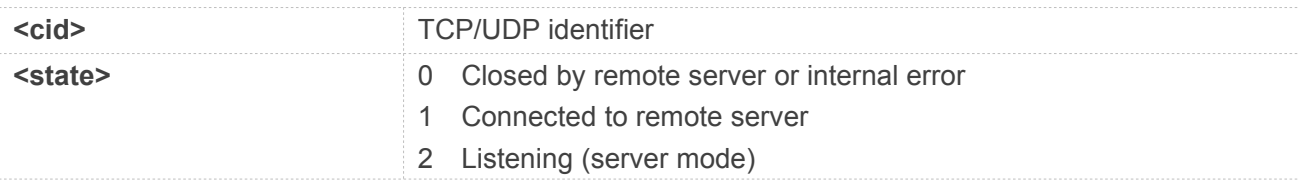

#### **Example**

**AT+CASTATE=?**

**OK**

#### **12.2.9 AT+CACLOSE Close a TCP/UDP Connection**

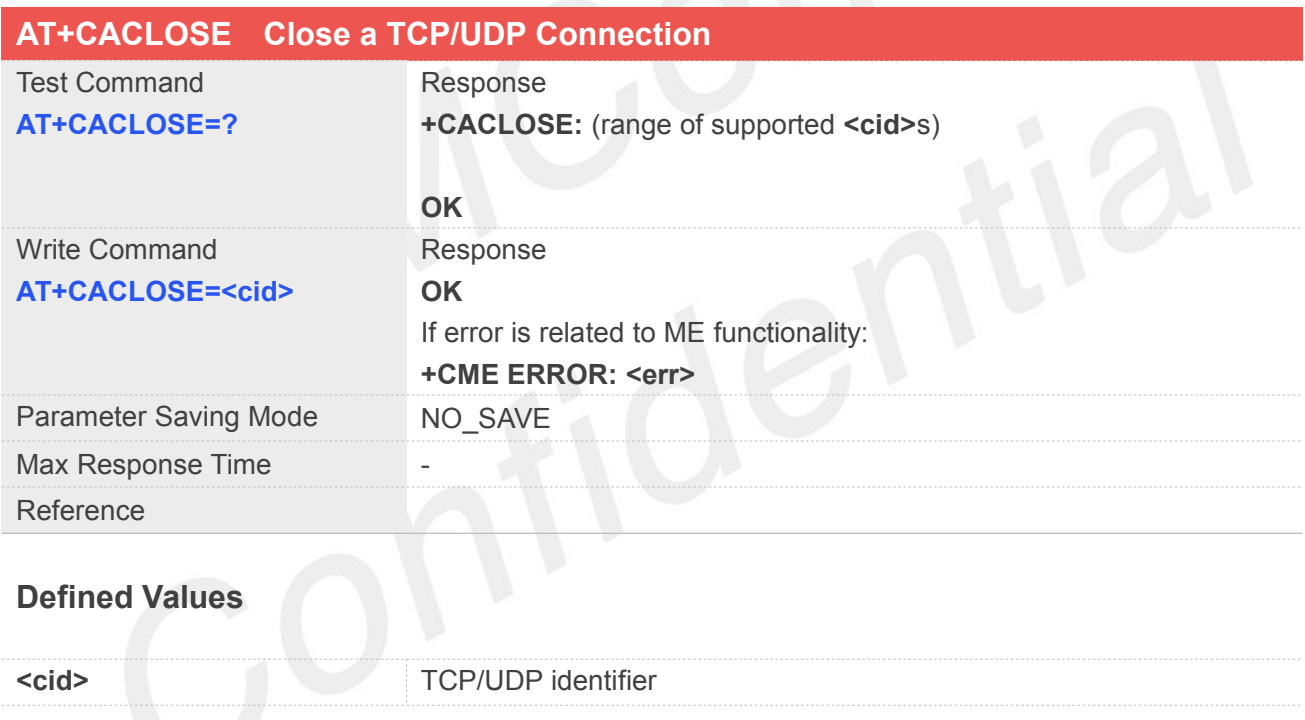

#### **Example**

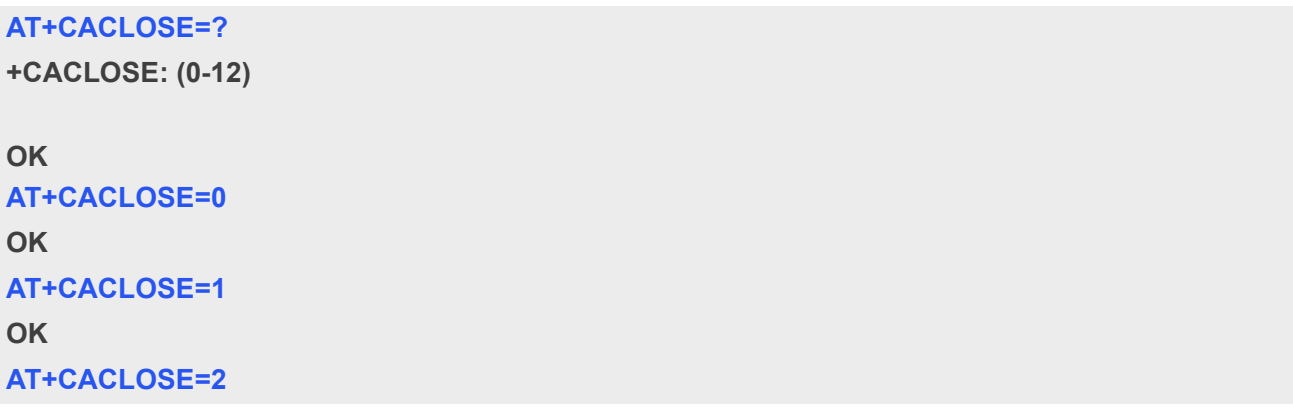

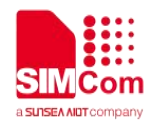

**ERROR**

#### **12.2.10AT+CACFG Configure Transparent Transmission Parameters**

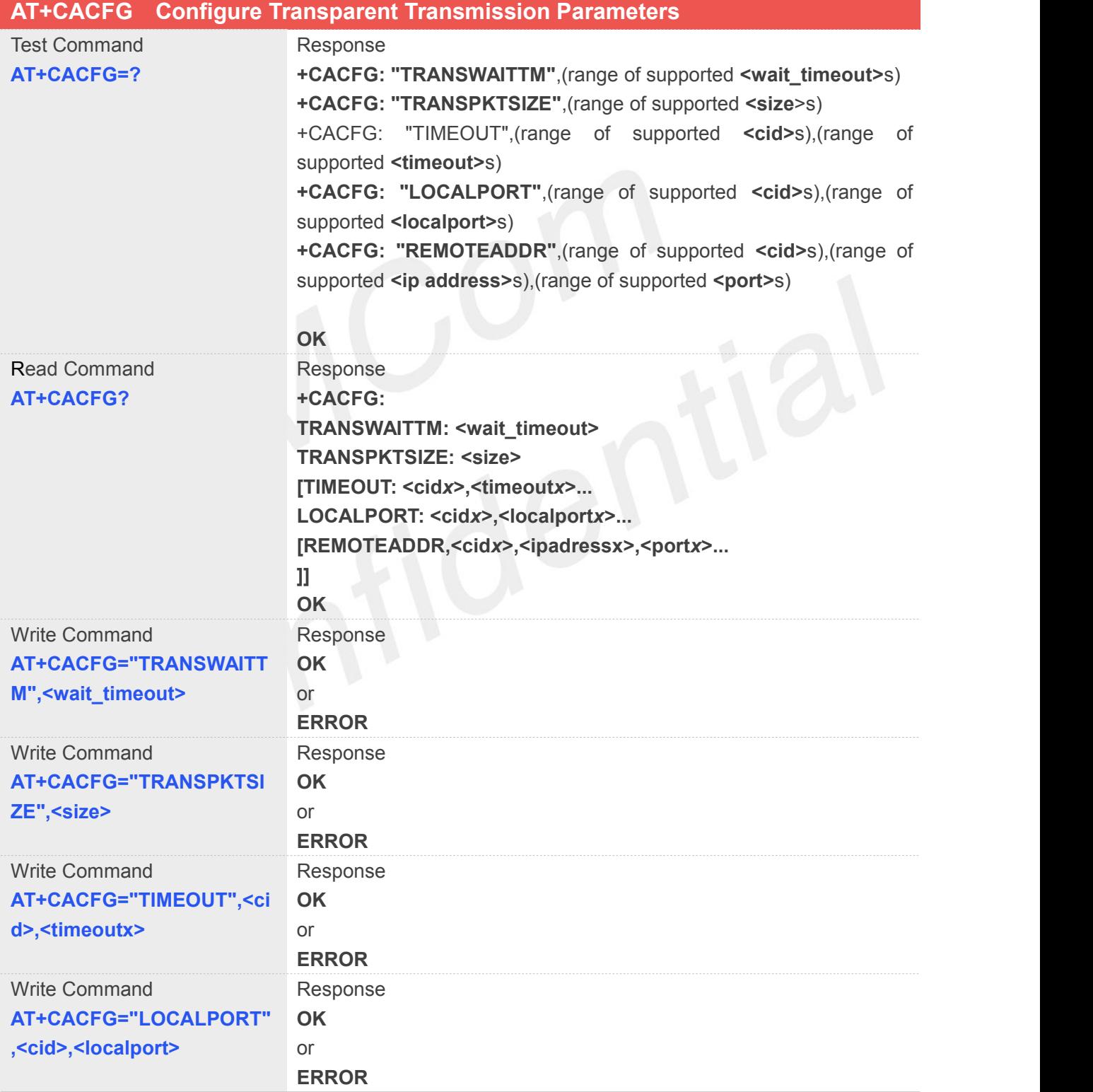

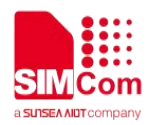

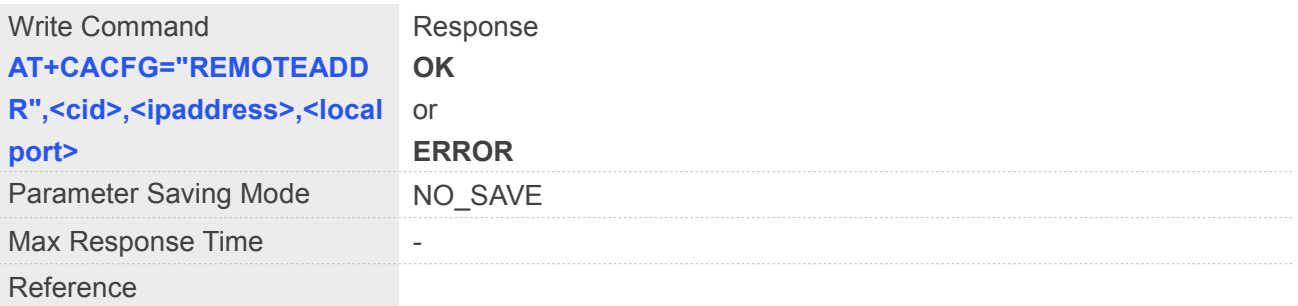

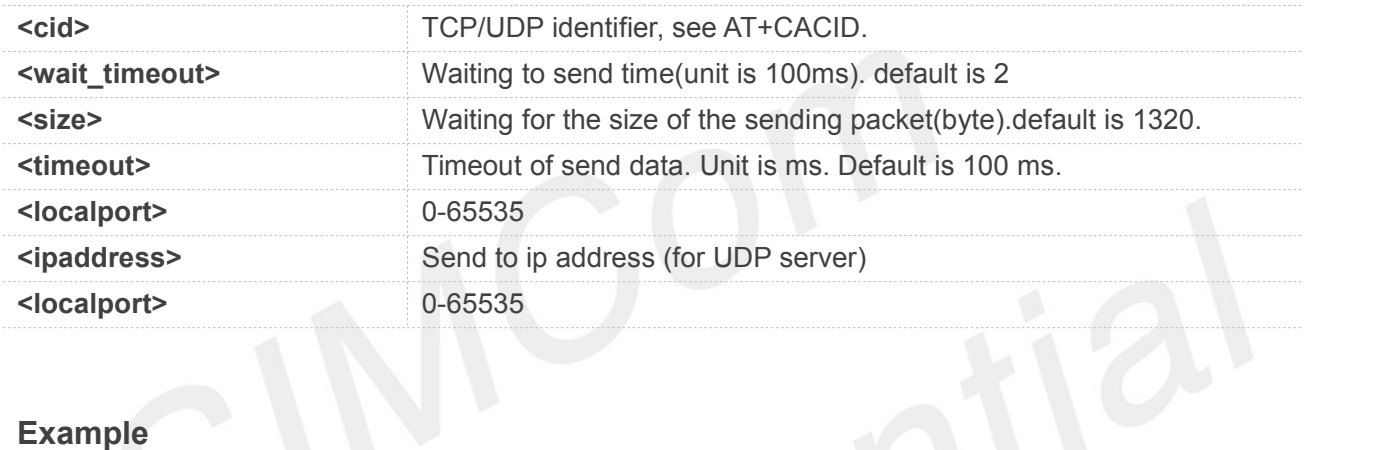

#### **Example**

#### **AT+CACFG=?**

**+CACFG: "TRANSWAITTM",(0-20) +CACFG: "TRANSPKTSIZE",(1-1320) +CACFG: "TIMEOUT",(0-12),(1-60000) +CACFG: "LOCALPORT",(0-12),(0-65535) +CACFG: "REMOTEADDR",(0-12),64,(1-65535)**

#### **OK**

#### **AT+CACFG?**

**+CACFG: TRANSWAITTM,2 +CACFG: TRANSPKTSIZE,1320**

#### **OK**

```
AT+CACLOSE=1
OK
AT+CACLOSE=2
ERROR
```
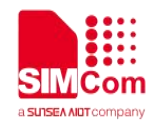

#### **12.2.11AT+CASWITCH Switch to Transparent Transport Mode**

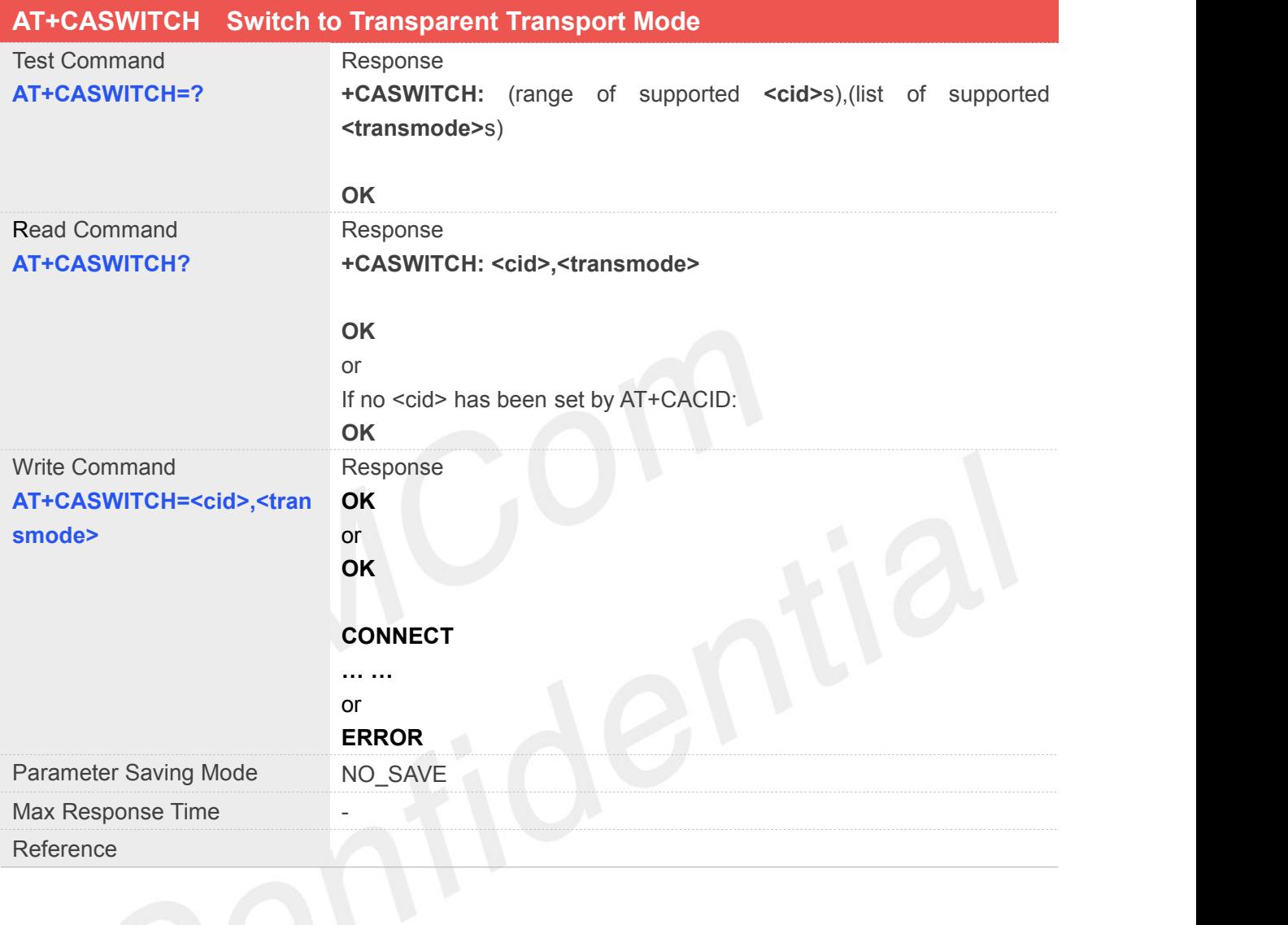

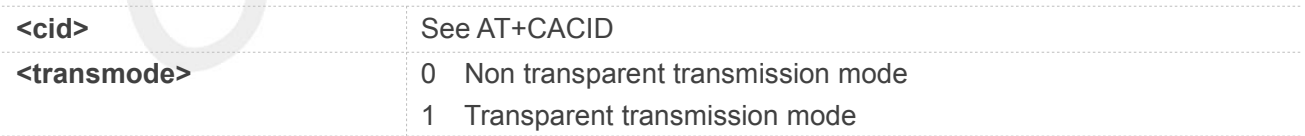

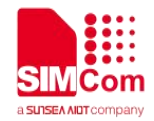

## **13 AT Commands for HTTP(S) Application**

SIM7070\_SIM7080\_SIM7090 Series modules provide HTTP(S) AT command is as follows.

For more application examples, please refer to the relevant application documents such as "SIM7070\_SIM7080\_SIM7090 Series\_HTTP(S)\_Application Note".

#### **13.1 Overview of AT Commands for HTTP(S) Application**

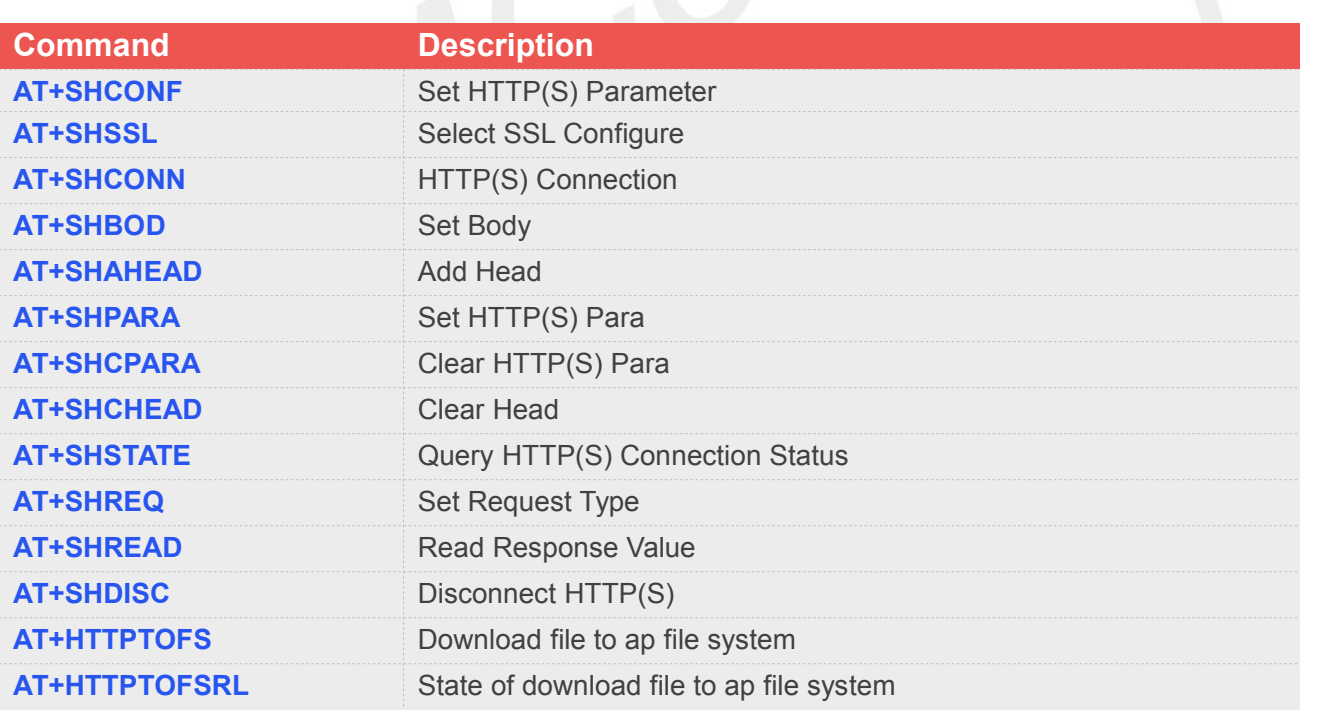

#### **13.2 Detailed Descriptions of AT Commands for HTTP(S) Application**

#### **13.2.1 AT+SHCONF Set HTTP(S) Parameter**

#### **AT+SHCONF Set HTTP(S) Parameter**

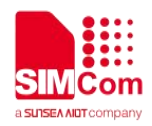

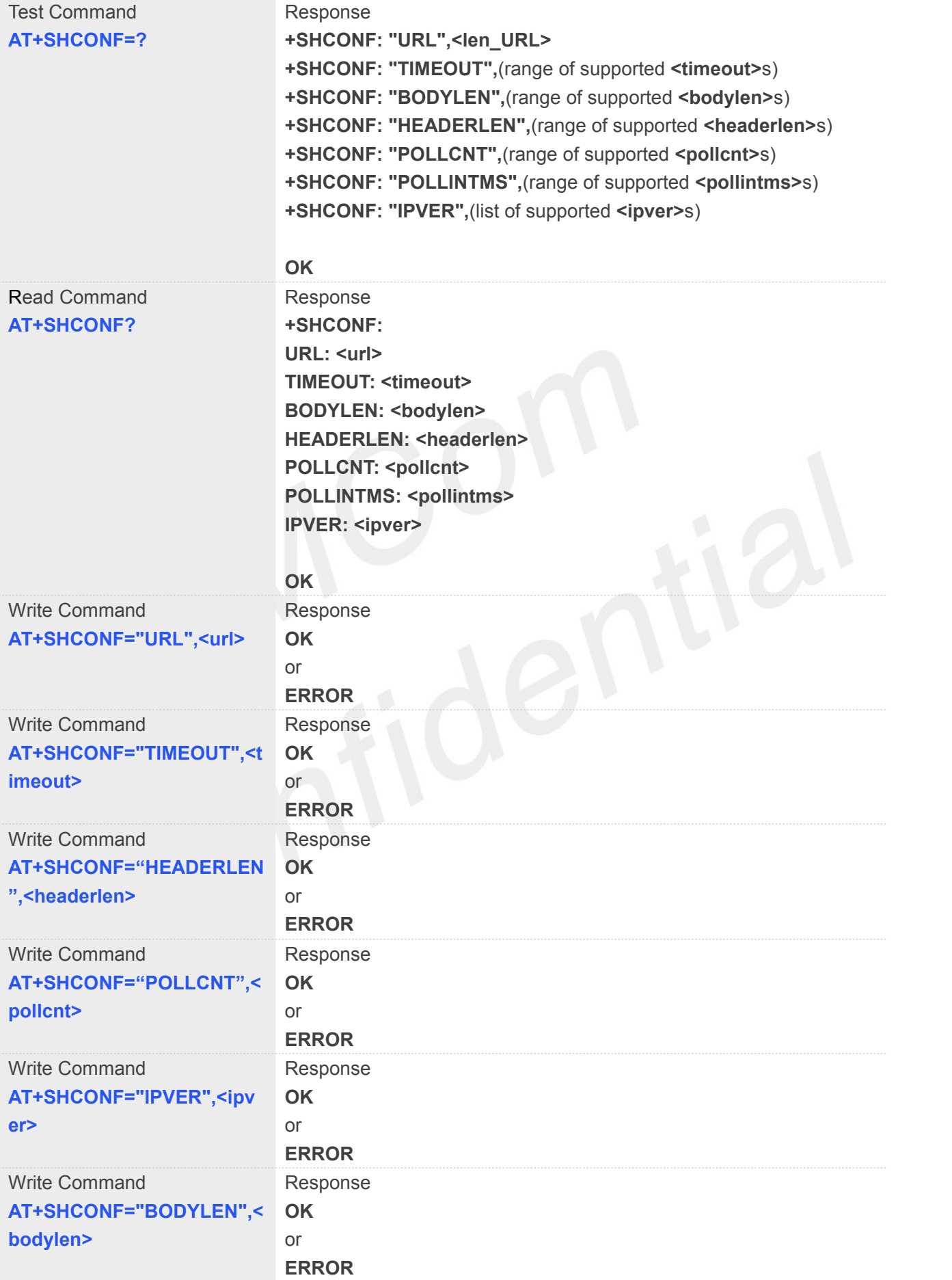

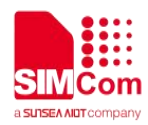

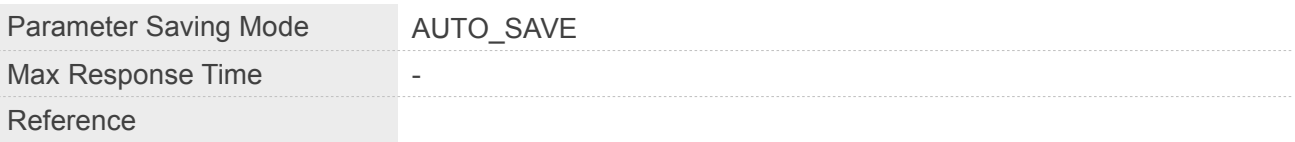

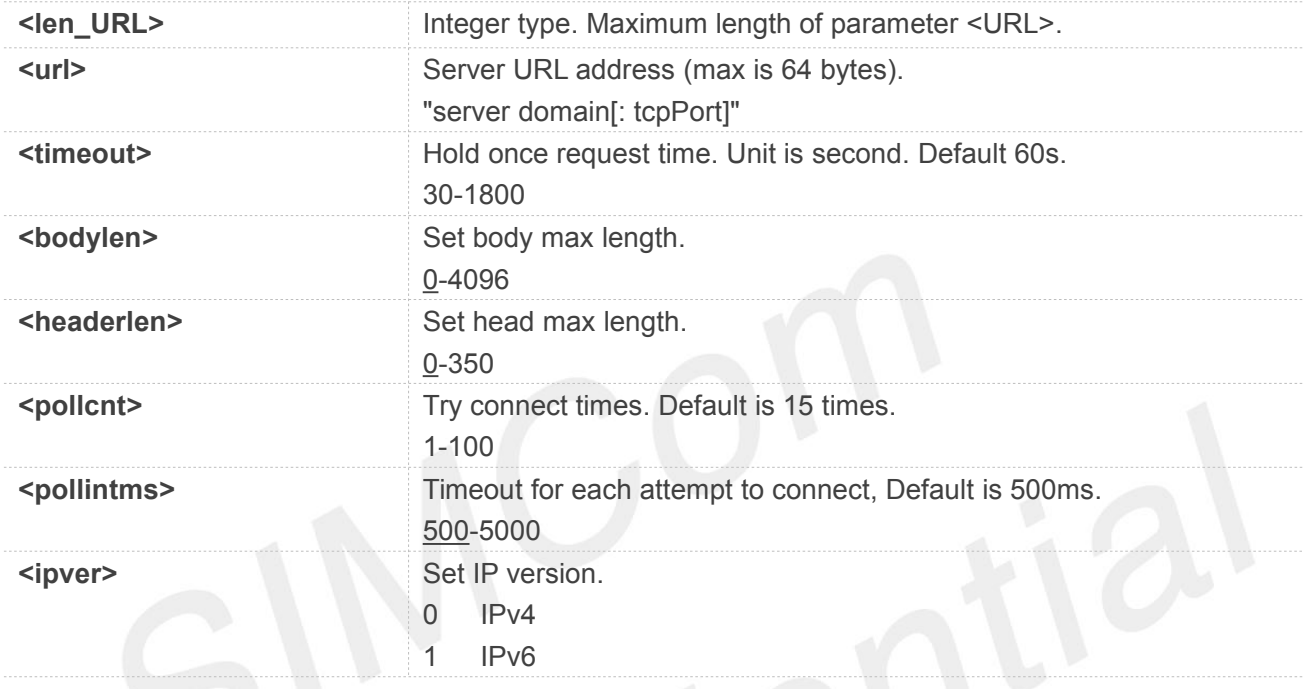

#### **NOTE**

 Must set URL,BODYLEN,HEADERLEN value, TIMEOUT default is 60 s, URL format must "http://xxx.xx.xx" or "https://xxx.xx.xx"

#### **Example**

#### **AT+SHCONF=?**

```
+SHCONF: "URL",512
+SHCONF: "TIMEOUT",(30-1800)
+SHCONF: "BODYLEN",(0-4096)
+SHCONF: "HEADERLEN",(0-350)
+SHCONF: "POLLCNT",(1-100)
+SHCONF: "POLLINTMS",(500-5000)
+SHCONF: "IPVER",(0,1)
```
#### **OK AT+SNPDPID? +SHCONF:**

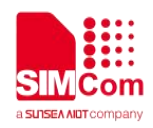

**URL: 0.0.0.0:80 TIMEOUT: 60 BODYLEN: 0 HEADERLEN: 0 POLLCNT: 15 POLLINTMS: 500 IPVER: 0**

**OK**

#### **13.2.2 AT+SHSSL Select SSL Configure**

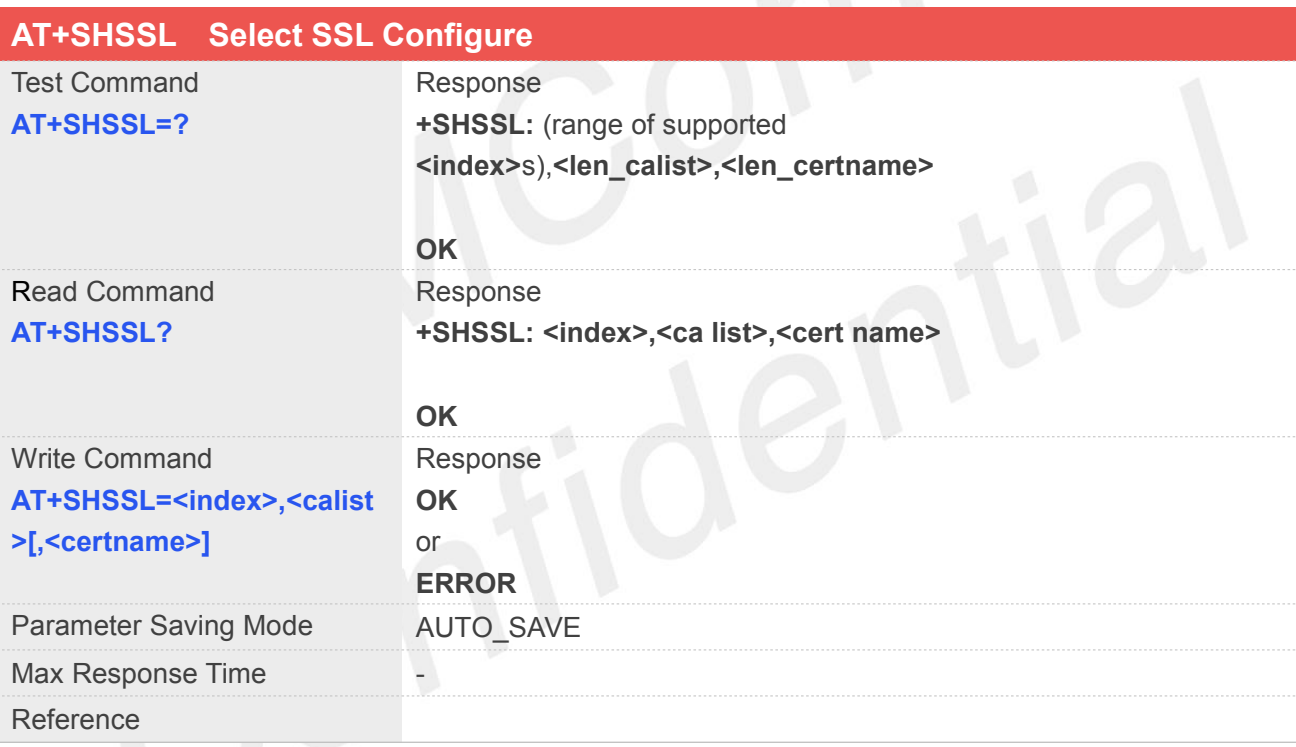

#### **Defined Values**

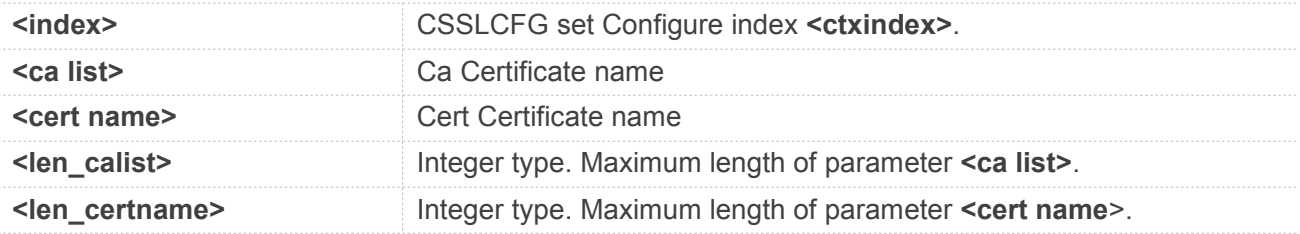

#### **Example**

**AT+SHSSL=?**

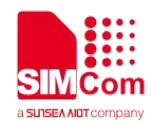

**+SHSSL: (0-5),20,20**

**OK AT+SHSSL? +SHSSL: 0,"",""**

**OK**

#### **13.2.3 AT+SHCONN HTTP(S) Connection**

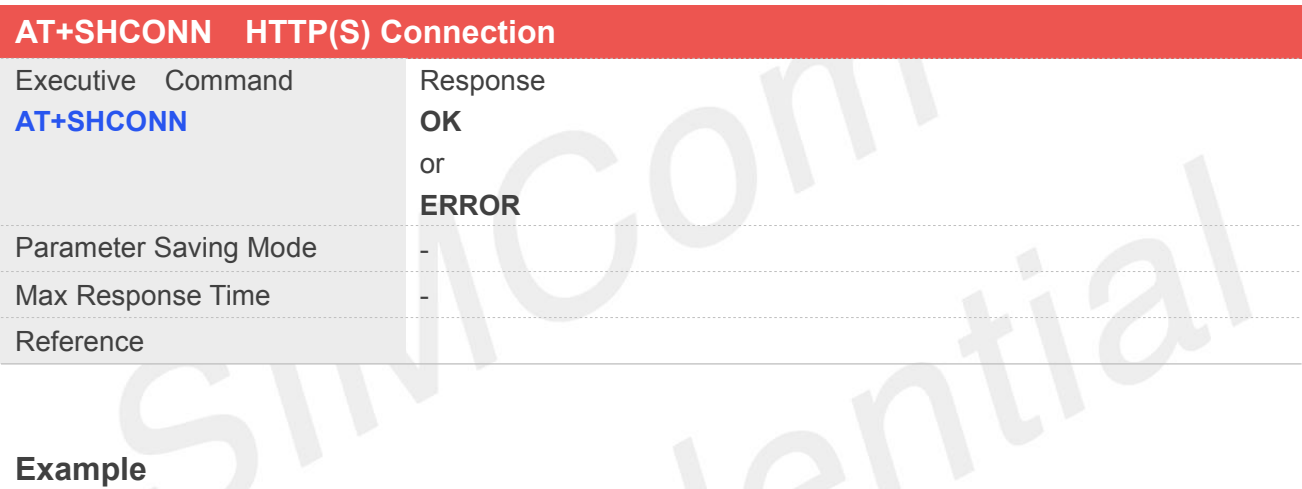

**AT+SHCONN**

#### **13.2.4 AT+SHBOD Set Body**

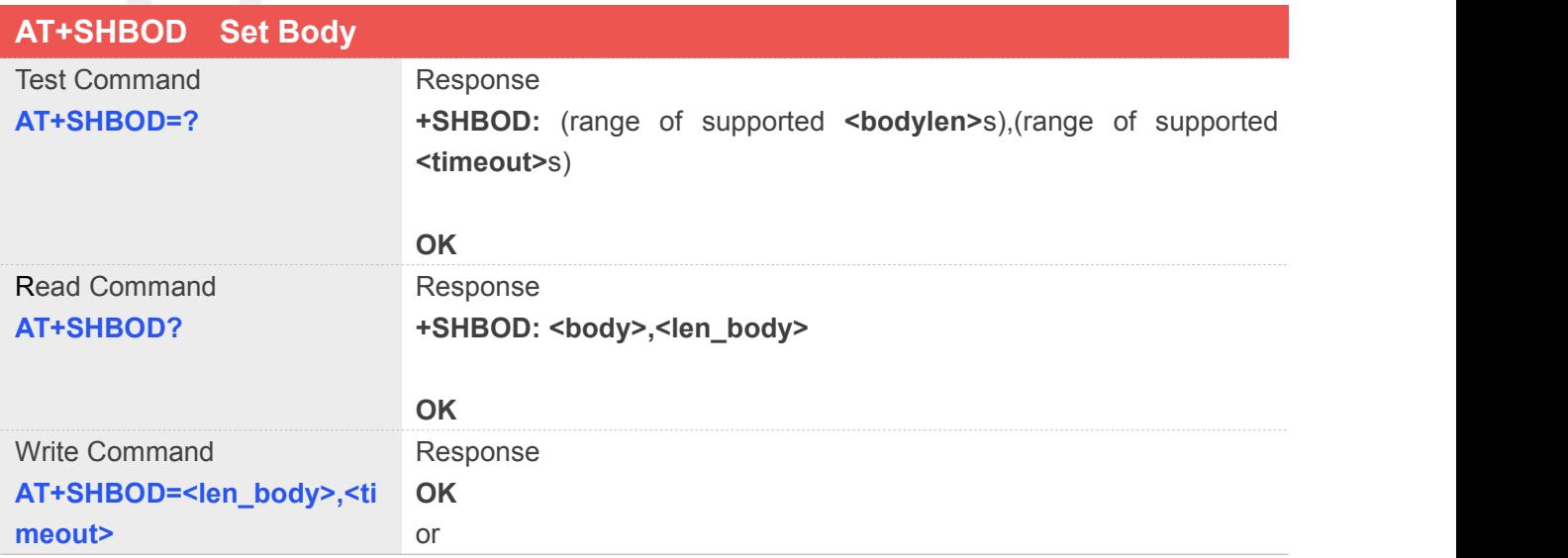

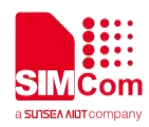

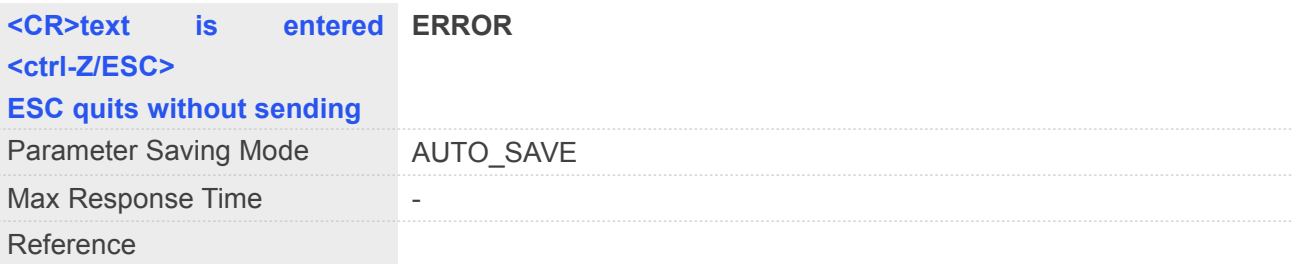

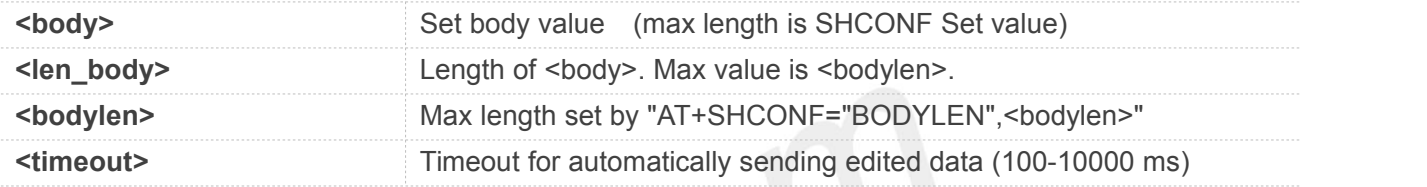

#### **NOTE**

 $\bullet$  Must be executed after the connection.

#### **Example**

#### **AT+SHBOD=?**

**+SHBOD: (0-0),(100-10000)**

**OK AT+SHBOD? +SHBOD: "",0**

**OK**

#### **13.2.5 AT+SHAHEAD Add Head**

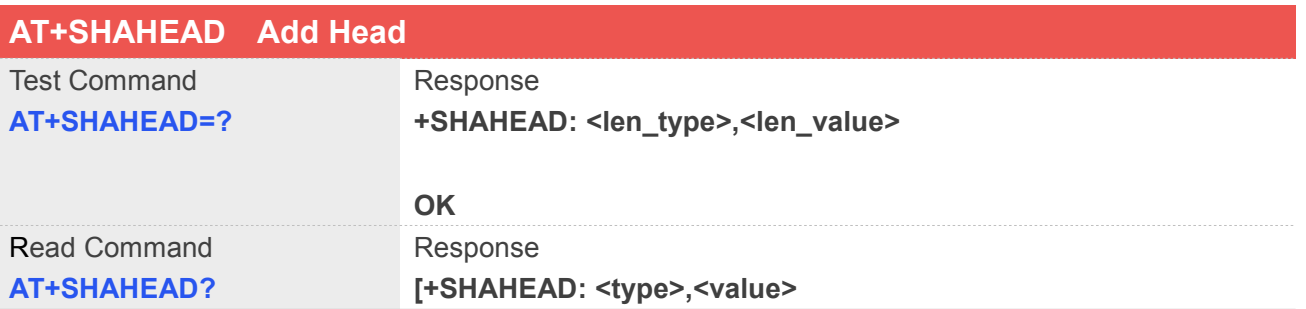

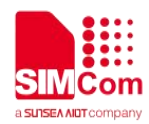

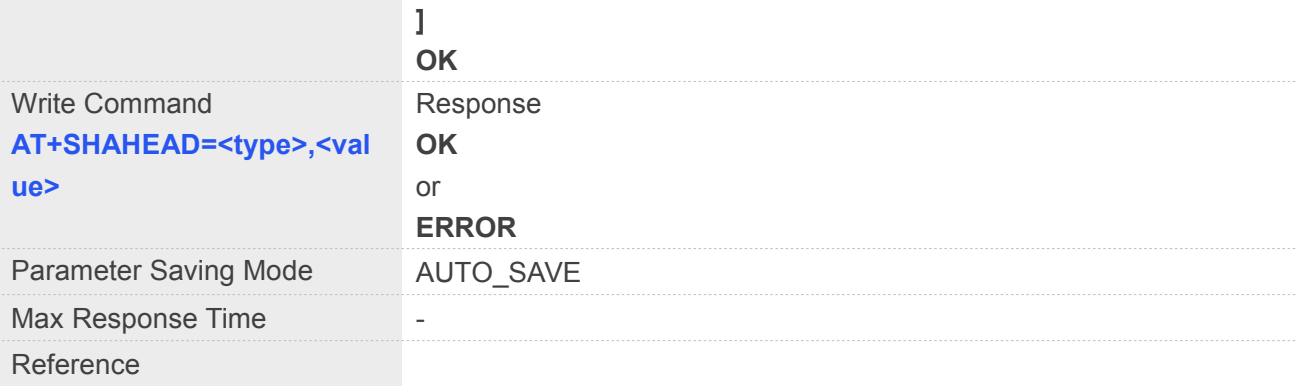

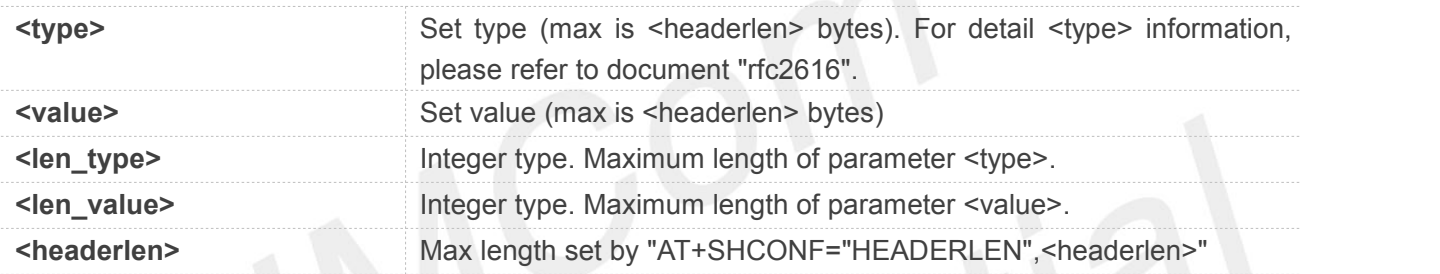

#### **NOTE**

- NMEA data will not out put to usb's NMEA port when set AT+CGNSPWR=1.
- The sum of <len type> and <len value> max length is 350.

#### **Example**

**AT+SHAHEAD=? +SHAHEAD: 0,0**

**OK AT+SHAHEAD? OK**

#### **13.2.6 AT+SHPARA Set HTTP(S) Para**

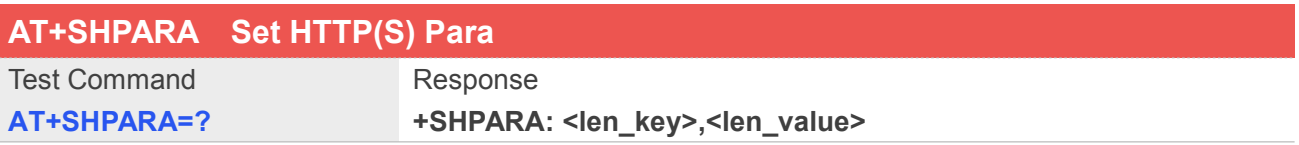

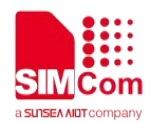

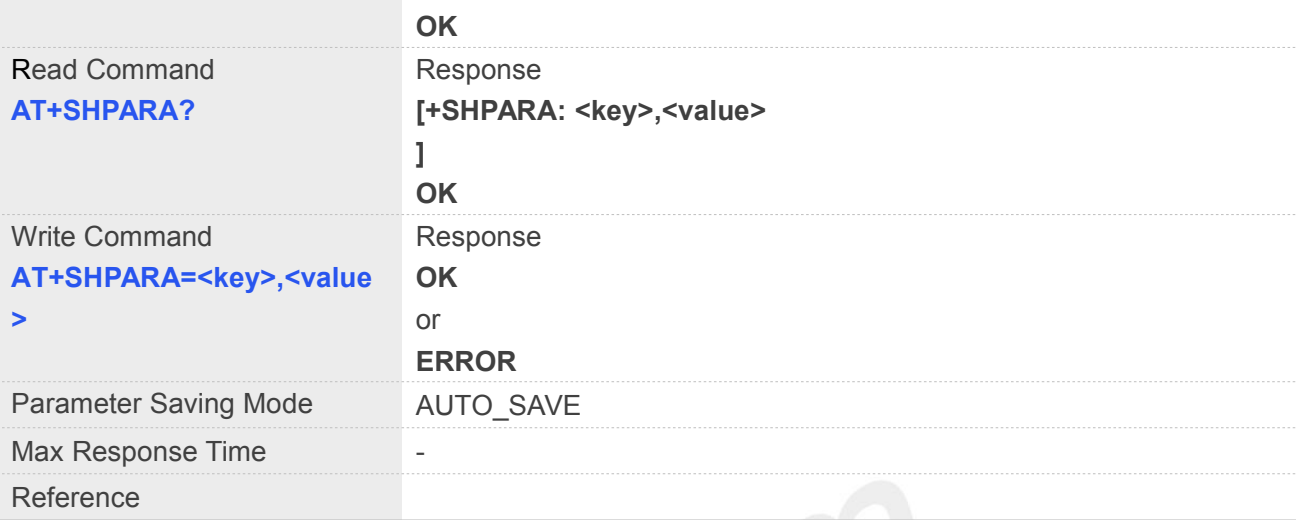

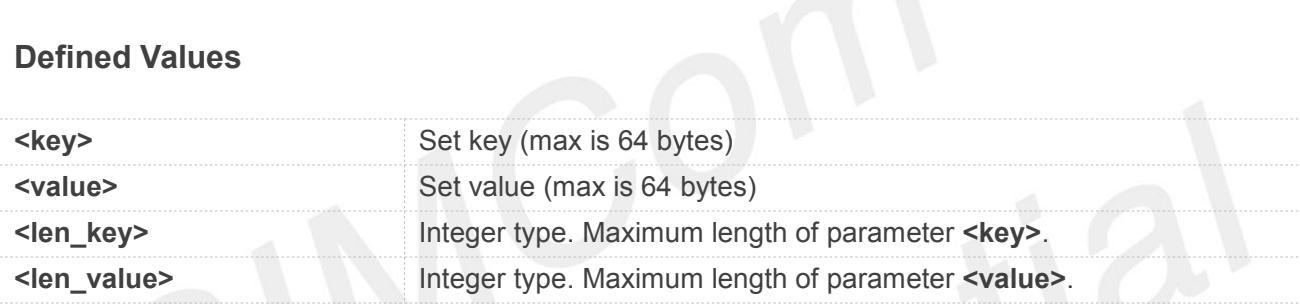

#### **NOTE**

Must be executed after the connection

#### **Example**

**AT+SHPARA=? +SHPARA: 64,64**

#### **OK AT+SHPARA? OK**

#### **13.2.7 AT+SHCPARA Clear HTTP(S) Para**

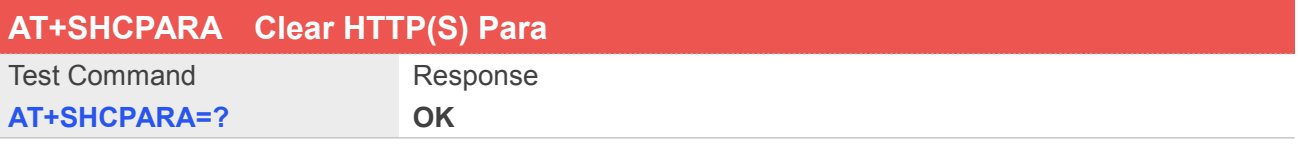

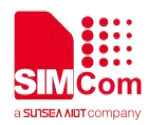

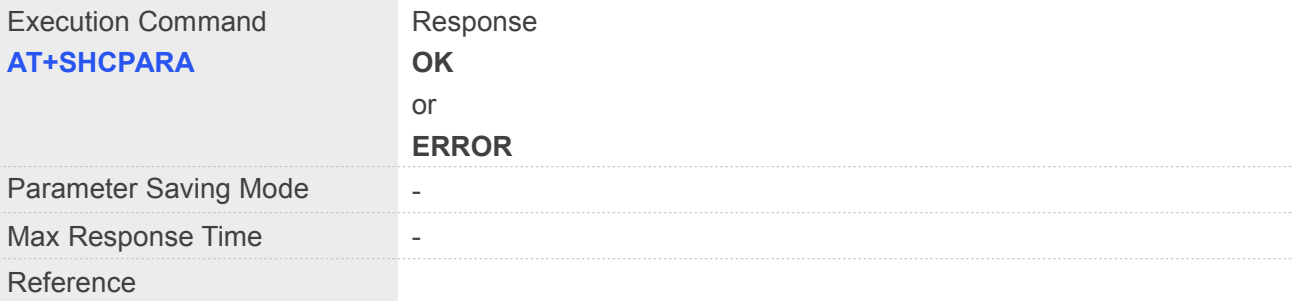

#### **NOTE**

Must be executed after the connection.

#### **Example**

**AT+SHCPARA=?**

**AT+SHPARA?**

#### **13.2.8 AT+SHSTATE Query HTTP(S) Connection Status**

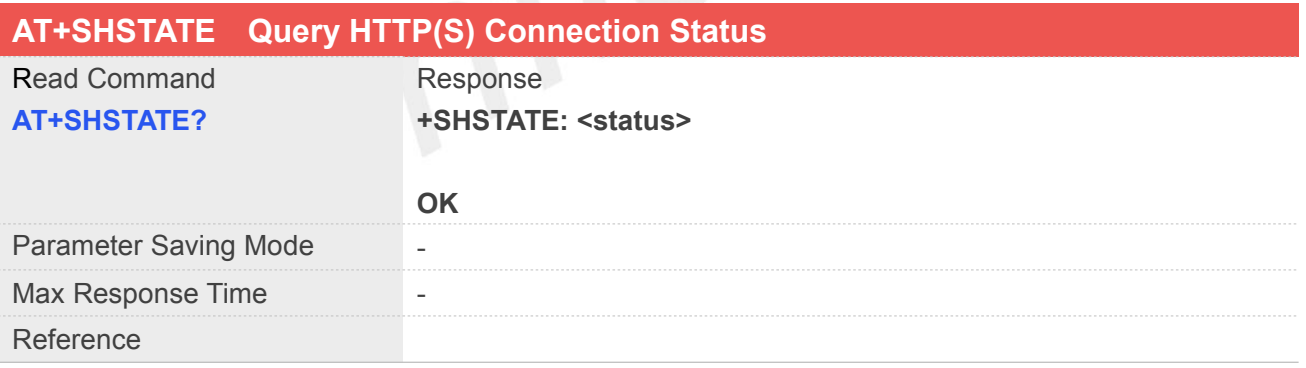

#### **Defined Values**

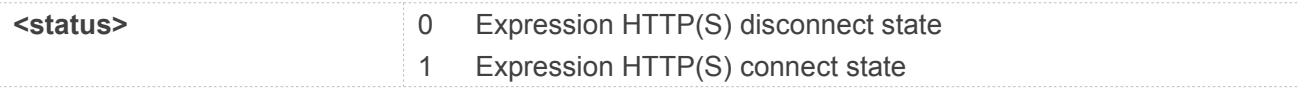

#### **Example**

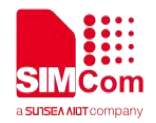

#### **AT+SHSTATE=?**

**+SHSTATE: 0**

**OK**

#### **13.2.9 AT+SHCHEAD Clear Head**

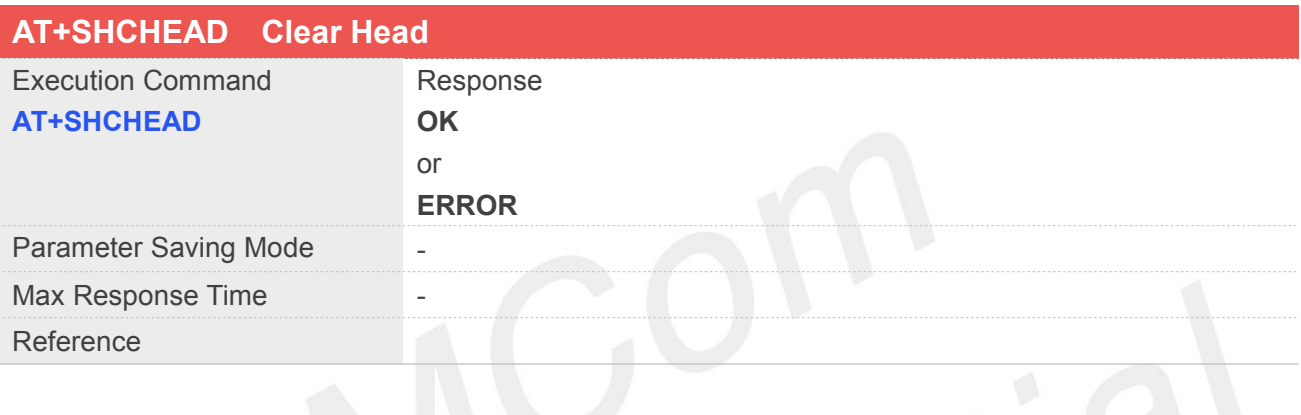

#### **NOTE**

 $\bullet$  Must be executed after the connection

#### **Example**

#### **AT+SHCHEAD**

#### **13.2.10AT+SHREQ Set Request Type**

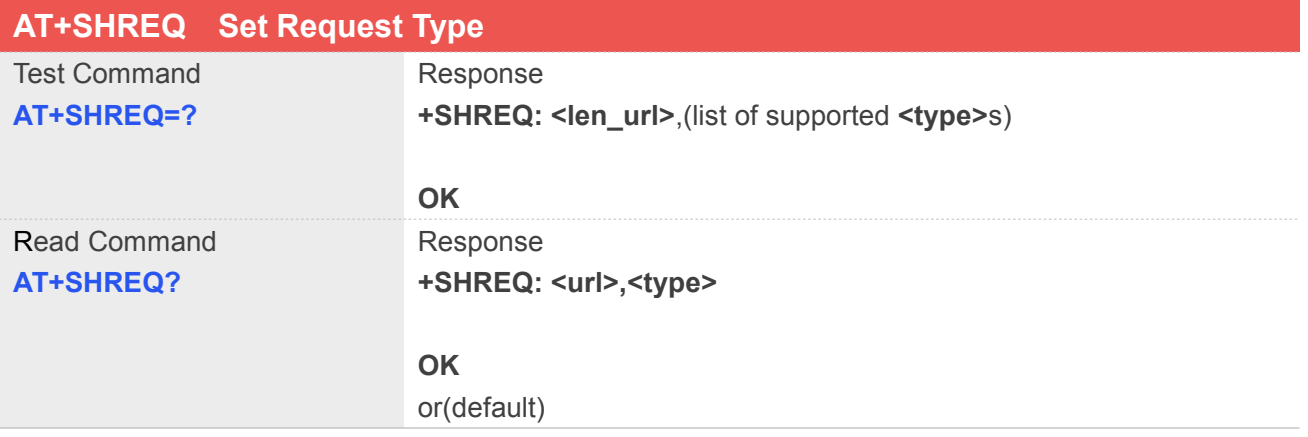

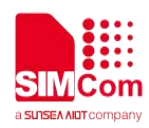

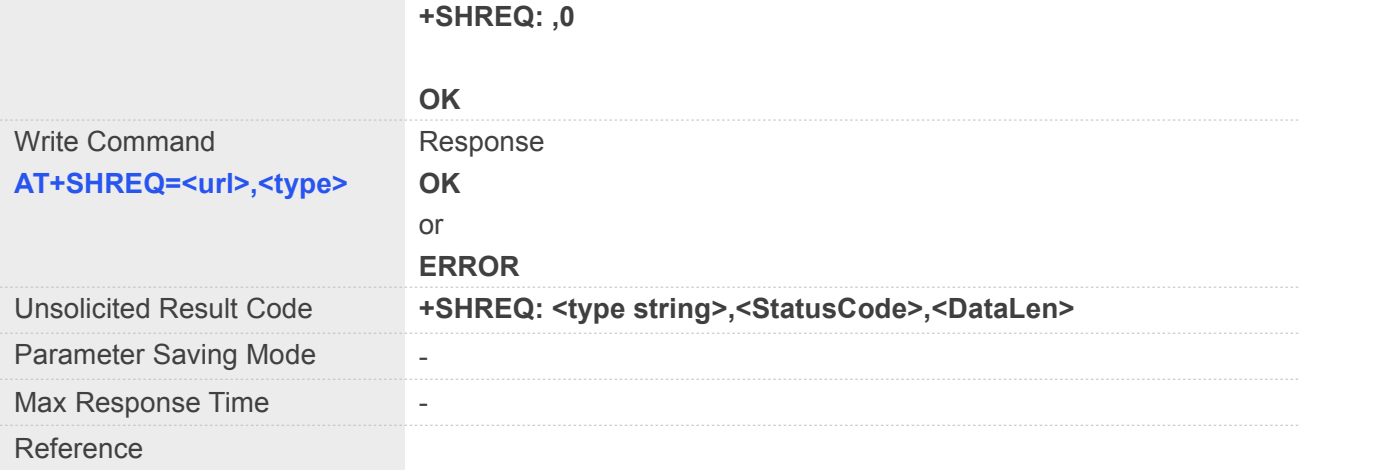

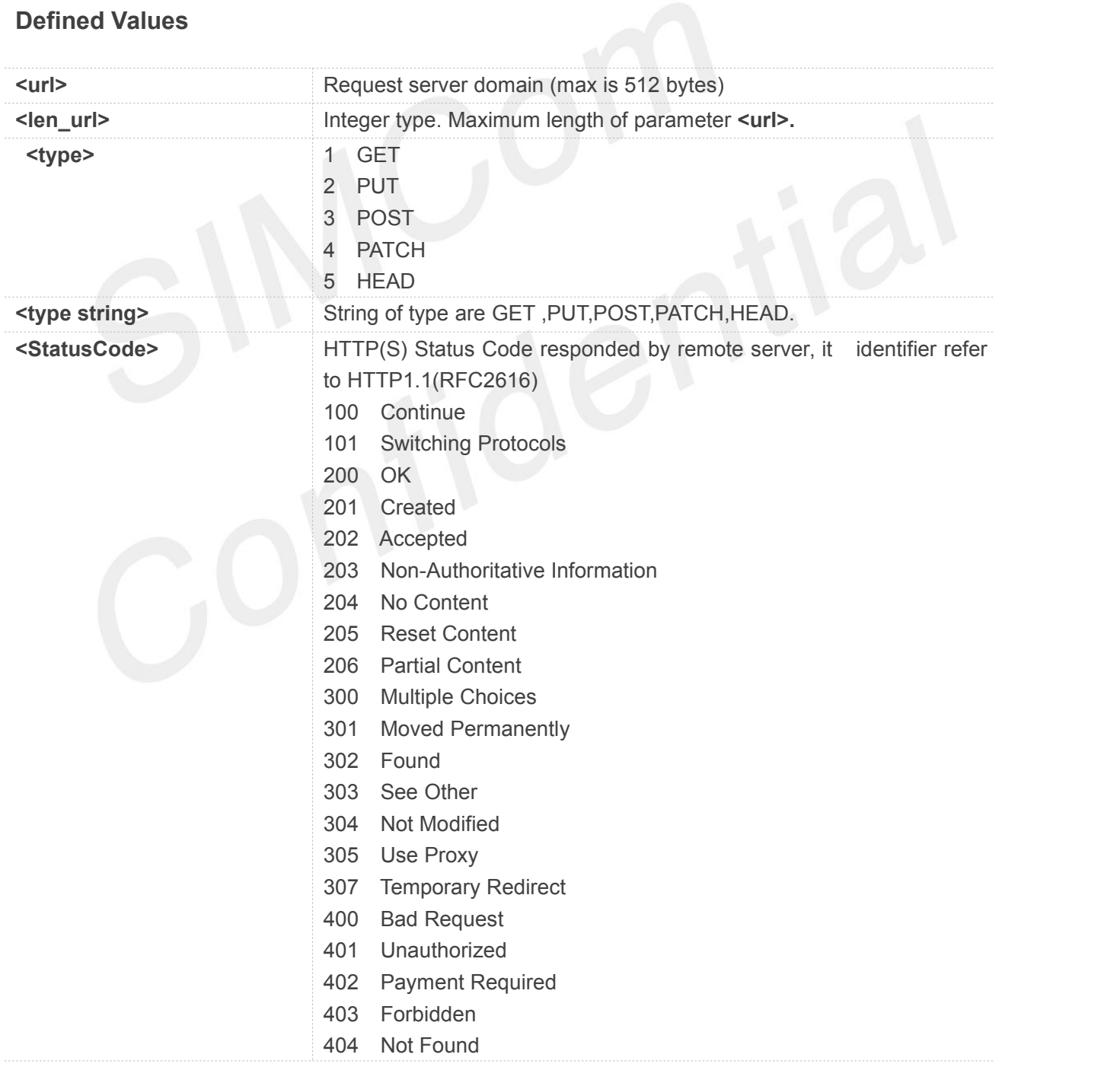

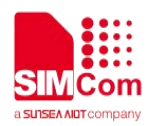

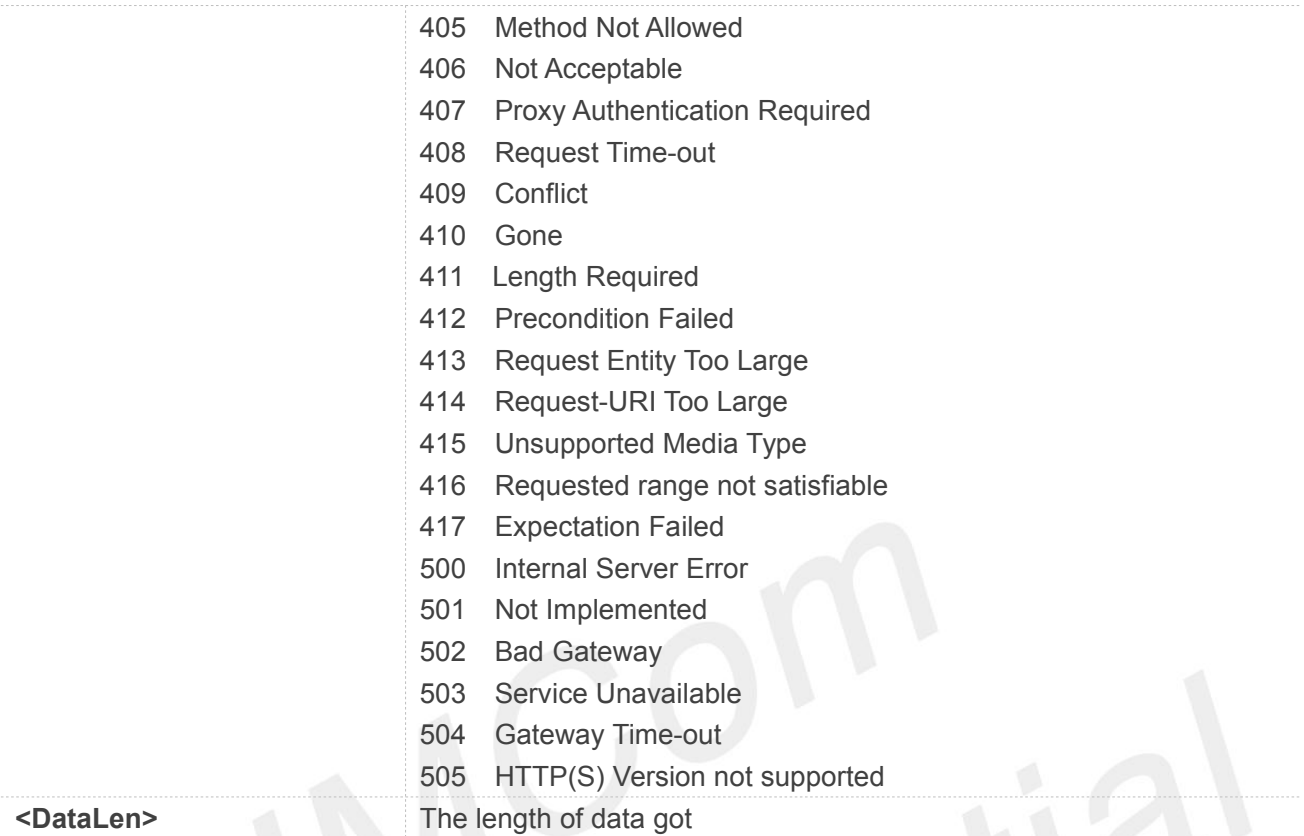

## **NOTE**

#### Must be executed after the connection.

#### **Example**

**AT+SHREQ=? +SHREQ: 512,(1-5)**

#### **OK AT+SHREQ? +SHREQ: ,0**

**OK**

#### **13.2.11AT+SHREAD Read Response Value**

#### **AT+SHREAD Read Response Value**

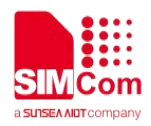

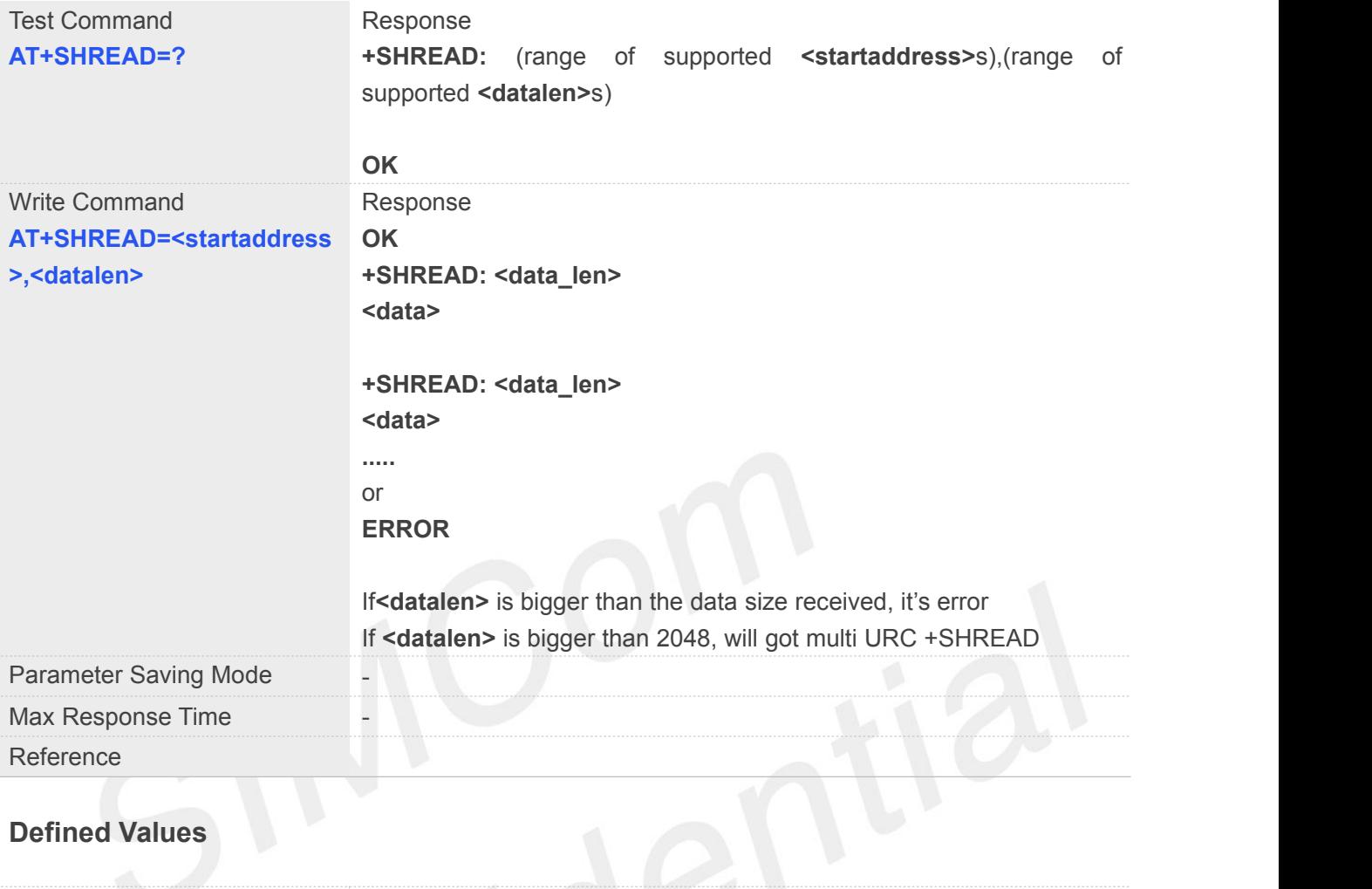

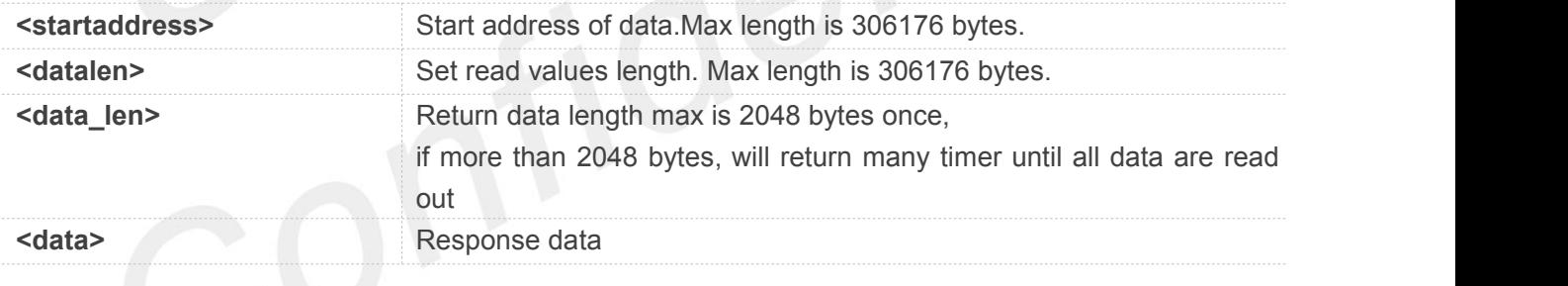

#### **NOTE**

• Read data after request.

#### **Example**

```
AT+SHREAD=?
```

```
+SHREAD: (0-153600),(1-153600)
```
**OK**

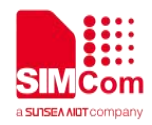

#### **13.2.12AT+SHDISC Disconnect HTTP(S)**

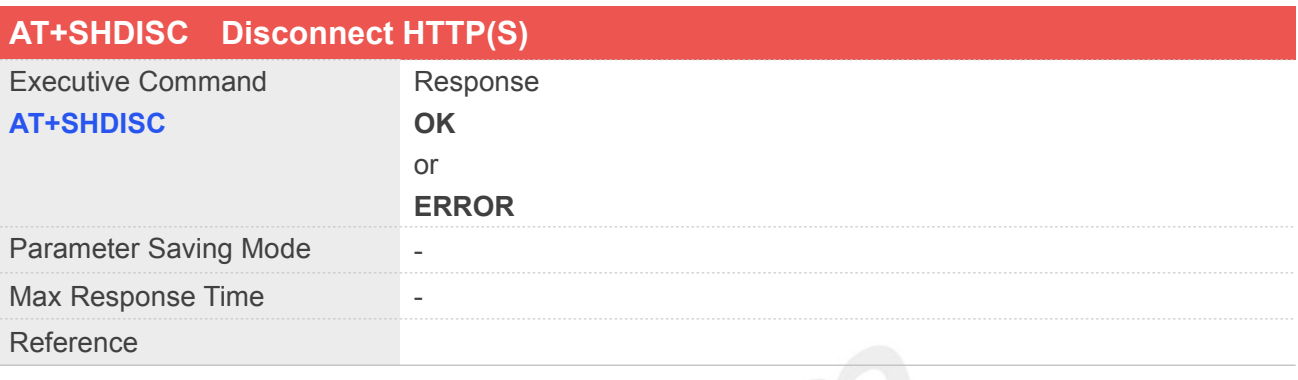

#### **Example**

#### **AT+SHDISC ERROR**

## **13.2.13AT+HTTPTOFS Download File to AP File System**

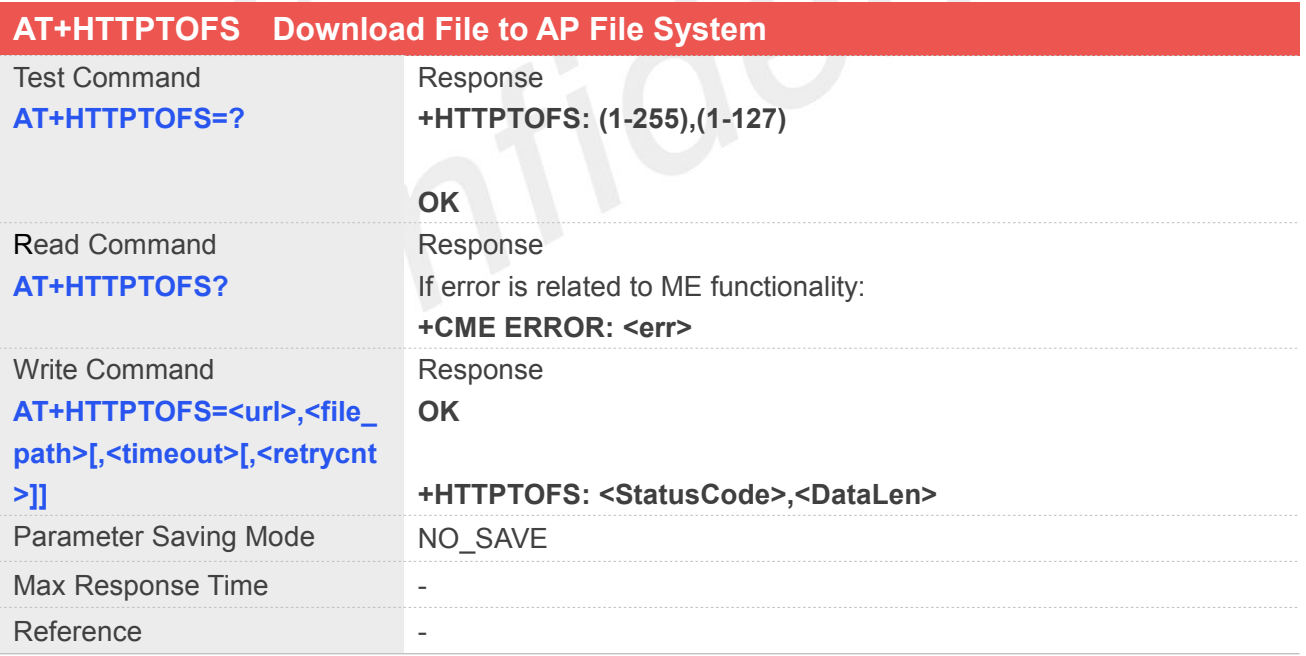

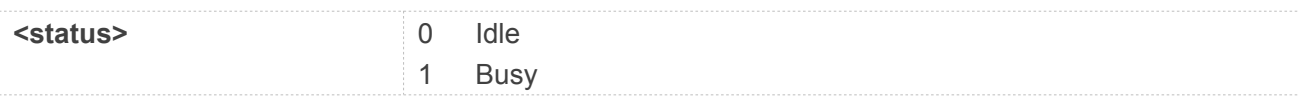
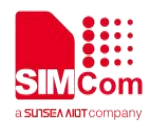

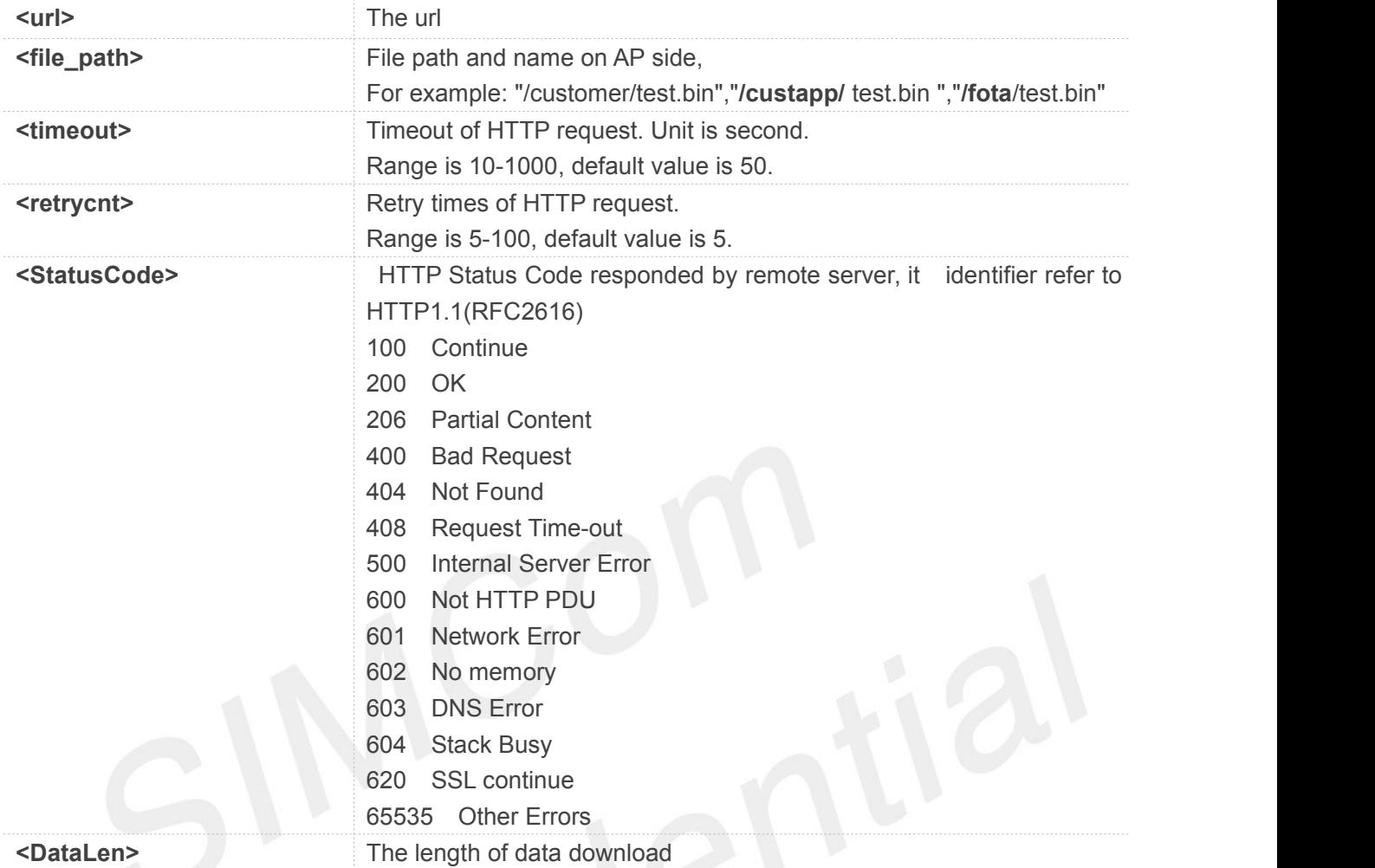

#### **Example**

```
AT+HTTPTOFS=?
```
**+HTTPTOFS: (1-255),(1-127)**

**OK AT+HTTPTOFS? +HTTPTOFS: 0,"",""**

**OK**

#### **13.2.14AT+HTTPTOFSRL State of Download File to AP File System**

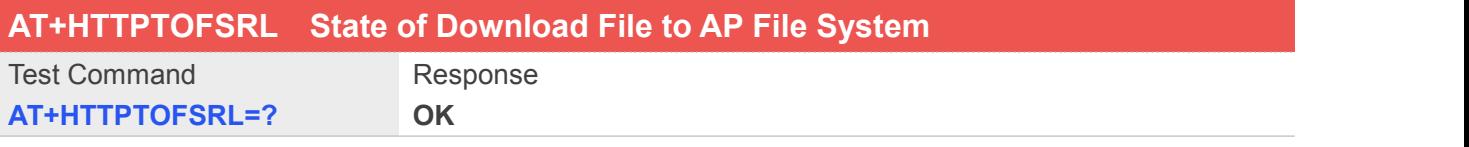

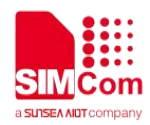

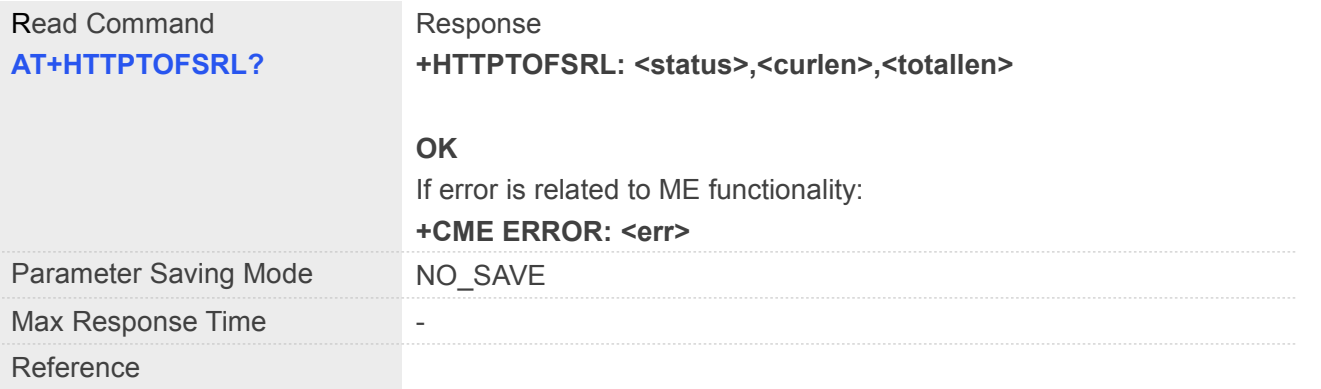

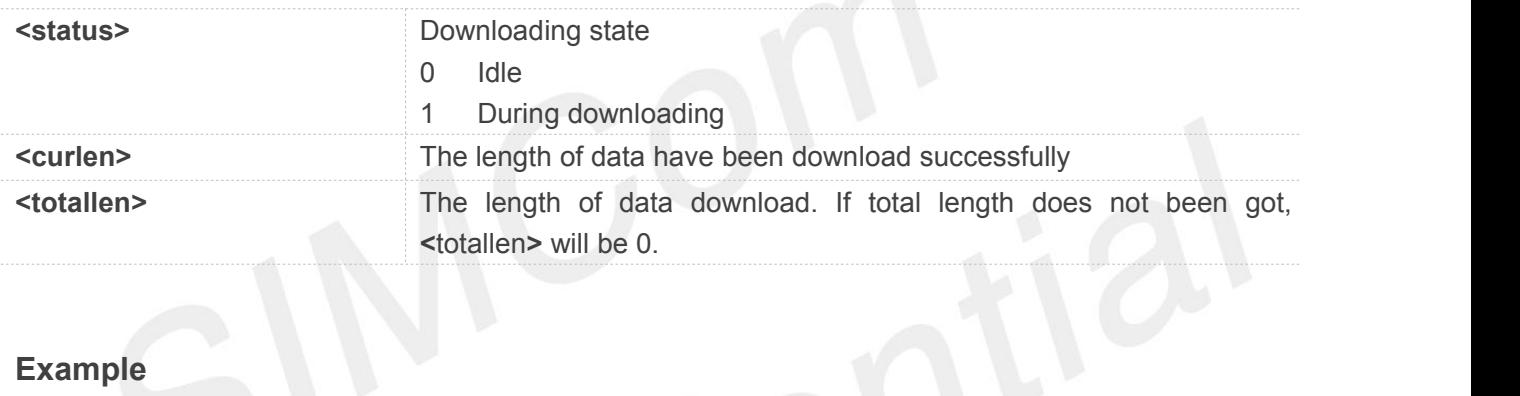

#### **Example**

**AT+HTTPTOFSRL=? OK AT+HTTPTOFSRL? +HTTPTOFS: 0,0,0**

**OK**

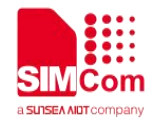

## **14 AT Commands for PING Application**

SIM7070\_SIM7080\_SIM7090 Series modules provide PING AT command is as follows.

For more application examples, please refer to the relevant application documents such as "SIM7070\_SIM7080\_SIM7090 Series\_PING\_Application Note".

#### **14.1 Overview of AT Commands for PING Application**

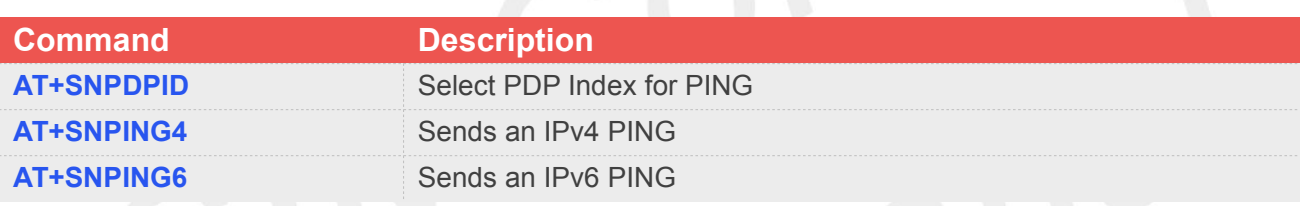

#### **14.2 Detailed Descriptions of AT Commands for PING Application**

#### **14.2.1 AT+SNPDPID Select PDP Index for PING**

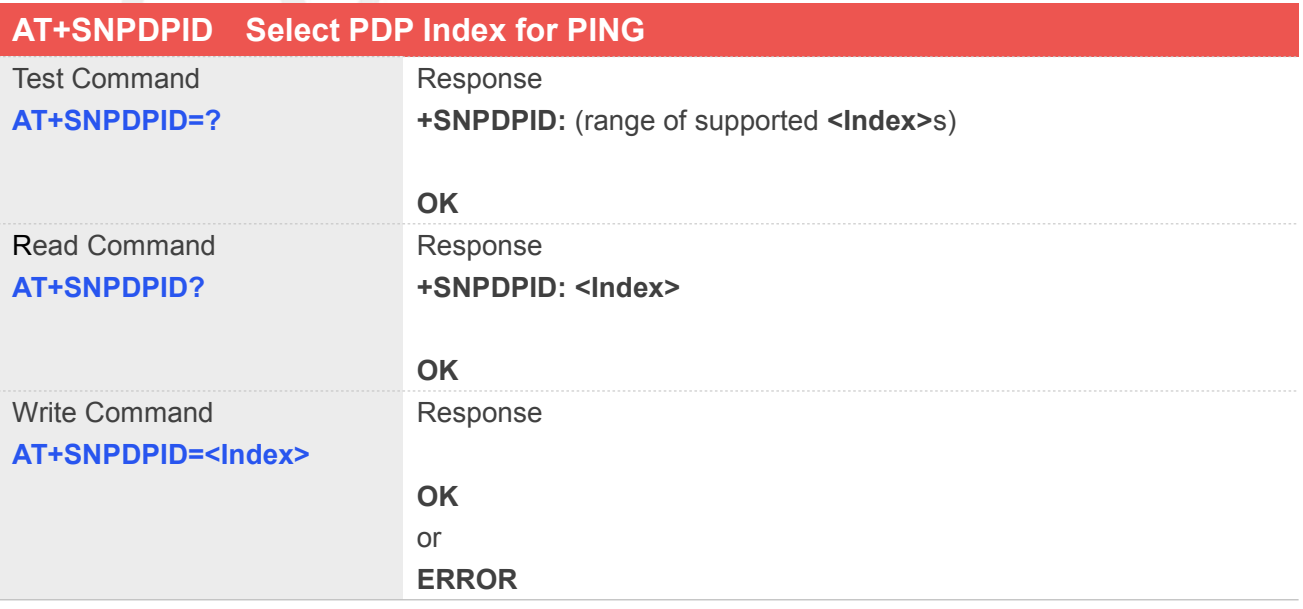

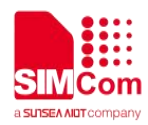

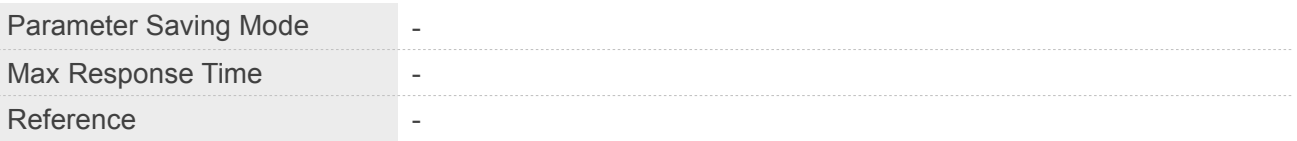

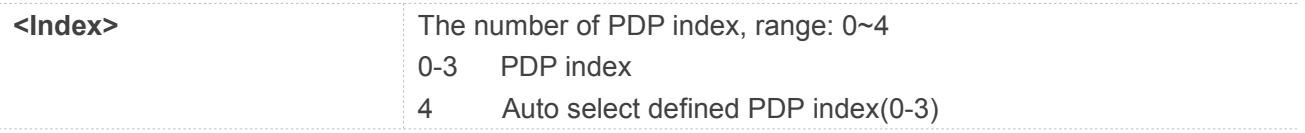

#### **Example**

**AT+SNPDPID=? +SNPDPID: (0-4)**

**OK**

#### **AT+SNPDPID?**

**+SNPDPID: 4**

**OK**

# **14.2.2 AT+SNPING4 Sends an IPv4 PING**

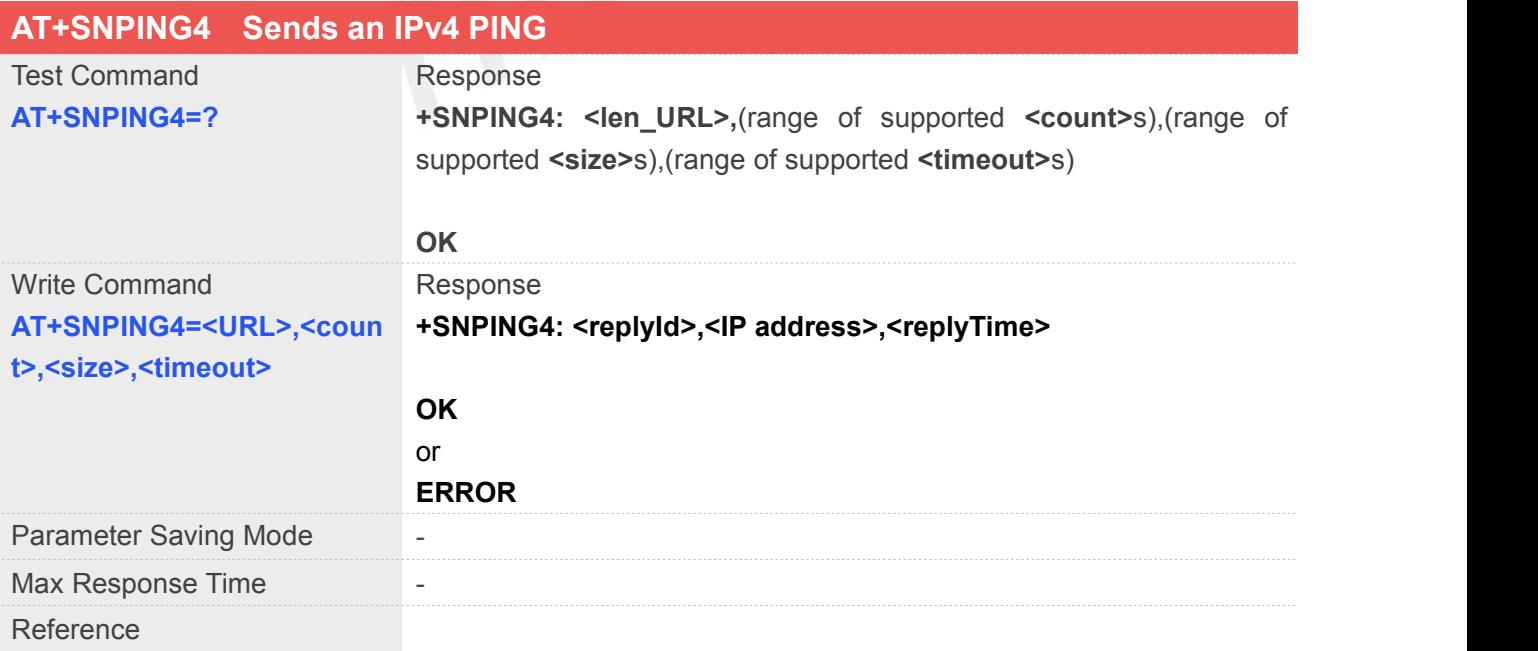

#### **Defined Values**

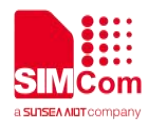

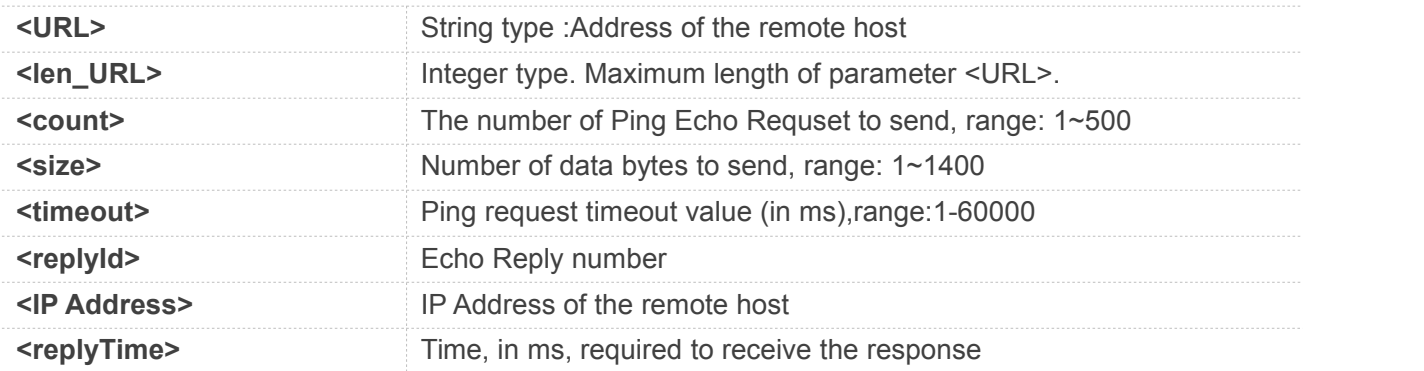

#### **NOTE**

 Before sending PING Request the GPRS context must be activated and PDP index must be selected.

#### **Example**

#### **AT+SNPING4=?**

```
+SNPING4: 512,(1-500),(1-1400),(1-60000)
```
#### **OK**

#### **14.2.3 AT+SNPING6 Sends an IPv6 PING**

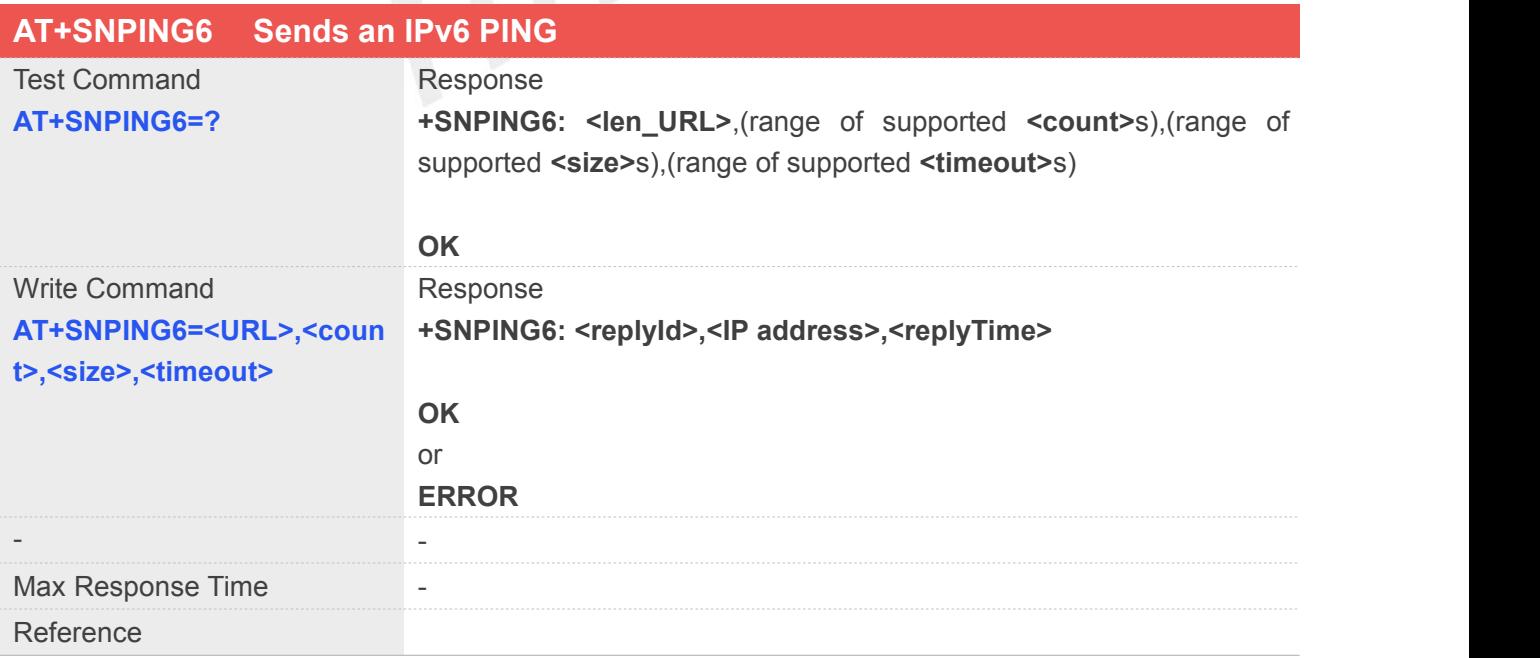

#### **Defined Values**

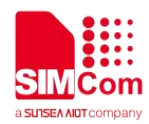

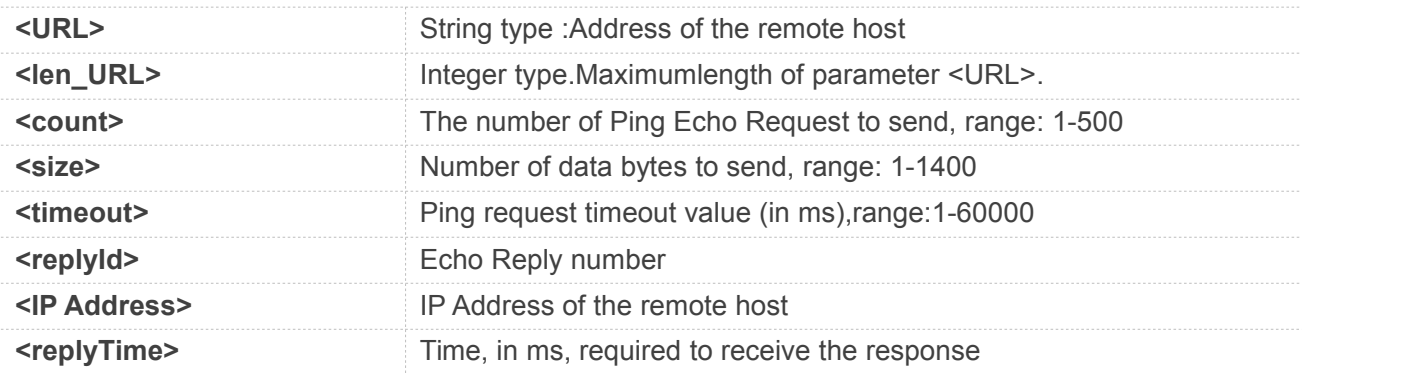

#### **NOTE**

 Before sending PING Request the GPRS context must be activated and PDP index must be selected.

#### **Example**

**AT+SNPING6=?**

**+SNPING6: 512,(1-500),(1-1400),(1-60000)**

**OK**

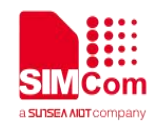

## **15 AT Commands for FTP(S) Application**

SIM7070\_SIM7080\_SIM7090\_Series has an embedded TCP/IP stack that is driven by AT commands and enables the host application to easily access the Internet FTP service. This chapter is a reference guide to all the AT commands and responses defined for using with the TCP/IP stack in FTP Service.

For more application examples, please refer to the relevant application documents such as "SIM7070\_SIM7080\_SIM7090 Series\_FTP(S)\_Application Note".

#### **15.1 Overview of AT Commands for FTP(S) Application**

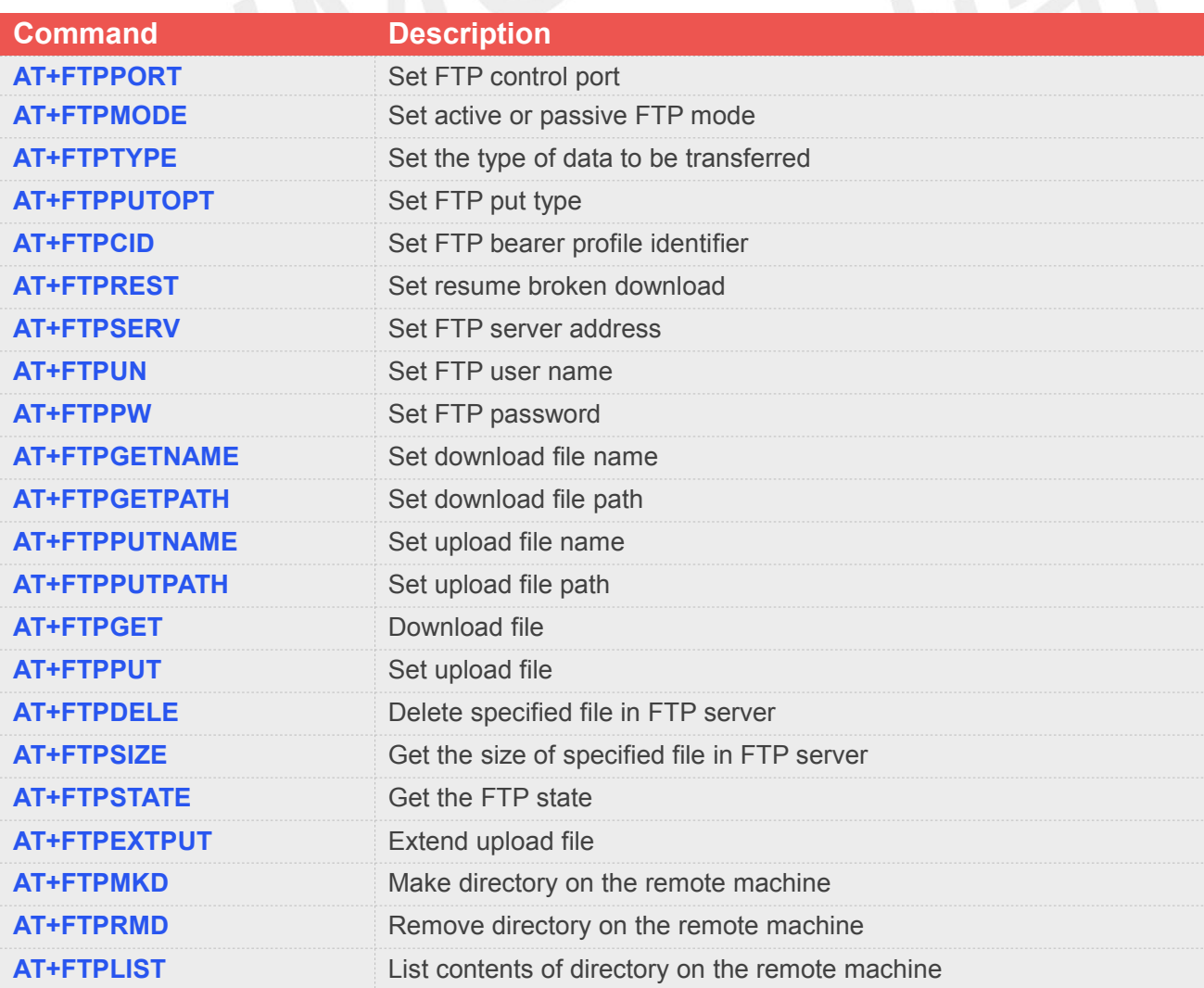

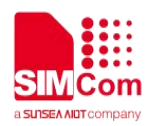

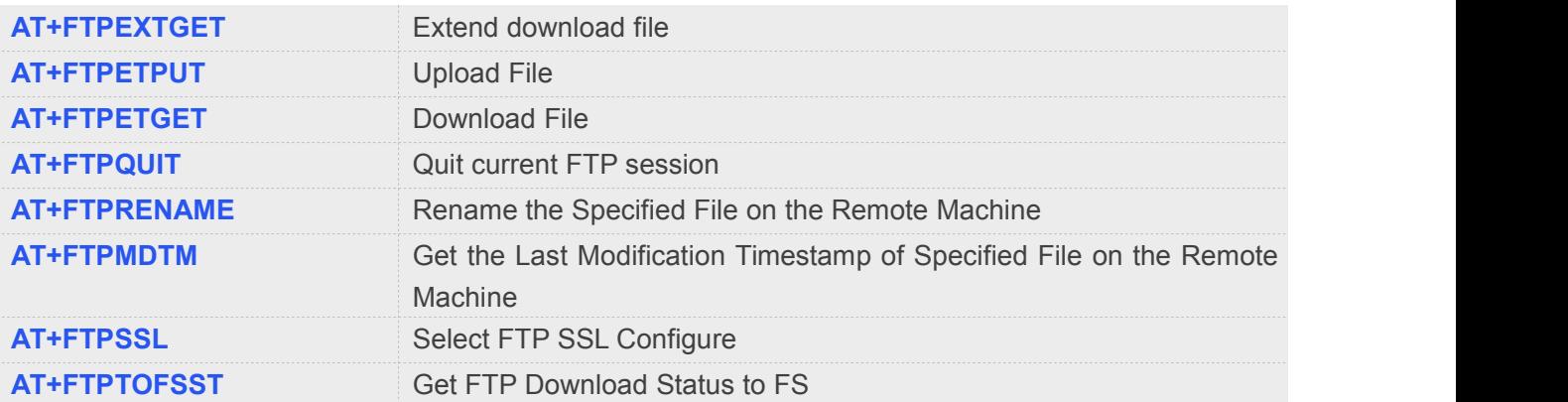

#### **15.2 Detailed Descriptions of AT Commands for FTP(S) Application**

#### **15.2.1 AT+FTPPORT Set FTP Control Port**

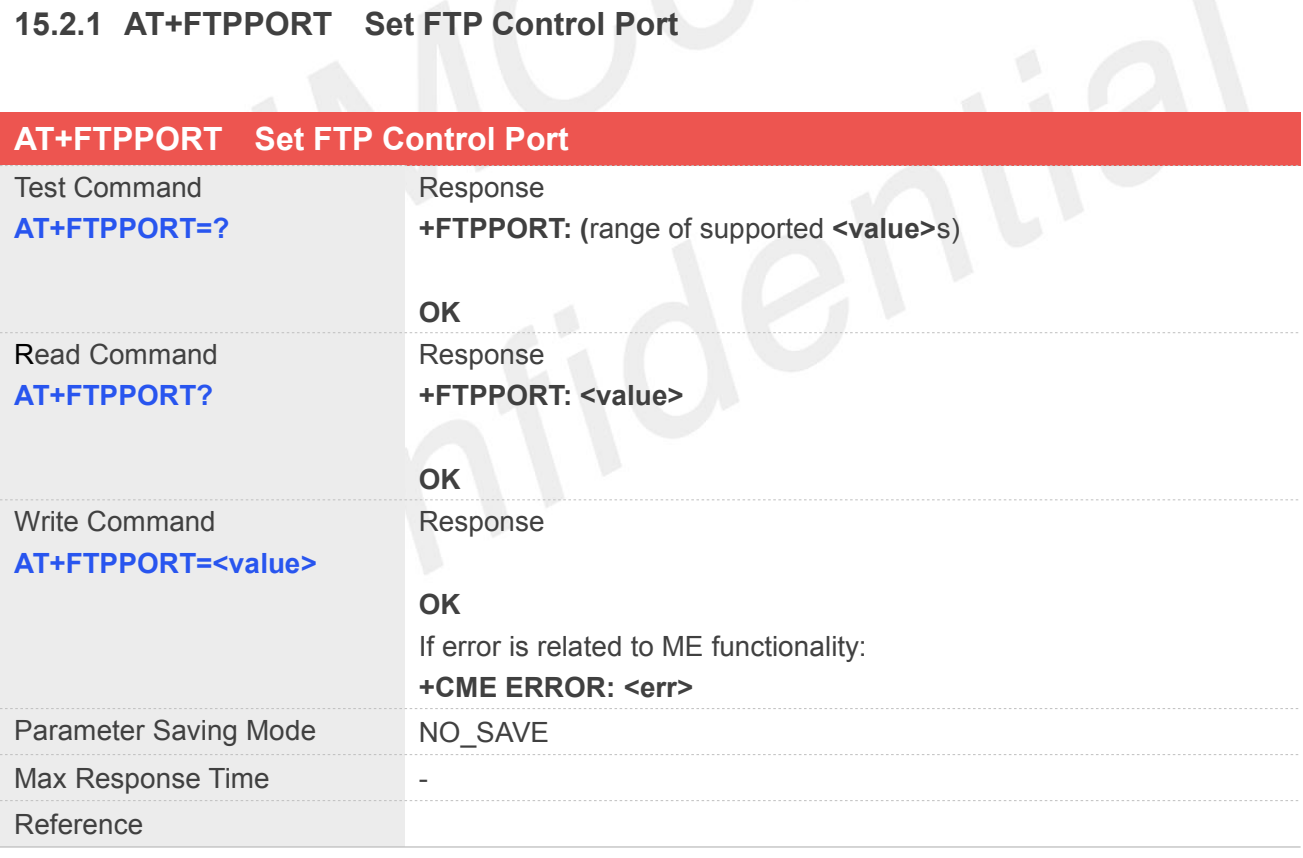

#### **Defined Values**

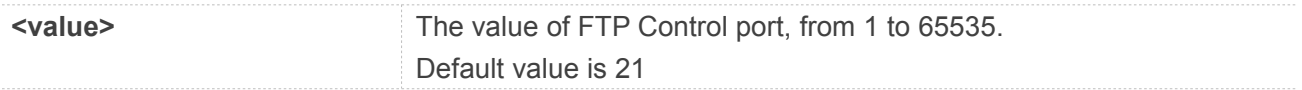

#### **Example**

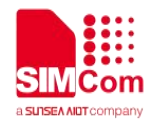

#### **AT+FTPPORT=?**

**+FTPPORT: (1-65535)**

**OK AT+FTPPORT? +FTPPORT: 21**

**OK**

**NOTE**

Numbers above 65535 are illegal as the port identification fields are 16 bits long in the TCP header.

#### **15.2.2 AT+FTPMODE Set Active or Passive FTP Mode**

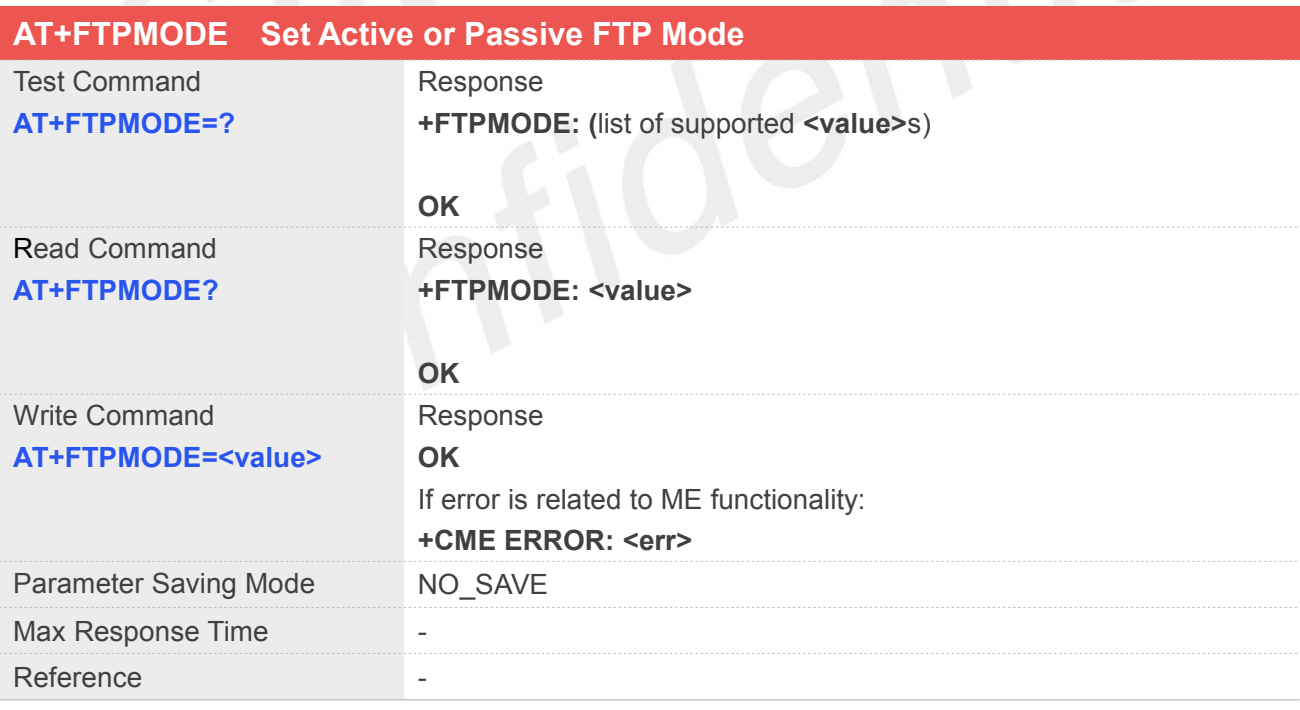

#### **Defined Values**

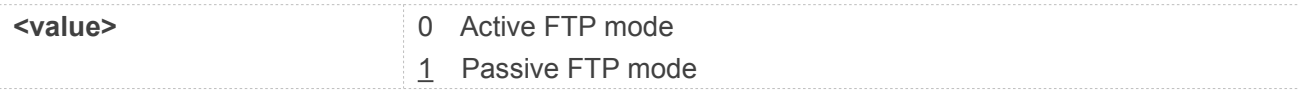

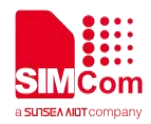

#### **Example**

**AT+FTPMODE=? +FTPMODE: (0,1)**

**OK AT+FTPMODE? +FTPMODE: 1**

**OK**

#### **15.2.3 AT+FTPTYPE Set the Type of Data to Be Transferred**

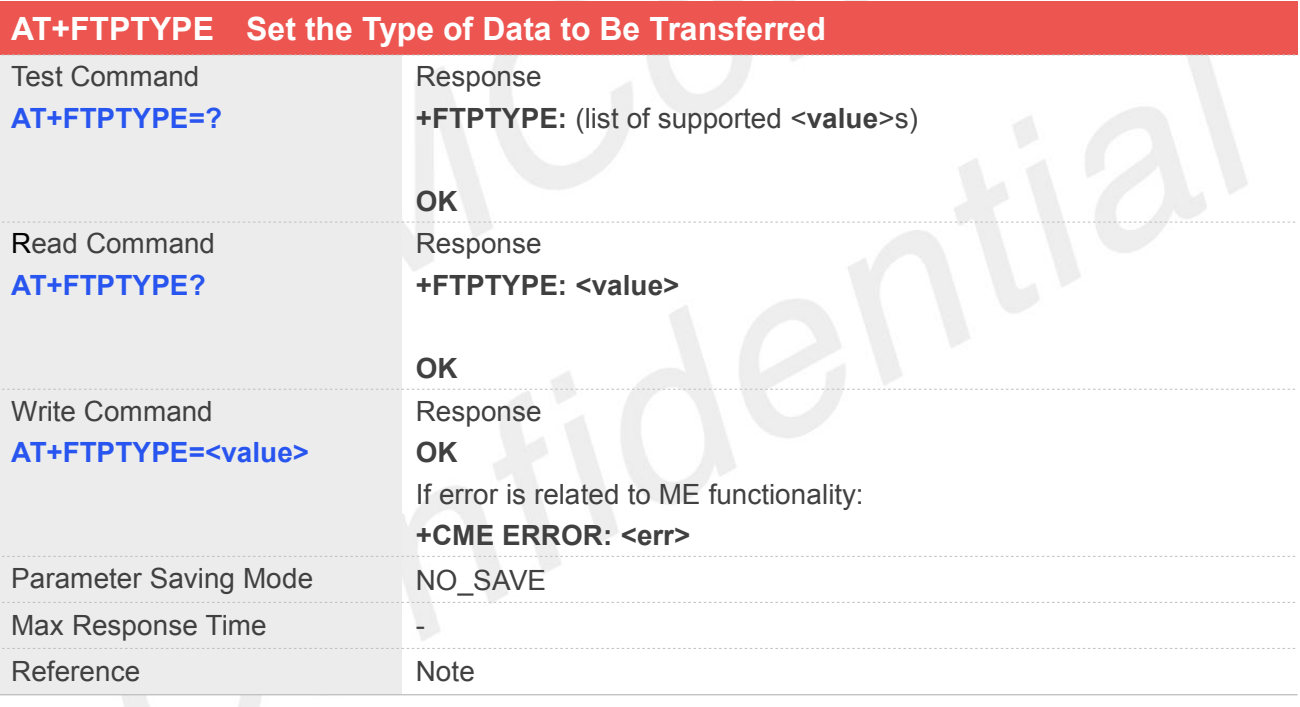

#### **Defined Values**

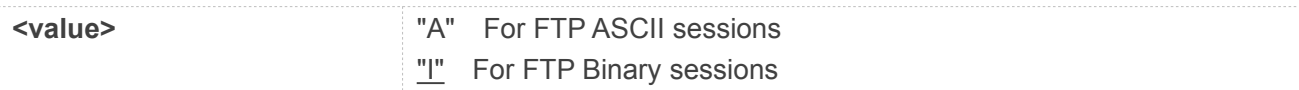

#### **Example**

**AT+FTPTYPE=?**

**+FTPPORT: ("A","I")**

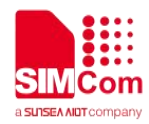

#### **OK**

#### **AT+FTPTYPE?**

#### **+FTPTYPE: "I"**

**OK**

#### **NOTE**

● When this value is set to A, all the data sent by the stack to the FTP server is made of 7 bits characters (NVT-ASCII: the MSB is set to 0). As a consequence binary data containing 8 bits characters will be corrupted during the transfer if the FTPTYPE is set to A.

#### **15.2.4 AT+FTPPUTOPT Set FTP Put Type**

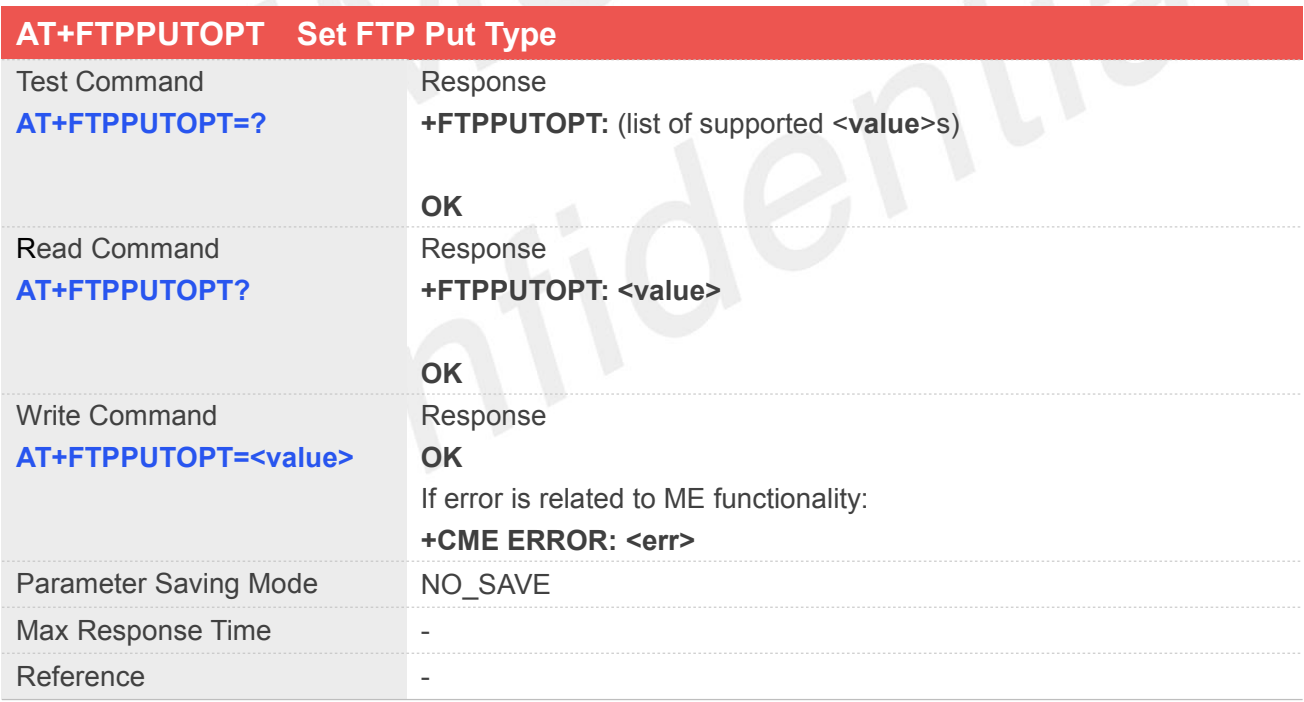

#### **Defined Values**

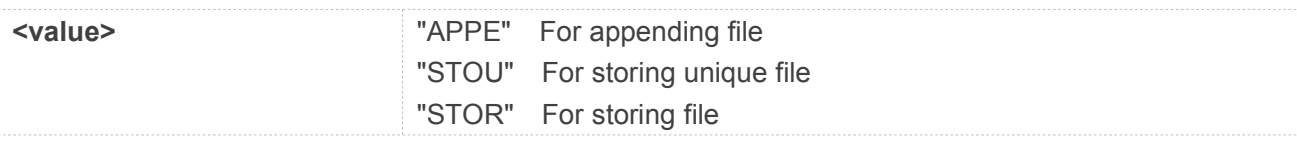

#### **Example**

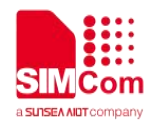

#### **AT+FTPPUTOPT=?**

**+FTPPUTOPT: ("APPE","STOU","STOR")**

**OK AT+FTPPUTOPT? +FTPPUTOPT: "STOR"**

**OK**

#### **15.2.5 AT+FTPCID Set FTP Bearer Profile Identifier**

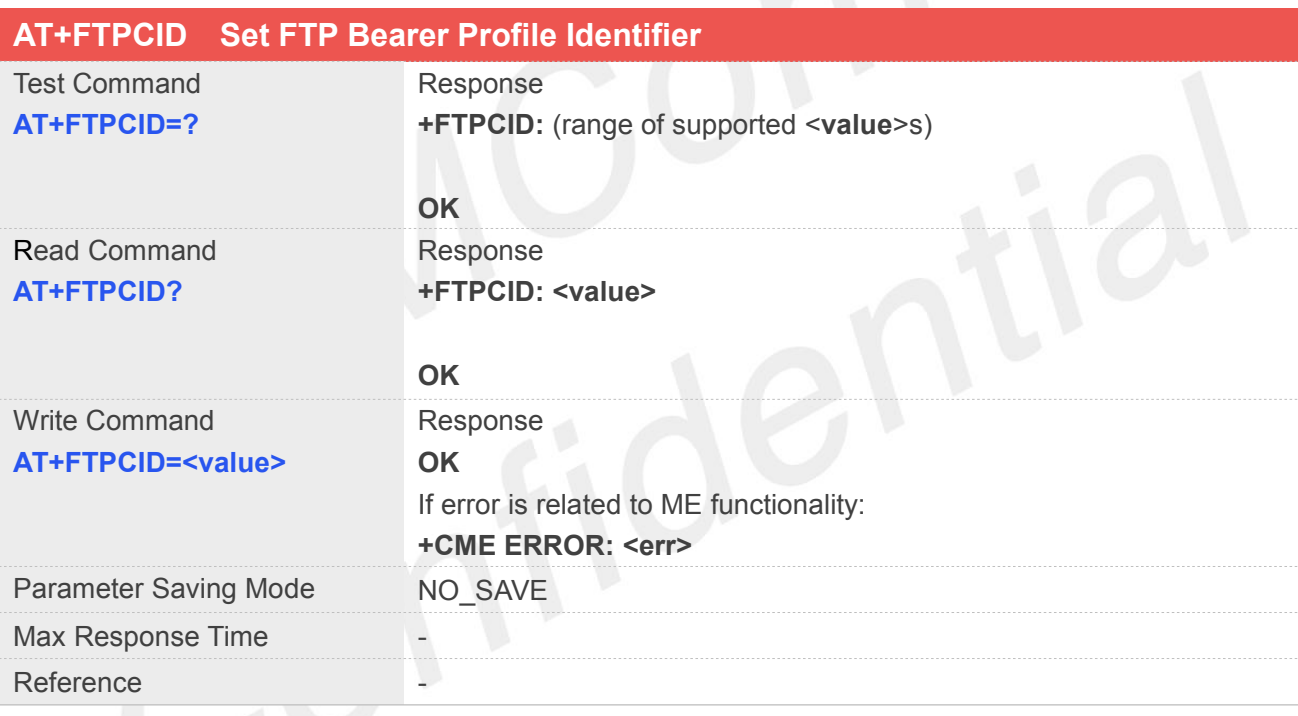

#### **Defined Values**

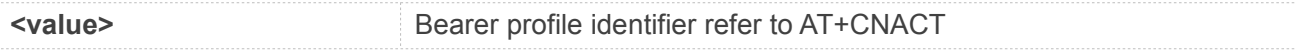

#### **Example**

**AT+FTPCID=?**

**+FTPCID: (0-15)**

**OK**

**AT+FTPCID?**

**+FTPCID: 1**

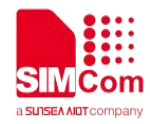

**OK**

#### **15.2.6 AT+FTPREST Set Resume Broken Download**

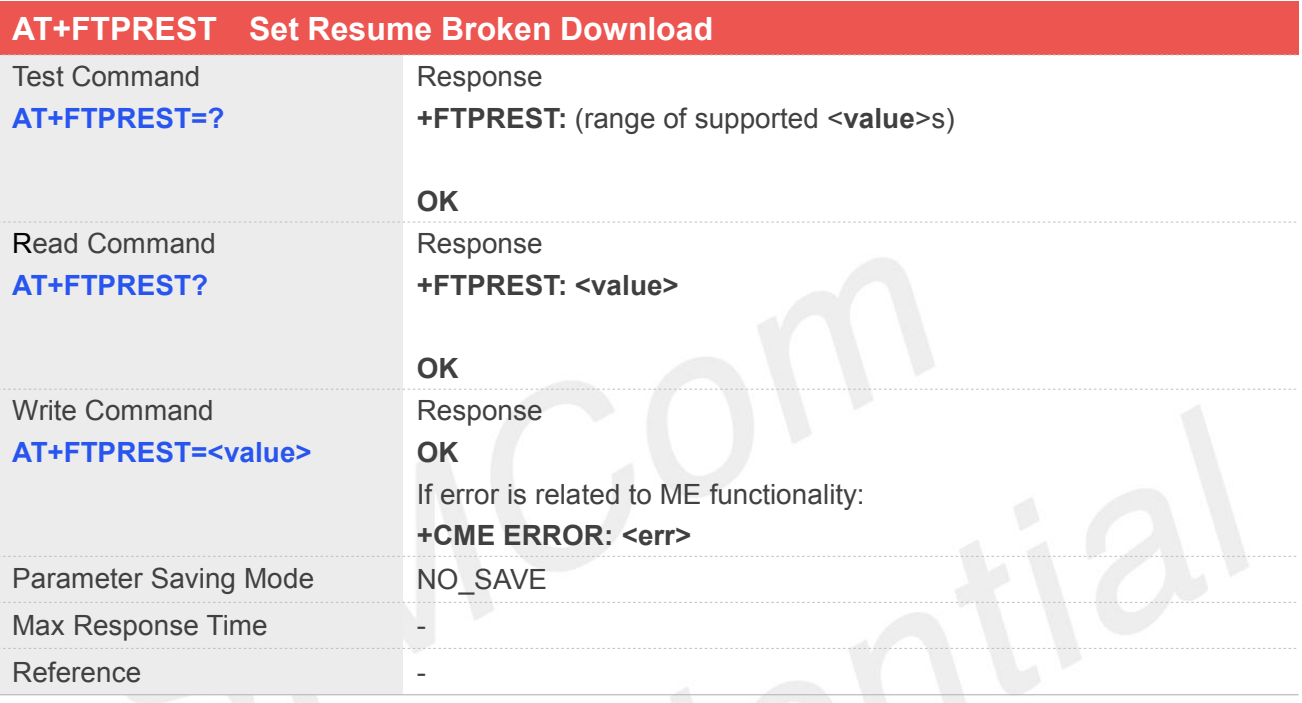

#### **Defined Values**

**<value>** Broken point to be resumed

**Example**

**AT+FTPREST=? +FTPREST: (0-15)**

#### **OK AT+FTPREST?**

**+FTPREST: 0**

**OK**

#### **15.2.7 AT+FTPSERV Set FTP Server Address**

**AT+FTPSERV Set FTP Server Address**

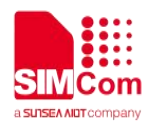

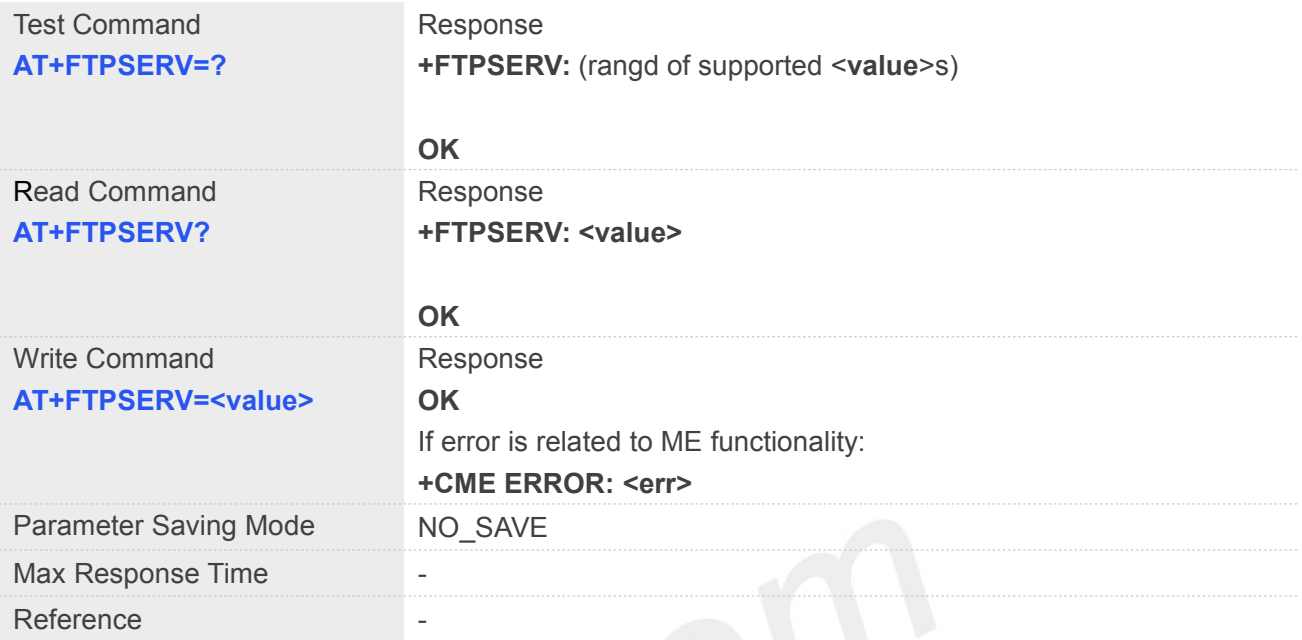

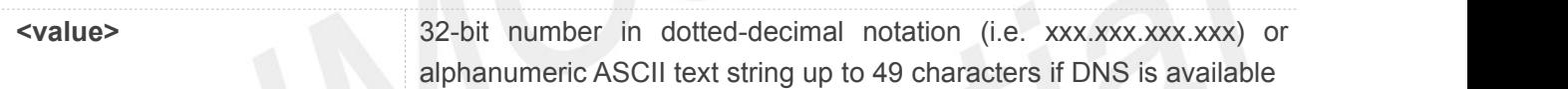

#### **Example**

#### **AT+FTPSERV=?**

**+FTPSERV: (0-15)**

#### **OK**

**AT+FTPSERV?**

**+FTPSERV: ""**

**OK**

#### **15.2.8 AT+FTPUN Set FTP User Name**

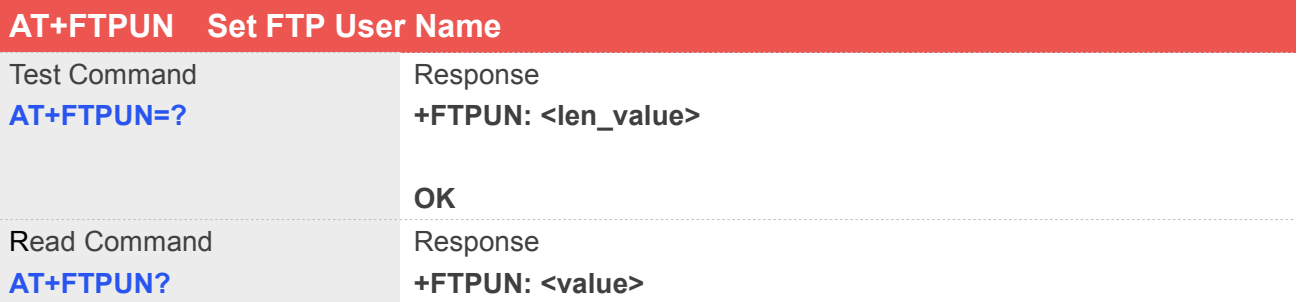

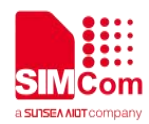

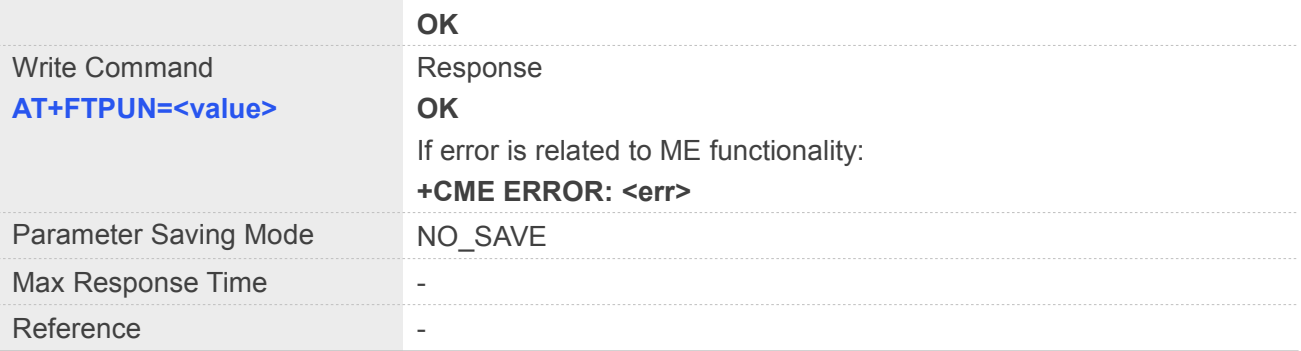

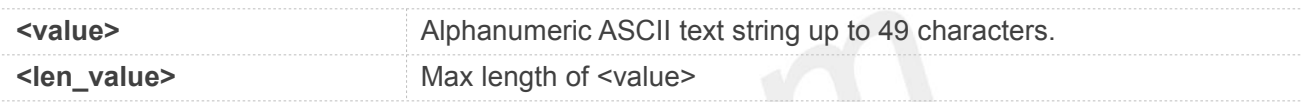

# Example

#### **AT+FTPUN=?**

**+FTPUN: 128**

**OK**

**AT+FTPUN?**

**+FTPUN: ""**

**OK**

#### **15.2.9 AT+FTPPW Set FTP Password**

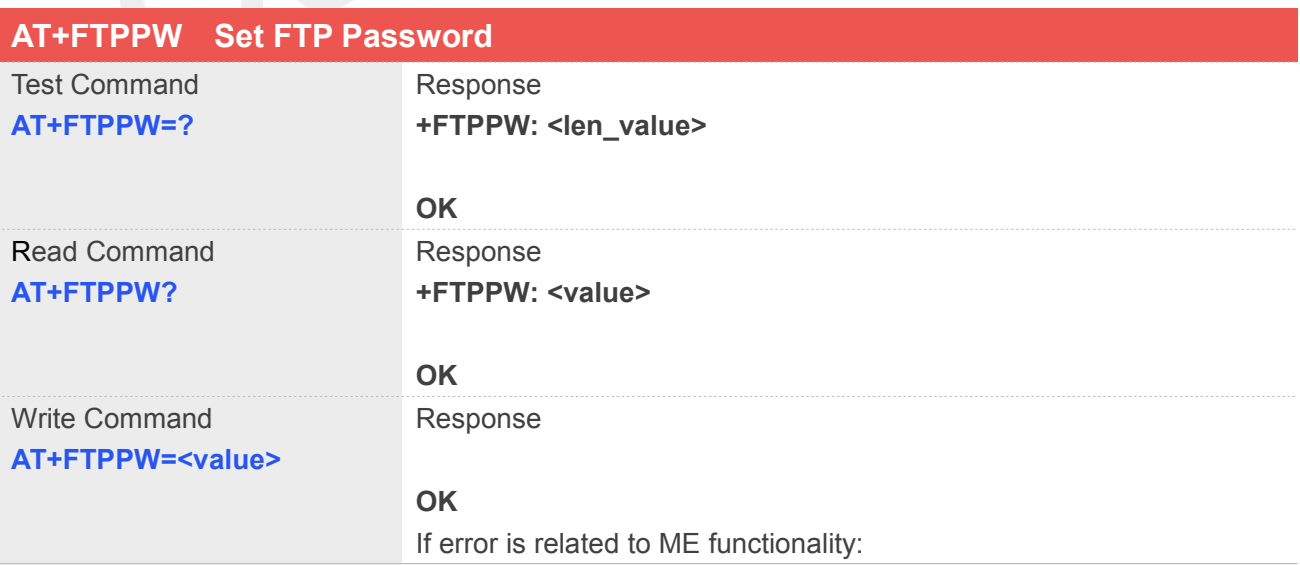

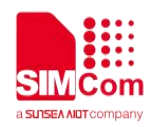

#### **+CME ERROR: <err>**

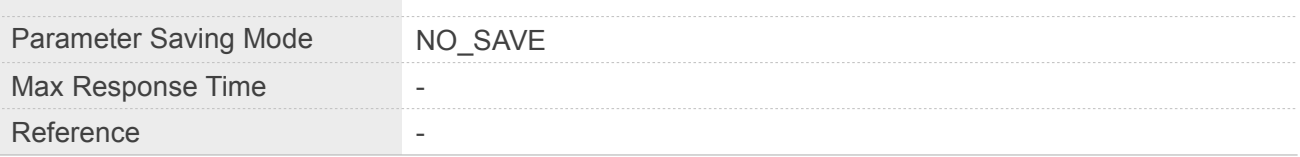

#### **Defined Values**

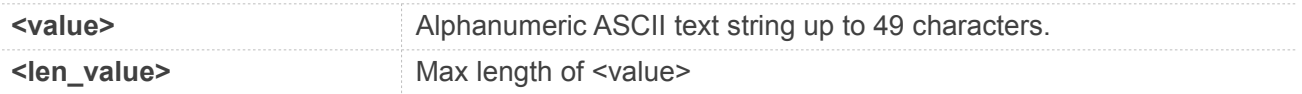

#### **Example**

**AT+FTPPW=?**

**+FTPPW: 256**

**OK AT+FTPPW?**

**+FTPPW: ""**

**OK**

#### **15.2.10AT+FTPGETNAME Set Download File Name**

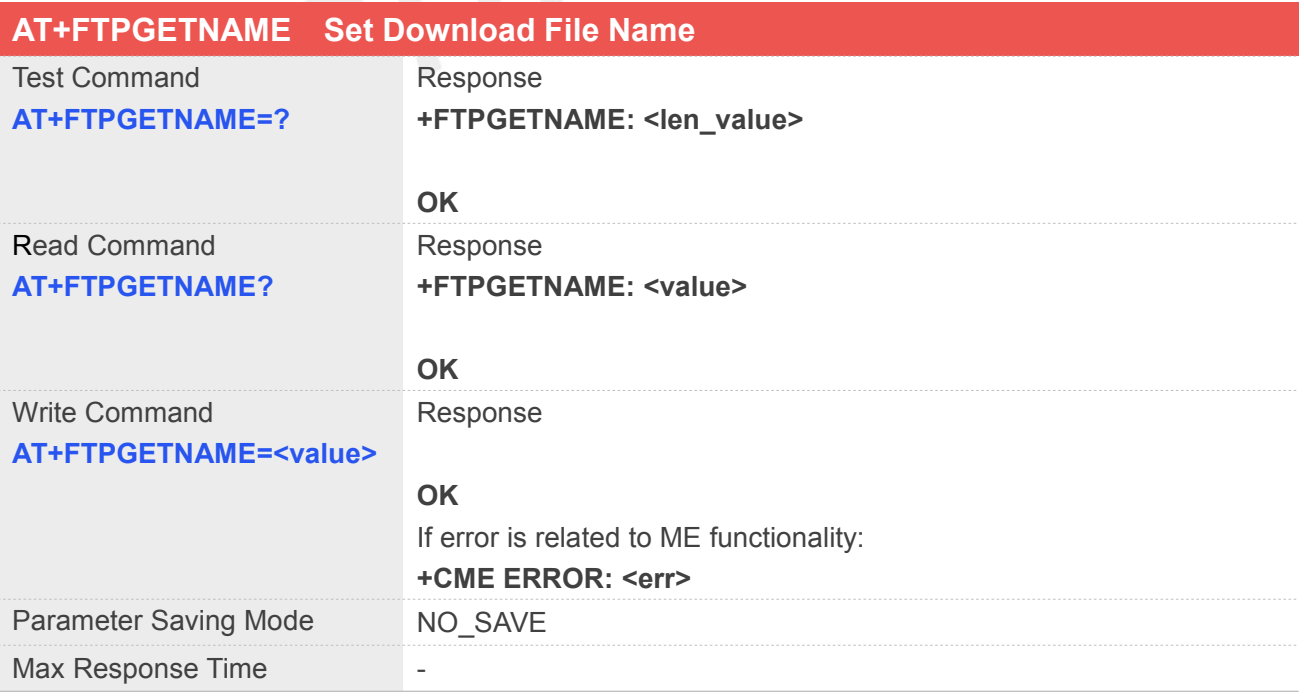

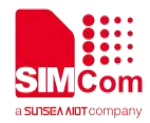

#### Reference

#### **Defined Values**

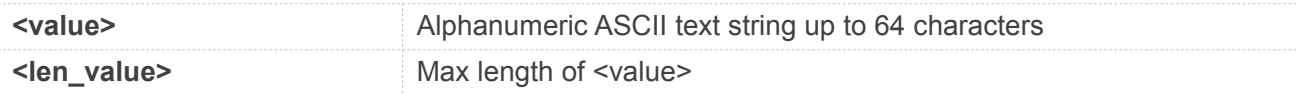

#### **Example**

**AT+FTPGETNAME=? +FTPGETNAME: 64**

**OK AT+FTPGETNAME? +FTPGETNAME: ""**

**OK**

# **15.2.11AT+FTPGETPATH Set Download File Path**

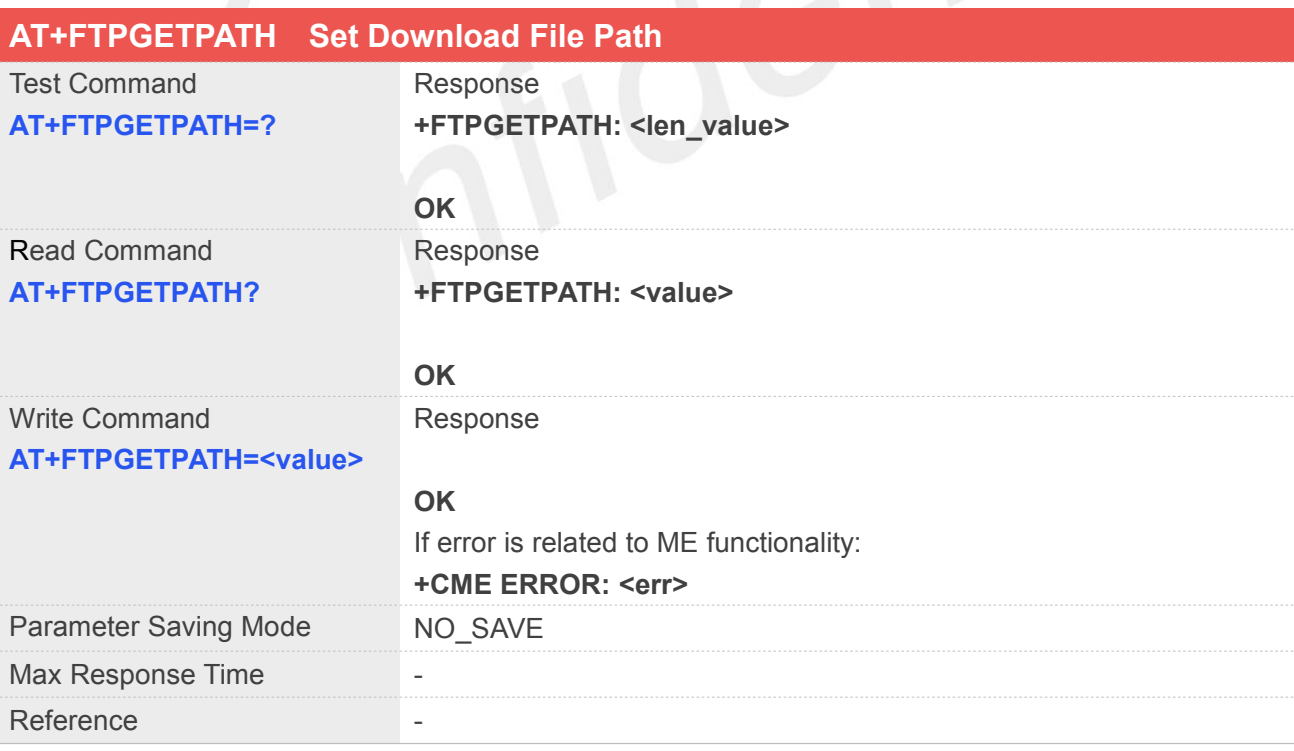

#### **Defined Values**

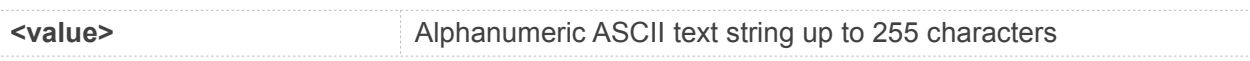

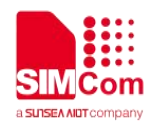

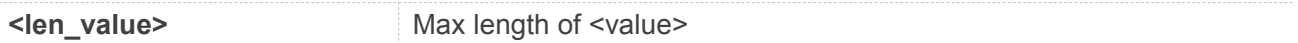

#### **Example**

**AT+FTPGETPATH=?**

**+FTPGETPATH: 255**

**OK AT+FTPGETPATH?**

**+FTPGETPATH: ""**

**OK**

#### **15.2.12AT+FTPPUTNAME Set Upload File Name**

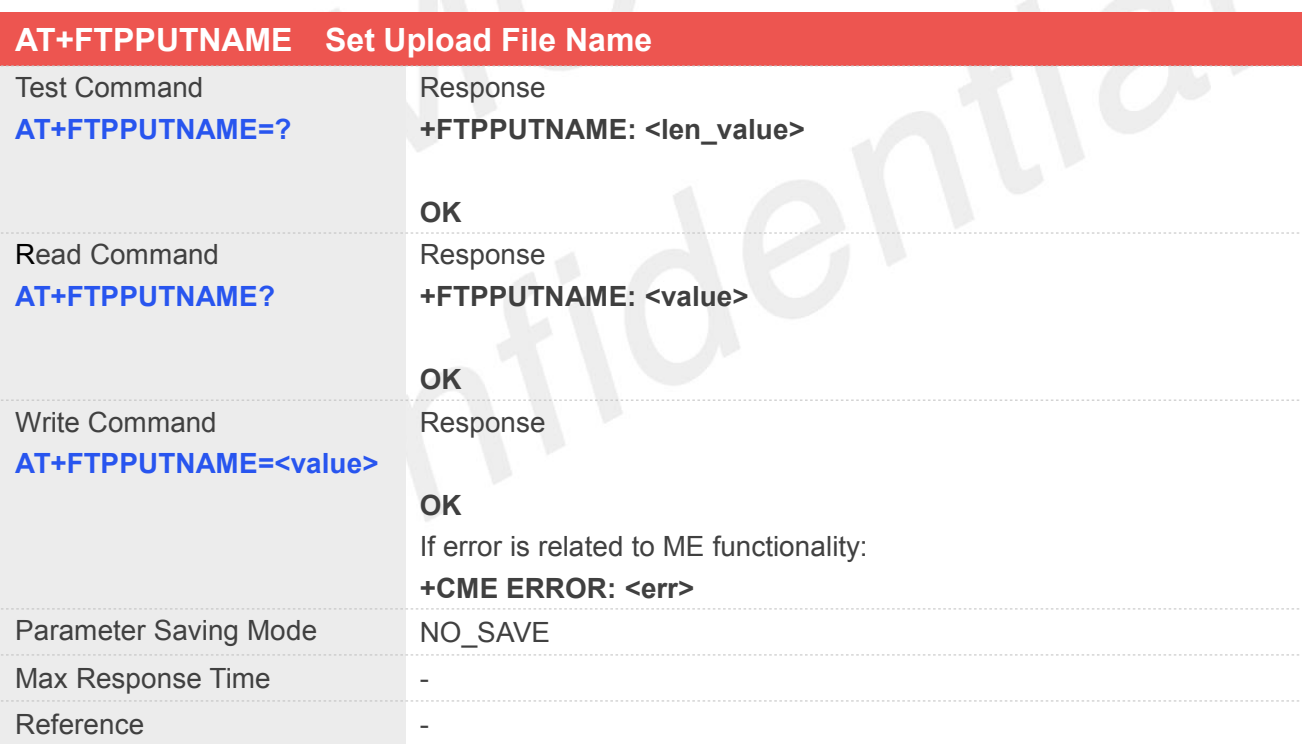

#### **Defined Values**

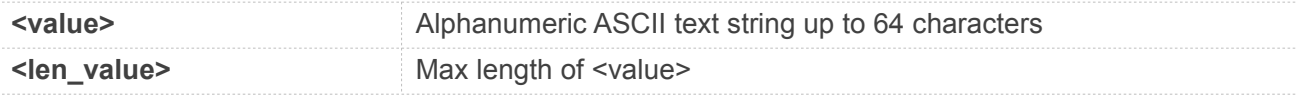

#### **Example**

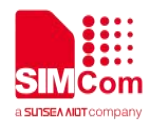

#### **AT+FTPPUTNAME=?**

**+FTPPUTNAME: 64**

**OK AT+FTPPUTNAME? +FTPPUTNAME: ""**

**OK**

#### **15.2.13AT+FTPPUTPATH Set Upload File Path**

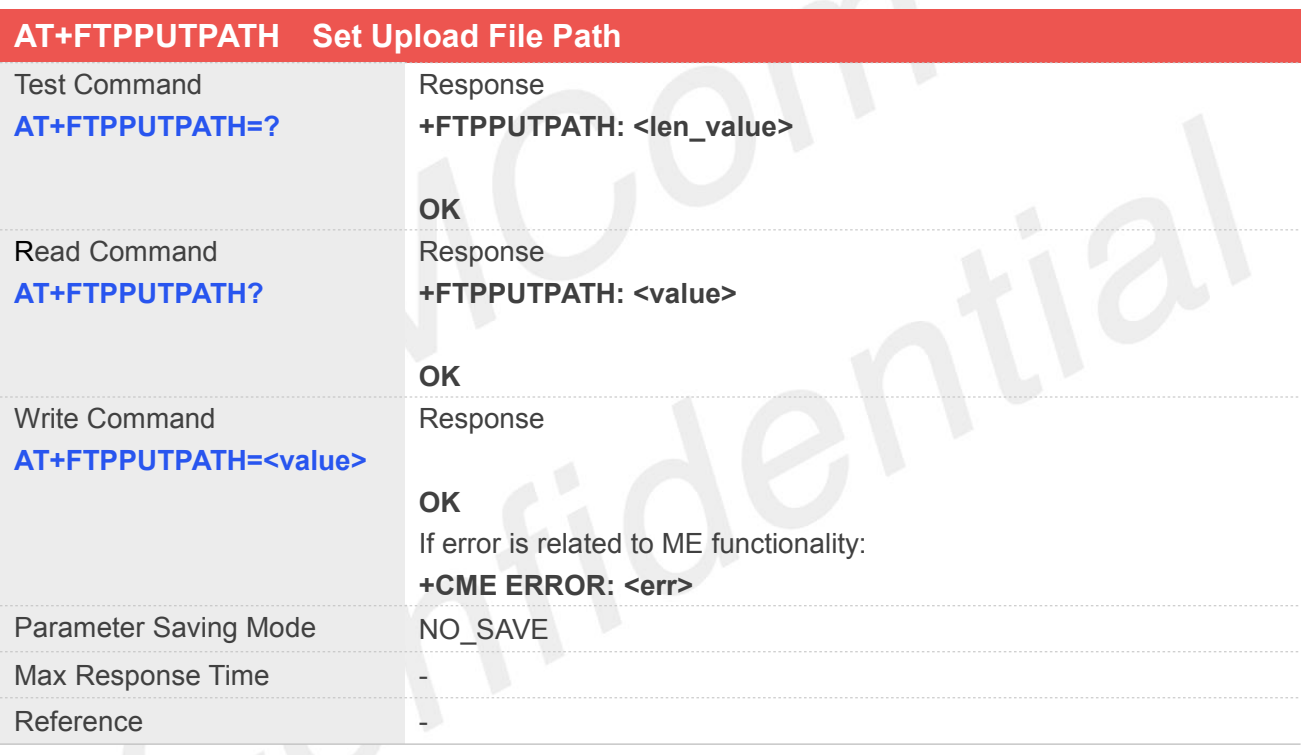

#### **Defined Values**

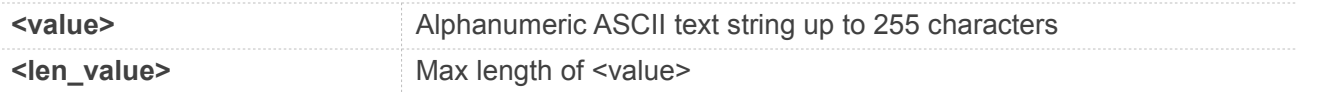

#### **Example**

#### **AT+FTPPUTPATH=?**

**+FTPPUTPATH: 255**

**OK AT+FTPPUTPATH?**

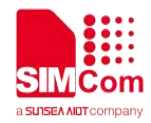

#### **+FTPPUTPATH: ""**

**OK**

#### **15.2.14AT+FTPGET Download File**

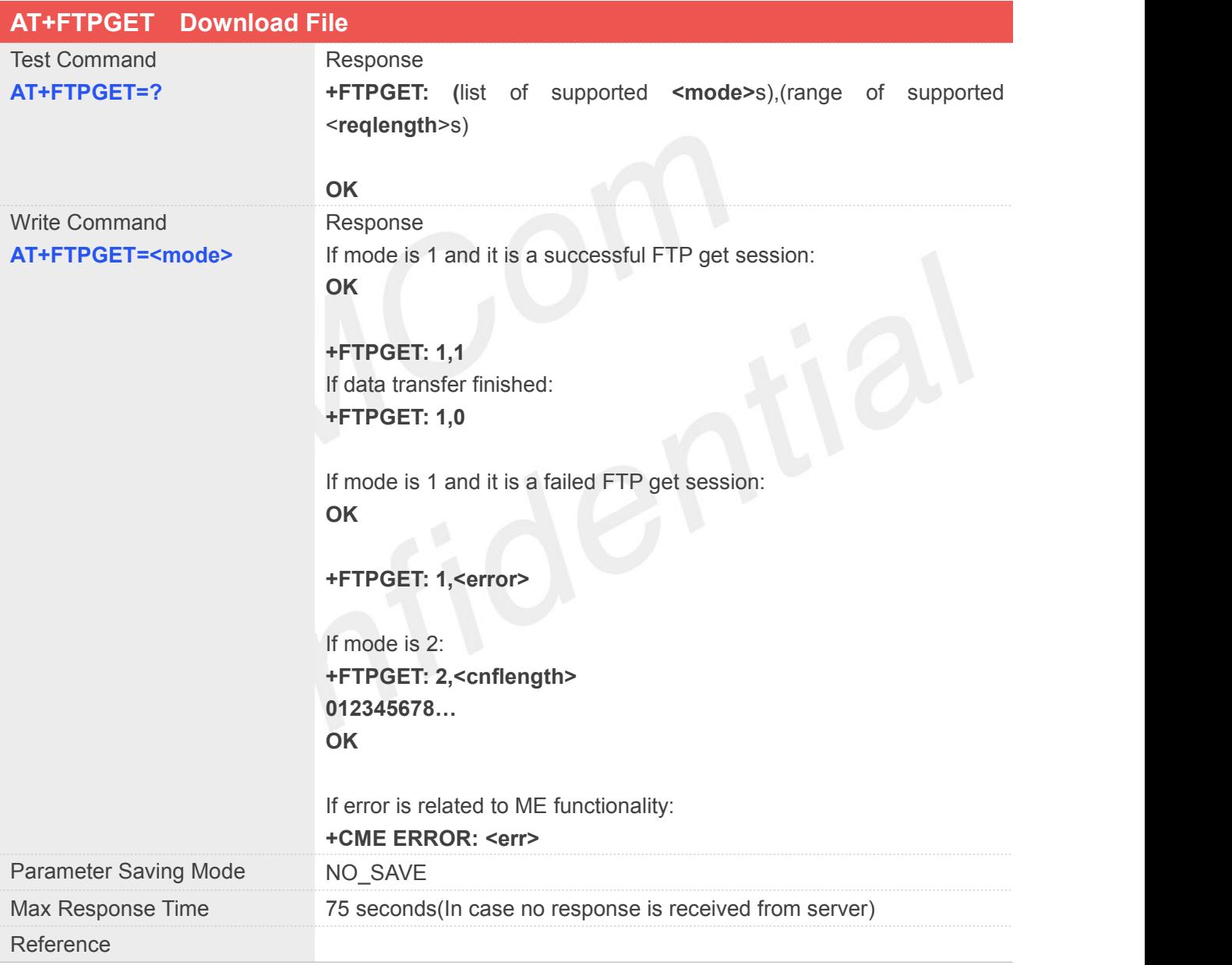

#### **Defined Values**

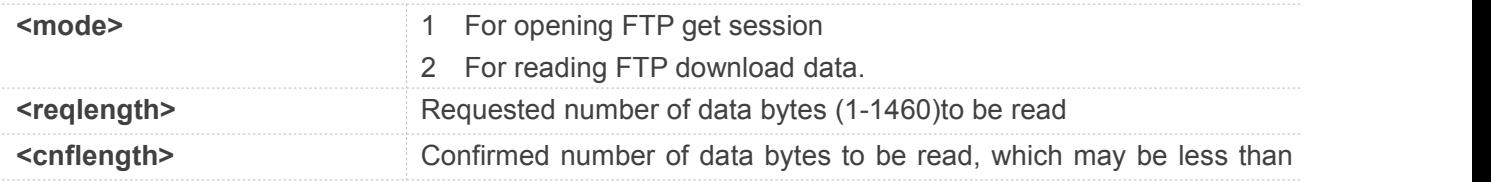

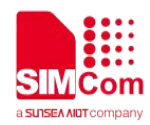

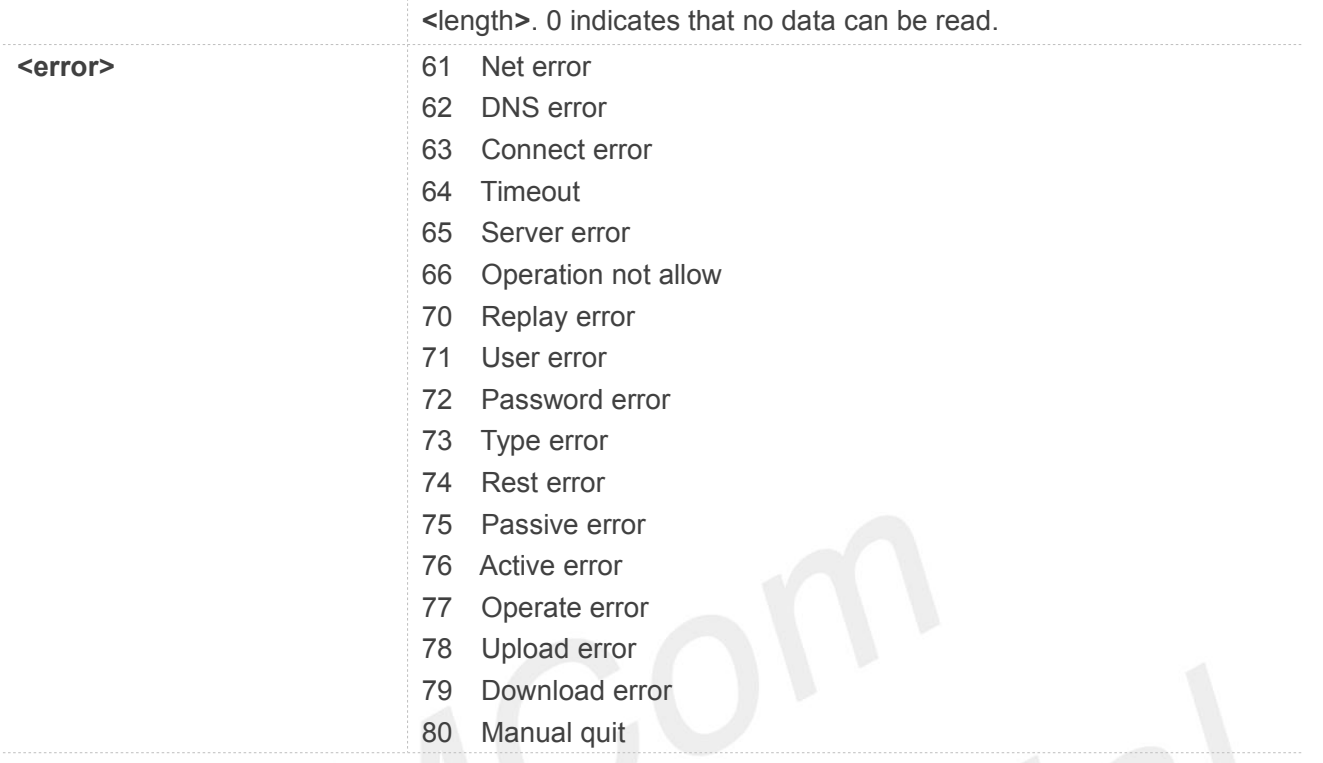

#### **Example**

**AT+FTPGET=?**

**+FTPGET: (1,2),(1-1460)**

**OK**

```
AT+FTPGET=1
```
**OK**

**+FTPGET: 1,1**

#### **NOTE**

 When "+FTPGET: 1,1" is shown, then use "AT+FTPGET=2,<reqlength>" to read data. If the module still has unread data, "+FTPGET: 1,1" will be shown again in a certain time.

#### **15.2.15AT+FTPPUT Set Upload File**

#### **AT+FTPPUT Set Upload File**

**www.simcom.com 273 / 362**

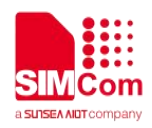

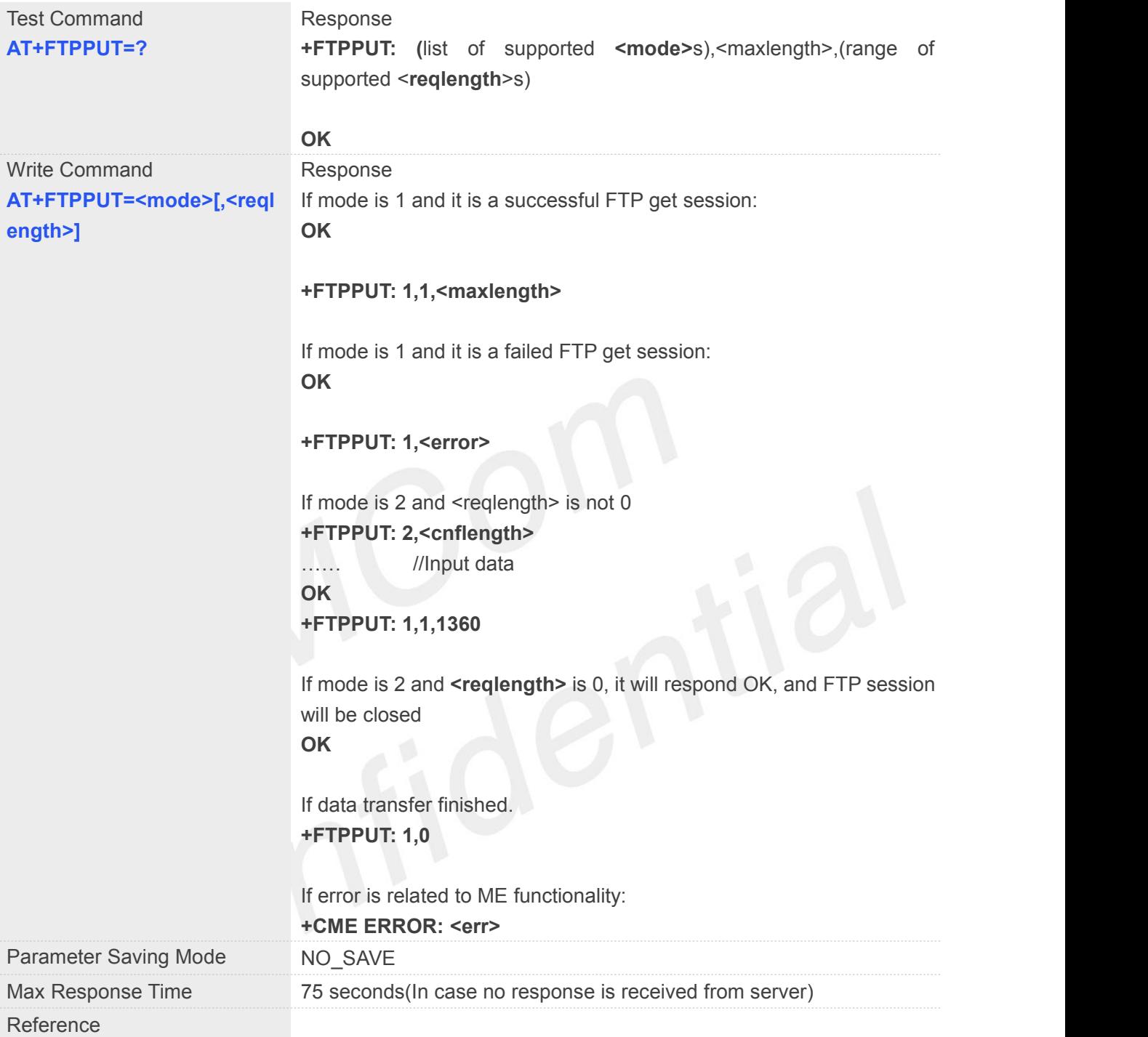

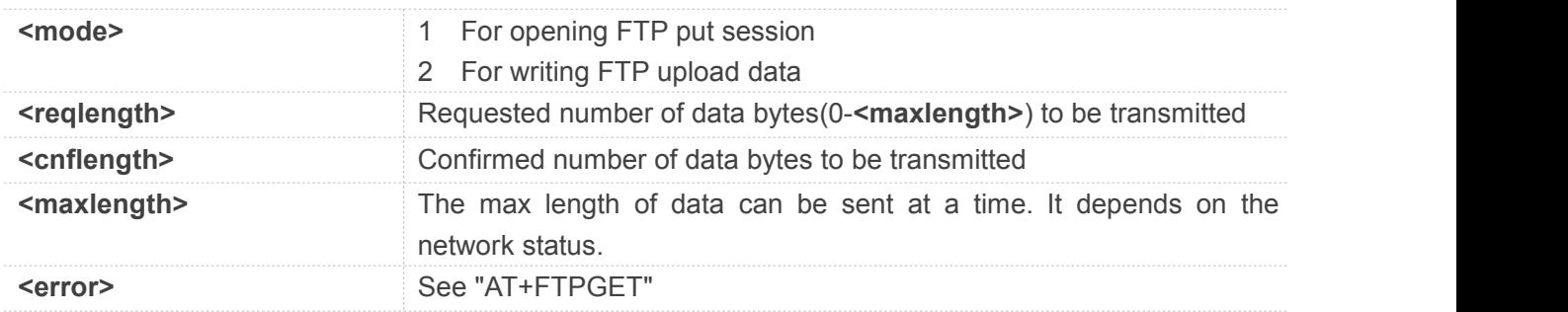

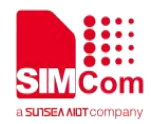

#### **Example**

**AT+FTPPUT=? +FTPPUT: (1,2),1460,(1-1460)**

**OK AT+FTPPUT=1**

**OK**

**+FTPPUT: 1,1**

#### **NOTE**

When "+FTPPUT: 1,1,<maxlength>" is shown, then use "AT+FTPPUT=2,<reqlength>" to write data.

#### **15.2.16AT+FTPDELE Delete Specified File in FTP Server**

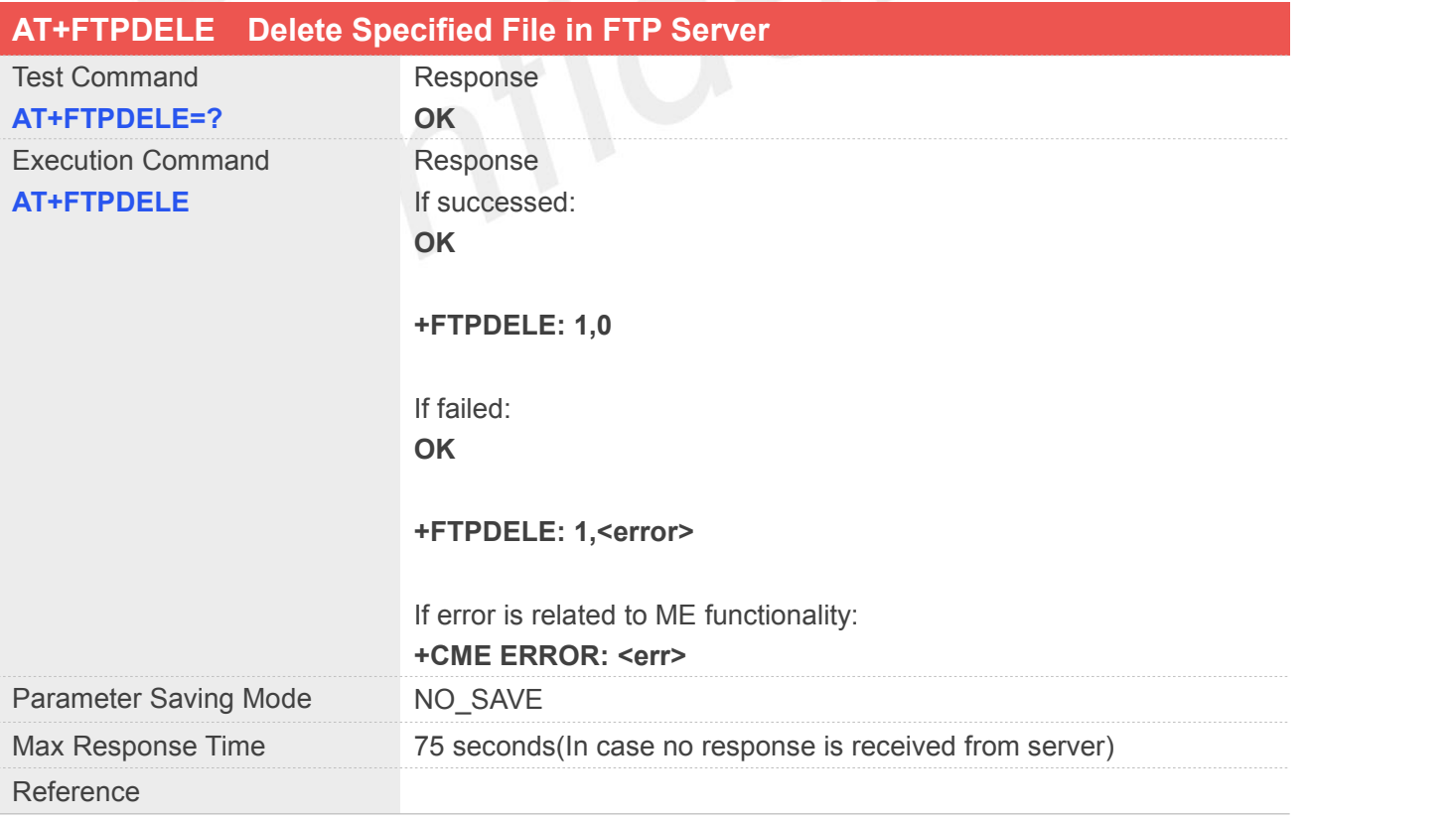

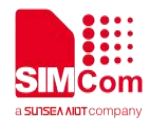

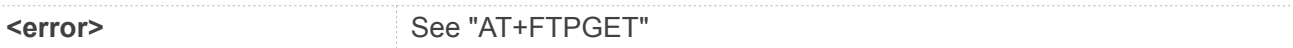

#### **Example**

**AT+FTPDELE=? OK AT+FTPDELE OK**

**+FTPDELE: 1,66**

#### **NOTE**

 The file to be deleted is specified by the "AT+FTPGETNAME" and "AT+FTPGETPATH" commands.

#### **15.2.17AT+FTPSIZE Get the Size of Specified File in FTP Server**

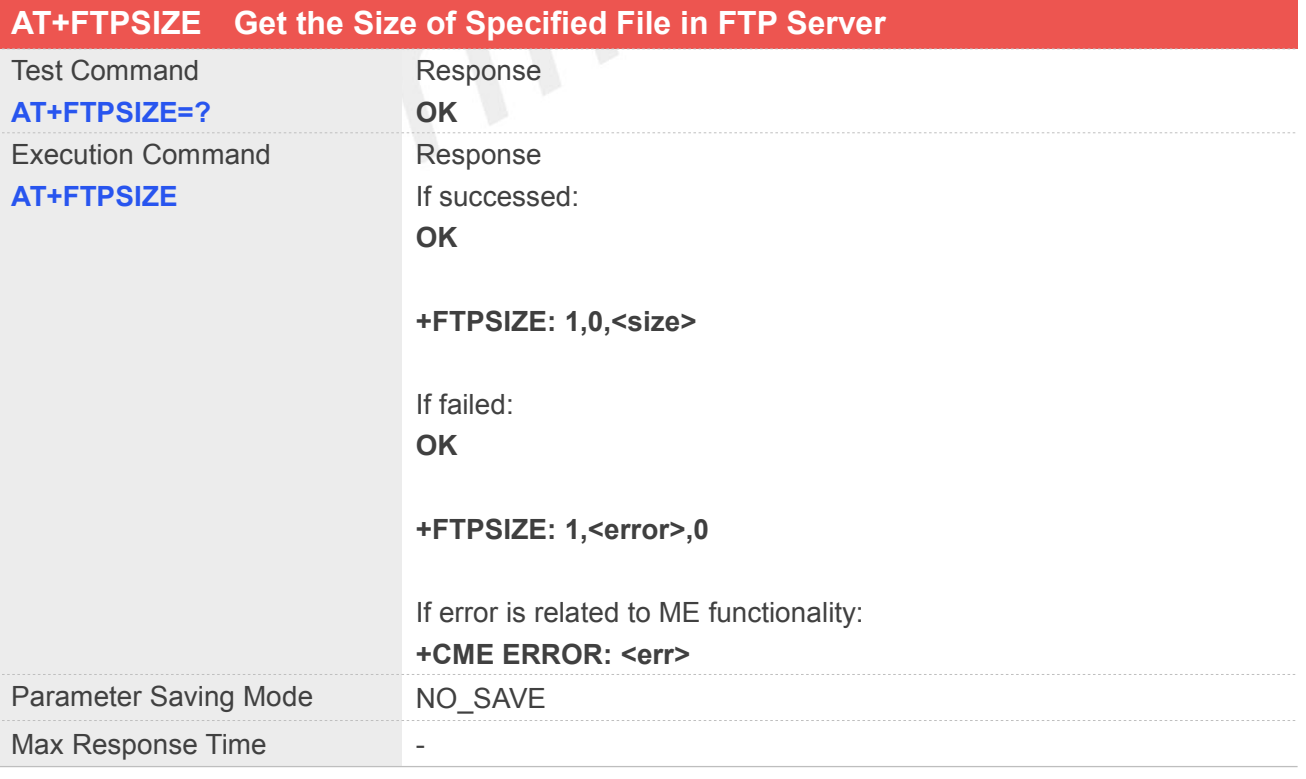

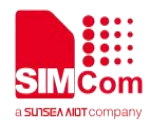

#### Reference

#### **Defined Values**

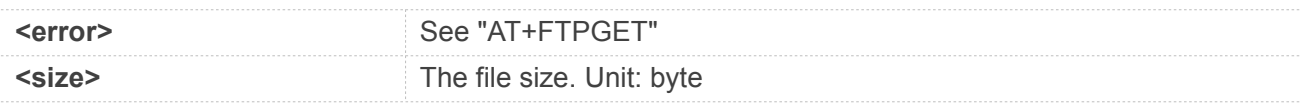

#### **Example**

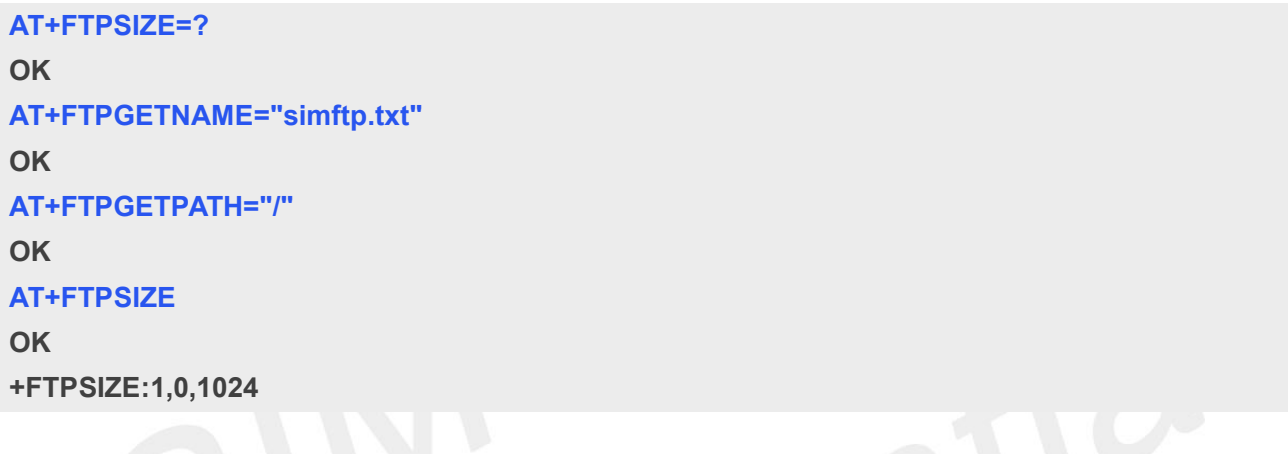

#### **NOTE**

● The file is specified by the "AT+FTPGETNAME" and "AT+FTPGETPATH" commands.

#### **15.2.18AT+FTPSTATE Get the FTP State**

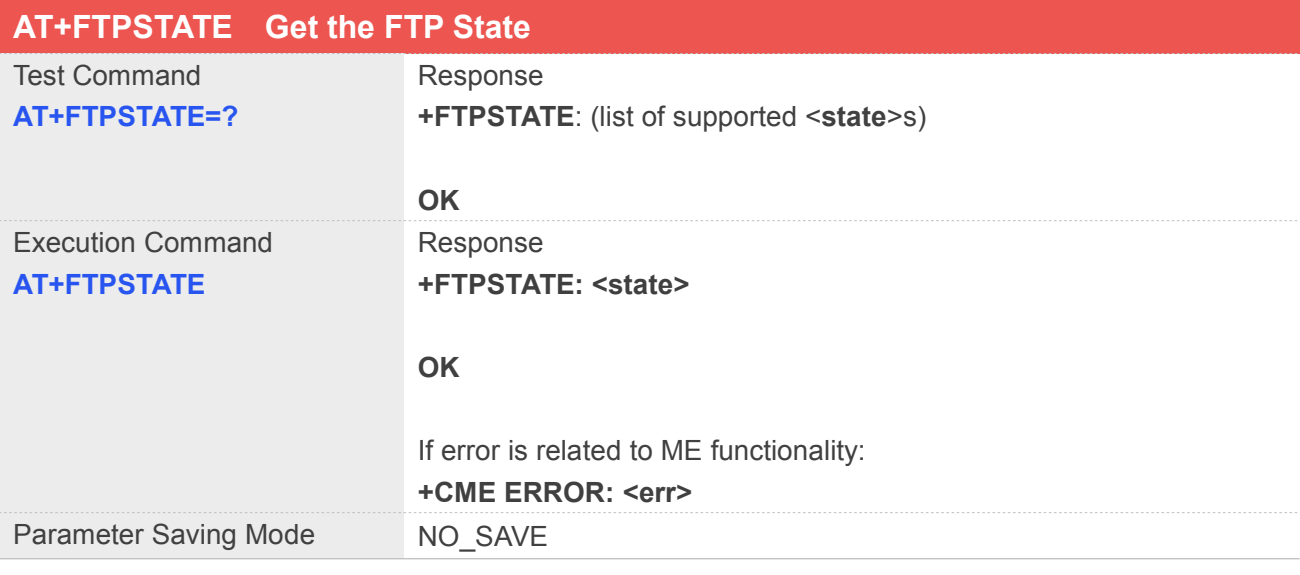

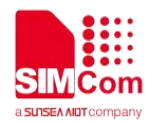

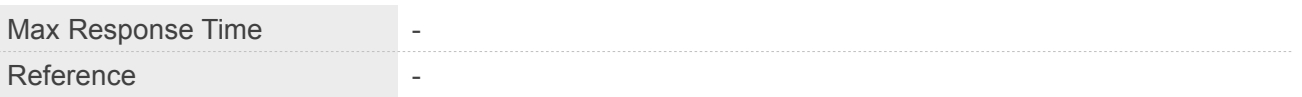

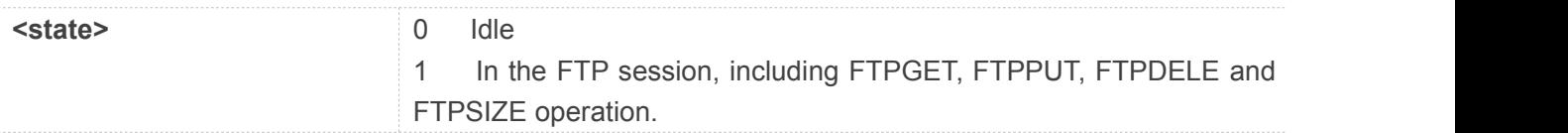

#### **Example**

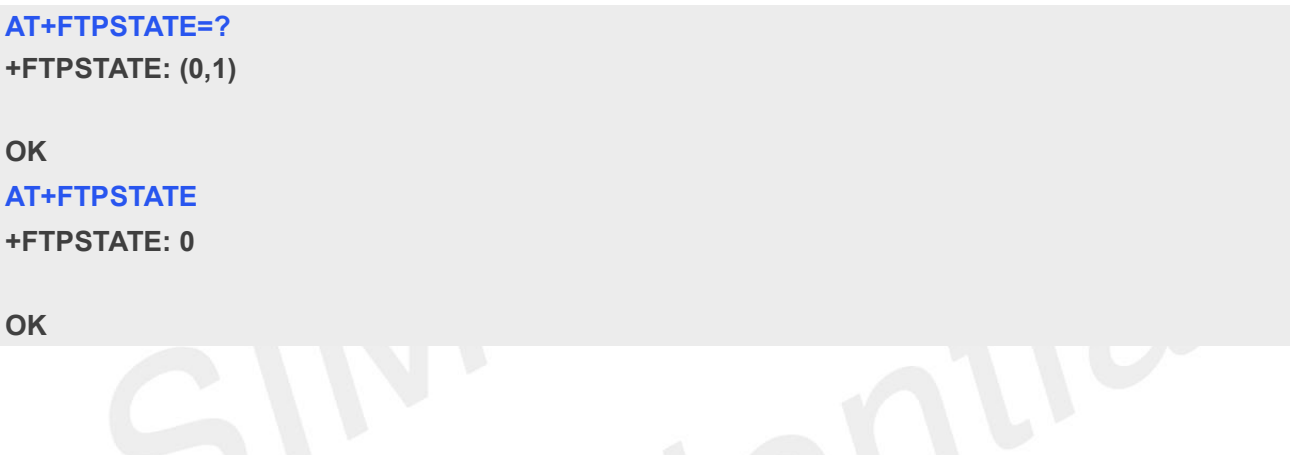

## **15.2.19AT+FTPEXTPUT Extend Upload File**

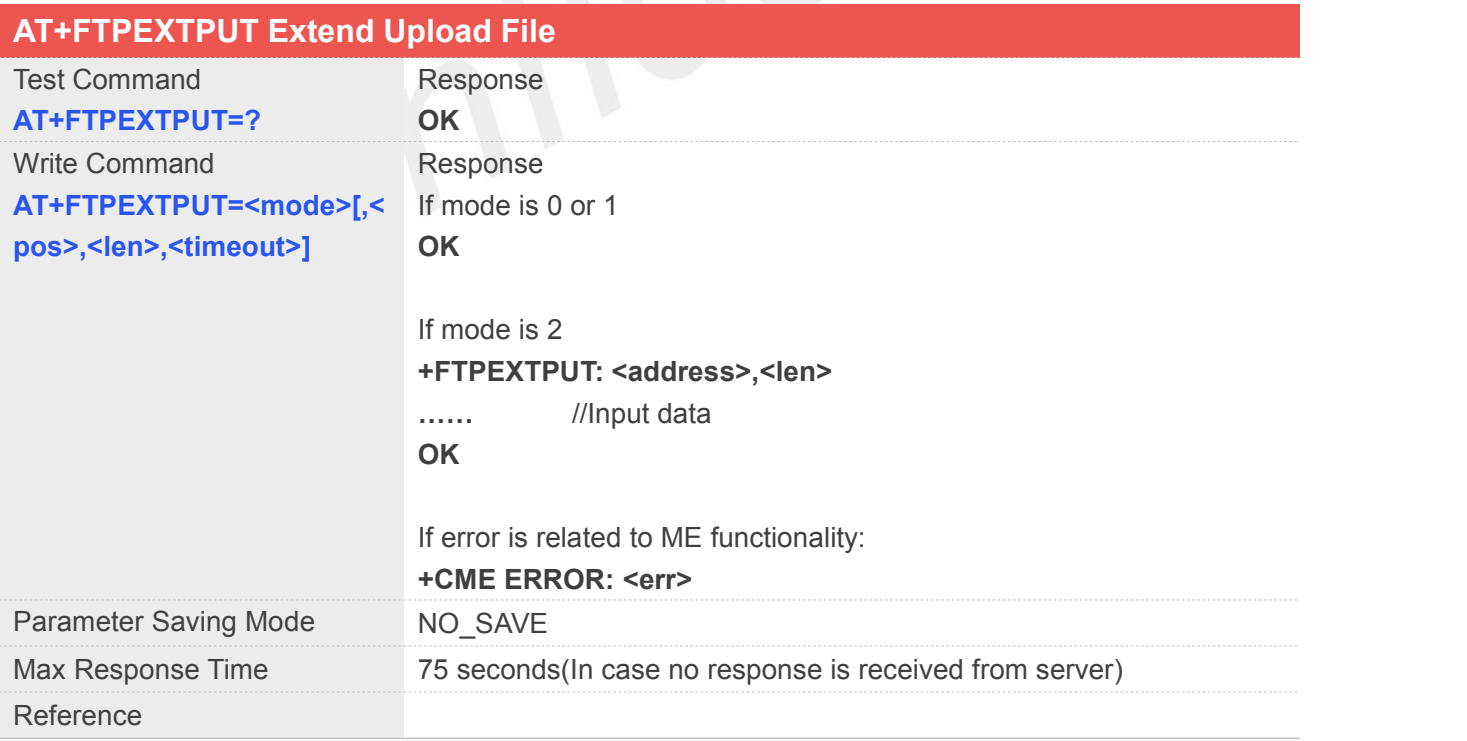

#### **Defined Values**

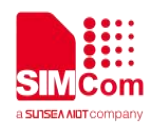

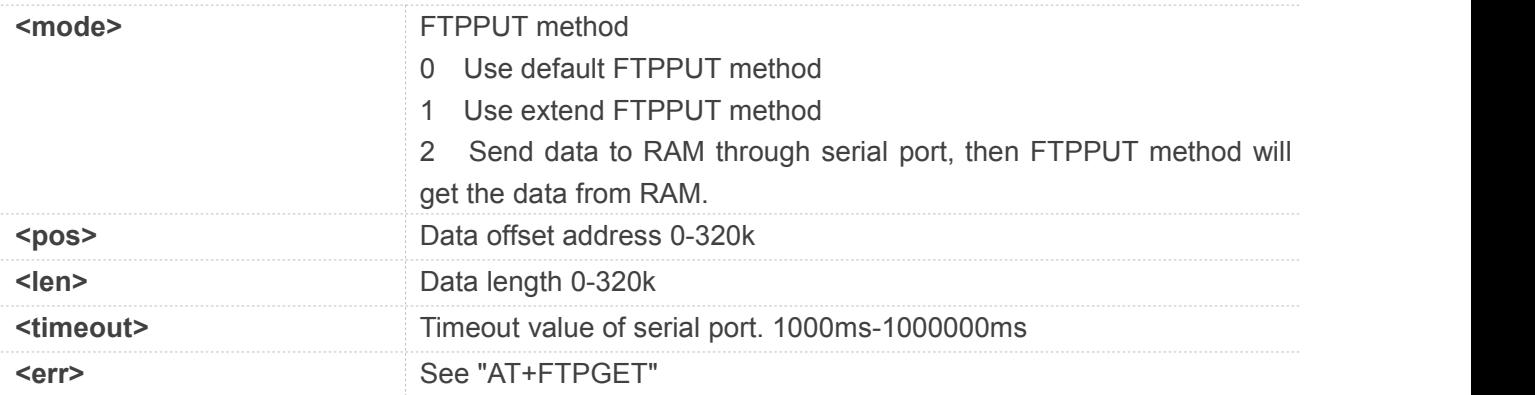

#### **Example**

```
AT+FTPEXTPUT=1
OK
AT+FTPEXTPUT=2,0,1024,10000 ……
OK
AT+FTPPUT=1
OK
+FTPPUT: 1,0
AT+FTPEXTPUT=0
OK
```
#### **NOTE**

 When extend FTPPUT mode is activated, input data then execute "AT+FTPPUT=1" to transmit, after session is complete, if successful, it returns "+FTPPUT: 1,0", otherwise it returns "+FTPPUT: 1,<error>", <error> see "AT+FTPGET".

#### **15.2.20AT+FTPMKD Make Directory on the Remote Machine**

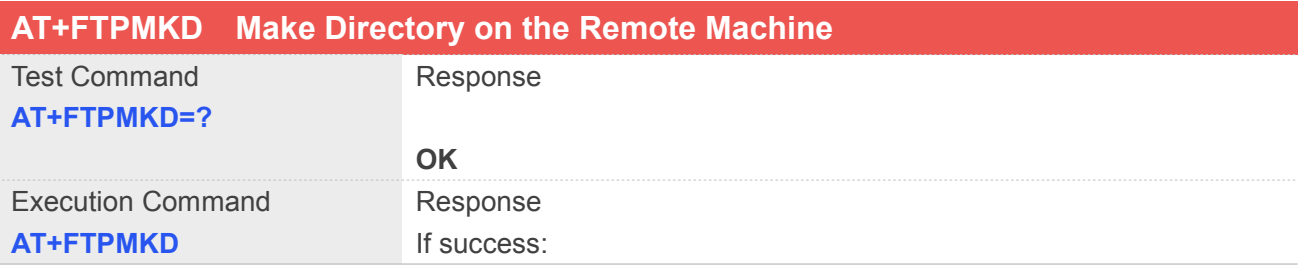

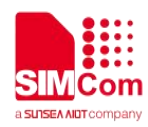

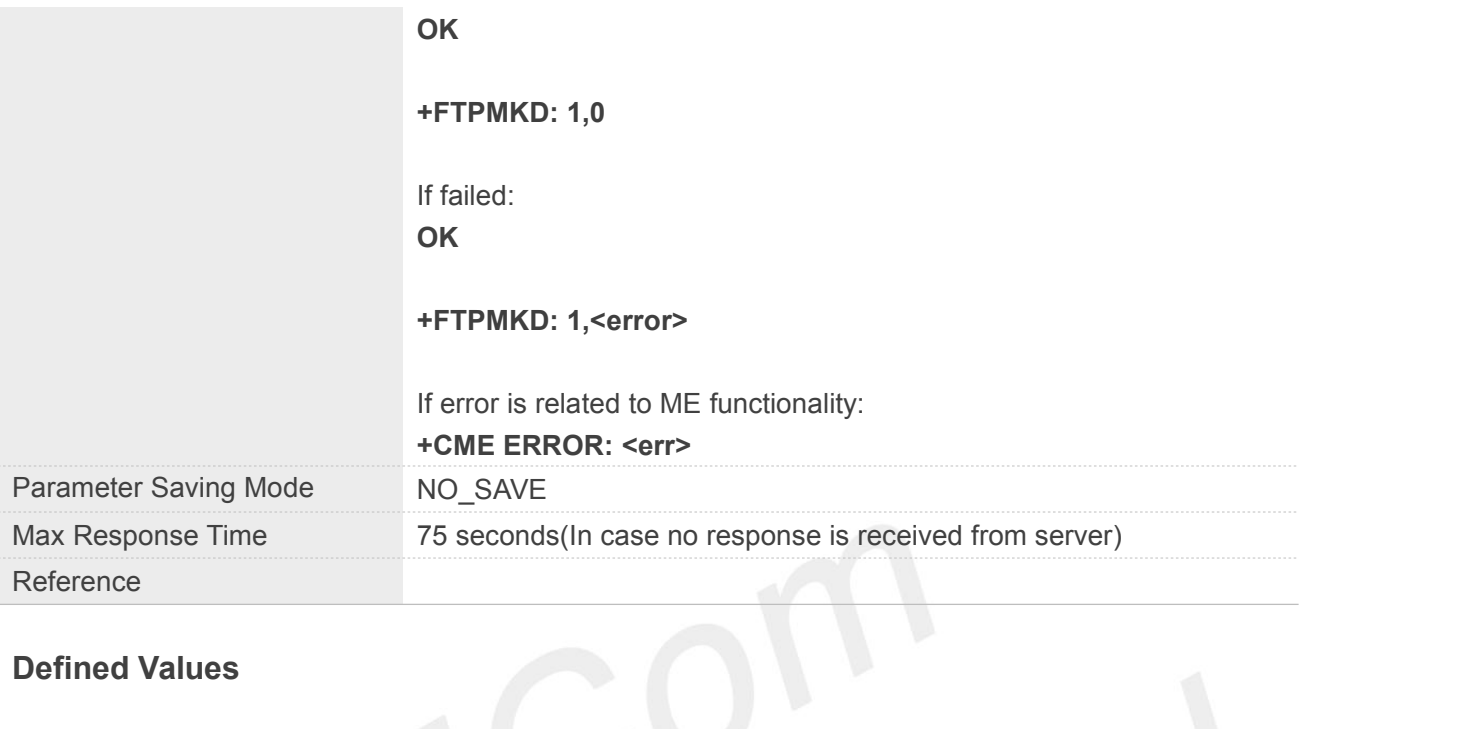

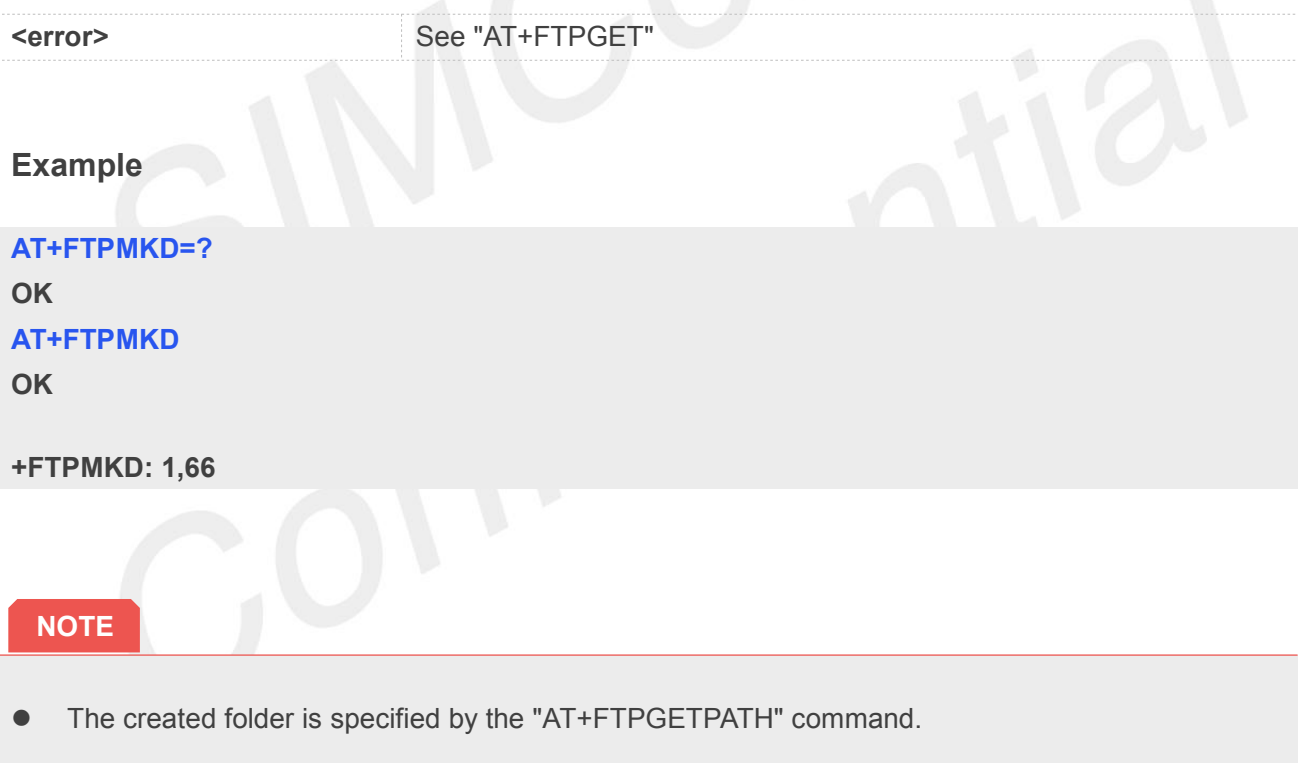

#### **15.2.21AT+FTPRMD Remove Directory on the Remote Machine**

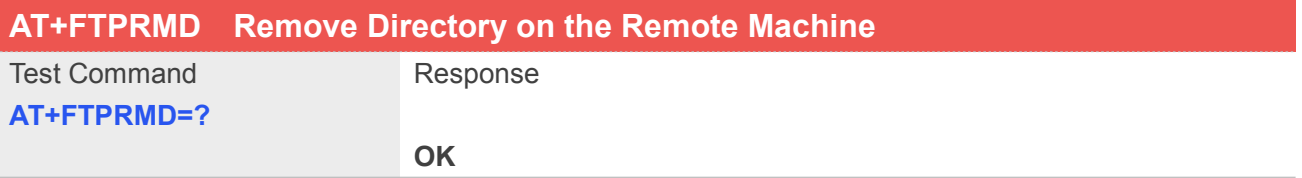

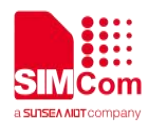

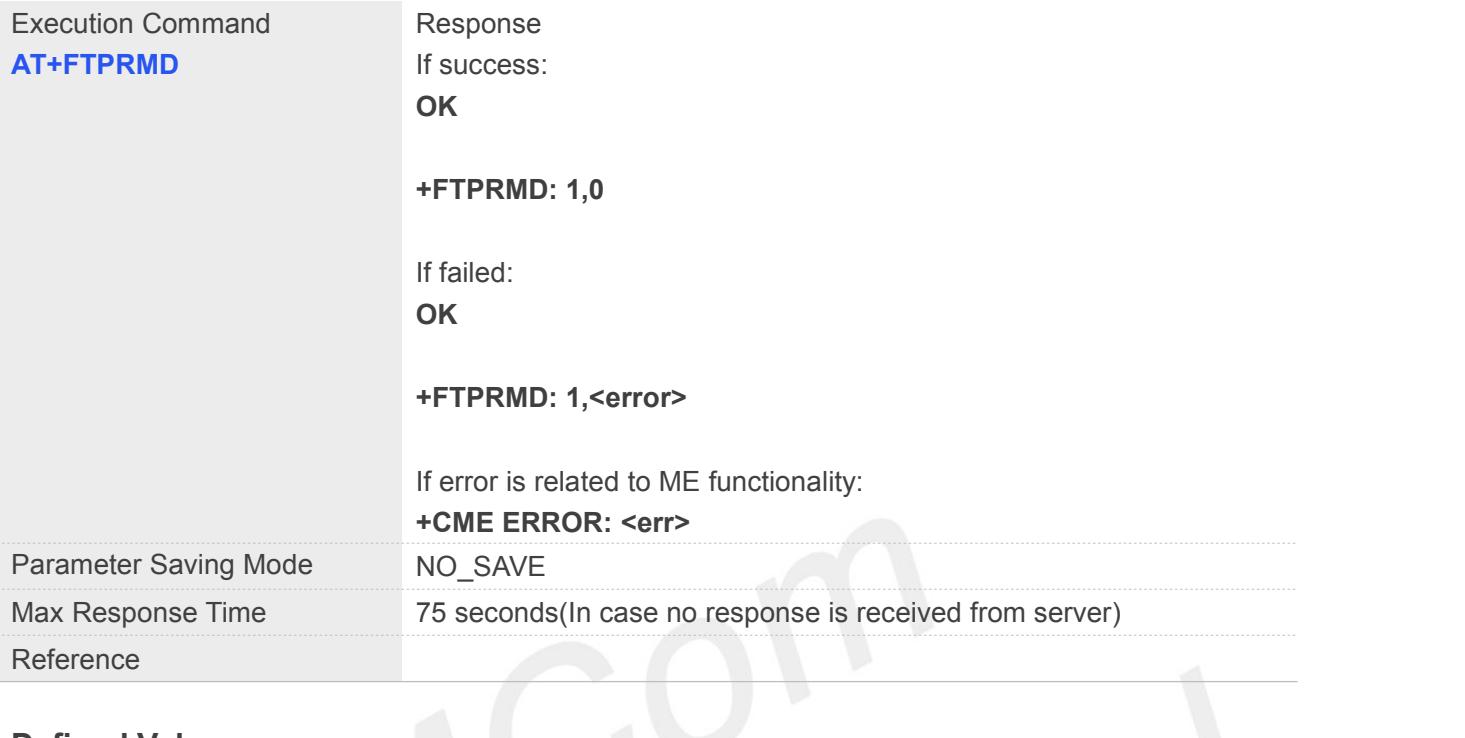

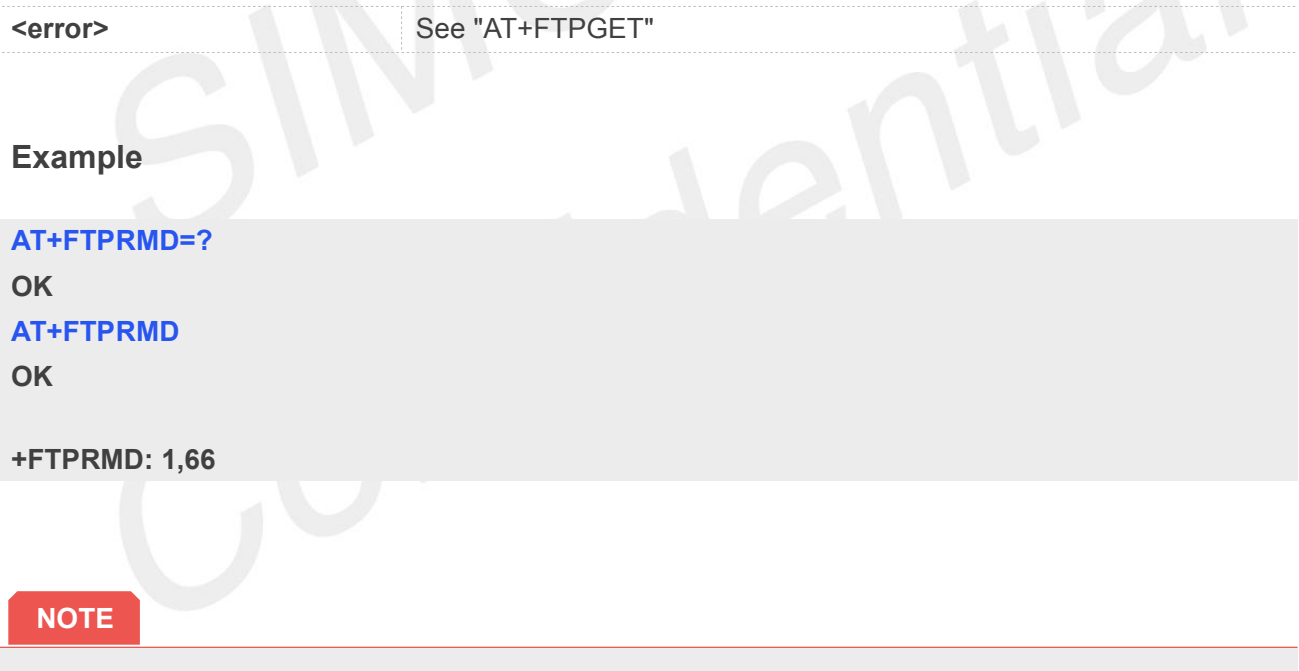

The removed folder is specified by the "AT+FTPGETPATH" command.

#### **15.2.22AT+FTPLIST List Contents of Directory on the Remote Machine**

**AT+FTPLIST List Contents of Directory on the Remote Machine**

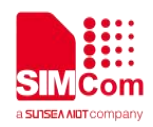

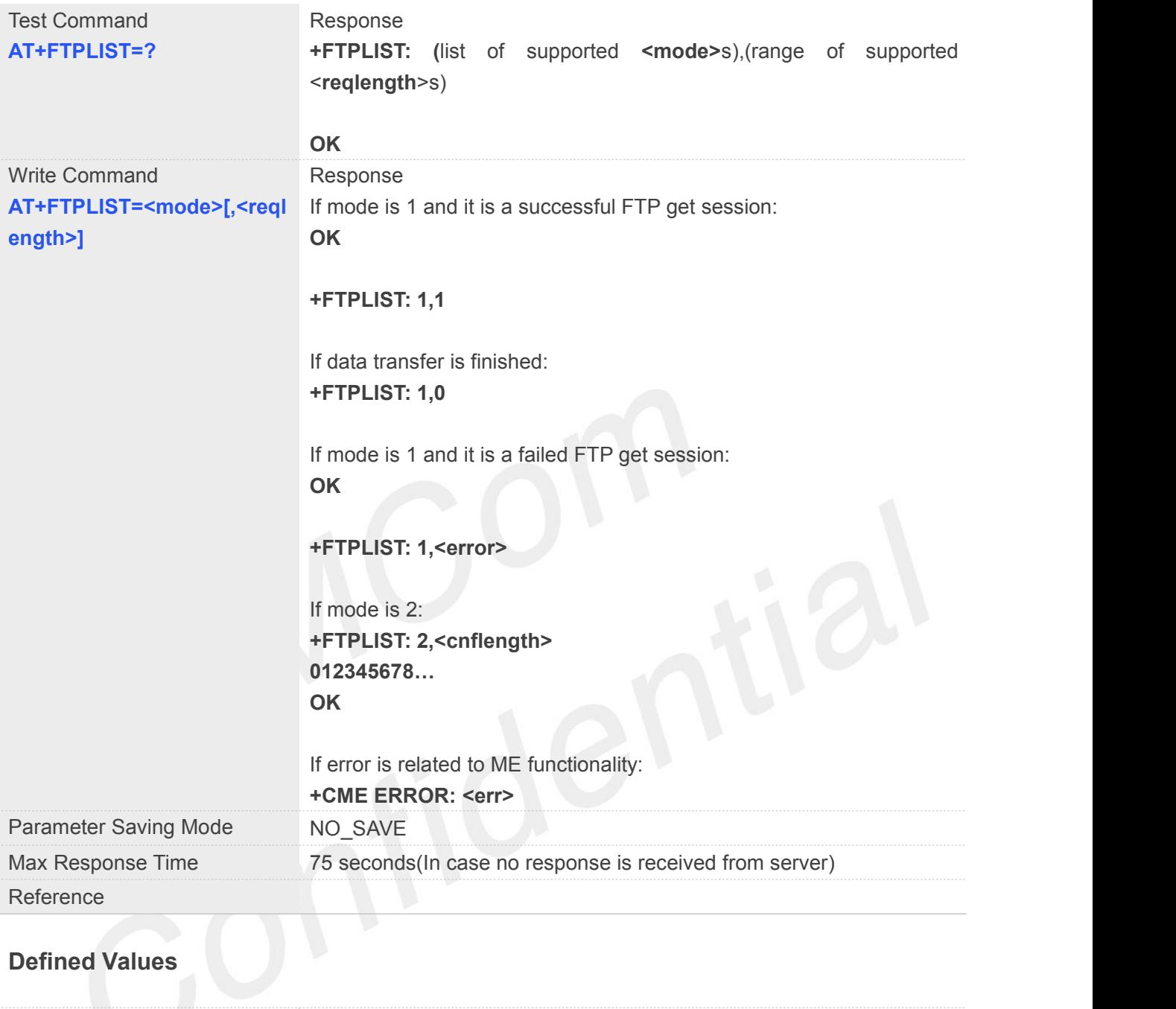

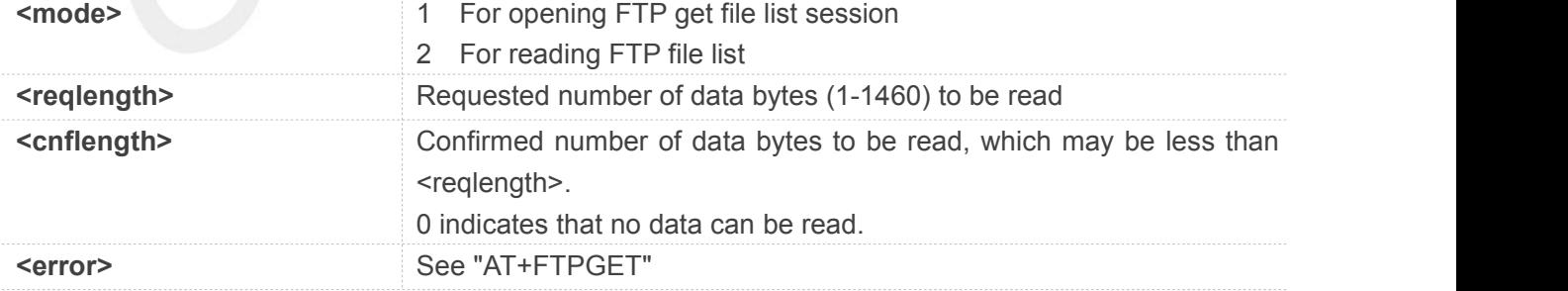

#### **Example**

**AT+FTPLIST=? +FTPLIST: (1,2),(1-1460)**

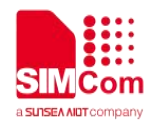

**OK**

#### **AT+FTPLIST=1**

**OK**

**+FTPLIST: 1,66**

#### **NOTE**

- When "+FTPLIST: 1,1" is shown, "AT+FTPLIST=2,<reqlength>" can be used to read data. If the module still has unread data, "+FTPLIST: 1,1" will be shown again in a certain time.
- If using "AT+FTPGETPATH" to set a directory path, it will returned the files contents under this directory; if set a file path, it will return the information of the file specified.

#### **15.2.23AT+FTPEXTGET Extend Download File**

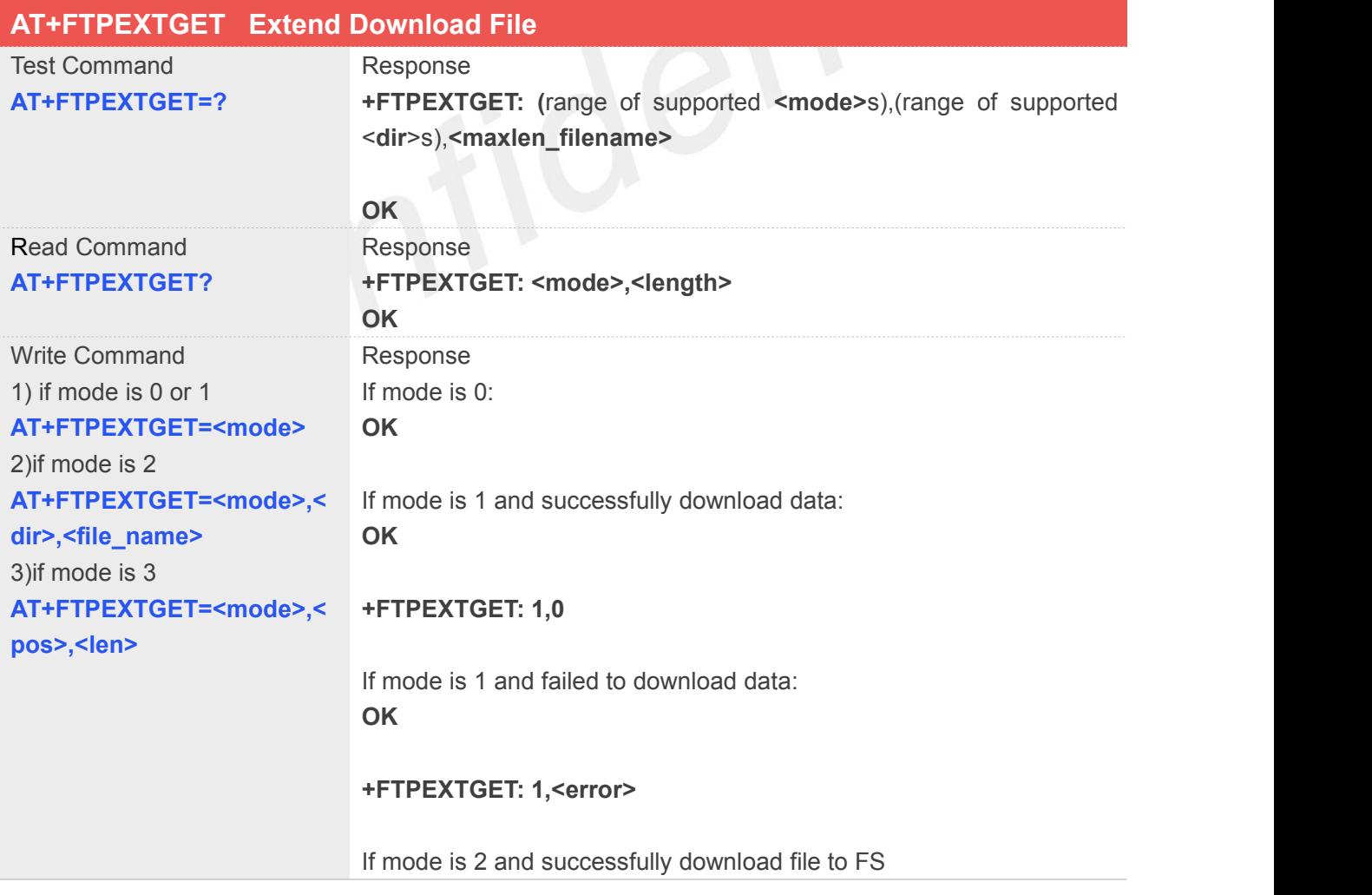

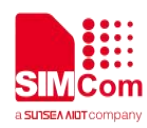

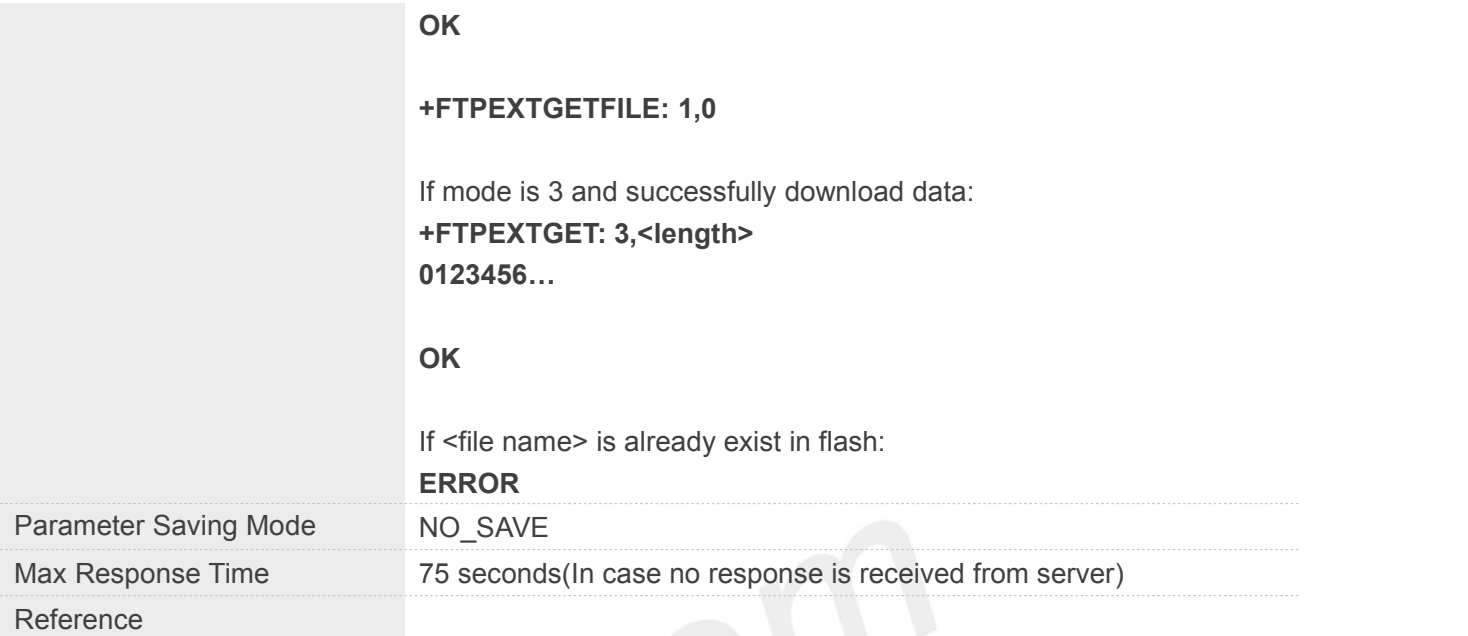

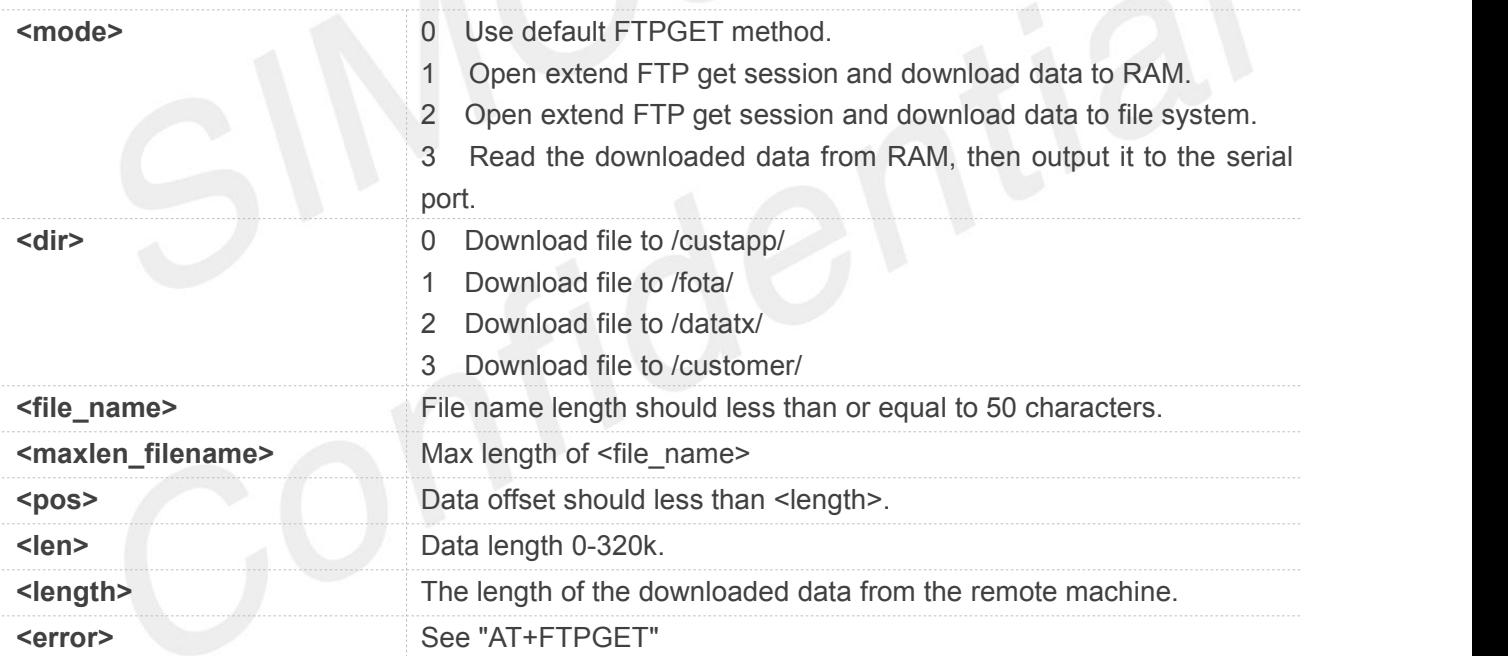

#### **Example**

**AT+FTPEXTGET=? +FTPEXTGET: (0-3),(0-3),50 OK AT+FTPEXTGET? +FTPEXTGET: 0,0 OK AT+FTPEXTGET=0**

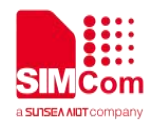

#### **OK**

**AT+FTPEXTGET=1**

**OK**

**+FTPEXTGET: 1,66 AT+FTPEXTGET=2**

**ERROR**

#### **NOTE**

• The data it can get is 300k at most.

#### **15.2.24AT+FTPETPUT Upload File**

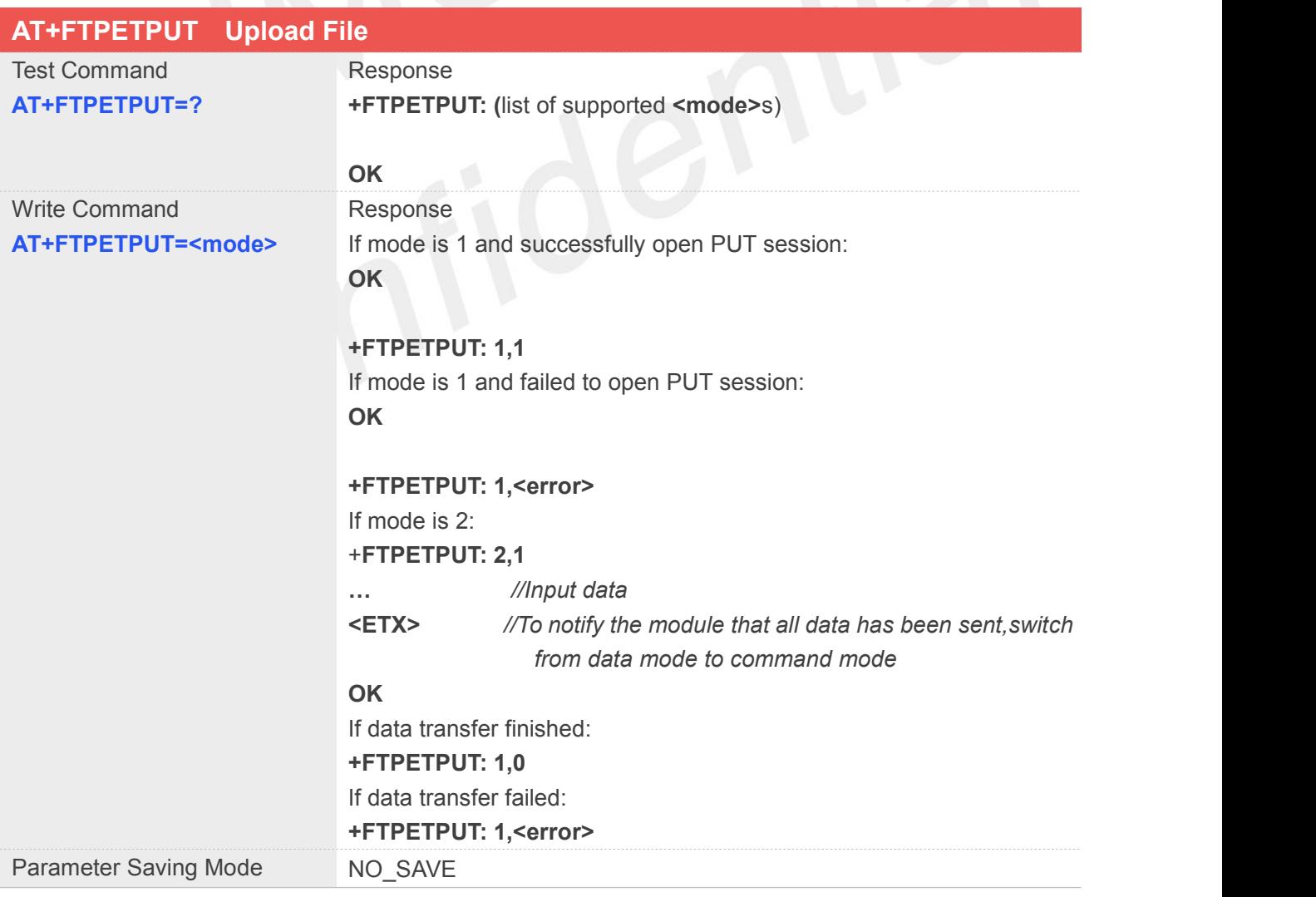

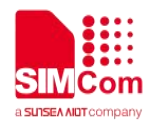

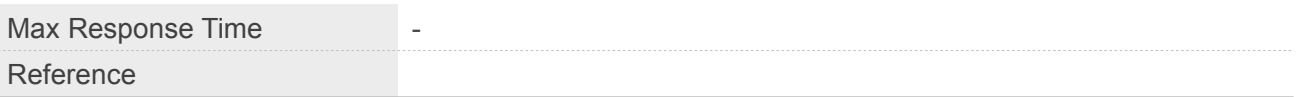

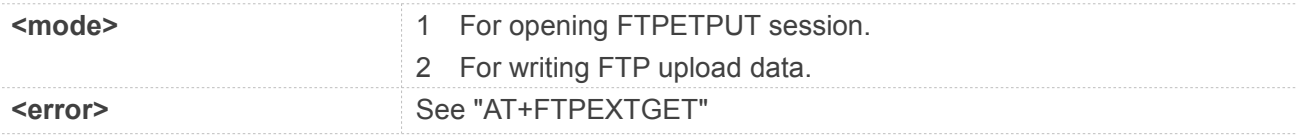

#### **Example**

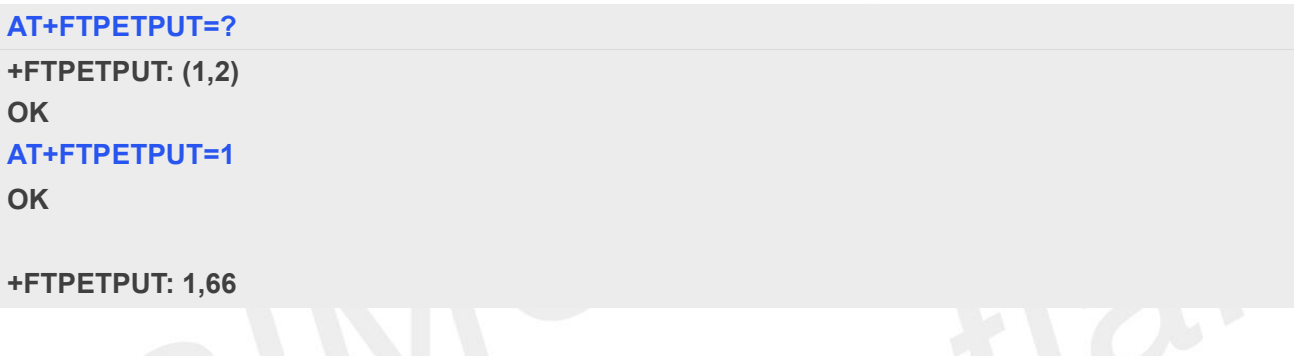

#### **NOTE**

 The TCP/IP stack will only interpret an <ETX> character as the end of the file to be transferred if it's not preceded by a <DLE> character. As a consequence the attached host must send <ETX> characters preceded by <DLE> characters and it must also code <DLE> characters in <DLE><DLE>.

#### **15.2.25AT+FTPETGET Download File**

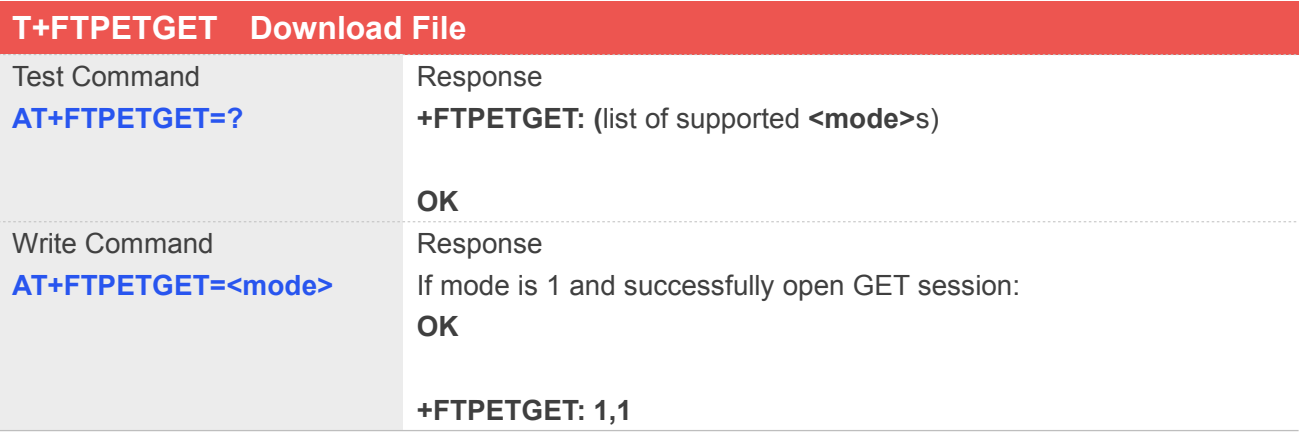

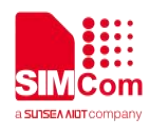

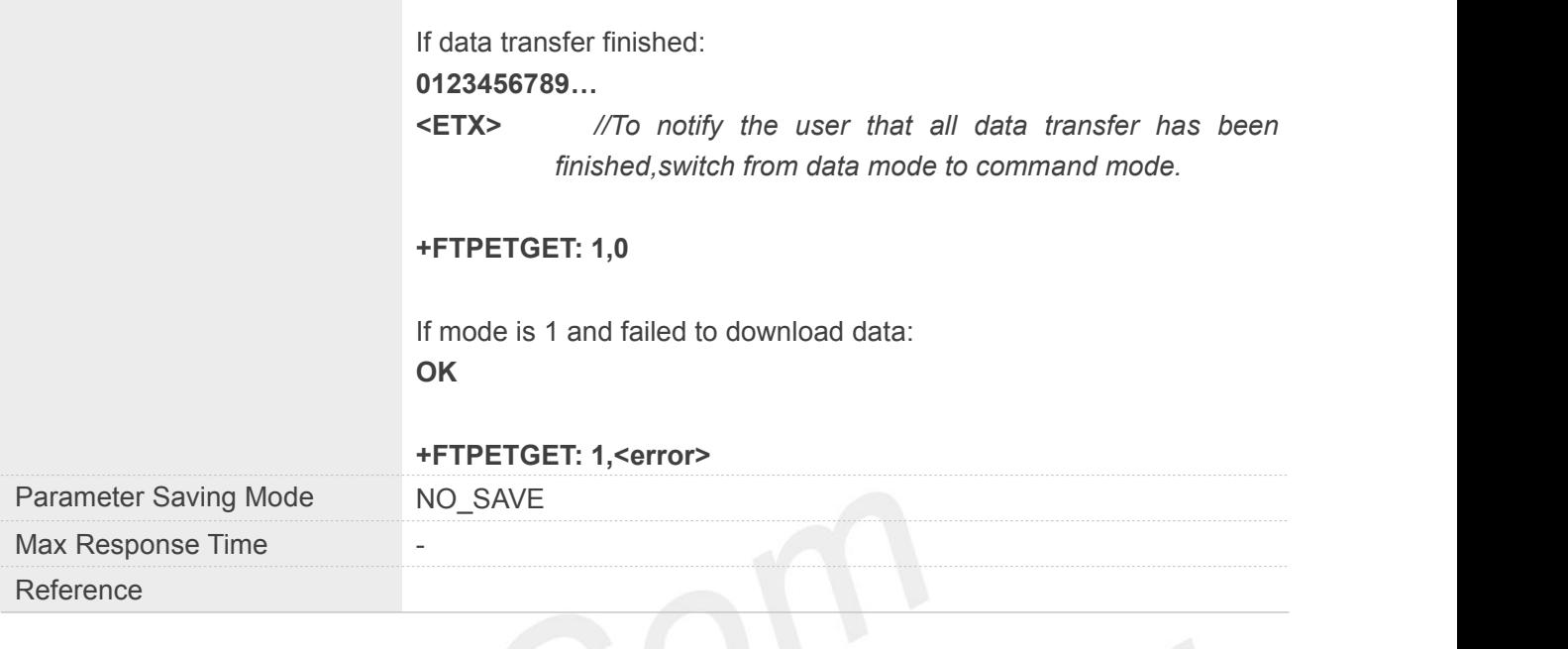

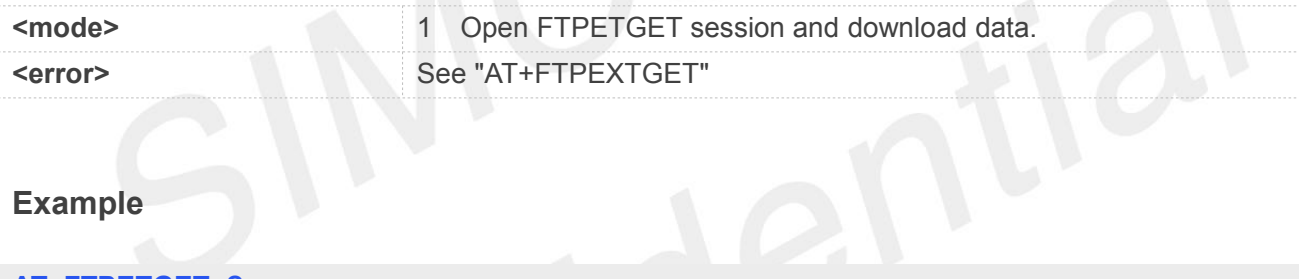

#### **Example**

#### **AT+FTPETGET=?**

**+FTPETGET: (1)**

#### **OK**

**AT+FTPETGET=1**

**OK**

**+FTPETGET: 1,66**

● Each <ETX> character present in the payload data of the FTP flow will be coded by the TCP/IP stack on the serial port as <DLE><ETX>. Each <DLE> character will be coded as <DLE><DLE>. The attached host must then decode the FTP flow will be coded by the TCP/IP<br>The attached host must then decode the FTP flow to remove these escape characters.<br>The attached host must then decode the FTP flow to remove these

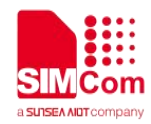

#### **15.2.26 AT+FTPQUIT Quit Current FTP Session**

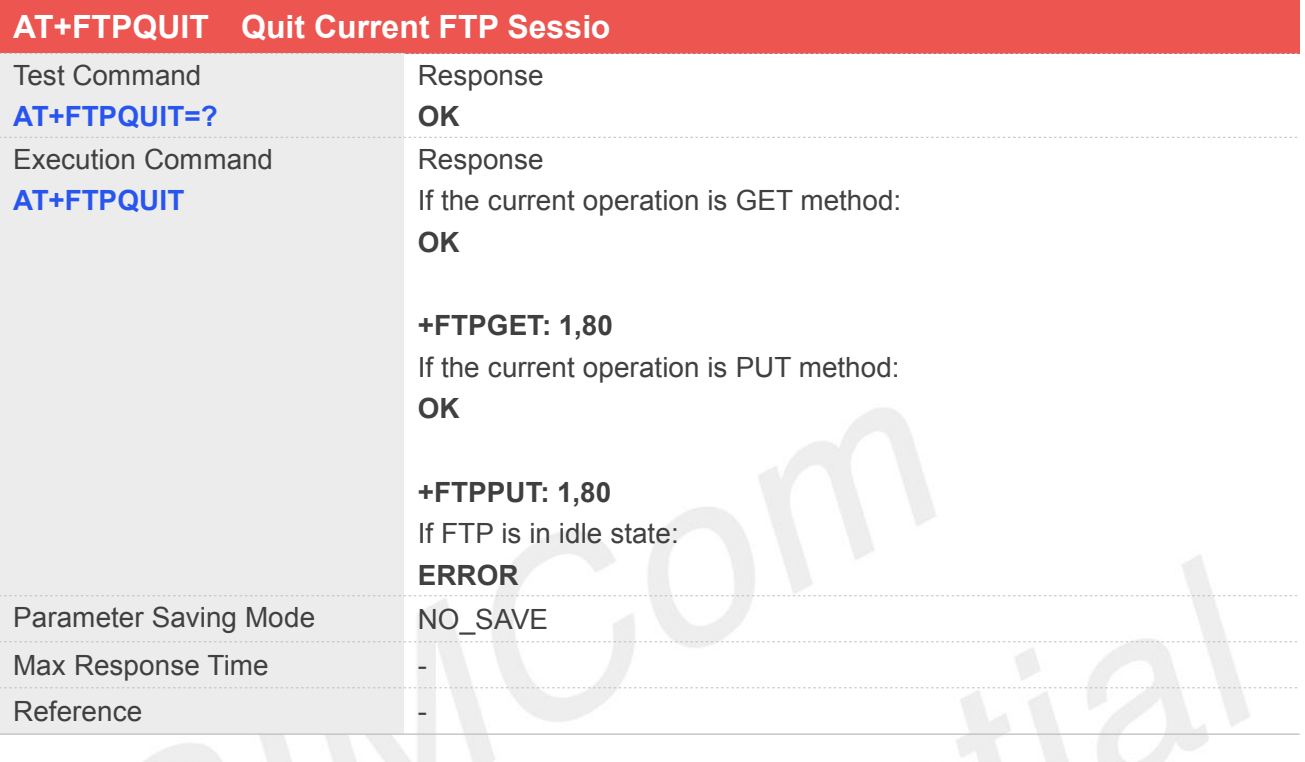

#### **Example**

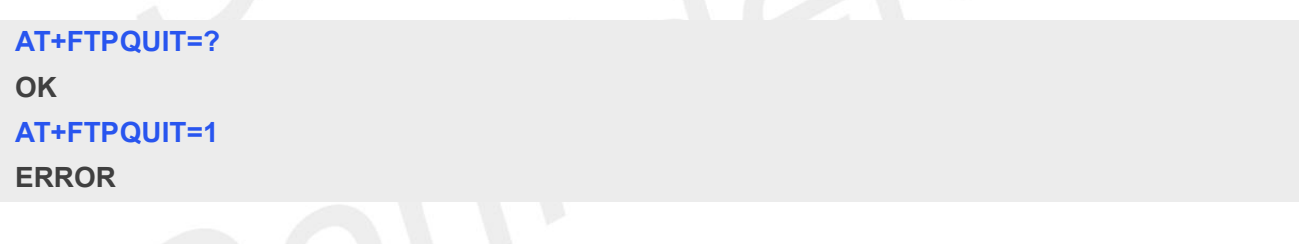

#### **15.2.27AT+FTPRENAME Rename the Specified File on the Remote Machine**

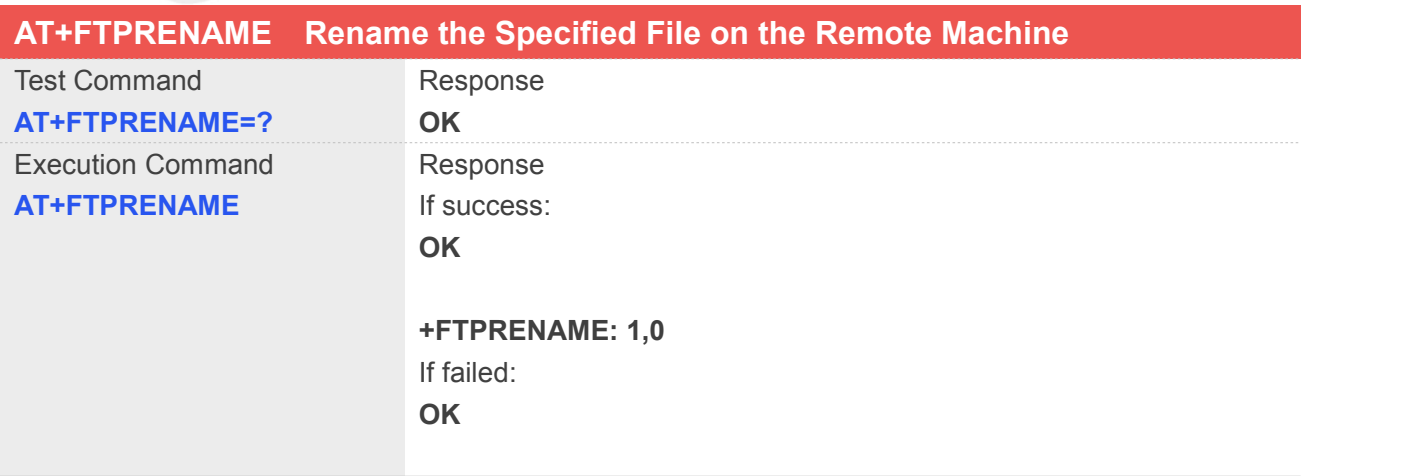
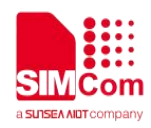

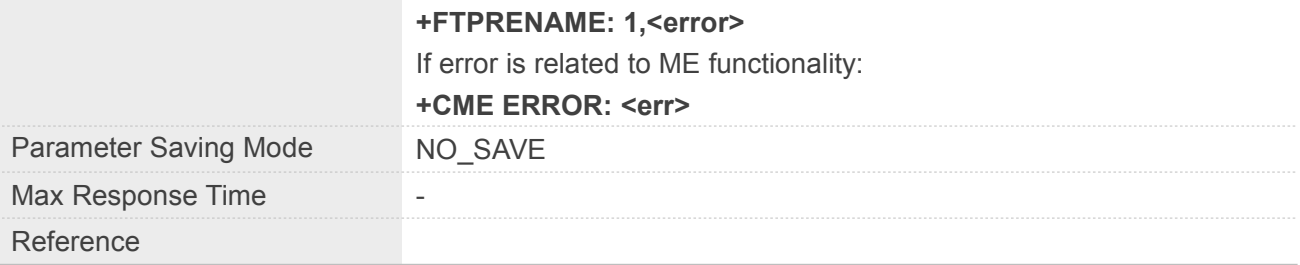

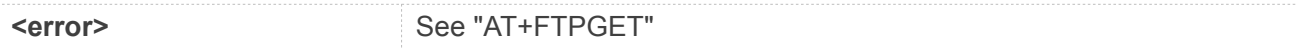

#### **Example**

**AT+FTPRENAME=? OK AT+FTPRENAME**

**OK**

**+FTPRENAME: 1,66**

#### **NOTE**

- The file is specified by the "AT+FTPGETNAME" and "AT+FTPGETPATH" commands.
- The new file name is set by "AT+FTPPUTNAME" and "AT+FTPPUTPATH" command.

#### **15.2.28AT+FTPMDTM Get the Last Modification Timestamp of Specified File on the Remote Machine**

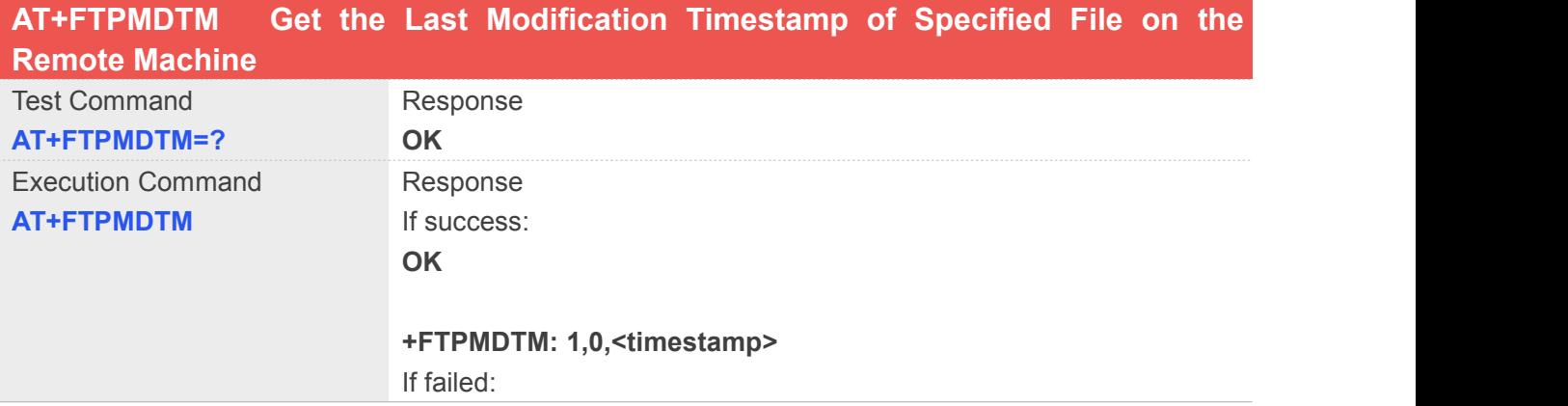

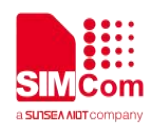

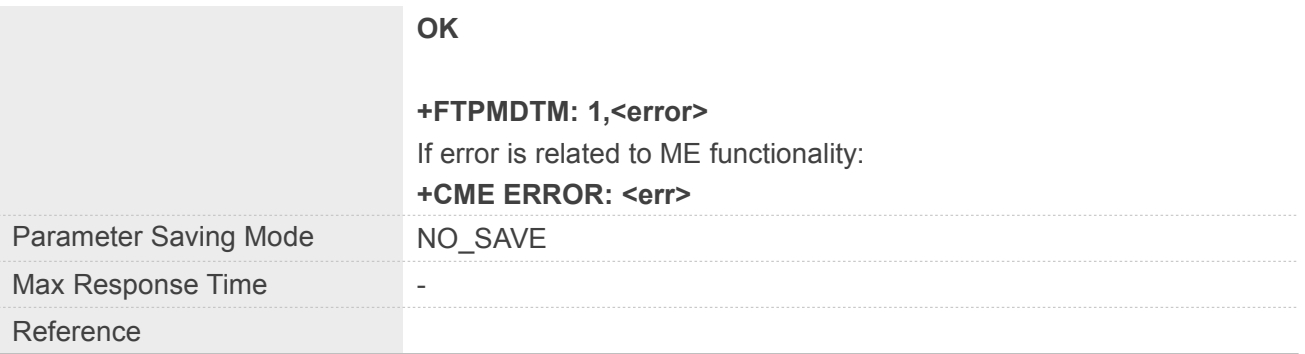

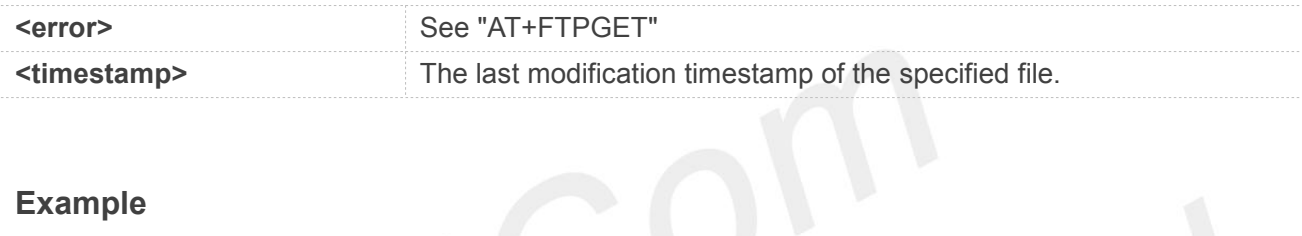

# **Example**

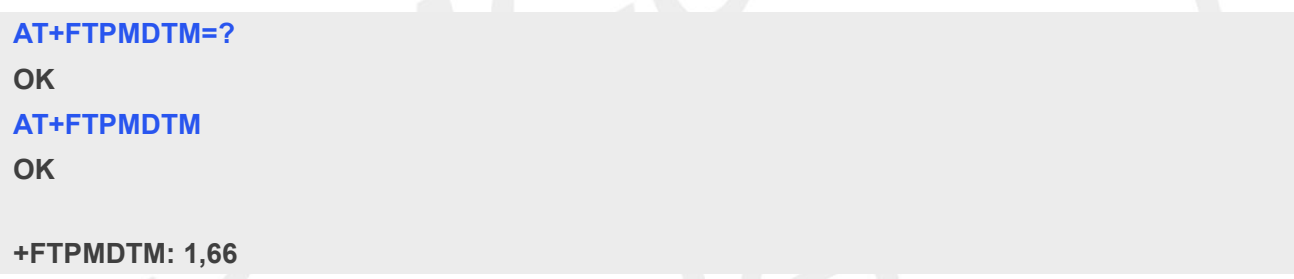

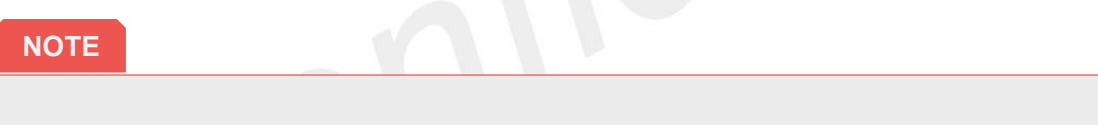

The file is specified by the "AT+FTPGETNAME" and "AT+FTPGETPATH" commands.

#### **15.2.29AT+FTPSSL Select FTP SSL Configure**

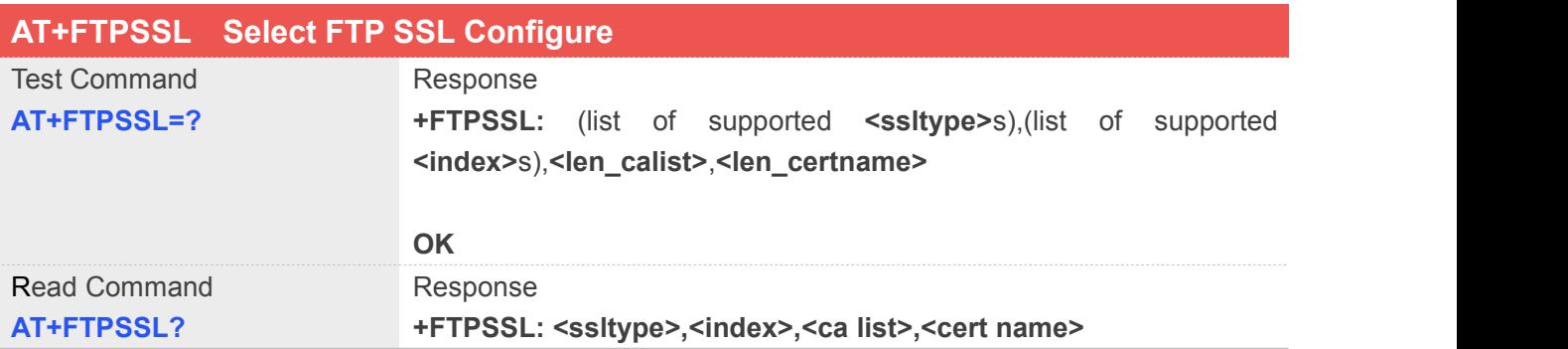

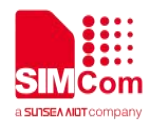

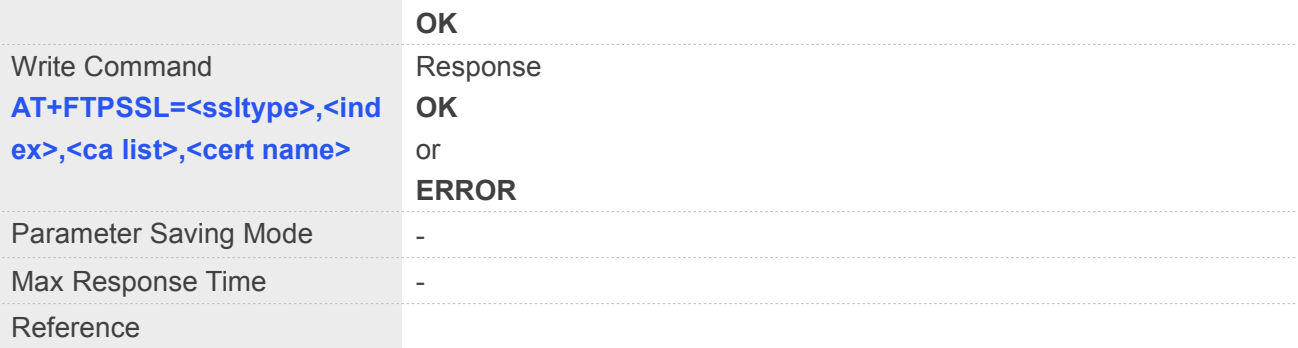

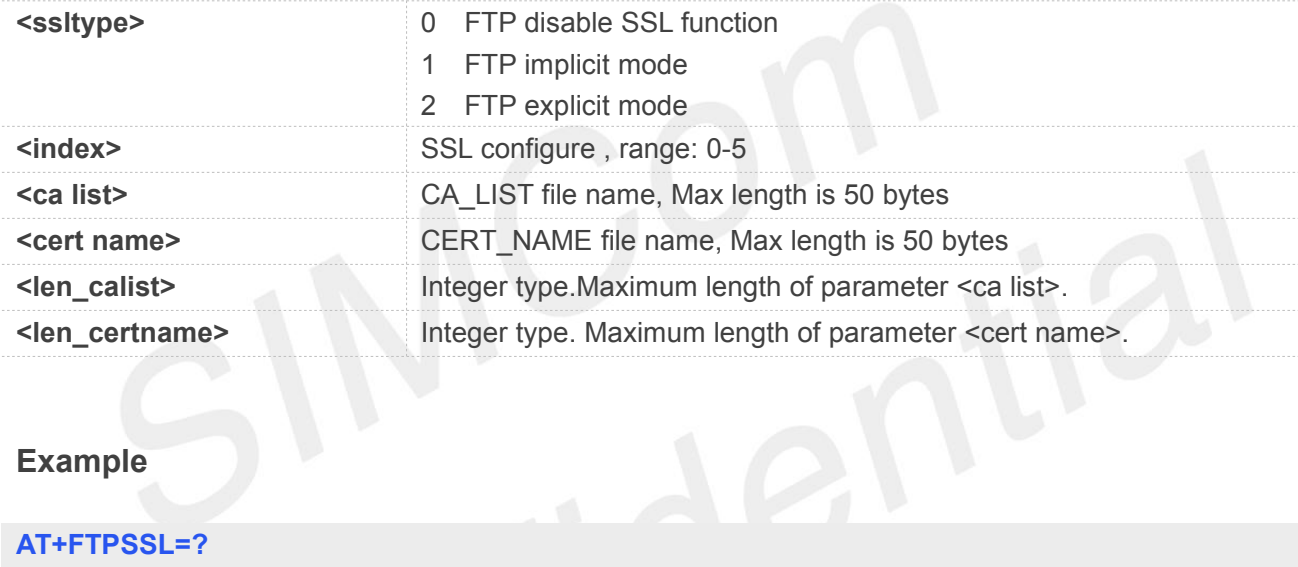

#### **Example**

#### **AT+FTPSSL=?**

**+FTPSSL: (0-2),(0-5),51,51**

#### **OK**

```
AT+FTPSSL?
+FTPSSL: 0,0,"",""
```
#### **OK AT+FTPSSL=2,0,"ftpca.crt","ftpclient.crt" OK**

#### **15.2.30AT+FTPTOFSST Get FTP Download Status to FS**

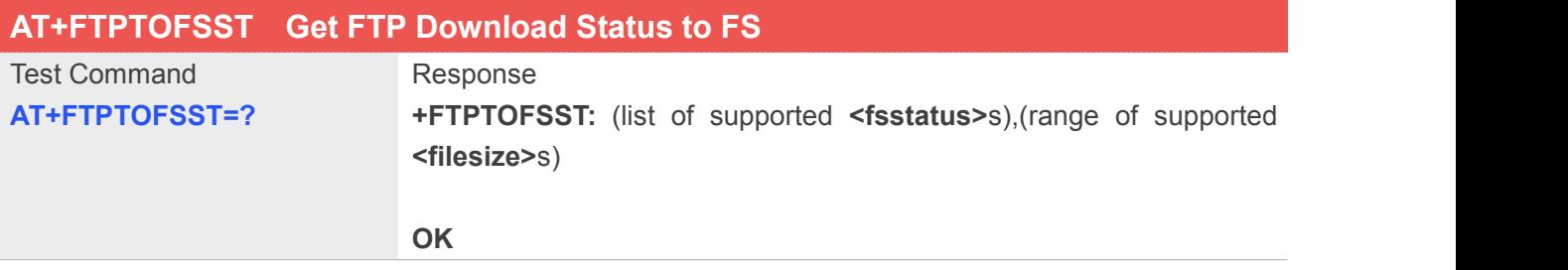

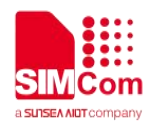

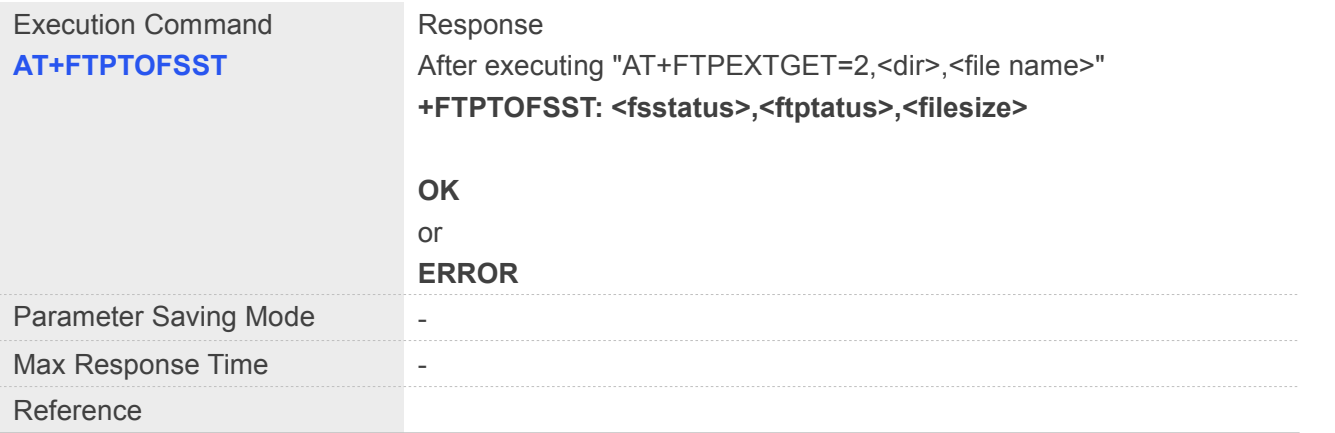

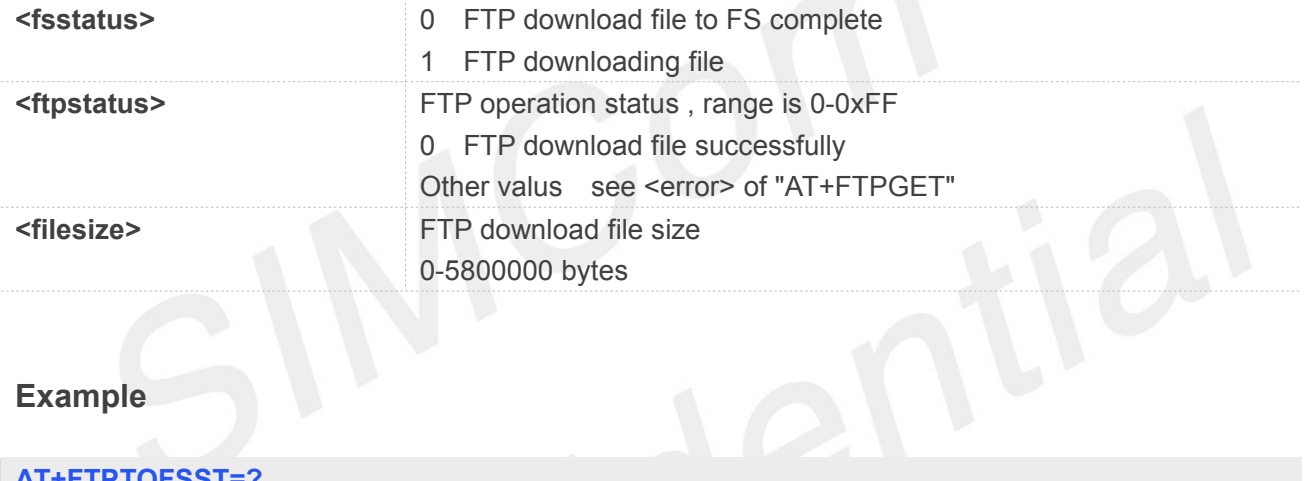

#### **Example**

#### **AT+FTPTOFSST=?**

**+FTPTOFSST: (0,1),(0-5800000)**

#### **OK**

**AT+FTPTOFSST**

**+FTPTOFSST: 0,0,6000**

**OK**

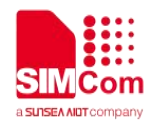

# **16 AT Command for NTP Application**

SIM7070\_SIM7080\_SIM7090 Series modules provide NTP AT command is as follows.

For more application examples, please refer to the relevant application documents such as "SIM7070\_SIM7080\_SIM7090 Series\_NTP\_Application Note".

#### **16.1 Overview of AT Command for NTP Application**

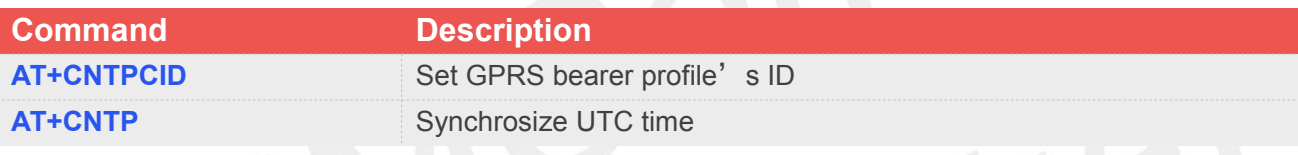

#### **16.2 Detailed Descriptions of AT Command for NTP Application**

#### **16.2.1 AT+CNTPCID Set GPRS Bearer Profile's ID**

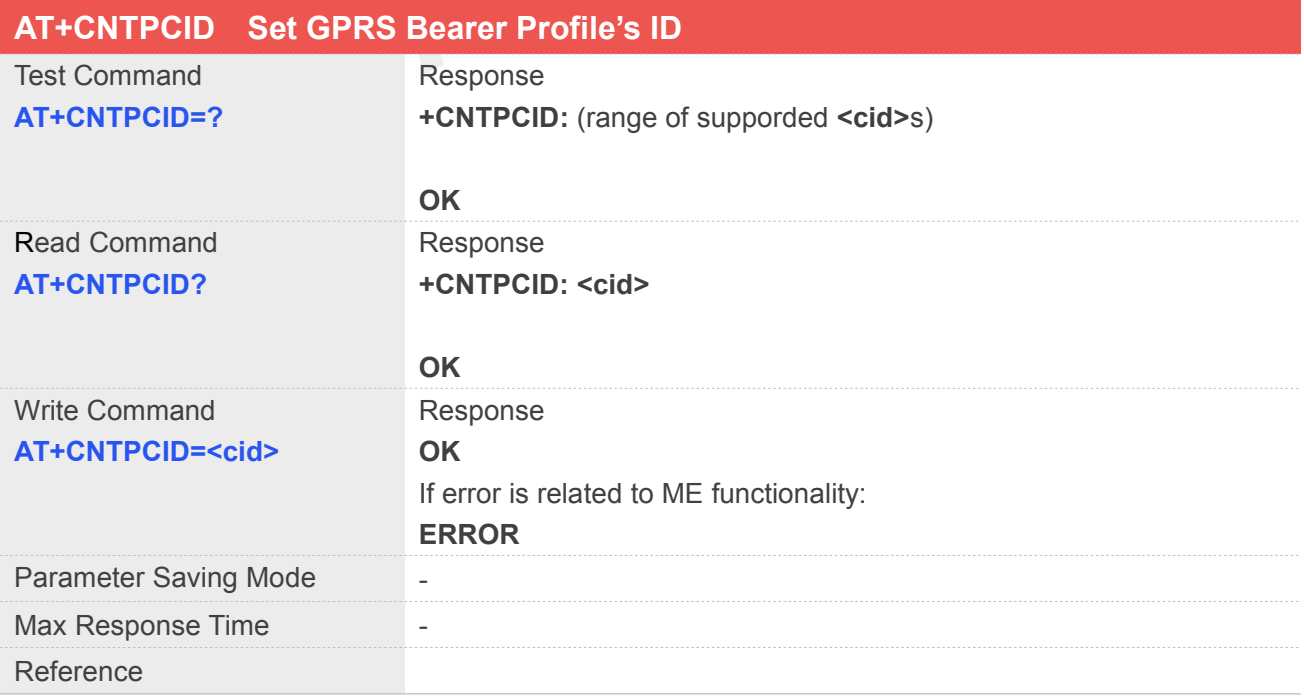

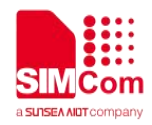

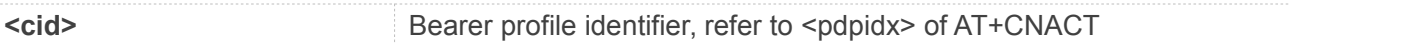

#### **Example**

**AT+CNTPCID=? +CNTPCID: (0-3) OK AT+CNTPCID? +CNTPCID: 0 OK**

# **16.2.2 AT+CNTP Sychronize UTC Time**

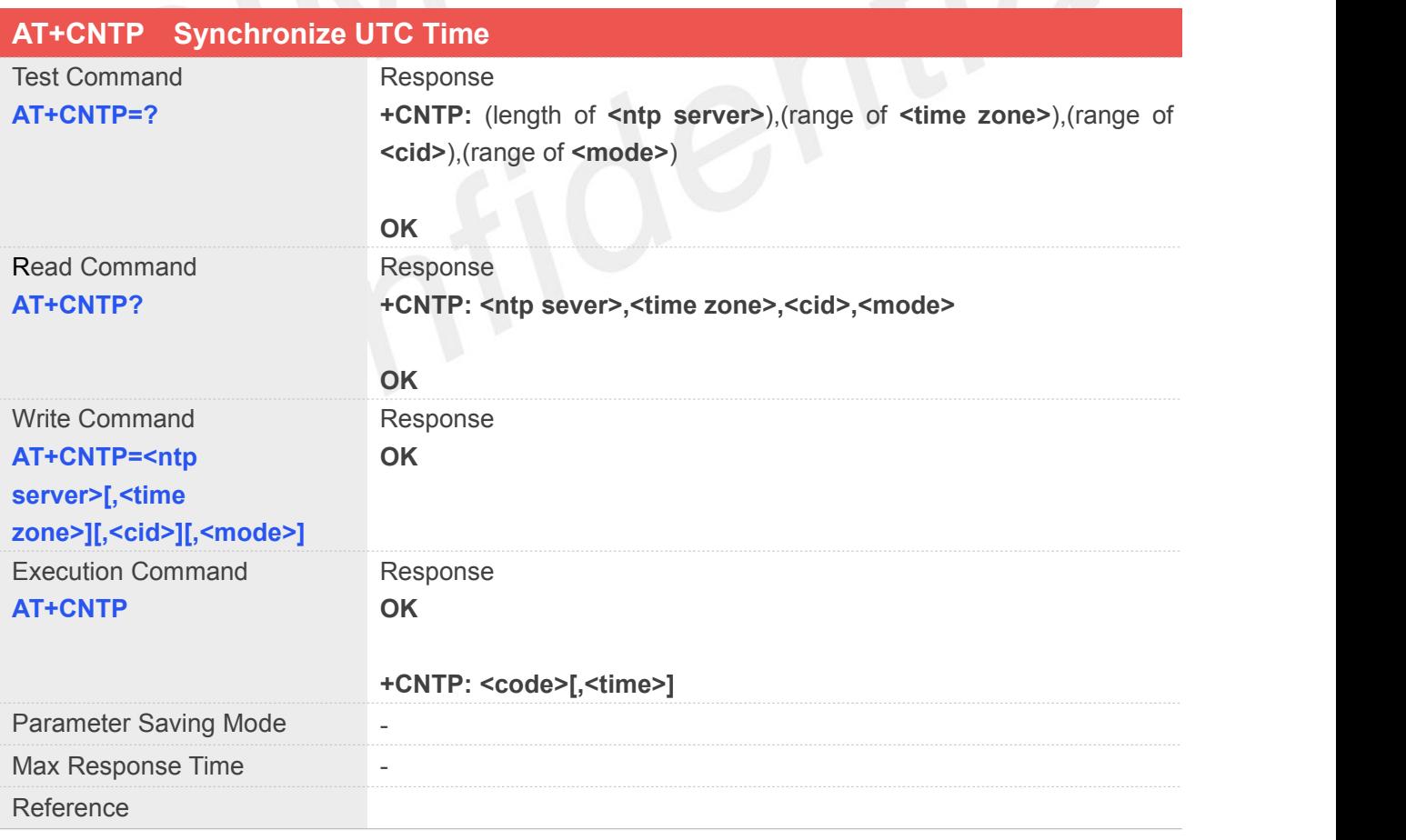

#### **Defined Values**

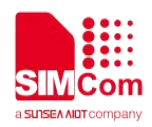

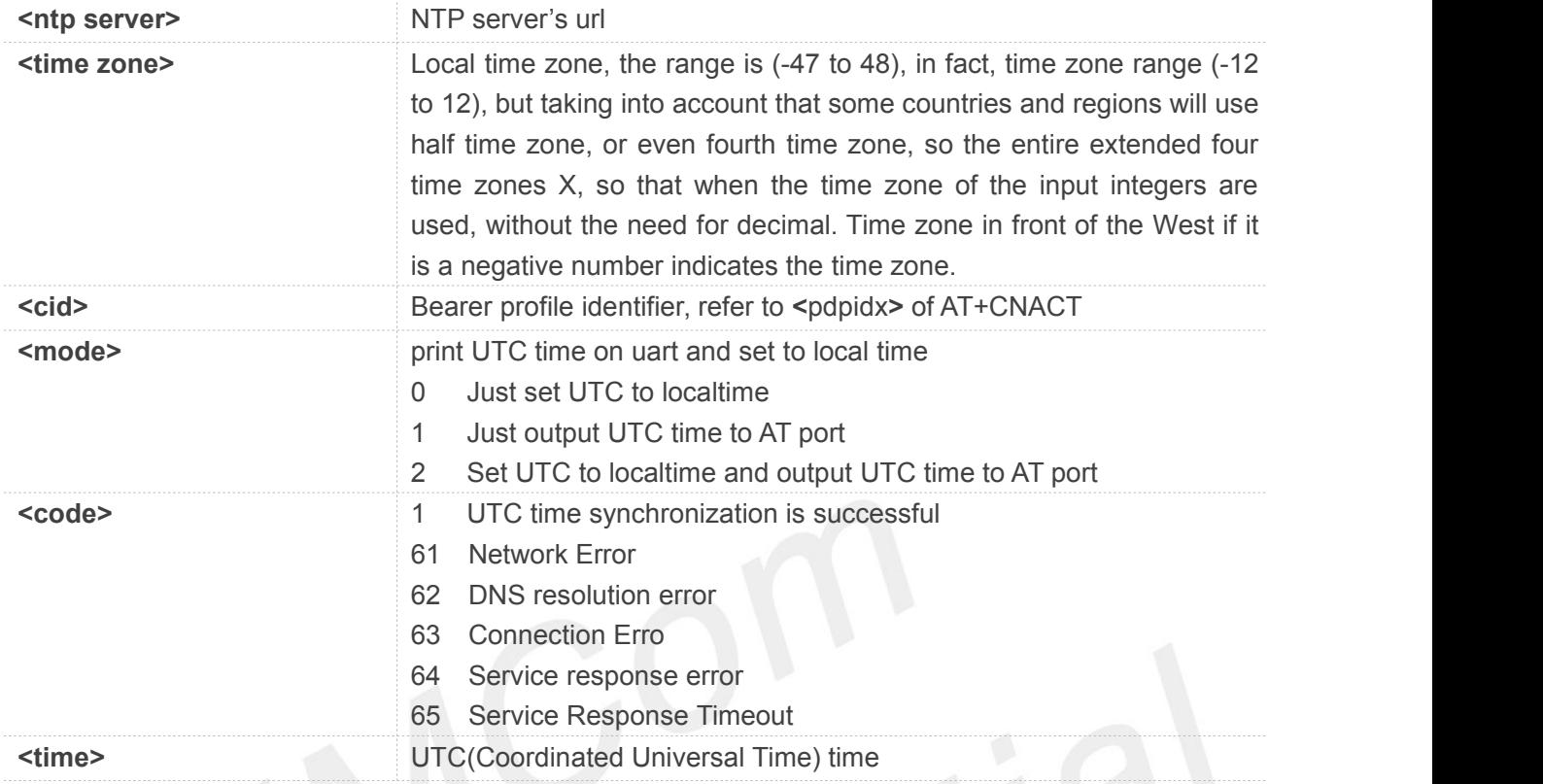

#### **Example**

#### **AT+CNTP=?**

**+CNTP: (1-64),(-47-48),(0-3),(0-2)**

#### **OK**

#### **AT+CNTP?**

**+CNTP: 202.120.2.101,32,0,2**

**OK**

**NOTE**<br>After successful synchronization time, you can use AT+CCLK to query local time.

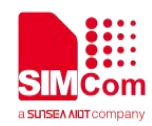

## **17 AT Commands for MQTT(S) Application**

SIM7070\_SIM7080\_SIM7090 Series modules provide MQTT(S) AT command is as follows.

For more application examples, please refer to the relevant application documents such as "SIM7070\_SIM7080\_SIM7090 Series\_MQTT(S)\_Application Note".

#### **17.1 Overview of AT Commands for MQTT(S) Application**

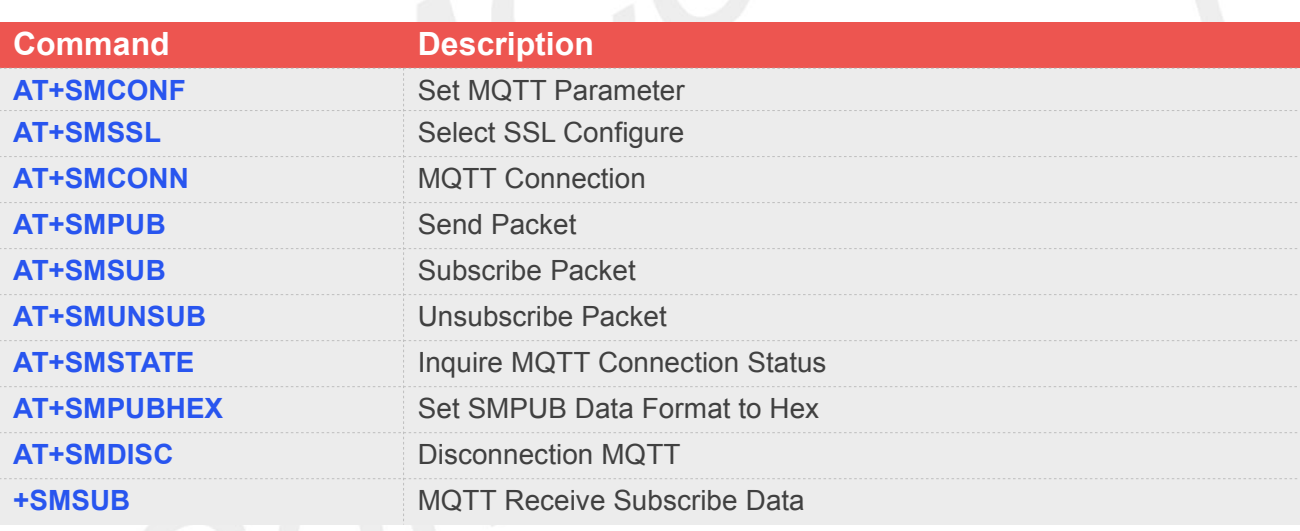

### **17.2 Detailed Descriptions of AT Commands for MQTT(S) Application**

#### **17.2.1 AT+SMCONF Set MQTT Parameter**

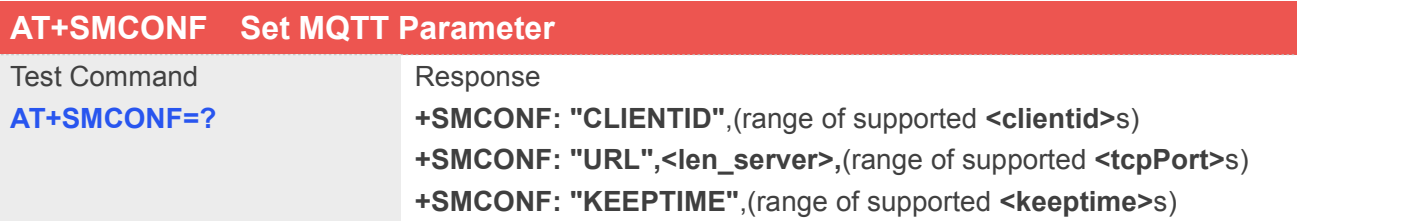

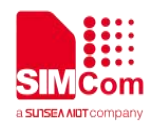

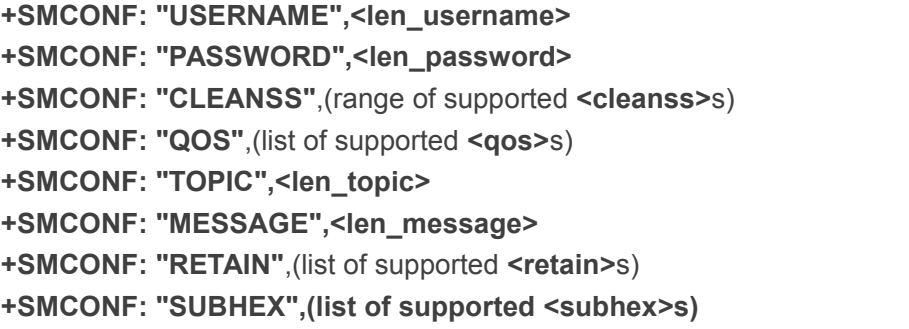

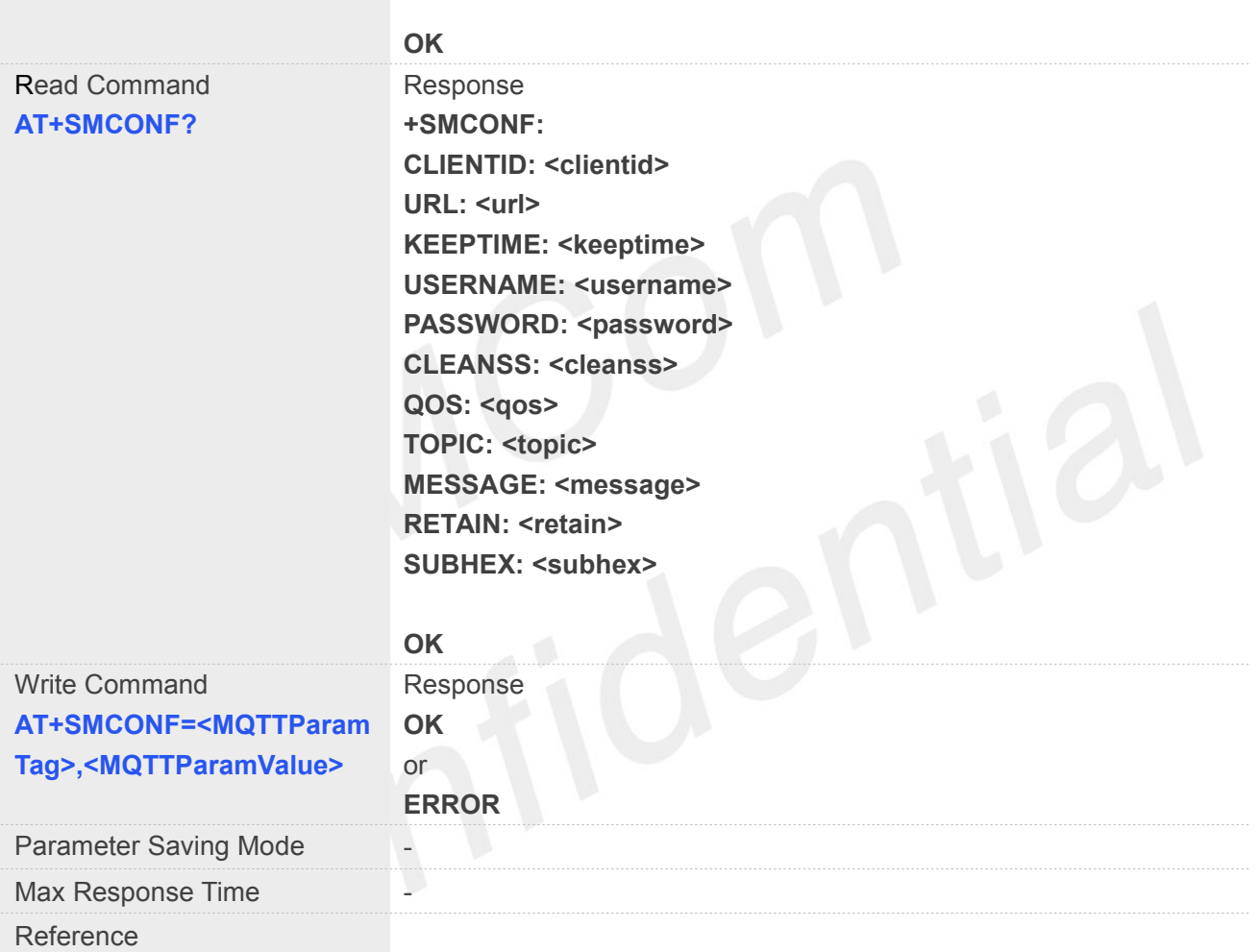

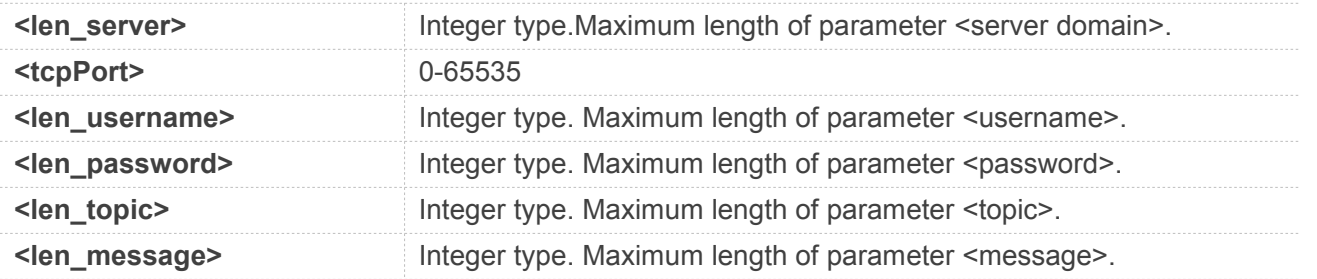

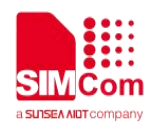

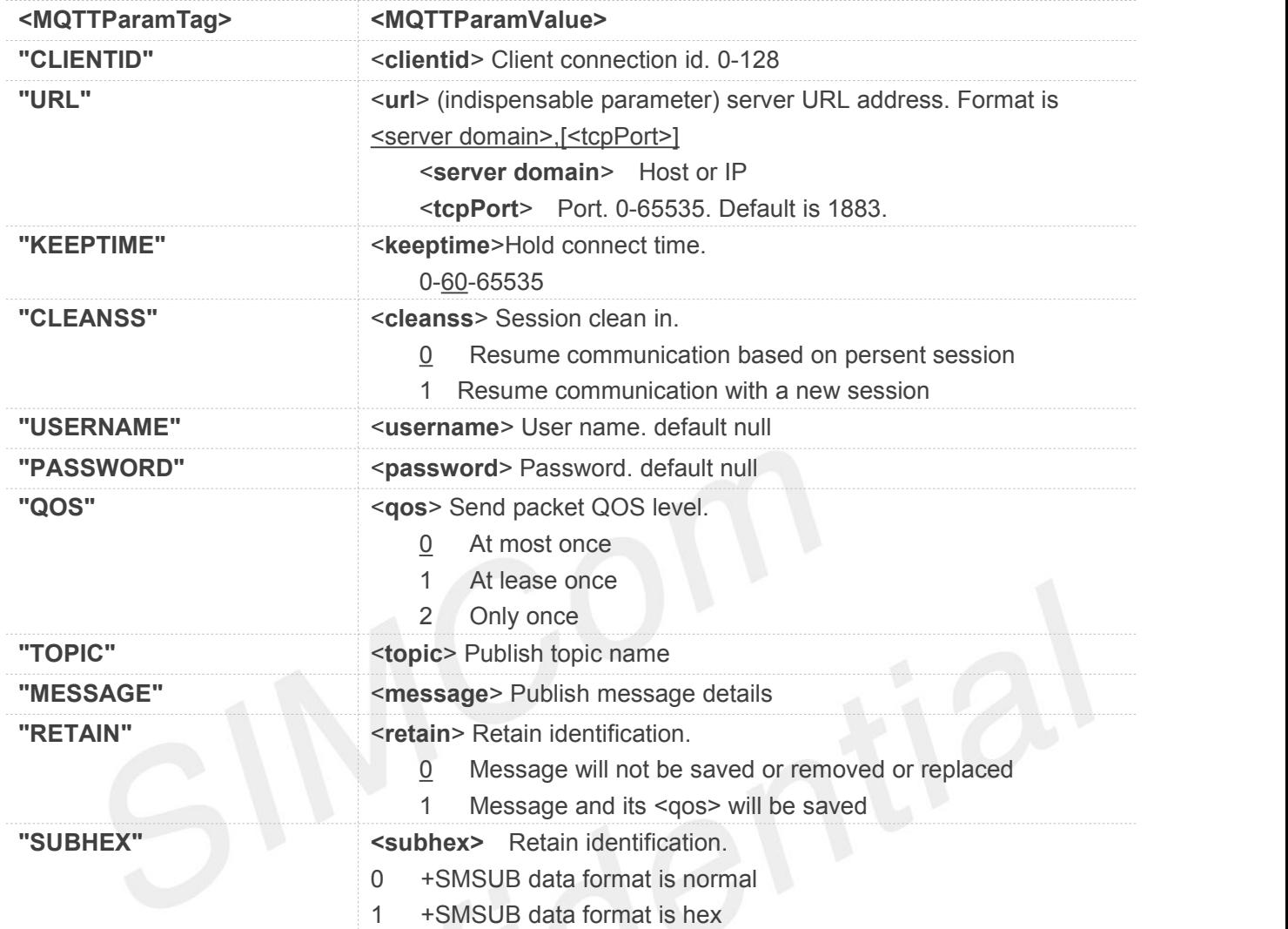

#### **Example**

#### **AT+SMCONF=?**

```
+SMCONF: "CLIENTID",(0-128)
+SMCONF: "URL",246,(0-65535)
+SMCONF: "KEEPTIME",(0-65535)
+SMCONF: "USERNAME",128
+SMCONF: "PASSWORD",256
+SMCONF: "CLEANSS",(0,1)
+SMCONF: "QOS",(0-2)
+SMCONF: "TOPIC",128
+SMCONF: "MESSAGE",1024
+SMCONF: "RETAIN",(0,1)
+SMCONF: "SUBHEX",(0,1)
```
#### **OK**

**AT+SMCONF? +SMCONF:**

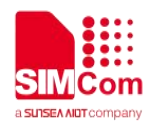

**CLIENTID: "" URL: "0.0.0.0",1883 KEEPTIME: 60 USERNAME: "" PASSWORD: "" CLEANSS: 0 QOS: 0 TOPIC: "" MESSAGE: "" RETAIN: 0 SUBHEX: 0 OK AT+SMCONF="CLIENTID","id" OK AT+SMCONF="KEEPTIME",60 OK AT+SMCONF="URL","test.mosquitto.org","1 883" OK AT+SMCONF="CLEANSS",1 OK AT+SMCONF="QOS",1 OK AT+SMCONF="TOPIC","will topic" OK AT+SMCONF="MESSAGE","will message" OK AT+SMCONF="RETAIN",1 OK AT+SMCONF="SUBHEX",1 OK**

#### **17.2.2 AT+SMSSL Select SSL Configure**

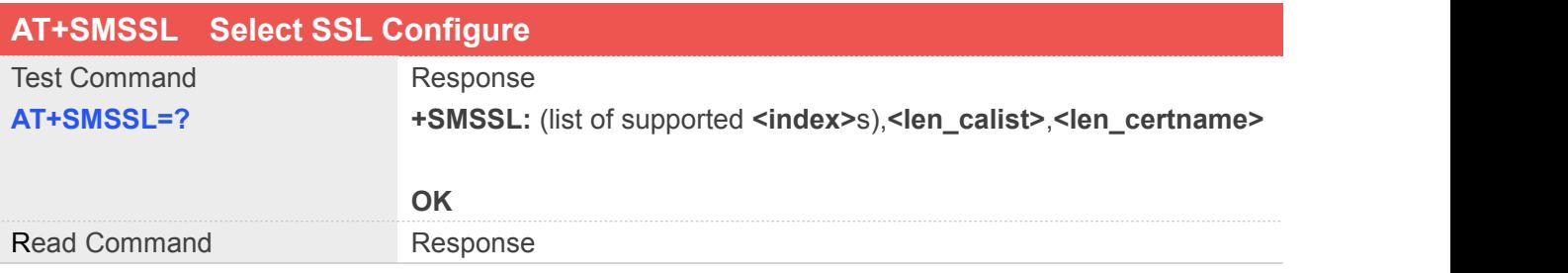

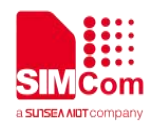

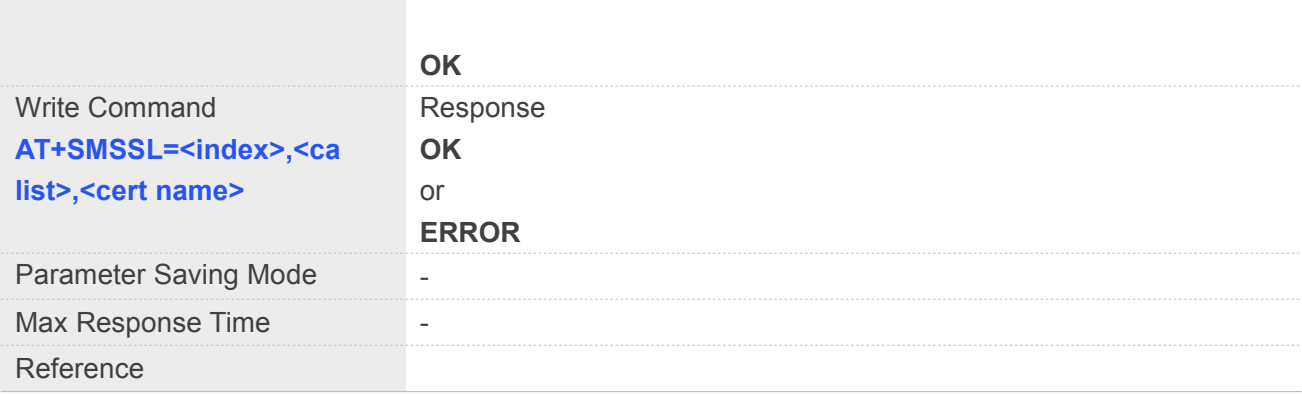

**AT+SMSSL? +SMSSL: <index>,<ca list>,<cert name>**

#### **Defined Values**

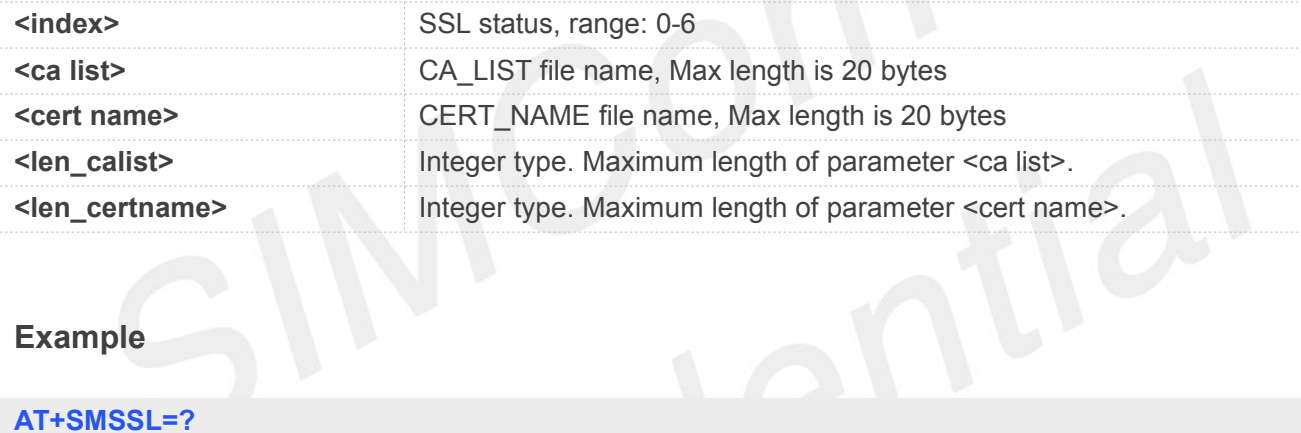

#### **Example**

#### **AT+SMSSL=?**

**+SMSSL: (0-6),20,20**

#### **OK**

```
AT+SMSSL?
```
**+SMSSL: 0,"",""**

#### **OK**

```
AT+SMSSL=1,"ca.crt","myclient.crt"
```
**OK**

#### **17.2.3 AT+SMCONN MQTT Connection**

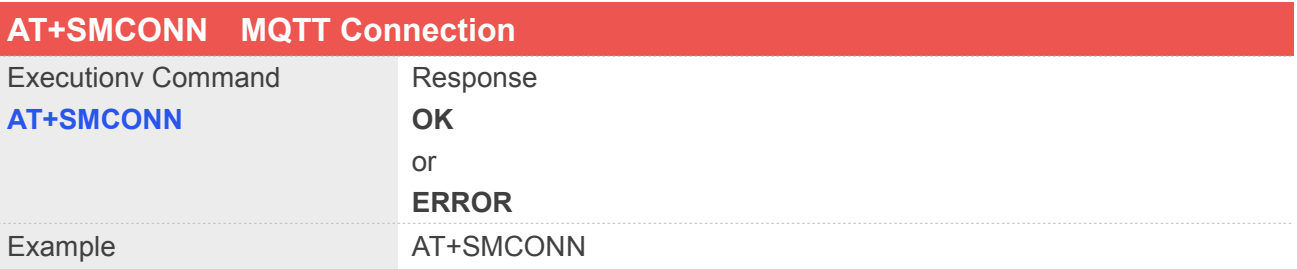

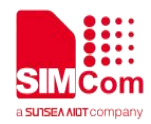

OK **OR** 

#### **Example**

**AT+SMCONN**

**OK**

#### **17.2.4 AT+SMPUB Send Packet**

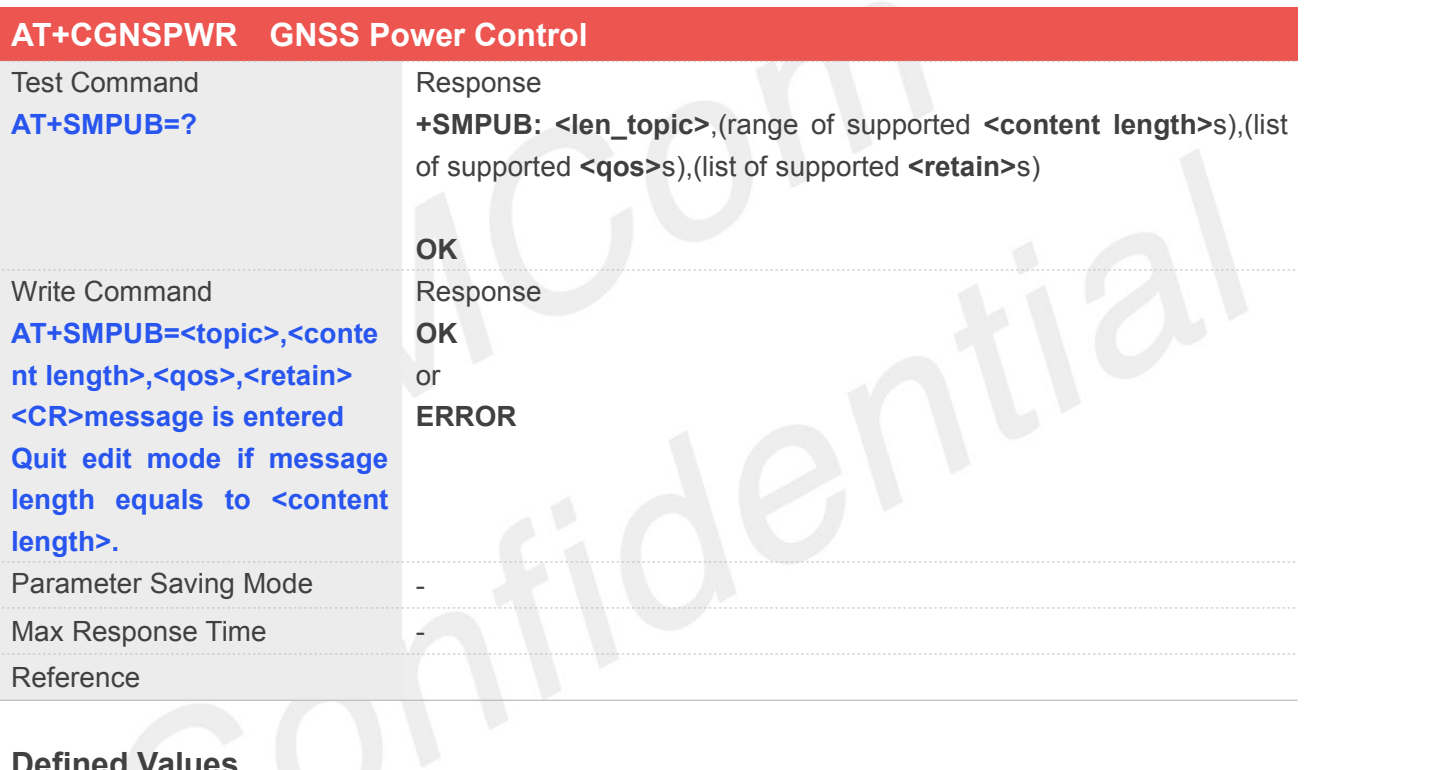

## **Defined Values**

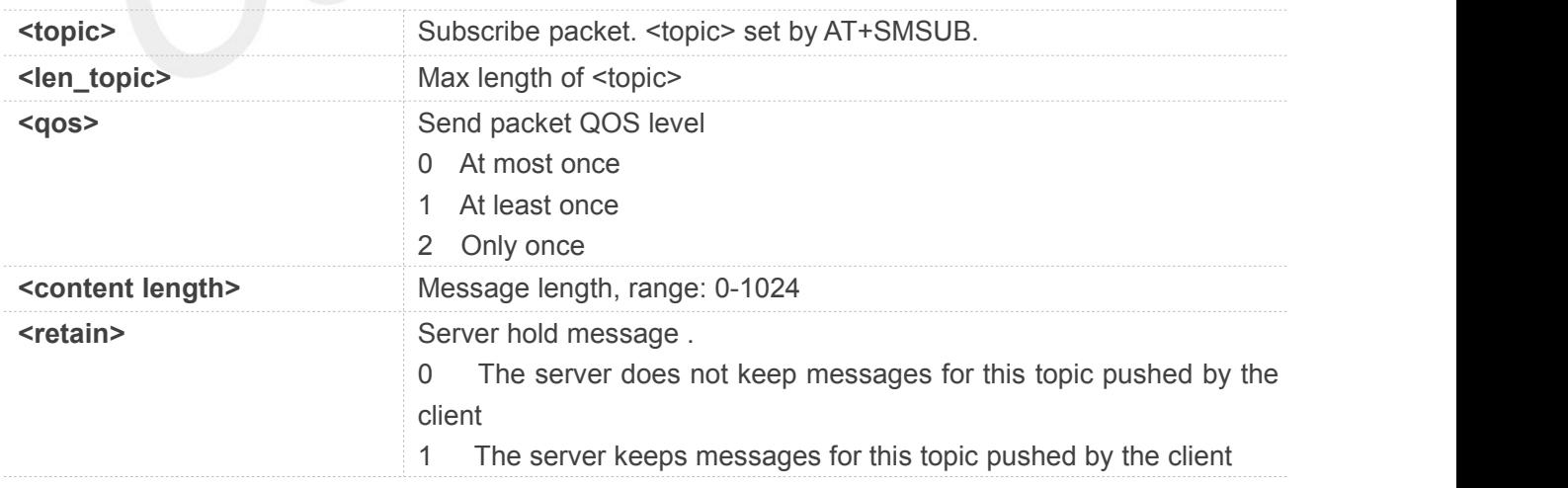

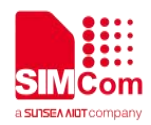

#### **Example**

**AT+SMPUB=? +SMPUB: 128,(0-1024),(0-2),(0-1)**

**OK AT+SMPUB="information",5,1,1 >hello OK**

**+SMSUB: "information","hello"**

#### **17.2.5 AT+SMSUB Subscribe Packet**

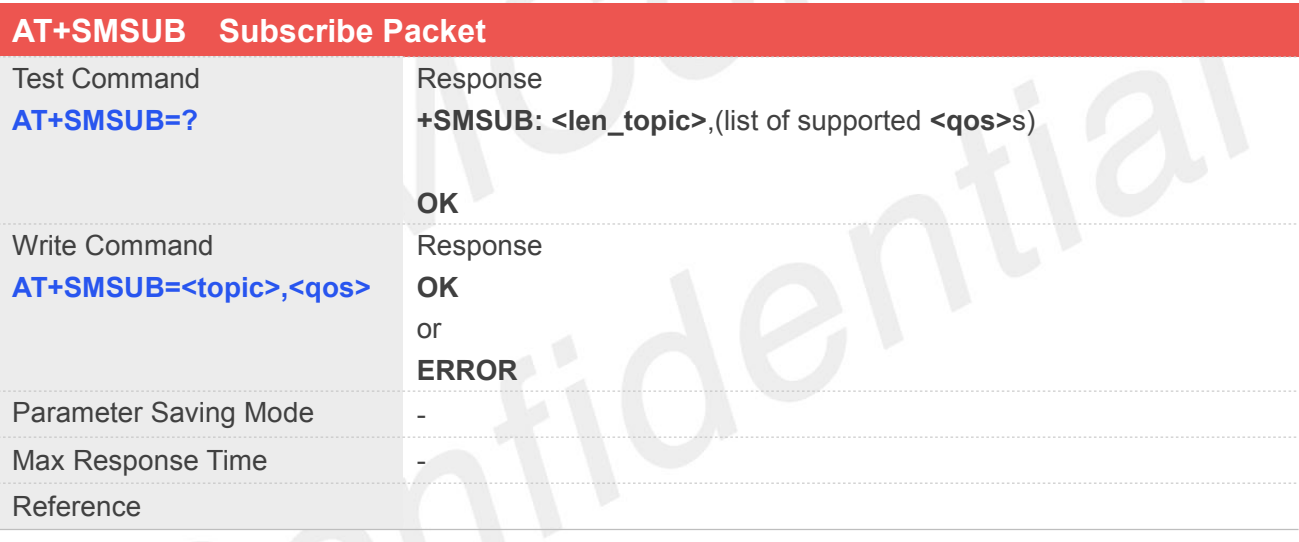

# **Defined Values**

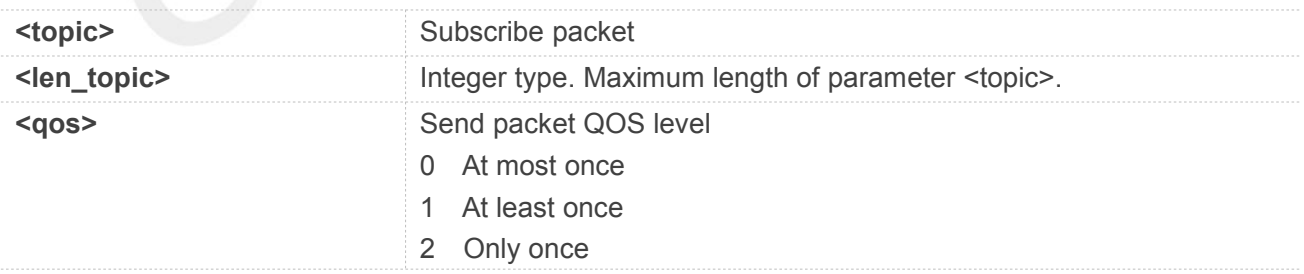

#### **Example**

**AT+SMSUB=?**

**+SMSUB: 128,(0-2)**

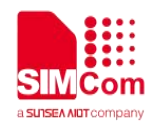

#### **OK AT+SMSUB="information",1 OK**

#### **17.2.6 AT+SMUNSUB Unsubscribe Packet**

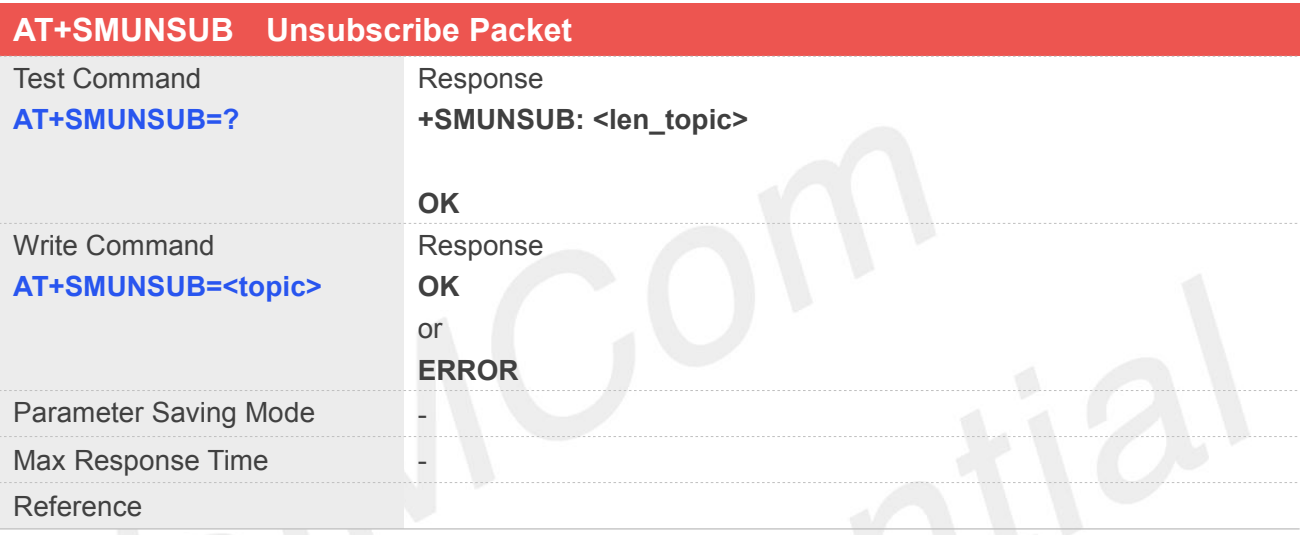

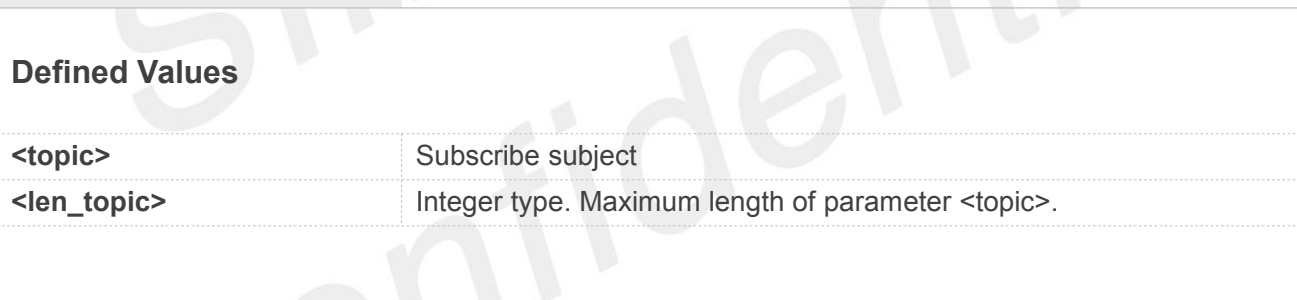

#### **Example**

**AT+SMUNSUB=?**

**+SMUNSUB: 128**

**OK AT+SMUNSUB="information" OK**

#### **17.2.7 AT+SMSTATE Inquire MQTT Connection Status**

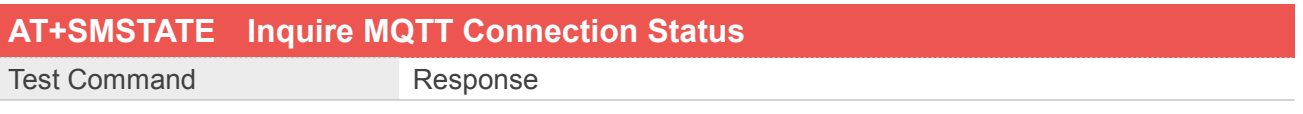

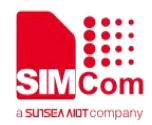

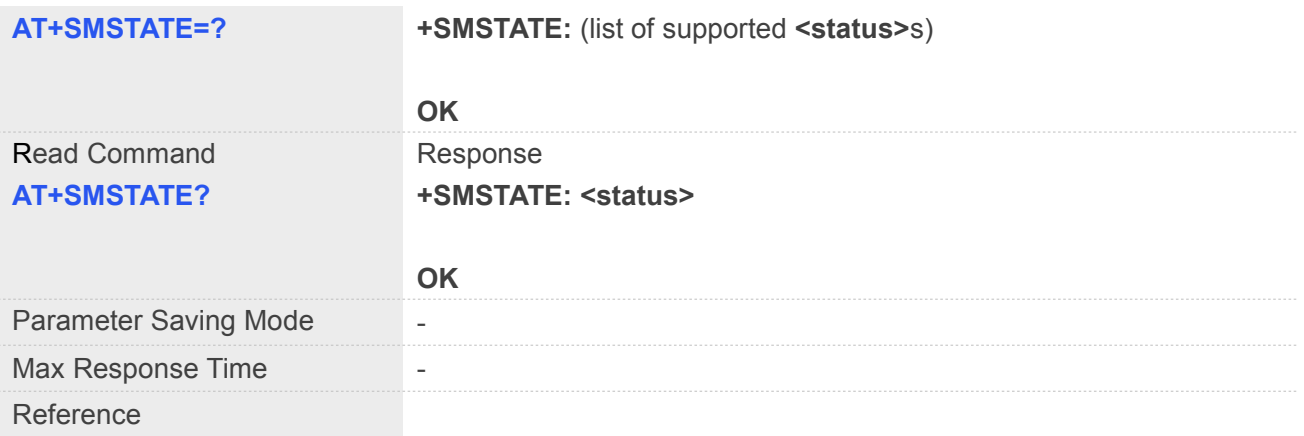

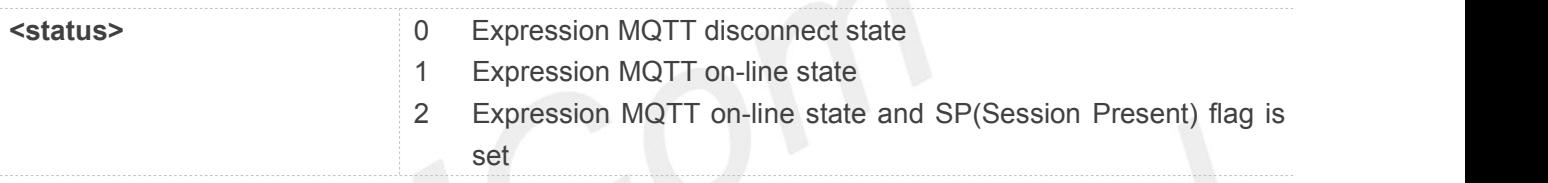

#### **Example**

**AT+SMSTATE=?**

**+SMSTATE: (0-2)**

#### **OK**

**AT+SMSTATE?**

**+SMSTATE: 0**

**OK**

#### **17.2.8 AT+SMPUBHEX Set SMPUB Data Format to Hex**

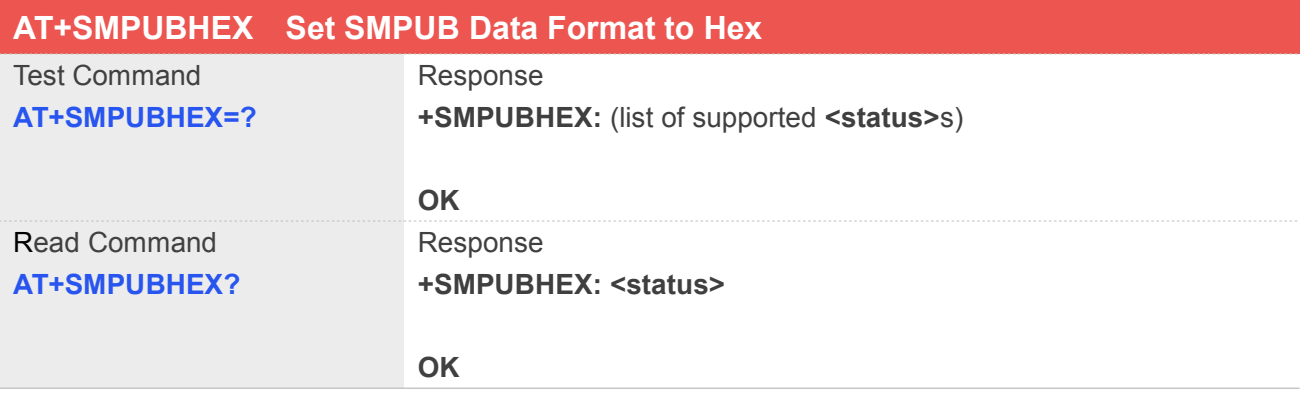

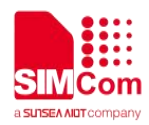

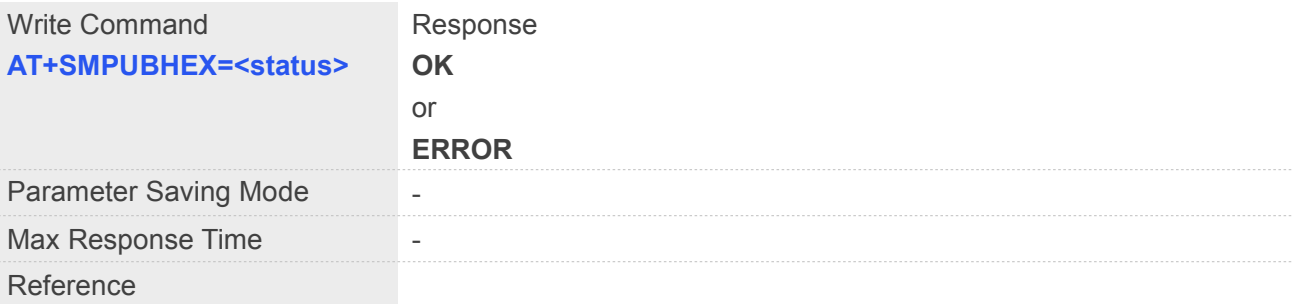

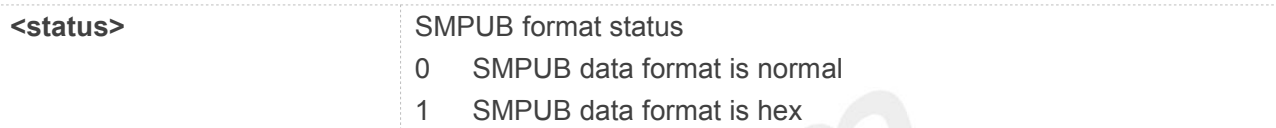

#### **Example**

#### **AT+SMPUBHEX=?**

**+SMPUBHEX: (0,1)**

#### **OK**

**AT+SMPUBHEX? +SMPUBHEX: 0**

#### **OK**

**AT+SMPUBHEX=1 OK**

#### **17.2.9 AT+SMDISC Disconnect MQTT**

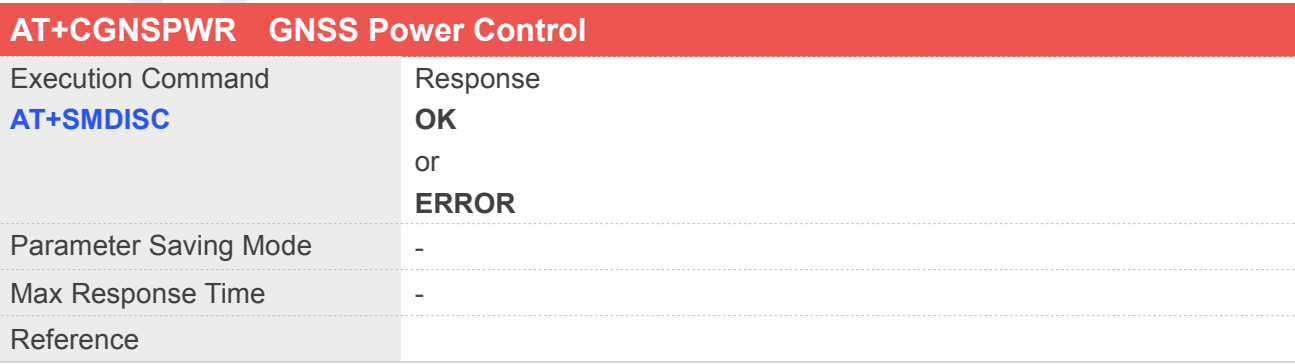

#### **Example**

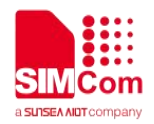

#### **AT+SMDISC**

**OK**

#### **17.2.10+SMSUB MQTT Receive Subscribe Data**

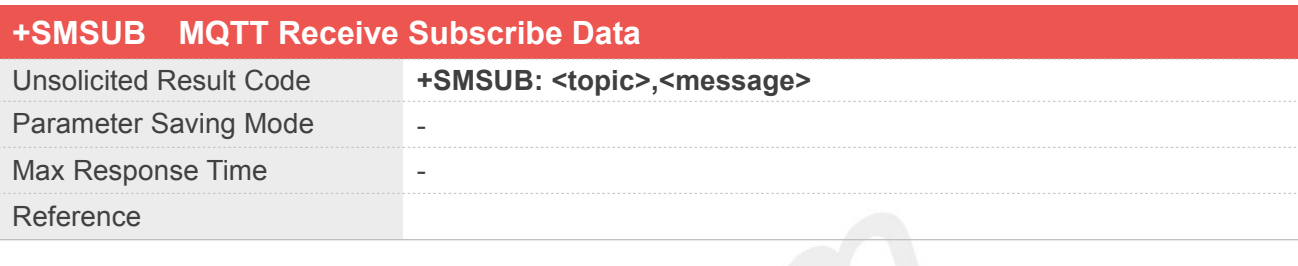

#### **Defined Values**

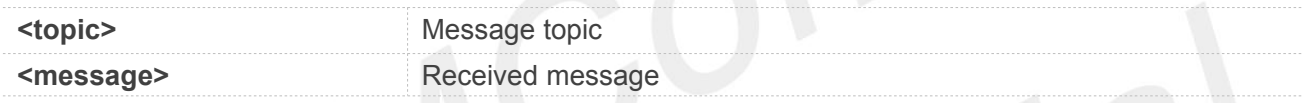

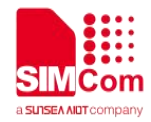

# **18 AT Commands for CoAP Application**

SIM7070\_SIM7080\_SIM7090 Series modules provide CoAP AT command is as follows.

For detail CoAP function information, please refer to document "rfc7252" and "rfc7959".

For more application examples, please refer to the relevant application documents such as "SIM7070\_SIM7080\_SIM7090 Series\_CoAP\_Application Note".

#### **18.1 Overview of AT Commands for CoAP Application**

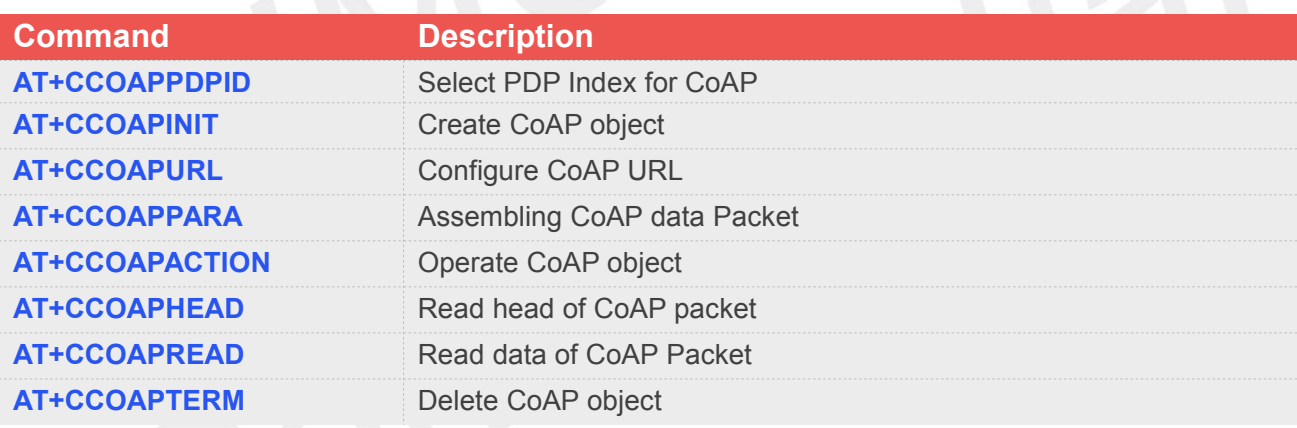

#### **18.2 Detailed Descriptions of AT Commands for CoAP Application**

#### **18.2.1 AT+CCOAPPDPID Select PDP Index for CoAP**

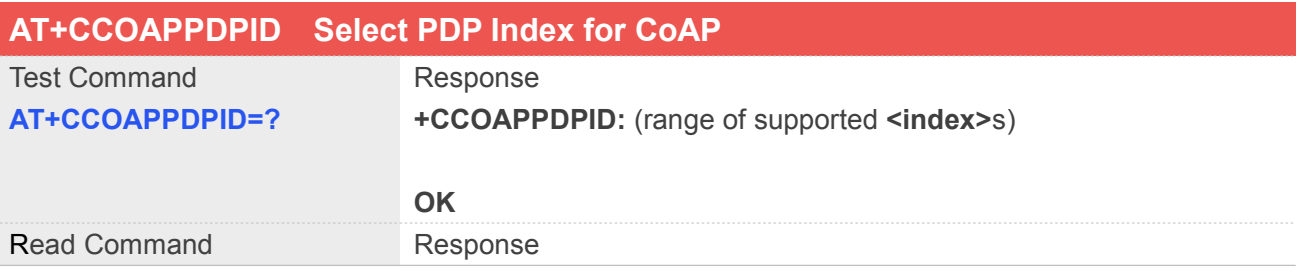

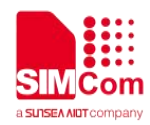

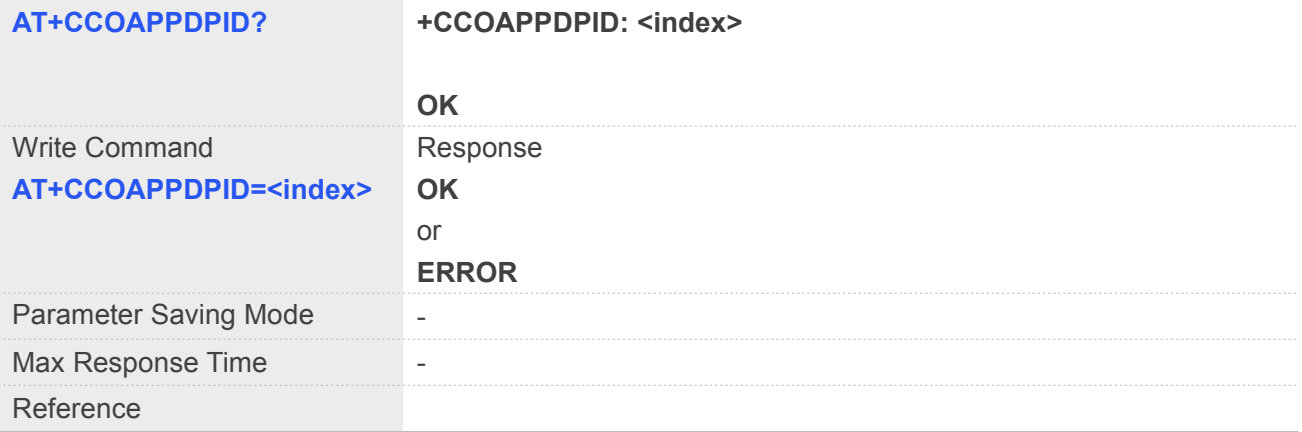

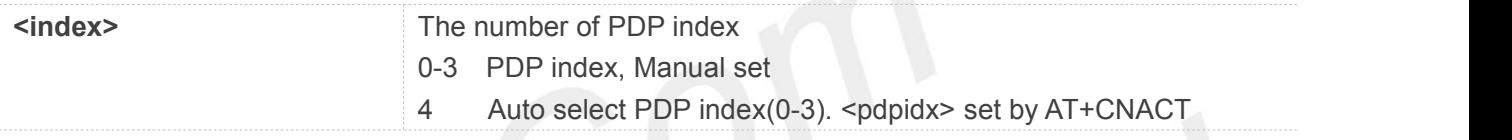

#### **Example**

#### **AT+CCOAPPDPID=?**

**+CCOAPPDPID: (0-4)**

**OK AT+CCOAPPDPID? +CCOAPPDPID: 4**

**OK**

#### **18.2.2 AT+CCOAPINIT Create CoAP Object**

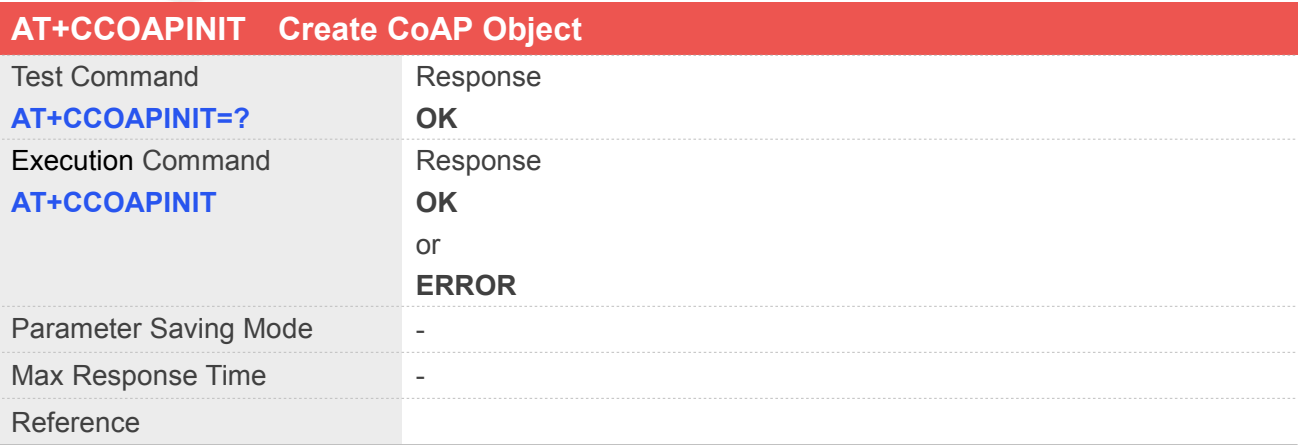

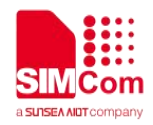

#### **Example**

**AT+CCOAPINIT OK**

#### **18.2.3 AT+CCOAPURL Configure CoAP URL**

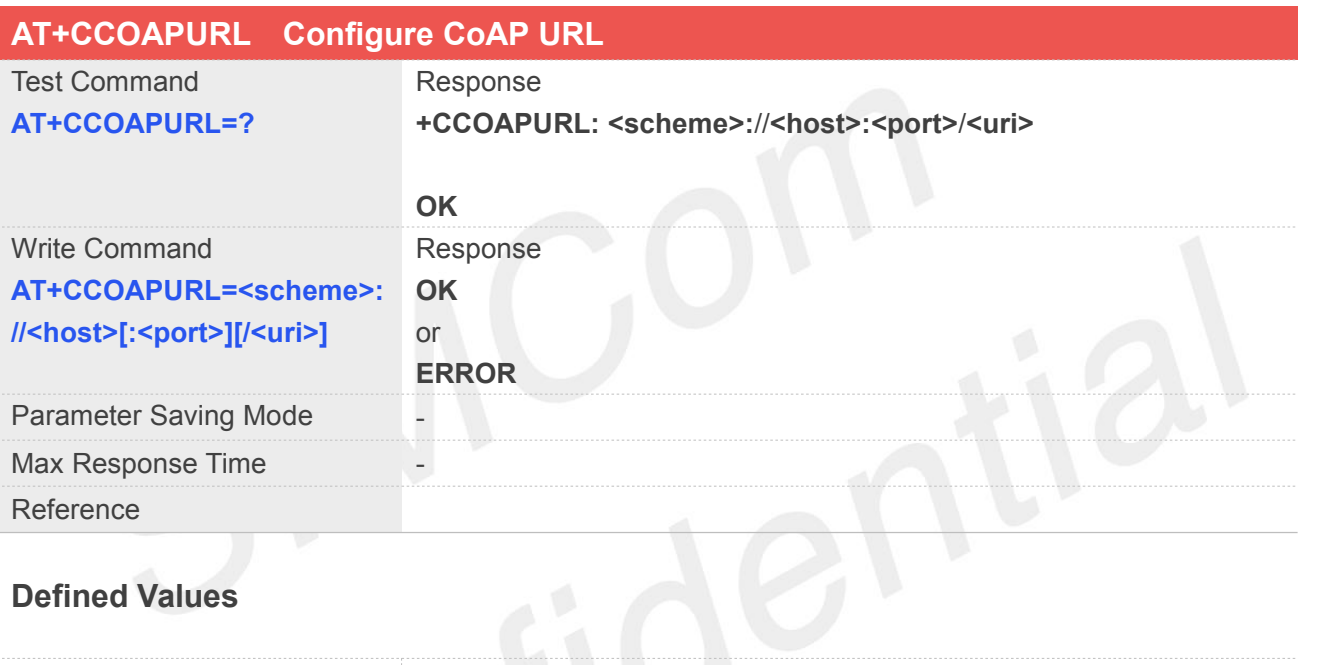

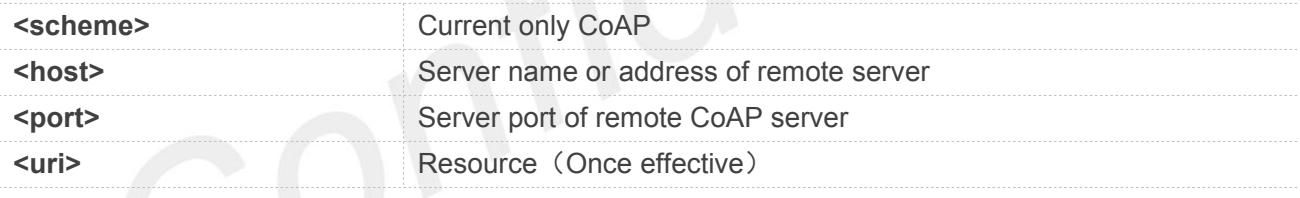

**Example**

#### **AT+CCOAPURL="coap://117.131.85.139:6011" OK**

#### **18.2.4 AT+CCOAPPARA Assembling CoAP Data Packet**

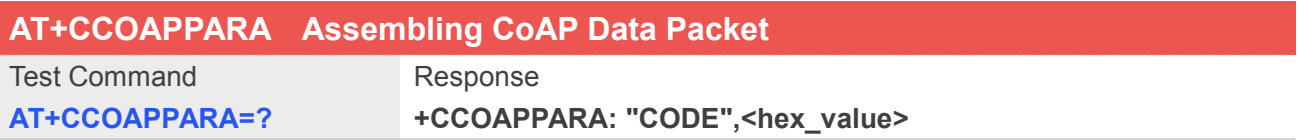

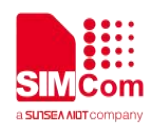

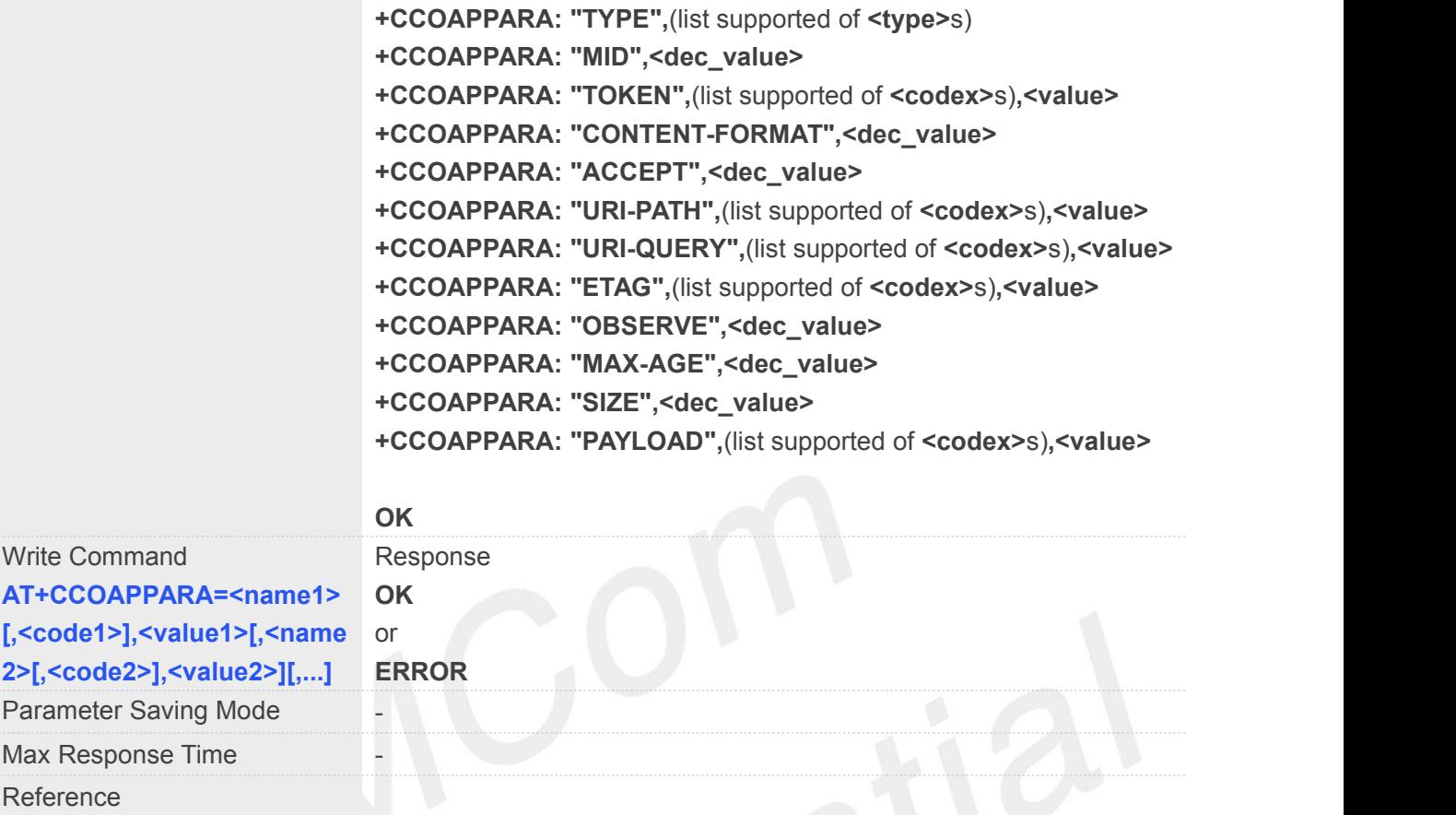

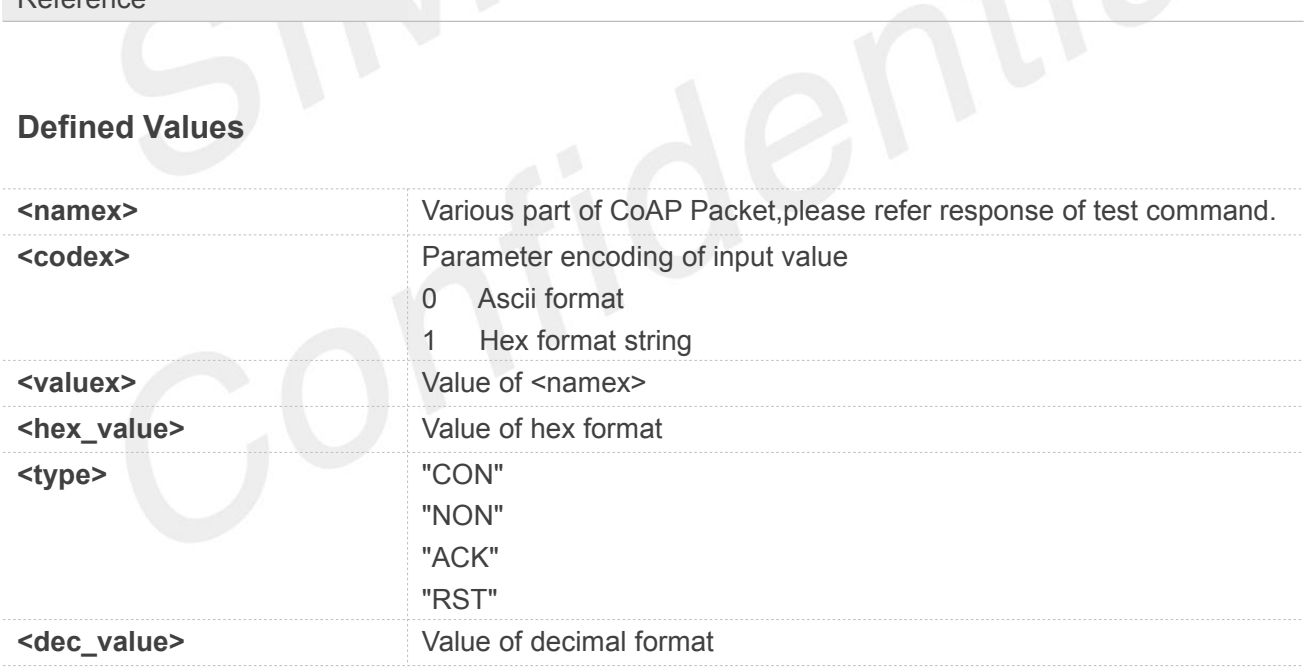

#### **Example**

**AT+CCOAPPARA="CODE",1,uri-path,0,"home/query",uri-query,0,"address=1",payload,0,"hello world" OK**

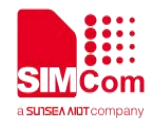

### **18.2.5 AT+CCOAPACTION Operate CoAP Object**

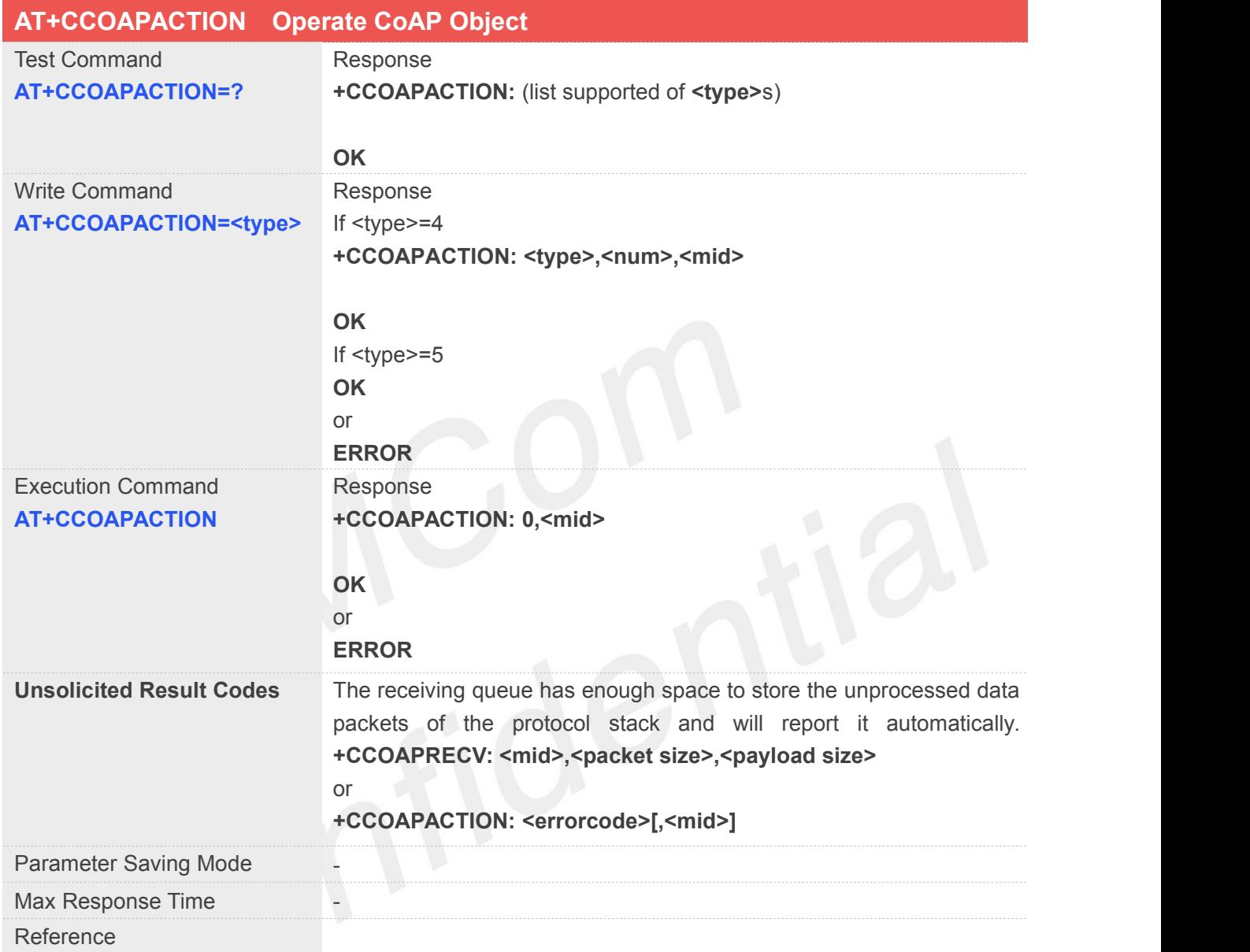

#### **Defined Values**

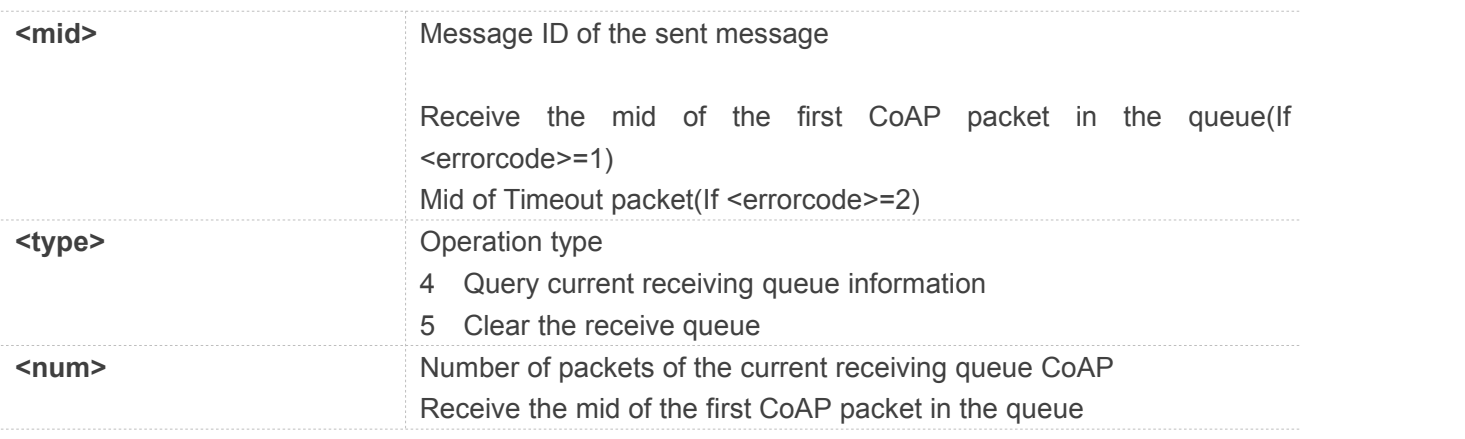

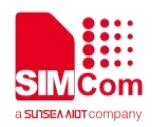

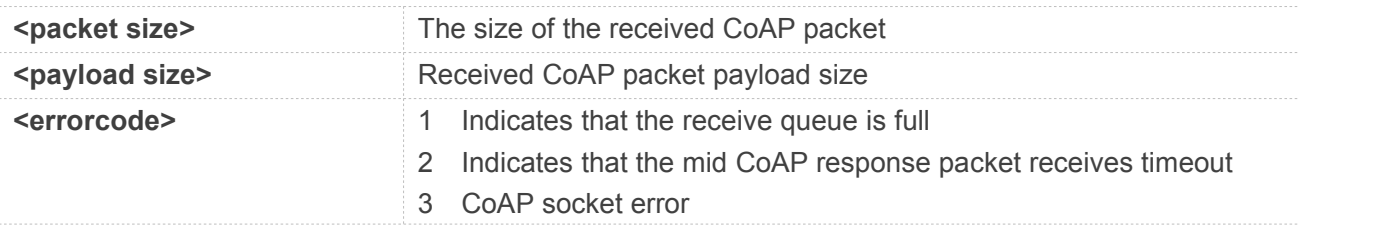

#### **Example**

**AT+CCOAPACTION=?**

**+CCOAPACTION: (4,5)**

**OK AT+CCOAPACTION +CCOAPACTION: 0,1**

#### **OK**

#### **AT+CCOAPACTION=4**

**+CCOAPACTION: 4,1,2**

**OK**

### **18.2.6 AT+CCOAPHEAD Read Head ofCoAP Packet**

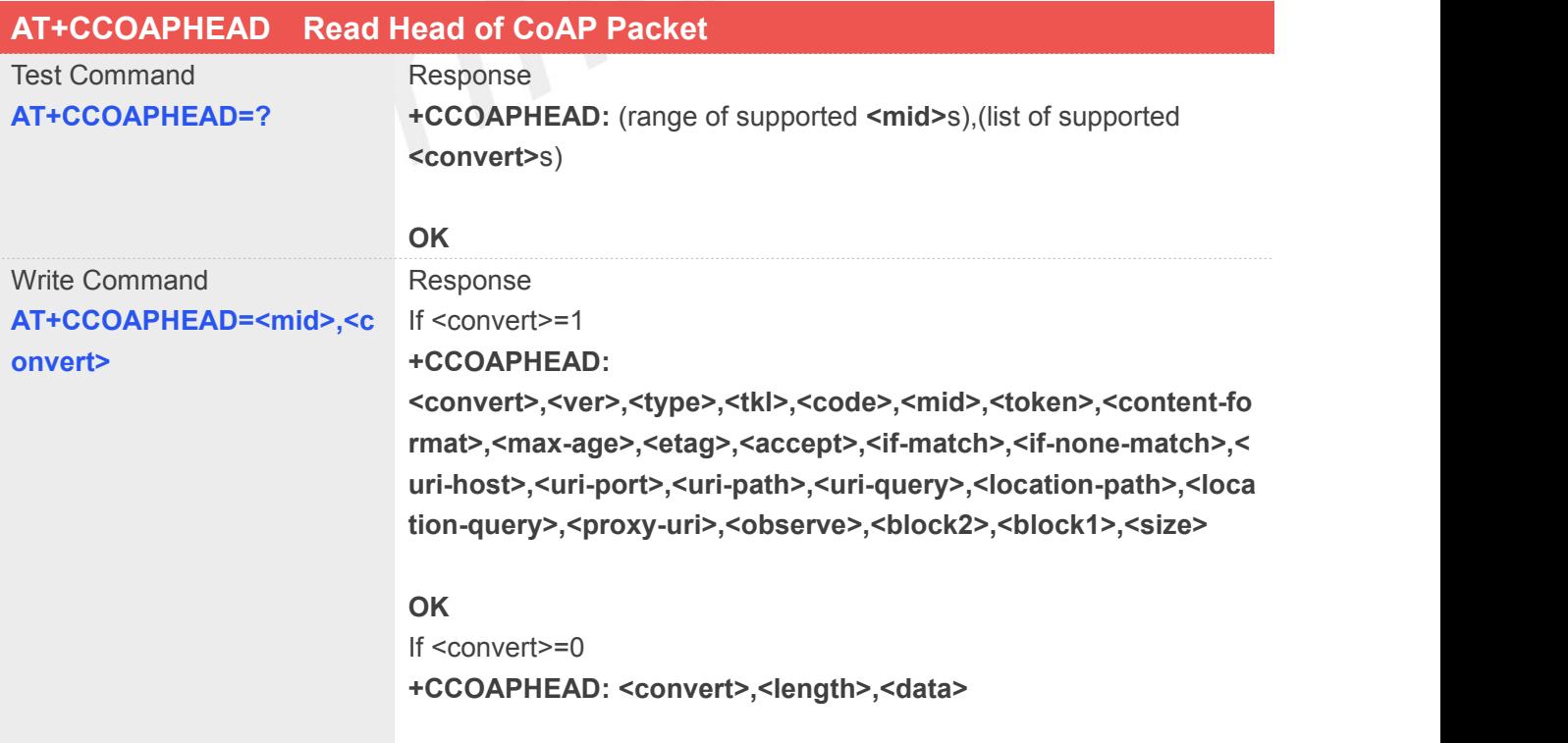

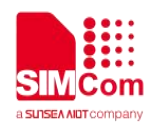

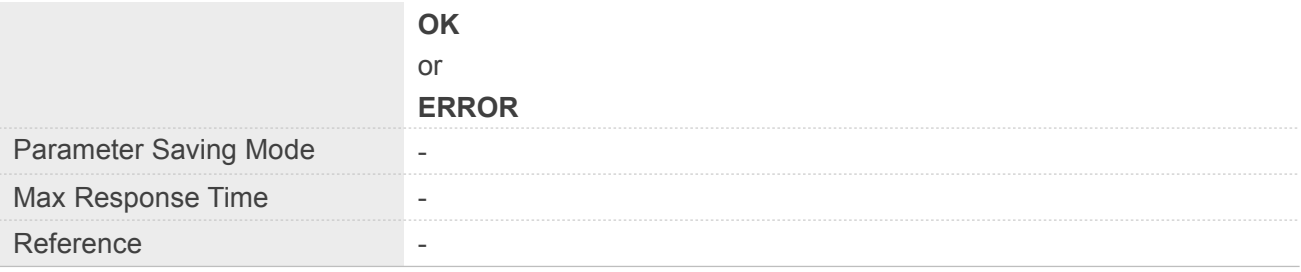

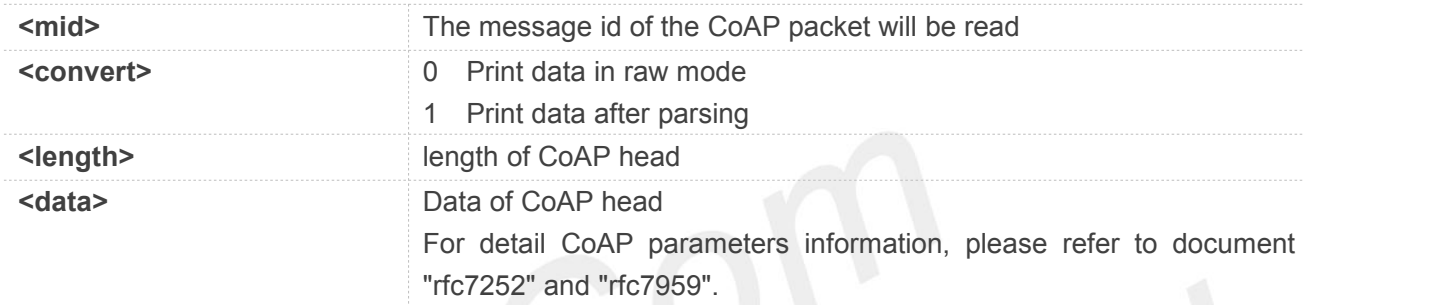

#### **Example**

```
AT+CCOAPHEAD=1,1
+CCOAPHEAD: 1,1,2,0,4.04,1,,,,,,,0,,,,,,,,
```
**OK**

#### **18.2.7 AT+CCOAPREAD Read Data of CoAP Packet**

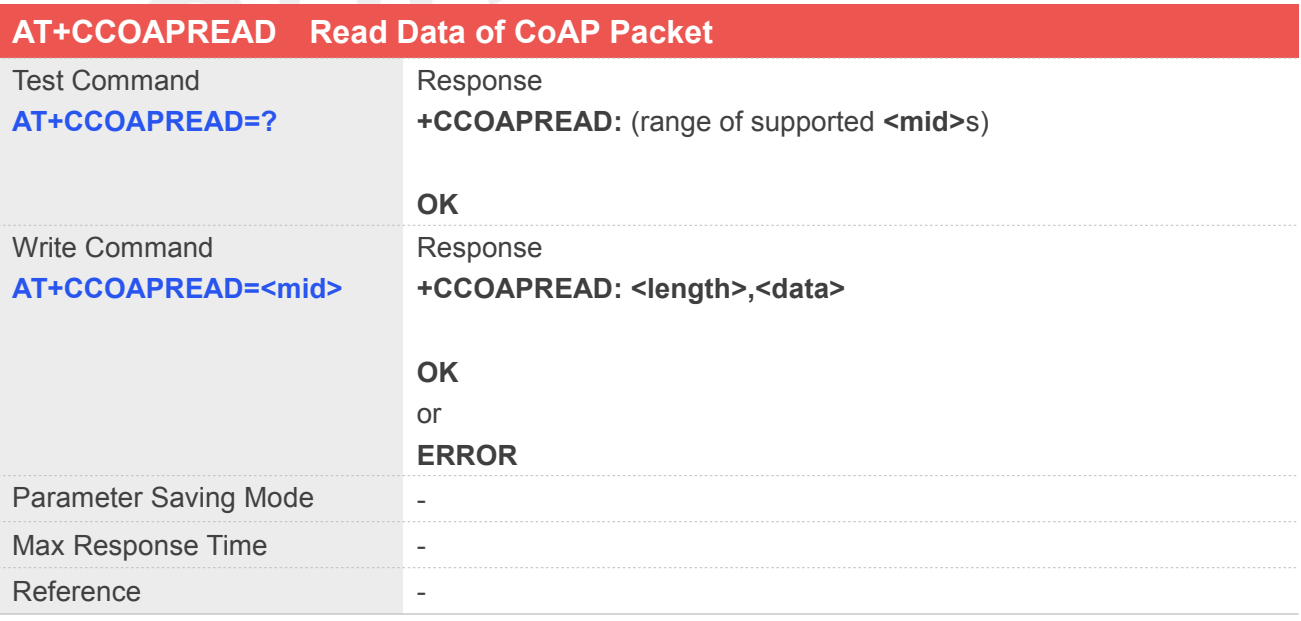

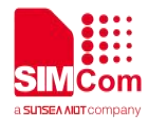

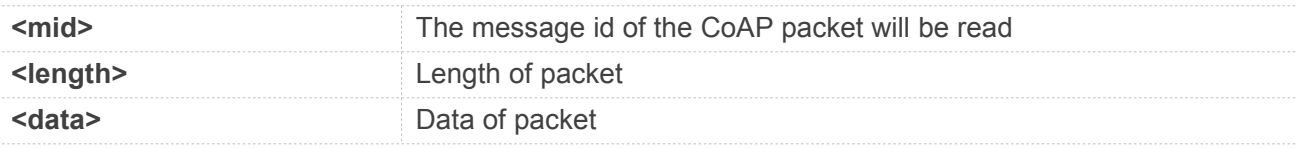

#### **Example**

#### **AT+CCOAPREAD=?**

**+CCOAPREAD: <mid>**

#### **OK**

#### **AT+CCOAPREAD=2**

**+CCOAPREAD: 125,This is a test server made with libcoap (see https://libcoap.net) Copyright (C) 2010--2016 Olaf Bergmann <bergmann@tzi.org>**

**OK**

# **18.2.8 AT+CCOAPTERM Delete CoAP Object**

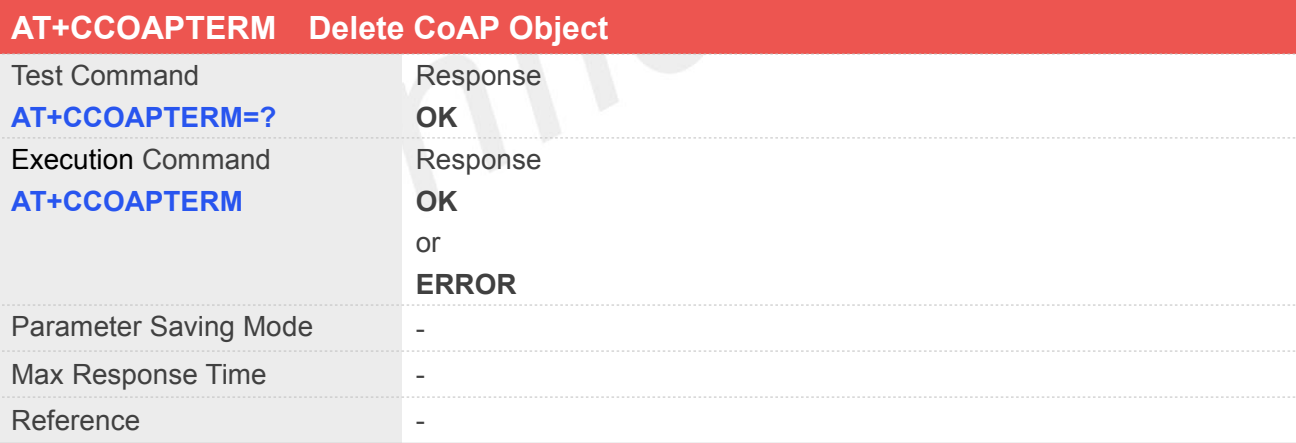

#### **Example**

#### **AT+CCOAPTERM**

**OK**

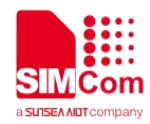

# **19 AT Commands for DNS Application**

#### **19.1 Overview of AT Commands for DNS Application**

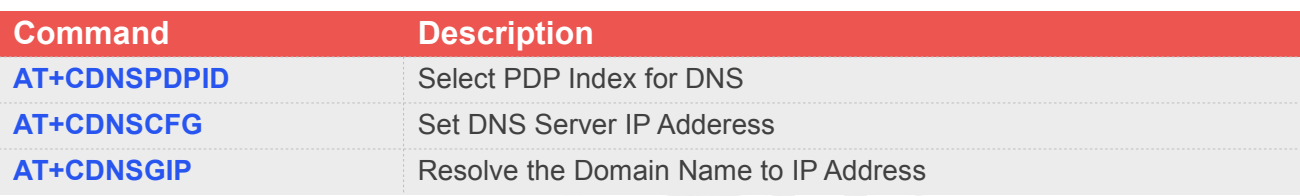

## **19.2 Detailed Descriptions of AT Commands for DNS Application**

#### **19.2.1 AT+CDNSPDPID Select PDP Index for DNS**

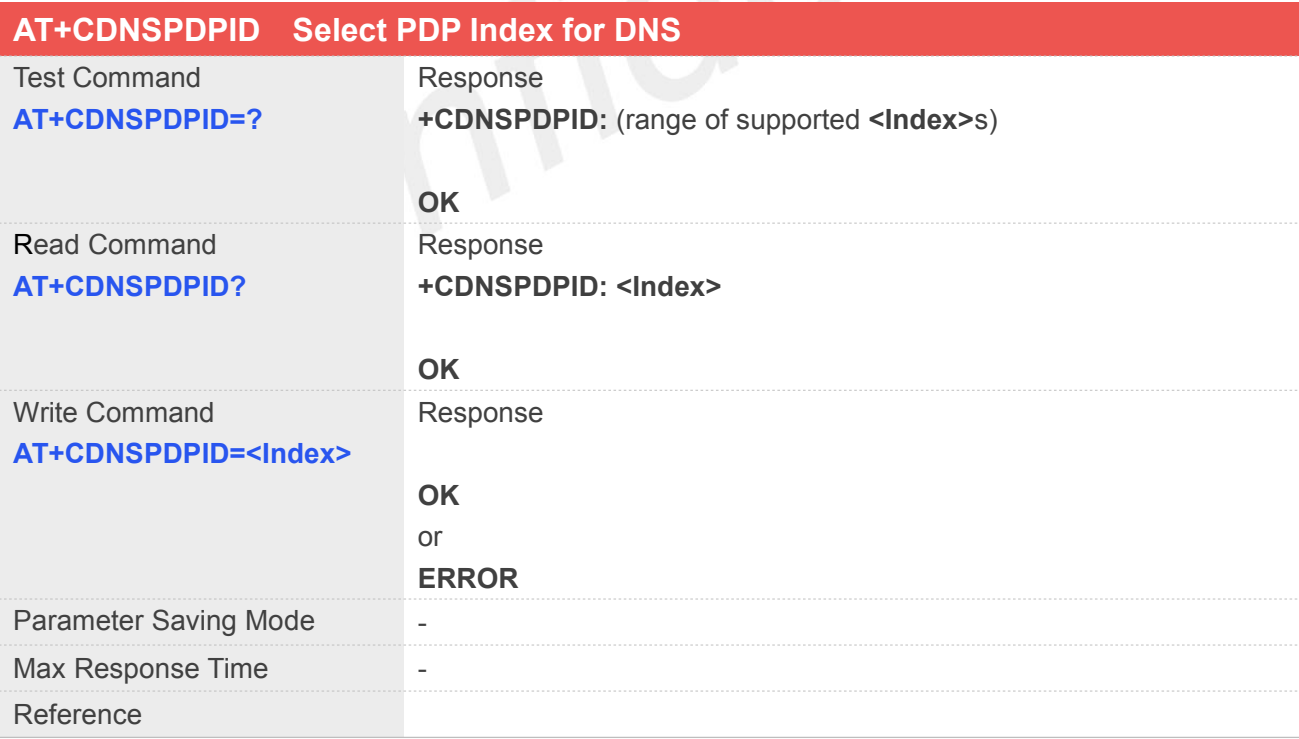

#### **Defined Values**

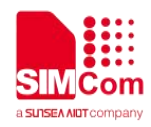

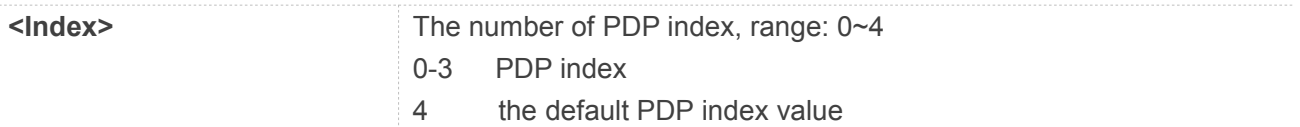

#### **Example**

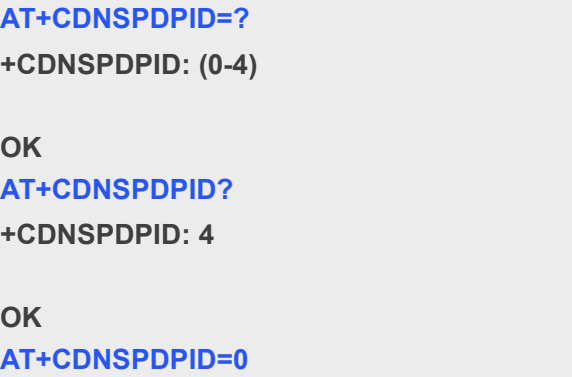

**OK**

# **19.2.2 AT+CDNSCFG Set DNS Server IP Address**

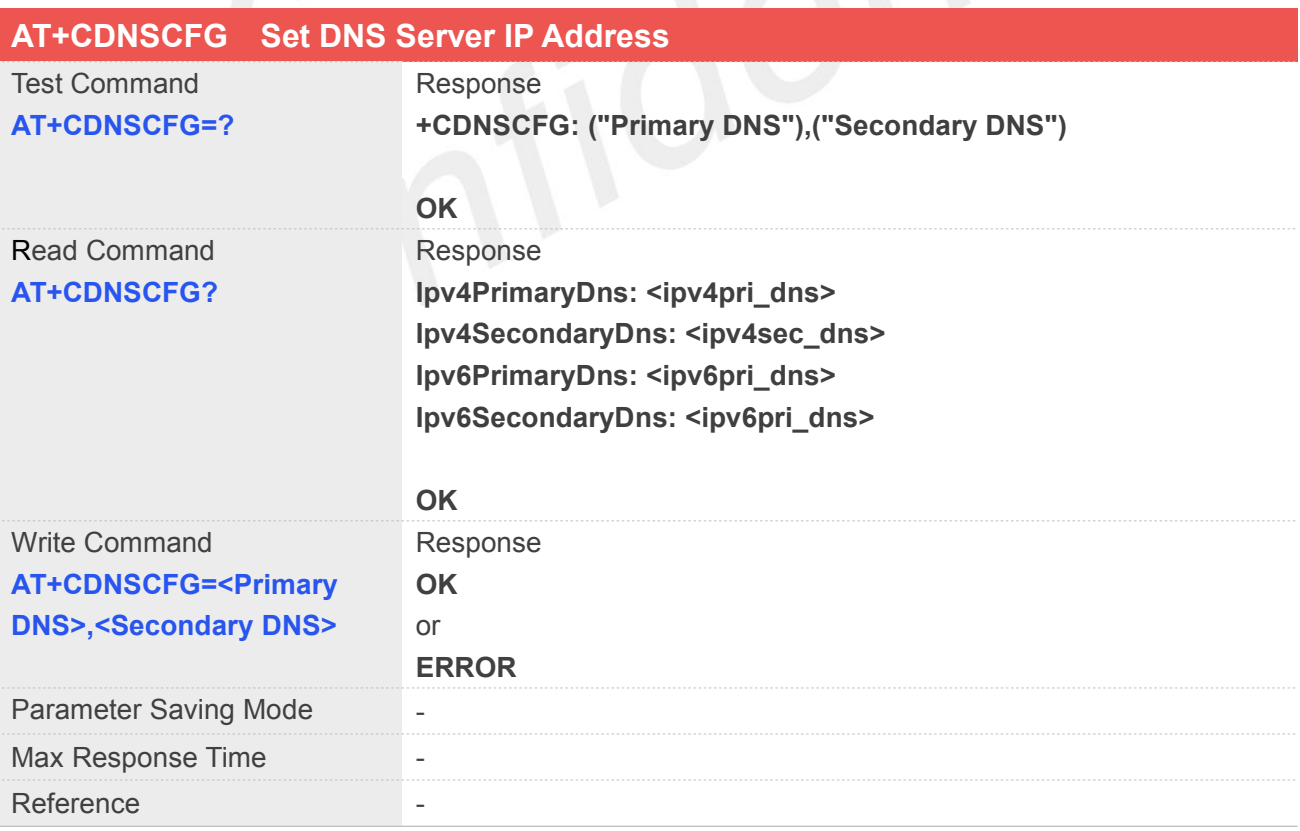

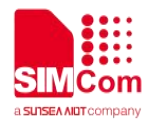

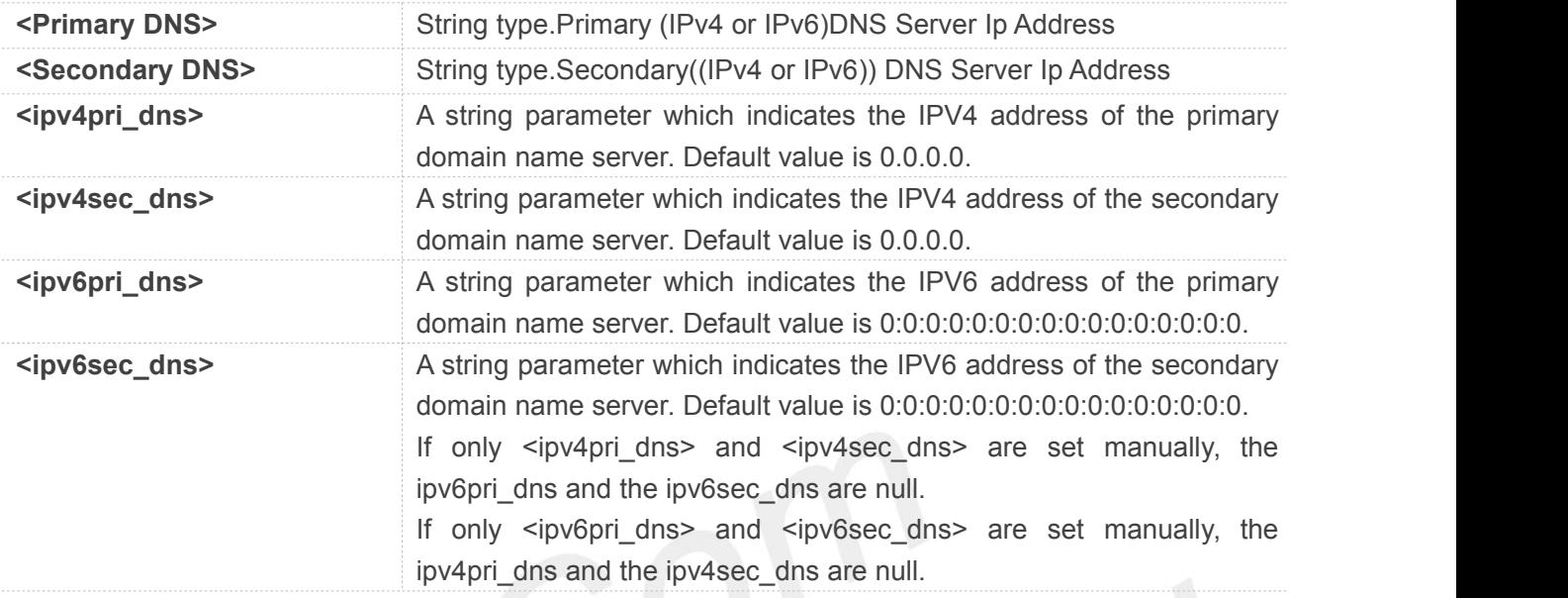

#### **Example**

#### **AT+CDNSCFG=?**

**+CDNSCFG: ("Primary DNS"),("Secondary DNS")**

#### **OK**

#### **AT+CDNSCFG?**

**Ipv4PrimaryDns: 0.0.0.0 Ipv4SecondaryDns: 0.0.0.0 Ipv6PrimaryDns: 0:0:0:0:0:0:0:0:0:0:0:0:0:0:0:0 Ipv6SecondaryDns: 0:0:0:0:0:0:0:0:0:0:0:0:0:0:0:0**

**OK**

#### **19.2.3 AT+CDNSGIP Resolve the Domain Name**

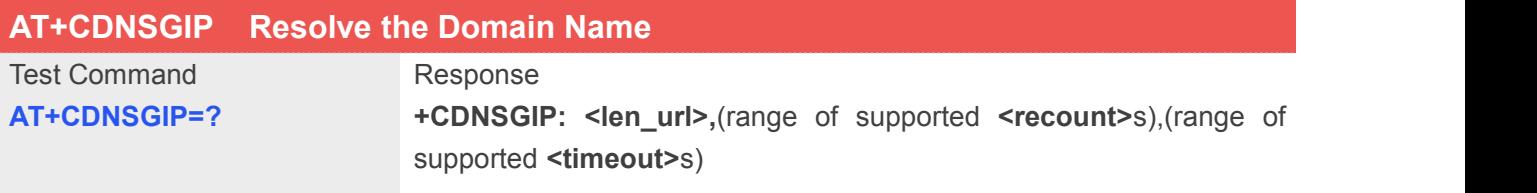

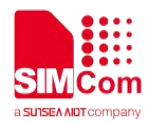

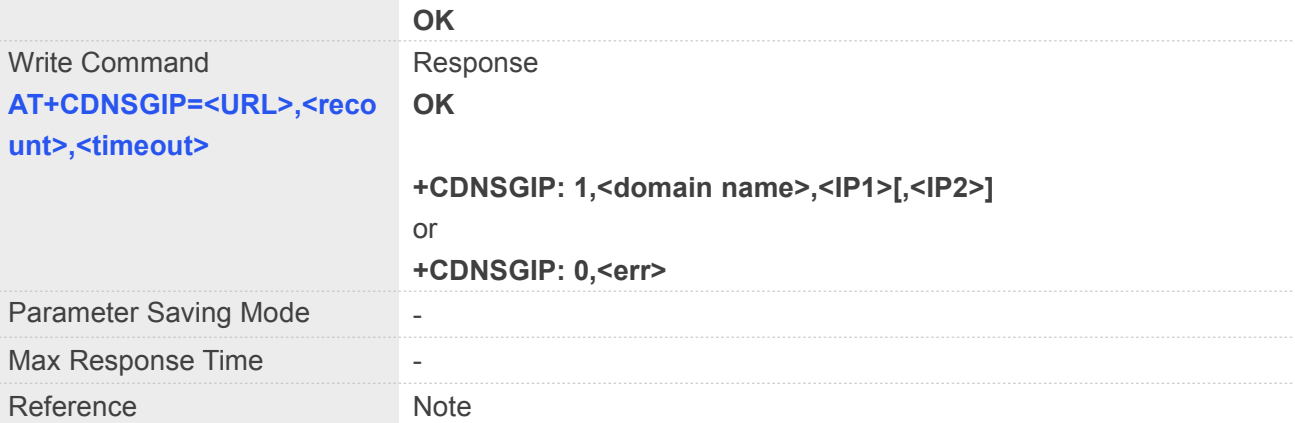

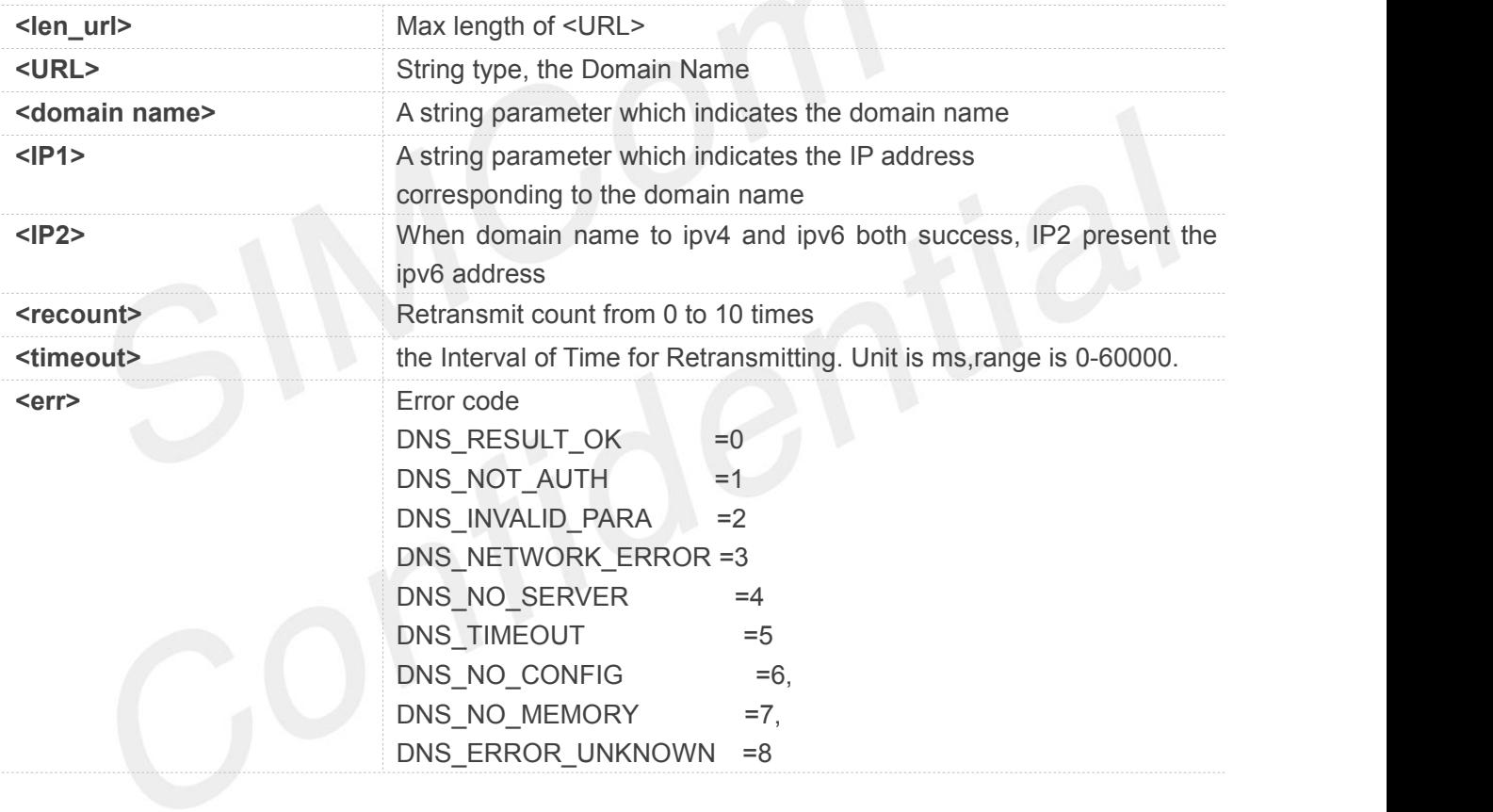

#### **Example**

```
AT+CDNSGIP=?
```
**+CDNSGIP: 65,(0-10),(0-60000)**

#### **OK**

```
AT+CDNSGIP="www.baidu.com",1,1000
```

```
OK
```
**+CDNSGIP:**

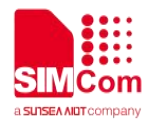

**1,"www.baidu.com","183.232.231.172"**

 Before sending DNS Request the GPRS context must be activated and PDP index must be **NOTE**<br>Before sending DNS<br>selected.

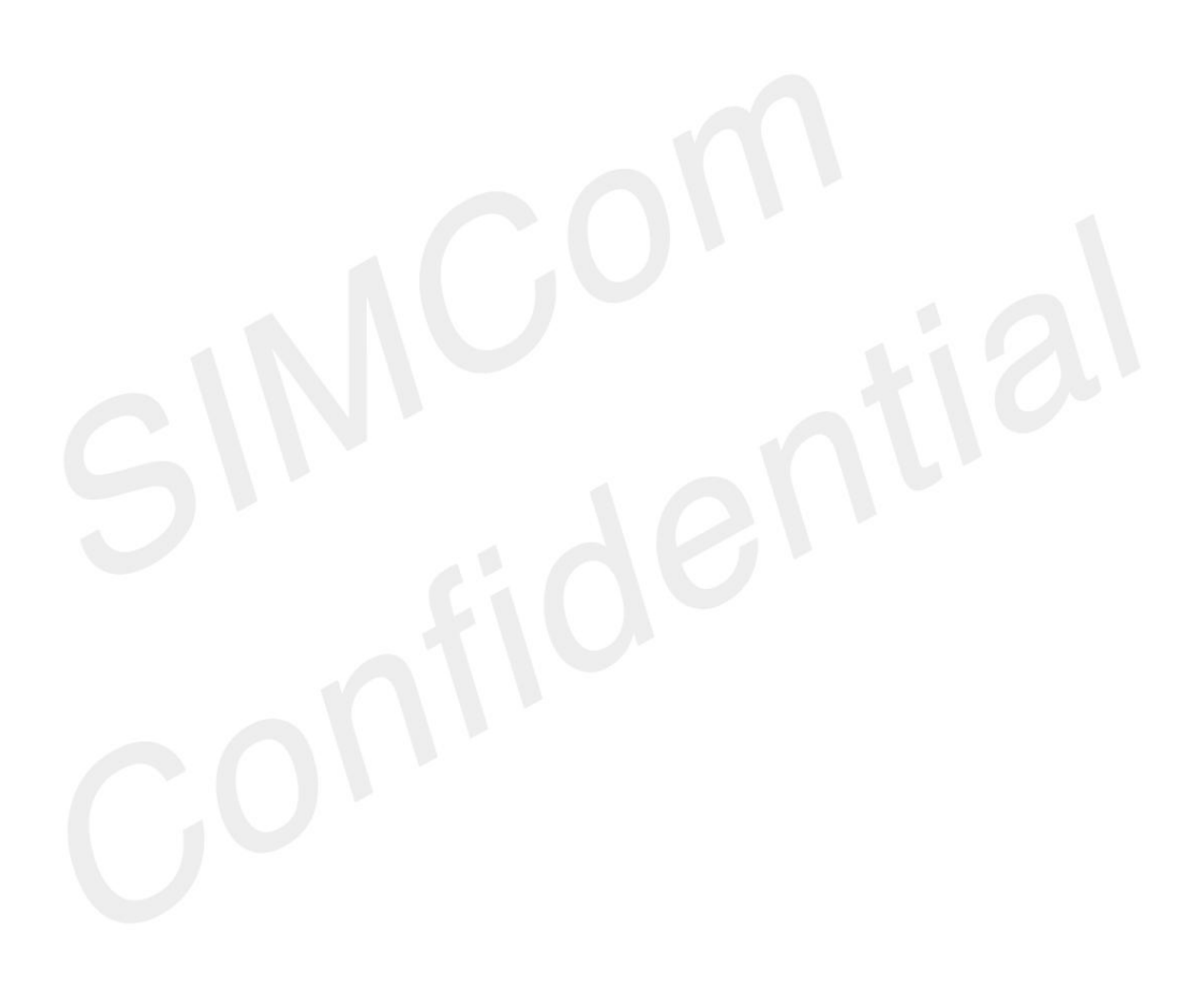

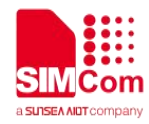

# **20 AT Commands for LBS Application**

SIM7070\_SIM7080\_SIM7090 Series modules provide LBS AT command is as follows.

#### **20.1 Overview of AT Commands for LBS Application**

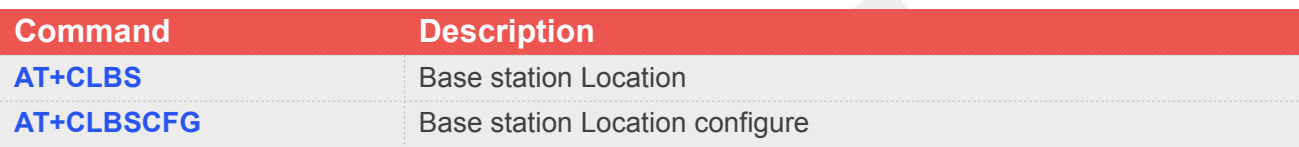

### **20.2 Detailed Description of AT Commands for LBS Application**

#### **20.2.1 AT+CLBS Base station Location**

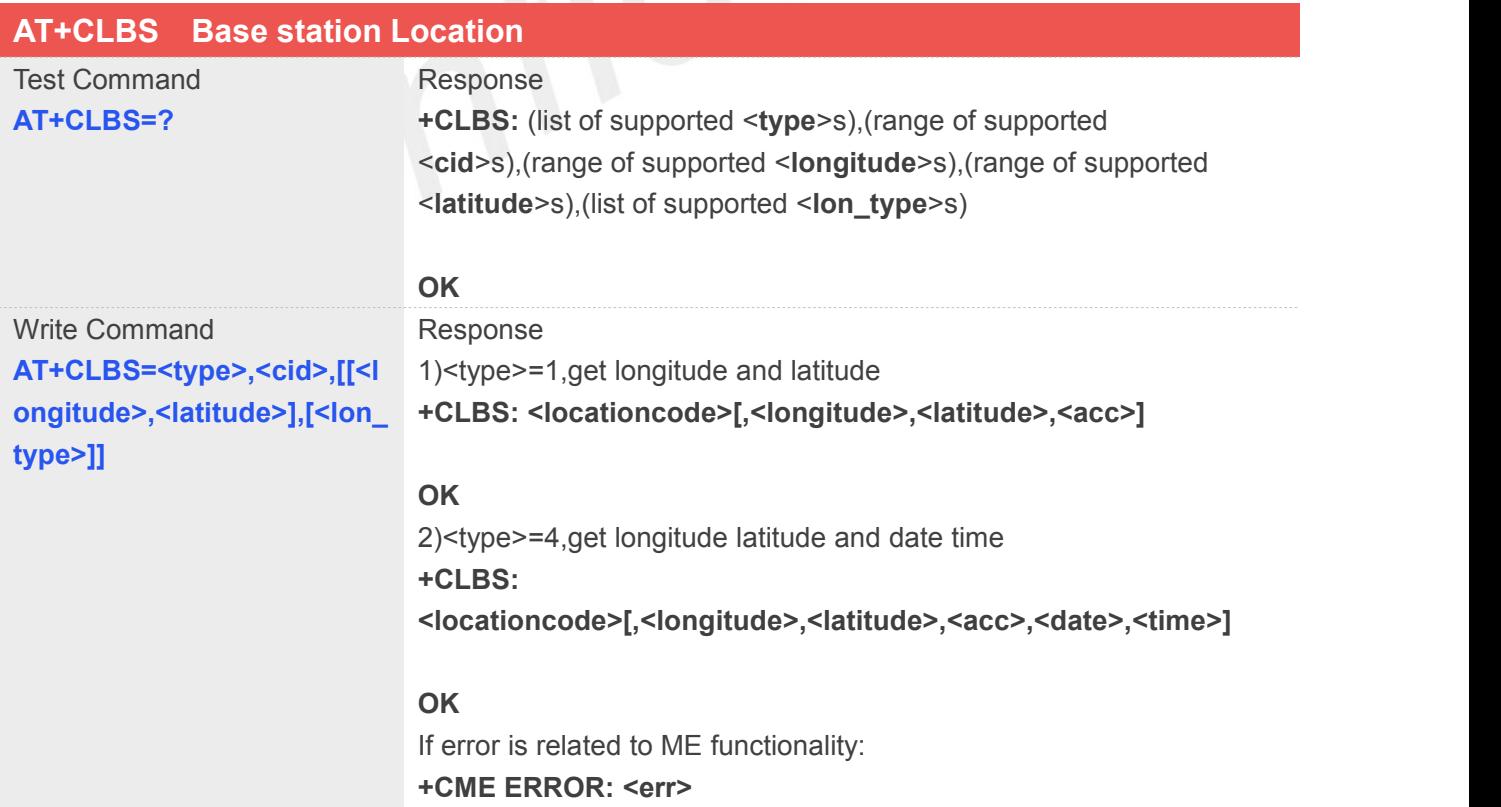

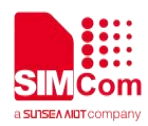

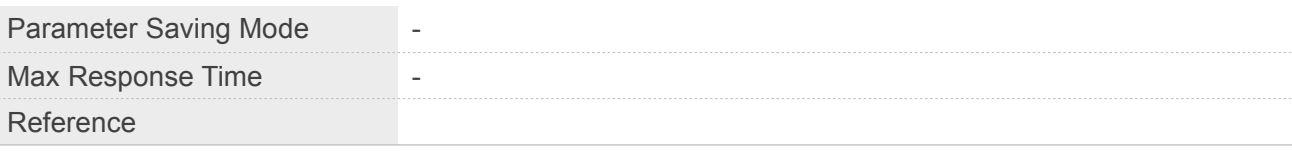

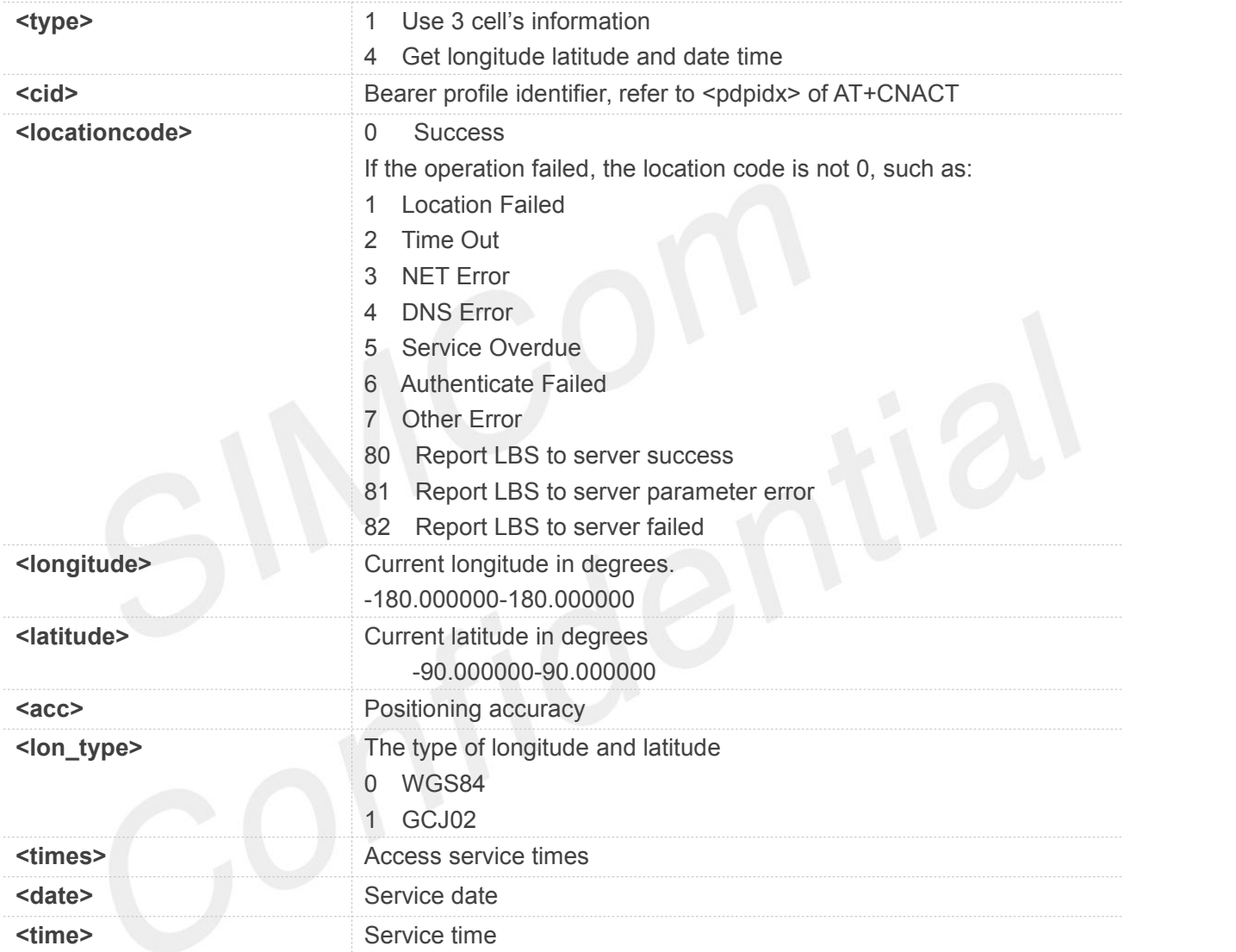

#### **Example**

#### **AT+CLBS=?**

**+CLBS: (1,3,4,9),(0-3),(-180.000000-180.000000),(-90.0 00000-90.000000),(0,1)**

#### **OK AT+CLBS=1,0**

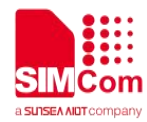

**+CLBS: 0,106.642897,29.487558,500**

**OK**

#### **NOTE**

 If customers feel that the positioning error is too large, <type>=9 can be used to report this information. The error can be improved by this information.

#### **20.2.2 AT+CLBSCFG Base station Location configure**

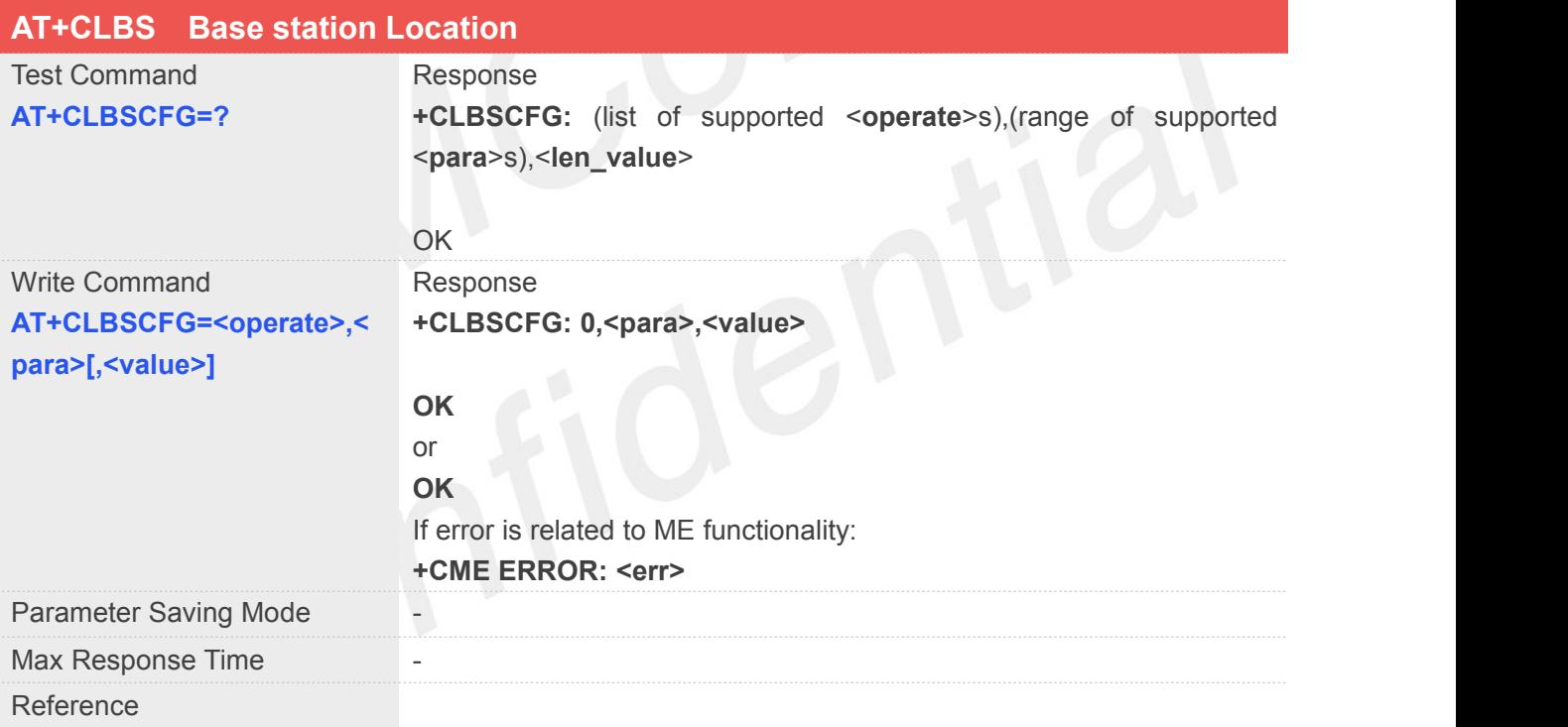

#### **Defined Values**

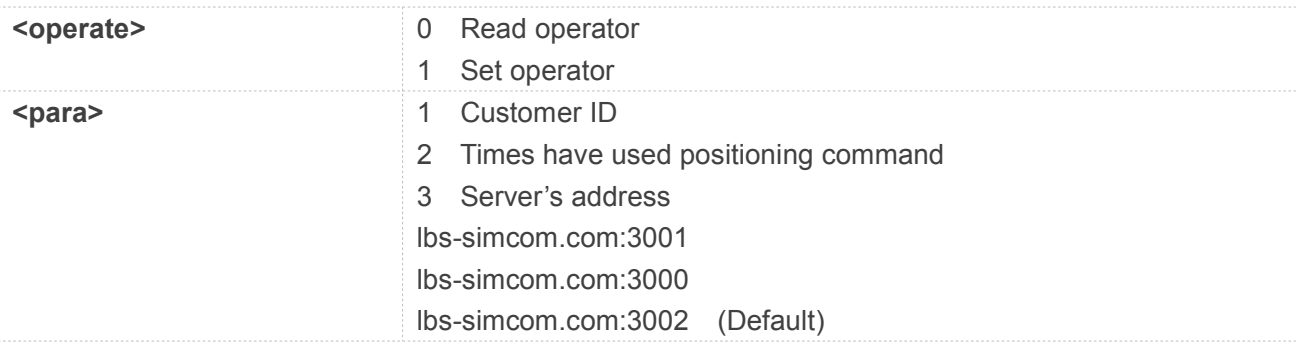

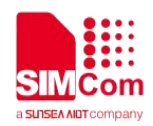

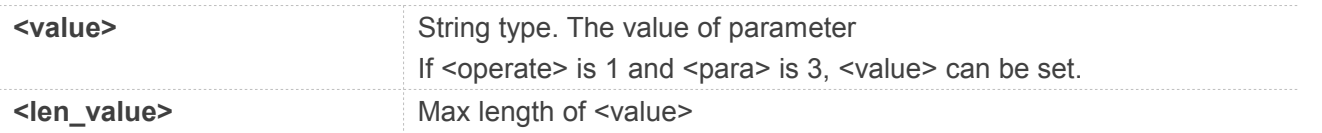

#### **Example**

**AT+CLBSCFG=?**

**+CLBSCFG: (0,1),(1-3),64**

**OK**

**AT+CLBSCFG=0,3**

**+CLBSCFG: 0,3,"lbs-simcom.com:3002"**

**OK**

- Server's address of "lbs-simcom.com:3002" is free. The other two servers are charged.
- If you want to use the charged address, the IMEI, customer information and software version must **before the provided to SIMCom.**<br>Before the charged address be provided to SIMCom.

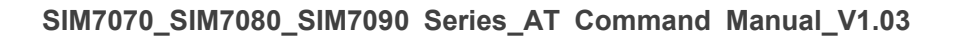

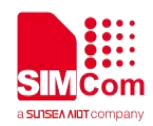

## **21 AT Commands for Email Application**

SIM7070\_SIM7080\_SIM7090 Series modules provide Email AT command is as follows.

For more application examples, please refer to the relevant application documents such as "SIM7070\_SIM7080\_SIM7090 Series\_Email\_Application Note".

#### **21.1 Overview of AT Commands for Email Application**

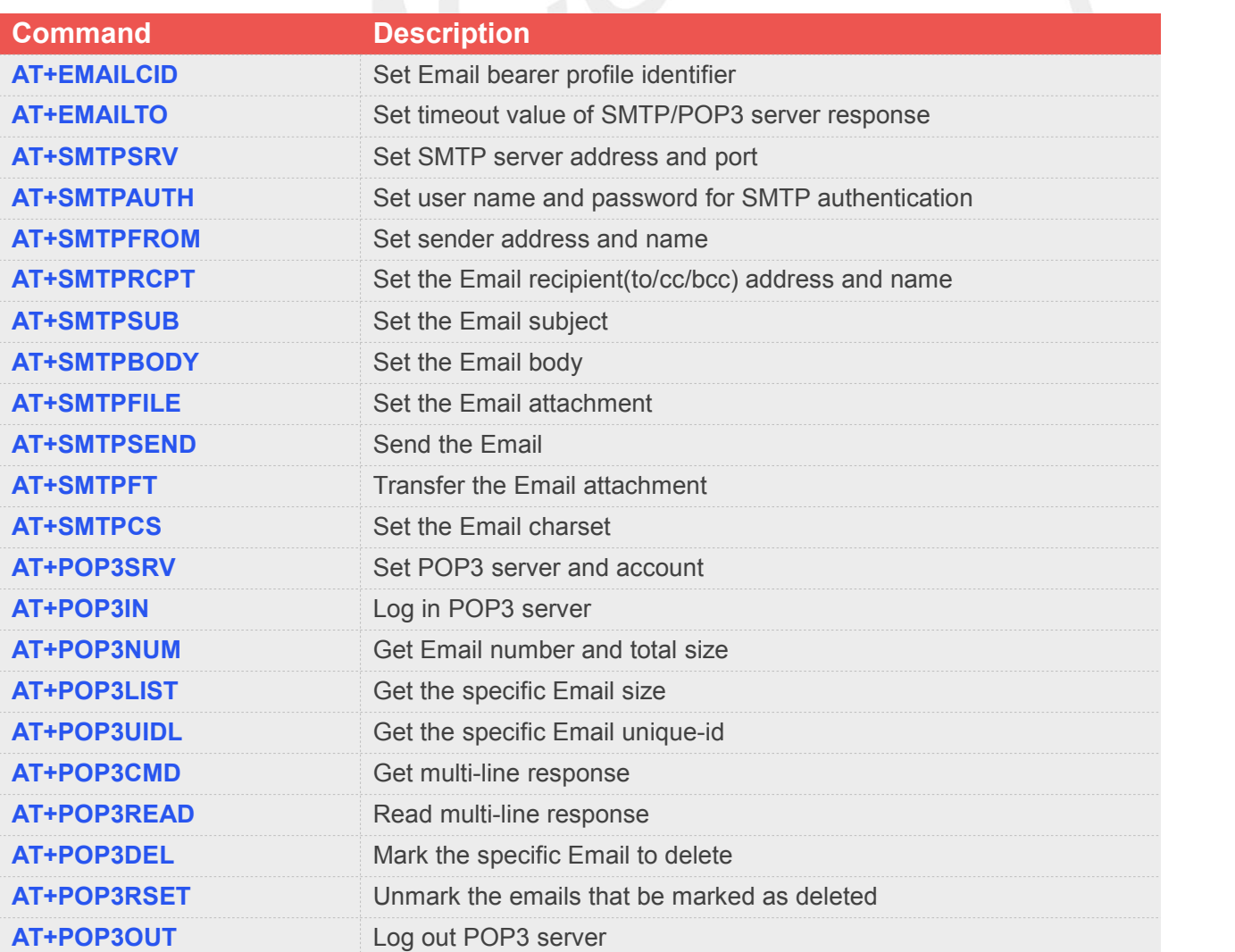
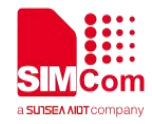

### **21.2 Detailed Description of AT Commands for Email Application**

#### **21.2.1 AT+EMAILCID Set Email Bearer Profile Identifier**

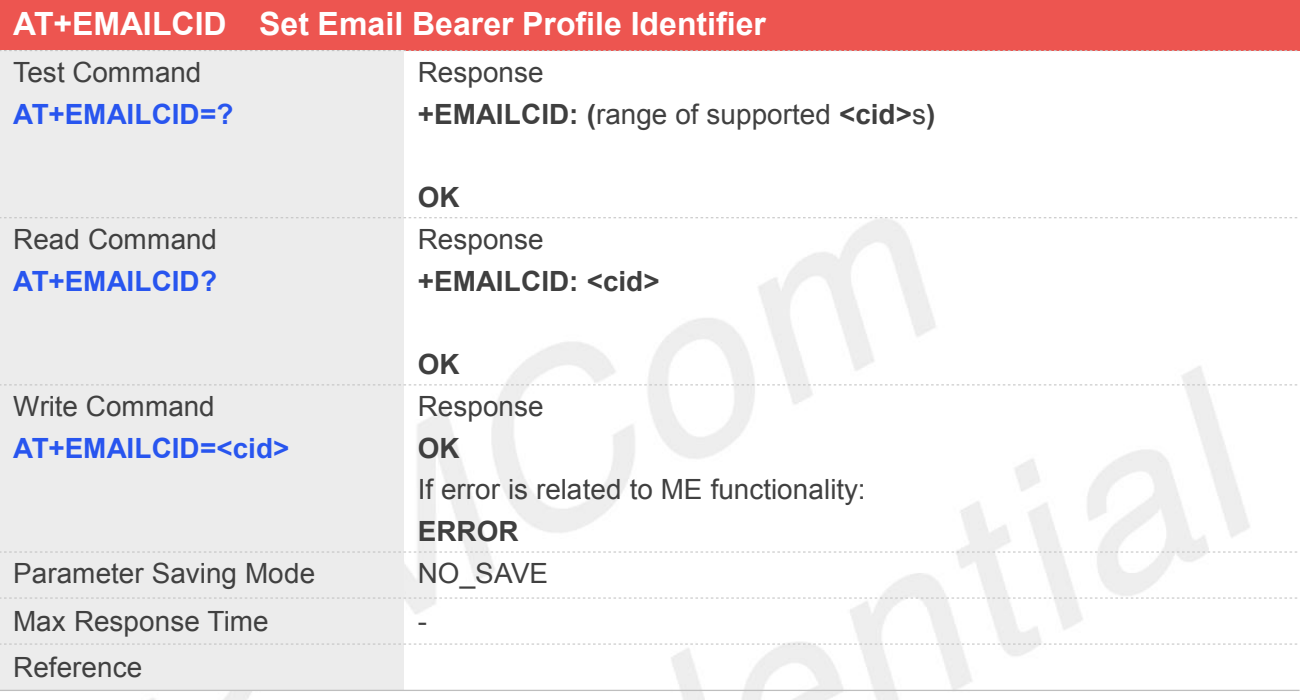

#### **Defined Values**

**<cid>** Bearer profile identifier refer to AT+CNACT

#### **Example**

**AT+EMAILCID=?**

**+EMAILCID: (0-3)**

#### **OK**

```
AT+EMAILCID?
+EMAILCID: 0
```
#### **OK**

```
AT+EMAILCID=0
OK
```
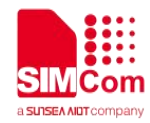

#### **21.2.2 AT+EMAILTO Set Timeout Value of SMTP/POP3 Server Response**

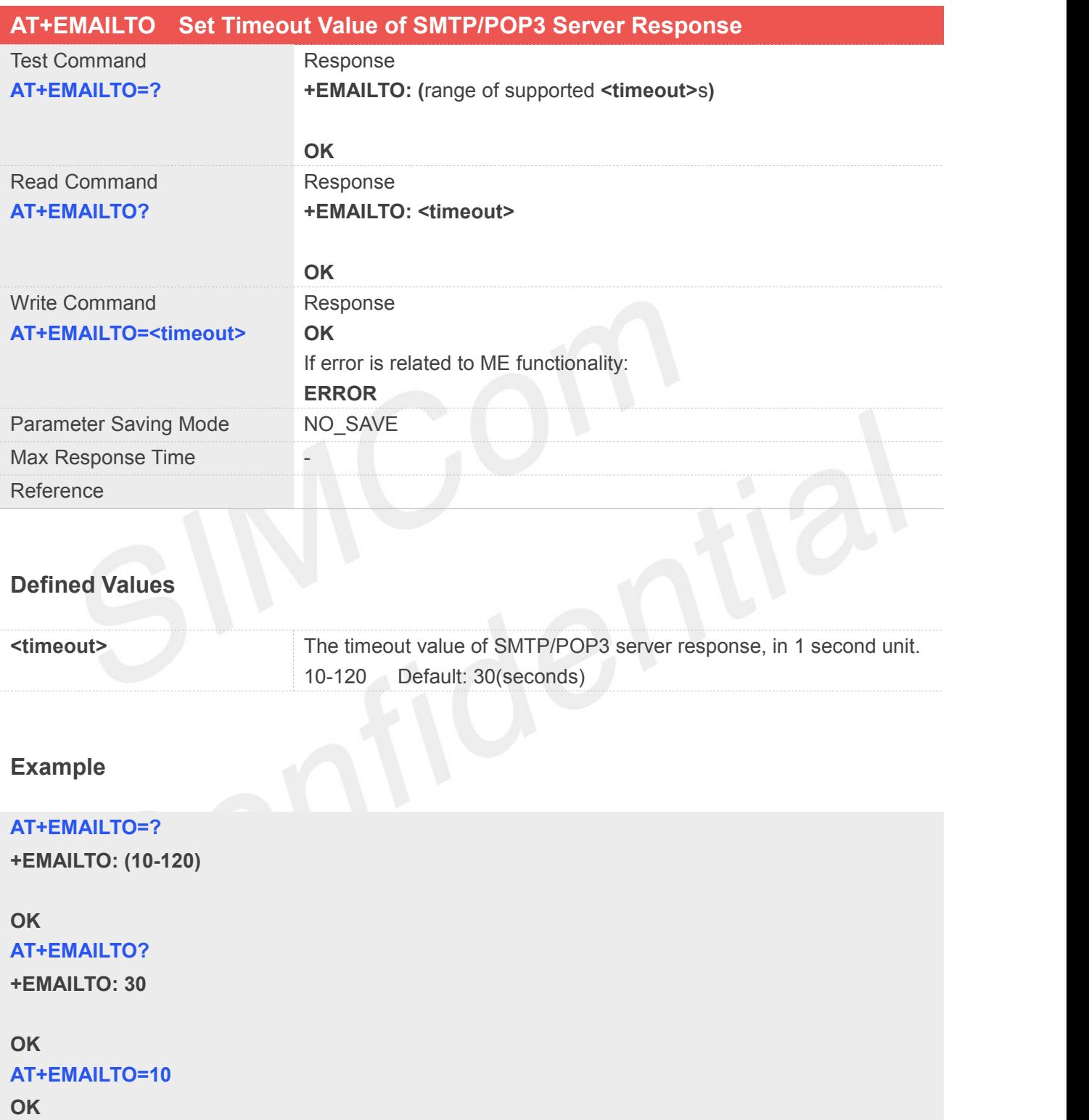

#### **21.2.3 AT+SMTPSRV Set SMTP Server Address and Port**

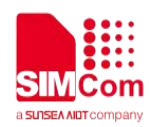

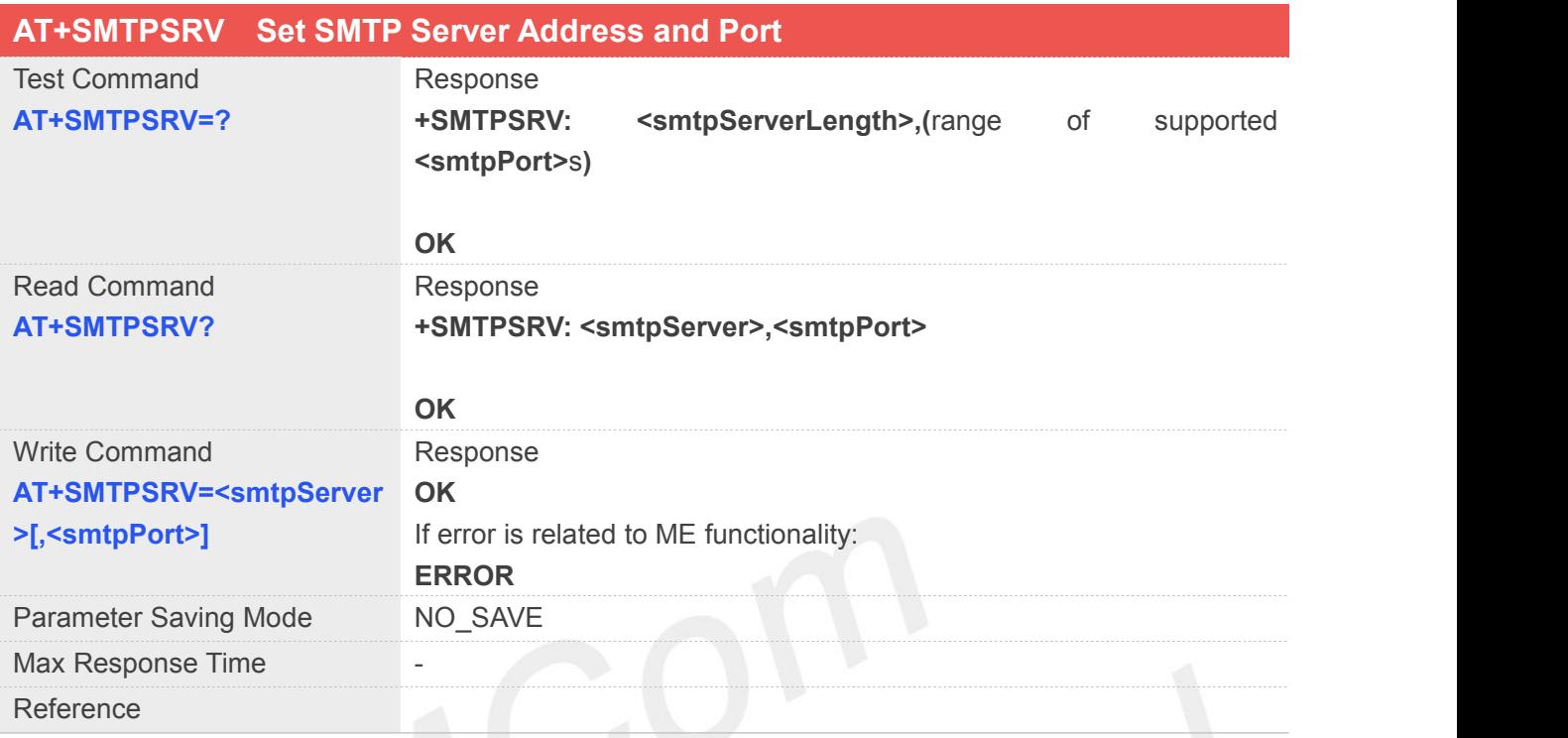

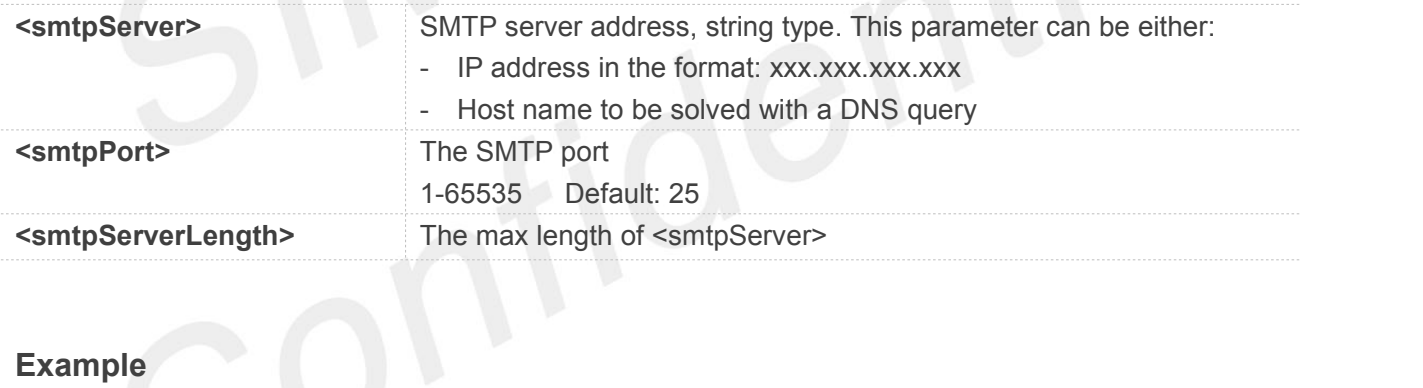

#### **AT+SMTPSRV=?**

**+SMTPSRV: 64,(1-65535)**

#### **OK**

**AT+SMTPSRV?**

**+SMTPSRV: "",25**

**OK**

**AT+SMTPSRV="mail.sim.com",25 OK**

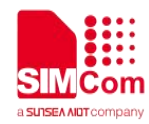

#### **21.2.4 AT+SMTPAUTH Set User Name and Password for SMTP Authentication**

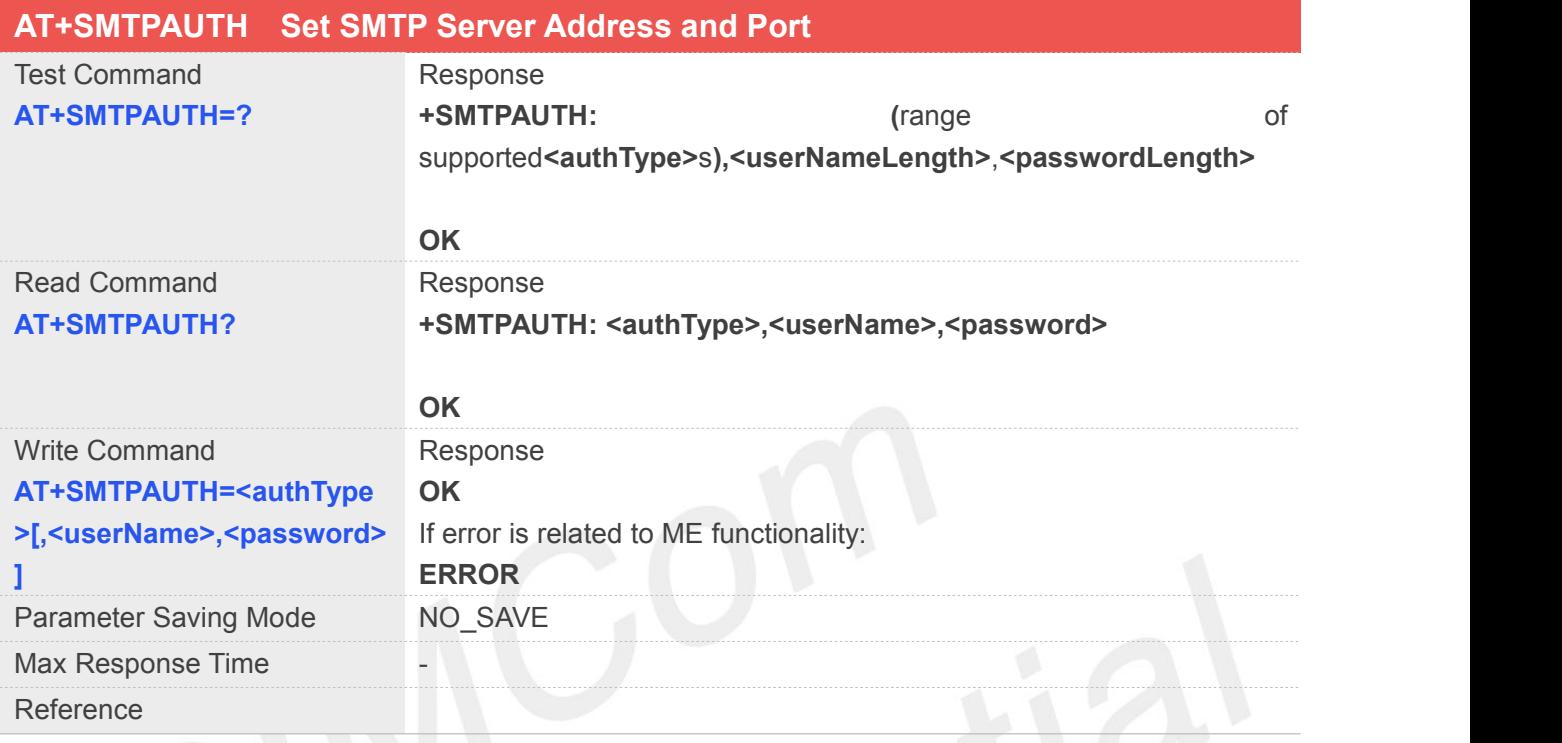

### **Defined Values**

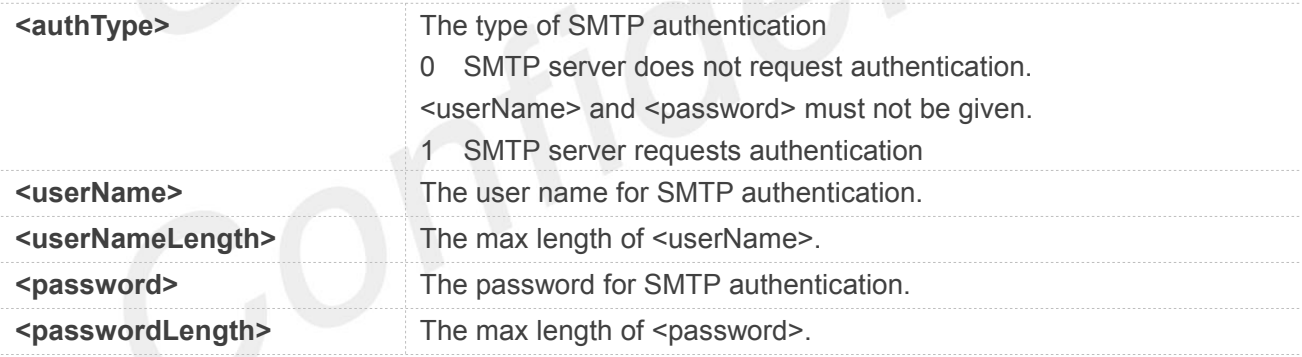

#### **Example**

#### **AT+SMTPAUTH=?**

**+SMTPAUTH: (0-1),64,64**

```
OK
AT+SMTPAUTH?
+SMTPAUTH: 0,"",""
```
#### **OK AT+SMTPAUTH=1,"john","123456"**

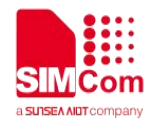

**OK**

#### **21.2.5 AT+SMTPFROM Set Sender Address and Name**

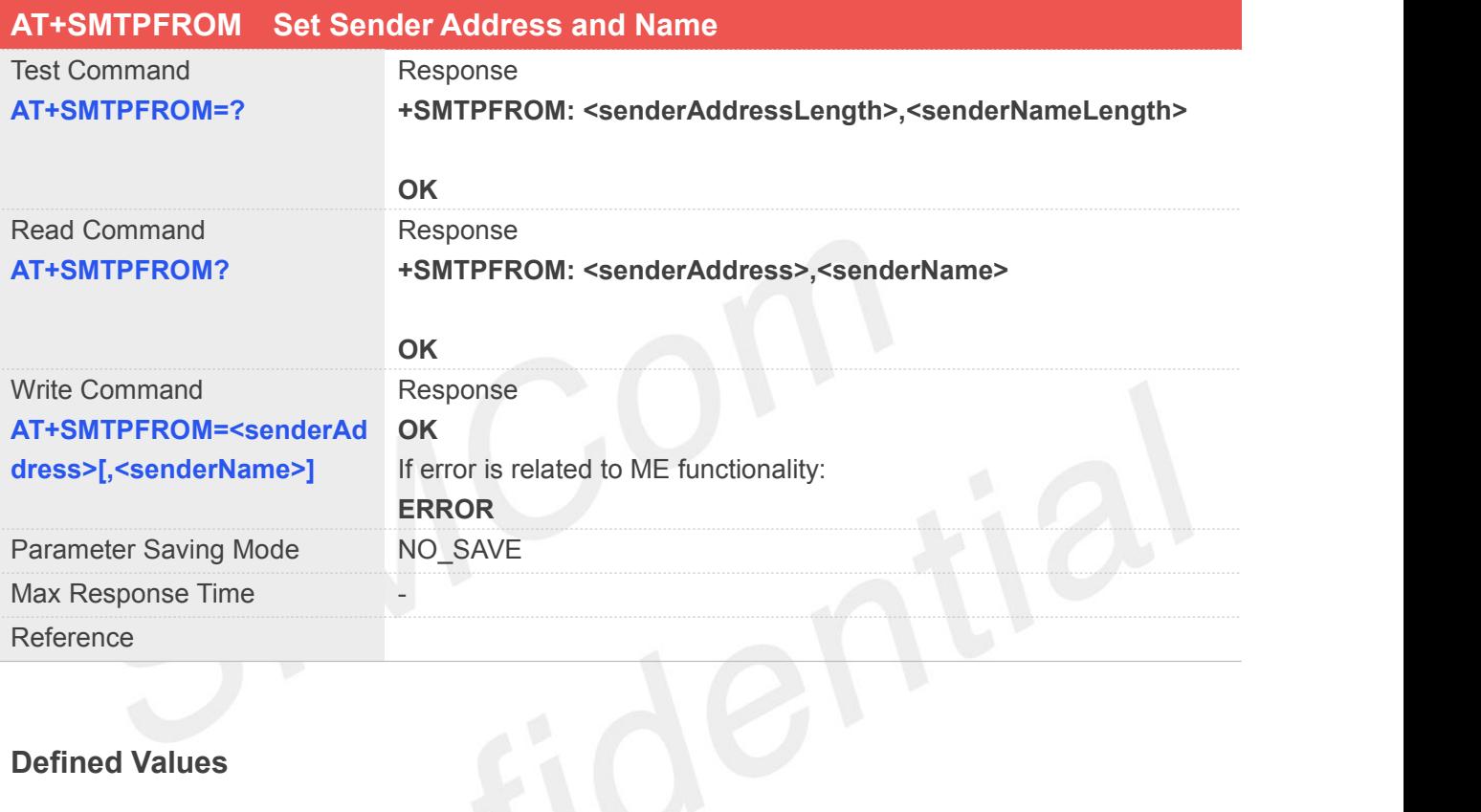

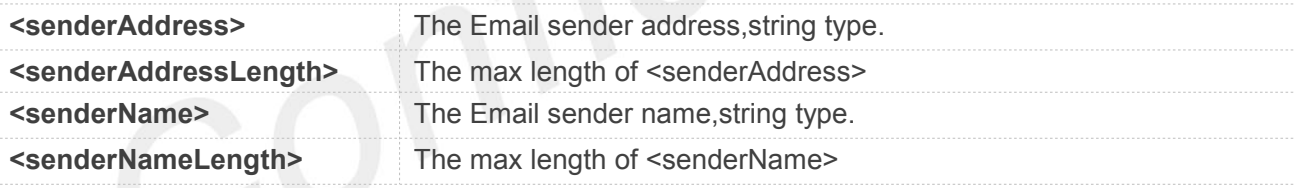

#### **Example**

**AT+SMTPFROM=?**

**+SMTPFROM: 48,48**

```
OK
AT+SMTPFROM?
+SMTPFROM: "",""
```
**OK AT+SMTPFROM="john@sim.com","john" OK**

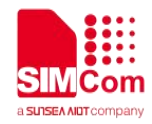

#### **21.2.6 AT+SMTPRCPT Set the Email Recipient(TO/CC/BCC) Address and Name**

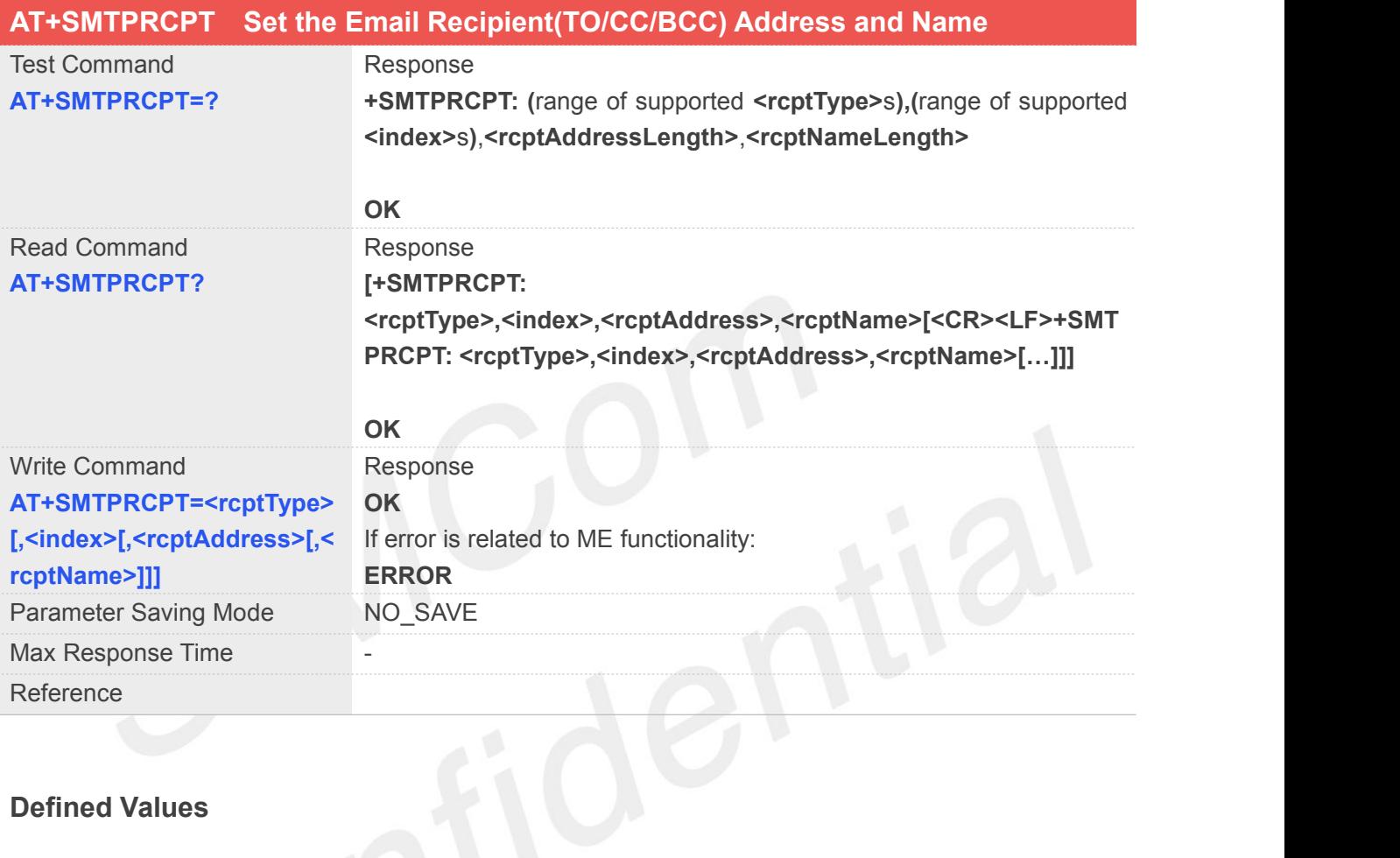

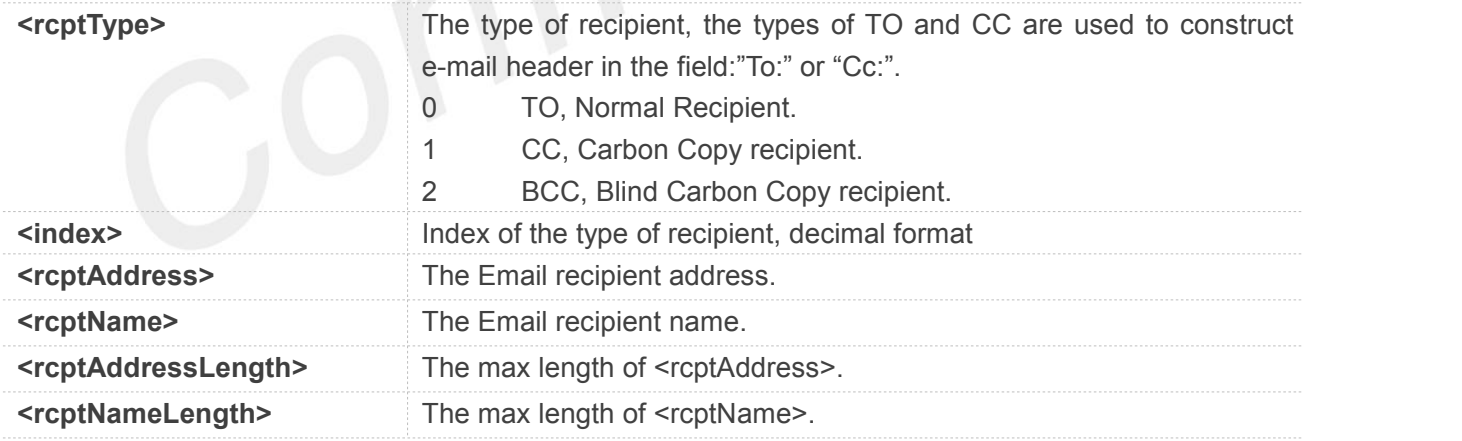

#### **Example**

#### **AT+SMTPRCPT=?**

**+SMTPRCPT: (0-2),(0-4),48,48**

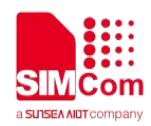

#### **OK**

#### **AT+SMTPRCPT?**

**OK**

**AT+SMTPRCPT=0,0,"john@sim.com","john" OK**

**NOTE**

- If only <rcptType> is given, it will delete all items of <rcptType>.
- If only <rcptType> and <index> are given, it will delete the <index> item of <rcptType>.

#### **21.2.7 AT+SMTPSUB Set the Email Subject**

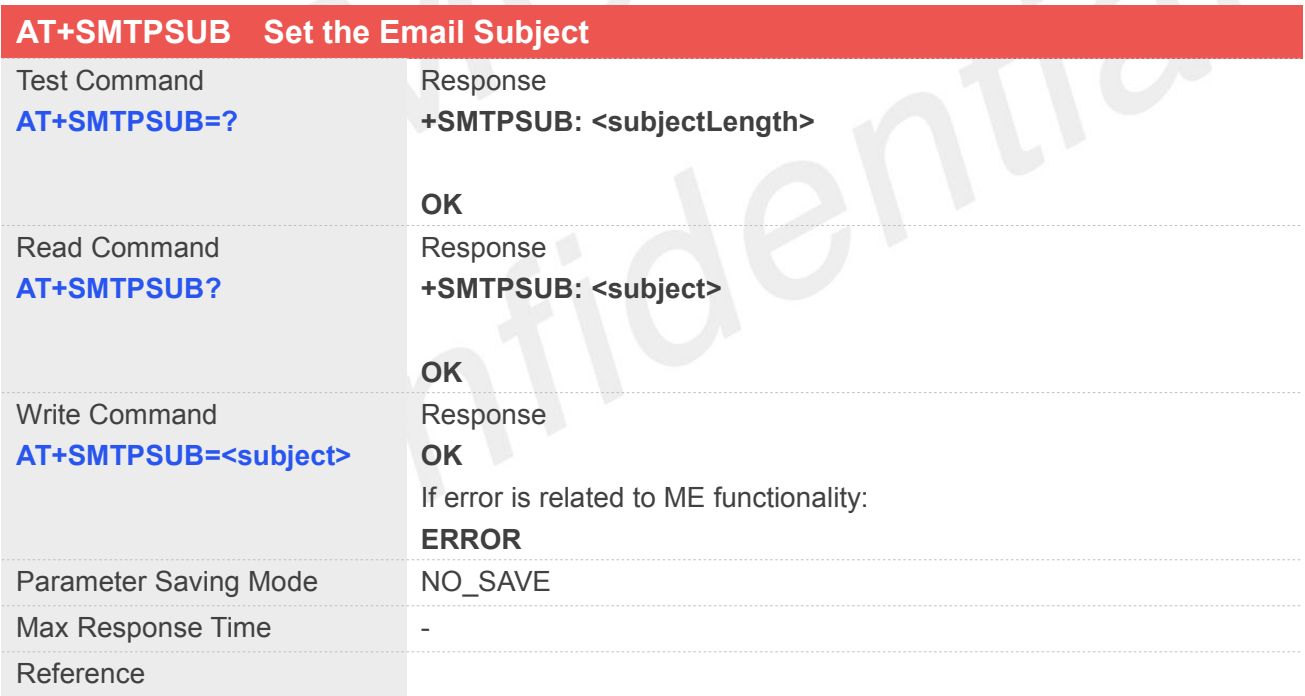

#### **Defined Values**

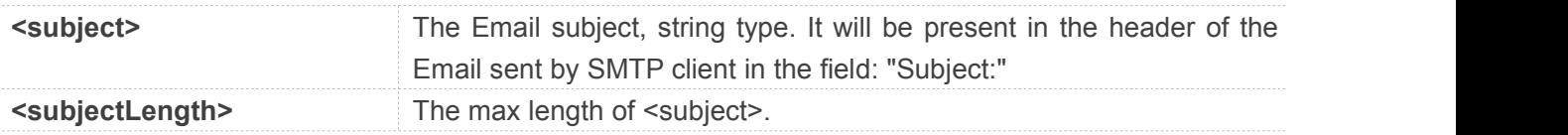

#### **Example**

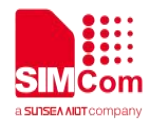

#### **AT+SMTPSUB=?**

**+SMTPSUB: 512**

**OK AT+SMTPSUB? +SMTPSUB: ""**

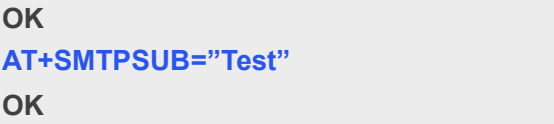

#### **NOTE**

If the Email charset is not ASCII,<subject> must be in hexadecimalfor mat.

#### **21.2.8 AT+SMTPBODY Set the Email Body**

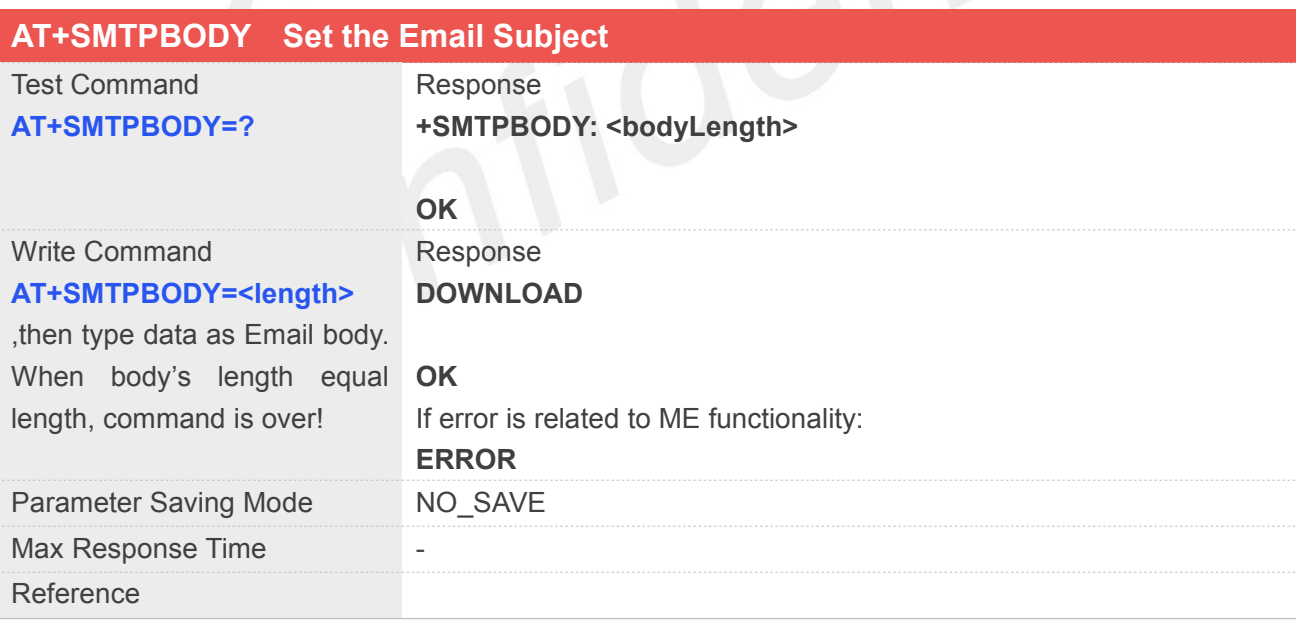

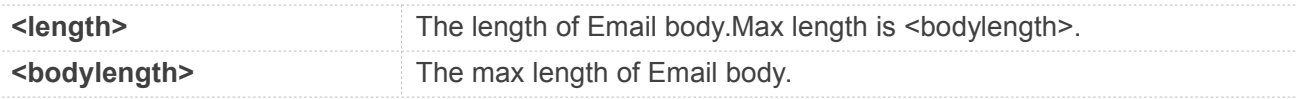

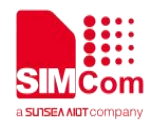

**`**

#### **Example**

**AT+SMTPBODY=? +SMTPBODY: 4096**

**OK**

#### **AT+SMTPBODY?**

**+SMTPBODY: ""**

**OK**

#### **AT+SMTPBODY=19**

**DOWNLOAD** This is a new Email

**OK**

#### **NOTE**

- If the Email charset is not ASCII, the body of Email must be in hexadecimal format.
- After URC string "DOWNLOAD", User can input email's body.

#### **21.2.9 AT+SMTPFILE Set the Email Attachment**

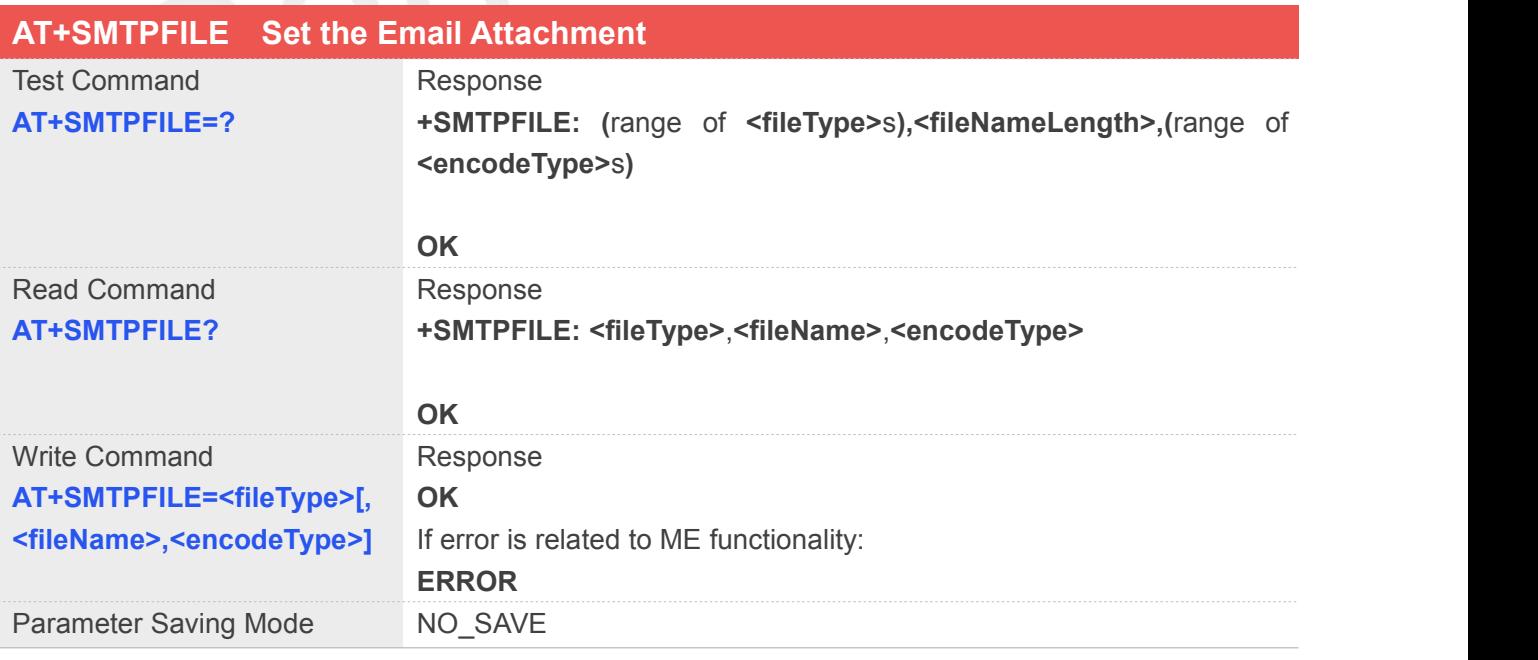

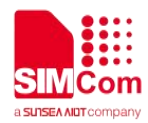

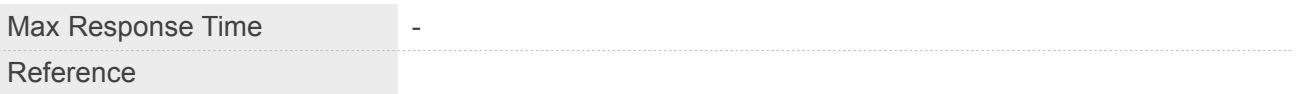

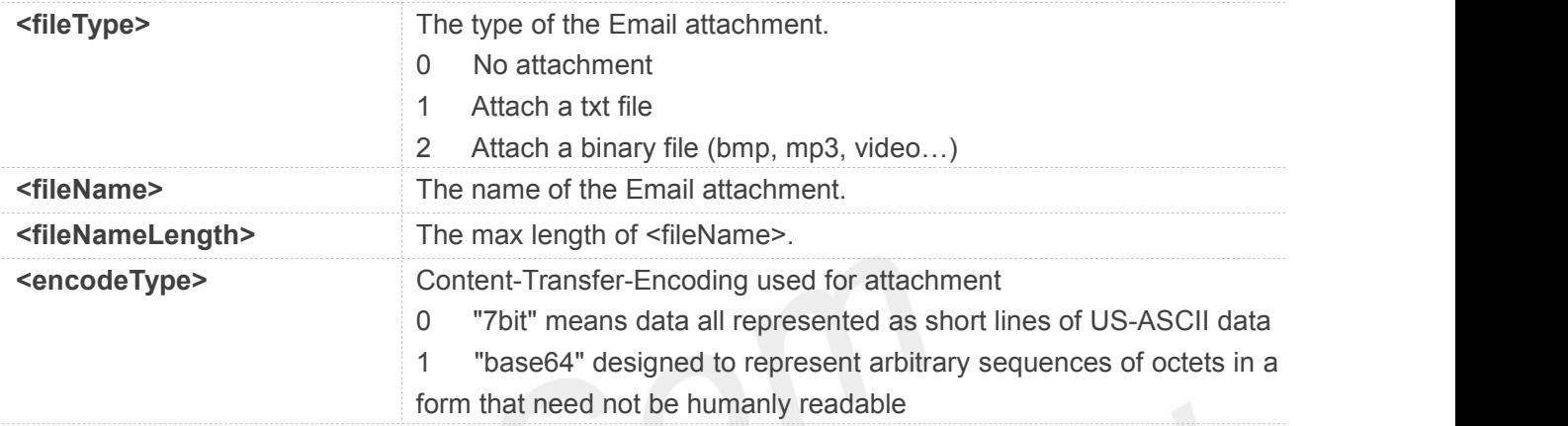

**`**

#### **Example**

#### **AT+SMTPFILE=?**

**+SMTPFILE: (0-2),100,(0-1)**

#### **OK**

**AT+SMTPFILE? +SMTPFILE: 0,"",0**

#### **OK**

**AT+SMTPFILE=1,"test.txt",0 OK**

#### **NOTE**

- If a txt file (<fileType>=1) is attached, <encodeType> must be 0.
- If a binary file (<fileType>=2) is attached, <encodeType> must be 1.

#### **21.2.10AT+SMTPSEND Send the Email**

#### **AT+SMTPSEND Send the Email**

**www.simcom.com 334 / 362**

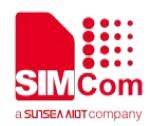

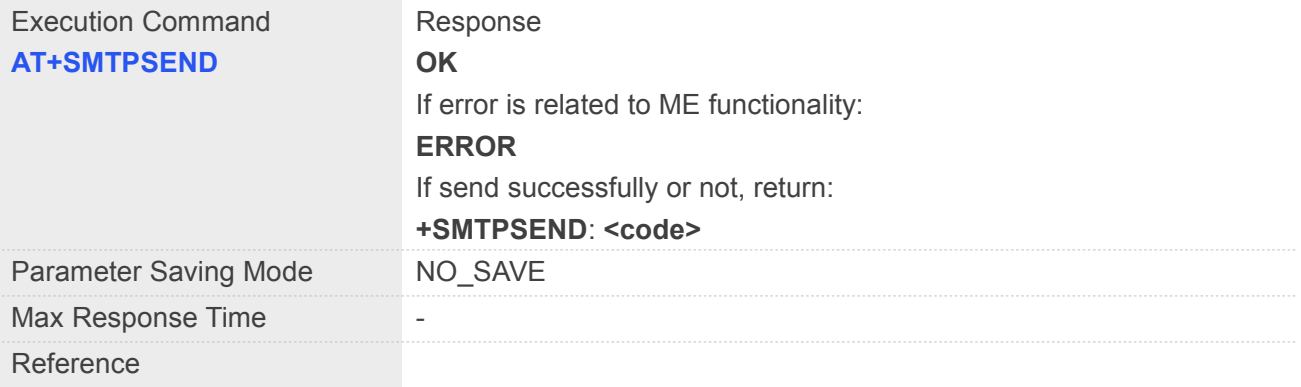

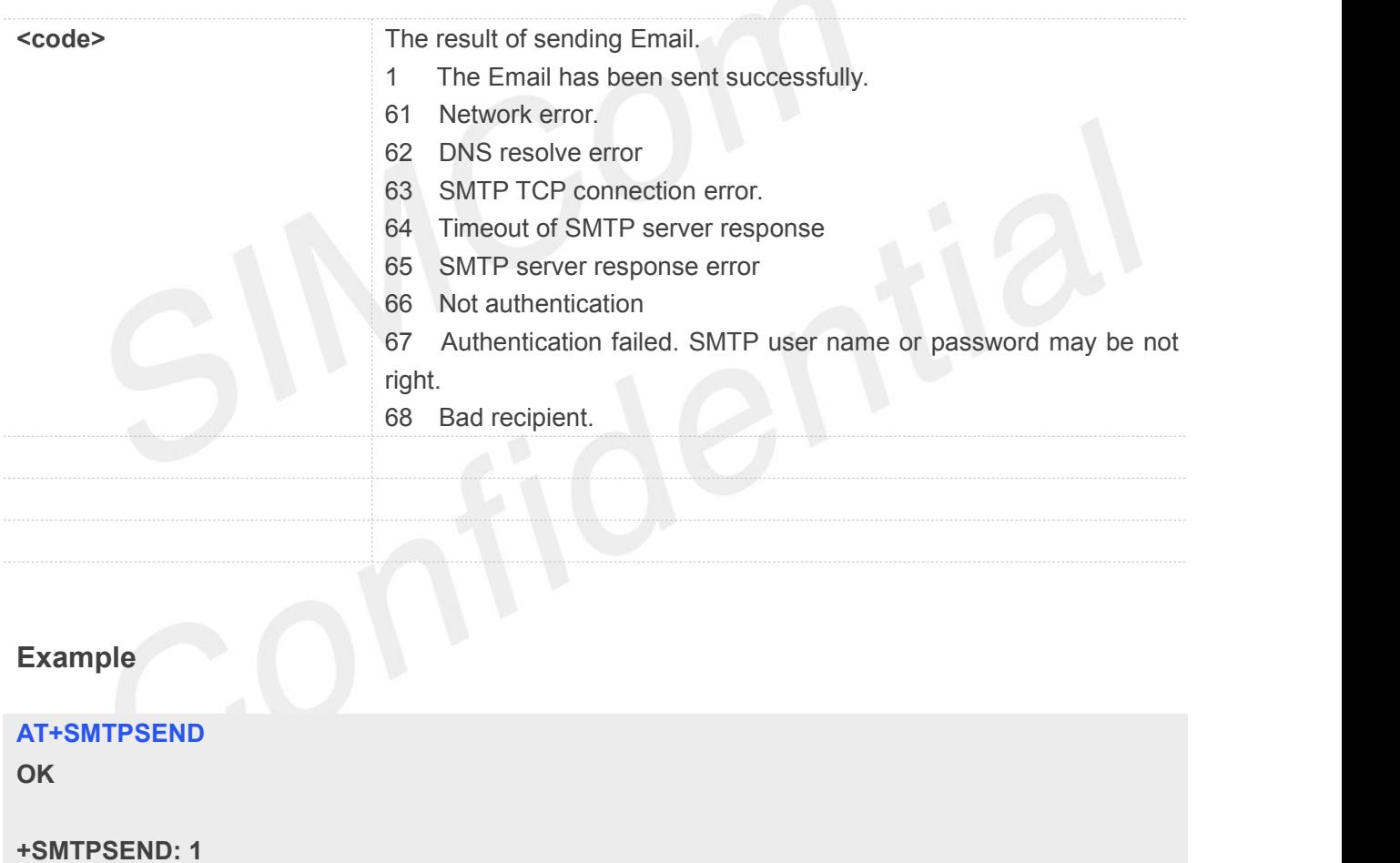

#### **21.2.11AT+SMTPFT Transfer the Email Attachment**

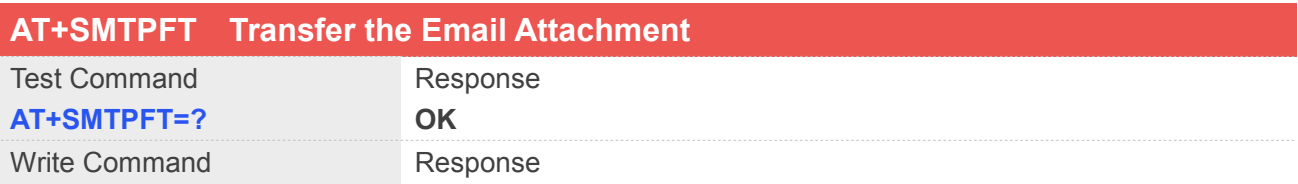

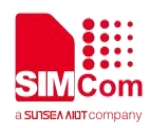

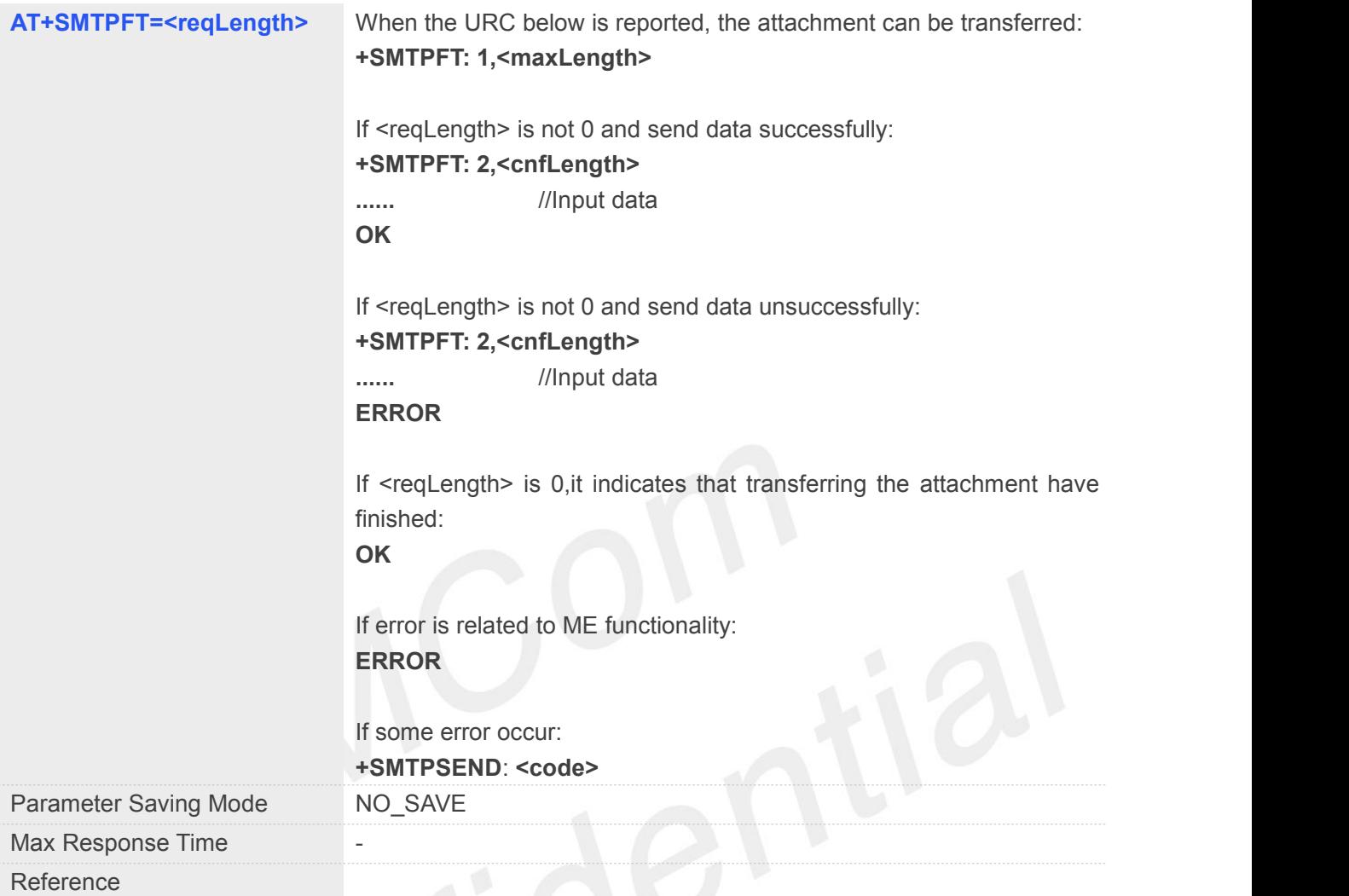

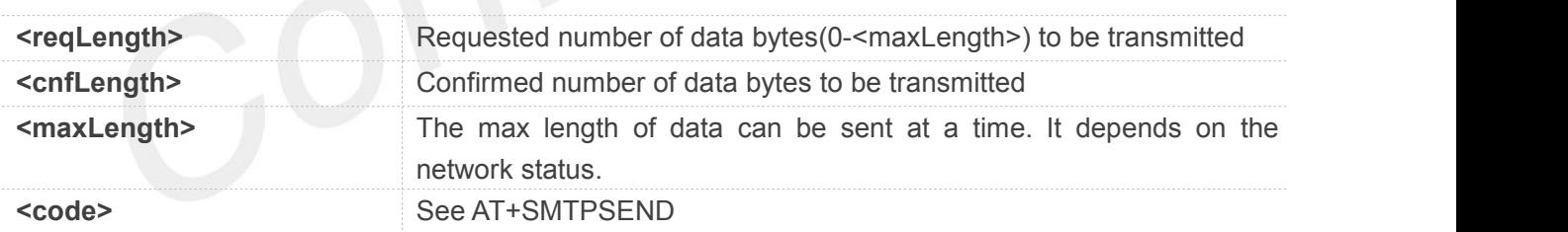

#### **Example**

**AT+SMTPFT=? OK ` AT+SMTPFT=100 +SMTPFT: 2,100** …… //Input data **OK**

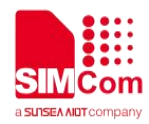

#### **NOTE**

- <reqLength> does not be greater than <maxLength>.
- When "+SMTPFT: 1,<maxLength>" is reported, then use "AT+SMTPFT=<reqLength>" to send data.

#### **21.2.12AT+SMTPCS Set the Email Charset**

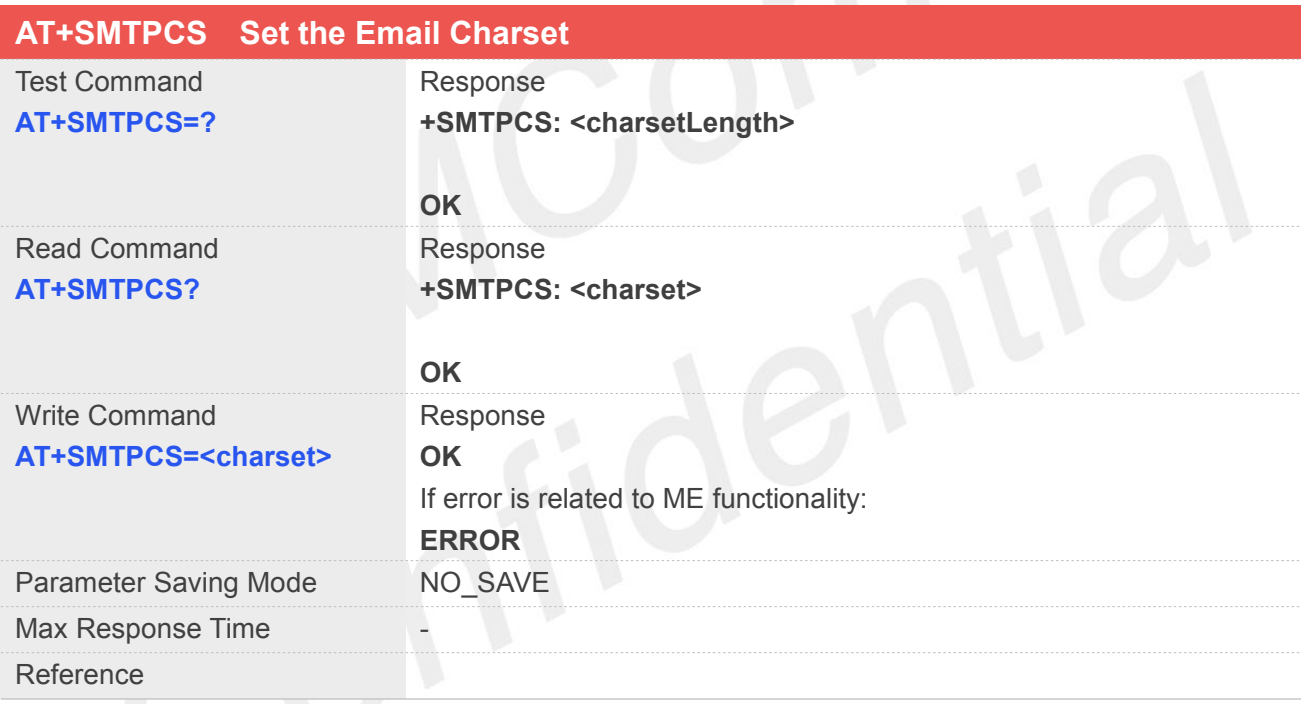

#### **Defined Values**

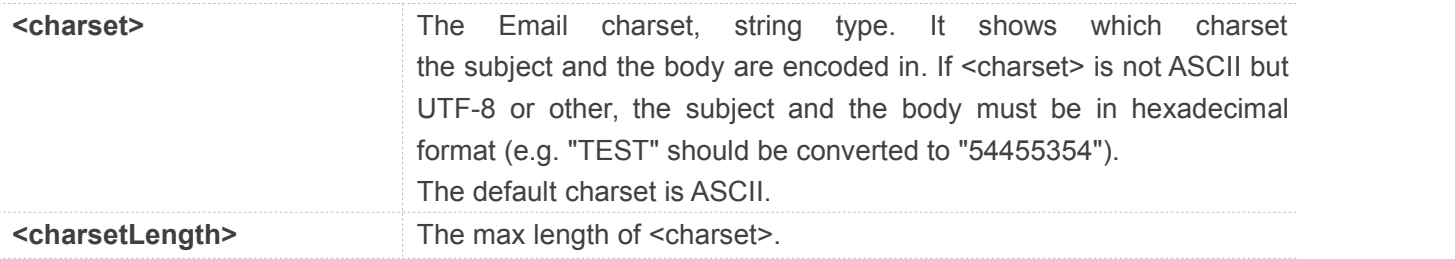

#### **Example**

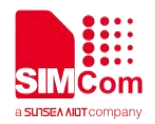

#### **AT+SMTPCS=?**

**+SMTPCS: 20**

**OK AT+SMTPCS? +SMTPCS: "ASCII"**

**OK AT+SMTPCS="UTF-8" OK**

#### **21.2.13AT+POP3SRV Set POP3 Server and Account**

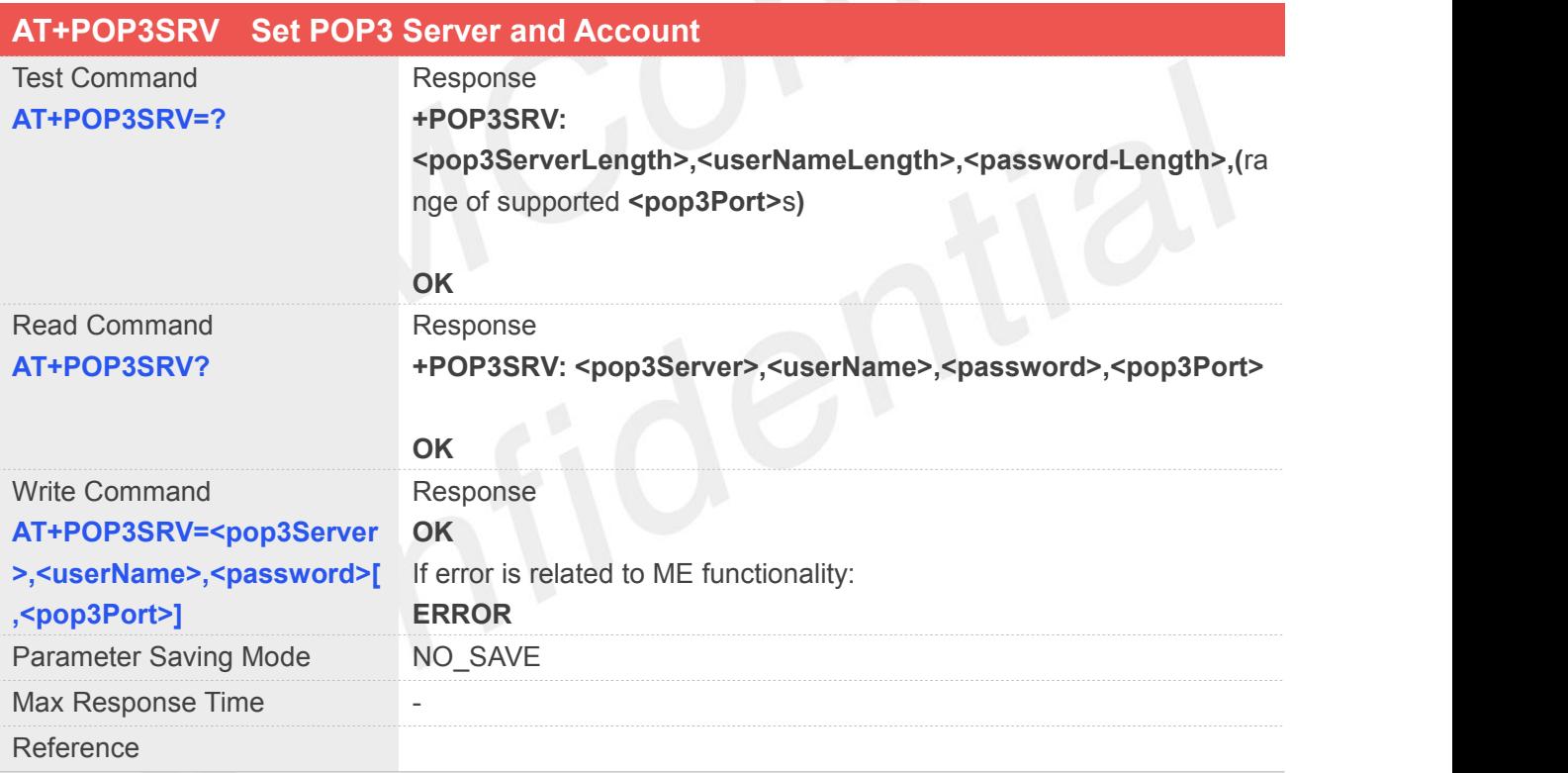

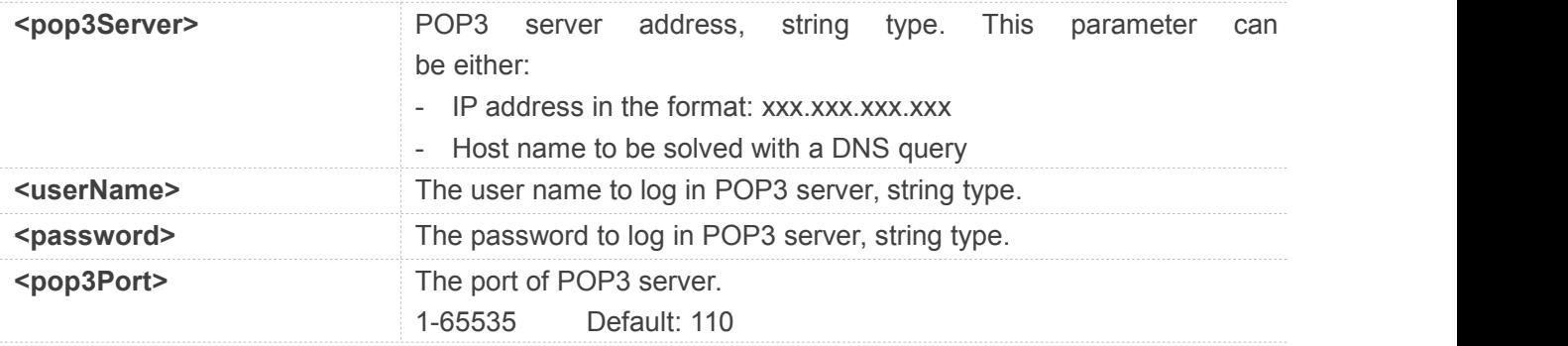

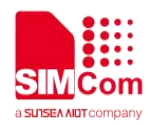

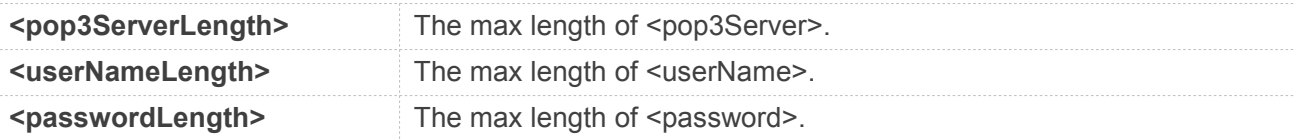

**AT+POP3SRV=?**

**+POP3SRV: 64,64,64,(1-65535)**

**OK AT+POP3SRV? +POP3SRV: "","","",110**

**OK AT+POP3SRV="mail.sim.com","john","12345 6",110 OK**

#### **21.2.14AT+POP3IN Log in POP3 Server**

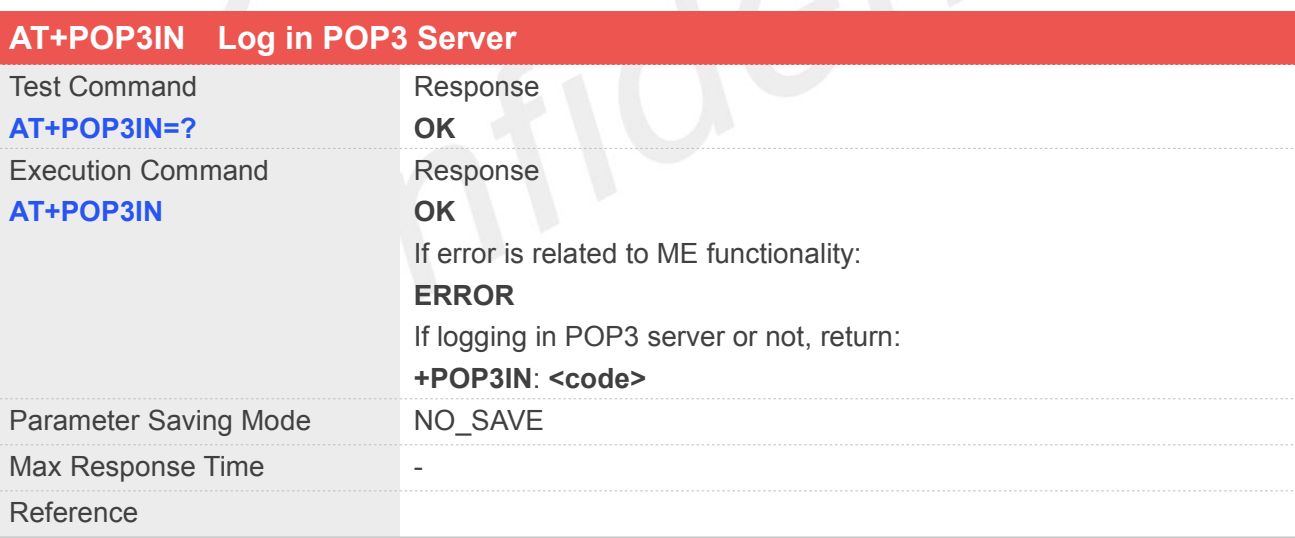

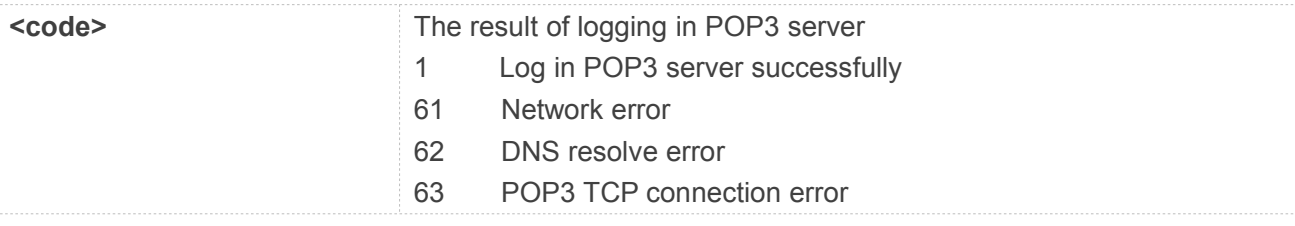

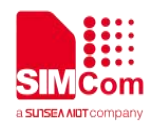

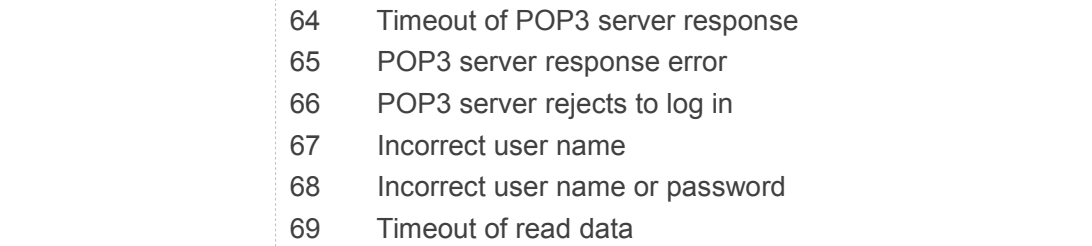

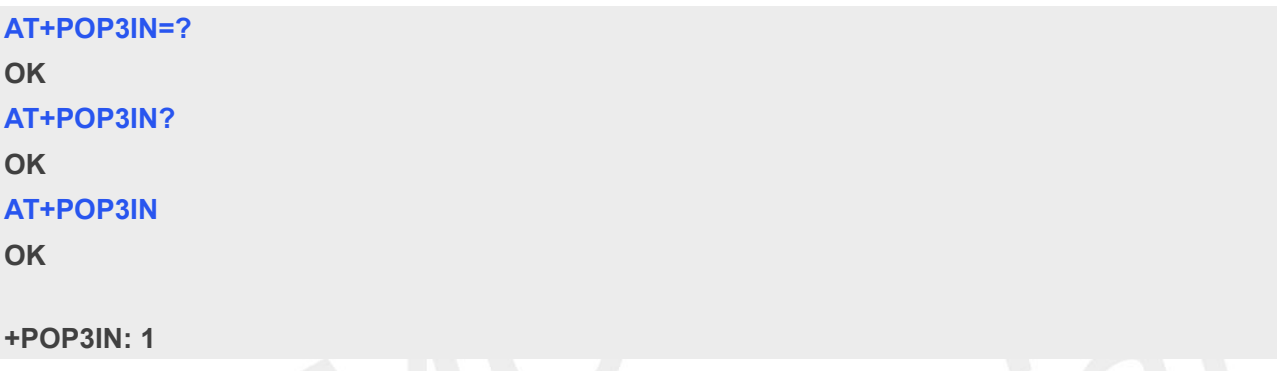

# **21.2.15AT+POP3NUM Get Email Number and Total Size**

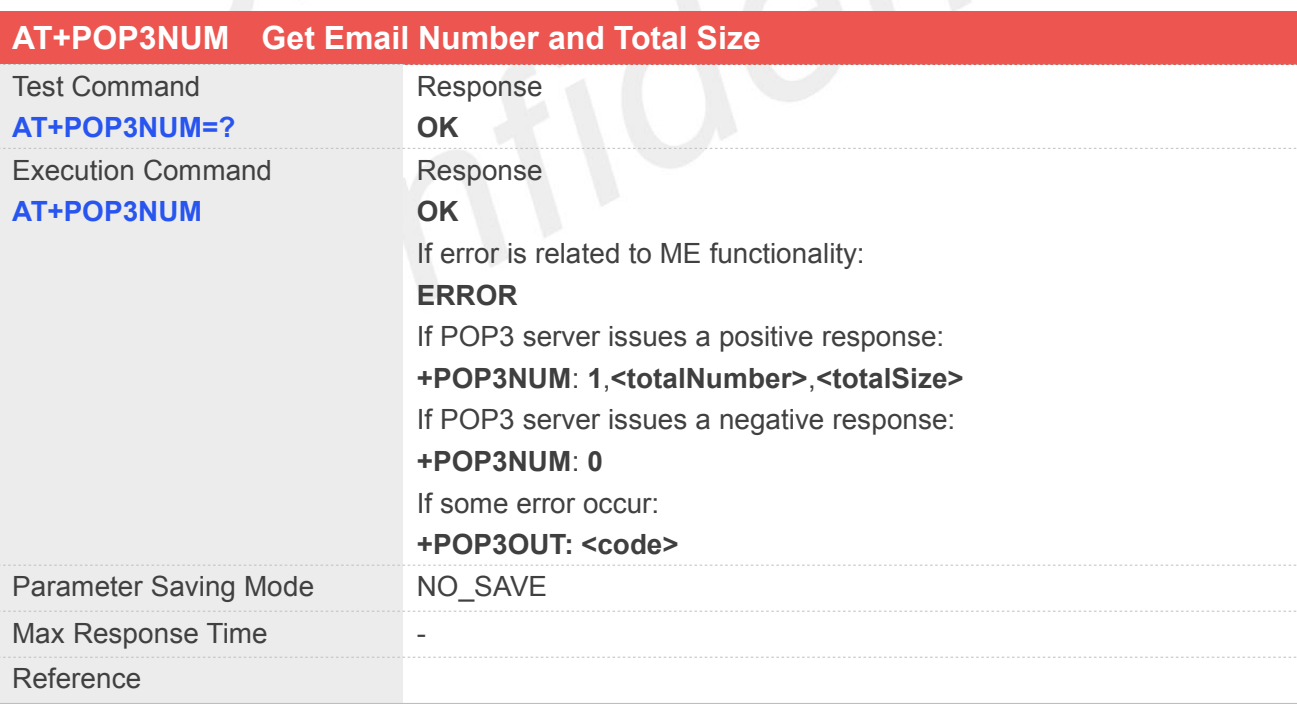

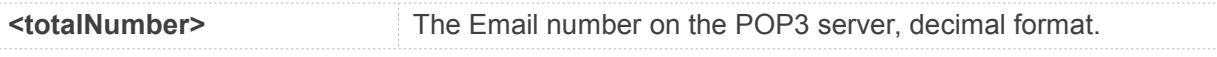

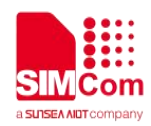

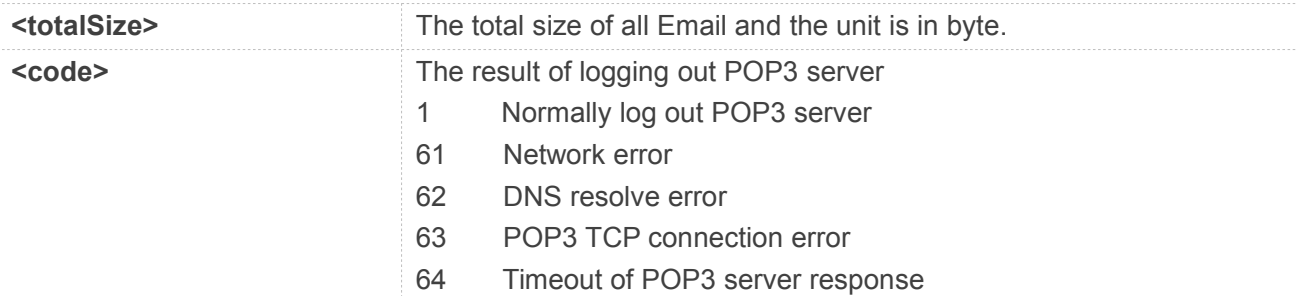

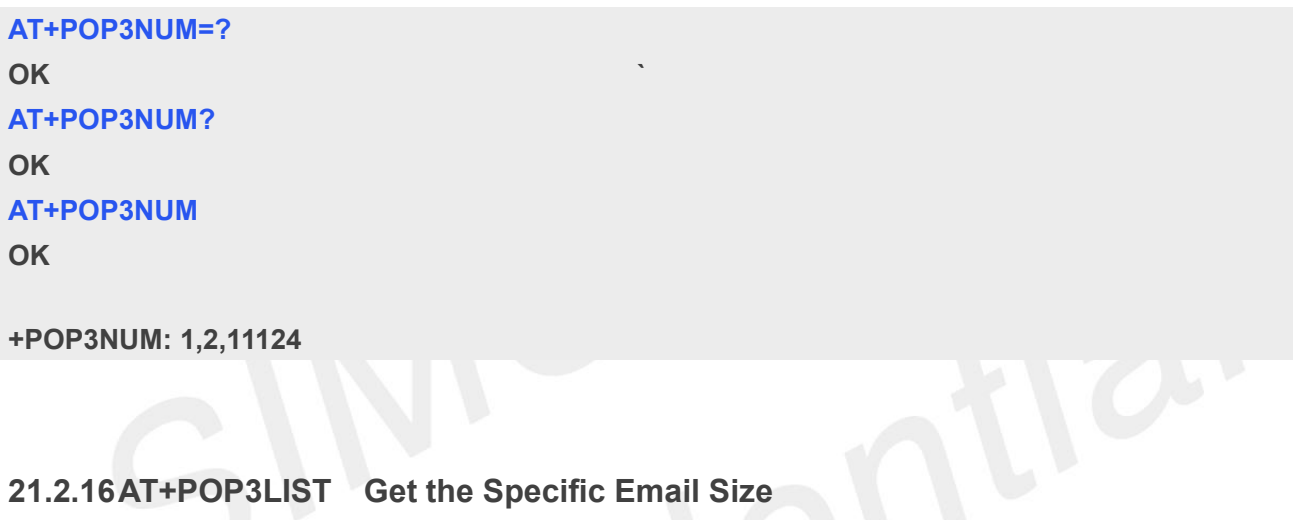

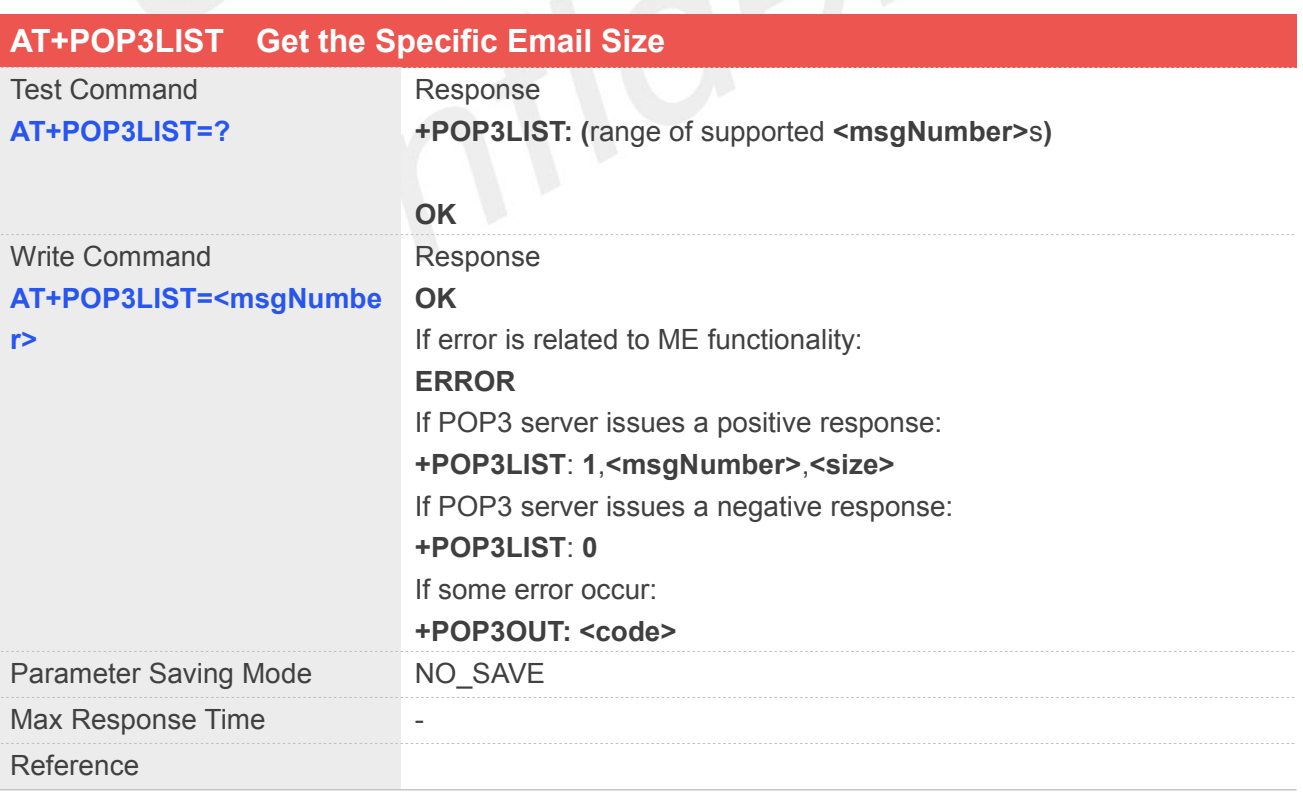

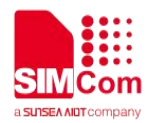

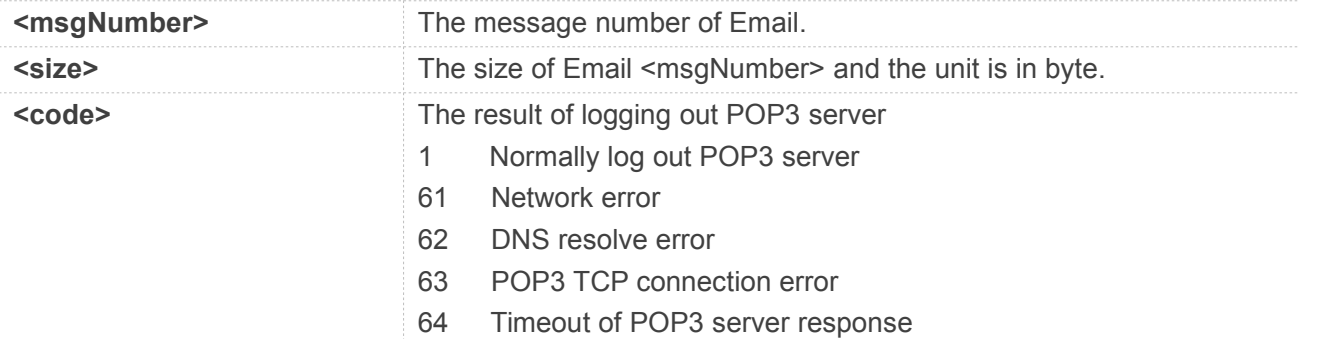

**`**

#### **Example**

**AT+POP3LIST=? +POP3LIST: (1-65535)**

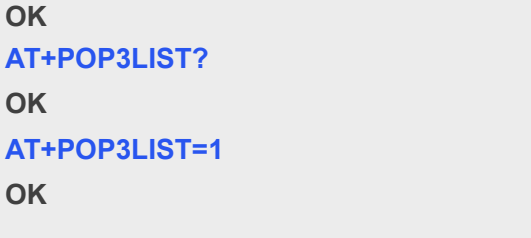

**+POP3LIST: 1,1,5556**

#### **21.2.17AT+POP3UIDL Get the Specific Email Unique-id**

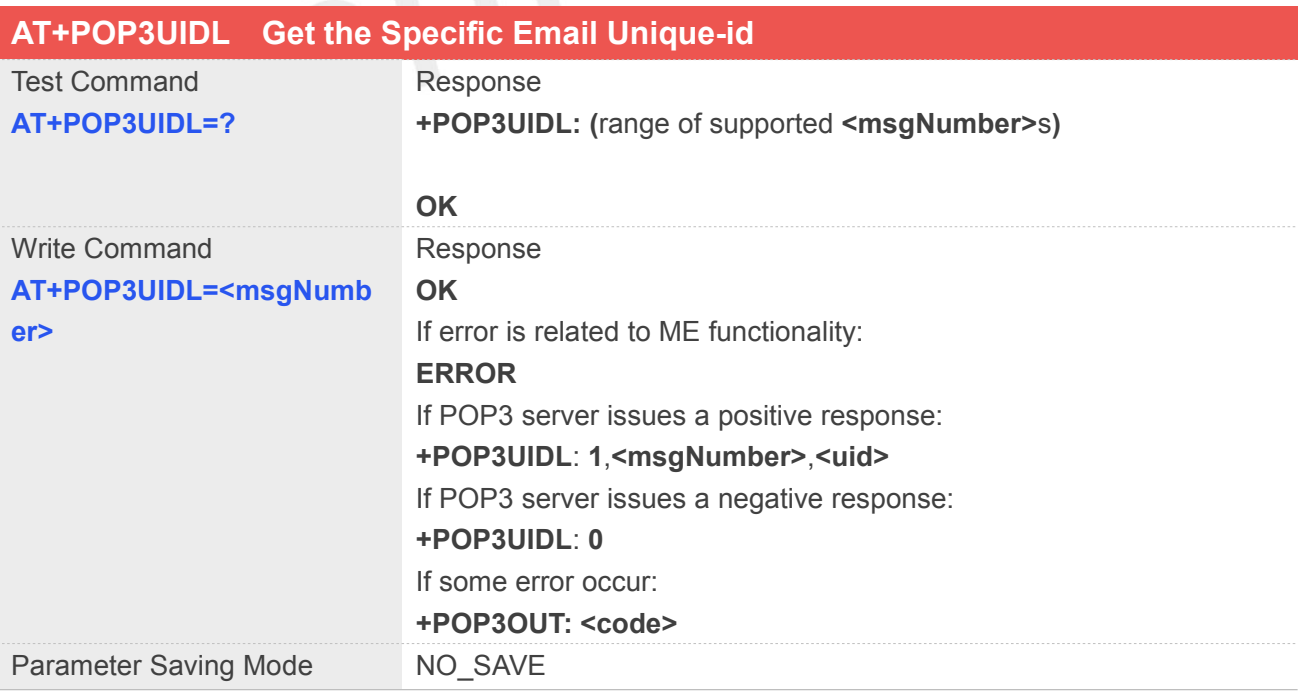

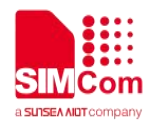

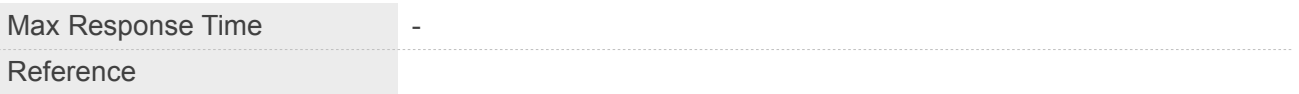

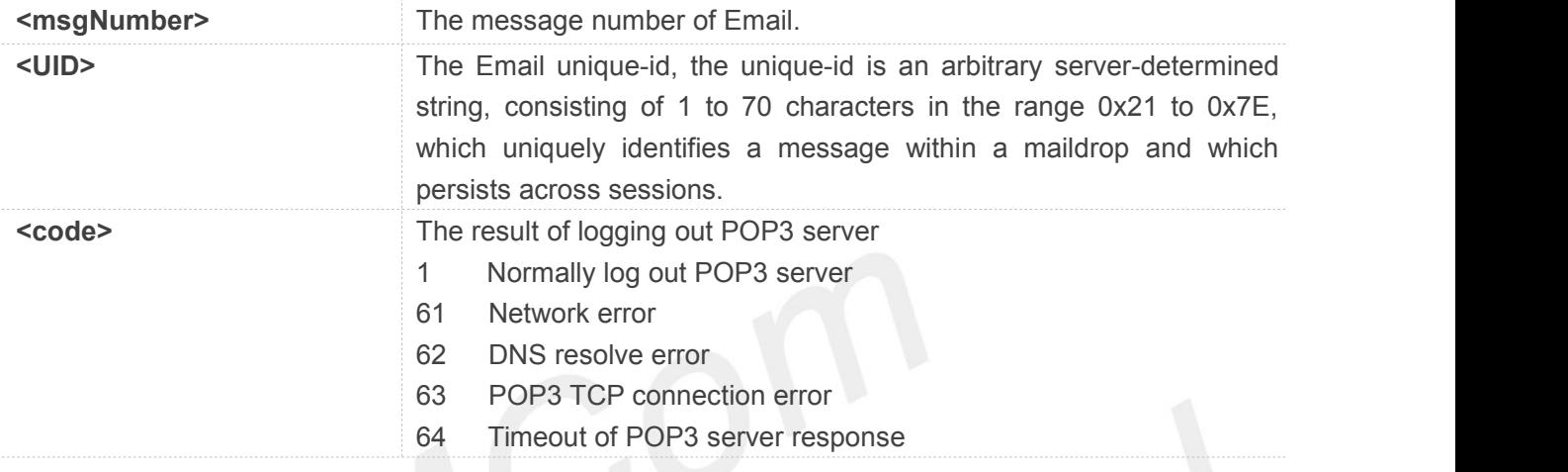

**`**

#### **Example**

**AT+POP3UIDL=? +POP3UIDL: (1-65535)**

```
OK
AT+POP3UIDL?
OK
AT+POP3UIDL=1
OK
```

```
+POP3UIDL: 1,1, AAAFOpdCAAAv60+tksFqRqk3/6ogog+g
```
#### **21.2.18AT+POP3CMD Get Multi-line Response**

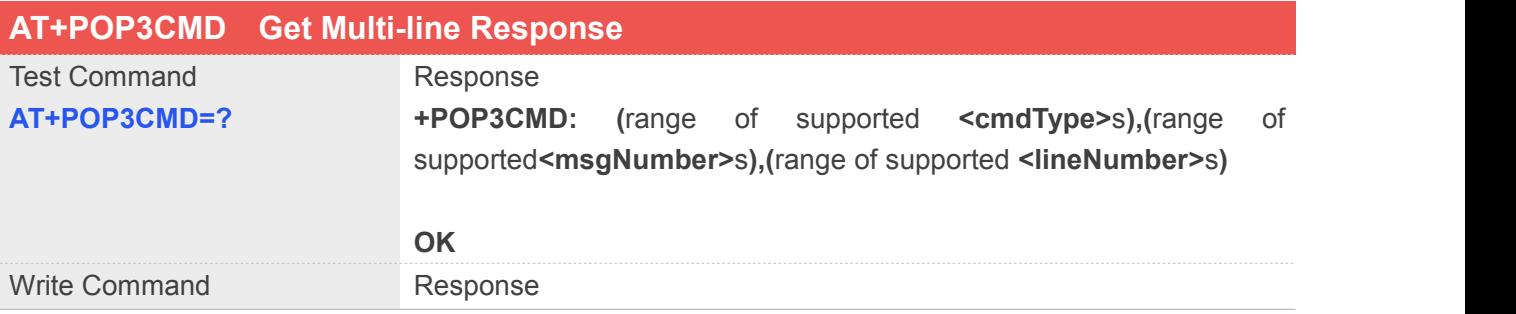

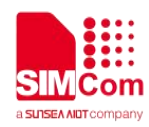

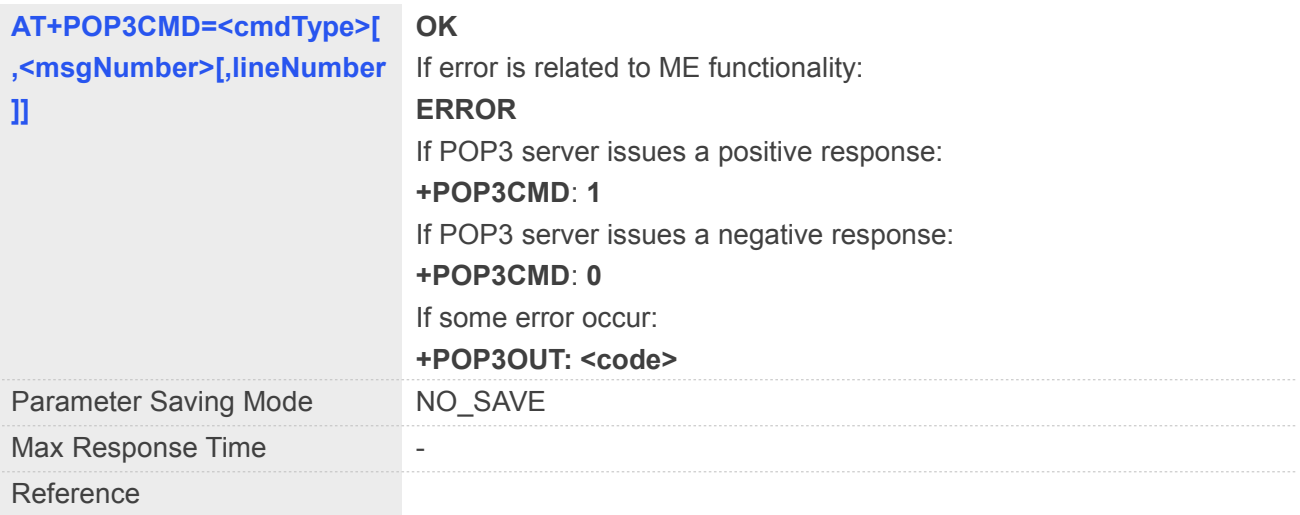

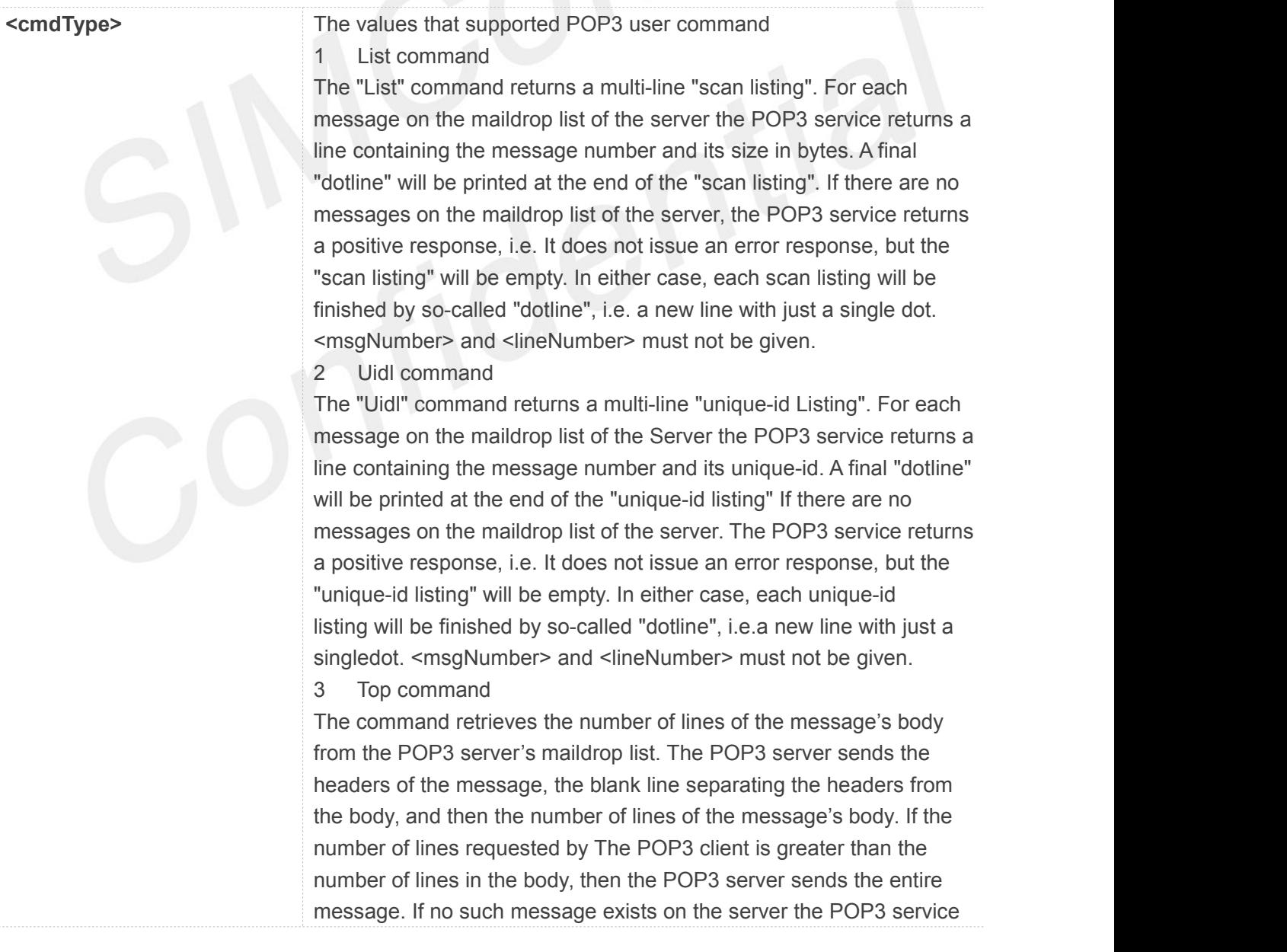

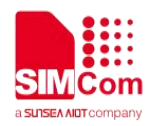

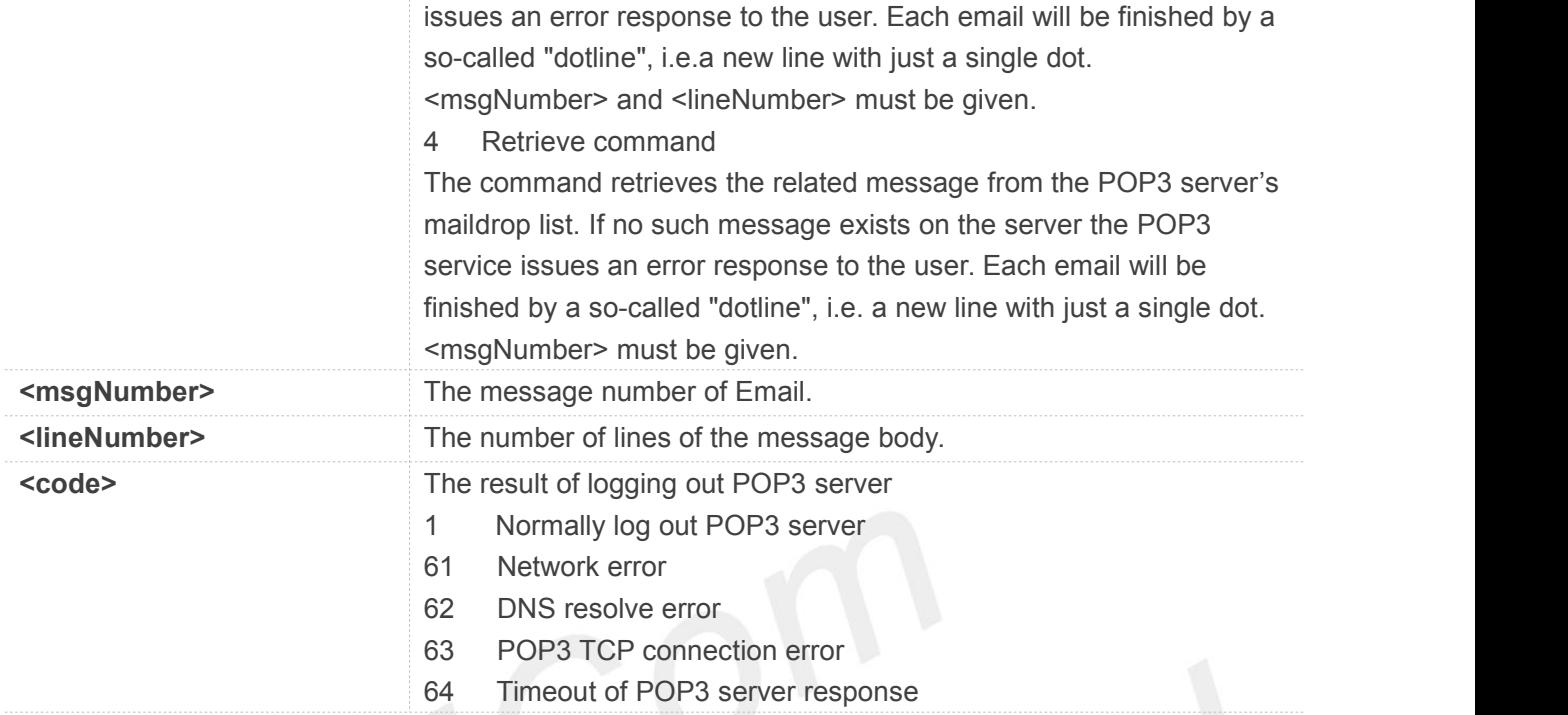

```
AT+POP3CMD=?
```

```
+POP3CMD: (1-4),(1-65535),(0-65535)
```
**OK**

**AT+POP3CMD? OK**

**AT+POP3CMD=4,1**

**OK**

**+POP3CMD: 1**

#### **NOTE**

 After sending these POP3 commands and POP3 server issuing a positive response, you can get the response by "AT+POP3READ"

**`**

#### **21.2.19AT+POP3READ Read Multi-line Response**

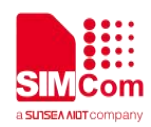

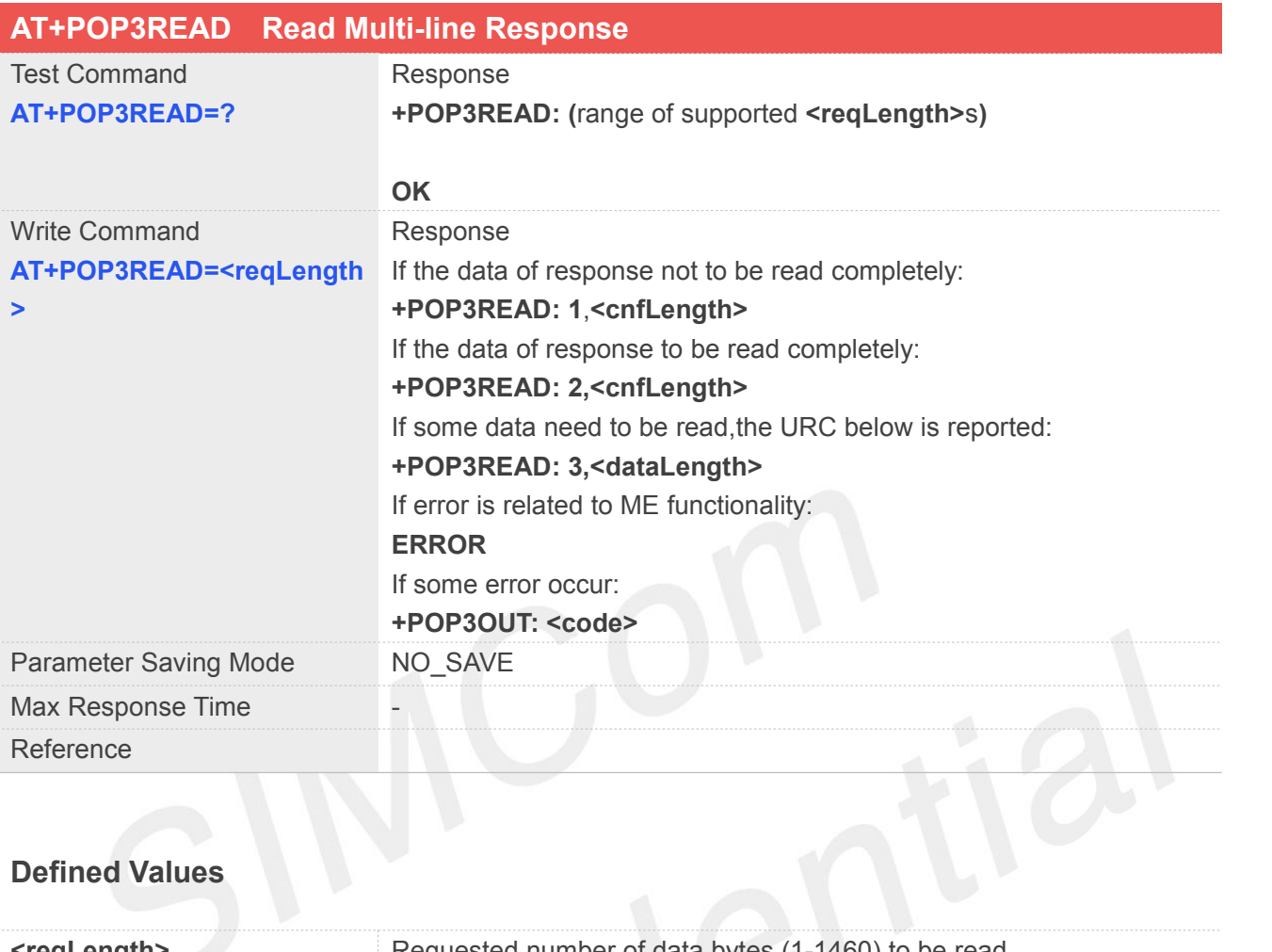

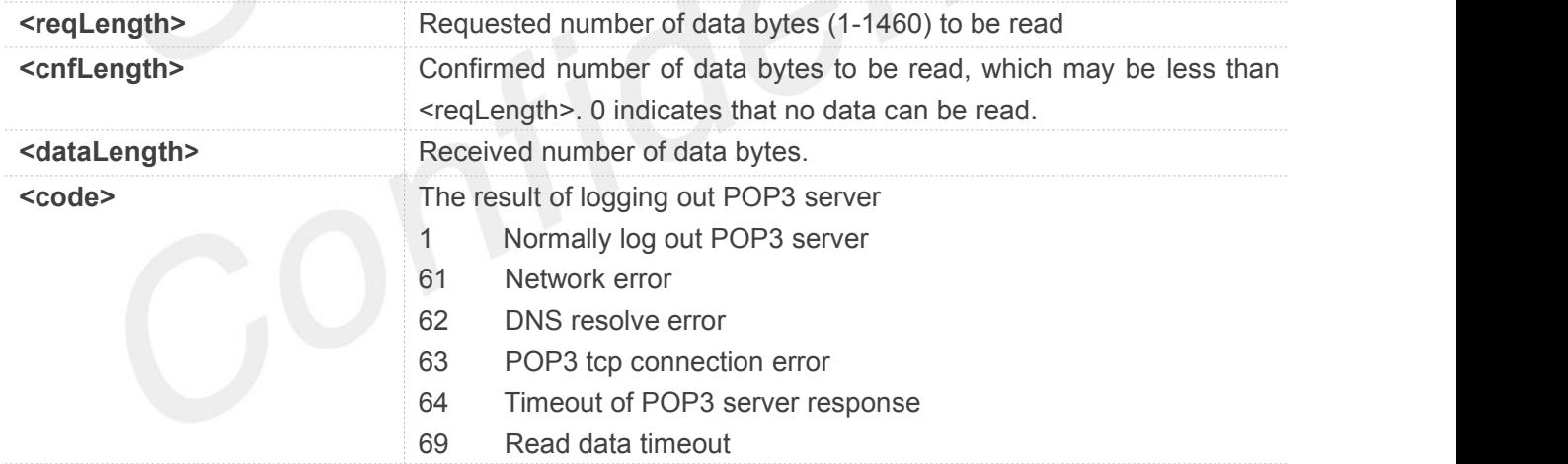

#### **Example**

#### **AT+POP3READ=?**

**+POP3READ: (1-1460)**

#### **OK AT+POP3READ? OK**

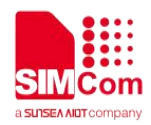

#### **AT+POP3READ=1460**

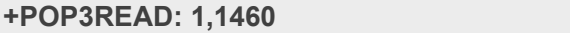

**…**

#### **OK**

#### **NOTE**

- Other AT commands (but "AT+POP3OUT") do not be executed until the data of response are read completely.
- If <confLength> is less than <reqLength>, you should wait for a URC "**+POP3READ: 3,<dataLength>**" reported. Then you may continue to read data by "AT+POP3READ".
- If themodule has some unread data, the URC "**+POP3READ: 3,<dataLength>**" is reported every once in a while. After some time, these data are not still been read, the module will quit the POP3 process.

#### **21.2.20AT+POP3DEL Mark the Specific Email to Delete**

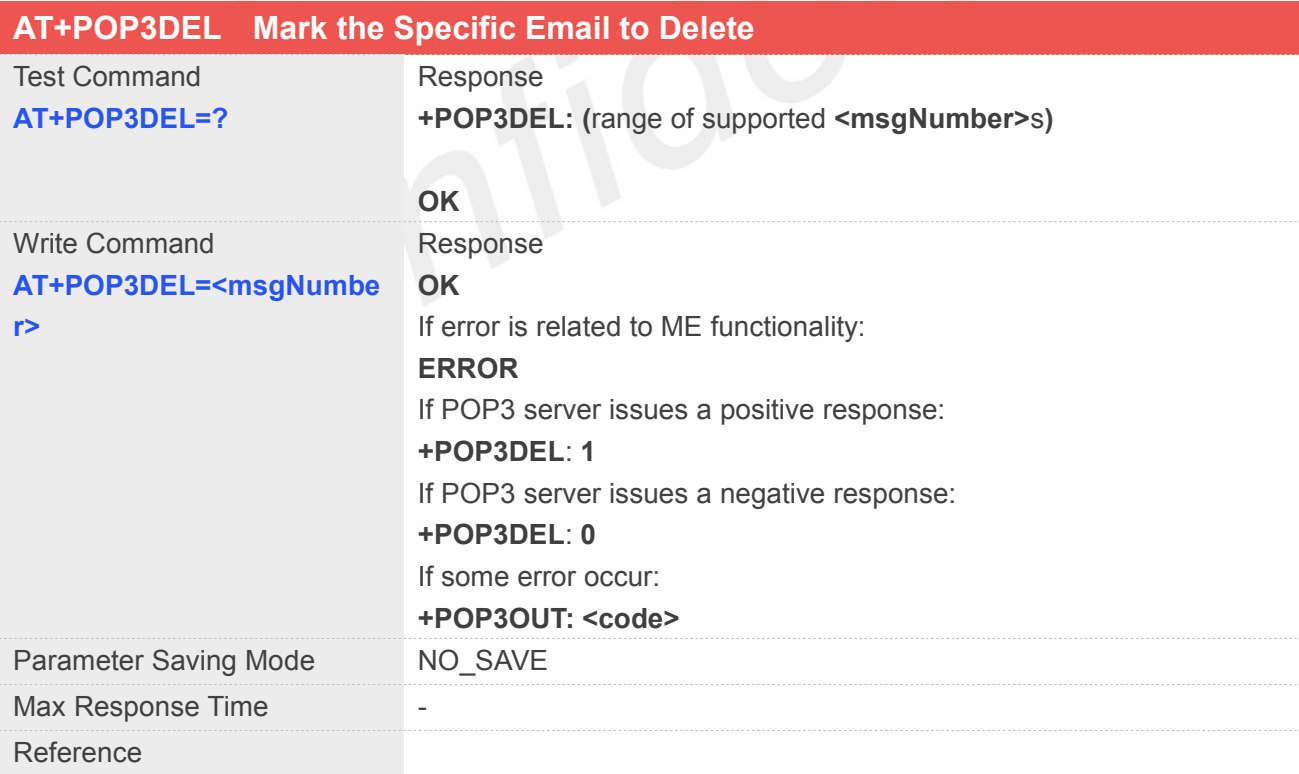

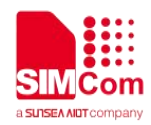

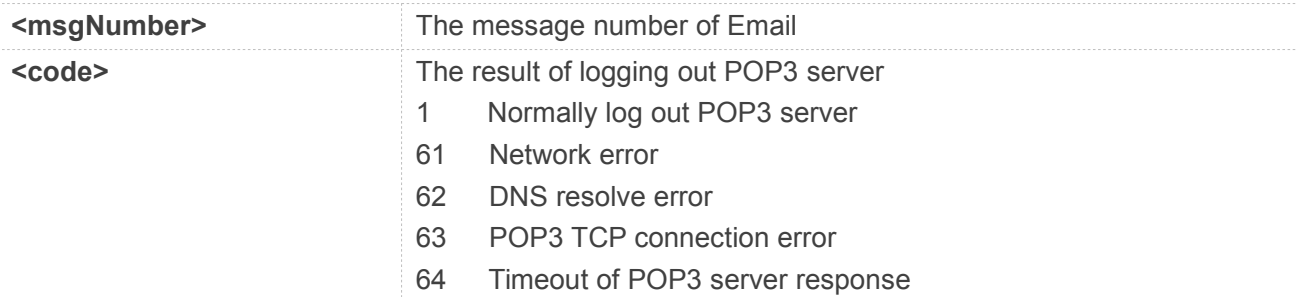

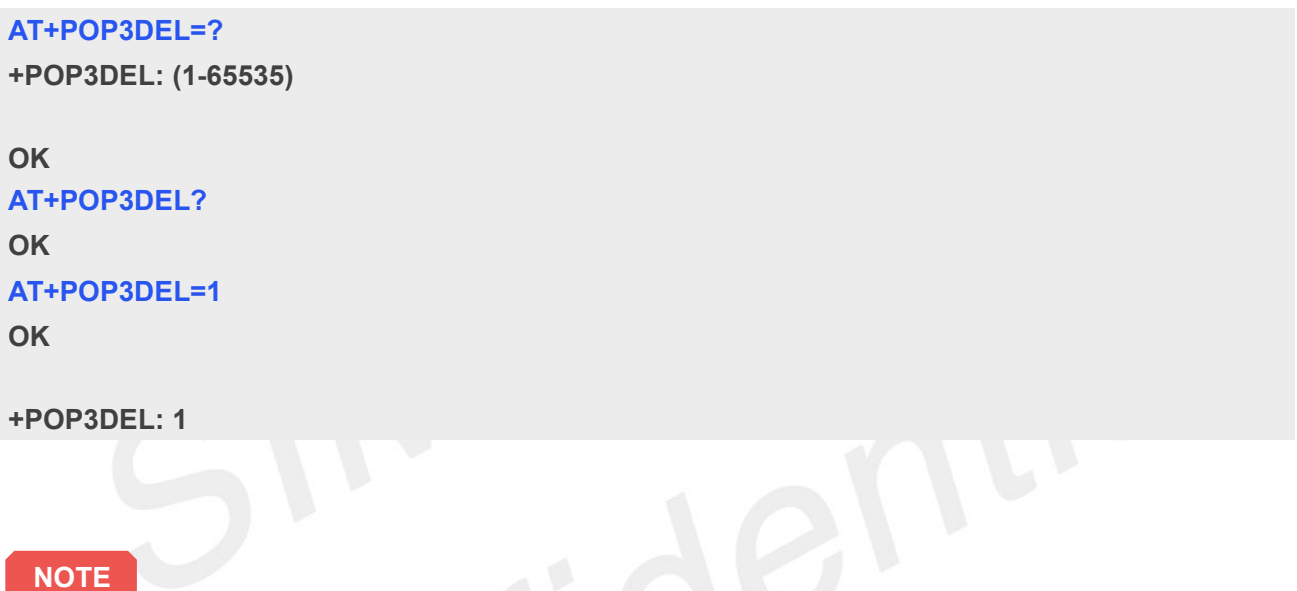

 The POP3 server marks the Email as deleted. Any future reference to the message-number associated with the Email in a POP3 command generates an error. The POP3 server does not actually delete the Email until the POP3 client logs out POP3 server and closes the session normally.

#### **21.2.21AT+POP3RSET Unmark the Emails that Be Marked as Deleted**

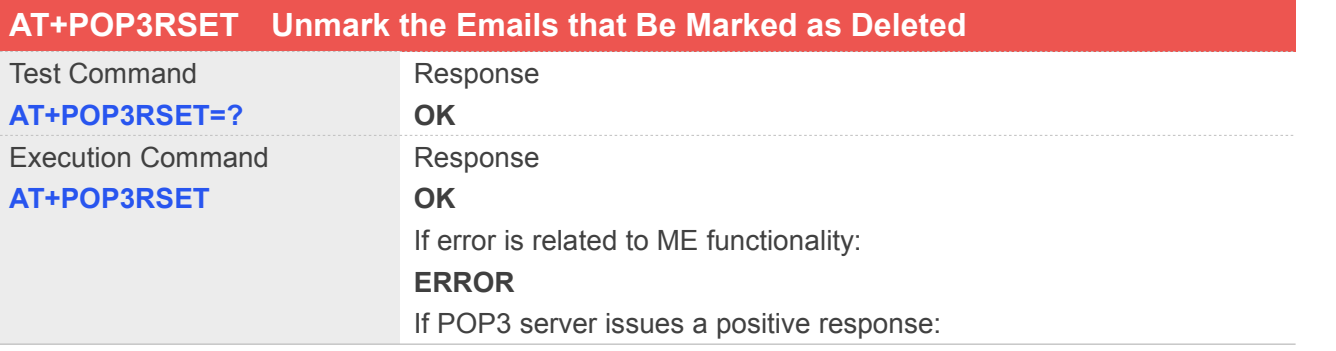

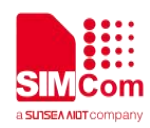

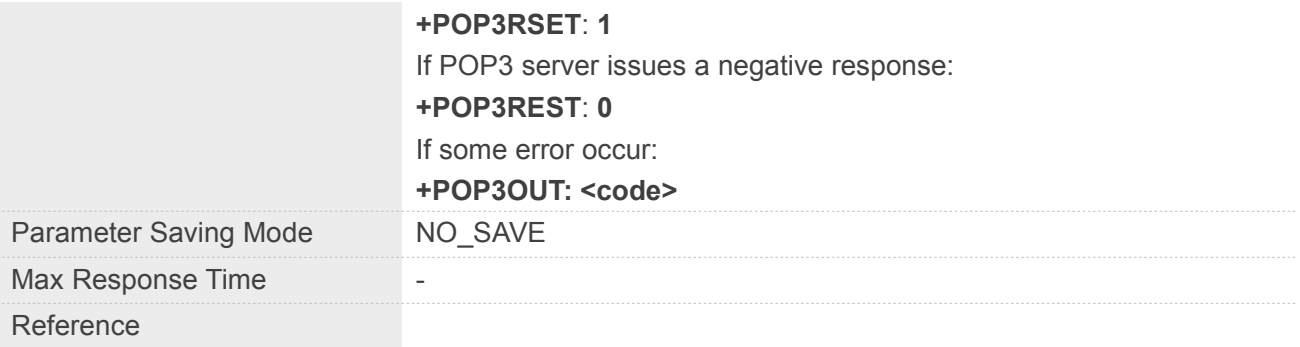

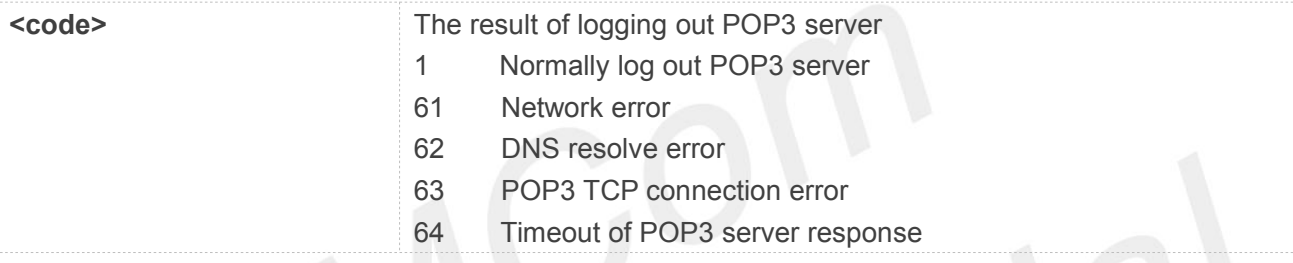

## Example

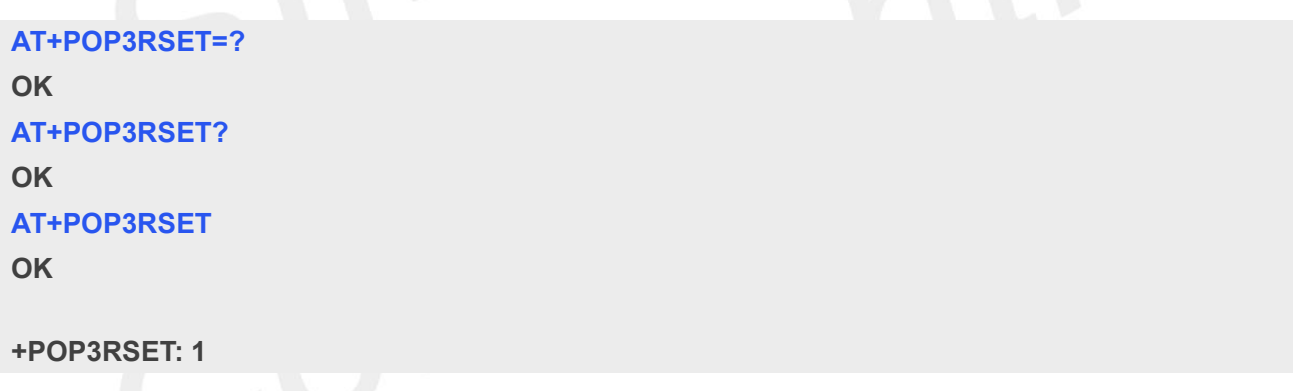

#### **21.2.22AT+POP3OUT Log Out POP3 Server**

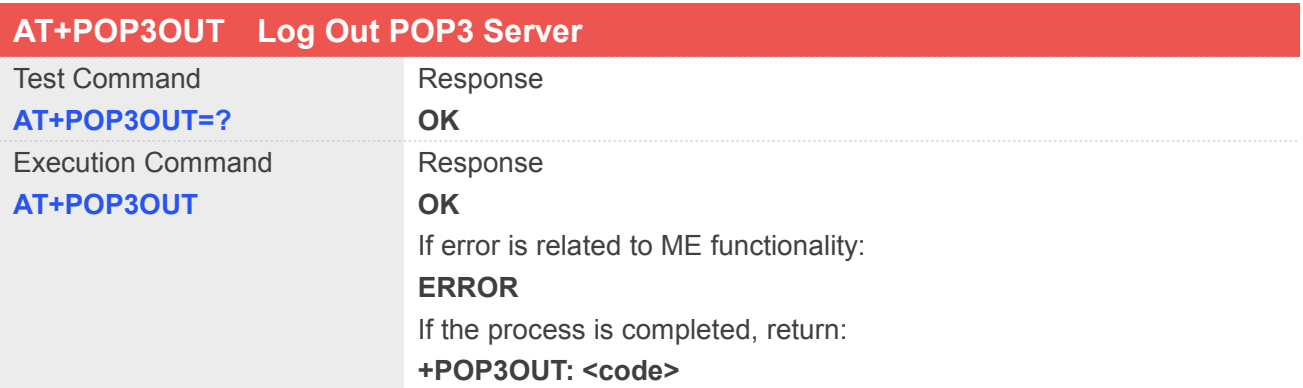

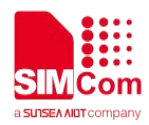

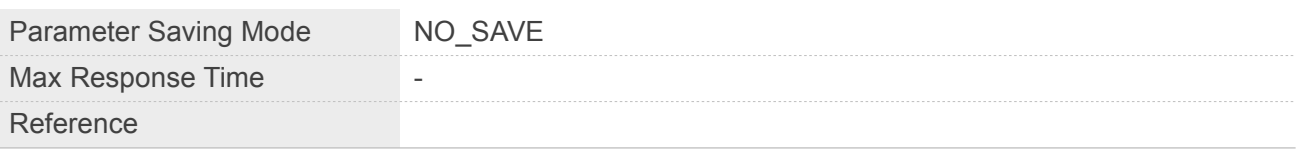

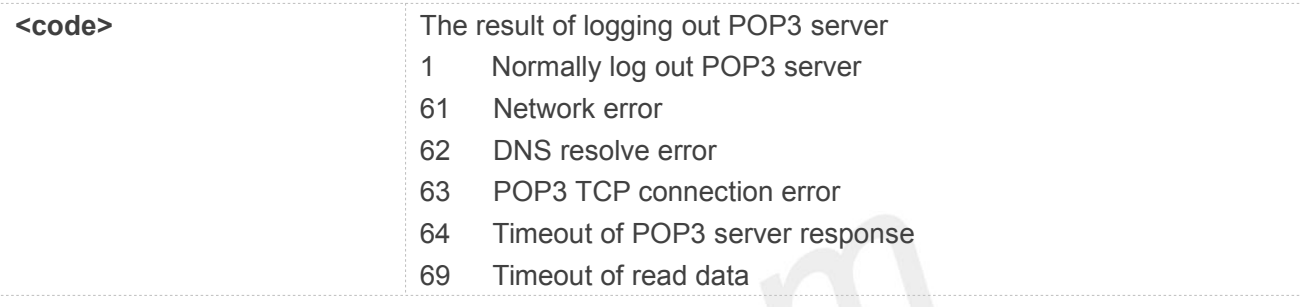

#### **Example**

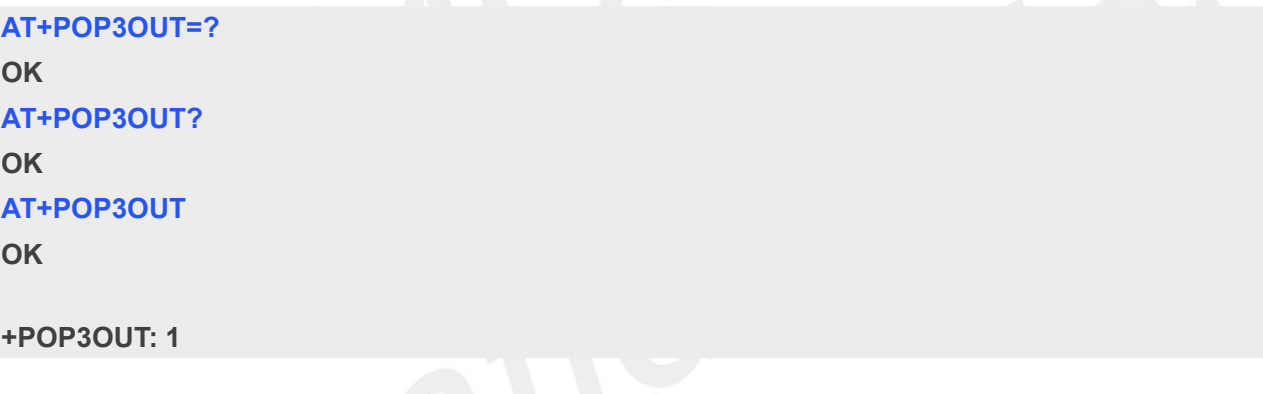

#### **21.2.23AT+EMAILSSL Set Email SSL function**

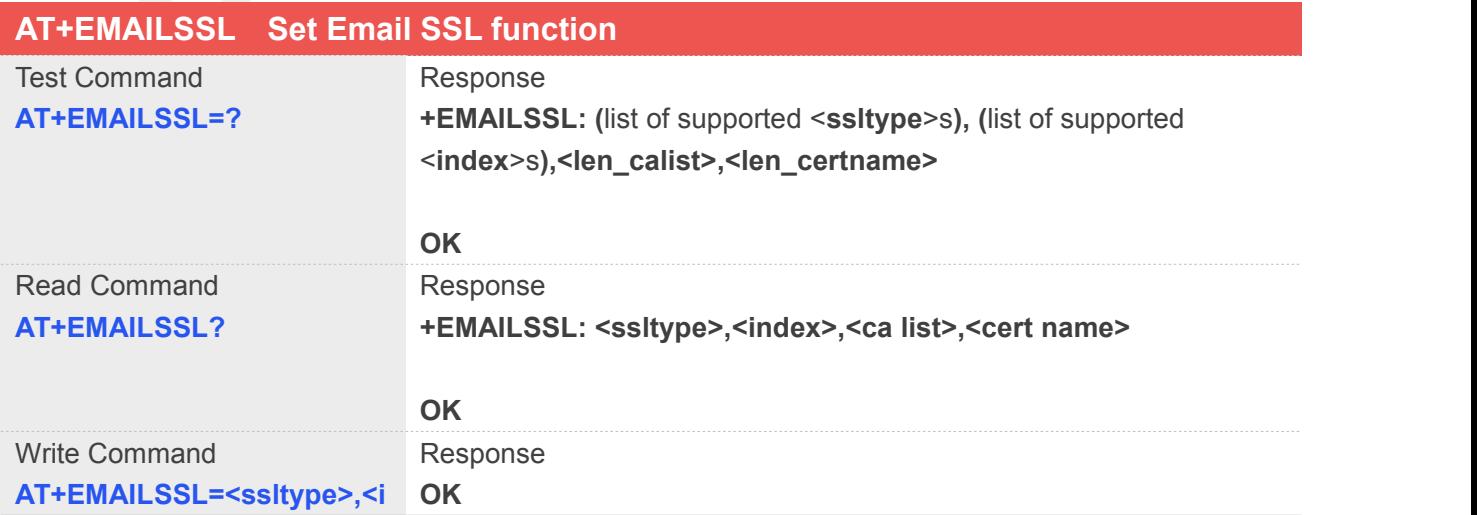

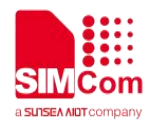

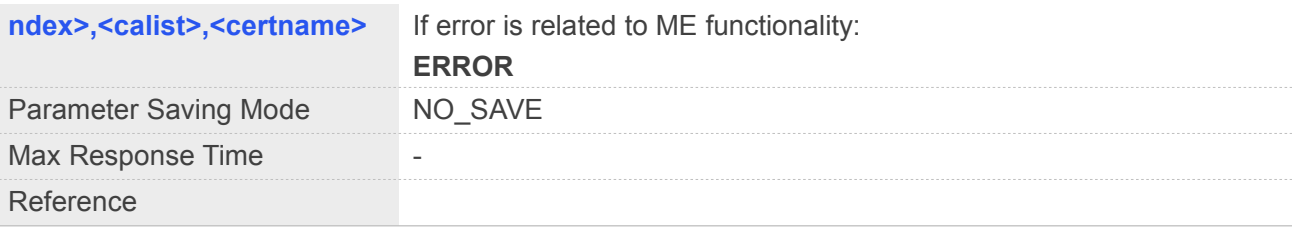

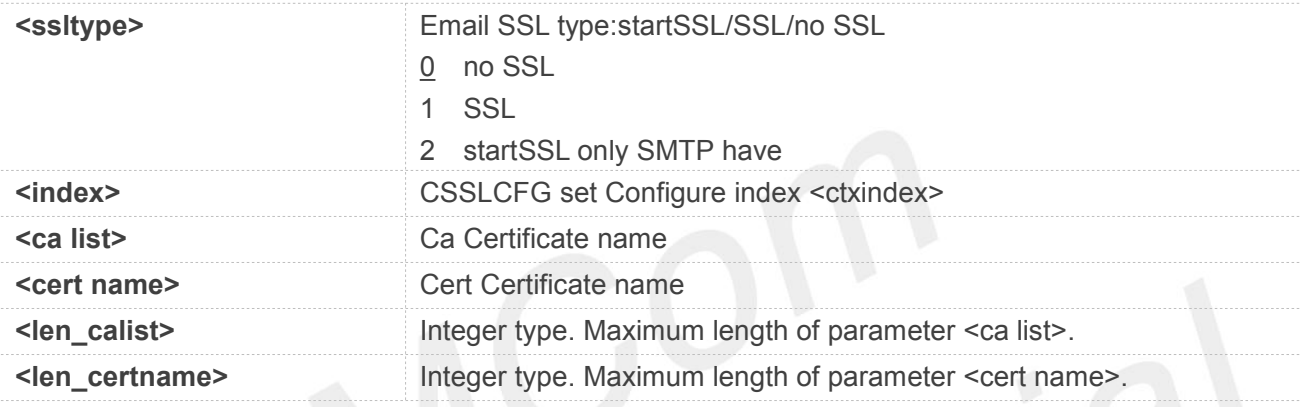

#### **Example**

```
AT+EMAILSSL=?
```

```
+EMAILSSL: (0-2),(0-5),51,51
```
#### **OK**

```
AT+EMAILSSL?
+EMAILSSL: 0,0,"",""
```
**OK**

```
AT+EMAILSSL=1,0,"email.cer","email.pem" OK
```
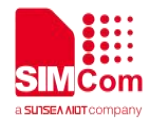

### **22 Supported Unsolicited Result Codes and Error Codes**

### **22.1 Summary of CME ERROR Codes**

Final result code **+CME ERROR: <err>** indicates an error related to mobile equipment or network. The operation is similar to ERROR result code. None of the following commands in the same Command line is executed. Neither ERROR nor OK result code shall be returned. **<err>** values used by common messaging commands:

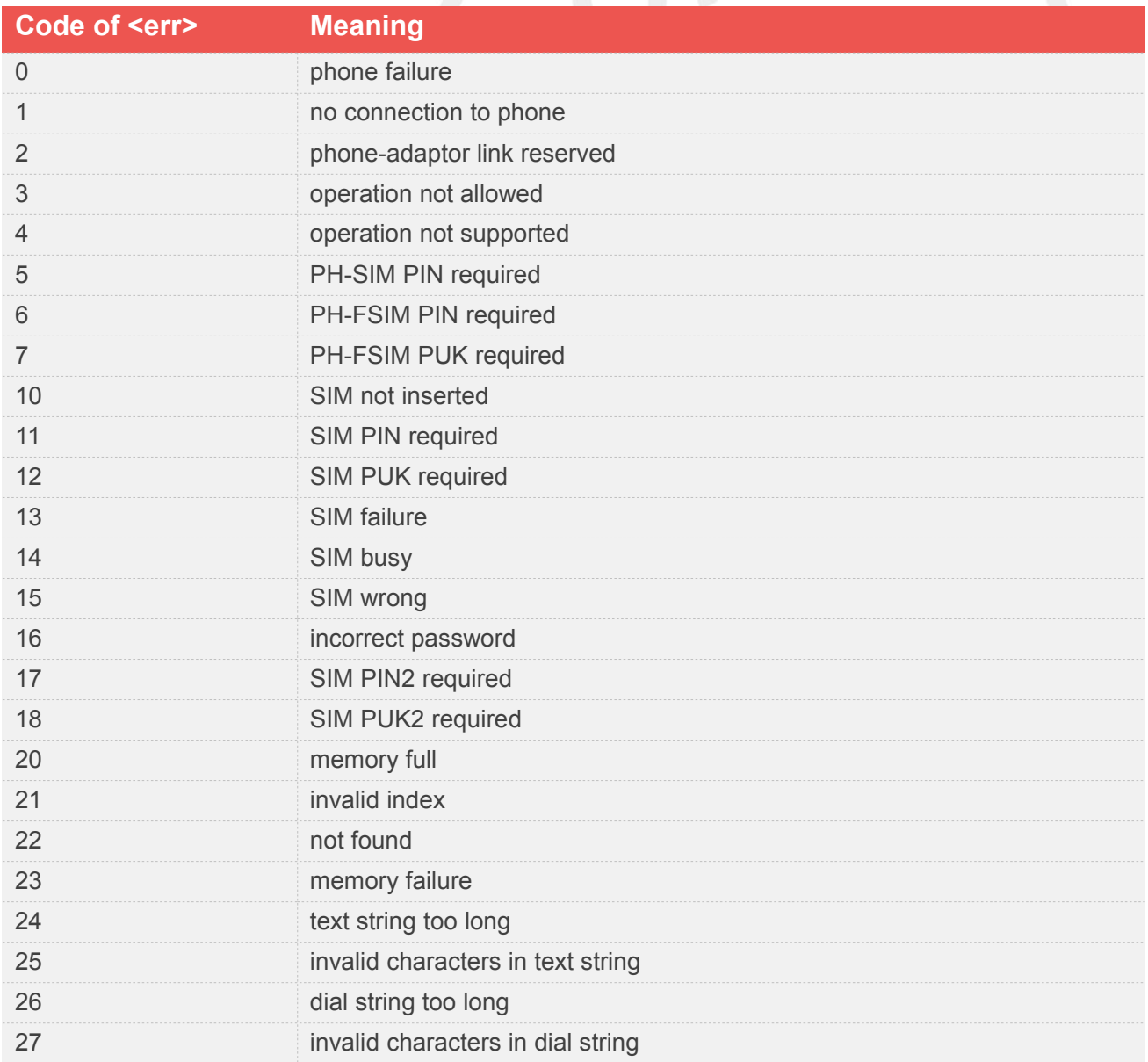

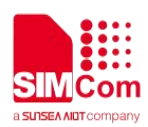

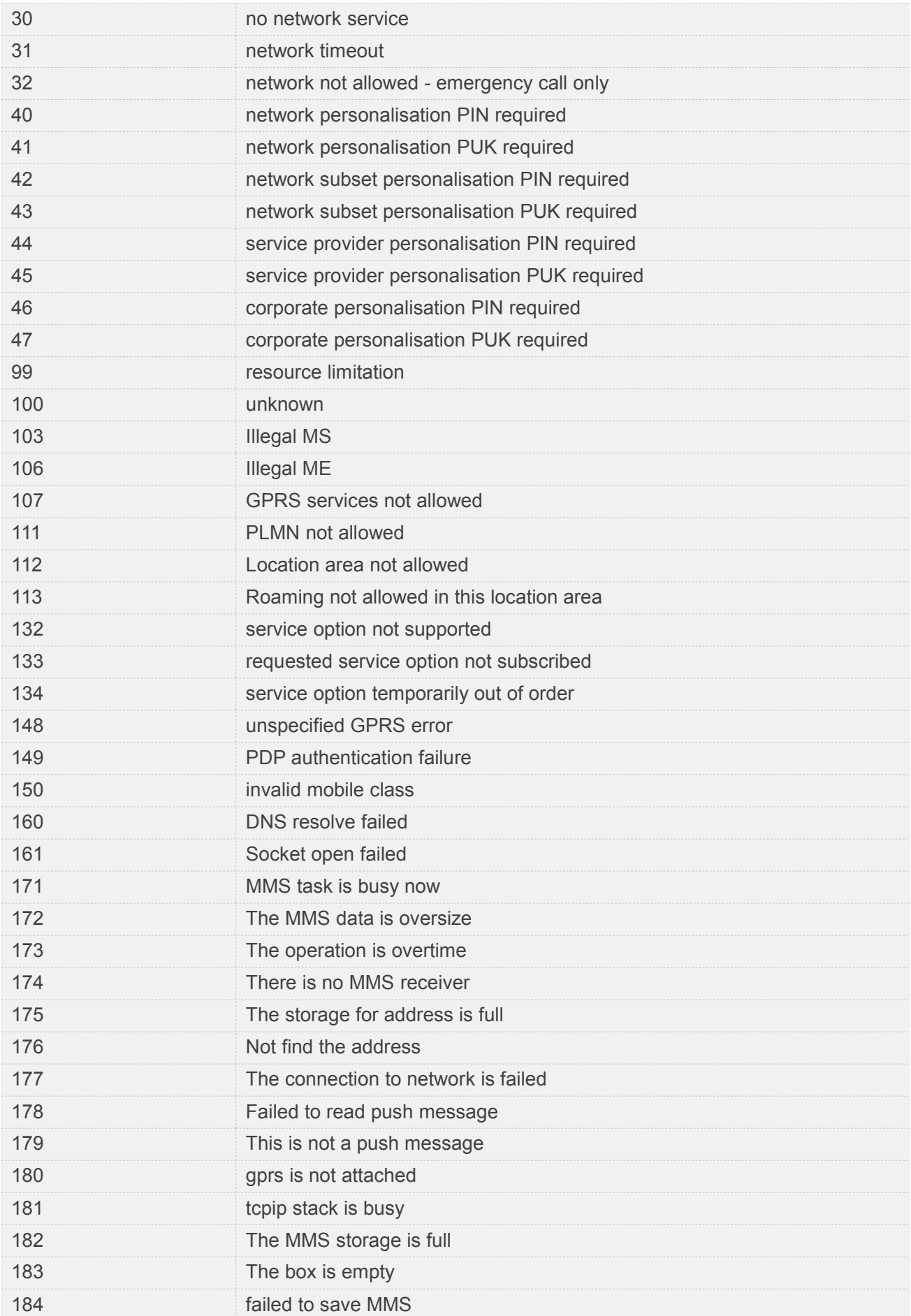

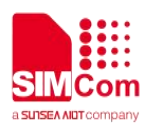

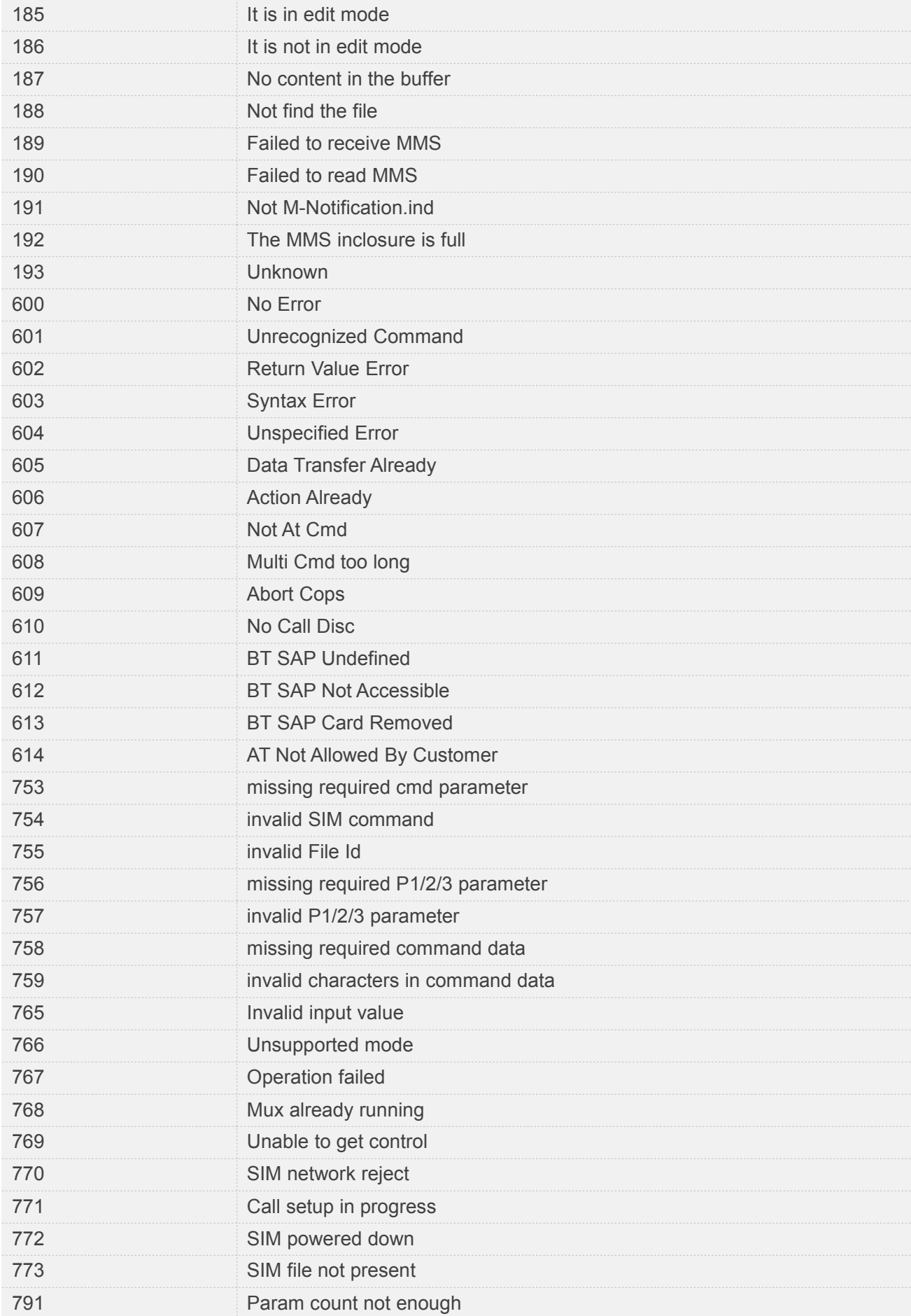

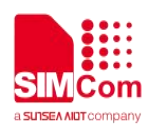

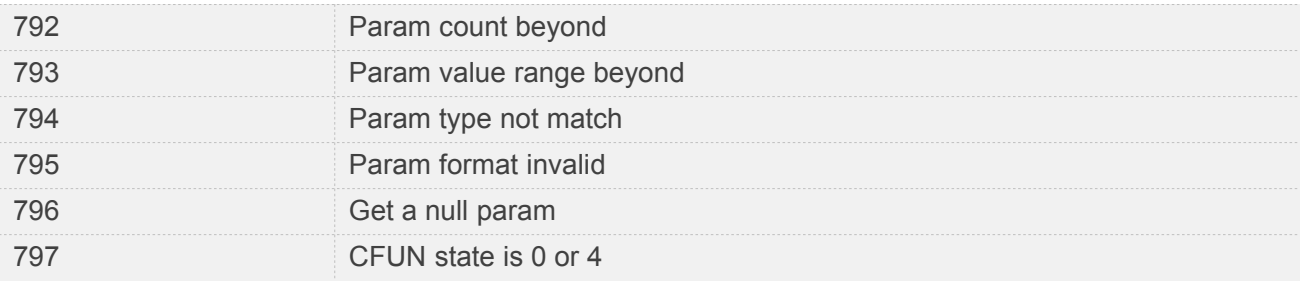

### **22.2 Summary of CMS ERROR Codes**

Final result code **+CMS ERROR: <err>** indicates an error related to message service or network. The operation is similar to ERROR result code. None of the following commands in the same Command line is executed. Neither ERROR nor OK result code shall be returned. **<err>** values used by common messaging commands:

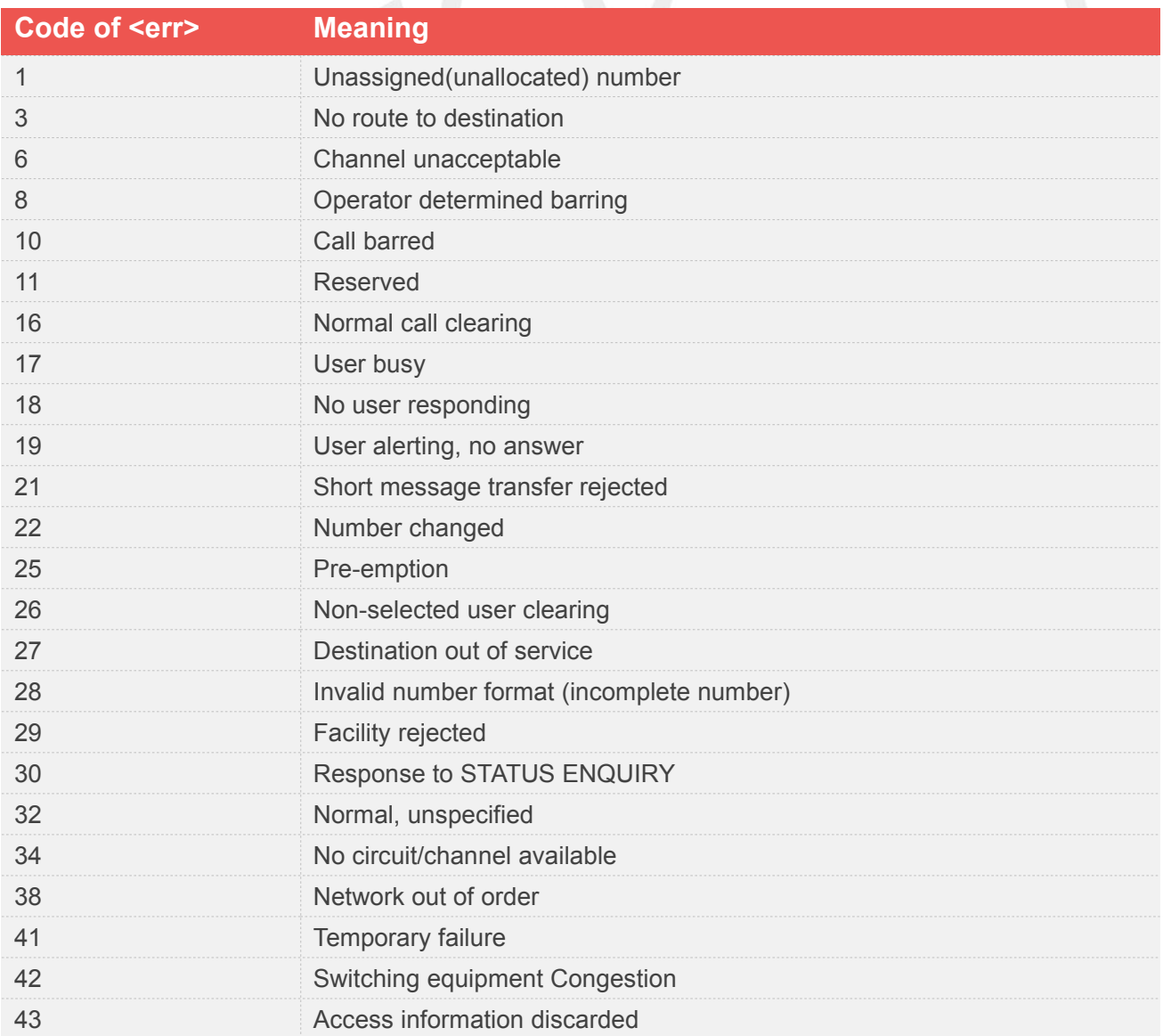

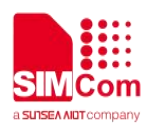

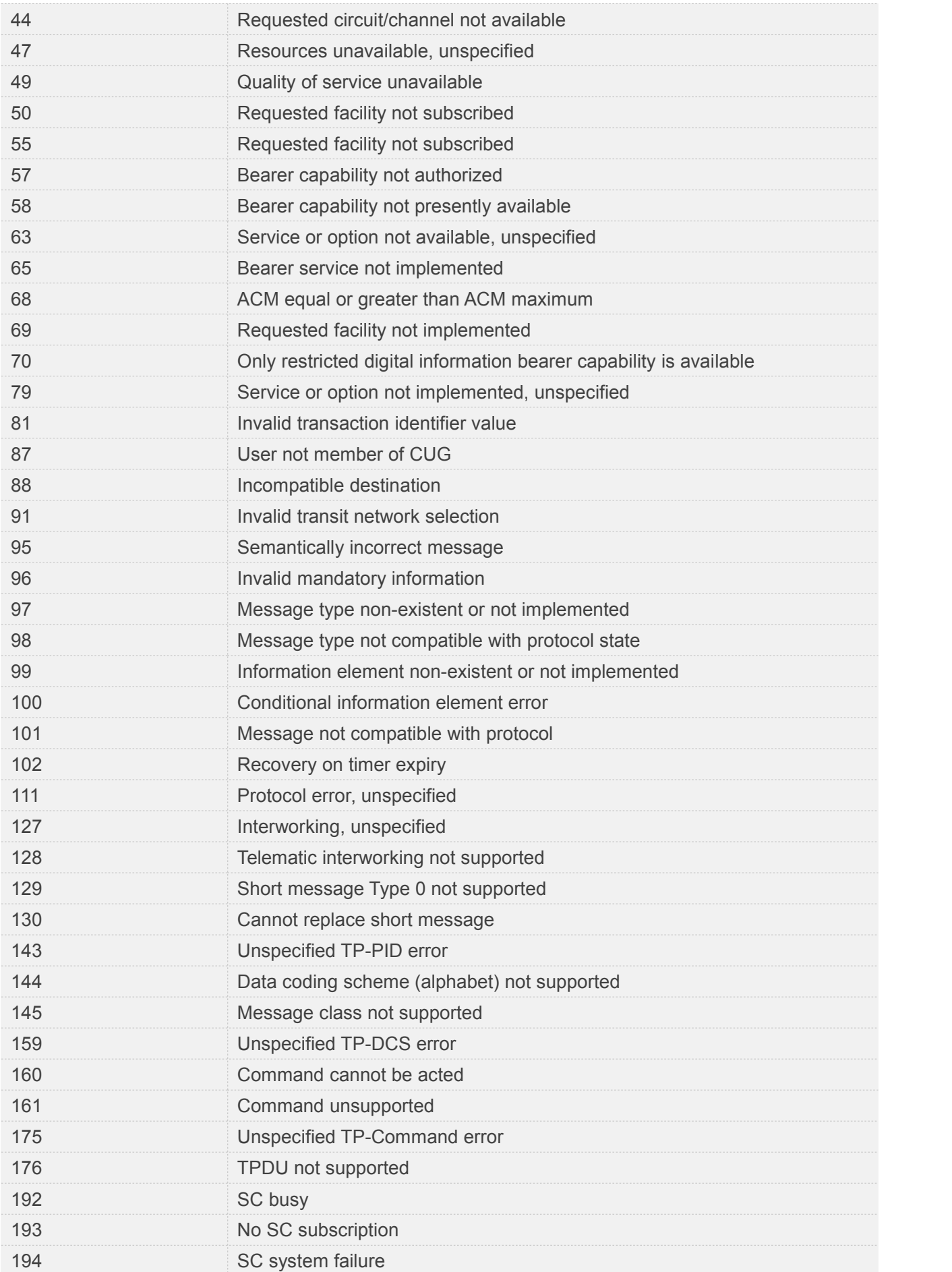

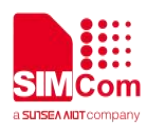

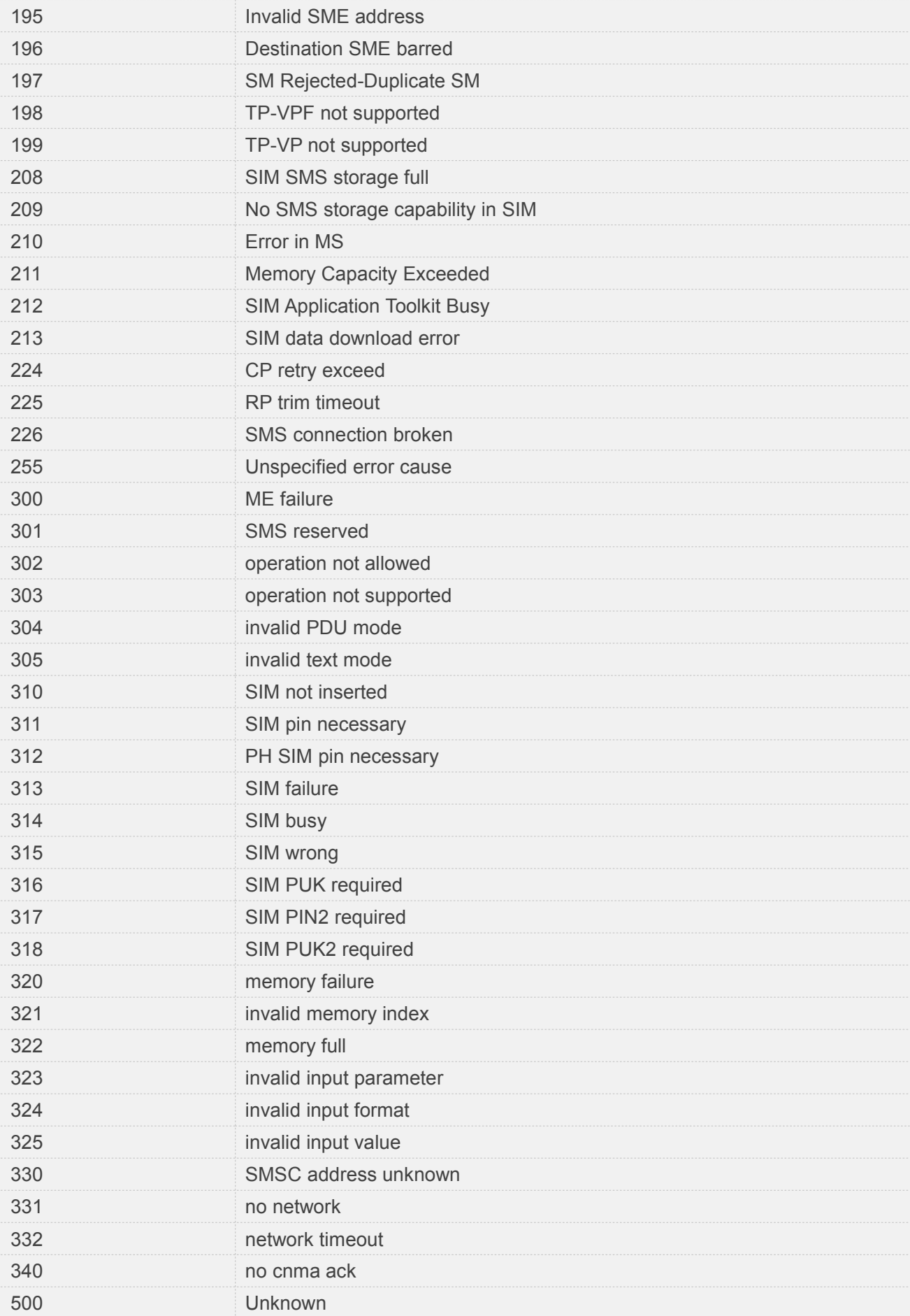

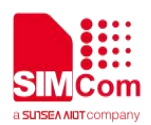

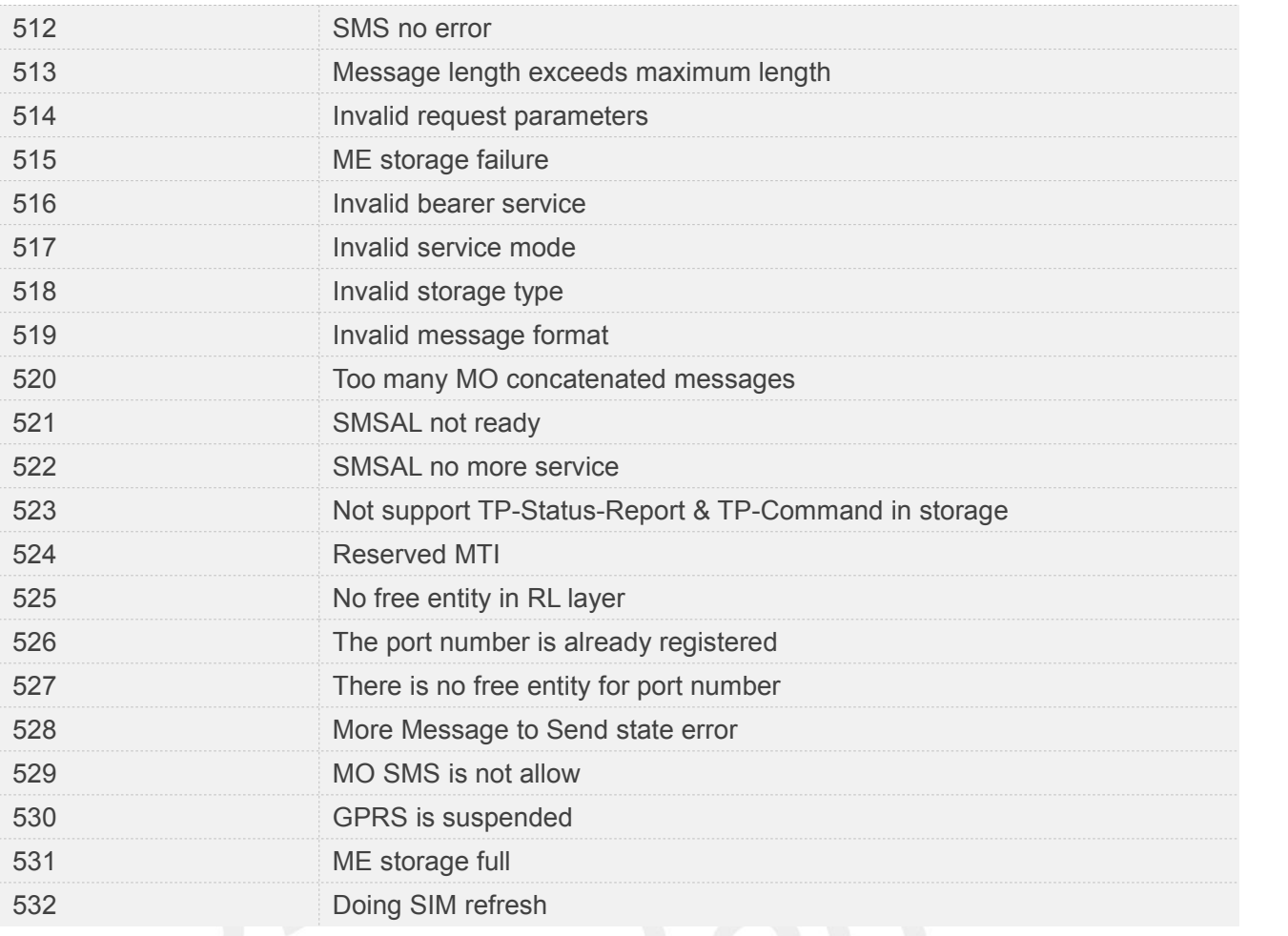

### **22.3 Summary of Unsolicited Result Codes**

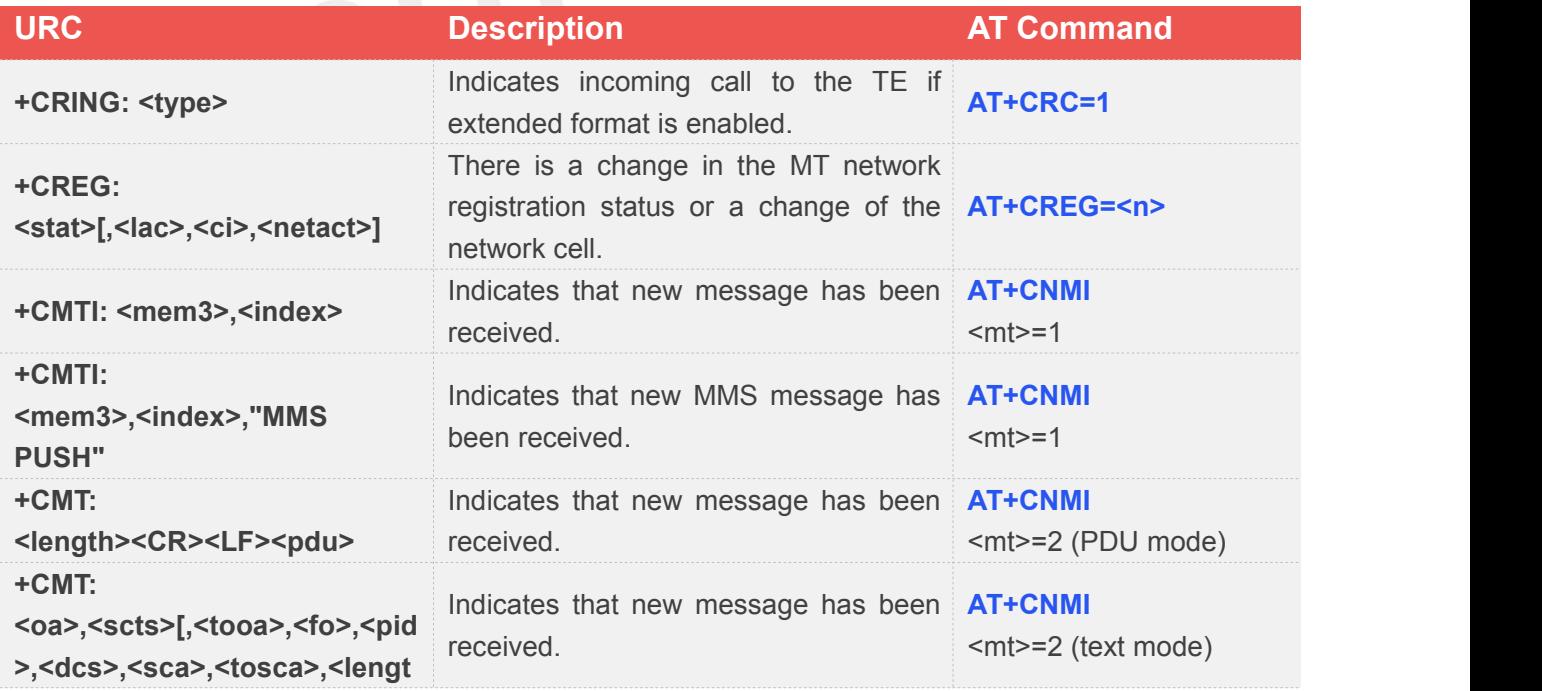

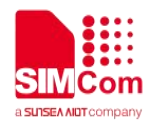

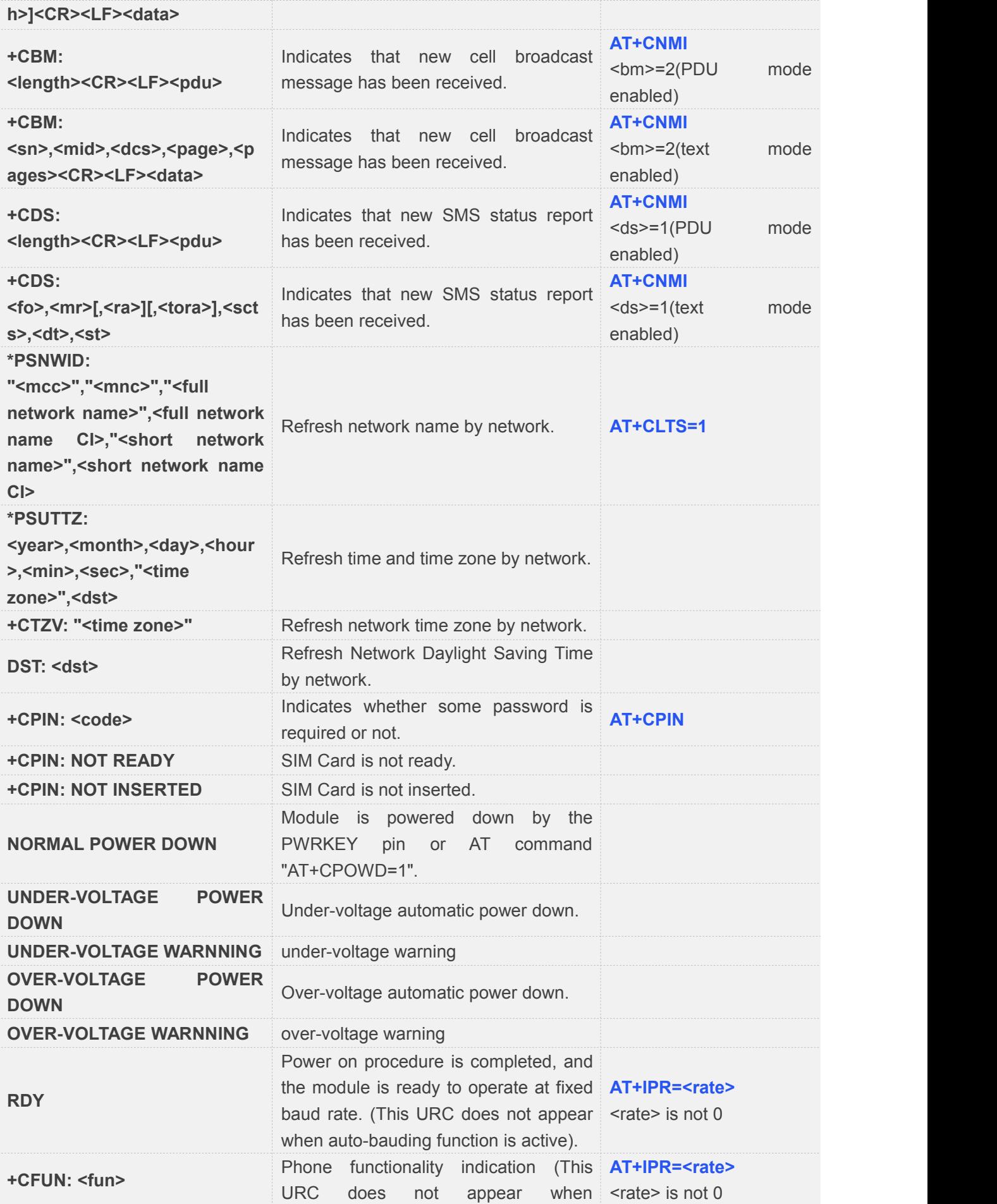

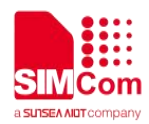

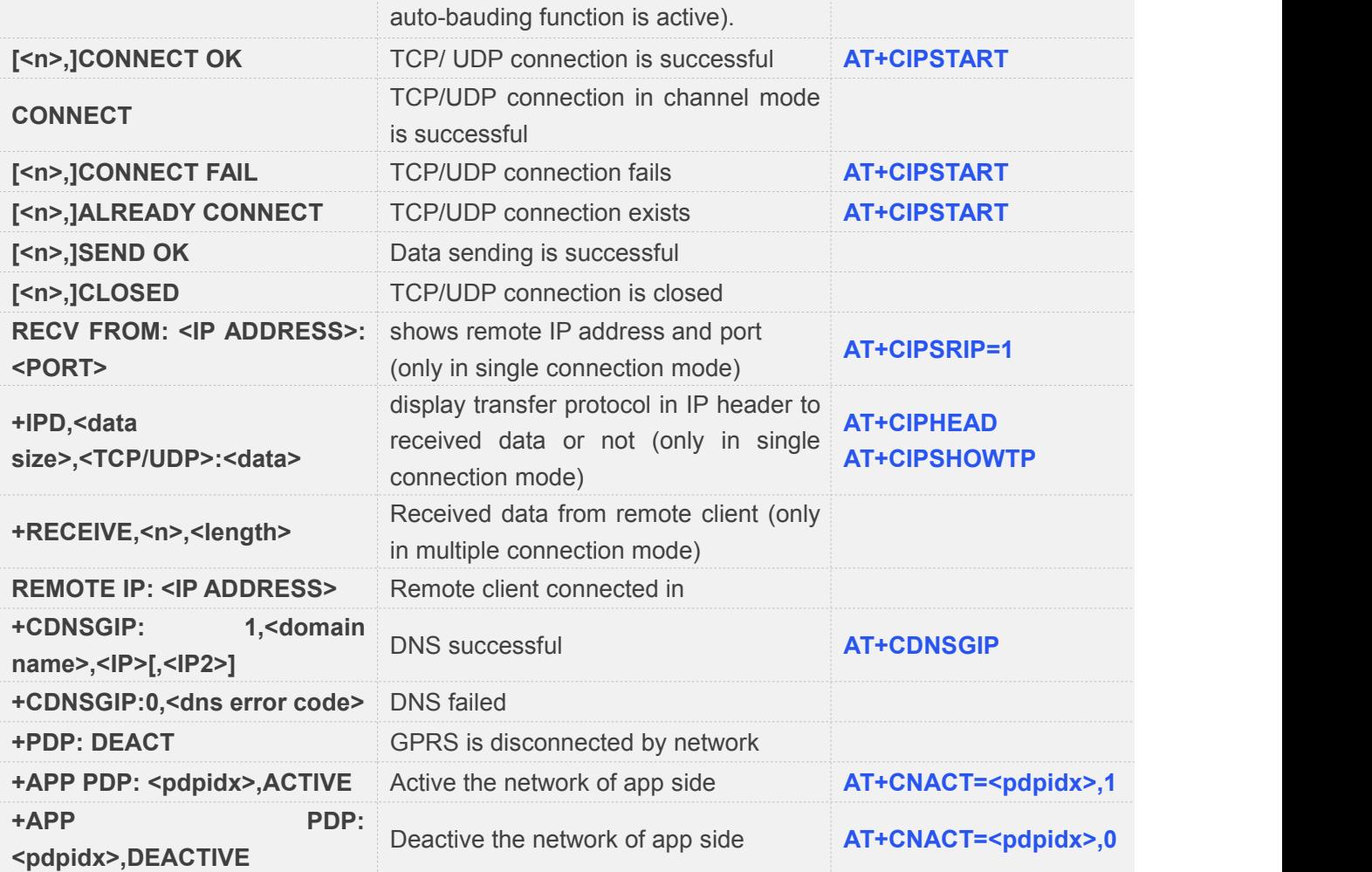
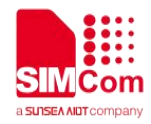

# **23 ATC Differences among SIM7070\_SIM7080\_SIM7090 Series**

### **23.1 AT+SGPIO**

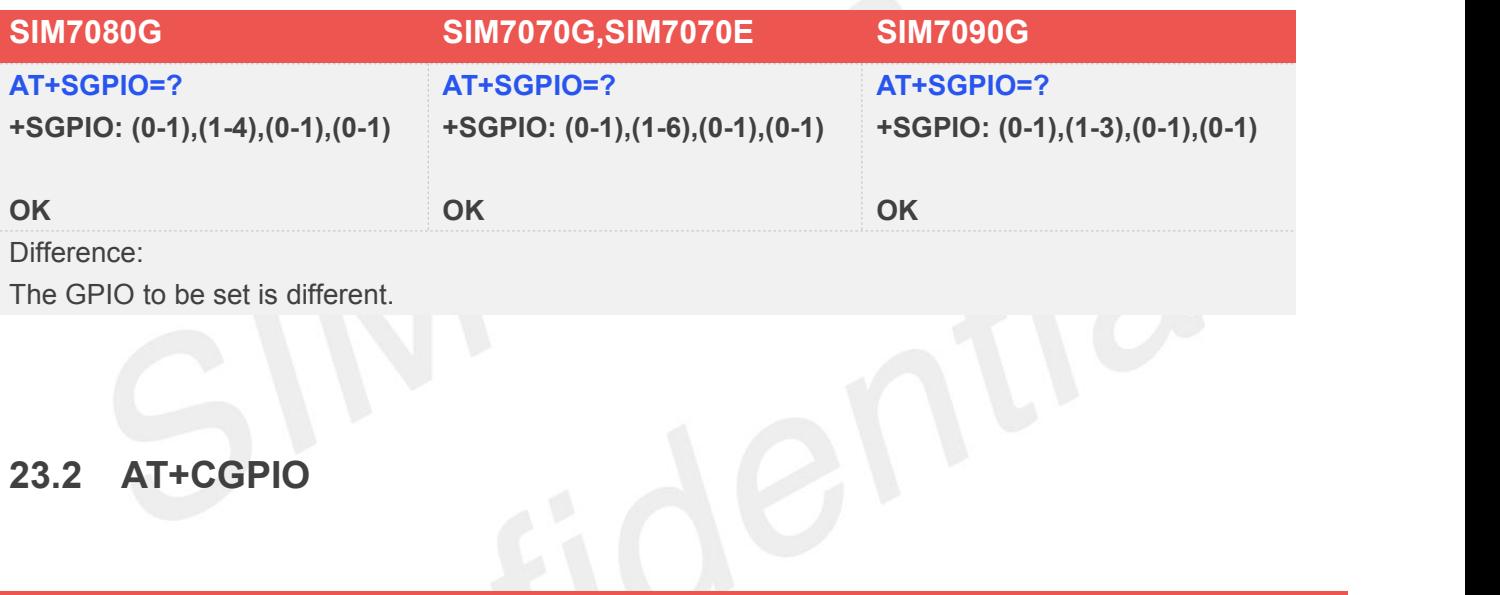

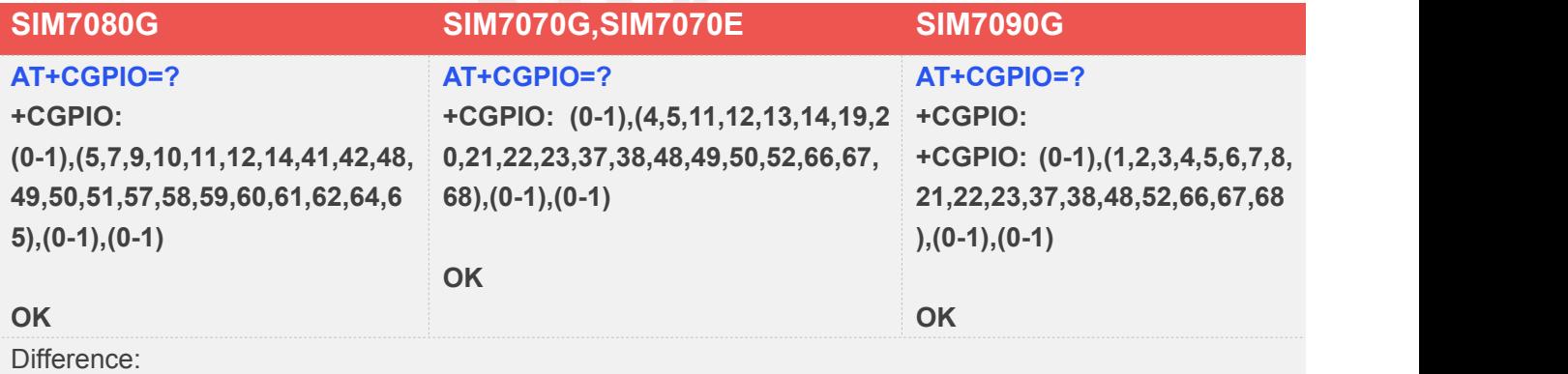

The GPIO to be set is different.

### **23.3 AT+CVHU**

SIM7080G and SIM7090G do not support this command.

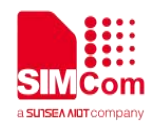

## **23.4 AT+CLIP**

SIM7080G and SIM7090G do not support this command.

# **23.5 AT+CLCC**

SIM7080G and SIM7090G do not support this command.

# **23.6 AT+ANTENALLCFG**

Only SIM7080G supports this command.